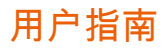

# AWS CodeBuild

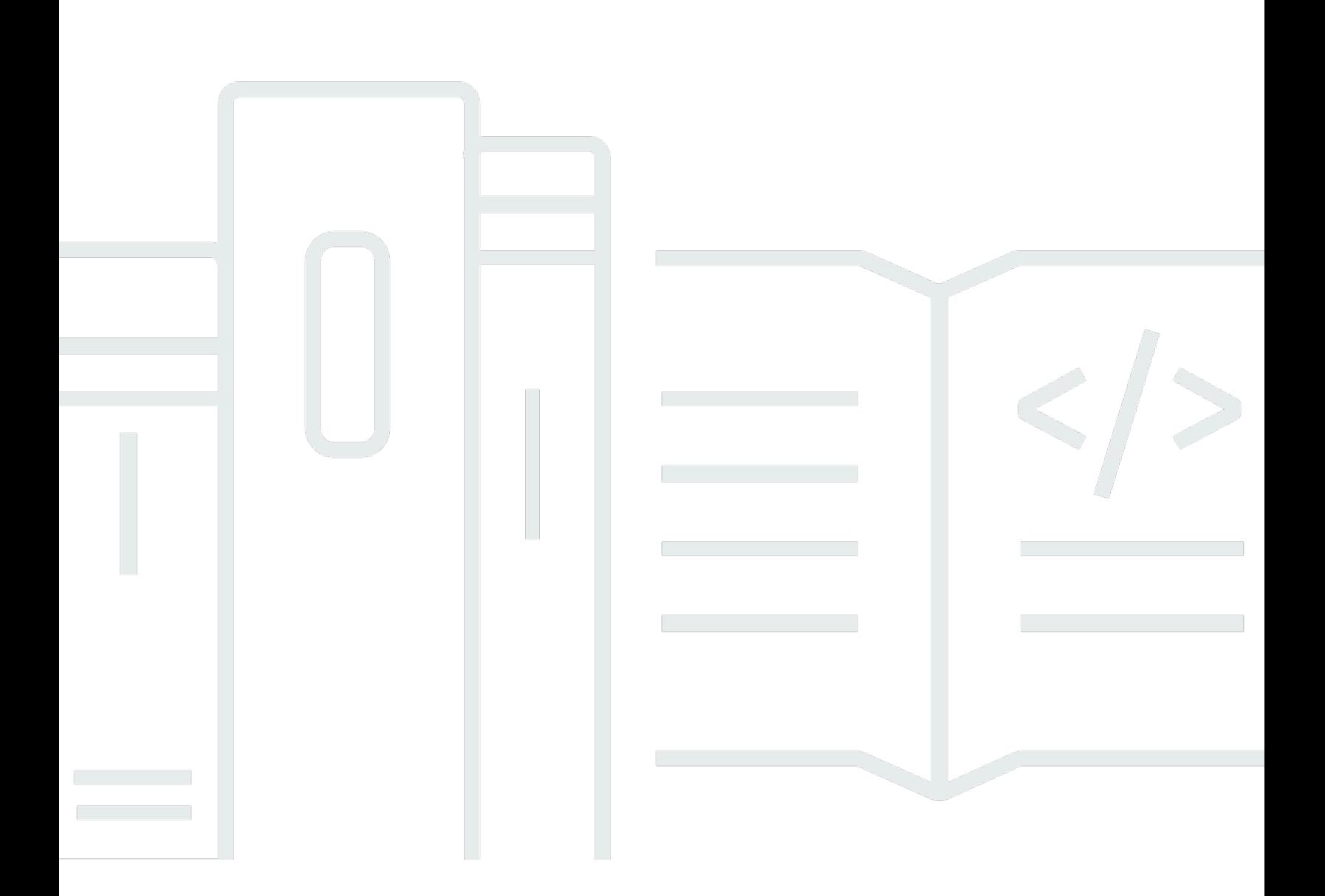

### API 版本 2016-10-06

Copyright © 2024 Amazon Web Services, Inc. and/or its affiliates. All rights reserved.

# AWS CodeBuild: 用户指南

Copyright © 2024 Amazon Web Services, Inc. and/or its affiliates. All rights reserved.

Amazon 的商标和商业外观不得用于任何非 Amazon 的商品或服务,也不得以任何可能引起客户混 淆、贬低或诋毁 Amazon 的方式使用。所有非 Amazon 拥有的其他商标均为各自所有者的财产,这些 所有者可能附属于 Amazon、与 Amazon 有关联或由 Amazon 赞助,也可能不是如此。

# **Table of Contents**

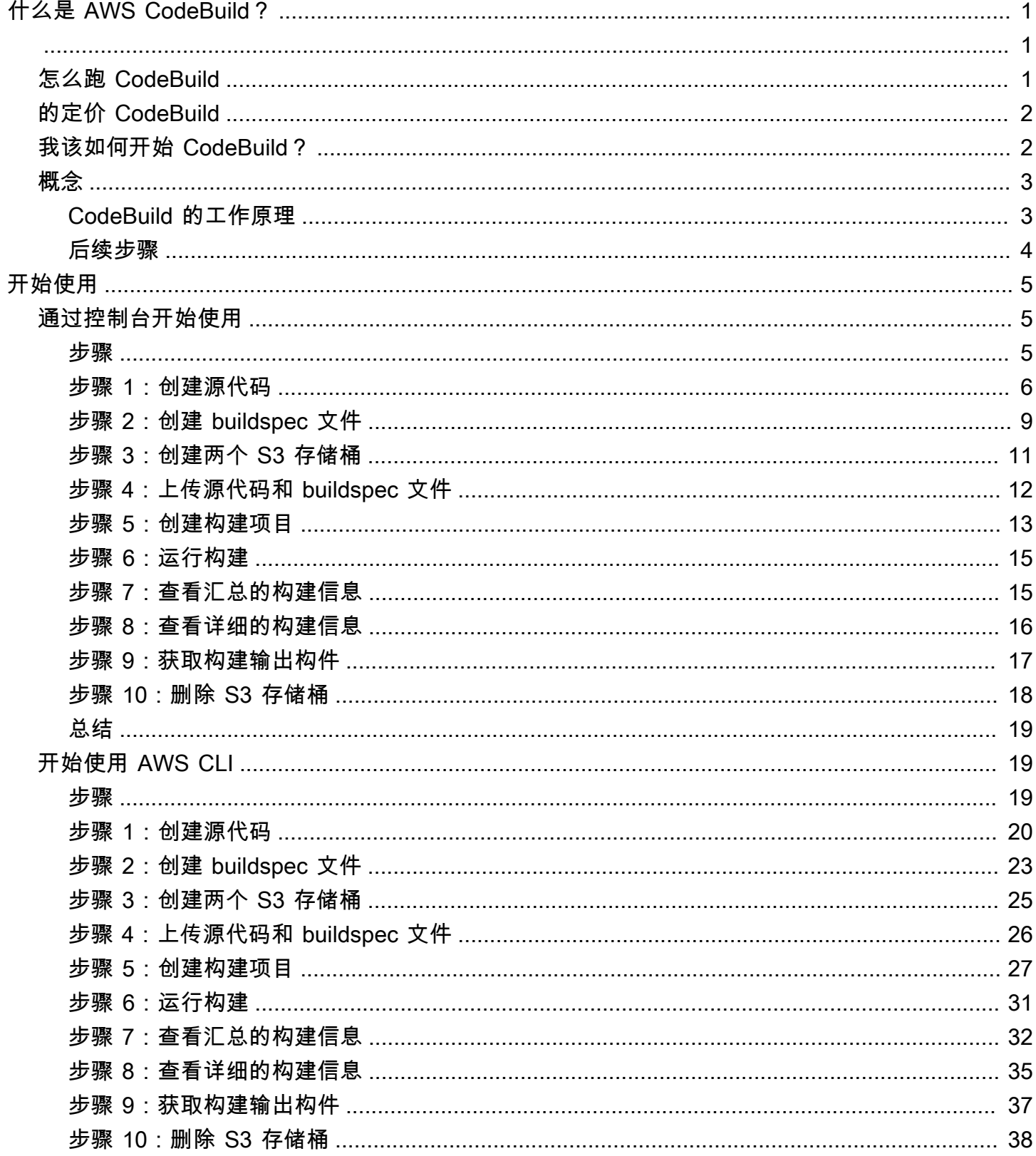

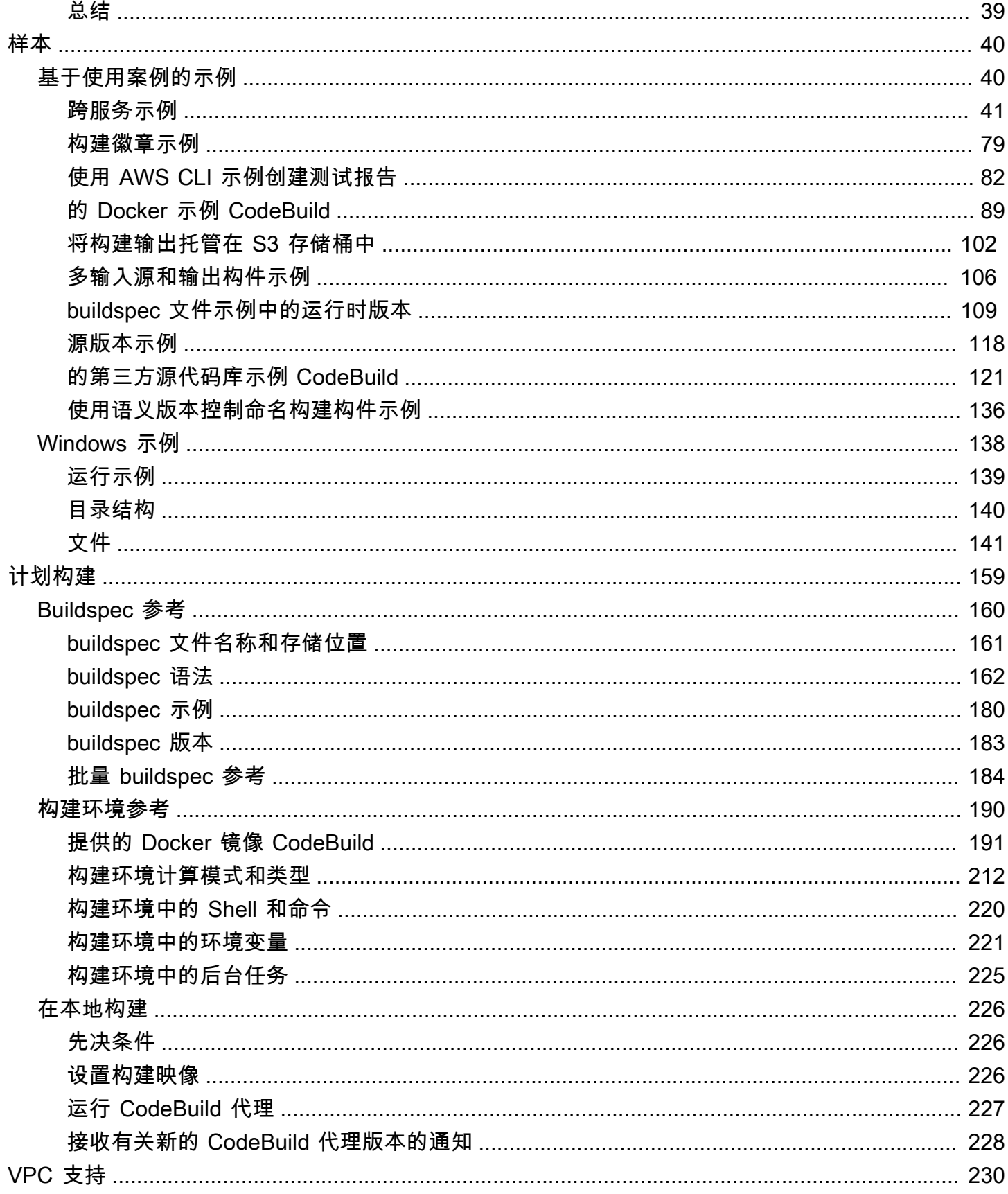

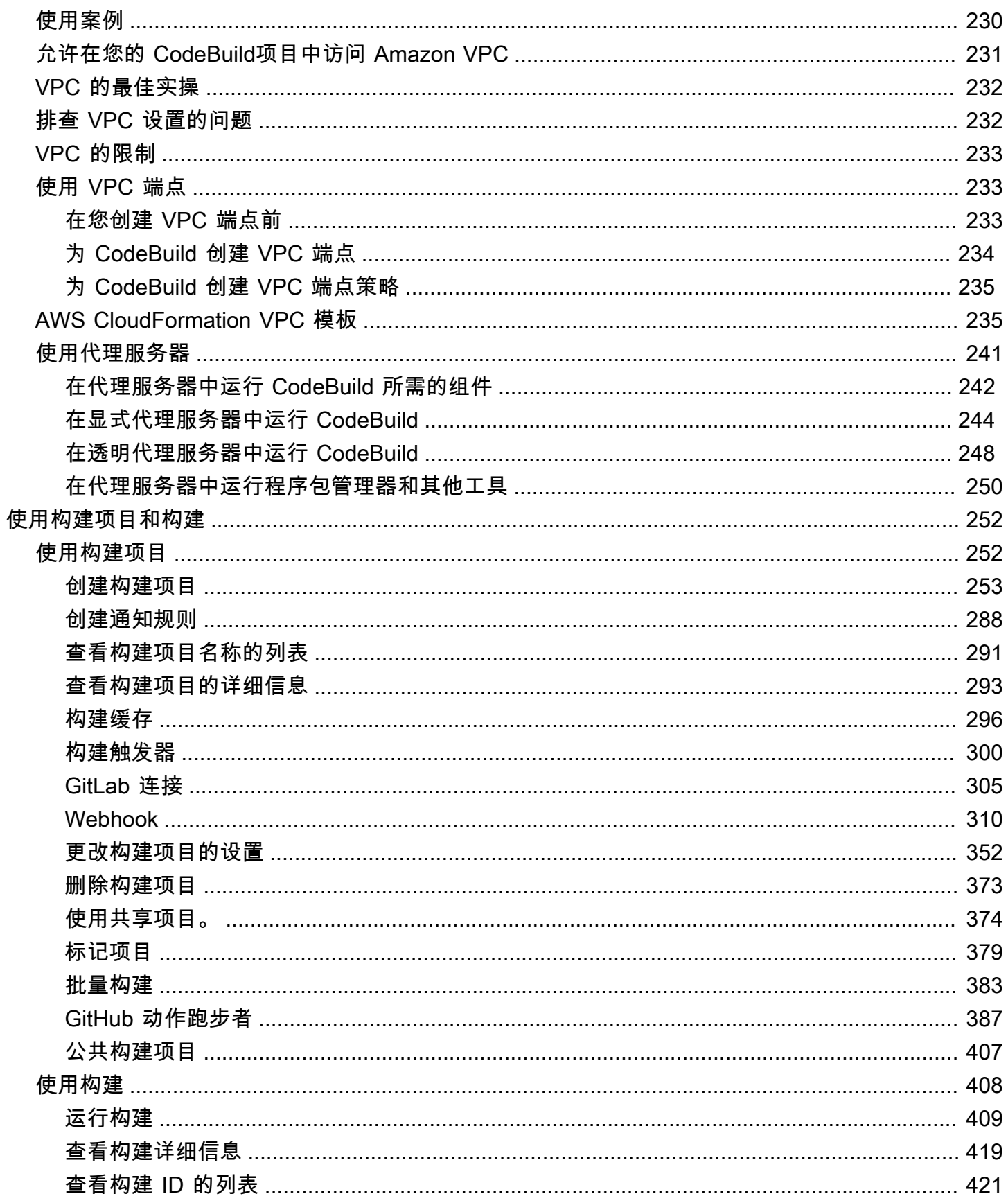

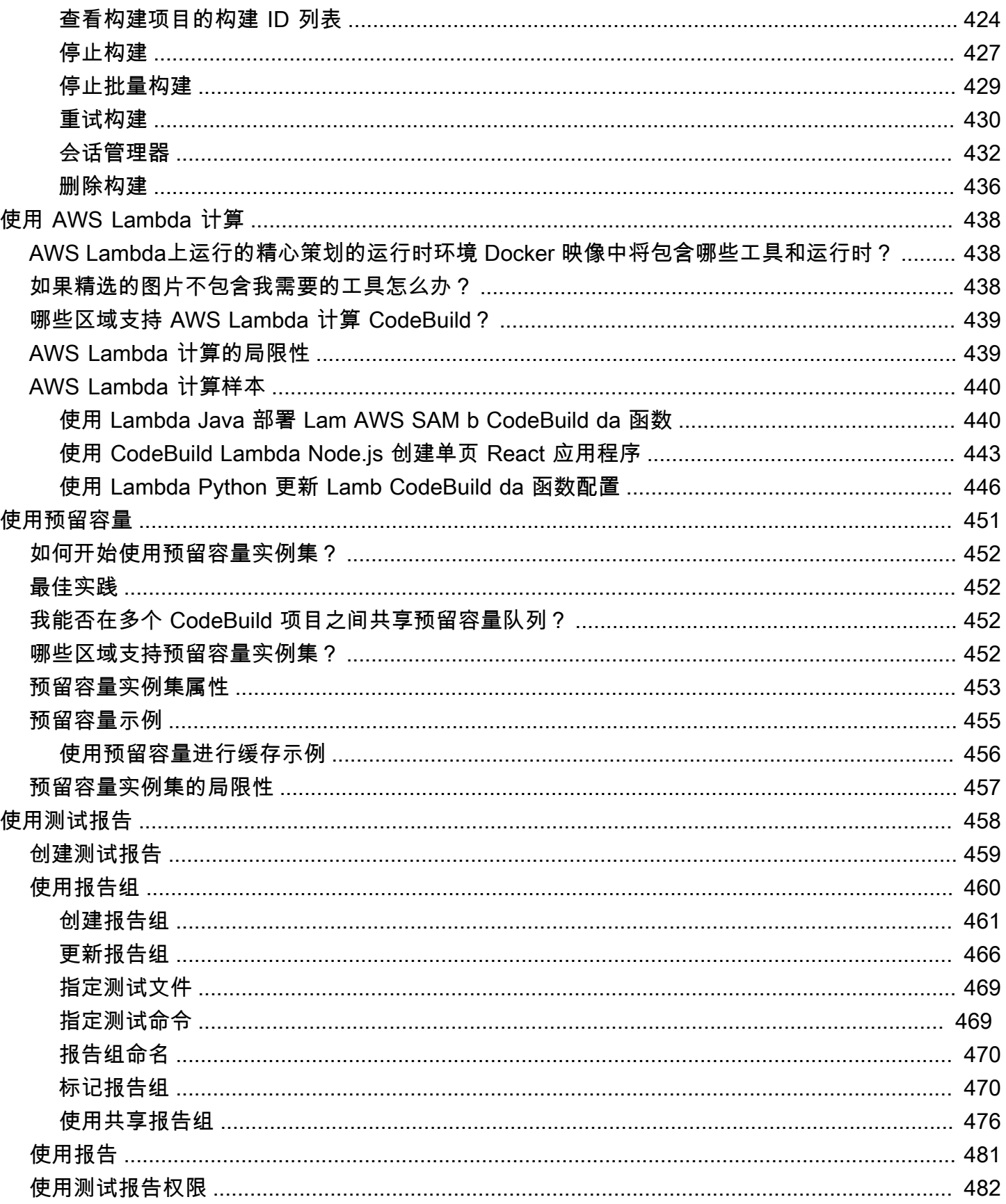

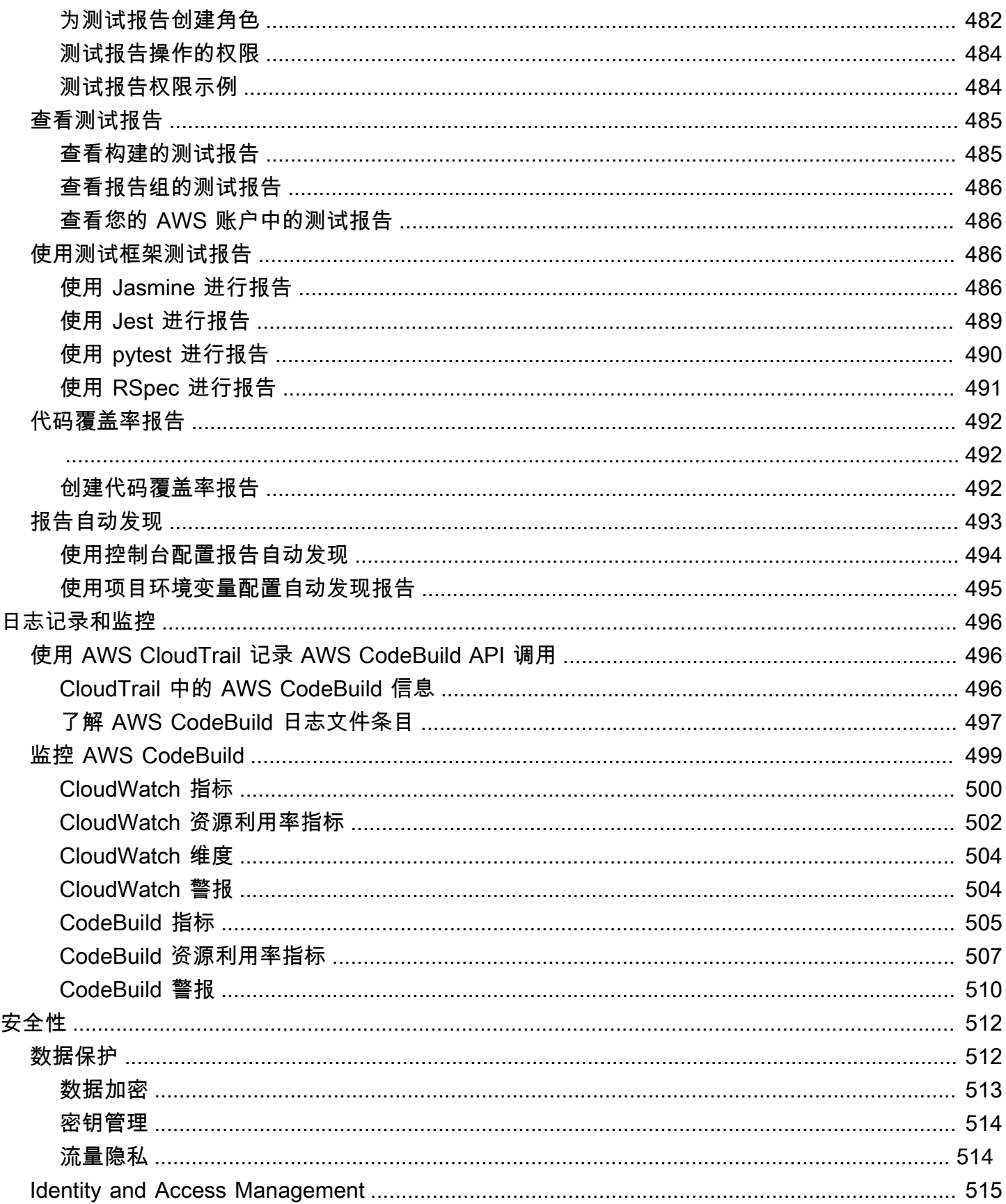

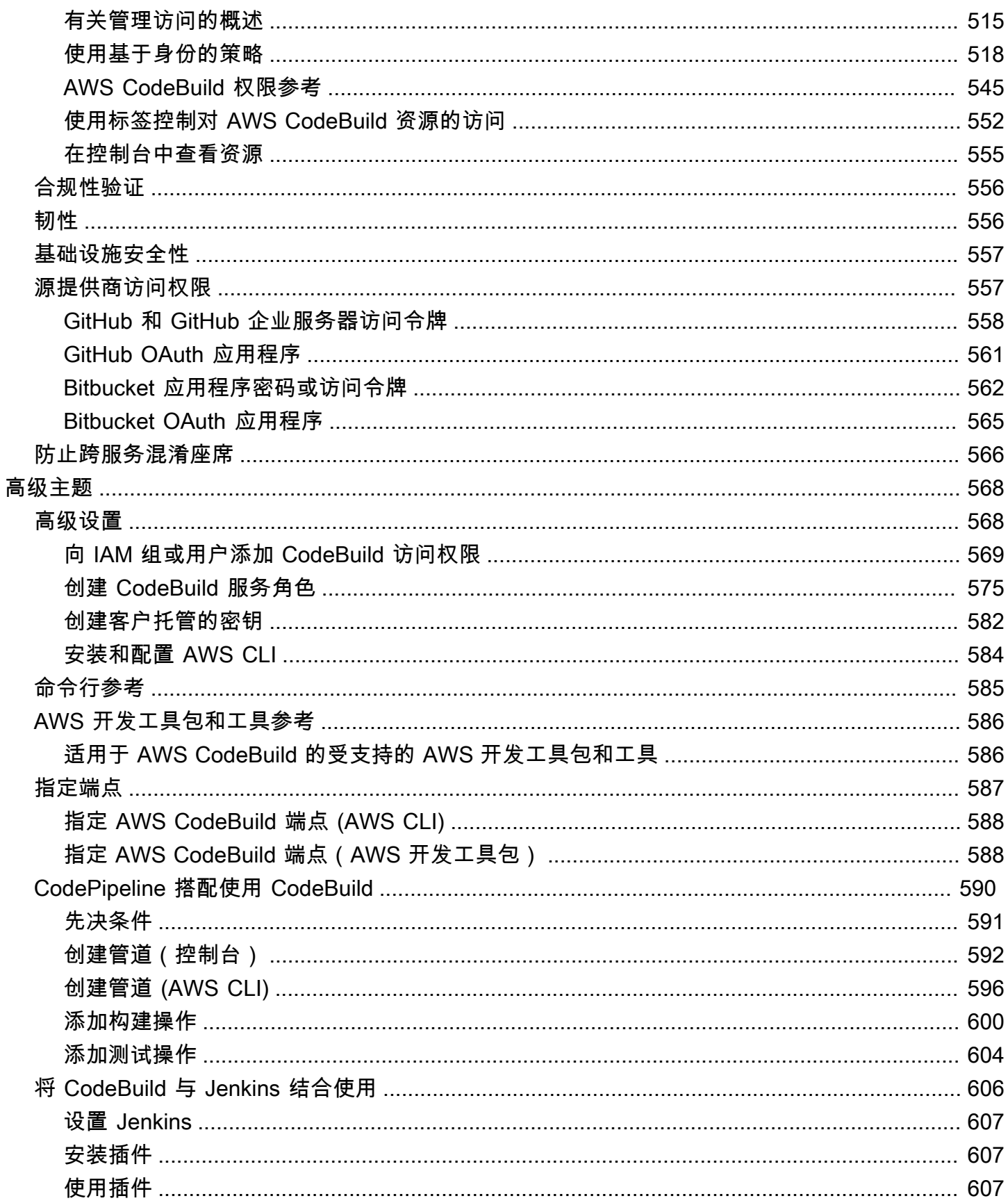

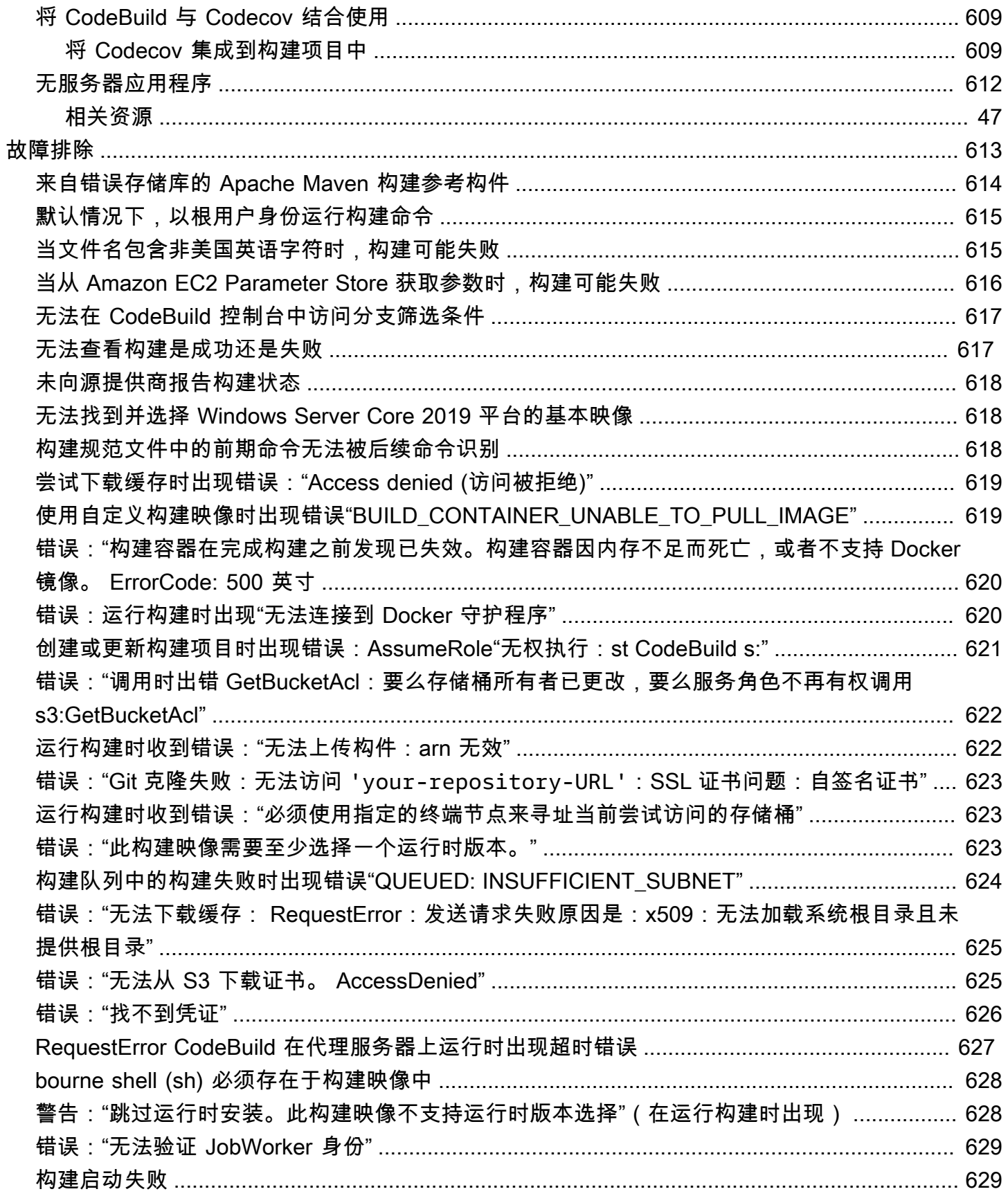

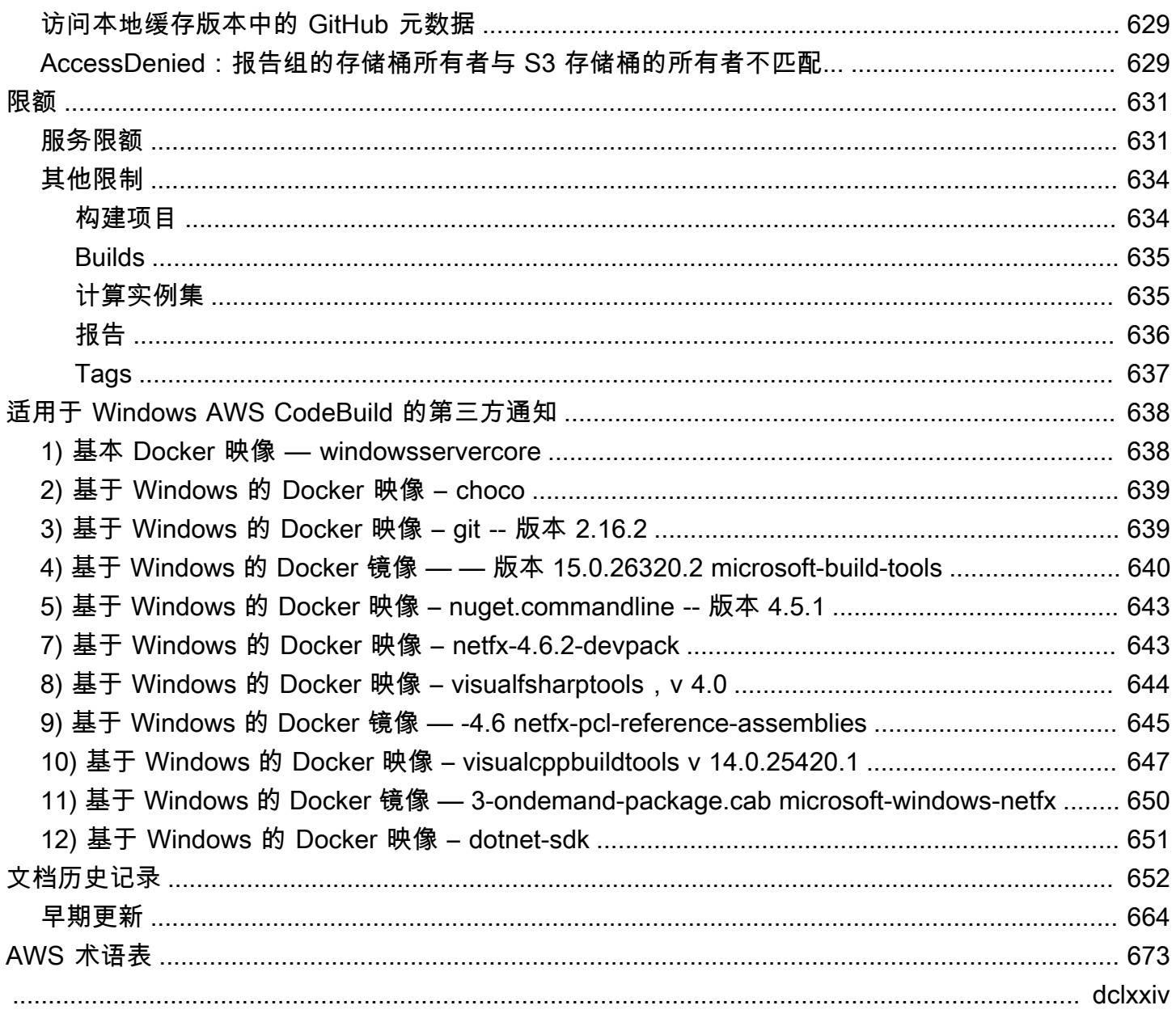

# <span id="page-10-0"></span>什么是 AWS CodeBuild?

AWS CodeBuild是云端完全托管的生成服务。 CodeBuild 编译您的源代码,运行单元测试,并生成随 时可以部署的工件。 CodeBuild 无需预置、管理和扩展自己的构建服务器。它提供了适用于常用编程 语言的预先打包的构建环境以及 Apache Maven 和 Gradle 等构建工具。您还可以在中自定义构建环境 CodeBuild 以使用自己的构建工具。 CodeBuild 自动扩展以满足高峰构建请求。

CodeBuild 提供以下好处:

- 完全托管 CodeBuild 无需设置、修补、更新和管理自己的构建服务器。
- 按需 CodeBuild 扩展 按需扩展以满足您的构建需求。您只需为使用的构建分钟数付费。
- 开箱即用 CodeBuild 为最流行的编程语言提供预配置的构建环境。您只需指向您的构建脚本,即 可开始首次构建。

<span id="page-10-1"></span>有关更多信息,请参阅[AWS CodeBuild。](https://aws.amazon.com/codebuild/)

# 怎么跑 CodeBuild

您可以使用 AWS CodeBuild 或 AWS CodePipeline 控制台运行 CodeBuild。您也可以使用 AWS Command Line Interface (AWS CLI) 或 AWS SDK 自动运行。 CodeBuild

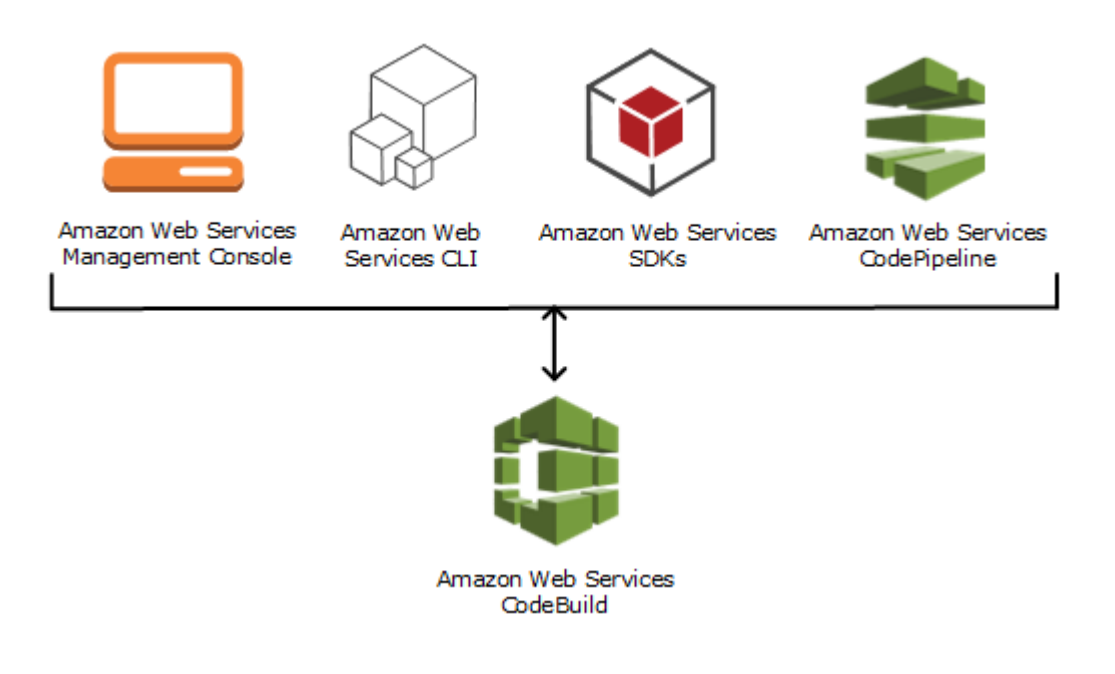

如下图所示,您可以 CodeBuild 作为生成或测试操作添加到中管道的生成或测试阶段AWS CodePipeline。 AWS CodePipeline是一项持续交付服务,可用于对发布代码所需的步骤进行建模、可 视化和自动化。其中包括构建您的代码。管道是一个描述发布流程中代码更改情况的工作流程结构。

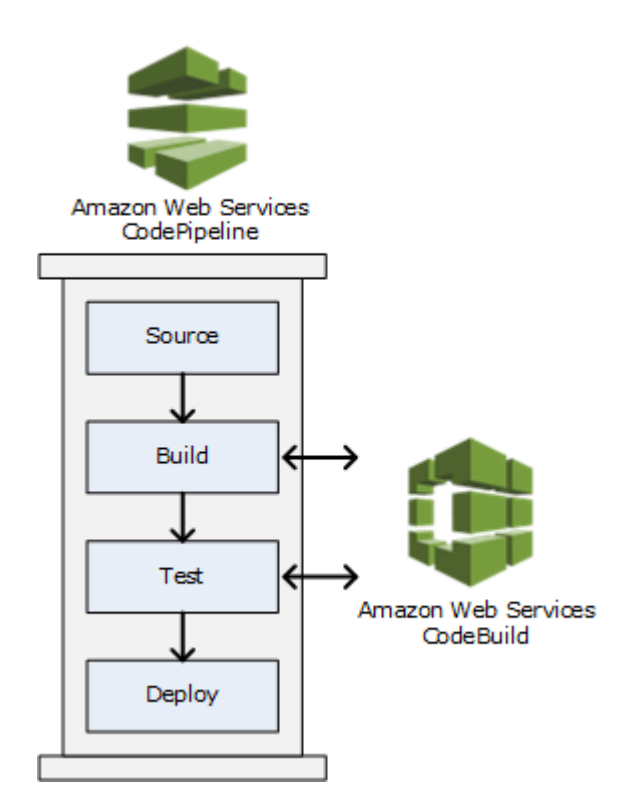

CodePipeline 要用于创建管道然后添加 CodeBuild 生成或测试操作,请参阅 [CodePipeline 搭配使用](#page-599-0)  [CodeBuild](#page-599-0)。有关的更多信息 CodePipeline,请参阅[《AWS CodePipeline用户指南》。](https://docs.aws.amazon.com/codepipeline/latest/userguide/)

CodeBuild 控制台还提供了一种快速搜索资源的方法,例如存储库、生成项目、部署应用程序和管道。 选择转到资源或按下/键,然后键入资源的名称。任何匹配结果都会显示在列表中。搜索不区分大小 写。您只能看到您有权查看的资源。有关更多信息,请参阅[在控制台中查看资源](#page-564-0)。

# <span id="page-11-0"></span>的定价 CodeBuild

<span id="page-11-1"></span>有关信息,请参阅[CodeBuild 定价。](https://aws.amazon.com/codebuild/pricing)

## 我该如何开始 CodeBuild?

我们建议您完成以下步骤:

- 1. 阅读中的信息,了解更多信[息概念](#page-12-0)。 CodeBuild
- 2. 按照 CodeBuild 中的说明在示例场景中进行@@ 实验[通过控制台开始使用](#page-14-1)。

3. 按照 CodeBuild 中的说明在您自己的场景中@@ 使用[计划构建](#page-168-0)。

# <span id="page-12-0"></span>AWS CodeBuild 概念

以下概念对了解 CodeBuild 的工作原理来说很重要。

#### 主题

- [CodeBuild 的工作原理](#page-12-1)
- [后续步骤](#page-13-0)

### <span id="page-12-1"></span>CodeBuild 的工作原理

下图显示了当您借助 CodeBuild 运行构建时会发生的情况:

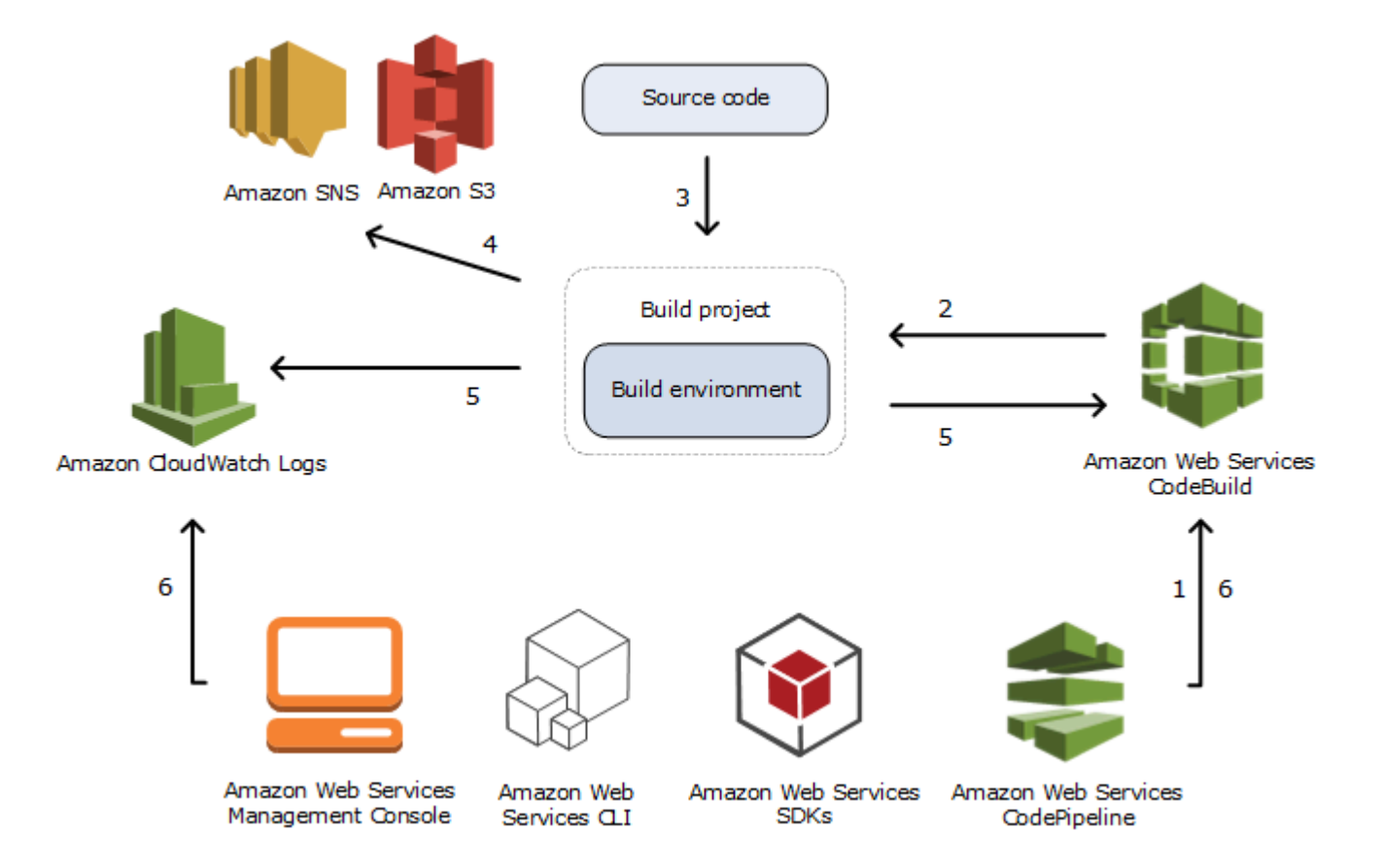

1. 您必须为 CodeBuild 提供构建项目作为输入。构建项目包含有关如何运行构建的信息,包括从何 处获取源代码、要使用的构建环境、要运行的构建命令以及将构建输出存储在何处。构建环境是 CodeBuild 用于运行构建的操作系统、编程语言运行时和工具的组合。有关更多信息,请参阅:

- [创建构建项目](#page-262-0)
- [构建环境参考](#page-199-0)
- 2. CodeBuild 使用构建项目创建构建环境。
- 3. CodeBuild 将源代码下载到构建环境中,然后使用构建项目中定义的或源代码中直接包含的 buildspec。buildspec 是构建命令和相关设置的集合,采用 YAML 格式,由 CodeBuild 用来运行 构建任务。有关更多信息,请参阅[Buildspec 参考](#page-169-0)。
- 4. 如果存在任何构建输出,则该构建环境会将其输出上传到 S3 存储桶。构建环境也可以执行您在 buildspec 中指定的任务(例如,将构建通知发送到 Amazon SNS 主题)。有关示例,请参阅[构](#page-73-0) [建通知示例](#page-73-0)。
- 5. 在构建运行时,构建环境会将信息发送到 CodeBuild 和 Amazon CloudWatch Logs。
- 6. 在构建运行时,您可以使用 AWS CodeBuild 控制台、AWS CLI 或 AWS 开发工具包从 CodeBuild 中获取汇总的构建信息,并从 Amazon CloudWatch Logs 中获取详细的构建信息。如果您使用 AWS CodePipeline 运行构建,则可以从 CodePipeline 获取有限的构建信息。

<span id="page-13-0"></span>现在,您已了解有关 AWS CodeBuild 的更多信息,建议您执行以下后续步骤:

- 1. 按照 [通过控制台开始使用](#page-14-1) 中的说明在示例方案中试验 CodeBuild。
- 2. 按照 [计划构建](#page-168-0) 中的说明在自己的方案中使用 CodeBuild。

# <span id="page-14-0"></span>CodeBuild 入门

在以下教程中,您可以使用 AWS CodeBuild 将示例源代码输入文件的集合构建到源代码的可部署版本 中。

两个教程具有相同的输入和结果,但一个教程使用的是 AWS CodeBuild 控制台,另一个教程使用的是 AWS CLI。

#### **A** Important

建议您不要使用 AWS 根账户来完成本教程。

# <span id="page-14-1"></span>通过控制台开始使用 AWS CodeBuild

在本教程中,您将使用 AWS CodeBuild 将一系列示例源代码输入文件(构建输入构件或构建输入)构 建为一个可部署的源代码版本(构建输出构件或构建输出)。具体而言,你指示 CodeBuild 使用常见 的构建工具 Apache Maven 将一组 Java 类文件生成到 Java 存档 (JAR) 文件中。您无需熟悉 Apache Maven 或 Java 即可完成本教程。

您可以 CodeBuild 通过 CodeBuild 控制台、AWS CodePipelineAWS CLI、或 AWS SDK 使用。本教 程演示如何使用 CodeBuild 控制台。有关使用 CodePipeline 的信息,请参阅 [CodePipeline 搭配使用](#page-599-0) [CodeBuild](#page-599-0)。

#### **A** Important

本教程中的步骤要求您创建可能会对您的 AWS 账户产生费用的资源(例如,S3 存储桶)。 其中包括与 Amazon S3 和 CloudWatch 日志相关的AWS资源和操作可能产生的费用。 CodeBuild AWS KMS有关更多信息,请参[阅AWS CodeBuild定价](https://aws.amazon.com/codebuild/pricing)[、Amazon S3 定价、](https://aws.amazon.com/s3/pricing)[AWS](https://aws.amazon.com/kms/pricing)  [Key Management Service定价](https://aws.amazon.com/kms/pricing)[和亚马逊 CloudWatch 定价](https://aws.amazon.com/cloudwatch/pricing)。

#### <span id="page-14-2"></span>步骤

- [步骤 1:创建源代码](#page-15-0)
- [步骤 2:创建 buildspec 文件](#page-18-0)
- [步骤 3:创建两个 S3 存储桶](#page-20-0)
- [步骤 4:上传源代码和 buildspec 文件](#page-21-0)
- [步骤 5:创建构建项目](#page-22-0)
- [步骤 6:运行构建](#page-24-0)
- [步骤 7:查看汇总的构建信息](#page-24-1)
- [步骤 8:查看详细的构建信息](#page-25-0)
- [步骤 9:获取构建输出构件](#page-26-0)
- [步骤 10:删除 S3 存储桶](#page-27-0)
- [总结](#page-28-0)

```
步骤 1:创建源代码
```
(一部分:[通过控制台开始使用 AWS CodeBuild](#page-14-1))

在此步骤中,您将创建要生成 CodeBuild 到输出存储桶的源代码。此源代码包含两个 Java 类文件和一 个 Apache Maven 项目对象模型 (POM) 文件。

1. 在您的本地计算机或实例上的空目录中,创建此目录结构。

```
(root directory name)
     `-- src 
           |-- main 
           | `-- java 
           `-- test 
                  `-- java
```
2. 使用您选择的文本编辑器创建此文件,将其命名为 MessageUtil.java,然后保存在 src/ main/java 目录中。

```
public class MessageUtil { 
   private String message; 
   public MessageUtil(String message) { 
     this.message = message; 
   } 
   public String printMessage() { 
     System.out.println(message); 
     return message;
```
}

```
 public String salutationMessage() { 
     message = "Hi!" + message; 
     System.out.println(message); 
     return message; 
   }
}
```
创建此类文件是用来输出传入的字符串。MessageUtil 构造函数用于设置字符 串。printMessage 方法用于创建输出。salutationMessage 方法用于输出 Hi! 后跟字符 串。

3. 创建此文件,将其命名为 TestMessageUtil.java,然后将它保存在 /src/test/java 目录 中。

```
import org.junit.Test;
import org.junit.Ignore;
import static org.junit.Assert.assertEquals;
public class TestMessageUtil { 
   String message = "Robert"; 
  MessageUtil messageUtil = new MessageUtil(message);
   @Test 
   public void testPrintMessage() { 
     System.out.println("Inside testPrintMessage()"); 
     assertEquals(message,messageUtil.printMessage()); 
   } 
   @Test 
   public void testSalutationMessage() { 
     System.out.println("Inside testSalutationMessage()"); 
     message = "Hi!" + "Robert"; 
     assertEquals(message,messageUtil.salutationMessage()); 
   }
}
```
此类文件用于将 MessageUtil 类中的 message 变量设置为 Robert。然后,通过检查输出中是 否出现字符串 Robert 和 Hi!Robert 来测试是否成功设置 message 变量。

4. 创建此文件,将其命名为 pom.xml,然后保存在根(顶级)目录中。

AWS CodeBuild 用户指南

```
<project xmlns="http://maven.apache.org/POM/4.0.0" 
     xmlns:xsi="http://www.w3.org/2001/XMLSchema-instance" 
     xsi:schemaLocation="http://maven.apache.org/POM/4.0.0 http://maven.apache.org/
maven-v4_0_0.xsd"> 
   <modelVersion>4.0.0</modelVersion> 
   <groupId>org.example</groupId> 
   <artifactId>messageUtil</artifactId> 
   <version>1.0</version> 
   <packaging>jar</packaging> 
   <name>Message Utility Java Sample App</name> 
   <dependencies> 
     <dependency> 
       <groupId>junit</groupId> 
       <artifactId>junit</artifactId> 
       <version>4.11</version> 
       <scope>test</scope> 
     </dependency> 
   </dependencies> 
   <build> 
     <plugins> 
       <plugin> 
         <groupId>org.apache.maven.plugins</groupId> 
         <artifactId>maven-compiler-plugin</artifactId> 
         <version>3.8.0</version> 
       </plugin> 
     </plugins> 
   </build>
</project>
```
Apache Maven 使用此文件中的指令将 MessageUtil.java 和 TestMessageUtil.java 文件 转换为名为 messageUtil-1.0.jar 的文件,然后运行指定测试。

此时,您的目录结构应如下所示。

```
(root directory name)
     |-- pom.xml 
      `-- src 
           |-- main 
           | `-- java 
                         | `-- MessageUtil.java 
            `-- test
```
`-- java

#### `-- TestMessageUtil.java

后续步骤

<span id="page-18-0"></span>[步骤 2:创建 buildspec 文件](#page-18-0)

### 步骤 2:创建 buildspec 文件

(上一步:[步骤 1:创建源代码\)](#page-15-0)

在此步骤中,您将创建一个构建规范 (build spec) 文件。buildspec 是一组生成命令和相关设置,采 CodeBuild 用 YAML 格式,用于运行构建。如果没有构建规范, CodeBuild 则无法成功地将您的构建 输入转换为构建输出,也无法在构建环境中找到要上传到输出存储桶的构建输出项目。

创建此文件,将其命名为 buildspec.yml,然后保存在根(顶级)目录中。

```
version: 0.2
phases: 
   install: 
     runtime-versions: 
       java: corretto11 
   pre_build: 
     commands: 
        - echo Nothing to do in the pre_build phase... 
   build: 
     commands: 
        - echo Build started on `date` 
       - mvn install 
   post_build: 
     commands: 
       - echo Build completed on `date`
artifacts: 
   files: 
     - target/messageUtil-1.0.jar
```
#### **A** Important

因为 buildspec 声明必须为有效的 YAML,所以 buildspec 声明中的空格至关重要。如果 buildspec 声明中的空格数与此不匹配,则构建可能会立即失败。您可以使用 YAML 验证程序 测试构建规范声明是否为效的 YAML。

**a** Note

您可以在创建构建项目时单独声明构建命令,而不是将 buildspec 文件包含在源代码中。如果 您需要使用其他构建命令来构建源代码,而不是每次更新源代码存储库,这个方法很有用。有 关更多信息,请参阅[buildspec 语法](#page-171-0)。

在此构建规范声明中:

- version 表示正在使用的构建规范标准的版本。此构建规范声明使用最新版本 0.2。
- phases 表示您可以指示 CodeBuild 运行命令的生成阶段。这些构建阶段包括 install、pre\_build、build 和 post\_build。您无法更改这些构建阶段名称的拼写,也无法 创建更多构建阶段名称。

在本示例中,在该build阶段 CodeBuild 运行mvn install命令。此命令指示 Apache Maven 编译 和测试 Java 类文件,然后将编译完的文件打包为构建输出构件。出于完整性考虑,本示例的每个构 建阶段中都放了几条 echo 命令。您稍后查看本教程中详细的构建信息时,这些 echo 命令的输出可 以帮助您更好地理解 CodeBuild 运行命令的方式以及顺序。(尽管本示例中包含了所有构建阶段, 但如果您不打算在某个构建阶段运行任何命令,则无需包含该构建阶段。) 对于每个构建阶段,从 头到尾按所列顺序逐一 CodeBuild 运行每个指定的命令。

• artifacts表示 CodeBuild上传到输出存储桶的一组构建输出项目。 files表示要包 含在生成输出中的文件。 CodeBuild 上传在构建环境的target相对目录中找到的单 个messageUtil-1.0.jar文件。文件 messageUtil-1.0.jar 和目录 target 只是根据本示例 中 Apache Maven 创建和存储构建输出构件的方式来命名的。在您自己的构建项目中,这些文件和 目录名称会有所不同。

有关更多信息,请参阅[Buildspec 参考](#page-169-0)。

此时,您的目录结构应如下所示。

```
(root directory name)
     |-- pom.xml 
     |-- buildspec.yml 
      `-- src 
           |-- main 
               | `-- java 
                          | `-- MessageUtil.java 
            `-- test 
                   `-- java 
                          `-- TestMessageUtil.java
```
[步骤 3:创建两个 S3 存储桶](#page-20-0)

#### <span id="page-20-0"></span>步骤 3:创建两个 S3 存储桶

(上一步:[步骤 2:创建 buildspec 文件](#page-18-0))

尽管您可以为本教程使用单个存储桶,但使用两个存储桶使您可以更容易地查看构建输入的来源以及构 建输出的去向。

- 其中一个存储桶(输入存储桶)用于存储构建输入。在本教程中,此输入存储桶的名称为 codebuild-*region-ID*-*account-ID*-input-bucket,其中 *region-ID* 是存储桶的 AWS 区 域,*account-ID* 是您的 AWS 账户 ID。
- 另一个存储桶(输出存储桶)用于存储构建输出。在本教程中,此输出存储桶的名称为 codebuild-*region-ID*-*account-ID*-output-bucket。

如果您为这些存储桶选择了不同的名称,请务必在本教程中使用它们。

这两个存储桶必须与您的构建项目处在同一个 AWS 区域中。例如,如果您指示 CodeBuild 在美国东部 (俄亥俄州)区域运行构建,则这些存储桶也必须位于美国东部(俄亥俄州)区域。

有关更多信息,请参阅《Amazon Simple Storage Service 用户指南》中的[创建存储桶。](https://docs.aws.amazon.com/AmazonS3/latest/user-guide/create-bucket.html)

#### **a** Note

尽管 CodeBuild 还支持存储在 CodeCommit GitHub、和 Bitbucket 存储库中的构建输入,但本 教程并未向您展示如何使用它们。有关更多信息,请参阅[计划构建](#page-168-0)。

#### [步骤 4:上传源代码和 buildspec 文件](#page-21-0)

### <span id="page-21-0"></span>步骤 4:上传源代码和 buildspec 文件

(上一步:[步骤 3:创建两个 S3 存储桶](#page-20-0))

在此步骤中,您将源代码和 buildspec 文件添加到输入存储桶中。

使用操作系统的 ZIP 实用工具,创建一个名为 MessageUtil.zip 的文件,其中包含 MessageUtil.java、TestMessageUtil.java、pom.xml 和 buildspec.yml。

MessageUtil.zip 文件的目录结构必须如下所示。

```
MessageUtil.zip 
      |-- pom.xml 
      |-- buildspec.yml 
      `-- src 
            |-- main 
                  \dot{ } -- java
                          | `-- MessageUtil.java 
             `-- test 
                    `-- java 
                           `-- TestMessageUtil.java
```
**A** Important

请不要包含 *(root directory name)* 目录,而只包含 *(root directory name)* 目录中 的目录和文件。

将 MessageUtil.zip 文件上传至名为 codebuild-*region-ID*-*account-ID*-input-bucket 的 输入存储桶中。

#### **A** Important

对于 CodeCommit GitHub、和 Bitbucket 存储库,按照惯例,您必须在每个存储库的根目录 (顶层)buildspec.yml中存储一个名为的构建规范文件,或者将构建规范声明作为构建项 目定义的一部分。请勿创建包含存储库源代码和 buildspec 文件的 ZIP 文件。

仅对于存储在 S3 存储桶中的构建输入,您必须创建一个包含源代码的 ZIP 文件和一个(按照 惯例)位于根(顶级)位置的名为 buildspec.yml 的 buildspec 文件,或者将 buildspec 声 明作为构建项目定义的一部分包含。

如果您要为 buildspec 文件使用其他名称,或者要在根位置之外的位置引用 buildspec,则可指 定 buildspec 覆盖作为构建项目定义的一部分。有关更多信息,请参[阅buildspec 文件名称和存](#page-170-0) [储位置](#page-170-0)。

后续步骤

<span id="page-22-0"></span>[步骤 5:创建构建项目](#page-22-0)

#### 步骤 5:创建构建项目

(上一步:[步骤 4:上传源代码和 buildspec 文件](#page-21-0))

在此步骤中,您将创建一个构建项目,AWS CodeBuild 将使用它来运行构建项目。构建项目包含有关 如何运行构建的信息,包括从何处获取源代码、要使用的构建环境、要运行的构建命令以及将构建输出 存储在何处。构建环境代表操作系统、编程语言运行时和用于运行构建的 CodeBuild 工具的组合。构 建环境以 Docker 映像的形式表示。有关更多信息,请参阅 Docker 文档网站上的 [Docker 概述。](https://docs.docker.com/get-started/overview/)

对于这个构建环境,你需要使用包含 Java 开发套件 (JDK) 和 Apache Maven 版本的 Docker 镜像。 **CodeBuild** 

#### 创建构建项目

- 1. 登录 AWS Management Console 并打开 AWS CodeBuild 控制台 ([https://](https://console.aws.amazon.com/codesuite/codebuild/home)  [console.aws.amazon.com/codesuite/codebuild/home\)](https://console.aws.amazon.com/codesuite/codebuild/home)。
- 2. 使用AWS区域选择器选择支持 CodeBuild 的地AWS区。有关更多信息,请参阅《Amazon Web Services 一般参考》中的 [AWS CodeBuild 端点和配额。](https://docs.aws.amazon.com/general/latest/gr/rande.html#codebuild_region)
- 3. 如果显示 CodeBuild 信息页面,请选择 "创建构建项目"。否则,请在导航窗格中,展开构建,选 择构建项目,然后选择创建构建项目。
- 4. 在创建构建项目页面上的项目配置中,对于项目名称,输入此构建项目的名称(在此示例中为 codebuild-demo-project)。构建项目名称在您的各个 AWS 账户内必须是唯一的。如果您 使用其他名称,请确保在本教程中通篇使用它。

#### **a** Note

在创建构建项目页面上,您可能会看到类似于以下内容的错误消息:您没有权限执行此 操作。最可能的原因是,您用来登录 AWS Management Console 的用户身份无权创建构 建项目。要修复此问题,请从 AWS Management Console 注销,然后使用属于以下任一 IAM 实体的凭证重新登录:

- AWS 账户中的管理员用户。有关更多信息,请参阅用户指南中的[创建您的第一个 AWS](https://docs.aws.amazon.com/IAM/latest/UserGuide/getting-started_create-admin-group.html) [账户 根用户和组](https://docs.aws.amazon.com/IAM/latest/UserGuide/getting-started_create-admin-group.html)。
- 您的 AWS 账户中的用户,该用户所在的 IAM 组挂载了 AWSCodeBuildAdminAccess、AmazonS3ReadOnlyAccess 和 IAMFullAccess 托管策略。如果您的 账户中没有 AWS 用户或组具有这些权限,并且您无法将这些权 限添加到您的 用户或组.请与 AWS 账户管理员联系以寻求帮助。有关更多信息.请参 阅[AWS 的托管\(预定义\)策略 AWS CodeBuild。](#page-530-0)

这两个选项都可让您获得创建构建项目所需的管理员权限,以便您能够完成本教程。建议 您始终使用完成任务所需的最低权限。有关更多信息,请参阅[AWS CodeBuild 权限参考](#page-554-0)。

- 5. 在源中,对于源提供商,选择 Amazon S3。
- 6. 对于存储桶,选择 codebuild-*region-ID*-*account-ID*-input-bucket。
- 7. 对于 S3 对象键,输入 **MessageUtil.zip**。
- 8. 在环境中,对于环境映像,让托管映像处于选中状态。
- 9. 对于操作系统,选择 Amazon Linux 2。
- 10. 对于运行时,选择标准。
- 11. 对于映像,选择 aws/codebuild/amazonlinux2-x86\_64-standard:4.0。
- 12. 在服务角色中,将新建服务角色保持选中状态,并将角色名称保持不变。
- 13. 对于 buildspec,将使用 buildspec 文件保留为选中状态。
- 14. 在构件中,对于类型,选择 Amazon S3。
- 15. 对于存储桶名称,选择 codebuild-*region-ID*-*account-ID*-output-bucket。
- 16. 将名称和路径留空。
- 17. 选择创建构建项目。

<span id="page-24-0"></span>[步骤 6:运行构建](#page-24-0)

步骤 6 : 运行构建

(上一步:[步骤 5:创建构建项目\)](#page-22-0)

在此步骤中,您将指示 AWS CodeBuild 使用构建项目中的设置来运行构建。

运行构建

- 1. 从<https://console.aws.amazon.com/codesuite/codebuild/home>打开 AWS CodeBuild 控制台。
- 2. 在导航窗格中,选择构建项目。
- 3. 在生成项目列表中,选择 codebuild-demo-project,然后选择开始构建。构建会立即开始。

#### 后续步骤

<span id="page-24-1"></span>[步骤 7:查看汇总的构建信息](#page-24-1)

步骤 7:查看汇总的构建信息

(上一步:[步骤 6:运行构建\)](#page-24-0)

在此步骤中,您将查看有关构建状态的汇总信息。

#### 查看汇总的构建信息

- 1. 如果<build-ID>未显示codebuild-demo-project:页面,请在导航栏中选择 "生成历史记录"。接下 来,在生成项目列表中,对于 P ro ject,选择生成运行链接codebuild-demo-project。应该只有一 个匹配的链接。(如果您之前已完成本教程,请在已完成列中选择具有最新值的链接。)
- 2. 在构建状态页面上,在阶段详细信息中,应显示以下构建阶段,并且状态列中为已成功:
	- SUBMITTED
	- QUEUED
	- PROVISIONING
	- DOWNLOAD SOURCE
- INSTALL
- PRE\_BUILD
- BUILD
- POST\_BUILD
- UPLOAD\_ARTIFACTS
- FINALIZING
- COMPLETED

在构建状态中,应显示已成功。

如果您看到的是正在进行,请选择刷新按钮。

3. 在每个构建阶段的旁边,持续时间值表示构建阶段持续的时间。结束时间值表示构建阶段的结束时 间。

#### 后续步骤

<span id="page-25-0"></span>[步骤 8:查看详细的构建信息](#page-25-0)

步骤 8:查看详细的构建信息

(上一步:[步骤 7:查看汇总的构建信息\)](#page-24-1)

在此步骤中,您将在 Logs 中查看有关构建版本的 CloudWatch 详细信息。

**a** Note

为了保护敏感信息, CodeBuild 日志中隐藏了以下内容:

- AWS 访问密钥 ID。有关更多信息,请参阅《AWS Identity and Access Management 用户指 南》中的[管理 IAM 用户的访问密钥。](https://docs.aws.amazon.com/IAM/latest/UserGuide/id_credentials_access-keys.html)
- 使用参数存储指定的字符串。有关更多信息,请参阅《Amazon EC2 Systems Manager 用户 指南》中的 [Systems Manager Parameter Store](https://docs.aws.amazon.com/systems-manager/latest/userguide/systems-manager-paramstore.html) 和 [Systems Manager Parameter Store 控制](https://docs.aws.amazon.com/systems-manager/latest/userguide/sysman-paramstore-walk.html#sysman-paramstore-console) [台演练](https://docs.aws.amazon.com/systems-manager/latest/userguide/sysman-paramstore-walk.html#sysman-paramstore-console)。
- 使用 AWS Secrets Manager 指定的字符串。有关更多信息,请参阅[密钥管理。](#page-523-0)
- 1. 上一步完成后,构建详细页面继续显示,Build logs 中显示了构建日志的最后 10,000 行内容。要 在 "日志" 中查看整个构建 CloudWatch 日志,请选择 "查看整个日志" 链接。
- 2. 在 CloudWatch 日志日志流中,您可以浏览日志事件。默认情况下,只显示最近的一组日志事件。 要查看以前的日志事件,请滚动到列表开头。
- 3. 在本教程中,大多数日志事件包含的是关于 CodeBuild 下载构建相关文件并将其安装到构建环境 中的详细信息,您可能并不关心这些信息。您可以使用筛选事件框来减少显示的信息。例如,如 果您在筛选事件中输入 " [ INF0] ",则仅显示那些包含 [ INF0] 的事件。有关更多信息,请参阅 Amazon CloudWatch 用户指南中的[筛选条件和模式语法。](https://docs.aws.amazon.com/AmazonCloudWatch/latest/DeveloperGuide/FilterAndPatternSyntax.html)

#### <span id="page-26-0"></span>[步骤 9:获取构建输出构件](#page-26-0)

#### 步骤 9:获取构建输出构件

(上一步:[步骤 8:查看详细的构建信息\)](#page-25-0)

在此步骤中,您将获得 CodeBuild 生成并上传到输出存储桶的messageUtil-1.0. jar文件。

您可以使用 CodeBuild 控制台或 Amazon S3 控制台来完成此步骤。

获取构建输出构件(AWS CodeBuild 控制台)

1. 在 CodeBuild 控制台仍处于打开状态且仍显示上一步中的构建详细信息页面的情况下,选择 "构建 详细信息" 选项卡,然后向下滚动到 "构件" 部分。

**a** Note

如果未显示构建详细信息页面,请在导航栏中选择构建历史记录,然后选择构建运行链 接。

2. 指向 Amazon S3 文件夹的链接位于构件上传位置下方。该链接会打开 Amazon S3 文件夹,您可 以在这里找到 messageUtil-1.0.jar 构建输出构件文件。

获取构建输出构件(Amazon S3 控制台)

- 1. 打开 Amazon S3 控制台,网址为:[https://console.aws.amazon.com/s3/。](https://console.aws.amazon.com/s3/)
- 2. 打开 codebuild-*region-ID*-*account-ID*-output-bucket。
- 3. 打开 codebuild-demo-project 文件夹。
- 4. 打开 target 文件夹,您可以在此处找到 messageUtil-1.0.jar 构建输出构件文件。

#### 后续步骤

[步骤 10:删除 S3 存储桶](#page-27-0)

#### <span id="page-27-0"></span>步骤 10:删除 S3 存储桶

(上一步:[步骤 9:获取构建输出构件\)](#page-26-0)

为防止您的 AWS 账户持续产生费用,您可以删除本教程中使用的输入和输出存储桶。有关更多信息, 请参阅《Amazon Simple Storage Service 用户指南》中的[删除或清空存储桶。](https://docs.aws.amazon.com/AmazonS3/latest/dev/delete-or-empty-bucket.html)

如果您使用 IAM 用户或管理员 IAM 用户删除这些存储桶,则该用户必须具有更多访问权限。将标记 (*### BEGIN ADDING STATEMENT HERE ###* 和 *### END ADDING STATEMENTS HERE ###*) 之间的下列语句添加到用户的现有访问策略中。

此语句中的省略号 (...) 旨在力求简洁。请勿删除现有访问策略中的任何语句。请勿在策略中输入这些 省略号。

```
{ 
   "Version": "2012-10-17", 
   "Id": "...", 
   "Statement": [ 
     ### BEGIN ADDING STATEMENT HERE ###
    \{ "Effect": "Allow", 
       "Action": [ 
          "s3:DeleteBucket", 
          "s3:DeleteObject" 
       ], 
        "Resource": "*" 
     } 
     ### END ADDING STATEMENT HERE ###
   ]
```
#### [总结](#page-28-0)

<span id="page-28-0"></span>总结

在本教程中,您使用 AWS CodeBuild 将一组 Java 类文件构建为一个 JAR 文件。然后查看了构建的结 果。

现在,您可以尝试 CodeBuild 在自己的场景中使用。按照[计划构建中](#page-168-0)的说明进行操作。如果您觉得自 己还没准备好,可以尝试构建一些示例。有关更多信息,请参阅 [样本](#page-49-0)。

### <span id="page-28-1"></span>通过 AWS CLI 开始使用 AWS CodeBuild

在本教程中,您使用 AWS CodeBuild 将一系列示例源代码输入文件(称为构建输入项目或构建输入) 构建为一个可部署的源代码版本(称为构建输出构件或构建输出)。具体而言,您将指示 CodeBuild 使用常见的构建工具 Apache Maven 将一组 Java 类文件生成到 Java 存档 (JAR) 文件中。您无需熟悉 Apache Maven 或 Java 即可完成本教程。

您可以 CodeBuild 通过 CodeBuild 控制台、AWS CodePipelineAWS CLI、或 AWS SDK 使用。本教 程演示了如何 CodeBuild 与AWS CLI. 有关使用的信息 CodePipeline,请参阅 [CodePipeline 搭配使用](#page-599-0)  [CodeBuild](#page-599-0)。

#### **A** Important

本教程中的步骤要求您创建可能会对您的 AWS 账户产生费用的资源(例如,S3 存储桶)。 其中包括与 Amazon S3 和 CloudWatch 日志相关的AWS资源和操作可能产生的费用。 CodeBuild AWS KMS有关更多信息,请参[阅CodeBuild定价、](https://aws.amazon.com/codebuild/pricing)[Amazon S3 定价、](https://aws.amazon.com/s3/pricing)[AWS Key](https://aws.amazon.com/kms/pricing) [Management Service定价](https://aws.amazon.com/kms/pricing)[和亚马逊 CloudWatch 定价](https://aws.amazon.com/cloudwatch/pricing)。

#### <span id="page-28-2"></span>步骤

- [步骤 1:创建源代码](#page-29-0)
- [步骤 2:创建 buildspec 文件](#page-32-0)
- [步骤 3:创建两个 S3 存储桶](#page-34-0)
- [步骤 4:上传源代码和 buildspec 文件](#page-35-0)
- [步骤 5:创建构建项目](#page-36-0)
- [步骤 6:运行构建](#page-40-0)
- [步骤 7:查看汇总的构建信息](#page-41-0)
- [步骤 8:查看详细的构建信息](#page-44-0)
- [步骤 9:获取构建输出构件](#page-46-0)
- [步骤 10:删除 S3 存储桶](#page-47-0)
- [总结](#page-48-0)

### <span id="page-29-0"></span>步骤 1:创建源代码

(一部分:[通过 AWS CLI 开始使用 AWS CodeBuild](#page-28-1))

在此步骤中,您将创建要生成 CodeBuild 到输出存储桶的源代码。此源代码包含两个 Java 类文件和一 个 Apache Maven 项目对象模型 (POM) 文件。

1. 在您的本地计算机或实例上的空目录中,创建此目录结构。

```
(root directory name)
     `-- src 
           |-- main 
           | `-- java 
           `-- test 
                  `-- java
```
2. 使用您选择的文本编辑器创建此文件,将其命名为 MessageUtil.java,然后保存在 src/ main/java 目录中。

```
public class MessageUtil { 
   private String message; 
   public MessageUtil(String message) { 
     this.message = message; 
   } 
   public String printMessage() { 
     System.out.println(message); 
     return message;
```
}

```
 public String salutationMessage() { 
     message = "Hi!" + message; 
     System.out.println(message); 
     return message; 
   }
}
```
创建此类文件是用来输出传入的字符串。MessageUtil 构造函数用于设置字符 串。printMessage 方法用于创建输出。salutationMessage 方法用于输出 Hi! 后跟字符 串。

3. 创建此文件,将其命名为 TestMessageUtil.java,然后将它保存在 /src/test/java 目录 中。

```
import org.junit.Test;
import org.junit.Ignore;
import static org.junit.Assert.assertEquals;
public class TestMessageUtil { 
   String message = "Robert"; 
  MessageUtil messageUtil = new MessageUtil(message);
   @Test 
   public void testPrintMessage() { 
     System.out.println("Inside testPrintMessage()"); 
     assertEquals(message,messageUtil.printMessage()); 
   } 
   @Test 
   public void testSalutationMessage() { 
     System.out.println("Inside testSalutationMessage()"); 
     message = "Hi!" + "Robert"; 
     assertEquals(message,messageUtil.salutationMessage()); 
   }
}
```
此类文件用于将 MessageUtil 类中的 message 变量设置为 Robert。然后,通过检查输出中是 否出现字符串 Robert 和 Hi!Robert 来测试是否成功设置 message 变量。

4. 创建此文件,将其命名为 pom.xml,然后保存在根(顶级)目录中。

AWS CodeBuild 用户指南

```
<project xmlns="http://maven.apache.org/POM/4.0.0" 
     xmlns:xsi="http://www.w3.org/2001/XMLSchema-instance" 
     xsi:schemaLocation="http://maven.apache.org/POM/4.0.0 http://maven.apache.org/
maven-v4_0_0.xsd"> 
   <modelVersion>4.0.0</modelVersion> 
   <groupId>org.example</groupId> 
   <artifactId>messageUtil</artifactId> 
   <version>1.0</version> 
   <packaging>jar</packaging> 
   <name>Message Utility Java Sample App</name> 
   <dependencies> 
     <dependency> 
       <groupId>junit</groupId> 
       <artifactId>junit</artifactId> 
       <version>4.11</version> 
       <scope>test</scope> 
     </dependency> 
   </dependencies> 
   <build> 
     <plugins> 
       <plugin> 
         <groupId>org.apache.maven.plugins</groupId> 
         <artifactId>maven-compiler-plugin</artifactId> 
         <version>3.8.0</version> 
       </plugin> 
     </plugins> 
   </build>
</project>
```
Apache Maven 使用此文件中的指令将 MessageUtil.java 和 TestMessageUtil.java 文件 转换为名为 messageUtil-1.0.jar 的文件,然后运行指定测试。

此时,您的目录结构应如下所示。

```
(root directory name)
     |-- pom.xml 
      `-- src 
           |-- main 
           | `-- java 
                         | `-- MessageUtil.java 
            `-- test
```
`-- java

#### `-- TestMessageUtil.java

后续步骤

<span id="page-32-0"></span>[步骤 2:创建 buildspec 文件](#page-32-0)

### 步骤 2:创建 buildspec 文件

(上一步:[步骤 1:创建源代码\)](#page-29-0)

在此步骤中,您将创建一个构建规范 (build spec) 文件。buildspec 是一组生成命令和相关设置,采 CodeBuild 用 YAML 格式,用于运行构建。如果没有构建规范, CodeBuild 则无法成功地将您的构建 输入转换为构建输出,也无法在构建环境中找到要上传到输出存储桶的构建输出项目。

创建此文件,将其命名为 buildspec.yml,然后保存在根(顶级)目录中。

```
version: 0.2
phases: 
   install: 
     runtime-versions: 
       java: corretto11 
   pre_build: 
     commands: 
        - echo Nothing to do in the pre_build phase... 
   build: 
     commands: 
        - echo Build started on `date` 
       - mvn install 
   post_build: 
     commands: 
       - echo Build completed on `date`
artifacts: 
   files: 
     - target/messageUtil-1.0.jar
```
#### **A** Important

因为 buildspec 声明必须为有效的 YAML,所以 buildspec 声明中的空格至关重要。如果 buildspec 声明中的空格数与此不匹配,则构建可能会立即失败。您可以使用 YAML 验证程序 测试构建规范声明是否为效的 YAML。

**a** Note

您可以在创建构建项目时单独声明构建命令,而不是将 buildspec 文件包含在源代码中。如果 您需要使用其他构建命令来构建源代码,而不是每次更新源代码存储库,这个方法很有用。有 关更多信息,请参阅[buildspec 语法](#page-171-0)。

在此构建规范声明中:

- version 表示正在使用的构建规范标准的版本。此构建规范声明使用最新版本 0.2。
- phases 表示您可以指示 CodeBuild 运行命令的生成阶段。这些构建阶段包括 install、pre\_build、build 和 post\_build。您无法更改这些构建阶段名称的拼写,也无法 创建更多构建阶段名称。

在本示例中,在该build阶段 CodeBuild 运行mvn install命令。此命令指示 Apache Maven 编译 和测试 Java 类文件,然后将编译完的文件打包为构建输出构件。出于完整性考虑,本示例的每个构 建阶段中都放了几条 echo 命令。您稍后查看本教程中详细的构建信息时,这些 echo 命令的输出可 以帮助您更好地理解 CodeBuild 运行命令的方式以及顺序。(尽管本示例中包含了所有构建阶段, 但如果您不打算在某个构建阶段运行任何命令,则无需包含该构建阶段。) 对于每个构建阶段,从 头到尾按所列顺序逐一 CodeBuild 运行每个指定的命令。

• artifacts表示 CodeBuild上传到输出存储桶的一组构建输出项目。 files表示要包 含在生成输出中的文件。 CodeBuild 上传在构建环境的target相对目录中找到的单 个messageUtil-1.0.jar文件。文件 messageUtil-1.0.jar 和目录 target 只是根据本示例 中 Apache Maven 创建和存储构建输出构件的方式来命名的。在您自己的构建项目中,这些文件和 目录名称会有所不同。

有关更多信息,请参阅[Buildspec 参考](#page-169-0)。

此时,您的目录结构应如下所示。

```
(root directory name)
     |-- pom.xml 
     |-- buildspec.yml 
      `-- src 
           |-- main 
               | `-- java 
                          | `-- MessageUtil.java 
            `-- test 
                   `-- java 
                          `-- TestMessageUtil.java
```
[步骤 3:创建两个 S3 存储桶](#page-34-0)

#### <span id="page-34-0"></span>步骤 3:创建两个 S3 存储桶

(上一步:[步骤 2:创建 buildspec 文件](#page-32-0))

尽管您可以为本教程使用单个存储桶,但使用两个存储桶使您可以更容易地查看构建输入的来源以及构 建输出的去向。

- 其中一个存储桶(输入存储桶)用于存储构建输入。在本教程中,此输入存储桶的名称为 codebuild-*region-ID*-*account-ID*-input-bucket,其中 *region-ID* 是存储桶的 AWS 区 域,*account-ID* 是您的 AWS 账户 ID。
- 另一个存储桶(输出存储桶)用于存储构建输出。在本教程中,此输出存储桶的名称为 codebuild-*region-ID*-*account-ID*-output-bucket。

如果您为这些存储桶选择了不同的名称,请务必在本教程中使用它们。

这两个存储桶必须与您的构建项目处在同一个 AWS 区域中。例如,如果您指示 CodeBuild 在美国东部 (俄亥俄州)区域运行构建,则这些存储桶也必须位于美国东部(俄亥俄州)区域。

有关更多信息,请参阅《Amazon Simple Storage Service 用户指南》中的[创建存储桶。](https://docs.aws.amazon.com/AmazonS3/latest/user-guide/create-bucket.html)

**a** Note

尽管 CodeBuild 还支持存储在 CodeCommit GitHub、和 Bitbucket 存储库中的构建输入,但本 教程并未向您展示如何使用它们。有关更多信息,请参阅[计划构建](#page-168-0)。

#### [步骤 4:上传源代码和 buildspec 文件](#page-35-0)

### <span id="page-35-0"></span>步骤 4:上传源代码和 buildspec 文件

(上一步:[步骤 3:创建两个 S3 存储桶](#page-34-0))

在此步骤中,您将源代码和 buildspec 文件添加到输入存储桶中。

使用操作系统的 ZIP 实用工具,创建一个名为 MessageUtil.zip 的文件,其中包含 MessageUtil.java、TestMessageUtil.java、pom.xml 和 buildspec.yml。

MessageUtil.zip 文件的目录结构必须如下所示。

```
MessageUtil.zip 
      |-- pom.xml 
      |-- buildspec.yml 
      `-- src 
            |-- main 
                  \dot{ } -- java
                          | `-- MessageUtil.java 
             `-- test 
                    `-- java 
                           `-- TestMessageUtil.java
```
**A** Important

请不要包含 *(root directory name)* 目录,而只包含 *(root directory name)* 目录中 的目录和文件。

将 MessageUtil.zip 文件上传至名为 codebuild-*region-ID*-*account-ID*-input-bucket 的 输入存储桶中。

#### **A** Important

对于 CodeCommit GitHub、和 Bitbucket 存储库,按照惯例,您必须在每个存储库的根目录 (顶层)buildspec.yml中存储一个名为的构建规范文件,或者将构建规范声明作为构建项 目定义的一部分。请勿创建包含存储库源代码和 buildspec 文件的 ZIP 文件。
仅对于存储在 S3 存储桶中的构建输入,您必须创建一个包含源代码的 ZIP 文件和一个(按照 惯例)位于根(顶级)位置的名为 buildspec.yml 的 buildspec 文件,或者将 buildspec 声 明作为构建项目定义的一部分包含。

如果您要为 buildspec 文件使用其他名称,或者要在根位置之外的位置引用 buildspec,则可指 定 buildspec 覆盖作为构建项目定义的一部分。有关更多信息,请参[阅buildspec 文件名称和存](#page-170-0) [储位置](#page-170-0)。

后续步骤

[步骤 5:创建构建项目](#page-36-0)

<span id="page-36-0"></span>步骤 5: 创建构建项目

(上一步:[步骤 4:上传源代码和 buildspec 文件](#page-35-0))

在此步骤中,您将创建一个构建项目,AWS CodeBuild 将使用它来运行构建项目。构建项目包含有关 如何运行构建的信息,包括从何处获取源代码、要使用的构建环境、要运行的构建命令以及将构建输出 存储在何处。构建环境代表操作系统、编程语言运行时和用于运行构建的 CodeBuild 工具的组合。构 建环境以 Docker 映像的形式表示。有关更多信息,请参阅 Docker 文档网站上的 [Docker 概述。](https://docs.docker.com/get-started/overview/)

对于这个构建环境,你需要使用包含 Java 开发套件 (JDK) 和 Apache Maven 版本的 Docker 镜像。 CodeBuild

#### 创建构建项目

1. 使用 AWS CLI 运行 create-project 命令:

aws codebuild create-project --generate-cli-skeleton

输出中将显示 JSON 格式的数据。将数据复制到已安装 AWS CLI 的本地计算机或实例上某个位置 的名为 create-project.json 的文件中。如果您选择使用其他文件名,请务必在本教程中使用 该名称。

按照以下格式修改所复制的数据,然后保存结果:

```
\{ "name": "codebuild-demo-project", 
   "source": { 
     "type": "S3",
```

```
 "location": "codebuild-region-ID-account-ID-input-bucket/MessageUtil.zip" 
   }, 
   "artifacts": { 
     "type": "S3", 
     "location": "codebuild-region-ID-account-ID-output-bucket" 
   }, 
   "environment": { 
     "type": "LINUX_CONTAINER", 
     "image": "aws/codebuild/standard:5.0", 
     "computeType": "BUILD_GENERAL1_SMALL" 
   }, 
   "serviceRole": "serviceIAMRole"
}
```
将 s *er* viceiamRole 替换为服务角色的亚马逊资源名称 (ARN)( CodeBuild 例

如)。arn:aws:iam::*account-ID*:role/*role-name*要创建该文件,请参阅 [创建 CodeBuild](#page-584-0)  [服务角色](#page-584-0)。

在此数据中:

- name 表示此构建项目的必需标识符(在本示例中为 codebuild-demo-project)。构建项 目名称在您账户的所有构建项目中必须是唯一的。
- 对于 source,type 是一个必需值,表示源代码的存储库类型(在本示例中,S3 表示 Amazon S3 存储桶)。
- 对于 source,location 表示源代码的路径(在本示例中,为输入存储桶名称后跟 ZIP 文件 名称)。
- 对于 artifacts , type 是一个必需值,表示构建输出构件的存储库类型(在本示例中,S3 表 示 Amazon S3 存储桶)。
- 对于 artifacts , location 表示您先前创建或识别的输出存储桶的名称(在本示例中为 codebuild-*region-ID*-*account-ID*-output-bucket)。
- 对于 environment,type 是表示构建环境类型的必填值(在本例中为 LINUX CONTAINER)。
- f image o environment r,是必填值,它表示此构建项目使用的 Docker 映像名称和标签组 合,由 Docker 镜像存储库类型指定(在本示例中,aws/codebuild/standard:5.0对于 Docker 镜像存储库中的 Docker 镜像)。 CodeBuild aws/codebuild/standard是 Docker 镜像的名称。 5.0是 Docker 镜像的标签。

要查找您可以在自己方案中使用的更多 Docker 映像,请参阅[构建环境参考。](#page-199-0)

• F computeType orenvironment,是一个必填值,它表示 CodeBuild 使用的计算资源(在本 **例中为BUILD GENERAL1 SMALL)。** 

## a Note

原始 JSON 格式数据中的其他可用值,如 description、buildspec、auth (包括 type 和 resource)、path、namespaceType、name (对于 artifacts)、packaging、environmentVariables (包括 name 和 value)、timeoutInMinutes、encryptionKey 和 tags (包括 key 和 value) 为可 选的值。本教程中未使用这些值,因此它们没有在这里显示。有关更多信息,请参阅[创建](#page-280-0) [构建项目 \(AWS CLI\)。](#page-280-0)

2. 切换到您刚才保存的文件所在的目录,然后再次运行 create-project 命令。

aws codebuild create-project --cli-input-json file://create-project.json

如果成功,输出中将显示与此类似的数据。

```
{ 
   "project": { 
     "name": "codebuild-demo-project", 
     "serviceRole": "serviceIAMRole", 
     "tags": [], 
     "artifacts": { 
       "packaging": "NONE", 
       "type": "S3", 
       "location": "codebuild-region-ID-account-ID-output-bucket", 
       "name": "message-util.zip" 
     }, 
     "lastModified": 1472661575.244, 
     "timeoutInMinutes": 60, 
     "created": 1472661575.244, 
     "environment": { 
       "computeType": "BUILD_GENERAL1_SMALL", 
       "image": "aws/codebuild/standard:5.0", 
       "type": "LINUX_CONTAINER", 
       "environmentVariables": [] 
     }, 
     "source": { 
       "type": "S3",
```

```
 "location": "codebuild-region-ID-account-ID-input-bucket/MessageUtil.zip" 
     }, 
     "encryptionKey": "arn:aws:kms:region-ID:account-ID:alias/aws/s3", 
     "arn": "arn:aws:codebuild:region-ID:account-ID:project/codebuild-demo-project" 
   }
}
```
- project 表示有关此构建项目的信息。
	- tags 表示已经声明的所有标签。
	- packaging 表示构建输出构件将如何存储在输出存储桶中。NONE 表示在输出存储桶中创建 文件夹。构建输出构件存储在该文件夹中。
	- lastModified 表示构建项目最后一次更改的时间,采用 Unix 时间格式。
	- timeoutInMinutes表示如果构建尚未完成,则在该分钟后 CodeBuild 停止构建。(默认为 60 分钟。)
	- created 表示构建项目的创建时间,采用 Unix 时间格式。
	- environmentVariables表示已声明且可在构建期间使用的任何环境变量。 CodeBuild
	- encryptionKey表示 CodeBuild 用于加密生成输出工件的客户托管密钥的 ARN。
	- arn 表示构建项目的 ARN。

#### **a** Note

运行create-project命令后,可能会输出类似于以下内容的错误消息:用户:Us *er-ARN* 无权执 行:codebuild:。CreateProject这很可能是因为您使用了没有足够权限的用户凭据 CodeBuild 来创建构建项目。AWS CLI要修复此问题,请使用属于以下任一 IAM 实体的凭证配置 AWS CLI:

- AWS 账户中的管理员用户。有关更多信息,请参阅用户指南中的[创建您的第一个 AWS 账户](https://docs.aws.amazon.com/IAM/latest/UserGuide/getting-started_create-admin-group.html)  [根用户和组](https://docs.aws.amazon.com/IAM/latest/UserGuide/getting-started_create-admin-group.html)。
- 您的 AWS 账户中的用户,该用户所在的 IAM 组挂载了 AWSCodeBuildAdminAccess、AmazonS3ReadOnlyAccess 和 IAMFullAccess 托管 策略。如果您的 账户中没有 AWS 用户或组具有这些权限,并且您无法将这些权限添加到您 的 用户或组,请与 AWS 账户管理员联系以寻求帮助。有关更多信息,请参[阅AWS 的托管](#page-530-0) [\(预定义\)策略 AWS CodeBuild](#page-530-0)。

# 后续步骤

[步骤 6:运行构建](#page-40-0)

# <span id="page-40-0"></span>步骤 6 运行构建

(上一步:[步骤 5:创建构建项目\)](#page-36-0)

在此步骤中,您将指示 AWS CodeBuild 使用构建项目中的设置来运行构建。

#### 运行构建

1. 使用 AWS CLI 运行 start-build 命令:

aws codebuild start-build --project-name *project-name*

将 *project-name* 替换为上一步中的构建项目名称 (如 codebuild-demo-project)。

2. 如果成功,输出中将显示与以下内容类似的数据:

```
{ 
   "build": { 
     "buildComplete": false, 
     "initiator": "user-name", 
     "artifacts": { 
       "location": "arn:aws:s3:::codebuild-region-ID-account-ID-output-bucket/
message-util.zip" 
     }, 
     "projectName": "codebuild-demo-project", 
     "timeoutInMinutes": 60, 
     "buildStatus": "IN_PROGRESS", 
     "environment": { 
       "computeType": "BUILD_GENERAL1_SMALL", 
       "image": "aws/codebuild/standard:5.0", 
       "type": "LINUX_CONTAINER", 
       "environmentVariables": [] 
     }, 
     "source": { 
       "type": "S3", 
       "location": "codebuild-region-ID-account-ID-input-bucket/MessageUtil.zip" 
     }, 
     "currentPhase": "SUBMITTED", 
     "startTime": 1472848787.882,
```

```
 "id": "codebuild-demo-project:0cfbb6ec-3db9-4e8c-992b-1ab28EXAMPLE", 
     "arn": "arn:aws:codebuild:region-ID:account-ID:build/codebuild-demo-
project:0cfbb6ec-3db9-4e8c-992b-1ab28EXAMPLE" 
   }
}
```
• build 表示有关此构建的信息。

- buildComplete 表示构建是否完成 (true)。否则为 false。
- initiator 表示启动构建的实体。
- artifacts 表示有关构建输出的信息,包括其位置。
- projectName 表示构建项目的名称。
- buildStatus 表示运行 start-build 命令时当前构建的状态。
- currentPhase 表示运行 start-build 命令时的当前构建阶段。
- startTime 表示构建过程开始的时间,采用 Unix 时间格式。
- id 表示构建的 ID。
- arn 表示构建的 ARN。

记下此 id 值。您在下一个步骤中需要用到它。

# 后续步骤

[步骤 7:查看汇总的构建信息](#page-41-0)

# <span id="page-41-0"></span>步骤 7:查看汇总的构建信息

(上一步:[步骤 6:运行构建\)](#page-40-0)

在此步骤中,您将查看有关构建状态的汇总信息。

# 查看汇总的构建信息

使用 AWS CLI 运行 batch-get-builds 命令。

aws codebuild batch-get-builds --ids *id*

将 *id* 替换为上一步的输出中显示的 id 值。

如果成功,输出中将显示与此类似的数据。

```
{ 
   "buildsNotFound": [], 
   "builds": [ 
    \{ "buildComplete": true, 
       "phases": [ 
        \{ "phaseStatus": "SUCCEEDED", 
            "endTime": 1472848788.525, 
            "phaseType": "SUBMITTED", 
            "durationInSeconds": 0, 
           "startTime": 1472848787.882 
         }, 
         ... The full list of build phases has been omitted for brevity ...
         { 
            "phaseType": "COMPLETED", 
           "startTime": 1472848878.079 
         } 
       ], 
       "logs": { 
         "groupName": "/aws/codebuild/codebuild-demo-project", 
         "deepLink": "https://console.aws.amazon.com/cloudwatch/home?region=region-
ID#logEvent:group=/aws/codebuild/codebuild-demo-project;stream=38ca1c4a-e9ca-4dbc-bef1-
d52bfEXAMPLE", 
         "streamName": "38ca1c4a-e9ca-4dbc-bef1-d52bfEXAMPLE" 
       }, 
       "artifacts": { 
         "md5sum": "MD5-hash", 
         "location": "arn:aws:s3:::codebuild-region-ID-account-ID-output-bucket/message-
util.zip", 
         "sha256sum": "SHA-256-hash" 
       }, 
       "projectName": "codebuild-demo-project", 
       "timeoutInMinutes": 60, 
       "initiator": "user-name", 
       "buildStatus": "SUCCEEDED", 
       "environment": { 
         "computeType": "BUILD_GENERAL1_SMALL", 
         "image": "aws/codebuild/standard:5.0", 
         "type": "LINUX_CONTAINER", 
         "environmentVariables": [] 
       },
```

```
 "source": { 
         "type": "S3", 
         "location": "codebuild-region-ID-account-ID-input-bucket/MessageUtil.zip" 
       }, 
       "currentPhase": "COMPLETED", 
       "startTime": 1472848787.882, 
       "endTime": 1472848878.079, 
       "id": "codebuild-demo-project:38ca1c4a-e9ca-4dbc-bef1-d52bfEXAMPLE", 
       "arn": "arn:aws:codebuild:region-ID:account-ID:build/codebuild-demo-
project:38ca1c4a-e9ca-4dbc-bef1-d52bfEXAMPLE" 
 } 
   ]
}
```
- buildsNotFound 表示所有不具备信息的构建的构建 ID。在本示例中,其应该为空。
- builds 表示有关每个具备信息的构建项目的信息。在本示例中,输出中只显示了有关一个构建项目 的信息。
	- phases表示在生成过程中 CodeBuild 运行的一组生成阶段。有关每个构建阶段的信息将分别 列出,其中包含:startTime、endTime 和 durationInSeconds (采用 Unix 时间格式的构 建阶段开始时间和结束时间,以及构建阶段的持续时间,以秒为单位),以及 phaseType (如 SUBMITTED、PROVISIONING、DOWNLOAD\_SOURCE、INSTALL、PRE\_BUILD、BUILD、POST\_BUILD FINALIZING 或 COMPLETED),还有 phaseStatus (如 SUCCEEDED、FAILED、FAULT、 TIMED OUT、IN PROGRESS 或 STOPPED)。首次运行 batch-get-builds 命令时,可能不会有很多 (或没有)阶段。使用相同构建 ID 再次运行 batch-get-builds 命令后,输出中应当会出现更多构 建阶段。
	- logs表示 Amazon CloudWatch 日志中有关构建日志的信息。
	- md5sum 和 sha256sum 表示构建输出构件的 MD5 和 SHA-256 哈希值。只有在构建项目的 packaging 值设置为 ZIP 时,这些内容才会显示在输出中。(在本教程中您未设置此值。) 您 可以将这些哈希值和校验和工具一起使用,确认文件的完整性和真实性。

**a** Note

您还可以使用 Amazon S3 控制台查看这些哈希值。选中构建输出构件旁边的框,然后 依次选择操作和属性。在 "属性" 窗格中,展开 "元数据",然后查看-content-x-amz-metacodebuildmd5 和-content-sha256 的值。x-amz-meta-codebuild(在 Amazon S3 控制台 中,构建输出构件的 ETag 值不应解释为 MD5 或 SHA-256 哈希值。)

如果您使用 AWS 开发工具包来获取这些哈希值,这些值会被命名为 codebuildcontent-md5 和 codebuild-content-sha256。

• endTime 表示构建过程结束的时间,采用 Unix 时间格式。

## **a** Note

Amazon S3 元数据有一个名为buildArn的 CodeBuild 标头,x-amz-meta-codebuildbuildarn其中包含将 CodeBuild 构件发布到 Amazon S3 的版本。添加 buildArn 是为了允 许对通知进行源跟踪并引用生成构件的构建。

## 后续步骤

#### <span id="page-44-0"></span>[步骤 8:查看详细的构建信息](#page-44-0)

# 步骤 8:查看详细的构建信息

(上一步:[步骤 7:查看汇总的构建信息\)](#page-41-0)

在此步骤中,您将在 Logs 中查看有关构建版本的 CloudWatch 详细信息。

#### **a** Note

为了保护敏感信息, CodeBuild 日志中隐藏了以下内容:

- AWS 访问密钥 ID。有关更多信息,请参阅《AWS Identity and Access Management 用户指 南》中的[管理 IAM 用户的访问密钥。](https://docs.aws.amazon.com/IAM/latest/UserGuide/id_credentials_access-keys.html)
- 使用参数存储指定的字符串。有关更多信息,请参阅《Amazon EC2 Systems Manager 用户 指南》中的 [Systems Manager Parameter Store](https://docs.aws.amazon.com/systems-manager/latest/userguide/systems-manager-paramstore.html) 和 [Systems Manager Parameter Store 控制](https://docs.aws.amazon.com/systems-manager/latest/userguide/sysman-paramstore-walk.html#sysman-paramstore-console) [台演练](https://docs.aws.amazon.com/systems-manager/latest/userguide/sysman-paramstore-walk.html#sysman-paramstore-console)。
- 使用 AWS Secrets Manager 指定的字符串。有关更多信息,请参阅[密钥管理。](#page-523-0)

#### 查看详细的构建信息

1. 使用您的 Web 浏览器,转到上一步的输出中显示的 deepLink 位置 (如 https://console.aws.amazon.com/cloudwatch/home? region=*region-ID*#logEvent:group=/aws/codebuild/codebuild-demoproject;stream=38ca1c4a-e9ca-4dbc-bef1-d52bfEXAMPLE)。

- 2. 在 CloudWatch 日志日志流中,您可以浏览日志事件。默认情况下,只显示最近的一组日志事件。 要查看以前的日志事件,请滚动到列表开头。
- 3. 在本教程中,大多数日志事件包含的是关于 CodeBuild 下载构建相关文件并将其安装到构建环境 中的详细信息,您可能并不关心这些信息。您可以使用筛选事件框来减少显示的信息。例如,如 果您在筛选事件中输入 "[INFO]",则仅显示那些包含 [INFO] 的事件。有关更多信息,请参阅 Amazon CloudWatch 用户指南中的[筛选条件和模式语法。](https://docs.aws.amazon.com/AmazonCloudWatch/latest/logs/FilterAndPatternSyntax.html)

CloudWatch 日志流的这些部分与本教程有关。

```
...
[Container] 2016/04/15 17:49:42 Entering phase PRE_BUILD 
[Container] 2016/04/15 17:49:42 Running command echo Entering pre_build phase...
[Container] 2016/04/15 17:49:42 Entering pre_build phase... 
[Container] 2016/04/15 17:49:42 Phase complete: PRE_BUILD Success: true 
[Container] 2016/04/15 17:49:42 Entering phase BUILD 
[Container] 2016/04/15 17:49:42 Running command echo Entering build phase... 
[Container] 2016/04/15 17:49:42 Entering build phase...
[Container] 2016/04/15 17:49:42 Running command mvn install 
[Container] 2016/04/15 17:49:44 [INFO] Scanning for projects... 
[Container] 2016/04/15 17:49:44 [INFO]
[Container] 2016/04/15 17:49:44 [INFO] 
  ------------------------------------------------------------------------ 
[Container] 2016/04/15 17:49:44 [INFO] Building Message Utility Java Sample App 1.0 
[Container] 2016/04/15 17:49:44 [INFO] 
 ------------------------------------------------------------------------ 
... 
[Container] 2016/04/15 17:49:55 
                 ------------------------------------------------------- 
[Container] 2016/04/15 17:49:55 T E S T S 
[Container] 2016/04/15 17:49:55 
     ------------------------------------------------------- 
[Container] 2016/04/15 17:49:55 Running TestMessageUtil 
[Container] 2016/04/15 17:49:55 Inside testSalutationMessage() 
[Container] 2016/04/15 17:49:55 Hi!Robert 
[Container] 2016/04/15 17:49:55 Inside testPrintMessage() 
[Container] 2016/04/15 17:49:55 Robert 
[Container] 2016/04/15 17:49:55 Tests run: 2, Failures: 0, Errors: 0, Skipped: 0, Time 
 elapsed: 0.018 sec
[Container] 2016/04/15 17:49:55
```

```
[Container] 2016/04/15 17:49:55 Results : 
[Container] 2016/04/15 17:49:55 
[Container] 2016/04/15 17:49:55 Tests run: 2, Failures: 0, Errors: 0, Skipped: 0 
...
[Container] 2016/04/15 17:49:56 [INFO] 
 -[Container] 2016/04/15 17:49:56 [INFO] BUILD SUCCESS 
[Container] 2016/04/15 17:49:56 [INFO] 
  ------------------------------------------------------------------------ 
[Container] 2016/04/15 17:49:56 [INFO] Total time: 11.845 s 
[Container] 2016/04/15 17:49:56 [INFO] Finished at: 2016-04-15T17:49:56+00:00 
[Container] 2016/04/15 17:49:56 [INFO] Final Memory: 18M/216M 
[Container] 2016/04/15 17:49:56 [INFO] 
  ------------------------------------------------------------------------ 
[Container] 2016/04/15 17:49:56 Phase complete: BUILD Success: true 
[Container] 2016/04/15 17:49:56 Entering phase POST_BUILD 
[Container] 2016/04/15 17:49:56 Running command echo Entering post_build phase... 
[Container] 2016/04/15 17:49:56 Entering post_build phase... 
[Container] 2016/04/15 17:49:56 Phase complete: POST_BUILD Success: true 
[Container] 2016/04/15 17:49:57 Preparing to copy artifacts 
[Container] 2016/04/15 17:49:57 Assembling file list 
[Container] 2016/04/15 17:49:57 Expanding target/messageUtil-1.0.jar 
[Container] 2016/04/15 17:49:57 Found target/messageUtil-1.0.jar 
[Container] 2016/04/15 17:49:57 Creating zip artifact
```
在此示例中, CodeBuild 成功完成了预构建、生成和生成后的构建阶段。它运行单元测试并成功构建 messageUtil-1.0.jar 文件。

## 后续步骤

[步骤 9:获取构建输出构件](#page-46-0)

<span id="page-46-0"></span>步骤 9:获取构建输出构件

(上一步:[步骤 8:查看详细的构建信息\)](#page-44-0)

在此步骤中,您将获得 CodeBuild 生成并上传到输出存储桶的messageUt $\,$ i<code>1-1.0.</code>  $\,$ j<code>ar文件</code>。

您可以使用 CodeBuild 控制台或 Amazon S3 控制台来完成此步骤。

获取构建输出构件(AWS CodeBuild 控制台)

1. 在 CodeBuild 控制台仍处于打开状态且仍显示上一步中的构建详细信息页面的情况下,选择构建 详细信息选项卡,然后向下滚动到 Artifac t s 部分。

## **a** Note

如果未显示构建详细信息页面,请在导航栏中选择构建历史记录,然后选择构建运行链 接。

2. 指向 Amazon S3 文件夹的链接位于构件上传位置下方。该链接会打开 Amazon S3 文件夹,您可 以在这里找到 messageUtil-1.0.jar 构建输出构件文件。

获取构建输出构件(Amazon S3 控制台)

- 1. 打开 Amazon S3 控制台,网址为:[https://console.aws.amazon.com/s3/。](https://console.aws.amazon.com/s3/)
- 2. 打开 codebuild-*region-ID*-*account-ID*-output-bucket。
- 3. 打开 codebuild-demo-project 文件夹。
- 4. 打开 target 文件夹,您可以在此处找到 messageUtil-1.0.jar 构建输出构件文件。

#### 后续步骤

#### [步骤 10:删除 S3 存储桶](#page-47-0)

# <span id="page-47-0"></span>步骤 10:删除 S3 存储桶

(上一步:[步骤 9:获取构建输出构件\)](#page-46-0)

为防止您的 AWS 账户持续产生费用,您可以删除本教程中使用的输入和输出存储桶。有关更多信息, 请参阅《Amazon Simple Storage Service 用户指南》中的[删除或清空存储桶。](https://docs.aws.amazon.com/AmazonS3/latest/dev/delete-or-empty-bucket.html)

如果您使用 IAM 用户或管理员 IAM 用户删除这些存储桶,则该用户必须具有更多访问权限。将标记 (*### BEGIN ADDING STATEMENT HERE ###* 和 *### END ADDING STATEMENTS HERE ###*) 之间的下列语句添加到用户的现有访问策略中。

此语句中的省略号 (...) 旨在力求简洁。请勿删除现有访问策略中的任何语句。请勿在策略中输入这些 省略号。

$$
\{ \}
$$

```
 "Version": "2012-10-17", 
   "Id": "...", 
   "Statement": [ 
     ### BEGIN ADDING STATEMENT HERE ###
    \mathcal{L} "Effect": "Allow", 
        "Action": [ 
          "s3:DeleteBucket", 
         "s3:DeleteObject" 
        ], 
       "Resource": "*" 
     } 
     ### END ADDING STATEMENT HERE ###
   ]
}
```
# 后续步骤

## [总结](#page-48-0)

# <span id="page-48-0"></span>总结

在本教程中,您使用 AWS CodeBuild 将一组 Java 类文件构建为一个 JAR 文件。然后查看了构建的结 果。

现在,您可以尝试 CodeBuild 在自己的场景中使用。按照[计划构建中](#page-168-0)的说明进行操作。如果您觉得自 己还没准备好,可以尝试构建一些示例。有关更多信息,请参阅 [样本](#page-49-0)。

# <span id="page-49-0"></span>CodeBuild 样本

这些样本组可用于实验 AWS CodeBuild:

### 主题

- [使用基于案例的示例 CodeBuild](#page-49-1)
- [微软 Windows 样本适用于 CodeBuild](#page-147-0)

# <span id="page-49-1"></span>使用基于案例的示例 CodeBuild

您可以使用这些基于用例的示例进行 AWS CodeBuild实验:

#### [跨服务示例](#page-50-0)

可供实验的跨服务示例列表。 AWS CodeBuild

#### [构建徽章示例](#page-88-0)

演示如何 CodeBuild 使用构建徽章进行设置。

#### [使用 AWS CLI 示例创建测试报告](#page-91-0)

AWS CLI 使用创建、运行和查看测试报告的结果。

[的 Docker 示例 CodeBuild](#page-98-0)

演示如何使用自定义 Docker 镜像、将 Docker 镜像发布到 Amazon ECR 中的存储库以及在私有注 册表中使用 Docker 镜像。

[将构建输出托管在 S3 存储桶中](#page-111-0)

说明如何使用未加密的构建构件在 S3 存储桶中创建静态网站。

#### [多输入源和输出构件示例](#page-115-0)

演示如何在构建项目中使用多个输入源和多个输出构件。

#### [buildspec 文件示例中的运行时版本](#page-118-0)

说明如何在 buildspec 文件中指定运行时及其版本。

#### [源版本示例](#page-127-0)

演示如何在 CodeBuild 构建项目中使用源代码的特定版本。

### [的第三方源代码库示例 CodeBuild](#page-130-0)

演示如何使用 CodeBuild webhook 创建 BitBucket、 GitHub 企业服务器和 GitHub 拉取请求。 [使用语义版本控制命名构建构件示例](#page-145-0)

说明如何使用语义版本控制在构建时创建构件名称。

# <span id="page-50-0"></span>的跨服务示例 CodeBuild

您可以使用这些跨服务示例进行 AWS CodeBuild实验:

#### [Amazon ECR 示例](#page-50-1)

使用 Amazon ECR 存储库中的 Docker 映像,以使用 Apache Maven 生成单个 JAR 文件。 [Amazon EFS 示例](#page-57-0)

演示如何配置 buildspec 文件,以便在 Amazon EFS 文件系统上安装和构建 CodeBuild 项目。 [AWS CodePipeline 样本](#page-62-0)

演示 AWS CodePipeline 如何使用创建包含批处理构建、多个输入源和多个输出工件的构建。

#### [AWS Config 样本](#page-72-0)

演示如何设置 AWS Config。列出跟踪哪些 CodeBuild 资源并描述如何在中查找 CodeBuild 项目 AWS Config。

#### [构建通知示例](#page-73-0)

使用 Apache Maven 生成单个 JAR 文件。给 Amazon SNS 主题的订阅者发送构建通知。

## <span id="page-50-1"></span>的亚马逊 ECR 示例 CodeBuild

此示例使用 Amazon Elastic Container Registry (Amazon ECR) 映像存储库中的 Docker 映像生成示例 Go 项目。

#### **A** Important

运行此示例可能会导致您的 AWS 账户被扣款。其中包括与 Amazon S3、 AWS KMS、 CloudWatch 日志和 Amazon ECR 相关的 AWS 资源和操作可能产生的费用。 AWS

CodeBuild 有关更多信息,请参阅[CodeBuild 定价](https://aws.amazon.com/codebuild/pricing)[、Amazon S3 定价、](https://aws.amazon.com/s3/pricing)[AWS Key](https://aws.amazon.com/kms/pricing)  [Management Service 定价、](https://aws.amazon.com/kms/pricing)[亚马逊 CloudWatch 定价和](https://aws.amazon.com/cloudwatch/pricing)[亚马逊弹性容器注册表定价。](https://aws.amazon.com/ecr/pricing)

运行示例

要运行此示例,请执行以下操作:

- 1. 要创建 Docker 映像并将其推送到 Amazon ECR 中的映像存储库,请完成 [将 Docker 镜像发布到](#page-101-0) [亚马逊 ECR 镜像存储库示例](#page-101-0) 的"运行示例"部分中的步骤。
- 2. 创建 Go 项目:
	- a. 按照本主题[Go 项目结构](#page-55-0)[和Go 项目文件部](#page-56-0)分所述创建文件,然后将其上传到 S3 输入存储桶或 AWS CodeCommit GitHub、或 Bitbucket 存储库。

**A** Important

请不要上传 *(root directory name)*,而只上传 *(root directory name)* 中 的文件。

如果您使用的是 S3 输入存储桶,请务必创建一个包含这些文件的 ZIP 文件,然后将 其上传到输入存储桶。请不要将 *(root directory name)* 添加到 ZIP 文件中,而 只添加 *(root directory name)* 中的文件。

b. 创建构建项目,运行构建,并查看相关的构建信息。

如果您使用创建构建项目,则create-project命令的 JSON 格式输入可能与此类似。 AWS CLI (请将占位符替换为您自己的值。)

```
{ 
   "name": "sample-go-project", 
   "source": { 
     "type": "S3", 
     "location": "codebuild-region-ID-account-ID-input-bucket/GoSample.zip" 
   }, 
   "artifacts": { 
     "type": "S3", 
     "location": "codebuild-region-ID-account-ID-output-bucket", 
     "packaging": "ZIP", 
     "name": "GoOutputArtifact.zip" 
   },
```

```
 "environment": { 
     "type": "LINUX_CONTAINER", 
     "image": "aws/codebuild/standard:5.0", 
     "computeType": "BUILD_GENERAL1_SMALL" 
   }, 
   "serviceRole": "arn:aws:iam::account-ID:role/role-name", 
   "encryptionKey": "arn:aws:kms:region-ID:account-ID:key/key-ID"
}
```
- c. 要获取构建输出构件,请打开您的 S3 输出存储桶。
- d. 将 *GoOutputArtifact*.zip 文件下载到您的本地计算机或实例,然后提取该文件的内容。 在提取出来的内容中,获取 hello 文件。
- 3. 如果满足以下条件之一,则必须在 Amazon ECR 中为镜像存储库添加权限,这样 AWS CodeBuild 才能将其 Docker 映像拉入构建环境。
	- 您的项目使用 CodeBuild 凭证来提取 Amazon ECR 映像。这是由 ProjectEnvironment 的 imagePullCredentialsType 属性中的 CODEBUILD 值指示的。
	- 您的项目使用了跨账户 Amazon ECR 映像。在这种情况下,您的项目必须使用其服务 角色拉取 Amazon ECR 映像。要启用此行为,请将您的 ProjectEnvironment 的 imagePullCredentialsType 属性设置为 SERVICE\_ROLE。
	- 1. 从 <https://console.aws.amazon.com/ecr/> 打开 Amazon ECR 控制台。
	- 2. 在存储库名称列表中,选择您创建或选择的存储库的名称。
	- 3. 在导航窗格中,依次选择权限、编辑和添加语句。
	- 4. 对于声明名称,输入标识符(例如 **CodeBuildAccess**)。
	- 5. 对于效果,选择允许。这表示您希望允许访问另一个 AWS 账户。
	- 6. 对于主体, 执行以下操作之一:
		- 如果您的项目使用 CodeBuild 凭证提取 Amazon ECR 映像,请在服务主体中输 入**codebuild.amazonaws.com**。
		- 如果您的项目使用了跨账户 Amazon ECR 映像,请在 AWS 账户 ID 中输入您要为其授予访 问权限的 AWS 账户的 ID。
	- 7. 跳过所有 IAM 实体列表。
	- 8. 在 "操作" 中,选择仅限拉取的操作:ecr: GetDownloadUrlForLayer、ecr: 和 ecr: BatchGetImage。BatchCheckLayerAvailability
	- 9. 对干条件,请添加以下内容:

```
{ 
    "StringEquals":{ 
       "aws:SourceAccount":"<AWS-account-ID>", 
       "aws:SourceArn":"arn:aws:codebuild:<region>:<AWS-account-
ID>:project/<project-name>" 
    }
}
```
10.选择保存。

此策略显示在权限中。主体是您在此过程的步骤 3 中为主体输入的内容:

- 如果您的项目使用 CodeBuild 凭证提取 Amazon ECR 映像, 则"codebuild.amazonaws.com"会显示在 "服务主体" 下。
- 如果您的项目使用跨账户 Amazon ECR 图片,则您要授予访问权限的 AWS 账户 ID 会显示 在AWS 账户 ID 下。

以下示例策略同时使用 CodeBuild 凭证和跨账户 Amazon ECR 映像。

```
{ 
    "Version":"2012-10-17", 
    "Statement":[ 
       { 
           "Sid":"CodeBuildAccessPrincipal", 
           "Effect":"Allow", 
           "Principal":{ 
              "Service":"codebuild.amazonaws.com" 
           }, 
           "Action":[ 
              "ecr:GetDownloadUrlForLayer", 
              "ecr:BatchGetImage", 
              "ecr:BatchCheckLayerAvailability" 
           ], 
           "Condition":{ 
              "StringEquals":{ 
                 "aws:SourceArn":"arn:aws:codebuild:<region>:<aws-account-
id>:project/<project-name>", 
                 "aws:SourceAccount":"<aws-account-id>" 
 } 
           } 
       }, 
       {
```

```
 "Sid":"CodeBuildAccessCrossAccount", 
           "Effect":"Allow", 
           "Principal":{ 
              "AWS":"arn:aws:iam::<AWS-account-ID>:root" 
           }, 
           "Action":[ 
              "ecr:GetDownloadUrlForLayer", 
              "ecr:BatchGetImage", 
              "ecr:BatchCheckLayerAvailability" 
           ] 
       } 
    ]
}
```
• 如果您的项目使用 CodeBuild 证书,并且您希望您的 CodeBuild 项目拥有对 Amazon ECR 存储库的开放访问权限,则可以省略Condition密钥并添加以下示例策略。

```
{ 
   "Version":"2012-10-17", 
   "Statement":[ 
     { 
        "Sid":"CodeBuildAccessPrincipal", 
       "Effect":"Allow", 
       "Principal":{ 
          "Service":"codebuild.amazonaws.com" 
       }, 
       "Action":[ 
          "ecr:GetDownloadUrlForLayer", 
          "ecr:BatchGetImage", 
          "ecr:BatchCheckLayerAvailability" 
       ] 
     }, 
     { 
       "Sid":"CodeBuildAccessCrossAccount", 
       "Effect":"Allow", 
       "Principal":{ 
          "AWS":"arn:aws:iam::<AWS-account-ID>:root" 
       }, 
       "Action":[ 
          "ecr:GetDownloadUrlForLayer", 
          "ecr:BatchGetImage", 
          "ecr:BatchCheckLayerAvailability" 
      \mathbf{I}
```
 } ] }

#### 4. 创建构建项目,运行构建,并查看构建信息。

如果您使用创建构建项目,则create-project命令的 JSON 格式输入可能与此类似。 AWS CLI (请将占位符替换为您自己的值。)

```
\{ "name": "amazon-ecr-sample-project", 
   "source": { 
     "type": "S3", 
     "location": "codebuild-region-ID-account-ID-input-bucket/GoSample.zip" 
   }, 
   "artifacts": { 
     "type": "S3", 
     "location": "codebuild-region-ID-account-ID-output-bucket", 
     "packaging": "ZIP", 
     "name": "GoOutputArtifact.zip" 
   }, 
   "environment": { 
     "type": "LINUX_CONTAINER", 
     "image": "account-ID.dkr.ecr.region-ID.amazonaws.com/your-Amazon-ECR-repo-
name:tag", 
     "computeType": "BUILD_GENERAL1_SMALL" 
   }, 
   "serviceRole": "arn:aws:iam::account-ID:role/role-name", 
   "encryptionKey": "arn:aws:kms:region-ID:account-ID:key/key-ID"
}
```
- 5. 要获取构建输出构件,请打开您的 S3 输出存储桶。
- 6. 将 *GoOutputArtifact*.zip 文件下载到您的本地计算机或实例,然后提取 *GoOutputArtifact*.zip 文件的内容。在提取出来的内容中,获取 hello 文件。

<span id="page-55-0"></span>Go 项目结构

此示例采用以下目录结构。

```
(root directory name)
### buildspec.yml
### hello.go
```
<span id="page-56-0"></span>Go 项目文件

此示例将使用这些文件。

buildspec.yml(在 *(root directory name)*)

```
version: 0.2
phases: 
   install: 
    runtime-versions: 
      golang: 1.13 
   build: 
     commands: 
       - echo Build started on `date` 
       - echo Compiling the Go code 
       - go build hello.go 
   post_build: 
     commands: 
       - echo Build completed on `date`
artifacts: 
   files: 
     - hello
```
hello.go(在 *(root directory name)*)

```
package main
import "fmt"
func main() { 
   fmt.Println("hello world") 
   fmt.Println("1+1 =", 1+1) 
   fmt.Println("7.0/3.0 =", 7.0/3.0) 
   fmt.Println(true && false) 
   fmt.Println(true || false) 
   fmt.Println(!true)
}
```
相关资源

- 有关入门的信息 AWS CodeBuild,请参[阅通过控制台开始使用 AWS CodeBuild。](#page-14-0)
- 有关中问题疑难解答的信息 CodeBuild,请参阅[故障排除 AWS CodeBuild。](#page-622-0)

• 有关中配额的信息 CodeBuild,请参阅[AWS CodeBuild 的限额。](#page-640-0)

## <span id="page-57-0"></span>的亚马逊 Elastic File System 示例 AWS CodeBuild

您可能需要在 Amazon Elastic File System 上创建您的 AWS CodeBuild 构建,这是一种适用于 Amazon EC2 实例的可扩展共享文件服务。Amazon EFS 中的存储容量是弹性的,因此会随着文件的 添加和删除而增长或收缩。它具有简单的 Web 服务界面,可用于创建和配置文件系统。它还为您管 理所有文件存储基础设施,因此您无需担心部署、修补或维护文件系统配置。有关更多信息,请参阅 Amazon Elastic File System 用户指南中的[什么是 Amazon Elastic File System?。](https://docs.aws.amazon.com/efs/latest/ug/whatisefs.html)

此示例向您展示如何配置 CodeBuild 项目,使其安装并构建 Java 应用程序到 Amazon EFS 文件 系统。在开始之前,您必须准备好构建并上传到 S3 输入存储桶或 AWS CodeCommit、 GitHub、 GitHub 企业服务器或 Bitbucket 存储库的 Java 应用程序。

系统会加密文件系统的传输中数据。要使用其他映像来加密传输中的数据,请参阅[加密传输中的数据](https://docs.aws.amazon.com/efs/latest/ug/encryption-in-transit.html)。

#### 概括步骤

此示例涵盖了使用 Amazon EFS 所需的三个高级步骤 AWS CodeBuild:

- 1. 在您的 AWS 账户中创建虚拟私有云 (VPC)。
- 2. 创建使用此 VPC 的文件系统。
- 3. 创建并构建使用 VPC 的 CodeBuild 项目。该 CodeBuild 项目使用以下内容来标识文件系统:
	- 文件系统的唯一标识符。当您在构建项目中指定文件系统时,可以选择该标识符。
	- 文件系统 ID。当您在 Amazon EFS 控制台中查看文件系统时,系统会显示该 ID。
	- 挂载点。这是 Docker 容器中用于挂载文件系统的目录。
	- 挂载选项。这些选项包含了有关如何挂载文件系统的详细信息。

#### **a** Note

只有 Linux 平台支持在 Amazon EFS 中创建的文件系统。

使用创建 VPC AWS CloudFormation

使用 AWS CloudFormation 模板创建您的 VPC。

### **a** Note

此 AWS CloudFormation 模板创建的 VPC 有两个私有子网和两个公有子网。只有在使用 挂载在 Amazon EFS 中创建的文件系统时,才必须使用 AWS CodeBuild 私有子网。如果 您使用其中一个公有子网,则构建会失败。

- 2. 登录 AWS Management Console 并打开亚马逊 VPC 控制台,[网址为 https://](https://console.aws.amazon.com/vpc/) [console.aws.amazon.com/vpc/](https://console.aws.amazon.com/vpc/)。
- 3. 选择您创建时使用的 VPC AWS CloudFormation。
- 4. 在描述选项卡上,记下 VPC 的名称及其 ID。稍后在本示例中创建 AWS CodeBuild 项目时,两者 都是必需的。

使用您的 VPC 创建 Amazon File System File System 文件系统

使用您之前创建的 VPC 为本示例创建简单的 Amazon EFS 文件系统。

- 1. 登录 AWS Management Console 并打开 Amazon EFS 控制台,[网址为 https://](https://console.aws.amazon.com/efs/) [console.aws.amazon.com/efs/。](https://console.aws.amazon.com/efs/)
- 2. 选择创建文件系统。
- 3. 从 VPC,选择您之前在本示例中记录的 VPC 名称。
- 4. 保持可用区与您选定子网的关联。
- 5. 选择下一步。
- 6. 在添加标签中,对于默认的名称键,在值中,输入 Amazon EFS 文件系统的名称。
- 7. 保留突增和通用型选定为您的默认性能和吞吐量模式,然后选择下一步。
- 8. 对于配置客户端访问,请选择下一步。
- 9. 选择创建文件系统。
- 10. (可选)我们建议您为您的 Amazon EFS 文件系统添加策略,以强制对传输中的数据进行加密。 在 Amazon EFS 控制台中,选择文件系统策略,选择编辑,选中标有针对所有客户端强制执行传 输中加密的复选框,然后选择保存。

## 创建要用于 Amazon EFS 的 CodeBuild 项目

创建一个使用您在本示例前面创建的 VPC 的 AWS CodeBuild 项目。运行构建时,它会挂载之前创建 的 Amazon EFS 文件系统。接下来,它会将 Java 应用程序创建的 .jar 文件存储在文件系统的挂载点 目录中。

- 1. 打开 AWS CodeBuild 控制台,[网址为 https://console.aws.amazon.com/codesuite/codebuild/](https://console.aws.amazon.com/codesuite/codebuild/home) [home](https://console.aws.amazon.com/codesuite/codebuild/home)。
- 2. 从导航窗格中选择构建项目,然后选择创建构建项目。
- 3. 在项目名称中输入项目名称。
- 4. 从源提供商中,选择包含要构建的 Java 应用程序的存储库。
- 5. 输入 CodeBuild 用于定位应用程序的信息,例如存储库 URL。每个源提供商的选项有所不同。有 关更多信息,请参阅 [Choose source provider。](#page-263-0)
- 6. 从环境映像中,选择托管映像。
- 7. 从操作系统中,选择 Amazon Linux 2。
- 8. 从运行时中,选择标准。
- 9. 从映像中,选择 aws/codebuild/amazonlinux2-x86\_64-standard:4.0。
- 10. 从环境类型中,选择 Linux。
- 11. 在服务角色下,选择新建服务角色。在角色名称中,输入为您 CodeBuild 创建的角色的名称。
- 12. 展开其他配置。
- 13. 选择 Enable this flag if you want to build Docker images or want your builds to get elevated privileges (如果要构建 Docker 映像或希望您的构建获得提升的特权,请启用此标志)。

#### **a** Note

默认情况下,非 VPC 版本启用 Docker 守护程序。如果您想使用 Docker 容器进行 VPC 构建,请参阅 Docker Docs 网站上[的运行时权限和 Linux 功能并](https://docs.docker.com/engine/reference/run/#runtime-privilege-and-linux-capabilities)启用特权模式。此 外,Windows 不支持特权模式。

- 14. 从 VPC 中,选择 VPC ID。
- 15. 从子网中,选择一个或多个与您的 VPC 关联的私有子网。您必须在挂载 Amazon EFS 文件系统 的构建项目中使用私有子网。如果您使用公有子网,则构建会失败。
- 16. 从安全组中,选择默认安全组。
- 17. 在文件系统中,输入以下信息:
- 针对标识符,输入文件系统的唯一标识符。标识符只能包含字母数字字符和下划线,且长度必 须少于 129 个字符。 CodeBuild 使用此标识符创建标识弹性文件系统的环境变量。该环境变 量的格式为采用大写字母的 CODEBUILD *<file system\_identifier>*。例如,如果输入 my\_efs,则环境变量为 CODEBUILD\_MY\_EFS。
- 对于 ID,请选择文件系统 ID。
- (可选)输入文件系统中的一个目录。 CodeBuild 装入此目录。如果将目录路径留空,则 CodeBuild装载整个文件系统。该路径相对于文件系统的根目录指定。
- 对于挂载点,输入构建容器中用于挂载文件系统的目录的绝对路径。如果此目录不存在,则在构 建过程中 CodeBuild 创建该目录。
- (可选)输入挂载选项。如果将装载选项留空,则 CodeBuild 使用其默认装载选项:

```
nfsvers=4.1
rsize=1048576
wsize=1048576
hard
timeo=600
retrans=2
```
有关更多信息,请参阅《Amazon Elastic File System 用户指南》中的[建议的 NFS 挂载选项。](https://docs.aws.amazon.com/efs/latest/ug/mounting-fs-nfs-mount-settings.html)

- 18. 对于构建规范,选择插入构建命令,然后选择切换到编辑器。
- 19. 在编辑器中输入以下构建规范命令。将 *<file\_system\_identifier>* 替换为您在步骤 17 中输 入的标识符。使用大写字母(例如 CODEBUILD\_MY\_EFS)。

```
version: 0.2
phases: 
   install: 
     runtime-versions: 
       java: corretto11 
   build: 
     commands: 
       - mvn compile -Dgpg.skip=true -Dmaven.repo.local=
$CODEBUILD_<file_system_identifier>
```
- 20. 对所有其他设置使用默认值,然后选择创建构建项目。构建完成后,系统会显示项目的控制台页 面。
- 21. 选择开始构建。

AWS CodeBuild 项目构建完成后:

- 您会拥有一个由 Java 应用程序创建的 .jar 文件,该文件已被构建到您的挂载点目录下的 Amazon EFS 文件系统中。
- 系统会使用您在创建项目时输入的文件系统标识符,创建标识文件系统的环境变量。

有关更多信息,请参阅《Amazon Elastic File System 用户指南》中的[装载文件系统。](https://docs.aws.amazon.com/efs/latest/ug/mounting-fs.html)

故障排除

以下是您在设置 Amazon EFS 时可能遇到的错误 CodeBuild。

#### 主题

- [CLIENT\\_ERROR:挂载 127.0.0.1:/ 失败。权限被拒绝](#page-61-0)
- CLIENT ERROR: 挂载 127.0.0.1:/ 失败。连接被对等方重置
- VPC CLIENT ERROR: 意外的 EC2 错误: UnauthorizedOperation

<span id="page-61-0"></span>CLIENT\_ERROR:挂载 127.0.0.1:/ 失败。权限被拒绝

通过挂载 Amazon EFS 不支持 IAM 授权 CodeBuild。如果您使用的是自定义 Amazon EFS 文件系统 策略,则需要向所有 IAM 主体授予读写权限。例如:

```
"Principal": { 
   "AWS": "*"
}
```
<span id="page-61-1"></span>CLIENT\_ERROR:挂载 127.0.0.1:/ 失败。连接被对等方重置

有两种可能的原因会导致此错误:

- CodeBuild VPC 子网与 Amazon EFS 挂载目标位于不同的可用区中。您可以通过在 Amazon EFS 挂载目标所在的同一可用区中添加 VPC 子网来解决此问题。
- 安全组不具备与 Amazon EFS 通信的权限。您可以通过添加入站规则来允许来自 VPC(为您的 VPC 添加主要 CIDR 块)或安全组本身的所有流量,从而解决此问题。

<span id="page-62-1"></span>VPC CLIENT ERROR: 意外的 EC2 错误: UnauthorizedOperation

当 CodeBuild项目的 VPC 配置中的所有子网均为公有子网时,就会发生此错误。您在 VPC 中必须至 少有一个私有子网才能确保网络连接正常。

<span id="page-62-0"></span>CodePipeline 的样品 CodeBuild

## 主题

- [AWS CodePipeline 与集成 CodeBuild 和批量构建](#page-62-2)
- [AWS CodePipeline 与多个输入源 CodeBuild 和输出构件的集成示例](#page-69-0)

<span id="page-62-2"></span>AWS CodePipeline 与集成 CodeBuild 和批量构建

AWS CodeBuild 现在支持批量构建。此示例演示 AWS CodePipeline 如何使用创建使用批量生成的生 成项目。

您可以使用 JSON 格式的文件来定义管道的结构,然后将其与一起使用 AWS CLI 来创建管道。有关更 多信息,请参阅《AWS CodePipeline 用户指南》中的 [AWS CodePipeline 管道结构参考。](https://docs.aws.amazon.com/codepipeline/latest/userguide/reference-pipeline-structure.html)

使用单个构件进行批量构建

使用以下 JSON 文件作为管道结构的示例,该结构使用单个构件创建批量构建。要在中启用批量构建 CodePipeline,请将configuration对象的BatchEnabled参数设置为true。

```
{ 
   "pipeline": { 
     "roleArn": "arn:aws:iam::account-id:role/my-AWS-CodePipeline-service-role-name", 
     "stages": [ 
       \{ "name": "Source", 
          "actions": [ 
\overline{\mathcal{L}} "inputArtifacts": [], 
              "name": "Source1", 
              "actionTypeId": { 
                 "category": "Source", 
                 "owner": "AWS", 
                 "version": "1", 
                 "provider": "S3" 
              }, 
               "outputArtifacts": [ 
\overline{a}
```

```
 "name": "source1" 
 } 
             ], 
             "configuration": { 
               "S3Bucket": "<my-input-bucket-name>", 
               "S3ObjectKey": "my-source-code-file-name.zip" 
             }, 
             "runOrder": 1 
           }, 
           { 
             "inputArtifacts": [], 
             "name": "Source2", 
             "actionTypeId": { 
               "category": "Source", 
               "owner": "AWS", 
               "version": "1", 
               "provider": "S3" 
             }, 
             "outputArtifacts": [ 
\overline{a} "name": "source2" 
 } 
             ], 
             "configuration": { 
               "S3Bucket": "<my-other-input-bucket-name>", 
               "S3ObjectKey": "my-other-source-code-file-name.zip" 
             }, 
             "runOrder": 1 
           } 
         ] 
       }, 
       { 
         "name": "Build", 
         "actions": [ 
           { 
             "inputArtifacts": [ 
\overline{a} "name": "source1" 
               }, 
\overline{a} "name": "source2" 
 } 
             ], 
             "name": "Build",
```

```
 "actionTypeId": { 
                 "category": "Build", 
                "owner": "AWS", 
                "version": "1", 
                "provider": "CodeBuild" 
              }, 
              "outputArtifacts": [ 
                { 
                  "name": "build1" 
                }, 
\overline{a} "name": "build1_artifact1" 
                }, 
\overline{a} "name": "build1_artifact2" 
                }, 
\overline{a} "name": "build2_artifact1" 
                }, 
\overline{a} "name": "build2_artifact2" 
 } 
              ], 
              "configuration": { 
                "ProjectName": "my-build-project-name", 
                "PrimarySource": "source1", 
                "BatchEnabled": "true" 
              }, 
              "runOrder": 1 
            } 
        \mathbf{1} } 
     ], 
     "artifactStore": { 
       "type": "S3", 
       "location": "<AWS-CodePipeline-internal-bucket-name>" 
     }, 
     "name": "my-pipeline-name", 
     "version": 1 
   }
}
```
以下是适用于此工作流配置的 CodeBuild buildspec 文件的示例。

```
version: 0.2
batch: 
   build-list: 
     - identifier: build1 
       env: 
          compute-type: BUILD_GENERAL1_SMALL 
     - identifier: build2 
       env: 
          compute-type: BUILD_GENERAL1_MEDIUM
phases: 
   build: 
     commands: 
       - echo 'file' > output_file
artifacts: 
   files: 
     - output_file 
   secondary-artifacts: 
     artifact1: 
       files: 
         - output file
     artifact2: 
       files: 
          - output_file
```
管道的 JSON 文件中指定的输出构件的名称必须与 buildspec 文件中定义的构建和 构件的标识符相匹配。主要构件的语法是 *buildIdentifier*,辅助构件的语法是 *buildIdentifier*\_*artifactIdentifier*。

例如,对于输出对象名称build1, CodeBuild 会将的主构件上传build1到的位置build1。 对于输出名称build1\_artifact1, CodeBuild 会将的次要工件artifact1上传build1到 的位置build1\_artifact1,依此类推。如果只指定了一个输出位置,则名称只能是 *buildIdentifier*。

创建 JSON 文件后,可以创建管道。使用运行 create-pipelin e 命令并将文件传递给参数。 AWS CLI --cli-input-json有关更多信息,请参阅《AWS CodePipeline 用户指南》中[的创建管道 \(CLI\)](https://docs.aws.amazon.com/codepipeline/latest/userguide/pipelines-create.html#pipelines-create-cli)。

#### 使用合并的构件进行批量构建

使用以下 JSON 文件作为管道结构的示例,该结构使用合并的构件创建批量构建。要在中启用批量构 建 CodePipeline,请将configuration对象的BatchEnabled参数设置为true。要将构建构件合并 到同一位置,请将 configuration 对象的 CombineArtifacts 参数设置为 true。

```
{ 
  "pipeline": { 
   "roleArn": "arn:aws:iam::account-id:role/my-AWS-CodePipeline-service-role-name", 
   "stages": [ 
     { 
        "name": "Source", 
        "actions": [ 
         \{ "inputArtifacts": [], 
            "name": "Source1", 
            "actionTypeId": { 
              "category": "Source", 
              "owner": "AWS", 
              "version": "1", 
              "provider": "S3" 
            }, 
            "outputArtifacts": [ 
\{\hspace{.1cm} \} "name": "source1" 
 } 
            ], 
            "configuration": { 
              "S3Bucket": "<my-input-bucket-name>", 
              "S3ObjectKey": "my-source-code-file-name.zip" 
            }, 
            "runOrder": 1 
          }, 
          { 
            "inputArtifacts": [], 
            "name": "Source2", 
            "actionTypeId": { 
              "category": "Source", 
              "owner": "AWS", 
              "version": "1", 
              "provider": "S3" 
            }, 
            "outputArtifacts": [
```

```
\{\hspace{.1cm} \} "name": "source2" 
              } 
            ], 
            "configuration": { 
              "S3Bucket": "<my-other-input-bucket-name>", 
              "S3ObjectKey": "my-other-source-code-file-name.zip" 
            }, 
            "runOrder": 1 
         } 
       ] 
     }, 
     { 
       "name": "Build", 
       "actions": [ 
          { 
            "inputArtifacts": [ 
              { 
                 "name": "source1" 
              }, 
\{\hspace{.1cm} \} "name": "source2" 
 } 
            ], 
            "name": "Build", 
            "actionTypeId": { 
              "category": "Build", 
              "owner": "AWS", 
              "version": "1", 
              "provider": "CodeBuild" 
            }, 
            "outputArtifacts": [ 
              { 
                 "name": "output1 " 
              } 
            ], 
            "configuration": { 
              "ProjectName": "my-build-project-name", 
              "PrimarySource": "source1", 
               "BatchEnabled": "true", 
               "CombineArtifacts": "true" 
            }, 
            "runOrder": 1 
          }
```

```
\mathbf{I} } 
   ], 
   "artifactStore": { 
     "type": "S3", 
     "location": "<AWS-CodePipeline-internal-bucket-name>" 
   }, 
   "name": "my-pipeline-name", 
   "version": 1 
  }
}
```
以下是适用于此工作流配置的 CodeBuild buildspec 文件的示例。

```
version: 0.2
batch: 
   build-list: 
     - identifier: build1 
       env: 
          compute-type: BUILD_GENERAL1_SMALL 
     - identifier: build2 
       env: 
          compute-type: BUILD_GENERAL1_MEDIUM
phases: 
   build: 
     commands: 
       - echo 'file' > output_file
artifacts: 
   files: 
     - output_file
```
如果为批量生成启用了组合工件,则只允许一个输出。 CodeBuild 会将所有版本的主要构件合并到一 个 ZIP 文件中。

创建 JSON 文件后,可以创建管道。使用运行 create-pipelin e 命令并将文件传递给参数。 AWS CLI --cli-input-json有关更多信息,请参阅《AWS CodePipeline 用户指南》中[的创建管道 \(CLI\)](https://docs.aws.amazon.com/codepipeline/latest/userguide/pipelines-create.html#pipelines-create-cli)。

<span id="page-69-0"></span>AWS CodePipeline 与多个输入源 CodeBuild 和输出构件的集成示例

一个 AWS CodeBuild 项目可以采用多个输入源。也可以创建多个输出构件。此示例演示 AWS CodePipeline 如何使用创建使用多个输入源来创建多个输出构件的构建项目。有关更多信息,请参阅 [多输入源和输出构件示例](#page-115-0)。

您可以使用 JSON 格式的文件来定义管道的结构,然后将其与一起使用 AWS CLI 来创建管道。使用以 下 JSON 文件作为管道结构的示例,此管道结构可以创建一个具有多输入源和多输出构件的构建。稍 后,此示例会介绍该文件如何指定多个输入和输出。有关更多信息,请参阅《AWS CodePipeline 用户 指南》中的[CodePipeline 管道结构参考。](https://docs.aws.amazon.com/codepipeline/latest/userguide/reference-pipeline-structure.html)

```
{ 
  "pipeline": { 
   "roleArn": "arn:aws:iam::account-id:role/my-AWS-CodePipeline-service-role-name", 
   "stages": [ 
     { 
        "name": "Source", 
        "actions": [ 
         \{ "inputArtifacts": [], 
            "name": "Source1", 
            "actionTypeId": { 
               "category": "Source", 
               "owner": "AWS", 
               "version": "1", 
               "provider": "S3" 
            }, 
            "outputArtifacts": [ 
              { 
                 "name": "source1" 
              } 
            ], 
            "configuration": { 
               "S3Bucket": "my-input-bucket-name", 
               "S3ObjectKey": "my-source-code-file-name.zip" 
            }, 
            "runOrder": 1 
          }, 
\overline{\mathcal{L}} "inputArtifacts": [], 
            "name": "Source2", 
            "actionTypeId": { 
               "category": "Source",
```

```
 "owner": "AWS", 
               "version": "1", 
               "provider": "S3" 
            }, 
            "outputArtifacts": [ 
\{\hspace{.1cm} \} "name": "source2" 
              } 
            ], 
            "configuration": { 
               "S3Bucket": "my-other-input-bucket-name", 
              "S3ObjectKey": "my-other-source-code-file-name.zip" 
            }, 
            "runOrder": 1 
          } 
       ] 
     }, 
     { 
       "name": "Build", 
       "actions": [ 
          { 
            "inputArtifacts": [ 
              { 
                 "name": "source1" 
              }, 
              { 
                 "name": "source2" 
              } 
            ], 
            "name": "Build", 
            "actionTypeId": { 
              "category": "Build", 
              "owner": "AWS", 
              "version": "1", 
               "provider": "AWS CodeBuild" 
            }, 
            "outputArtifacts": [ 
              { 
                 "name": "artifact1" 
              }, 
\{\hspace{.1cm} \} "name": "artifact2" 
 } 
            ],
```

```
 "configuration": { 
               "ProjectName": "my-build-project-name", 
               "PrimarySource": "source1" 
            }, 
            "runOrder": 1 
          } 
        ] 
     } 
   ], 
   "artifactStore": { 
     "type": "S3", 
     "location": "AWS-CodePipeline-internal-bucket-name" 
   }, 
   "name": "my-pipeline-name", 
   "version": 1 
  }
}
```
在此 JSON 文件中:

- 必须将输入源之一指定为 PrimarySource。此源代码是 CodeBuild 查找和运行 buildspec 文件的 目录。关键字PrimarySource用于指定 JSON 文件中 CodeBuild 舞台configuration部分的主要 来源。
- 每个输入源都安装在各自的目录中。此目录存储在内置环境变量 \$CODEBUILD\_SRC\_DIR(对于主 要源)和 \$CODEBUILD\_SRC\_DIR\_yourInputArtifactName(对于所有其他源)中。对于此示 例中的管道,两个输入源目录为 \$CODEBUILD\_SRC\_DIR 和 \$CODEBUILD\_SRC\_DIR\_source2。 有关更多信息,请参阅 [构建环境中的环境变量](#page-230-0)。
- 管道的 JSON 文件中指定的输出构件的名称必须与 buildspec 文件中定义的辅助构件的名称相匹配。 此管道使用以下 buildspec 文件。有关更多信息,请参阅 [buildspec 语法。](#page-171-0)

```
version: 0.2
phases: 
   build: 
     commands: 
       - touch source1_file 
       - cd $CODEBUILD_SRC_DIR_source2 
       - touch source2_file
```

```
artifacts:
```
```
 files: 
  - '**/*'
 secondary-artifacts: 
   artifact1: 
     base-directory: $CODEBUILD_SRC_DIR 
     files: 
       - source1_file 
   artifact2: 
     base-directory: $CODEBUILD_SRC_DIR_source2 
     files: 
        - source2_file
```
创建 JSON 文件后,可以创建管道。使用运行 create-pipelin e 命令并将文件传递给参数。 AWS CLI --cli-input-json有关更多信息,请参阅《AWS CodePipeline 用户指南》中[的创建管道 \(CLI\)](https://docs.aws.amazon.com/codepipeline/latest/userguide/pipelines-create.html#pipelines-create-cli)。

## AWS Config 与 CodeBuild 样品一起使用

AWS Config 提供了您的 AWS 资源清单以及这些资源的配置更改历史记录。 AWS Config 现在支持 AWS CodeBuild 作为 AWS 资源,这意味着该服务可以跟踪您的 CodeBuild 项目。有关的更多信息 AWS Config,请参[阅什么是 AWS Config?](https://docs.aws.amazon.com/config/latest/developerguide/WhatIsConfig.html) 在《AWS Config 开发人员指南》中。

您可以在 AWS Config 控制台的 " CodeBuild 资源清单" 页面上看到以下有关资源的信息:

- 您的 CodeBuild 配置更改的时间表。
- 每个 CodeBuild 项目的配置详细信息。
- 与其他 AWS 资源的关系。
- CodeBuild 项目变更清单。

本主题中的过程向您展示如何设置 AWS Config 、查找和查看 CodeBuild项目。

### 主题

- [先决条件](#page-73-0)
- [设置 AWS Config](#page-73-1)
- [查找 AWS CodeBuild 项目](#page-73-2)
- [在 AWS Config 控制台中查看 AWS CodeBuild 配置详细信息](#page-73-3)

### <span id="page-73-0"></span>先决条件

创建您的 AWS CodeBuild 项目。有关说明,请参阅[创建构建项目。](#page-262-0)

### <span id="page-73-1"></span>设置 AWS Config

- [设置 AWS Config \(控制台\)](https://docs.aws.amazon.com/config/latest/developerguide/gs-console.html)
- [正在设置 AWS Config \(AWS CLI\)](https://docs.aws.amazon.com/config/latest/developerguide/gs-cli.html)

### **a** Note

完成设置后,最长可能需要 10 分钟才能在 AWS Config 控制台中看到 AWS CodeBuild 项目。

### <span id="page-73-2"></span>查找 AWS CodeBuild 项目

- 1. 登录 AWS 管理控制台并打开控制 AWS Config 台,[网址为 https://console.aws.amazon.com/](https://console.aws.amazon.com/config) [config](https://console.aws.amazon.com/config)。
- 2. 在资源清单页面上,在 "资源类型" 下选择 "AWS CodeBuild 项目"。向下滚动并选中CodeBuild 项 目复选框。
- 3. 选择查找。
- 4. 添加 CodeBuild 项目列表后,在 Config 时间轴列中选择 CodeBuild 项目名称链接。

<span id="page-73-3"></span>在 AWS Config 控制台中查看 AWS CodeBuild 配置详细信息

在资源清单页面上查找资源时,您可以选择 AWS Config 时间表来查看有关您的 CodeBuild 项目的详 细信息。资源的详细信息页面提供了有关该资源的配置、关系和更改次数的信息。

页面顶部的块统称为时间线。时间线显示了记录的创建日期和时间。

有关更多信息,请参阅《AWS Config 开发人员指南》[中的在 AWS Config 控制台中查看配置详细信](https://docs.aws.amazon.com/config/latest/developerguide/view-manage-resource-console.html) [息](https://docs.aws.amazon.com/config/latest/developerguide/view-manage-resource-console.html)。

为以下内容构建通知示例 CodeBuild

Amazon E CloudWatch vents 内置了对以下内容的支持 AWS CodeBuild。 CloudWatch 事件是描 述 AWS 资源变化的系统事件流。使用 E CloudWatch vents,您可以编写声明性规则,将感兴趣的 事件与要采取的自动操作关联起来。此示例使用 Amazon Events 和亚马逊简单通知服务 (Amazon

SNS) Simple Notification Service 在构建成功、失败、从一个构建阶段进入另一个构建阶段或这些 CloudWatch 事件的任意组合时向订阅者发送构建通知。

### **A** Important

运行此示例可能会导致您的 AWS 账户被扣款。其中包括与 Amazon CodeBuild 和 Amazon SNS 相关的 AWS 资源 CloudWatch 和操作可能产生的费用。有关更多信息,请参 阅[CodeBuild 定价、](https://aws.amazon.com/codebuild/pricing)[亚马逊定 CloudWatch价](https://aws.amazon.com/cloudwatch/pricing)[和亚马逊 SNS](https://aws.amazon.com/sns/pricing) 定价。

运行示例

要运行此示例,请执行以下操作:

1. 如果您已在 Amazon SNS 中设置并订阅用于此示例的主题,请跳至第 4 步。否则,如果您使用 IAM 用户而不是 AWS 根账户或管理员用户来使用 Amazon SNS,请向该用户(或用户关联的 IAM 群组)添加以下语*### ### ######### ### # ### ######### ###* 之间)。不建议使 用 r AWS oot 账户。此语句可用于查看、创建、订阅和测试向 Amazon SNS 中的主题发送通知的 情况。为了简洁起见,也为了帮您查找添加语句的位置,此处使用了省略号 (...)。请勿删除任何 语句,也不要将这些省略号键入现有策略中。

```
{ 
   "Statement": [ 
     ### BEGIN ADDING STATEMENT HERE ###
     { 
        "Action": [ 
          "sns:CreateTopic", 
          "sns:GetTopicAttributes", 
          "sns:List*", 
          "sns:Publish", 
          "sns:SetTopicAttributes", 
          "sns:Subscribe" 
        ], 
        "Resource": "*", 
        "Effect": "Allow" 
     }, 
     ### END ADDING STATEMENT HERE ###
     ... 
   ], 
   "Version": "2012-10-17"
}
```
**a** Note

修改该策略的 IAM 实体必须拥有在 IAM 中修改策略的权限。 有关更多信息,请参阅[编辑客户托管策略](https://docs.aws.amazon.com/IAM/latest/UserGuide/access_policies_managed-using.html#edit-managed-policy-console)或《IAM 用户指南》的[使用内联策略\(控制台\)](https://docs.aws.amazon.com/IAM/latest/UserGuide/access_policies_inline-using.html#AddingPermissions_Console) 中的"编辑或删除组、用户或角色的内联策略"部分。

2. 在 Amazon SNS 中创建或标识主题。 AWS CodeBuild 使用 CloudWatch 事件通过 Amazon SNS 向该主题发送构建通知。

要创建主题,请执行以下操作:

- 1. [打开亚马逊 SNS 控制台,网址为 https://console.aws.amazon.com/sns。](https://console.aws.amazon.com/sns)
- 2. 选择创建主题。
- 3. 在创建新主题对话框中,为主题名称输入主题的名称(例如 **CodeBuildDemoTopic**)。(如 果您选择了其他名称,请用该名称替换掉本示例中对应的名称。)
- 4. 选择创建主题。
- 5. 在主题详情: CodeBuildDemoTopic页面上,复制主题 ARN 值。在下一个步骤中,您需要用到 此值。

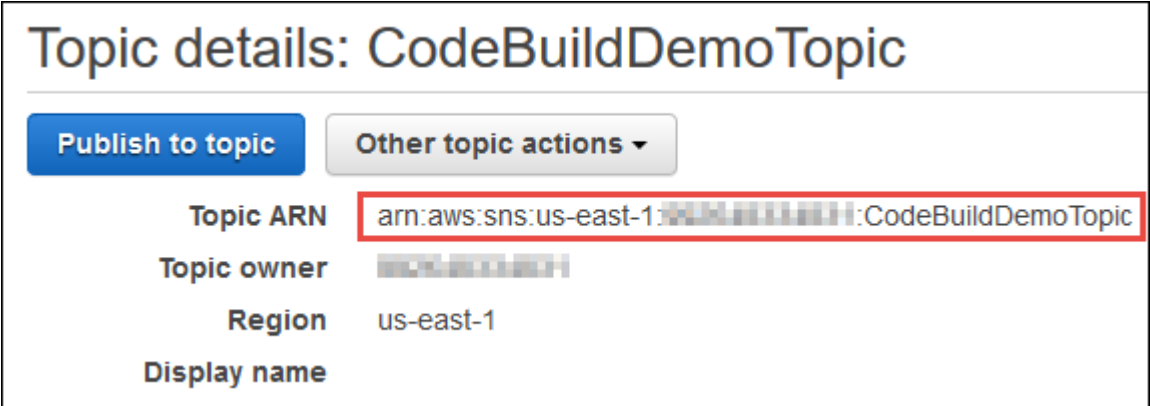

有关更多信息,请参阅《Amazon SNS 开发人员指南》中[的创建主题](https://docs.aws.amazon.com/sns/latest/dg/CreateTopic.html)。

3. 为一个或多个收件人订阅主题以接收电子邮件通知。

为收件人订阅主题:

1. 使用上一步中打开的 Amazon SNS 控制台,在导航窗格中,选择订阅,然后选择创建订阅。

- 2. 在创建订阅中,对于主题 ARN,粘贴您在上一步中复制的主题 ARN。
- 3. 对于协议,选择电子邮件。
- 4. 对于端点,输入收件人的完整电子邮件地址。

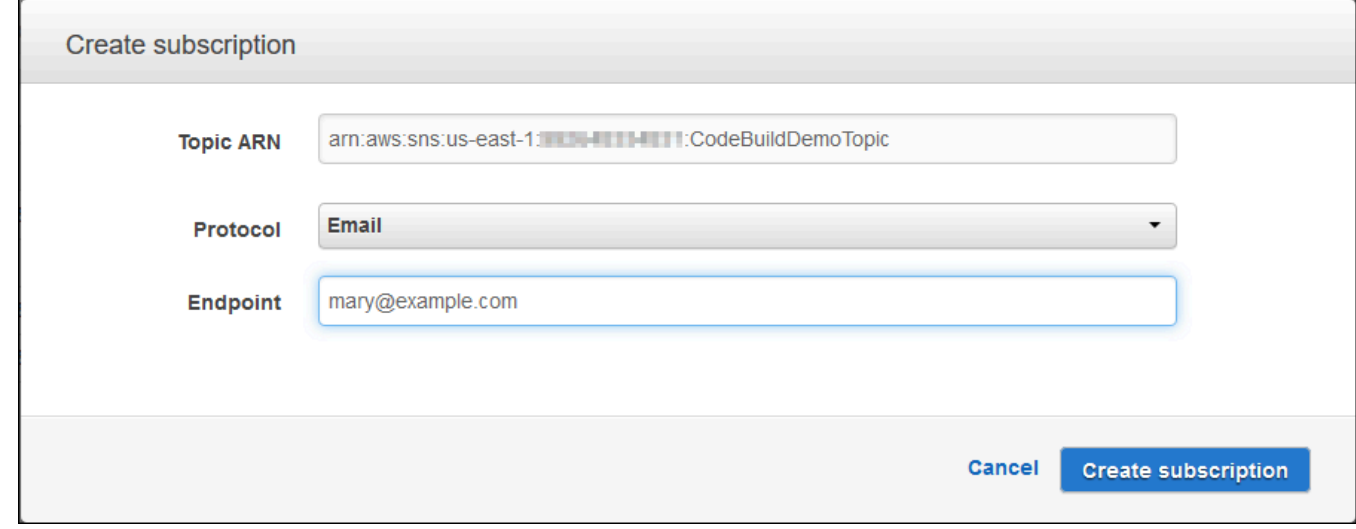

- 5. 选择创建订阅。
- 6. Amazon SNS 向收件人发送订阅确认电子邮件。要开始接收电子邮件通知,收件人必须在订阅 确认电子邮件中选择确认订阅链接。在收件人单击该链接后,如果成功订阅,Amazon SNS 将 在收件人的 Web 浏览器中显示一条确认消息。

有关更多信息,请参阅《Amazon SNS 开发人员指南》中[的订阅主题](https://docs.aws.amazon.com/sns/latest/dg/SubscribeTopic.html)。

4. 如果您使用用户而不是 AWS 根账户或管理员用户来处理 CloudWatch 事件,请向该用户(或用户 关联的 IAM 群组)添加以下语句(在 *### ######### ### # ### #########* ### 之间)。 不建议使用 r AWS oot 账户。此语句用于允许用户使用 CloudWatch 事件。为了简洁起见,也为 了帮您查找添加语句的位置,此处使用了省略号 (...)。请勿删除任何语句,也不要将这些省略号 键入现有策略中。

```
{ 
   "Statement": [ 
     ### BEGIN ADDING STATEMENT HERE ###
     { 
        "Action": [ 
          "events:*", 
          "iam:PassRole" 
        ], 
        "Resource": "*",
```
}

```
 "Effect": "Allow" 
   }, 
   ### END ADDING STATEMENT HERE ###
   ... 
 ], 
 "Version": "2012-10-17"
```
**a** Note

修改该策略的 IAM 实体必须拥有在 IAM 中修改策略的权限。 有关更多信息,请参阅[编辑客户托管策略](https://docs.aws.amazon.com/IAM/latest/UserGuide/access_policies_managed-using.html#edit-managed-policy-console)或《IAM 用户指南》的[使用内联策略\(控制台\)](https://docs.aws.amazon.com/IAM/latest/UserGuide/access_policies_inline-using.html#AddingPermissions_Console) 中的"编辑或删除组、用户或角色的内联策略"部分。

- 5. 在 " CloudWatch 事件" 中创建规则。为此,请打开 CloudWatch 控制台,[网址为 https://](https://console.aws.amazon.com/cloudwatch) [console.aws.amazon.com/cloudwatch](https://console.aws.amazon.com/cloudwatch)。
- 6. 在导航窗格中的事件下,选择规则,然后选择创建规则。
- 7. 在步骤 1:创建规则页面上,事件模式和构建事件模式以按服务匹配事件应已选中。
- 8. 对于 Service Name (服务名称),选择 CodeBuild。对于事件类型,所有事件应已选中。
- 9. 事件模式预览中应显示以下代码:

```
{ 
    "source": [ 
       "aws.codebuild" 
  \mathbf{I}}
```
10. 选择编辑并将事件模式预览中的代码替换为以下两个规则模式之一。

每当一个构建开始或完成时,第一个规则模式就会为 AWS CodeBuild中的指定构建项目触发一个 事件。

```
{ 
   "source": [ 
     "aws.codebuild" 
   ], 
   "detail-type": [ 
     "CodeBuild Build State Change" 
   ], 
   "detail": {
```

```
 "build-status": [ 
        "IN_PROGRESS", 
        "SUCCEEDED", 
        "FAILED", 
        "STOPPED" 
      ], 
      "project-name": [ 
        "my-demo-project-1", 
        "my-demo-project-2" 
      ] 
   } 
}
```
在前面的规则中,根据需要更改以下代码。

- 要在每次构建开始或完成时触发事件,请保留 build-status 数组中显示的所有值,或删除整 个 build-status 数组。
- 要仅在构建完成时触发事件,请从 build-status 阵列中删除 IN\_PROGRESS。
- 要仅在构建开始时触发事件,请从 build-status 阵列中删除除 IN\_PROGRESS 以外的所有 值。
- 要为所有构建项目触发事件,请删除整个 project-name 阵列。
- 要仅为单个构建项目触发事件,请在 project-name 阵列中指定每个构建项目的名称。

每当构建从一个构建阶段转到另一个构建阶段时,第二个规则模式将为 AWS CodeBuild中的指定 构建项目触发一个事件。

```
{ 
   "source": [ 
     "aws.codebuild" 
   ], 
   "detail-type": [ 
     "CodeBuild Build Phase Change" 
   ], 
   "detail": { 
     "completed-phase": [ 
        "SUBMITTED", 
        "PROVISIONING", 
        "DOWNLOAD_SOURCE", 
        "INSTALL", 
        "PRE_BUILD",
```
}

```
 "BUILD", 
      "POST_BUILD", 
      "UPLOAD_ARTIFACTS", 
      "FINALIZING" 
   ], 
   "completed-phase-status": [ 
      "TIMED_OUT", 
      "STOPPED", 
      "FAILED", 
      "SUCCEEDED", 
      "FAULT", 
      "CLIENT_ERROR" 
   ], 
   "project-name": [ 
      "my-demo-project-1", 
      "my-demo-project-2" 
   ] 
 }
```
在前面的规则中,根据需要更改以下代码。

- 要为每个构建阶段更改触发一个事件(这可以为每个构建发送最多 9 条通知),请保留 completed-phase 数组中显示的所有值,或删除整个 completed-phase 数组。
- 要仅针对单个构建阶段更改触发事件,请删除 completed-phase 阵列中您不希望为其触发事 件的每个构建阶段的名称。
- 要针对所有构建阶段状态更改触发事件,请保留 completed-phase-status 阵列中显示的所 有值,或删除整个 completed-phase-status 阵列。
- 要仅针对单个构建阶段状态更改触发事件,请删除 completed-phase-status 阵列中您不希 望对其触发事件的每个构建阶段状态的名称。
- 要为所有构建项目触发事件,请删除 project-name 阵列。
- 要为单个构建项目触发事件,请在 project-name 阵列中指定每个构建项目的名称。

有关事件模式的更多信息,请参阅 Amazon EventBridge 用户指南中[的事件模式](https://docs.aws.amazon.com/eventbridge/latest/userguide/filtering-examples-structure.html)。

有关使用事件模式进行筛选的更多信息,请参阅 Amazon EventBridge 用户指南中[的使用事件模式](https://docs.aws.amazon.com/eventbridge/latest/userguide/content-filtering-with-event-patterns.html) [进行基于内容的筛选](https://docs.aws.amazon.com/eventbridge/latest/userguide/content-filtering-with-event-patterns.html)。

**a** Note

如果要同时为构建状态更改和构建阶段更改触发事件,则必须创建两个单独的规则:一个 针对构建状态更改,另一个针对构建阶段更改。如果您尝试将两个规则合并为一个规则, 则合并后的规则可能产生意外结果或停止协作。

替换完代码后,选择保存。

11. 对于目标,选择添加目标。

- 12. 在目标列表中,选择 SNS 主题。
- 13. 对于话题,选择您之前标识或创建的主题。
- 14. 展开配置输入,然后选择输入转换器。
- 15. 在输入路径框中,输入以下输入路径之一。

对于 detail-type 值为 CodeBuild Build State Change 的规则,输入以下内容。

{"build-id":"\$.detail.build-id","project-name":"\$.detail.project-name","buildstatus":"\$.detail.build-status"}

对于 detail-type 值为 CodeBuild Build Phase Change 的规则,输入以下内容。

{"build-id":"\$.detail.build-id","project-name":"\$.detail.project-name","completedphase":"\$.detail.completed-phase","completed-phase-status":"\$.detail.completedphase-status"}

要获取其他类型的信息,请参阅[构建通知输入格式参考](#page-81-0)。

16. 在输入模板框中,输入以下输入模板之一。

对于 detail-type 值为 CodeBuild Build State Change 的规则,输入以下内容。

"Build '<build-id>' for build project '<project-name>' has reached the build status of '<br/>build-status>'."

对于 detail-type 值为 CodeBuild Build Phase Change 的规则,输入以下内容。

"Build '<build-id>' for build project '<project-name>' has completed the build phase of '<completed-phase>' with a status of '<completed-phase-status>'."

- 17. 选择配置详细信息。
- 18. 在步骤 2:配置规则详细信息页面上,输入名称和可选描述。对于状态,将已启用保持选中状态。
- 19. 选择创建规则。
- 20. 创建构建项目、运行构建,并查看生成信息。
- 21. 确认 CodeBuild 现在已成功发送构建通知。例如,检查您的收件箱中现在是否有构建通知电子邮 件。

要更改规则的行为,请在 CloudWatch 控制台中选择要更改的规则,选择操作,然后选择编辑。对该规 则进行更改,选择配置详细信息,然后选择更新规则。

要停止使用规则发送生成通知,请在 CloudWatch 控制台中选择要停止使用的规则,选择操作,然后选 择禁用。

要完全删除规则,请在 CloudWatch 控制台中选择要删除的规则,选择操作,然后选择删除。 相关资源

- 有关入门的信息 AWS CodeBuild,请参[阅通过控制台开始使用 AWS CodeBuild。](#page-14-0)
- 有关中问题疑难解答的信息 CodeBuild,请参阅[故障排除 AWS CodeBuild。](#page-622-0)
- 有关中配额的信息 CodeBuild,请参阅[AWS CodeBuild 的限额。](#page-640-0)

<span id="page-81-0"></span>构建通知输入格式参考

CloudWatch 以 JSON 格式发送通知。

构建状态更改通知使用以下格式*:* 

```
{ 
   "version": "0", 
   "id": "c030038d-8c4d-6141-9545-00ff7b7153EX", 
   "detail-type": "CodeBuild Build State Change", 
   "source": "aws.codebuild", 
   "account": "123456789012", 
   "time": "2017-09-01T16:14:28Z", 
   "region": "us-west-2", 
   "resources":[
```

```
 "arn:aws:codebuild:us-west-2:123456789012:build/my-sample-project:8745a7a9-
c340-456a-9166-edf953571bEX" 
   ], 
   "detail":{ 
     "build-status": "SUCCEEDED", 
     "project-name": "my-sample-project", 
     "build-id": "arn:aws:codebuild:us-west-2:123456789012:build/my-sample-
project:8745a7a9-c340-456a-9166-edf953571bEX", 
     "additional-information": { 
       "artifact": { 
         "md5sum": "da9c44c8a9a3cd4b443126e823168fEX", 
         "sha256sum": 
  "6ccc2ae1df9d155ba83c597051611c42d60e09c6329dcb14a312cecc0a8e39EX", 
         "location": "arn:aws:s3:::codebuild-123456789012-output-bucket/my-output-
artifact.zip" 
       }, 
       "environment": { 
         "image": "aws/codebuild/standard:5.0", 
         "privileged-mode": false, 
         "compute-type": "BUILD_GENERAL1_SMALL", 
         "type": "LINUX_CONTAINER", 
         "environment-variables": [] 
       }, 
       "timeout-in-minutes": 60, 
       "build-complete": true, 
       "initiator": "MyCodeBuildDemoUser", 
       "build-start-time": "Sep 1, 2017 4:12:29 PM", 
       "source": { 
         "location": "codebuild-123456789012-input-bucket/my-input-artifact.zip", 
         "type": "S3" 
       }, 
       "logs": { 
         "group-name": "/aws/codebuild/my-sample-project", 
         "stream-name": "8745a7a9-c340-456a-9166-edf953571bEX", 
         "deep-link": "https://console.aws.amazon.com/cloudwatch/home?region=us-
west-2#logEvent:group=/aws/codebuild/my-sample-project;stream=8745a7a9-c340-456a-9166-
edf953571bEX" 
       }, 
       "phases": [ 
         { 
            "phase-context": [], 
            "start-time": "Sep 1, 2017 4:12:29 PM", 
            "end-time": "Sep 1, 2017 4:12:29 PM", 
            "duration-in-seconds": 0,
```

```
 "phase-type": "SUBMITTED", 
   "phase-status": "SUCCEEDED" 
 }, 
 { 
   "phase-context": [], 
   "start-time": "Sep 1, 2017 4:12:29 PM", 
   "end-time": "Sep 1, 2017 4:13:05 PM", 
   "duration-in-seconds": 36, 
   "phase-type": "PROVISIONING", 
   "phase-status": "SUCCEEDED" 
 }, 
 { 
   "phase-context": [], 
   "start-time": "Sep 1, 2017 4:13:05 PM", 
   "end-time": "Sep 1, 2017 4:13:10 PM", 
   "duration-in-seconds": 4, 
   "phase-type": "DOWNLOAD_SOURCE", 
   "phase-status": "SUCCEEDED" 
 }, 
\mathcal{L} "phase-context": [], 
   "start-time": "Sep 1, 2017 4:13:10 PM", 
   "end-time": "Sep 1, 2017 4:13:10 PM", 
   "duration-in-seconds": 0, 
   "phase-type": "INSTALL", 
   "phase-status": "SUCCEEDED" 
 }, 
 { 
   "phase-context": [], 
   "start-time": "Sep 1, 2017 4:13:10 PM", 
   "end-time": "Sep 1, 2017 4:13:10 PM", 
   "duration-in-seconds": 0, 
   "phase-type": "PRE_BUILD", 
   "phase-status": "SUCCEEDED" 
 }, 
 { 
   "phase-context": [], 
   "start-time": "Sep 1, 2017 4:13:10 PM", 
   "end-time": "Sep 1, 2017 4:14:21 PM", 
   "duration-in-seconds": 70, 
   "phase-type": "BUILD", 
   "phase-status": "SUCCEEDED" 
 }, 
 {
```

```
 "phase-context": [], 
          "start-time": "Sep 1, 2017 4:14:21 PM", 
          "end-time": "Sep 1, 2017 4:14:21 PM", 
          "duration-in-seconds": 0, 
          "phase-type": "POST_BUILD", 
          "phase-status": "SUCCEEDED" 
       }, 
       { 
          "phase-context": [], 
          "start-time": "Sep 1, 2017 4:14:21 PM", 
          "end-time": "Sep 1, 2017 4:14:21 PM", 
          "duration-in-seconds": 0, 
          "phase-type": "UPLOAD_ARTIFACTS", 
          "phase-status": "SUCCEEDED" 
       }, 
         { 
          "phase-context": [], 
          "start-time": "Sep 1, 2017 4:14:21 PM", 
          "end-time": "Sep 1, 2017 4:14:26 PM", 
          "duration-in-seconds": 4, 
          "phase-type": "FINALIZING", 
          "phase-status": "SUCCEEDED" 
       }, 
      \mathcal{L} "start-time": "Sep 1, 2017 4:14:26 PM", 
          "phase-type": "COMPLETED" 
       } 
     ] 
   }, 
   "current-phase": "COMPLETED", 
   "current-phase-context": "[]", 
   "version": "1" 
 }
```
构建阶段更改通知使用以下格式:

```
{ 
   "version": "0", 
   "id": "43ddc2bd-af76-9ca5-2dc7-b695e15adeEX", 
   "detail-type": "CodeBuild Build Phase Change", 
   "source": "aws.codebuild", 
   "account": "123456789012",
```
}

```
 "time": "2017-09-01T16:14:21Z", 
   "region": "us-west-2", 
   "resources":[ 
     "arn:aws:codebuild:us-west-2:123456789012:build/my-sample-project:8745a7a9-
c340-456a-9166-edf953571bEX" 
   ], 
   "detail":{ 
     "completed-phase": "COMPLETED", 
     "project-name": "my-sample-project", 
     "build-id": "arn:aws:codebuild:us-west-2:123456789012:build/my-sample-
project:8745a7a9-c340-456a-9166-edf953571bEX", 
     "completed-phase-context": "[]", 
     "additional-information": { 
       "artifact": { 
         "md5sum": "da9c44c8a9a3cd4b443126e823168fEX", 
         "sha256sum": 
  "6ccc2ae1df9d155ba83c597051611c42d60e09c6329dcb14a312cecc0a8e39EX", 
         "location": "arn:aws:s3:::codebuild-123456789012-output-bucket/my-output-
artifact.zip" 
       }, 
       "environment": { 
         "image": "aws/codebuild/standard:5.0", 
         "privileged-mode": false, 
         "compute-type": "BUILD_GENERAL1_SMALL", 
         "type": "LINUX_CONTAINER", 
         "environment-variables": [] 
       }, 
       "timeout-in-minutes": 60, 
       "build-complete": true, 
       "initiator": "MyCodeBuildDemoUser", 
       "build-start-time": "Sep 1, 2017 4:12:29 PM", 
       "source": { 
         "location": "codebuild-123456789012-input-bucket/my-input-artifact.zip", 
         "type": "S3" 
       }, 
       "logs": { 
         "group-name": "/aws/codebuild/my-sample-project", 
         "stream-name": "8745a7a9-c340-456a-9166-edf953571bEX", 
         "deep-link": "https://console.aws.amazon.com/cloudwatch/home?region=us-
west-2#logEvent:group=/aws/codebuild/my-sample-project;stream=8745a7a9-c340-456a-9166-
edf953571bEX" 
       }, 
       "phases": [ 
         {
```

```
 "phase-context": [], 
   "start-time": "Sep 1, 2017 4:12:29 PM", 
   "end-time": "Sep 1, 2017 4:12:29 PM", 
   "duration-in-seconds": 0, 
   "phase-type": "SUBMITTED", 
   "phase-status": "SUCCEEDED" 
 }, 
 { 
   "phase-context": [], 
   "start-time": "Sep 1, 2017 4:12:29 PM", 
   "end-time": "Sep 1, 2017 4:13:05 PM", 
   "duration-in-seconds": 36, 
   "phase-type": "PROVISIONING", 
   "phase-status": "SUCCEEDED" 
 }, 
 { 
   "phase-context": [], 
   "start-time": "Sep 1, 2017 4:13:05 PM", 
   "end-time": "Sep 1, 2017 4:13:10 PM", 
   "duration-in-seconds": 4, 
   "phase-type": "DOWNLOAD_SOURCE", 
   "phase-status": "SUCCEEDED" 
 }, 
\mathcal{L} "phase-context": [], 
   "start-time": "Sep 1, 2017 4:13:10 PM", 
   "end-time": "Sep 1, 2017 4:13:10 PM", 
   "duration-in-seconds": 0, 
   "phase-type": "INSTALL", 
   "phase-status": "SUCCEEDED" 
 }, 
\mathcal{L} "phase-context": [], 
   "start-time": "Sep 1, 2017 4:13:10 PM", 
   "end-time": "Sep 1, 2017 4:13:10 PM", 
   "duration-in-seconds": 0, 
   "phase-type": "PRE_BUILD", 
   "phase-status": "SUCCEEDED" 
 }, 
 { 
   "phase-context": [], 
   "start-time": "Sep 1, 2017 4:13:10 PM", 
   "end-time": "Sep 1, 2017 4:14:21 PM", 
   "duration-in-seconds": 70,
```

```
 "phase-type": "BUILD", 
          "phase-status": "SUCCEEDED" 
       }, 
       { 
          "phase-context": [], 
          "start-time": "Sep 1, 2017 4:14:21 PM", 
          "end-time": "Sep 1, 2017 4:14:21 PM", 
          "duration-in-seconds": 0, 
          "phase-type": "POST_BUILD", 
          "phase-status": "SUCCEEDED" 
       }, 
       { 
          "phase-context": [], 
          "start-time": "Sep 1, 2017 4:14:21 PM", 
          "end-time": "Sep 1, 2017 4:14:21 PM", 
          "duration-in-seconds": 0, 
          "phase-type": "UPLOAD_ARTIFACTS", 
          "phase-status": "SUCCEEDED" 
       }, 
      \mathcal{L} "phase-context": [], 
          "start-time": "Sep 1, 2017 4:14:21 PM", 
          "end-time": "Sep 1, 2017 4:14:26 PM", 
          "duration-in-seconds": 4, 
          "phase-type": "FINALIZING", 
          "phase-status": "SUCCEEDED" 
       }, 
       { 
          "start-time": "Sep 1, 2017 4:14:26 PM", 
          "phase-type": "COMPLETED" 
       } 
     ] 
   }, 
   "completed-phase-status": "SUCCEEDED", 
   "completed-phase-duration-seconds": 4, 
   "version": "1", 
   "completed-phase-start": "Sep 1, 2017 4:14:21 PM", 
   "completed-phase-end": "Sep 1, 2017 4:14:26 PM" 
 }
```
}

# 使用制作徽章示例 CodeBuild

AWS CodeBuild 现在支持使用构建徽章,它提供可嵌入的、动态生成的图像(徽章),用于显示项 目最新版本的状态。可通过为您的 CodeBuild 项目生成的公开网址访问此图片。这允许任何人查看 CodeBuild 项目的状态。构建徽章不包含任何安全信息,因此它们无需身份验证。

创建已启用构建徽章的构建项目(控制台)

- 1. 打开 AWS CodeBuild 控制台,[网址为 https://console.aws.amazon.com/codesuite/codebuild/](https://console.aws.amazon.com/codesuite/codebuild/home) [home](https://console.aws.amazon.com/codesuite/codebuild/home)。
- 2. 如果显示 CodeBuild 信息页面,请选择 "创建构建项目"。否则,请在导航窗格中,展开构建,选 择构建项目,然后选择创建构建项目。
- 3. 在项目名称中,输入此构建项目的名称。每个 AWS 账户中的构建项目名称必须是唯一的。您还可 以包含构建项目的可选描述,以帮助其他用户了解此项目的用途。
- 4. 在源中,对于源提供商,选择源代码提供商类型,然后执行以下操作之一:

**a** Note

CodeBuild 不支持使用 Amazon S3 源代码提供商的构建徽章。由于 AWS CodePipeline 使用 Amazon S3 进行项目传输,因此在中创建的管道中的 CodePipeline构建项目不支持 构建徽章。

- 如果选择 CodeCommit,则在 "存储库" 中,选择存储库的名称。选择启用构建徽章,以使您的 项目的构建状态可见且可嵌入。
- 如果您选择 GitHub,请按照说明进行连接(或重新连接)。 GitHub在 GitHub授权应用程序页 面上,对于组织访问权限,选择您希望 AWS CodeBuild 能够访问的每个存储库旁边的请求访问 权限。选择授权应用程序后,返回 AWS CodeBuild 控制台,对于存储库,选择包含源代码的存 储库的名称。选择启用构建徽章,以使您的项目的构建状态可见且可嵌入。
- 如果您选择了 Bitbucket,请按照说明连接(或重新连接)Bitbucket。在 Bitbucket 确认对账户 的访问页面上,对于组织访问权限,选择授予访问权限。选择 "授予访问权限" 后,返回 AWS CodeBuild 控制台,在 "存储库" 中,选择包含源代码的存储库的名称。选择启用构建徽章,以 使您的项目的构建状态可见且可嵌入。

### **A** Important

更新项目源可能会影响项目构建徽章的准确性。

5. 在环境中:

对于环境映像,执行下列操作之一:

- 要使用由管理的 Docker 映像 AWS CodeBuild,请选择托管映像,然后从 "操作系统"、"运行 时"、"映像" 和 "映像版本" 中进行选择。从环境类型中进行选择(如果可用)。
- 要使用其他 Docker 映像,请选择自定义映像。对于环境类型,请选择 ARM、Linux、Linux GPU 或 Windows。如果您针对外部注册表 URL 选择其他注册表,请使用 *docker repository*/*docker image name* 格式在 Docker Hub 中输入 Docker 映像的名称和标签。 如果您选择 Amazon ECR,请使用亚马逊 ECR 存储库和 A mazon ECR 镜像在您的账户中选择 Docker 镜像。 AWS
- 要使用私有 Docker 映像,请选择自定义映像。对于环境类型,请选择 ARM、Linux、Linux GPU 或 Windows。对于映像注册表,选择其他注册表,然后输入您的私有 Docker 映像的凭证 的 ARN。凭证必须由 Secrets Manager 创建。有关更多信息,请参阅《AWS Secrets Manager 用户指南》中的[什么是 AWS Secrets Manager?](https://docs.aws.amazon.com/secretsmanager/latest/userguide/)。
- 6. 在服务角色中,执行下列操作之一:
	- 如果您没有 CodeBuild 服务角色,请选择 "新建服务角色"。在角色名称中,为新角色输入名 称。
	- 如果您有 CodeBuild 服务角色,请选择现有服务角色。在角色 ARN 中,选择服务角色。

### **a** Note

使用控制台创建或更新构建项目时,可以同时创建 CodeBuild 服务角色。默认情况下,这 个角色仅能与该构建项目配合使用。如果您使用控制台将此服务角色与另一个构建项目关 联,则此角色将更新以便与关联的构建项目结合使用。一个服务角色最多可与 10 个构建 项目结合使用。

- 7. 在 Buildspec 中,执行以下操作之一:
	- 选择使用 buildspec 文件,以在源代码根目录中使用 buildspec.yml 文件。
	- 选择插入构建命令,以使用控制台插入构建命令。

有关更多信息,请参阅 [Buildspec 参考。](#page-169-0)

- 8. 在构件中,对于类型,执行以下操作之一:
	- 如果您不想创建构建输出构件,请选择无构件。
	- 要将构建输出存储在 S3 存储桶中,请选择 Amazon S3,然后执行以下操作:
		- 如果要将项目名称用于构建输出 ZIP 文件或文件夹,请将名称留空。否则,请输入名称。默 认情况下,构件名称是项目名称。如果您要使用其他名称,请在构件名称框中输入该名称。如 果您要输出 ZIP 文件,请包含 zip 扩展名。
		- 对于存储桶名称, 请选择输出存储桶的名称。
		- 如果您在此过程的前面部分选择了插入构建命令,对于输出文件,请输入构建(该构建要放 到构建输出 ZIP 文件或文件夹中)中的文件位置。对于多个位置,使用逗号将各个位置隔开 (例如,appspec.yml, target/my-app.jar)。有关更多信息,请参阅[buildspec 语](#page-171-0) [法](#page-171-0)中 files 的描述。
- 9. 展开其他配置并根据需要选择选项。
- 10. 选择创建构建项目。在审核页面上,选择开始构建以运行构建。

创建已启用构建徽章的构建项目 (CLI)

有关创建构建项目的信息,请参阅[创建构建项目 \(AWS CLI\)。](#page-280-0)要在您的 AWS CodeBuild 项目中包含构 建徽章,您必须指定值为 true 的 *badgeEnabl ed*。

访问您的 AWS CodeBuild 构建徽章

您可以使用 AWS CodeBuild 控制台或 AWS CLI 访问版本徽章。

- 在 CodeBuild 控制台的生成项目列表中,在名称列中,选择与生成项目对应的链接。在构建项目:*# ###*页面上的配置中,选择复制徽章 URL。有关更多信息,请参阅 [查看构建项目的详细信息\(控制](#page-302-0) [台\)](#page-302-0)。
- 在中 AWS CLI,运行batch-get-projects命令。构建徽章 URL 包含在输出的项目环境详细信息 部分中。有关更多信息,请参阅 [查看构建项目的详细信息 \(AWS CLI\)。](#page-303-0)

构建徽章请求 URL 生成时会归入常见默认分支,但您可以指定源存储库中已用于运行构建的任何分 支。例如:

https://codebuild.us-east-1.amazon.com/badges?uuid=...&branch=*<branch>*

您也可以通过将徽章 URL 中的 branch 参数替换为 tag 参数来在源存储库中指定标签。例如:

https://codebuild.us-east-1.amazon.com/badges?uuid=...&tag=*<tag>*

## 发布你的 CodeBuild 版本徽章

您可以使用 markdown 映像中的构建徽章 URL 显示 markdown 文件中最新构建的状态。这对于在源存 储库的 readme.md 文件中显示最新版本的状态很有用(例如, GitHub 或)。 CodeCommit例如:

![](*<build badge URL>*)

## CodeBuild 徽章状态

- PASSING 给定分支上的最新构建已传递。
- FAILING 给定分支上的最新构建已超时、失败、出现故障或停止。
- IN PROGRESS 给定分支上的最新构建正在进行中。
- UNKNOWN 项目尚未为给定分支运行构建或根本未运行。此外,构建徽章功能可能已禁用。

# CodeBuild 使用 AWS CLI 样本创建测试报告

您在 buildspec 文件中指定的测试将在构建期间运行。此示例向您展示了如何使用将测试合并 AWS CLI 到内置版本中 CodeBuild。您可以使用 JUnit 创建单元测试,也可以使用其他工具创建配置测试。 然后,您可以评估测试结果以修复问题或优化您的应用程序。

您可以使用 CodeBuild API 或 AWS CodeBuild 控制台来访问测试结果。此示例演示如何配置报告以便 将其测试结果导出到 S3 存储桶。

### 主题

- [先决条件](#page-92-0)
- [创建报告组](#page-93-0)
- [使用报告组配置项目](#page-94-0)
- [运行和查看报告结果](#page-95-0)

# <span id="page-92-0"></span>先决条件

• 创建您的测试用例。编写此示例时假设您有要包含在示例测试报告中的测试用例。您可以在 buildspec 文件中指定测试文件的位置。

支持以下测试报告文件格式:

- Cucumber JSON (.json)
- JUnit XML (.xml)
- NUnit XML (.xml)
- NUnit3 XML (.xml)
- TestNG XML (.xml)
- Visual Studio TRX (.trx)
- Visual Studio TRX XML (.xm

使用任何测试框架创建测试用例,这些测试框架可以采用任何一种格式创建报告文件(例如 Surefire JUnit 插件,TestNG 或 Cucumber)。

- 创建 S3 存储桶并记下其名称。有关更多信息,请参阅《Amazon S3 用户指南》中的[如何创建 S3 存](https://docs.aws.amazon.com/AmazonS3/latest/user-guide/create-bucket.html) [储桶?](https://docs.aws.amazon.com/AmazonS3/latest/user-guide/create-bucket.html)
- 创建一个 IAM 角色并记下其 ARN。创建构建项目时,您需要 ARN。
- 如果您的角色没有以下权限,请添加它们。

```
{ 
      "Effect": "Allow", 
      "Resource": [ 
\mathbf{u} \star \mathbf{u} ], 
      "Action": [ 
           "codebuild:CreateReportGroup", 
           "codebuild:CreateReport", 
           "codebuild:UpdateReport", 
           "codebuild:BatchPutTestCases" 
     \mathbf{I}}
```
有关更多信息,请参阅 [测试报告操作的权限](#page-493-0)。

# <span id="page-93-0"></span>创建报告组

- 1. 创建一个名为 CreateReportGroupInput.json的文件。
- 2. 在 S3 存储桶中创建要将测试结果导出到的文件夹。
- 3. 将以下内容复制到 CreateReportGroupInput.json。对于 *<bucket-name>*,使用 S3 存储 桶的名称。对于 *<path-to-folder>*,请输入 S3 存储桶中文件夹的路径。

```
{ 
   "name": "<report-name>", 
   "type": "TEST", 
   "exportConfig": { 
     "exportConfigType": "S3", 
     "s3Destination": { 
        "bucket": "<bucket-name>", 
        "path": "<path-to-folder>", 
        "packaging": "NONE" 
     } 
   }
}
```
4. 在包含 CreateReportGroupInput.json 的目录中,运行以下命令:

```
aws codebuild create-report-group --cli-input-json file://
CreateReportGroupInput.json
```
输出如下所示。记下 reportGroup 的 ARN。您可以在创建使用此报告组的项目时使用该 ARN。

```
{ 
   "reportGroup": { 
     "arn": "arn:aws:codebuild:us-west-2:123456789012:report-group/<report-name>", 
     "name": "<report-name>", 
     "type": "TEST", 
     "exportConfig": { 
       "exportConfigType": "S3", 
       "s3Destination": { 
         "bucket": "<s3-bucket-name>", 
         "path": "<folder-path>", 
         "packaging": "NONE", 
         "encryptionKey": "arn:aws:kms:us-west-2:123456789012:alias/aws/s3" 
       } 
     },
```

```
 "created": 1570837165.885, 
     "lastModified": 1570837165.885 
   }
}
```
# <span id="page-94-0"></span>使用报告组配置项目

要运行报告,您需要先创建一个使用您的报告组配置的 CodeBuild 生成项目。为报告组指定的测试用 例将在您运行构建时运行。

- 1. 创建一个名为 buildspec.yml 的 buildspec 文件。
- 2. 使用以下 YAML 作为 buildspec.yml 文件的模板。请务必包含运行测试的命令。在 reports 部分中,指定包含测试用例结果的文件。这些文件存储了您可以访问的测试结果 CodeBuild。它们 在创建后 30 天过期。这些文件与您导出到 S3 存储桶的原始测试用例结果文件不同。

```
version: 0.2 
     phases: 
     install: 
         runtime-versions: 
              java: openjdk8 
     build: 
       commands: 
         - echo Running tests 
         - <enter commands to run your tests>
     reports: 
       <report-name-or-arn>: #test file information 
       files: 
         - '<test-result-files>' 
       base-directory: '<optional-base-directory>' 
       discard-paths: false #do not remove file paths from test result files
```
**a** Note

您还可以为尚未创建的报告组指定名称,而不是使用现有报告组的 ARN。如果您指定名 称而不是 ARN,则会在运行生成时 CodeBuild 创建一个报告组。其名称包含您的项目名 称和您在 buildspec 文件中指定的名称,格式如下:project-name-report-groupname。有关更多信息,请参阅 [创建测试报告](#page-468-0) 和 [报告组命名。](#page-479-0)

- 3. 创建一个名为 project.json的文件。此文件包含 create-project 命令的输入。
- 4. 将以下 JSON 复制到 project.json。对于 source,请输入包含源文件的存储库的类型和位 置。对于 serviceRole,请指定您正在使用的角色的 ARN。

```
\{ "name": "test-report-project", 
   "description": "sample-test-report-project", 
   "source": { 
     "type": "CODECOMMIT|CODEPIPELINE|GITHUB|S3|BITBUCKET|GITHUB_ENTERPRISE|
NO_SOURCE", 
     "location": "<your-source-url>" 
   }, 
   "artifacts": { 
     "type": "NO_ARTIFACTS" 
   }, 
   "cache": { 
     "type": "NO_CACHE" 
   }, 
   "environment": { 
     "type": "LINUX_CONTAINER", 
     "image": "aws/codebuild/standard:5.0", 
     "computeType": "small" 
   }, 
   "serviceRole": "arn:aws:iam::<your-aws-account-id>:role/service-role/<your-role-
name>"
}
```
5. 在包含 project.json 的目录中,运行以下命令:这将创建一个名为 test-project 的项目。

aws codebuild create-project --cli-input-json file://project.json

## <span id="page-95-0"></span>运行和查看报告结果

在此部分中,您将运行之前创建的项目的构建。在生成过程中, CodeBuild 创建包含测试用例结果的 报告。该报告包含在您指定的报告组中。

1. 要开始构建,请运行以下命令。test-report-project 是上面创建的构建项目的名称。记下输 出中显示的构建 ID。

aws codebuild start-build --project-name test-report-project

2. 运行以下命令以获取有关您的构建的信息,包括报告的 ARN。对于 *<build-id>*,请指定您的构 建 ID。在输出的 reportArns 属性中记下报告 ARN。

```
aws codebuild batch-get-builds --ids <build-id>
```
3. 运行以下命令以获取有关报告的详细信息。对于 *<report-arn>*,请指定您的报告 ARN。

aws codebuild batch-get-reports --report-arns *<report-arn>*

输出如下所示。此示例输出显示了成功、失败、跳过、导致错误或返回未知状态的测试数量。

```
\{ "reports": [ 
     { 
       "status": "FAILED", 
       "reportGroupArn": "<report-group-arn>", 
       "name": "<report-group-name>", 
       "created": 1573324770.154, 
       "exportConfig": { 
         "exportConfigType": "S3", 
         "s3Destination": { 
            "bucket": "<your-S3-bucket>", 
            "path": "<path-to-your-report-results>", 
            "packaging": "NONE", 
            "encryptionKey": "<encryption-key>" 
         } 
       }, 
       "expired": 1575916770.0, 
       "truncated": false, 
       "executionId": "arn:aws:codebuild:us-west-2:123456789012:build/<name-of-
build-project>:2c254862-ddf6-4831-a53f-6839a73829c1", 
       "type": "TEST", 
       "arn": "<report-arn>", 
       "testSummary": { 
         "durationInNanoSeconds": 6657770, 
         "total": 11, 
         "statusCounts": { 
            "FAILED": 3, 
            "SKIPPED": 7, 
            "ERROR": 0, 
            "SUCCEEDED": 1, 
            "UNKNOWN": 0
```

```
 } 
         } 
      } 
    ], 
   "reportsNotFound": []
}
```
4. 运行以下命令列出有关报告的测试用例的信息。对于 *<report-arn>*,请指定报告的 ARN。对于 可选 --filter 参数,您可以指定一个状态结果(SUCCEEDED、FAILED、SKIPPED、ERROR 或 UNKNOWN)。

```
aws codebuild describe-test-cases \ 
     --report-arn <report-arn> \ 
     --filter status=SUCCEEDED|FAILED|SKIPPED|ERROR|UNKNOWN
```
输出如下所示。

```
{ 
   "testCases": [ 
     { 
       "status": "FAILED", 
       "name": "Test case 1", 
       "expired": 1575916770.0, 
       "reportArn": "<report-arn>", 
       "prefix": "Cucumber tests for agent", 
        "message": "A test message", 
       "durationInNanoSeconds": 1540540, 
       "testRawDataPath": "<path-to-output-report-files>" 
     }, 
     { 
       "status": "SUCCEEDED", 
       "name": "Test case 2", 
        "expired": 1575916770.0, 
        "reportArn": "<report-arn>", 
        "prefix": "Cucumber tests for agent", 
        "message": "A test message", 
       "durationInNanoSeconds": 1540540, 
       "testRawDataPath": "<path-to-output-report-files>" 
     } 
   ]
}
```
# 的 Docker 示例 CodeBuild

### 主题

- [自定义镜像示例中的 Docker CodeBuild](#page-98-0)
- [将 Docker 镜像发布到亚马逊弹性容器注册表镜像存储库示例 CodeBuild](#page-101-0)
- [带有 AWS Secrets Manager 示例的私有注册表 CodeBuild](#page-109-0)

<span id="page-98-0"></span>自定义镜像示例中的 Docker CodeBuild

此示例通过使用和自定义 Docker 构建映像(在 Docker Hub docker:dind 中)来构建 AWS CodeBuild 和运行 Docker 镜像。

要了解如何改用由 Docker 支持的构建镜像来 CodeBuild 构建 Docker 镜像,请参阅我们的[。将](#page-101-0) [Docker 镜像发布到亚马逊 ECR 镜像存储库示例](#page-101-0)

#### **A** Important

运行此示例可能会导致您的 AWS 账户被扣款。其中包括与 Amazon S3 和 CloudWatch 日志相关的 AWS 资源和操作可能产生的费用。 CodeBuild AWS KMS有关更多信息,请 参阅[CodeBuild 定价、](https://aws.amazon.com/codebuild/pricing)[Amazon S3 定价、](https://aws.amazon.com/s3/pricing)[AWS Key Management Service 定价](https://aws.amazon.com/kms/pricing)[和亚马逊](https://aws.amazon.com/cloudwatch/pricing) [CloudWatch定价](https://aws.amazon.com/cloudwatch/pricing)。

### 主题

- [运行示例](#page-98-1)
- [目录结构](#page-100-0)
- [文件](#page-100-1)
- [相关资源](#page-56-0)

<span id="page-98-1"></span>运行示例

要运行此示例,请执行以下操作:

1. 按照本主题的 "目录结构" 和 "文件" 部分所述创建文件,然后将其上传到 S3 输入存储桶或 AWS CodeCommit GitHub、或 Bitbucket 存储库。

## **A** Important

请不要上传 *(root directory name)*,而只上传 *(root directory name)* 中的文 件。 如果您使用的是 S3 输入存储桶,请务必创建一个包含这些文件的 ZIP 文件,然后将其上

传到输入存储桶。请不要将 *(root directory name)* 添加到 ZIP 文件中,而只添加 *(root directory name)* 中的文件。

2. 创建构建项目,运行构建,并查看相关的构建信息。

如果您使用创建构建项目,则create-project命令的 JSON 格式输入可能与此类似。 AWS CLI (请将占位符替换为您自己的值。)

```
{ 
   "name": "sample-docker-custom-image-project", 
   "source": { 
     "type": "S3", 
     "location": "codebuild-region-ID-account-ID-input-
bucket/DockerCustomImageSample.zip" 
   }, 
   "artifacts": { 
     "type": "NO_ARTIFACTS" 
   }, 
   "environment": { 
     "type": "LINUX_CONTAINER", 
     "image": "docker:dind", 
     "computeType": "BUILD_GENERAL1_SMALL", 
     "privilegedMode": false 
   }, 
   "serviceRole": "arn:aws:iam::account-ID:role/role-name", 
   "encryptionKey": "arn:aws:kms:region-ID:account-ID:key/key-ID"
}
```
## **a** Note

默认情况下,非 VPC 版本启用 Docker 守护程序。如果您想使用 Docker 容器进行 VPC 构建,请参阅 Docker Docs 网站上[的运行时权限和 Linux 功能并](https://docs.docker.com/engine/reference/run/#runtime-privilege-and-linux-capabilities)启用特权模式。此 外,Windows 不支持特权模式。

# 3. 要查看构建结果,请在构建的日志中查找字符串 Hello, World!。有关更多信息,请参阅 [查看](#page-428-0) [构建详细信息](#page-428-0)。

<span id="page-100-0"></span>目录结构

此示例采用以下目录结构。

```
(root directory name)
### buildspec.yml
### Dockerfile
```
<span id="page-100-1"></span>文件

在此示例中使用的操作系统的基本映像是 Ubuntu。此示例将使用这些文件。

buildspec.yml(在 *(root directory name)*)

```
version: 0.2
phases: 
   pre_build: 
     commands: 
        - docker build -t helloworld . 
   build: 
     commands: 
        - docker images 
        - docker run helloworld echo "Hello, World!"
```
Dockerfile(在 *(root directory name)*)

FROM maven:3.3.9-jdk-8

RUN echo "Hello World"

## 相关资源

- 有关入门的信息 AWS CodeBuild,请参[阅通过控制台开始使用 AWS CodeBuild。](#page-14-0)
- 有关中问题疑难解答的信息 CodeBuild,请参阅[故障排除 AWS CodeBuild。](#page-622-0)
- 有关中配额的信息 CodeBuild,请参阅[AWS CodeBuild 的限额。](#page-640-0)

# <span id="page-101-0"></span>将 Docker 镜像发布到亚马逊弹性容器注册表镜像存储库示例 CodeBuild

该示例会生成一个 Docker 映像作为构建输出,然后将该 Docker 映像推送到 Amazon Elastic Container Registry (Amazon ECR) 映像存储库。您可以调整该示例以将 Docker 映像推送到 Docker Hub。有关更多信息,请参阅 [调整示例以将映像推送到 Docker Hub。](#page-106-0)

要了解如何使用自定义 Docker 构建映像来构建 Docker 映像(Docker Hub 中的 docke $\tt r:\text{dim}$ ),请 参阅我们的[自定义映像示例中的 Docker](#page-98-0)。

此示例参考 golang:1.12 进行了测试。

此示例使用新的多阶段 Docker 构建功能,该功能将生成一个 Docker 映像作为构建输出。然后,它将 Docker 映像推送到 Amazon ECR 映像存储库。多阶段 Docker 映像构建有助于减小最终 Docker 映像 的大小。有关更多信息,请参阅[将多阶段构建和 Docker 结合使用。](https://docs.docker.com/engine/userguide/eng-image/multistage-build/)

### **A** Important

运行此示例可能会导致您的 AWS 账户被扣款。其中包括与 Amazon S3、 AWS KMS、 CloudWatch 日志和 Amazon ECR 相关的 AWS 资源和操作可能产生的费用。 AWS CodeBuild 有关更多信息,请参阅[CodeBuild 定价](https://aws.amazon.com/codebuild/pricing)[、Amazon S3 定价、](https://aws.amazon.com/s3/pricing)[AWS Key](https://aws.amazon.com/kms/pricing)  [Management Service 定价、](https://aws.amazon.com/kms/pricing)[亚马逊 CloudWatch 定价和](https://aws.amazon.com/cloudwatch/pricing)[亚马逊弹性容器注册表定价。](https://aws.amazon.com/ecr/pricing)

### 主题

- [运行示例](#page-101-1)
- [目录结构](#page-105-0)
- [文件](#page-105-1)
- [调整示例以将映像推送到 Docker Hub](#page-106-0)
- [相关资源](#page-56-0)

<span id="page-101-1"></span>运行示例

要运行此示例,请执行以下操作:

1. 如果 Amazon ECR 中已存在要使用的映像存储库,请跳至第 3 步。否则,如果您使用的是用户 而不是 AWS 根账户或管理员用户来使用 Amazon ECR,请向用户(或用户关联的 IAM 群组)添 加*###### ### #######*语*# ### # ### ######### ###* 之间)。不建议使用 AWS 根账

户。此语句允许创建用于存储 Docker 镜像的 Amazon ECR 存储库。为了简洁起见,也为了帮您 查找添加语句的位置,此处使用了省略号 (...)。请勿删除任何语句,也不要将这些省略号键入策 略中。有关更多信息,请参阅《用户指南》中的[通过 AWS Management Console使用内联策略](https://docs.aws.amazon.com/IAM/latest/UserGuide/access_policies_inline-using.html#AddingPermissions_Console)。

```
{ 
   "Statement": [ 
     ### BEGIN ADDING STATEMENT HERE ###
    \{ "Action": [ 
          "ecr:CreateRepository" 
       ], 
       "Resource": "*", 
       "Effect": "Allow" 
     }, 
     ### END ADDING STATEMENT HERE ###
     ... 
   ], 
   "Version": "2012-10-17"
}
```
#### **a** Note

修改该策略的 IAM 实体必须拥有在 IAM 中修改策略的权限。

- 2. 在 Amazon ECR 中创建映像存储库。请务必在创建构建环境和运行构建版本的同一 AWS 区域中 创建存储库。有关更多信息,请参阅《Amazon ECR 用户指南》中的[创建存储库。](https://docs.aws.amazon.com/AmazonECR/latest/userguide/repository-create.html)该存储库的名 称必须与您将在此过程的稍后部分指定的存储库名称相匹配,并以 IMAGE\_REPO\_NAME 环境变量 的形式表示。确保 Amazon ECR 存储库策略为您的 CodeBuild 服务 IAM 角色授予图片推送访问 权限。
- 3. 将此语句(在 *### ######### ### # ### ######### ### ############*角色的策略 中。 AWS CodeBuild 此声明允许将 Docker 镜像上传 CodeBuild 到亚马逊 ECR 存储库。为了简 洁起见,也为了帮您查找添加语句的位置,此处使用了省略号 (...)。请勿删除任何语句,也不要 将这些省略号键入策略中。

```
{ 
   "Statement": [ 
     ### BEGIN ADDING STATEMENT HERE ###
    \mathcal{L} "Action": [ 
          "ecr:BatchCheckLayerAvailability",
```

```
 "ecr:CompleteLayerUpload", 
          "ecr:GetAuthorizationToken", 
          "ecr:InitiateLayerUpload", 
          "ecr:PutImage", 
          "ecr:UploadLayerPart" 
       ], 
       "Resource": "*", 
       "Effect": "Allow" 
     }, 
     ### END ADDING STATEMENT HERE ###
     ... 
   ], 
   "Version": "2012-10-17"
}
```
**a** Note

修改该策略的 IAM 实体必须拥有在 IAM 中修改策略的权限。

4. 按照本主题的 "目录结构" 和 "文件" 部分所述创建文件,然后将其上传到 S3 输入存储桶或 AWS CodeCommit GitHub、或 Bitbucket 存储库。有关更多信息,请参阅《AWS CodePipeline 用户指 南》中的[映像定义文件参考](https://docs.aws.amazon.com/codepipeline/latest/userguide/file-reference.html)。

```
A Important
```
请不要上传 *(root directory name)*,而只上传 *(root directory name)* 中的文 件。 如果您使用的是 S3 输入存储桶,请务必创建一个包含这些文件的 ZIP 文件,然后将其上 传到输入存储桶。请不要将 *(root directory name)* 添加到 ZIP 文件中,而只添加 *(root directory name)* 中的文件。

5. 创建构建项目,运行构建,并查看构建信息。

如果您使用控制台创建项目:

- a. 对于操作系统,选择 Ubuntu。
- b. 对于运行时,选择标准。
- c. 对于映像,选择 aws/codebuild/standard:5.0。
- d. 添加以下环境变量:
- AWS\_DEFAULT\_REGION,值为 *region-ID*
- AWS\_ACCOUNT\_ID,值为 *account-ID*
- 具有最新值的 IMAGE\_TAG
- IMAGE\_REPO\_NAME,值为 *Amazon ECR-repo-name*

如果您使用创建构建项目,则create-project命令的 JSON 格式输入可能与此类似。 AWS CLI (请将占位符替换为您自己的值。)

```
{ 
   "name": "sample-docker-project", 
   "source": { 
     "type": "S3", 
     "location": "codebuild-region-ID-account-ID-input-bucket/DockerSample.zip" 
   }, 
   "artifacts": { 
     "type": "NO_ARTIFACTS" 
   }, 
   "environment": { 
     "type": "LINUX_CONTAINER", 
     "image": "aws/codebuild/standard:5.0", 
     "computeType": "BUILD_GENERAL1_SMALL", 
     "environmentVariables": [ 
        { 
          "name": "AWS_DEFAULT_REGION", 
          "value": "region-ID" 
       }, 
       { 
          "name": "AWS_ACCOUNT_ID", 
          "value": "account-ID" 
       }, 
        { 
          "name": "IMAGE_REPO_NAME", 
          "value": "Amazon-ECR-repo-name" 
       }, 
        { 
          "name": "IMAGE_TAG", 
          "value": "latest" 
       } 
     ], 
   },
```
}

```
 "serviceRole": "arn:aws:iam::account-ID:role/role-name", 
 "encryptionKey": "arn:aws:kms:region-ID:account-ID:key/key-ID"
```
- 6. 确认 CodeBuild 已成功将 Docker 镜像推送到存储库:
	- 1. 打开 Amazon ECR 控制台:[https://console.aws.amazon.com/ecr/。](https://console.aws.amazon.com/ecr/)
	- 2. 选择存储库名称。映像应在映像标签列中列出。

### <span id="page-105-0"></span>目录结构

此示例采用以下目录结构。

```
(root directory name)
### buildspec.yml
### Dockerfile
```
## <span id="page-105-1"></span>文件

此示例将使用这些文件。

```
buildspec.yml(在 (root directory name))
```

```
version: 0.2
phases: 
   pre_build: 
     commands: 
       - echo Logging in to Amazon ECR... 
       - aws ecr get-login-password --region $AWS_DEFAULT_REGION | docker login --
username AWS --password-stdin $AWS_ACCOUNT_ID.dkr.ecr.$AWS_DEFAULT_REGION.amazonaws.com 
   build: 
     commands: 
       - echo Build started on `date` 
       - echo Building the Docker image... 
       - docker build -t $IMAGE_REPO_NAME:$IMAGE_TAG . 
       - docker tag $IMAGE_REPO_NAME:$IMAGE_TAG $AWS_ACCOUNT_ID.dkr.ecr.
$AWS_DEFAULT_REGION.amazonaws.com/$IMAGE_REPO_NAME:$IMAGE_TAG 
   post_build: 
     commands: 
       - echo Build completed on `date` 
       - echo Pushing the Docker image...
```

```
 - docker push $AWS_ACCOUNT_ID.dkr.ecr.$AWS_DEFAULT_REGION.amazonaws.com/
$IMAGE REPO NAME: $IMAGE TAG
```
Dockerfile(在 *(root directory name)*)

```
FROM golang:1.12-alpine AS build
#Install git
RUN apk add --no-cache git
#Get the hello world package from a GitHub repository
RUN go get github.com/golang/example/hello
WORKDIR /go/src/github.com/golang/example/hello
# Build the project and send the output to /bin/HelloWorld 
RUN go build -o /bin/HelloWorld
FROM golang:1.12-alpine
```
#Copy the build's output binary from the previous build container COPY --from=build /bin/HelloWorld /bin/HelloWorld ENTRYPOINT ["/bin/HelloWorld"]

```
a Note
```
CodeBuild 会替换自定义 Docker 镜像的。ENTRYPOINT

### <span id="page-106-0"></span>调整示例以将映像推送到 Docker Hub

要将 Docker 映像推送到 Docker Hub 而非 Amazon ECR,请编辑此示例的代码。

**a** Note

如果您使用的是 17.06 版本之前的 Docker 版本,请删除 --no-include-email 选项。

1. 将 buildspec.yml 文件中的这些特定于 Amazon ECR 的代码行替换为:

```
... 
   pre_build: 
     commands: 
        - echo Logging in to Amazon ECR...
```

```
 - aws ecr get-login-password --region $AWS_DEFAULT_REGION | 
 docker login --username AWS --password-stdin $AWS_ACCOUNT_ID.dkr.ecr.
$AWS DEFAULT REGION.amazonaws.com
  build: 
     commands: 
       - echo Build started on `date` 
       - echo Building the Docker image... 
       - docker build -t $IMAGE_REPO_NAME:$IMAGE_TAG . 
      - docker tag $IMAGE REPO NAME:$IMAGE TAG $AWS ACCOUNT ID.dkr.ecr.
$AWS_DEFAULT_REGION.amazonaws.com/$IMAGE_REPO_NAME:$IMAGE_TAG
  post_build: 
     commands: 
       - echo Build completed on `date` 
       - echo Pushing the Docker image... 
       - docker push $AWS_ACCOUNT_ID.dkr.ecr.$AWS_DEFAULT_REGION.amazonaws.com/
$IMAGE_REPO_NAME:$IMAGE_TAG
...
```
利用这些特定于 Docker Hub 的代码行,可以:

```
... 
  pre_build: 
    commands: 
       - echo Logging in to Docker Hub... 
       # Type the command to log in to your Docker Hub account here. 
  build: 
     commands: 
       - echo Build started on `date` 
       - echo Building the Docker image... 
       - docker build -t $IMAGE_REPO_NAME:$IMAGE_TAG . 
       - docker tag $IMAGE_REPO_NAME:$IMAGE_TAG $IMAGE_REPO_NAME:$IMAGE_TAG 
  post_build: 
     commands: 
       - echo Build completed on `date` 
       - echo Pushing the Docker image... 
       - docker push $IMAGE_REPO_NAME:$IMAGE_TAG
...
```
2. 将编辑后的代码上传到 S3 输入存储桶或 AWS CodeCommit GitHub、或 Bitbucket 存储库。
**A** Important 请不要上传 *(root directory name)*,而只上传 *(root directory name)* 中的文 件。 如果您使用的是 S3 输入存储桶,请务必创建一个包含这些文件的 ZIP 文件,然后将其上 传到输入存储桶。请不要将 *(root directory name)* 添加到 ZIP 文件中,而只添加 *(root directory name)* 中的文件。

3. 将 create-project 命令的 JSON 格式输入中的这些代码行替换为:

```
... 
     "environmentVariables": [ 
        { 
          "name": "AWS_DEFAULT_REGION", 
          "value": "region-ID" 
       }, 
        { 
          "name": "AWS_ACCOUNT_ID", 
          "value": "account-ID" 
       }, 
       { 
          "name": "IMAGE_REPO_NAME", 
          "value": "Amazon-ECR-repo-name" 
       }, 
        { 
          "name": "IMAGE_TAG", 
          "value": "latest" 
       } 
     ]
...
```
利用这些代码行,可以:

```
... 
     "environmentVariables": [ 
       { 
          "name": "IMAGE_REPO_NAME", 
          "value": "your-Docker-Hub-repo-name" 
       }, 
        {
```

```
 "name": "IMAGE_TAG", 
          "value": "latest" 
       } 
     ]
...
```
- 4. 创建构建环境,运行构建,并查看相关的构建信息。
- 5. 确认 AWS CodeBuild 已成功将 Docker 镜像推送到存储库。登录 Docker Hub,再转至存储库,然 后选择标签选项卡。latest 标签应包含最新的上次更新值。

## 相关资源

- 有关入门的信息 AWS CodeBuild,请参[阅通过控制台开始使用 AWS CodeBuild。](#page-14-0)
- 有关中问题疑难解答的信息 CodeBuild,请参阅[故障排除 AWS CodeBuild。](#page-622-0)
- 有关中配额的信息 CodeBuild,请参阅[AWS CodeBuild 的限额。](#page-640-0)

## 带有 AWS Secrets Manager 示例的私有注册表 CodeBuild

此示例向您展示如何使用存储在私有注册表中的 Docker 镜像作为 AWS CodeBuild 运行时环境。私 有注册表的凭证存储在 AWS Secrets Manager中。任何私有注册表均可使用 CodeBuild。此示例使用 Docker Hub。

#### **a** Note

密钥对操作可见,在写入文件时不会被屏蔽。

私有注册表示例要求

要将私有注册表与一起使用 AWS CodeBuild,您必须具备以下条件:

• 一个 Secrets Manager 密钥,用于储存您的 Docker Hub 凭证。该凭证可用于访问您的私有存储库。

**a** Note

您将需要为您创建的密钥付费。

• 一个私有存储库或账户。

• 一项 CodeBuild 服务角色 IAM 策略,用于授予对您的 Secrets Manager 密钥的访问权限。

按照以下步骤创建这些资源,然后使用存储在私有注册表中的 Docker 镜像创建 CodeBuild 构建项目。

使用私有注册表创建 CodeBuild 项目

1. 有关如何创建免费的私有存储库的更多信息,请参阅 [Docker Hub 上的存储库。](https://docs.docker.com/docker-hub/repos/)您还可以在终端中 运行以下命令来提取映像、获取其ID,并将其推送到新的存储库。

```
docker pull amazonlinux
docker images amazonlinux --format {{.ID}}
docker tag image-id your-username/repository-name:tag
docker login
docker push your-username/repository-name
```
- 2. 按照《AWS Secrets Manager 用户指南》[中创建 AWS Secrets Manager 密钥中](https://docs.aws.amazon.com/secretsmanager/latest/userguide/create_secret.html)的步骤进行操 作。
	- a. 在步骤 3 中,在选择密钥类型,选择其他密钥类型。
	- b. 在密钥/值对中,为您的 Docker Hub 用户名创建一个键值对,为您的 Docker Hub 密码创建一 个键值对。
	- c. 继续按照[创建 AWS Secrets Manager 密钥中的步骤进行操](https://docs.aws.amazon.com/secretsmanager/latest/userguide/create_secret.html)作。
	- d. 在步骤 5 中,在配置自动轮换页面上,将其关闭,因为密钥对应于您的 Docker Hub 凭证。
	- e. 按照[创建 AWS Secrets Manager 密钥中](https://docs.aws.amazon.com/secretsmanager/latest/userguide/create_secret.html)的步骤完成操作。

有关更多信息,请参阅[什么是 AWS Secrets Manager?](https://docs.aws.amazon.com/secretsmanager/latest/userguide/)

3. 在控制台中创建 AWS CodeBuild 项目时,会 CodeBuild 附上所需的权限。如果您使用的 AWS KMS 密钥除外DefaultEncryptionKey,则必须将其添加到服务角色中。有关更多信息,请参 阅《IAM 用户指南》中的[修改角色\(控制台\)。](https://docs.aws.amazon.com/IAM/latest/UserGuide/id_roles_manage_modify.html#roles-managingrole-editing-console)

要使您的服务角色与 Secrets Manager 配合使用,它必须至少具有 secretsmanager:GetSecretValue 权限。

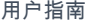

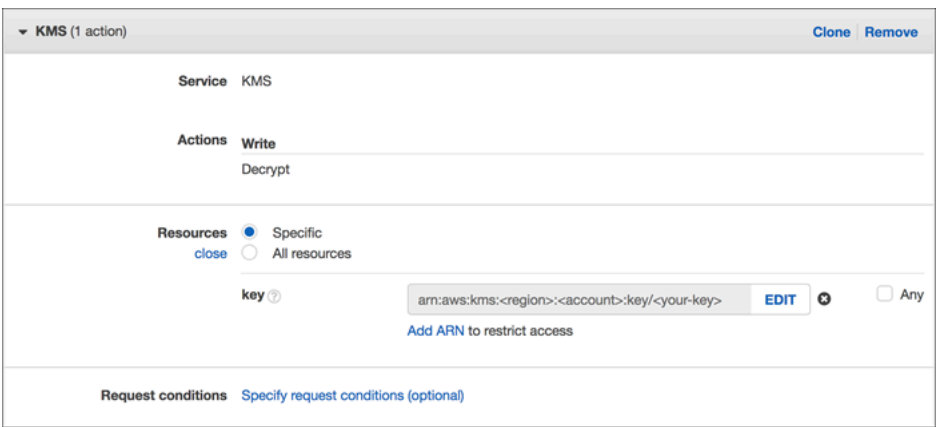

4. 要使用控制台创建一个具有在私有注册表中存储的环境的项目,请在创建项目时执行以下操作。有 关信息,请参阅 [创建构建项目\(控制台\)](#page-262-0)。

## **a** Note

如果您的私有注册表位于您的 VPC 中,则它必须具有公共互联网访问权限。 CodeBuild 无法从 VPC 中的私有 IP 地址提取镜像。

- a. 对于环境映像,选择自定义映像。
- b. 对于环境类型,选择 Linux 或 Windows。
- c. 对于映像注册表,请选择其他注册表。
- d. 在外部注册表 URL 中,输入映像位置,在注册表凭证 可选中输入您的 Secrets Manager 凭 证的 ARN 或名称。

**a** Note 如果您的凭证在当前区域中不存在,则必须使用 ARN。如果凭证存在于其他区域中, 则无法使用凭证名称。

# 创建将构建输出托管在 S3 存储桶中的静态网站

您可以在构建中禁用构件加密。您可能需要禁用构件加密,以便将构件发布到配置为托管网站的位置。 (您不能发布加密的构件。) 此示例演示如何使用 Webhook 触发构建并将其构件发布到配置为网站 的 S3 存储桶。

1. 按照[设置静态网站](https://docs.aws.amazon.com/AmazonS3/latest/dev/HostingWebsiteOnS3Setup.html)中的说明操作,以配置一个以网站方式运行的 S3 存储桶。

- 2. 打开 AWS CodeBuild 控制台,[网址为 https://console.aws.amazon.com/codesuite/codebuild/](https://console.aws.amazon.com/codesuite/codebuild/home) [home](https://console.aws.amazon.com/codesuite/codebuild/home)。
- 3. 如果显示 CodeBuild 信息页面,请选择 "创建构建项目"。否则,请在导航窗格中,展开构建,选 择构建项目,然后选择创建构建项目。
- 4. 在项目名称中,输入此构建项目的名称。每个 AWS 账户中的构建项目名称必须是唯一的。您还可 以包含构建项目的可选描述,以帮助其他用户了解此项目的用途。
- 5. 在来源中,对于源提供商,选择GitHub。按照说明进行连接(或重新连接) GitHub,然后选择 "授权"。

对于 Webhook,选择每次将代码更改推送到此存储库时都会重新构建。仅当您已选中在我的账户 中使用存储库时才选中此复选框。

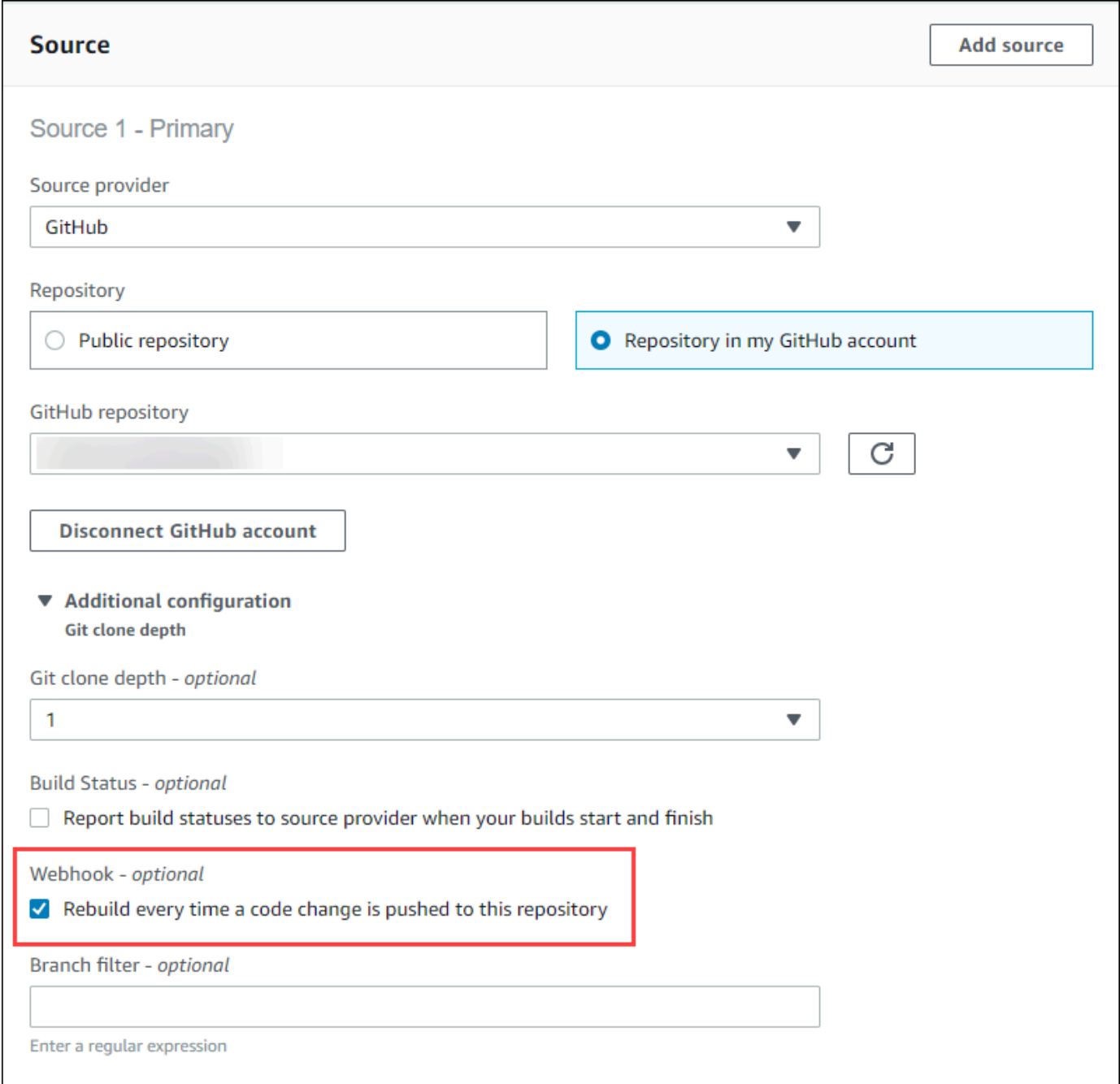

6. 在环境中:

对于环境映像,执行下列操作之一:

- 要使用由管理的 Docker 映像 AWS CodeBuild,请选择托管映像,然后从 "操作系统"、"运行 时"、"映像" 和 "映像版本" 中进行选择。从环境类型中进行选择(如果可用)。
- 要使用其他 Docker 映像,请选择自定义映像。对于环境类型,请选择 ARM、Linux、Linux GPU 或 Windows。如果您针对外部注册表 URL 选择其他注册表,请使用 *docker*

*repository*/*docker image name* 格式在 Docker Hub 中输入 Docker 映像的名称和标签。 如果您选择 Amazon ECR,请使用亚马逊 ECR 存储库和 A mazon ECR 镜像在您的账户中选择 Docker 镜像。 AWS

- 要使用私有 Docker 映像,请选择自定义映像。对于环境类型,请选择 ARM、Linux、Linux GPU 或 Windows。对于映像注册表,选择其他注册表,然后输入您的私有 Docker 映像的凭证 的 ARN。凭证必须由 Secrets Manager 创建。有关更多信息,请参阅《AWS Secrets Manager 用户指南》中的[什么是 AWS Secrets Manager?](https://docs.aws.amazon.com/secretsmanager/latest/userguide/)。
- 7. 在服务角色中,执行下列操作之一:
	- 如果您没有 CodeBuild 服务角色,请选择 "新建服务角色"。在角色名称中,为新角色输入名 称。
	- 如果您有 CodeBuild 服务角色,请选择现有服务角色。在角色 ARN 中,选择服务角色。

**a** Note

使用控制台创建或更新构建项目时,可以同时创建 CodeBuild 服务角色。默认情况下,这 个角色仅能与该构建项目配合使用。如果您使用控制台将此服务角色与另一个构建项目关 联,则此角色将更新以便与关联的构建项目结合使用。一个服务角色最多可与 10 个构建 项目结合使用。

- 8. 在 Buildspec 中,执行以下操作之一:
	- 选择使用 buildspec 文件,以在源代码根目录中使用 buildspec.yml 文件。
	- 选择插入构建命令,以使用控制台插入构建命令。

有关更多信息,请参阅 [Buildspec 参考。](#page-169-0)

- 9. 在构件中,对于类型,选择 Amazon S3 以将构建输出存储在 S3 存储桶中。
- 10. 对于存储桶名称,选择您在步骤 1 中配置以用作网站的 S3 存储桶的名称。
- 11. 如果您在环境中选择了插入构建命令,那么对于输出文件,请输入构建(该构建要放到输出存储 桶中)中的文件位置。如果您有多个位置,请使用逗号分隔每个位置(例如,**appspec.yml, target/my-app.jar**)。有关更多信息,请参阅 [Artifacts reference-key in the buildspec file](#page-183-0)。
- 12. 选择禁用构件加密。
- 13. 展开其他配置并根据需要选择选项。
- 14. 选择创建构建项目。在构建项目页面上的构建历史记录中,选择开始构建以运行构建。

15. (可选)按照《Amazon S3 开发者指南》中的 "[示例:使用亚马逊加速您的网站"](https://docs.aws.amazon.com/AmazonS3/latest/dev/website-hosting-cloudfront-walkthrough.html) CloudFront 中的 说明进行操作。

# 多输入源和输出构件示例

您可以创建一个包含多个输入源和多组输出工件的 AWS CodeBuild 构建项目。此示例演示如何设置具 有以下特点的构建项目:

- 使用多个不同类型的源和存储库。
- 将构建构件发布到单个构建中的多个 S3 存储桶。

在此示例中,将创建一个构建项目并使用它运行构建任务。示例使用构建项目的 buildspec 文件演示如 何合并多个源和创建多个构件集。

- 1. 将您的源上传到一个或多个 S3 存储桶、、 CodeCommit GitHub、 GitHub 企业服务器或 Bitbucket 存储库。
- 2. 选择一个源作为主要源。这是在其中 CodeBuild 查找和运行您的 buildspec 文件的源代码。
- 3. 创建构建项目。有关更多信息,请参阅 [在 AWS CodeBuild 中创建构建项目。](#page-262-1)
- 4. 创建您的构建项目,运行构建,并获取有关构建的信息。
- 5. 如果您使用创建构建项目,则create-project命令的 JSON 格式输入可能类似于以下内容: AWS CLI

```
{ 
   "name": "sample-project", 
   "source": { 
     "type": "S3", 
     "location": "<bucket/sample.zip>" 
   }, 
   "secondarySources": [ 
    \{ "type": "CODECOMMIT", 
       "location": "https://git-codecommit.us-west-2.amazonaws.com/v1/repos/repo", 
       "sourceIdentifier": "source1" 
     }, 
     { 
       "type": "GITHUB", 
       "location": "https://github.com/awslabs/aws-codebuild-jenkins-plugin", 
       "sourceIdentifier": "source2"
```

```
 } 
   ], 
   "secondaryArtifacts": [ss 
     { 
       "type": "S3", 
       "location": "<output-bucket>", 
       "artifactIdentifier": "artifact1" 
     }, 
     { 
       "type": "S3", 
       "location": "<other-output-bucket>", 
       "artifactIdentifier": "artifact2" 
     } 
   ], 
   "environment": { 
     "type": "LINUX_CONTAINER", 
     "image": "aws/codebuild/standard:5.0", 
     "computeType": "BUILD_GENERAL1_SMALL" 
   }, 
   "serviceRole": "arn:aws:iam::account-ID:role/role-name", 
   "encryptionKey": "arn:aws:kms:region-ID:account-ID:key/key-ID"
}
```
主要源在 source 属性下定义。所有其他源都称为辅助源,出现在 secondarySources 下方。所有辅助源都安装在各自的目录中。目录存储在内置环境变量 CODEBUILD\_SRC\_DIR\_*sourceIdentifer* 中。有关更多信息,请参阅 [构建环境中的环境变量](#page-230-0)。

secondaryArtifacts 属性包含构件定义列表。这些构件使用 buildspec 文件的 secondaryartifacts 块(嵌套在 artifacts 块内)。

buildspec 文件中的辅助构件与构件具有相同的结构,以其构件标识符分隔。

**a** Note

在 [CodeBuild API](https://docs.aws.amazon.com/codebuild/latest/APIReference/) 中,辅助工件artifactIdentifier上的是CreateProject和中的必需 属性UpdateProject。必须使用它引用辅助构件。

使用前面的 JSON 格式的输入,项目的 buildspec 文件可能如下所示:

version: 0.2

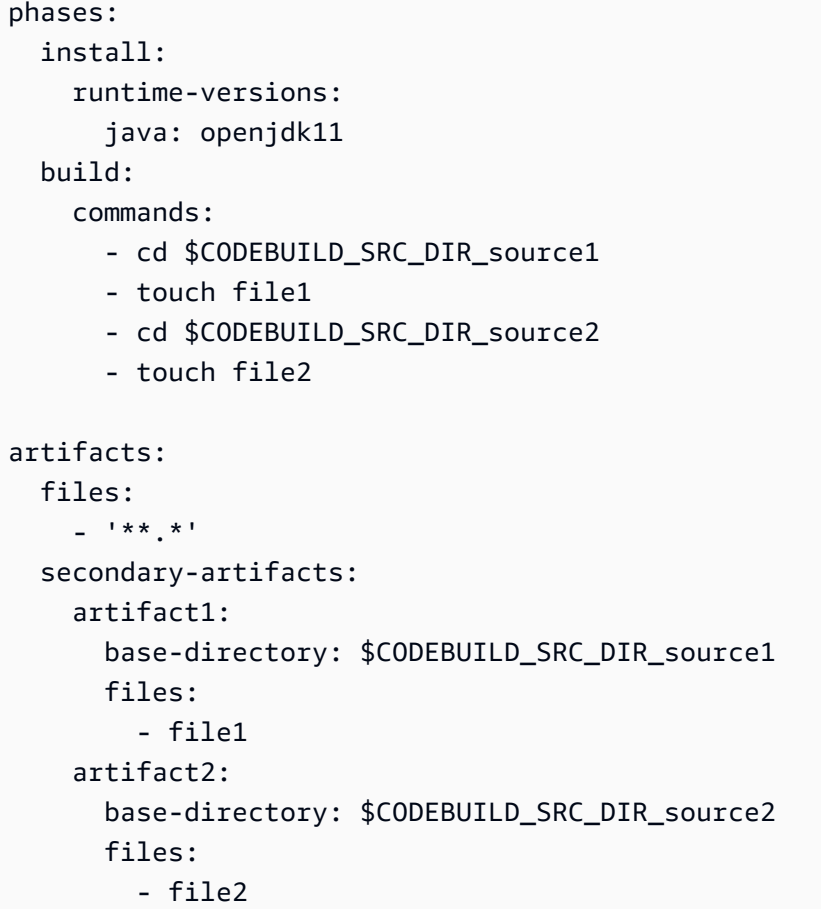

可以在 StartBuild 中使用具有 sourceVersion 属性的 API 覆盖主要源的版本。要覆盖一个或多 个辅助源版本,请使用 secondarySourceVersionOverride 属性。

中start-build命令的 JSON 格式输入 AWS CLI 可能如下所示:

```
{ 
    "projectName": "sample-project", 
    "secondarySourcesVersionOverride": [ 
        { 
          "sourceIdentifier": "source1", 
         "sourceVersion": "codecommit-branch" 
        }, 
        { 
          "sourceIdentifier": "source2", 
          "sourceVersion": "github-branch" 
        }, 
   \mathbf{I}}
```
## 无源项目示例

在配置源代码时,您可以通过选择**NO\_SOURCE**源类型来配置 CodeBuild 项目。当您的源类型为 **NO\_SOURCE** 时,您不能指定 buildspec 文件,因为您的项目没有源。相反,您必须将 JSON 格式输入 的 buildspec 属性中的 YAML 格式 buildspec 字符串指定给 create-project CLI 命令。它可能如 下所示:

```
{ 
   "name": "project-name", 
   "source": { 
     "type": "NO_SOURCE", 
     "buildspec": "version: 0.2\n\nphases:\n build:\n commands:\n - command" 
    }, 
   "environment": { 
     "type": "LINUX_CONTAINER", 
     "image": "aws/codebuild/standard:5.0", 
     "computeType": "BUILD_GENERAL1_SMALL", 
   }, 
   "serviceRole": "arn:aws:iam::account-ID:role/role-name", 
   "encryptionKey": "arn:aws:kms:region-ID:account-ID:key/key-ID"
}
```
## 有关更多信息,请参阅 [创建构建项目 \(AWS CLI\)。](#page-280-0)

要了解如何创建使用多个源输入 CodeBuild 来创建多个输出工件的管道,请参阅[AWS CodePipeline 与](#page-69-0) [多个输入源 CodeBuild 和输出构件的集成示例](#page-69-0) 。

# buildspec 文件示例中的运行时版本 CodeBuild

如果您使用的是 Amazon Linux 2 (AL2) 标准映像版本 1.0 或更高版本或者 Ubuntu 标准映像版本 2.0 或更高版本,则可以在 buildspec 文件的 runt ime - vers i ons 部分中指定一个或多个运行时。本示例 向您展示了如何更改您的项目运行时、指定多个运行时以及指定依赖于另一个运行时的运行时。有关支 持的运行时的信息,请参阅 [提供的 Docker 镜像 CodeBuild。](#page-200-0)

#### **a**) Note

如果您在构建容器中使用 Docker,则您的构建必须在特权模式下运行。有关更多信息,请参阅 [在 AWS CodeBuild 中运行构建](#page-418-0) 和 [在 AWS CodeBuild 中创建构建项目。](#page-262-1)

# 更新您的运行时版本

您可以通过更新 buildspec 文件的 runtime-versions 部分,将项目使用的运行时修改到新版本。以 下示例说明如何指定 Java 版本 8 和 11。

• 一个 runtime-versions 部分,指定 Java 版本 8:

```
phases: 
   install: 
     runtime-versions: 
        java: corretto8
```
• 一个 runtime-versions 部分,指定 Java 版本 11:

```
phases: 
   install: 
     runtime-versions: 
        java: corretto11
```
以下示例说明如何使用 Ubuntu 标准映像 5.0 或 Amazon Linux 2 标准映像 3.0 指定不同版本的 Python:

• 一个 runtime-versions 部分,指定 Python 版本 3.7:

```
phases: 
   install: 
     runtime-versions: 
        python: 3.7
```
• 一个 runtime-versions 部分,指定 Python 版本 3.8:

```
phases: 
   install: 
     runtime-versions: 
        python: 3.8
```
本示例演示一个项目,该项目从 Java 版本 8 运行时开始,然后更新到 Java 版本 10 运行时。

- 1. 下载并安装 Maven。有关信息,请参阅 Apache Maven 网站上的[下载 Apache Maven](https://maven.apache.org/download.cgi) 和[安装](https://maven.apache.org/install.html)  [Apache Maven](https://maven.apache.org/install.html)。
- 2. 切换到您的本地计算机或实例上的空目录,然后运行此 Maven 命令。

```
mvn archetype:generate "-DgroupId=com.mycompany.app" "-DartifactId=ROOT" "-
DarchetypeArtifactId=maven-archetype-webapp" "-DinteractiveMode=false"
```
如果成功,将创建此目录结构和文件。

```
.
### ROOT 
     ### pom.xml 
     ### src 
          ### main 
               ### resources 
               ### webapp 
                   ### WEB-INF 
                  # ### web.xml
                   ### index.jsp
```
3. 使用以下内容创建名为 buildspec.yml 的文件。将此文件存储到 *(root directory name)*/my-web-app 目录。

```
version: 0.2
phases: 
   install: 
     runtime-versions: 
        java: corretto8 
   build: 
     commands: 
       - java -version 
       - mvn package
artifacts: 
   files: 
    - '**/*'
   base-directory: 'target/my-web-app'
```
在 buildspec 文件中:

• runtime-versions 部分指定项目使用 Java 运行时版本 8。

• - java -version 命令显示您的项目在执行构建时所使用的 Java 版本。

您的文件结构现在应如下所示。

```
(root directory name)
### my-web-app 
    ### src 
    # ### main 
    # ### resources 
    # ### webapp 
    # ### WEB-INF 
    # ### web.xml 
    # ### index.jsp 
    ### buildspec.yml 
    ### pom.xml
```
4. 将my-web-app目录的内容上传到 S3 输入存储桶或 CodeCommit GitHub、或 Bitbucket 存储库。

## **A** Important

请不要上传 *(root directory name)* 或 *(root directory name)*/my-webapp,而只上传 *(root directory name)*/my-web-app 中的目录和文件。 如果您使用的是 S3 输入存储桶,请确保创建一个包含目录结构和文件的 ZIP 文件,然后 将其上传至输入存储桶。请不要将 *(root directory name)* 或 *(root directory name)*/my-web-app 添加到 ZIP 文件中,而只添加 *(root directory name)*/myweb-app 中的目录和文件。

- 5. 打开 AWS CodeBuild 控制台,[网址为 https://console.aws.amazon.com/codesuite/codebuild/](https://console.aws.amazon.com/codesuite/codebuild/home) [home](https://console.aws.amazon.com/codesuite/codebuild/home)。
- 6. 创建构建项目。有关更多信息,请参阅 [创建构建项目\(控制台\)](#page-262-0) 和 [运行构建\(控制台\)。](#page-418-1)除这些 设置以外,将所有设置保留为默认值。
	- 对于环境 ·
		- 对于环境映像,选择托管映像。
		- 对于操作系统,选择 Amazon Linux 2。
		- 对于运行时,选择标准。
		- 对于映像,选择 aws/codebuild/amazonlinux2-x86\_64-standard:4.0。
- 7. 选择开始构建。

9. 当构建完成后,在构建日志选项卡上查看构建输出。您应该可以看到类似于如下所示的输出内容:

[Container] Date Time Phase is DOWNLOAD\_SOURCE [Container] Date Time CODEBUILD\_SRC\_DIR=/codebuild/output/src460614277/src [Container] Date Time YAML location is /codebuild/output/src460614277/src/ buildspec.yml [Container] Date Time Processing environment variables [Container] Date Time Selecting 'java' runtime version 'corretto8' based on manual selections... [Container] Date Time Running command echo "Installing Java version 8 ..." Installing Java version 8 ... [Container] Date Time Running command export JAVA\_HOME="\$JAVA\_8\_HOME" [Container] Date Time Running command export JRE\_HOME="\$JRE\_8\_HOME" [Container] Date Time Running command export JDK\_HOME="\$JDK\_8\_HOME" [Container] Date Time Running command for tool\_path in "\$JAVA\_8\_HOME"/bin/\* "\$JRE\_8\_HOME"/bin/\*;

10. 使用 Java 版本 11 更新 runtime-versions 部分:

```
install: 
     runtime-versions: 
        java: corretto11
```
11. 保存更改后,再次运行您的构建并查看构建输出。您应看到已安装的 Java 版本为 11。您应该可 以看到类似于如下所示的输出内容:

[Container] Date Time Phase is DOWNLOAD\_SOURCE [Container] Date Time CODEBUILD\_SRC\_DIR=/codebuild/output/src460614277/src [Container] Date Time YAML location is /codebuild/output/src460614277/src/ buildspec.yml [Container] Date Time Processing environment variables [Container] Date Time Selecting 'java' runtime version 'corretto11' based on manual selections... Installing Java version 11 ... [Container] Date Time Running command export JAVA\_HOME="\$JAVA\_11\_HOME"

[Container] Date Time Running command export JRE\_HOME="\$JRE\_11\_HOME" [Container] Date Time Running command export JDK\_HOME="\$JDK\_11\_HOME" [Container] Date Time Running command for tool\_path in "\$JAVA\_11\_HOME"/bin/\* "\$JRE\_11\_HOME"/bin/\*;

# 指定两个运行时

您可以在同一个 CodeBuild 构建项目中指定多个运行时。此示例项目使用两个源文件:一个使用 Go 运行时,另一个使用 Node.js 运行时。

- 1. 创建名为 my-source 的目录。
- 2. 在 my-source 目录中,创建一个名为 golang-app 的目录。
- 3. 使用以下内容创建名为 hello.go 的文件。将此文件存储到 golang-app 目录。

```
package main
import "fmt"
func main() { 
   fmt.Println("hello world from golang") 
   fmt.Println("1+1 =", 1+1) 
   fmt.Println("7.0/3.0 =", 7.0/3.0) 
   fmt.Println(true && false) 
   fmt.Println(true || false) 
   fmt.Println(!true) 
   fmt.Println("good bye from golang")
}
```
- 4. 在 my-source 目录中,创建一个名为 nodejs-app 的目录。它应该与 golang-app 目录同 级。
- 5. 使用以下内容创建名为 index.js 的文件。将此文件存储到 nodejs-app 目录。

```
console.log("hello world from nodejs");
console.log("1+1 =" + (1+1));
console.log("7.0/3.0 =" + 7.0/3.0);
console.log(true && false);
console.log(true || false);
console.log(!true);
console.log("good bye from nodejs");
```
6. 使用以下内容创建名为 package.json 的文件。将此文件存储到 nodejs-app 目录。

```
{ 
   "name": "mycompany-app", 
   "version": "1.0.0", 
   "description": "", 
   "main": "index.js", 
   "scripts": { 
     "test": "echo \"run some tests here\"" 
   }, 
   "author": "", 
   "license": "ISC"
}
```
7. 使用以下内容创建名为 buildspec.yml 的文件。将文件存储在 my-source 目录中,该目录与 nodejs-app 以及 golang-app 目录同级。runtime-versions 部分指定 Node.js 版本 12 运 行时和 Go 版本 1.13 运行时。

```
version: 0.2
phases: 
   install: 
     runtime-versions: 
       golang: 1.13 
       nodejs: 12 
   build: 
     commands: 
        - echo Building the Go code... 
        - cd $CODEBUILD_SRC_DIR/golang-app 
       - go build hello.go 
       - echo Building the Node code... 
        - cd $CODEBUILD_SRC_DIR/nodejs-app 
       - npm run test
artifacts: 
   secondary-artifacts: 
     golang_artifacts: 
        base-directory: golang-app 
       files: 
          - hello 
     nodejs_artifacts: 
        base-directory: nodejs-app 
       files: 
          - index.js
```
- package.json
- 8. 您的文件结构现在应如下所示。

```
my-source
### golang-app
# ### hello.go
### nodejs.app
# ### index.js
# ### package.json
### buildspec.yml
```
9. 将my-source目录的内容上传到 S3 输入存储桶或 CodeCommit GitHub、或 Bitbucket 存储库。

#### **A** Important

如果您使用的是 S3 输入存储桶,请确保创建一个包含目录结构和文件的 ZIP 文件,然 后将其上传至输入存储桶。请不要将 my-source 添加到 ZIP 文件中,而只添加 mysource 中的目录和文件。

- 10. 打开 AWS CodeBuild 控制台,[网址为 https://console.aws.amazon.com/codesuite/codebuild/](https://console.aws.amazon.com/codesuite/codebuild/home) [home](https://console.aws.amazon.com/codesuite/codebuild/home)。
- 11. 创建构建项目。有关更多信息,请参阅 [创建构建项目\(控制台\)](#page-262-0) 和 [运行构建\(控制台\)。](#page-418-1)除这些 设置以外,将所有设置保留为默认值。
	- 对于环境:
		- 对于环境映像,选择托管映像。
		- 对于操作系统,选择 Amazon Linux 2。
		- 对于运行时,选择标准。
		- 对于映像,选择 aws/codebuild/amazonlinux2-x86\_64-standard:4.0。
- 12. 选择创建构建项目。
- 13. 选择开始构建。
- 14. 在构建配置上,接受默认值,然后选择开始构建。
- 15. 当构建完成后,在构建日志选项卡上查看构建输出。您应该可以看到类似于如下所示的输出内容。 它显示来自 Go 和 Node.js 运行时的输出,还显示来自 Go 和 Node.js 应用程序的输出。

[Container] Date Time Processing environment variables

[Container] Date Time Selecting 'golang' runtime version '1.13' based on manual selections... [Container] Date Time Selecting 'nodejs' runtime version '12' based on manual selections... [Container] Date Time Running command echo "Installing Go version 1.13 ..." Installing Go version 1.13 ... [Container] Date Time Running command echo "Installing Node.js version 12 ..." Installing Node.js version 12 ... [Container] Date Time Running command n \$NODE\_12\_VERSION installed : v12.20.1 (with npm 6.14.10) [Container] Date Time Moving to directory /codebuild/output/src819694850/src [Container] Date Time Registering with agent [Container] Date Time Phases found in YAML: 2 [Container] Date Time INSTALL: 0 commands [Container] Date Time BUILD: 1 commands [Container] Date Time Phase complete: DOWNLOAD\_SOURCE State: SUCCEEDED [Container] Date Time Phase context status code: Message: [Container] Date Time Entering phase INSTALL [Container] Date Time Phase complete: INSTALL State: SUCCEEDED [Container] Date Time Phase context status code: Message: [Container] Date Time Entering phase PRE\_BUILD [Container] Date Time Phase complete: PRE\_BUILD State: SUCCEEDED [Container] Date Time Phase context status code: Message: [Container] Date Time Entering phase BUILD [Container] Date Time Running command echo Building the Go code... Building the Go code... [Container] Date Time Running command cd \$CODEBUILD\_SRC\_DIR/golang-app [Container] Date Time Running command go build hello.go [Container] Date Time Running command echo Building the Node code... Building the Node code... [Container] Date Time Running command cd \$CODEBUILD\_SRC\_DIR/nodejs-app [Container] Date Time Running command npm run test > mycompany-app@1.0.0 test /codebuild/output/src924084119/src/nodejs-app > echo "run some tests here"

run some tests here

# 源版本示例 AWS CodeBuild

此示例演示如何使用提交 ID 以外的格式(也称为提交 SHA)指定源的版本。您可以通过以下方式指定 源的版本:

- 对于 Amazon S3 源提供商,请使用表示构建输入 ZIP 文件的对象的版本 ID。
- 对于 CodeCommit Bitbucket 和 E GitHub nterprise Server,请使用以下任一选项: GitHub
	- 拉取请求作为拉取请求参考(例如,refs/pull/1/head)。
	- 分支作为分支名称。
	- 提交 ID。
	- 标签。
	- 参考和提交 ID。参考可以是下列项之一:
		- 标签(例如,refs/tags/mytagv1.0^{full-commit-SHA})。
		- 分支(例如,refs/heads/mydevbranch^{full-commit-SHA})。
		- 拉取请求(例如,refs/pull/1/head^{full-commit-SHA})。
- 对于 GitLab 和 GitLab 自我管理,请使用以下选项之一:
	- 分支作为分支名称。
	- 提交 ID。
	- 标签。

**a** Note

只有当您的存储库是 GitHub 或 E GitHub nterprise Server 时,您才能指定拉取请求源的版 本。

如果使用参考和提交 ID 指定版本,则构建的 DOWNLOAD\_SOURCE 阶段比仅提供版本时更快。这是因 为添加引用时, CodeBuild 无需下载整个存储库即可找到提交。

• 可以仅使用提交 ID 指定源版本,例如 12345678901234567890123467890123456789。如果执 行此操作,则 CodeBuild 必须下载整个存储库才能找到版本。

• 您可以按此格式使用参考和提交 ID 指定源版本:*refs*/*heads*/*branchname*^{*full-commit-SHA*}(例如 refs/heads/main^{12345678901234567890123467890123456789})。如果 执行此操作,则仅 CodeBuild 下载指定的分支以查找版本。

#### **a** Note

为了加快构建DOWNLOAD SOURCE阶段,您还可以将 Git 克隆深度设置为较低的数字。 CodeBuild 下载存储库的版本更少。

## 使用提交 ID 指定 GitHub 存储库版本

- 1. 打开 AWS CodeBuild 控制台,[网址为 https://console.aws.amazon.com/codesuite/codebuild/](https://console.aws.amazon.com/codesuite/codebuild/home) [home](https://console.aws.amazon.com/codesuite/codebuild/home)。
- 2. 创建构建项目。有关信息,请参阅[创建构建项目\(控制台\)](#page-262-0)和[运行构建\(控制台\)](#page-418-1)。除这些设置以 外,将所有设置保留为默认值:
	- 在源中:
		- 对于源提供商,请选择GitHub。如果您未连接到 GitHub,请按照说明进行连接。
		- 对于存储库,选择公共存储库。
		- 对于存储库 URL,输入 **https://github.com/aws/aws-sdk-ruby.git**。
	- 在环境中:
		- 对于环境映像,选择托管映像。
		- 对于操作系统,选择 Amazon Linux 2。
		- 对于运行时,选择标准。
		- 对于映像,选择 aws/codebuild/amazonlinux2-x86\_64-standard:4.0。
- 3. 对于构建规范,选择插入构建命令,然后选择切换到编辑器。
- 4. 在构建命令中,将占位符文本替换为以下内容:

```
version: 0.2
phases: 
   install: 
      runtime-versions: 
        ruby: 2.6 
   build:
```
commands:

- echo \$CODEBUILD\_RESOLVED\_SOURCE\_VERSION

在使用 Ubuntu 标准映像 2.0 时需要 runtime-versions 部分。这里指定 了 Ruby 版本 2.6 运行时,但您可以使用任何运行时。echo 命令显示存储在 CODEBUILD\_RESOLVED\_SOURCE\_VERSION 环境变量中的源代码的版本。

- 5. 在构建配置上,接受默认值,然后选择开始构建。
- 6. 对于源版本,请输入 **046e8b67481d53bdc86c3f6affdd5d1afae6d369**。这是 https:// github.com/aws/aws-sdk-ruby.git 存储库中提交的 SHA。
- 7. 选择开始构建。
- 8. 在构建完成后,您应该看到以下内容:
	- 在构建日志选项卡上,使用了哪个版本的项目源。下面是一个例子。

[Container] Date Time Running command echo \$CODEBUILD\_RESOLVED\_SOURCE\_VERSION 046e8b67481d53bdc86c3f6affdd5d1afae6d369

[Container] Date Time Phase complete: BUILD State: SUCCEEDED

- 在环境变量选项卡上,解析的源版本与用于创建构建的提交 ID 匹配。
- 在阶段详细信息选项卡上,显示 DOWNLOAD\_SOURCE 阶段的持续时间。

这些步骤说明如何使用相同版本的源创建构建。这一次,使用参考和提交 ID 指定源的版本。

使用提交 ID 和引用来指定 GitHub 存储库版本

- 1. 在左侧导航窗格中,选择构建项目,然后选择您之前创建的项目。
- 2. 选择开始构建。
- 3. 在源版本中,输入 **refs/heads/**

**main^{046e8b67481d53bdc86c3f6affdd5d1afae6d369}**。这是相同的提交 ID 以及格式为 *refs*/*heads*/*branchname*^{*full-commit-SHA*} 的分支参考。

- 4. 选择开始构建。
- 5. 在构建完成后,您应该看到以下内容:
	- 在构建日志选项卡上,使用了哪个版本的项目源。下面是一个例子。

[Container] Date Time Running command echo \$CODEBUILD\_RESOLVED\_SOURCE\_VERSION

046e8b67481d53bdc86c3f6affdd5d1afae6d369

[Container] Date Time Phase complete: BUILD State: SUCCEEDED

- 在环境变量选项卡上,解析的源版本与用于创建构建的提交 ID 匹配。
- 在阶段详细信息选项卡上,DOWNLOAD\_SOURCE 阶段的持续时间应短于仅使用提交 ID 指定源版 本时的持续时间。

# 的第三方源代码库示例 CodeBuild

## 主题

- [Bitbucket 拉取请求和 webhook 过滤器示例 CodeBuild](#page-130-0)
- [GitHub 的企业服务器示例 CodeBuild](#page-134-0)
- [GitHub 的拉取请求和 webhook 过滤器示例 CodeBuild](#page-142-0)

# <span id="page-130-0"></span>Bitbucket 拉取请求和 webhook 过滤器示例 CodeBuild

AWS CodeBuild 当源存储库为 Bitbucket 时,支持 webhook。这意味着,对于源代码存储在 Bitbucket 存储库中的 CodeBuild 构建项目,每次将代码更改推送到存储库时,都可以使用 webhook 来重建源代 码。有关更多信息,请参阅 [Bitbucket Webhook 事件。](#page-320-0)

此示例向您演示如何使用 Bitbucket 存储库创建拉取请求。它还向你展示了如何使用 Bitbucket webhook CodeBuild 来触发创建项目的构建。

**a** Note

使用 webhook 时,用户可能会触发意外构建。要降低这种风险,请参阅[使用 Webhook 的最佳](#page-319-0) [实操](#page-319-0)。

#### 主题

- [先决条件](#page-131-0)
- [创建将 Bitbucket 作为源存储库的构建项目并启用 Webhook](#page-131-1)
- [使用 Bitbucket Webhook 触发构建](#page-134-1)

### <span id="page-131-0"></span>先决条件

要运行此示例,您必须将您的 AWS CodeBuild 项目与 Bitbucket 账户关联起来。

### **a** Note

CodeBuild 已更新其使用 Bitbucket 的权限。如果您之前将项目连接到 Bitbucket,但现在收到 Bitbucket 连接错误,则必须重新连接才能授予管理您的 webh CodeBuild ook 的权限。

<span id="page-131-1"></span>创建将 Bitbucket 作为源存储库的构建项目并启用 Webhook

以下步骤介绍如何使用 Bitbucket 作为源存储库创建 AWS CodeBuild 项目并启用 webhook。

- 1. 打开 AWS CodeBuild 控制台,[网址为 https://console.aws.amazon.com/codesuite/codebuild/](https://console.aws.amazon.com/codesuite/codebuild/home) [home](https://console.aws.amazon.com/codesuite/codebuild/home)。
- 2. 如果显示 CodeBuild 信息页面,请选择 "创建构建项目"。否则,请在导航窗格中,展开构建,选 择构建项目,然后选择创建构建项目。
- 3. 选择创建构建项目。
- 4. 在项目配置中:

#### 项目名称

输入此构建项目的名称。每个 AWS 账户中的构建项目名称必须是唯一的。您还可以包含构建 项目的可选描述,以帮助其他用户了解此项目的用途。

### 5. 在源中:

#### 源提供商

选择 Bitbucket。按照说明连接(或重新连接)Bitbucket,然后选择授权。

#### 存储库

选择我的 Bitbucket 账户中的存储库。

如果您之前未连接过 Bitbucket 账户,请输入您的 Bitbucket 用户名和应用程序密码,然后选 择保存 Bitbucket 凭证。

## Bitbucket 存储库

输入 Bitbucket 存储库的 URL。

## 6. 在主要源 webhook 事件中,选择以下内容。

### **a** Note

只有在上一步中选择了我的 Bitbucket 账户中的存储库,主要源 Webhook 事件部分才可 见。

- 1. 创建项目时,选择每次将代码更改推送到此存储库时都会重新构建。
- 2. 从事件类型中,选择一个或多个事件。
- 3. 要在事件触发构建时进行筛选,请在在这些条件下开始构建下,添加一个或多个可选筛选条 件。
- 4. 要在未触发事件时进行筛选,请在在这些条件下不开始构建下,添加一个或多个可选筛选条 件。
- 5. 选择添加筛选条件组,以添加另一个筛选条件组(如果需要)。

有关 Bitbucket webhook 事件类型和筛选的更多信息,请参阅 [Bitbucket Webhook 事件](#page-320-0)。

7. 在环境中:

#### 环境映像

选择以下操作之一:

要使用由 AWS CodeBuild以下管理的 Docker 镜像,请执行以下操作:

选择托管映像,然后选择操作系统、运行时、映像和映像版本。从环境类型中进行选择(如 果可用)。

要使用其他 Docker 映像:

选择自定义映像。对于环境类型,请选择 ARM、Linux、Linux GPU 或 Windows。如果您 针对外部注册表 URL 选择其他注册表,请使用 *docker repository*/*docker image name* 格式在 Docker Hub 中输入 Docker 映像的名称和标签。如果您选择 Amazon ECR, 请使用 Amazon ECR 存储库和 Amazon ECR 映像在您的 AWS 账户中选择 Docker 映像。 要使用私有 Docker 映像, 请执行以下操作:

选择自定义映像。对于环境类型,请选择 ARM、Linux、Linux GPU 或 Windows。对于映 像注册表,选择其他注册表,然后输入您的私有 Docker 映像的凭证的 ARN。凭证必须由

Secrets Manager 创建。有关更多信息,请参阅[什么是 AWS Secrets Manager?](https://docs.aws.amazon.com/secretsmanager/latest/userguide/) 在《AWS Secrets Manager 用户指南》中。

### 服务角色

选择以下操作之一:

- 如果您没有 CodeBuild 服务角色,请选择 "新建服务角色"。在角色名称中,为新角色输入名 称。
- 如果您有 CodeBuild 服务角色,请选择现有服务角色。在角色 ARN 中,选择服务角色。
	- **a** Note

使用控制台创建或更新构建项目时,可以同时创建 CodeBuild 服务角色。默认情况 下,这个角色仅能与该构建项目配合使用。如果您使用控制台将此服务角色与另一个构 建项目关联,则此角色将更新以便与关联的构建项目结合使用。一个服务角色最多可与 10 个构建项目结合使用。

- 8. 在 Buildspec 中,执行以下操作之一:
	- 选择使用 buildspec 文件,以在源代码根目录中使用 buildspec.yml 文件。
	- 选择插入构建命令,以使用控制台插入构建命令。

有关更多信息,请参阅 [Buildspec 参考。](#page-169-0)

9. 在构件中:

类型

选择以下操作之一:

- 如果您不想创建构建输出构件,请选择无构件。
- 要将构建输出存储在 S3 存储桶中,请选择 Amazon S3,然后执行以下操作:
	- 如果要将项目名称用于构建输出 ZIP 文件或文件夹,请将名称留空。否则,请输入名称。 默认情况下,构件名称是项目名称。如果您要使用其他名称,请在构件名称框中输入该名 称。如果您要输出 ZIP 文件,请包含 zip 扩展名。
	- 对于存储桶名称,请选择输出存储桶的名称。
	- 如果您在此过程的前面部分选择了插入构建命令,对于输出文件,请输入构建(该构建 要放到构建输出 ZIP 文件或文件夹中)中的文件位置。对于多个位置,使用逗号将各个

位置隔开(例如﹐appspec.yml, target/my-app.jar)。有关更多信息﹐请参阅 [buildspec 语法](#page-171-0)中 files 的描述。

#### 其他配置

展开其他配置并根据需要设置选项。

10. 选择创建构建项目。在审核页面上,选择开始构建以运行构建。

<span id="page-134-1"></span>使用 Bitbucket Webhook 触发构建

对于使用 Bitbucket webhook 的项目,当 Bitbucket 存储库检测到您的源代码发生变化时,会 AWS CodeBuild 创建一个构建。

- 1. 打开 AWS CodeBuild 控制台,[网址为 https://console.aws.amazon.com/codesuite/codebuild/](https://console.aws.amazon.com/codesuite/codebuild/home) [home](https://console.aws.amazon.com/codesuite/codebuild/home)。
- 2. 在导航窗格上,选择构建项目,然后选择项目以与 Bitbucket 存储库和 Webhook 关联。有关创建 Bitbucket webhook 项目的信息,请参阅[the section called "创建将 Bitbucket 作为源存储库的构建](#page-131-1) [项目并启用 Webhook"。](#page-131-1)
- 3. 在您项目的 Bitbucket 存储库中更改一些代码。
- 4. 在 Bitbucket 存储库上创建拉取请求。有关更多信息,请参阅[发出拉取请求。](https://www.atlassian.com/git/tutorials/making-a-pull-request)
- 5. 在 Bitbucket Webhook 页面上,选择查看请求,以查看最新事件的列表。
- 6. 选择查看详细信息以查看返回的响应的详细信息 CodeBuild。其内容如下所示:

```
"response":"Webhook received and build started: https://us-
east-1.console.aws.amazon.com/codebuild/home..."
"statusCode":200
```
7. 导航到 Bitbucket 拉取请求页面以查看构建的状态。

# <span id="page-134-0"></span>GitHub 的企业服务器示例 CodeBuild

AWS CodeBuild 支持将 GitHub 企业服务器作为源存储库。此示例说明在 GitHub 企业服务器存储库 安装了证书时如何设置 CodeBuild 项目。它还展示了如何启用 webhook,以便每次将代码更改推送到 GitHub 企业服务器存储库时都能 CodeBuild 重新生成源代码。

#### 先决条件

1. 为您的 CodeBuild 项目生成个人访问令牌。我们建议您创建 GitHub 企业用户并为该用户生成个人 访问令牌。将其复制到剪贴板,以便在创建 CodeBuild 项目时使用。有关更多信息,请参阅 GitHub 帮助网站上[的为命令行创建个人访问令牌](https://help.github.com/articles/creating-a-personal-access-token-for-the-command-line/)。

## 在创建个人访问令牌时,请在定义中包含存储库范围。

**Select scopes** 

Scopes define the access for personal tokens. Read more about OAuth scopes.

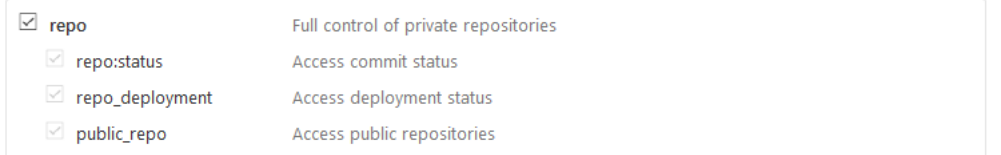

2. 从 GitHub 企业服务器下载证书。 CodeBuild 使用该证书与存储库建立可信的 SSL 连接。

Linux/macOS 客户端:

## 从终端窗口中运行以下命令:

```
echo -n | openssl s_client -connect HOST:PORTNUMBER \ 
     | sed -ne '/-BEGIN CERTIFICATE-/,/-END CERTIFICATE-/p' > /folder/filename.pem
```
将命令中的占位符替换为以下值:

*HOST*。您的 GitHub 企业服务器存储库的 IP 地址。

*PORTNUMBER*。用于连接的端口号(例如,443)。

*folder*。下载证书的文件夹。

*filename*。证书文件的文件名。

**A** Important

将证书另存为 .pem 文件。

Windows 客户端:

的第三方源代码库示例 CodeBuild API 版本 2016-10-06 126

使用浏览器从 GitHub 企业服务器下载证书。要查看站点的证书详细信息,请选择挂锁图标。有关如 何导出证书的信息,请参阅浏览器文档。

**A** Important

将证书另存为 .pem 文件。

3. 将您的证书文件上传到 S3 存储桶。有关如何创建 S3 存储桶的信息,请参[阅如何创建 S3 存储桶?](https://docs.aws.amazon.com/AmazonS3/latest/user-guide/create-bucket.html) 有关如何将对象上传到 S3 存储桶的信息,请参阅[如何将文件和文件夹上传至存储桶?](https://docs.aws.amazon.com/AmazonS3/latest/user-guide/upload-objects.html)

**a** Note

此存储桶必须与您的版本位于同一 AWS 区域。例如,如果您指示 CodeBuild 在美国东部 (俄亥俄州)地区运行构建,则存储桶必须位于美国东部(俄亥俄州)区域。

创建以 GitHub企业服务器为源存储库的构建项目并启用 webhook(控制台)

- 1. 打开 AWS CodeBuild 控制台,[网址为 https://console.aws.amazon.com/codesuite/codebuild/](https://console.aws.amazon.com/codesuite/codebuild/home) [home](https://console.aws.amazon.com/codesuite/codebuild/home)。
- 2. 如果显示 CodeBuild 信息页面,请选择 "创建构建项目"。否则,请在导航窗格中,展开构建,选 择构建项目,然后选择创建构建项目。
- 3. 在项目名称中,输入此构建项目的名称。每个 AWS 账户中的构建项目名称必须是唯一的。您还可 以包含构建项目的可选描述,以帮助其他用户了解此项目的用途。
- 4. 在源中,在源提供程序中,选择GitHub 企业。
	- 对于个人访问令牌,粘贴您复制到剪贴板的令牌,然后选择保存令牌。在存储库 URL 中,输入 您的 GitHub 企业服务器存储库的 URL。

**G** Note

您只需输入并保存一次个人访问令牌。所有 future AWS CodeBuild 项目都使用此代 币。

- 在存储库 URL 中,输入您的存储库的路径,包括存储库的名称。
- 展开其他配置。
- 选择每次将代码推送到此存储库时都会重建以便每次将代码推送到此存储库时进行重建。

# • 选择 "启用不安全 SSL",以便在连接到 GitHub 企业服务器项目存储库时忽略 SSL 警告。

# **a** Note

建议您仅将启用不安全的 SSL 用于测试。它不应在生产环境中使用。

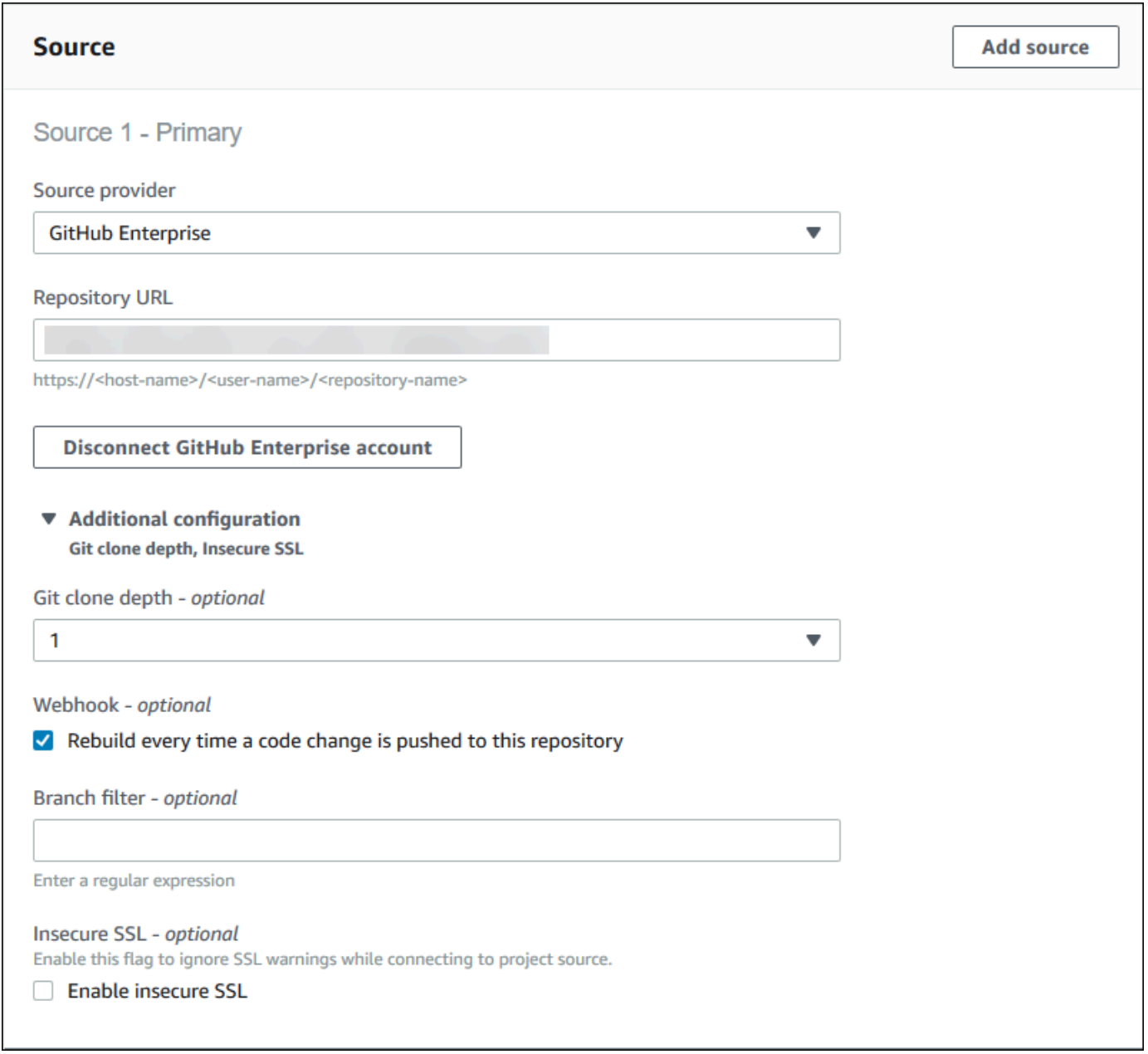

5. 在环境中:

对于环境映像,执行下列操作之一:

- 要使用由管理的 Docker 映像 AWS CodeBuild,请选择托管映像,然后从 "操作系统"、"运行 时"、"映像" 和 "映像版本" 中进行选择。从环境类型中进行选择(如果可用)。
- 要使用其他 Docker 映像,请选择自定义映像。对于环境类型,请选择 ARM、Linux、Linux GPU 或 Windows。如果您针对外部注册表 URL 选择其他注册表,请使用 *docker repository*/*docker image name* 格式在 Docker Hub 中输入 Docker 映像的名称和标签。 如果您选择 Amazon ECR,请使用亚马逊 ECR 存储库和 A mazon ECR 镜像在您的账户中选择 Docker 镜像。 AWS
- 要使用私有 Docker 映像,请选择自定义映像。对于环境类型,请选择 ARM、Linux、Linux GPU 或 Windows。对于映像注册表,选择其他注册表,然后输入您的私有 Docker 映像的凭证 的 ARN。凭证必须由 Secrets Manager 创建。有关更多信息,请参阅《AWS Secrets Manager 用户指南》中的[什么是 AWS Secrets Manager?](https://docs.aws.amazon.com/secretsmanager/latest/userguide/)。
- 6. 在服务角色中,执行下列操作之一:
	- 如果您没有 CodeBuild 服务角色,请选择 "新建服务角色"。在角色名称中,为新角色输入名 称。
	- 如果您有 CodeBuild 服务角色,请选择现有服务角色。在角色 ARN 中,选择服务角色。

## **a** Note

使用控制台创建或更新构建项目时,可以同时创建 CodeBuild 服务角色。默认情况下,这 个角色仅能与该构建项目配合使用。如果您使用控制台将此服务角色与另一个构建项目关 联,则此角色将更新以便与关联的构建项目结合使用。一个服务角色最多可与 10 个构建 项目结合使用。

7. 展开其他配置。

如果您 CodeBuild 想使用您的 VPC:

- 对于 VPC,请选择 CodeBuild 使用的 VPC ID。
- 对于 VPC 子网,请选择包含使用的 CodeBuild 资源的子网。
- 对于 VPC 安全组,请选择 CodeBuild 用于允许访问 VPC 中资源的安全组。

有关更多信息,请参阅 [AWS CodeBuild 与亚马逊 Virtual Private Cloud 配合使用。](#page-239-0)

8. 在 Buildspec 中,执行以下操作之一:

- 选择使用 buildspec 文件,以在源代码根目录中使用 buildspec.yml 文件。
- 选择插入构建命令,以使用控制台插入构建命令。

有关更多信息,请参阅 [Buildspec 参考。](#page-169-0)

- 9. 在构件中,对于类型,执行以下操作之一:
	- 如果您不想创建构建输出构件,请选择无构件。
	- 要将构建输出存储在 S3 存储桶中,请选择 Amazon S3,然后执行以下操作:
		- 如果要将项目名称用于构建输出 ZIP 文件或文件夹,请将名称留空。否则,请输入名称。默 认情况下,构件名称是项目名称。如果您要使用其他名称,请在构件名称框中输入该名称。如 果您要输出 ZIP 文件,请包含 zip 扩展名。
		- 对于存储桶名称,请选择输出存储桶的名称。
		- 如果您在此过程的前面部分选择了插入构建命令,对于输出文件,请输入构建(该构建要放 到构建输出 ZIP 文件或文件夹中)中的文件位置。对于多个位置,使用逗号将各个位置隔开 (例如,appspec.yml, target/my-app.jar)。有关更多信息,请参阅[buildspec 语](#page-171-0) [法](#page-171-0)中 files 的描述。
- 10. 对于缓存类型,请选择下列选项之一:
	- 如果您不想使用缓存,请选择无缓存。
	- 如果要使用 Amazon S3 缓存,请选择 Amazon S3,然后执行以下操作:
		- 对于存储桶,选择存储缓存的 S3 存储桶的名称。
		- (可选)对于缓存路径前缀,输入 Amazon S3 路径前缀。缓存路径前缀值类似于目录名称。 它使您能够在存储桶的同一目录下存储缓存。

**A** Important

请勿将尾部斜杠 (/) 附加到路径前缀后面。

• 如果想要使用本地缓存,请选择本地,然后选择一个或多个本地缓存模式。

**a** Note

Docker 层缓存模式仅适用于 Linux。如果您选择该模式,您的项目必须在特权模式下运 行。

使用缓存可节省大量构建时间,因为构建环境的可重用部分被存储在缓存中,并且可跨构建使用。 有关在 buildspec 文件中指定缓存的信息,请参[阅buildspec 语法](#page-171-0)。有关缓存的更多信息,请参阅 [在 AWS CodeBuild 中构建缓存。](#page-305-0)

- 11. 选择创建构建项目。在构建项目页面上,选择开始构建。
- 12. 如果您在源中启用了 Webhook,将出现创建 Webhook 对话框,其中显示负载 URL 和密钥的值。

## **A** Important

创建 Webhook 对话框只出现一次。请复制负载 URL 和私有密钥。在 GitHub 企业服务器 中添加 webhook 时需要它们。

如果您需要再次生成有效负载 URL 和密钥,则必须先从 GitHub 企业服务器存储库中删除 webhook。在您的 CodeBuild 项目中,清除 Webhook 复选框,然后选择保存。然后,您 可以在选中 Webhook 复选框的情况下创建或更新 CodeBuild项目。创建 webhook 对话框 将再次出现。

- 13. 在 GitHub 企业服务器中,选择存储 CodeBuild 项目的存储库。
- 14. 选择设置,选择挂钩和服务,然后选择添加 webhook。
- 15. 输入负载 URL 和私有密钥,接受其他字段的默认值,然后选择添加 Webhook。

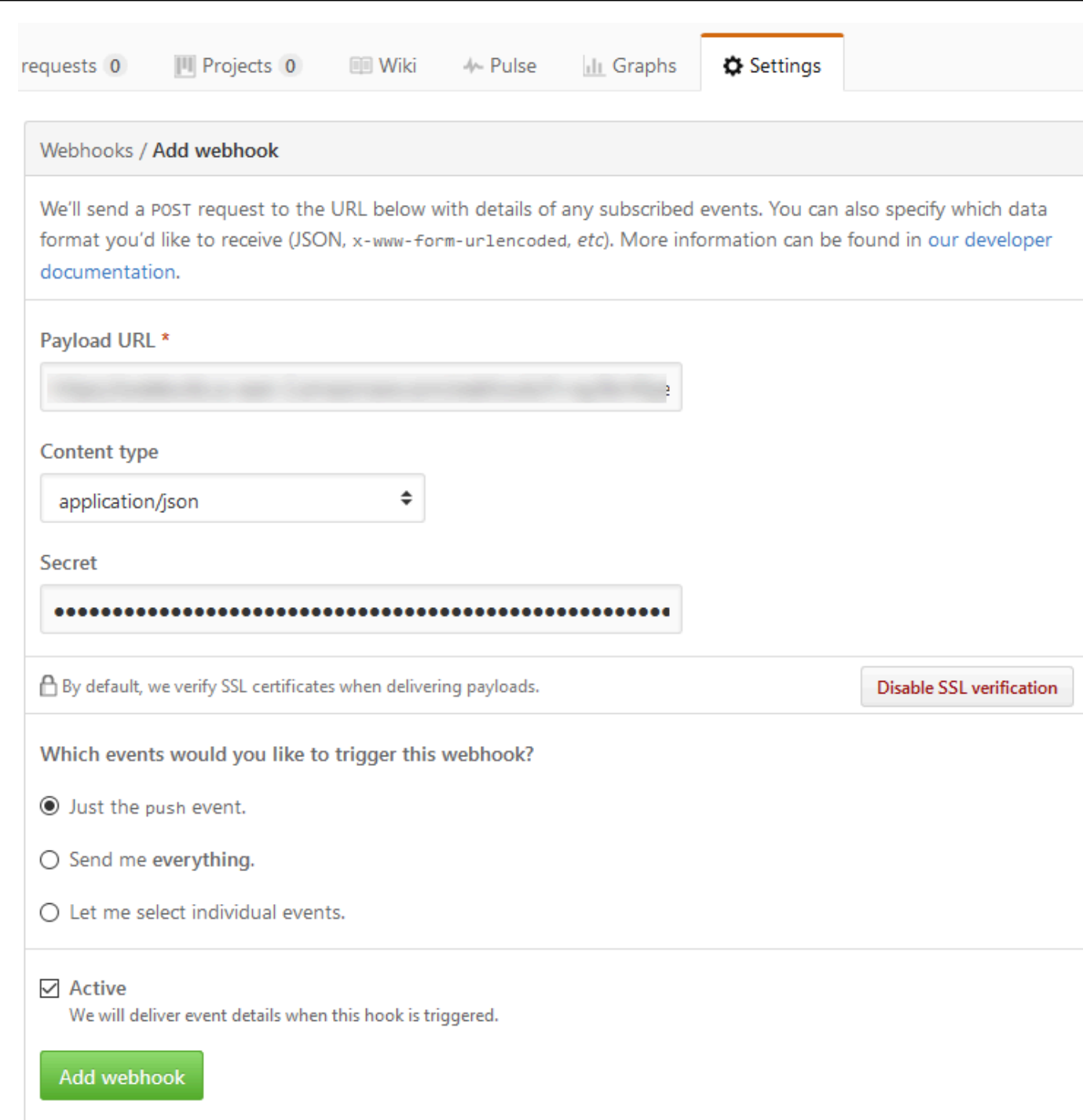

16. 返回您的 CodeBuild 项目。关闭创建 Webhook 对话框,然后选择开始构建。

# <span id="page-142-0"></span>GitHub 的拉取请求和 webhook 过滤器示例 CodeBuild

AWS CodeBuild 当源存储库为时,支持 webhook。 GitHub这意味着,对于源代码存储在存储 GitHub 库中的 CodeBuild 构建项目,每次将代码更改推送到存储库时,都可以使用 webhook 来重建源代码。 有关 CodeBuild 示例,请参阅[AWS CodeBuild 示例](https://github.com/aws-samples/aws-codebuild-samples)。

**a** Note

使用 webhook 时,用户可能会触发意外构建。要降低这种风险,请参阅[使用 Webhook 的最佳](#page-319-0) [实操](#page-319-0)。

创建以源存储库 GitHub为基础的构建项目并启用 webhook(控制台)

- 1. 打开 AWS CodeBuild 控制台,[网址为 https://console.aws.amazon.com/codesuite/codebuild/](https://console.aws.amazon.com/codesuite/codebuild/home) [home](https://console.aws.amazon.com/codesuite/codebuild/home)。
- 2. 如果显示 CodeBuild 信息页面,请选择 "创建构建项目"。否则,请在导航窗格中,展开构建,选 择构建项目,然后选择创建构建项目。
- 3. 选择创建构建项目。
- 4. 在项目配置中:

项目名称

输入此构建项目的名称。每个 AWS 账户中的构建项目名称必须是唯一的。您还可以包含构建 项目的可选描述,以帮助其他用户了解此项目的用途。

5. 在源中:

#### 源提供商

选择GitHub。按照说明进行连接(或重新连接), GitHub 然后选择 "授权"。

#### 存储库

在我的 GitHub账户中选择 "存储库"。

GitHub 存储库

输入 GitHub 存储库的 URL。

6. 在主要源 webhook 事件中,选择以下内容。

**a** Note

只有在上一步中选择了我的 GitHub 账户中的 "存储库" 时,"主要来源 webhook 事件" 部分 才可见。

- 1. 创建项目时,选择每次将代码更改推送到此存储库时都会重新构建。
- 2. 从事件类型中,选择一个或多个事件。
- 3. 要在事件触发构建时进行筛选,请在在这些条件下开始构建下,添加一个或多个可选筛选条 件。
- 4. 要在未触发事件时进行筛选,请在在这些条件下不开始构建下,添加一个或多个可选筛选条 件。
- 5. 选择添加筛选条件组,以添加另一个筛选条件组(如果需要)。

有关 GitHub webhook 事件类型和过滤器的更多信息,请参[阅GitHub webhook 事件](#page-333-0)。

7. 在环境中:

环境映像

选择以下操作之一:

要使用由 AWS CodeBuild以下管理的 Docker 镜像,请执行以下操作:

选择托管映像,然后选择操作系统、运行时、映像和映像版本。从环境类型中进行选择(如 果可用)。

要使用其他 Docker 映像:

选择自定义映像。对于环境类型,请选择 ARM、Linux、Linux GPU 或 Windows。如果您 针对外部注册表 URL 选择其他注册表,请使用 *docker repository*/*docker image name* 格式在 Docker Hub 中输入 Docker 映像的名称和标签。如果您选择 Amazon ECR, 请使用 Amazon ECR 存储库和 Amazon ECR 映像在您的 AWS 账户中选择 Docker 映像。 要使用私有 Docker 映像,请执行以下操作:

选择自定义映像。对于环境类型,请选择 ARM、Linux、Linux GPU 或 Windows。对于映 像注册表,选择其他注册表,然后输入您的私有 Docker 映像的凭证的 ARN。凭证必须由 Secrets Manager 创建。有关更多信息,请参阅[什么是 AWS Secrets Manager?](https://docs.aws.amazon.com/secretsmanager/latest/userguide/) 在《AWS Secrets Manager 用户指南》中。
#### 服务角色

选择以下操作之一:

- 如果您没有 CodeBuild 服务角色,请选择 "新建服务角色"。在角色名称中,为新角色输入名 称。
- 如果您有 CodeBuild 服务角色,请选择现有服务角色。在角色 ARN 中,选择服务角色。

**a** Note

使用控制台创建或更新构建项目时,可以同时创建 CodeBuild 服务角色。默认情况 下,这个角色仅能与该构建项目配合使用。如果您使用控制台将此服务角色与另一个构 建项目关联,则此角色将更新以便与关联的构建项目结合使用。一个服务角色最多可与 10 个构建项目结合使用。

- 8. 在 Buildspec 中,执行以下操作之一:
	- 选择使用 buildspec 文件,以在源代码根目录中使用 buildspec.yml 文件。
	- 选择插入构建命令,以使用控制台插入构建命令。

有关更多信息,请参阅 [Buildspec 参考。](#page-169-0)

9. 在构件中:

类型

选择以下操作之一:

- 如果您不想创建构建输出构件,请选择无构件。
- 要将构建输出存储在 S3 存储桶中,请选择 Amazon S3,然后执行以下操作:
	- 如果要将项目名称用于构建输出 ZIP 文件或文件夹,请将名称留空。否则,请输入名称。 默认情况下,构件名称是项目名称。如果您要使用其他名称,请在构件名称框中输入该名 称。如果您要输出 ZIP 文件,请包含 zip 扩展名。
	- 对于存储桶名称,请选择输出存储桶的名称。
	- 如果您在此过程的前面部分选择了插入构建命令,对于输出文件,请输入构建(该构建 要放到构建输出 ZIP 文件或文件夹中)中的文件位置。对于多个位置,使用逗号将各个 位置隔开(例如,appspec.yml, target/my-app.jar)。有关更多信息,请参阅 [buildspec 语法](#page-171-0)中 files 的描述。

#### 其他配置

展开其他配置并根据需要设置选项。

10. 选择创建构建项目。在审核页面上,选择开始构建以运行构建。

#### 验证检查

- 1. 打开 AWS CodeBuild 控制台,[网址为 https://console.aws.amazon.com/codesuite/codebuild/](https://console.aws.amazon.com/codesuite/codebuild/home) [home](https://console.aws.amazon.com/codesuite/codebuild/home)。
- 2. 在导航窗格中,选择构建项目。
- 3. 请执行以下操作之一:
	- 选择带有要验证的 Webhook 的构建项目的链接,然后选择构建详细信息。
	- 选择带有要验证的 Webhook 的构建项目旁边的按钮,选择查看详细信息,然后选择构建详细信 息选项卡。
- 4. 在主要源 Webhook 事件中,选择 Webhook URL 链接。
- 5. 在存储 GitHub 库中,在 "设置" 页面的 "Webhooks" 下,确认已选中 "拉取请求和推送"。
- 6. 在您的个人 GitHub 资料设置中,在 "个人设置"、"应用程序"、"已授权的 OAuth 应用程序" 下,您 应该会看到您的应用程序已被授权访问您选择的 AWS 区域。

### 使用语义版本控制命名构建构件示例

此示例包含示例 buildspec 文件,演示如何指定在构建时创建的构件名称。在 buildspec 文件中指定的 名称可以包含 Shell 命令和环境变量,以使其保持唯一。在 buildspec 文件中指定的名称将覆盖创建项 目时在控制台中输入的名称。

如果构建多次,则使用在 buildspec 文件中指定的构件名称可以确保输出构件文件名的唯一性。例如, 您可以使用在构建时插入构件名称的日期和时间戳。

要使用 buildspec 文件中的构件名称覆盖在控制台中输入的构件名称,请执行以下操作:

- 1. 设置构建项目以使用 buildspec 文件中的构件名称覆盖相应的构件名称。
	- 如果您使用控制台创建您的构建项目,请选择启用语义版本控制。有关更多信息,请参阅 [创建](#page-262-0) [构建项目\(控制台\)](#page-262-0)。
	- 如果使用 AWS CLI,请在传递overrideArtifactName给的 JSON 格式文件中将设置为 true。create-project有关更多信息,请参阅 [创建构建项目 \(AWS CLI\)](#page-280-0)。
- 如果您使用 AWS CodeBuild API,请在创建或更新项目或开始构建时在ProjectArtifacts对 象上设置overrideArtifactName标志。
- 2. 在 buildspec 文件中指定名称。使用以下示例 buildspec 文件作为指南。

此 Linux 示例演示如何指定包含构建创建日期的构件名称:

```
version: 0.2 
phases: 
   build: 
     commands: 
       - rspec HelloWorld_spec.rb
artifacts: 
   files: 
    - '**/*'
   name: myname-$(date +%Y-%m-%d)
```
此 Linux 示例向您展示了如何指定使用 CodeBuild 环境变量的构件名称。有关更多信息,请参阅 <u>[构建](#page-230-0)</u> [环境中的环境变量](#page-230-0)。

```
version: 0.2 
phases: 
   build: 
     commands: 
       - rspec HelloWorld_spec.rb
artifacts: 
   files: 
    - '**/*'
   name: myname-$AWS_REGION
```
此 Windows 示例演示如何指定包含构建创建日期和时间的构件名称:

```
version: 0.2
env: 
   variables: 
     TEST_ENV_VARIABLE: myArtifactName
phases: 
   build: 
     commands: 
       - cd samples/helloworld 
        - dotnet restore
```

```
 - dotnet run
artifacts: 
   files: 
    - '**/*'
   name: $Env:TEST_ENV_VARIABLE-$(Get-Date -UFormat "%Y%m%d-%H%M%S")
```
此 Windows 示例向您展示了如何使用在 buildspec 文件中声明的变量和 CodeBuild 环境变量来指定构 件名称。有关更多信息,请参阅 [构建环境中的环境变量](#page-230-0)。

```
version: 0.2
env: 
   variables: 
     TEST_ENV_VARIABLE: myArtifactName
phases: 
   build: 
     commands: 
       - cd samples/helloworld 
       - dotnet restore 
       - dotnet run
artifacts: 
   files: 
    - '**/*'
   name: $Env:TEST_ENV_VARIABLE-$Env:AWS_REGION
```
有关更多信息,请参阅 [的构建规范参考 CodeBuild。](#page-169-0)

## 微软 Windows 样本适用于 CodeBuild

这些示例使用运行微软 Windows Server 2019、.NET Framework 和.NET Core SDK 的 AWS CodeBuild 构建环境,使用用 F# 和 Visual Basic 编写的代码构建运行时文件。

#### **A** Important

运行这些样本可能会导致向您的 AWS 账户收取费用。其中包括与 Amazon S3 和 CloudWatch 日志相关的 AWS 资源和操作可能产生的费用。 CodeBuild AWS KMS有关更多信息,请 参阅[CodeBuild定价](https://aws.amazon.com/codebuild/pricing)[、Amazon S3 定价、](https://aws.amazon.com/s3/pricing)[AWS Key Management Service 定价和](https://aws.amazon.com/kms/pricing)[亚马逊](https://aws.amazon.com/cloudwatch/pricing)  [CloudWatch 定价。](https://aws.amazon.com/cloudwatch/pricing)

## 运行示例

要运行这些示例,请执行以下操作:

1. 按照本主题的 "目录结构" 和 "文件" 部分所述创建文件,然后将其上传到 S3 输入存储桶或 CodeCommit 或 GitHub存储库。

**A** Important

请不要上传 *(root directory name)*,而只上传 *(root directory name)* 中的文 件。 如果您使用的是 S3 输入存储桶,请务必创建一个包含这些文件的 ZIP 文件,然后将其上

传到输入存储桶。请不要将 *(root directory name)* 添加到 ZIP 文件中,而只添加 *(root directory name)* 中的文件。

2. 创建构建项目。构建项目必须使用该 mcr.microsoft.com/dotnet/framework/sdk:4.8 映 像来构建 .NET Framework 项目。

如果您使用创建构建项目,则create-project命令的 JSON 格式输入可能与此类似。 AWS CLI (请将占位符替换为您自己的值。)

```
{ 
   "name": "sample-windows-build-project", 
   "source": { 
     "type": "S3", 
     "location": "codebuild-region-ID-account-ID-input-bucket/windows-build-input-
artifact.zip" 
   }, 
   "artifacts": { 
     "type": "S3", 
     "location": "codebuild-region-ID-account-ID-output-bucket", 
     "packaging": "ZIP", 
     "name": "windows-build-output-artifact.zip" 
   }, 
   "environment": { 
     "type": "WINDOWS_SERVER_2019_CONTAINER", 
     "image": "mcr.microsoft.com/dotnet/framework/sdk:4.8", 
     "computeType": "BUILD_GENERAL1_MEDIUM" 
   }, 
   "serviceRole": "arn:aws:iam::account-ID:role/role-name", 
   "encryptionKey": "arn:aws:kms:region-ID:account-ID:key/key-ID"
```
- }
- 3. 运行构建,然后按照 [运行构建](#page-418-0) 中的步骤操作。
- 4. 要获取构建输出构件,请在您的 S3 输出存储桶中,将 *windows-build-outputartifact*.zip 文件下载到您的本地计算机或实例。提取内容以获取运行时和其他文件。
	- 在 FSharpHelloWorld\bin\Debug 目录中可以找到使用 .NET Framework 的 F# 示例的运行 时文件 FSharpHelloWorld.exe。
	- 在 VBHelloWorld\bin\Debug 目录中可以找到使用 .NET Framework 的 Visual Basic 示例的 运行时文件 VBHelloWorld.exe。

## 目录结构

这些示例采用以下目录结构。

F# 和 .NET Framework

```
(root directory name)
### buildspec.yml
### FSharpHelloWorld.sln
### FSharpHelloWorld 
     ### App.config 
     ### AssemblyInfo.fs 
     ### FSharpHelloWorld.fsproj 
     ### Program.fs
```
Visual Basic 和 .NET Framework

```
(root directory name)
### buildspec.yml
### VBHelloWorld.sln
### VBHelloWorld 
     ### App.config 
     ### HelloWorld.vb 
     ### VBHelloWorld.vbproj 
     ### My Project 
         ### Application.Designer.vb 
         ### Application.myapp 
         ### AssemblyInfo.vb 
         ### Resources.Designer.vb
```

```
 ### Resources.resx 
 ### Settings.Designer.vb 
 ### Settings.settings
```
文件

这些示例使用以下文件。

```
F# 和 .NET Framework
```

```
buildspec.yml(在 (root directory name)):
```

```
version: 0.2
env: 
   variables: 
     SOLUTION: .\FSharpHelloWorld.sln 
     PACKAGE_DIRECTORY: .\packages 
     DOTNET_FRAMEWORK: 4.8
phases: 
   build: 
     commands: 
       - '& nuget restore $env:SOLUTION -PackagesDirectory $env:PACKAGE_DIRECTORY' 
       - '& msbuild -p:FrameworkPathOverride="C:\Program Files (x86)\Reference 
  Assemblies\Microsoft\Framework\.NETFramework\v$env:DOTNET_FRAMEWORK" $env:SOLUTION'
artifacts: 
   files: 
     - .\FSharpHelloWorld\bin\Debug\*
```
FSharpHelloWorld.sln(在 *(root directory name)*):

```
Microsoft Visual Studio Solution File, Format Version 12.00
# Visual Studio 14
VisualStudioVersion = 14.0.25420.1
MinimumVisualStudioVersion = 10.0.40219.1
Project("{F2A71F9B-5D33-465A-A702-920D77279786}") = "FSharpHelloWorld", 
  "FSharpHelloWorld\FSharpHelloWorld.fsproj", "{D60939B6-526D-43F4-9A89-577B2980DF62}"
EndProject
Global 
   GlobalSection(SolutionConfigurationPlatforms) = preSolution 
     Debug|Any CPU = Debug|Any CPU
```

```
 Release|Any CPU = Release|Any CPU 
   EndGlobalSection 
   GlobalSection(ProjectConfigurationPlatforms) = postSolution 
     {D60939B6-526D-43F4-9A89-577B2980DF62}.Debug|Any CPU.ActiveCfg = Debug|Any CPU 
     {D60939B6-526D-43F4-9A89-577B2980DF62}.Debug|Any CPU.Build.0 = Debug|Any CPU 
     {D60939B6-526D-43F4-9A89-577B2980DF62}.Release|Any CPU.ActiveCfg = Release|Any CPU 
     {D60939B6-526D-43F4-9A89-577B2980DF62}.Release|Any CPU.Build.0 = Release|Any CPU 
   EndGlobalSection 
   GlobalSection(SolutionProperties) = preSolution 
     HideSolutionNode = FALSE 
   EndGlobalSection
EndGlobal
```
App.config(在 *(root directory name)*\FSharpHelloWorld):

```
<?xml version="1.0" encoding="utf-8" ?>
<configuration> 
  <startup> 
     <supportedRuntime version="v4.0" sku=".NETFramework,Version=v4.8" /> 
  </startup>
</configuration>
```
AssemblyInfo.fs(在 *(root directory name)*\FSharpHelloWorld):

```
namespace FSharpHelloWorld.AssemblyInfo
open System.Reflection
open System.Runtime.CompilerServices
open System.Runtime.InteropServices
// General Information about an assembly is controlled through the following 
// set of attributes. Change these attribute values to modify the information
// associated with an assembly.
[<assembly: AssemblyTitle("FSharpHelloWorld")>]
[<assembly: AssemblyDescription("")>]
[<assembly: AssemblyConfiguration("")>]
[<assembly: AssemblyCompany("")>]
[<assembly: AssemblyProduct("FSharpHelloWorld")>]
[<assembly: AssemblyCopyright("Copyright © 2017")>]
[<assembly: AssemblyTrademark("")>]
[<assembly: AssemblyCulture("")>]
// Setting ComVisible to false makes the types in this assembly not visible
```

```
// to COM components. If you need to access a type in this assembly from
// COM, set the ComVisible attribute to true on that type.
[<assembly: ComVisible(false)>]
// The following GUID is for the ID of the typelib if this project is exposed to COM
[<assembly: Guid("d60939b6-526d-43f4-9a89-577b2980df62")>]
// Version information for an assembly consists of the following four values:
// 
// Major Version
// Minor Version 
// Build Number
// Revision
// 
// You can specify all the values or you can default the Build and Revision Numbers 
// by using the '*' as shown below:
// [<assembly: AssemblyVersion("1.0.*")>]
[<assembly: AssemblyVersion("1.0.0.0")>]
[<assembly: AssemblyFileVersion("1.0.0.0")>]
do 
   ()
```
FSharpHelloWorld.fsproj(在 *(root directory name)*\FSharpHelloWorld):

```
<?xml version="1.0" encoding="utf-8"?>
<Project ToolsVersion="14.0" DefaultTargets="Build" xmlns="http://
schemas.microsoft.com/developer/msbuild/2003"> 
   <Import Project="$(MSBuildExtensionsPath)\
$(MSBuildToolsVersion)\Microsoft.Common.props" 
  Condition="Exists('$(MSBuildExtensionsPath)\
$(MSBuildToolsVersion)\Microsoft.Common.props')" /> 
   <PropertyGroup> 
     <Configuration Condition=" '$(Configuration)' == '' ">Debug</Configuration> 
     <Platform Condition=" '$(Platform)' == '' ">AnyCPU</Platform> 
     <SchemaVersion>2.0</SchemaVersion> 
     <ProjectGuid>d60939b6-526d-43f4-9a89-577b2980df62</ProjectGuid> 
     <OutputType>Exe</OutputType> 
     <RootNamespace>FSharpHelloWorld</RootNamespace> 
     <AssemblyName>FSharpHelloWorld</AssemblyName> 
     <TargetFrameworkVersion>v4.8</TargetFrameworkVersion> 
     <AutoGenerateBindingRedirects>true</AutoGenerateBindingRedirects> 
     <TargetFSharpCoreVersion>4.4.0.0</TargetFSharpCoreVersion>
```

```
 <Name>FSharpHelloWorld</Name> 
   </PropertyGroup> 
   <PropertyGroup Condition=" '$(Configuration)|$(Platform)' == 'Debug|AnyCPU' "> 
     <DebugSymbols>true</DebugSymbols> 
     <DebugType>full</DebugType> 
     <Optimize>false</Optimize> 
     <Tailcalls>false</Tailcalls> 
     <OutputPath>bin\Debug\</OutputPath> 
     <DefineConstants>DEBUG;TRACE</DefineConstants> 
     <WarningLevel>3</WarningLevel> 
     <PlatformTarget>AnyCPU</PlatformTarget> 
     <DocumentationFile>bin\Debug\FSharpHelloWorld.XML</DocumentationFile> 
     <Prefer32Bit>true</Prefer32Bit> 
   </PropertyGroup> 
   <PropertyGroup Condition=" '$(Configuration)|$(Platform)' == 'Release|AnyCPU' "> 
     <DebugType>pdbonly</DebugType> 
     <Optimize>true</Optimize> 
     <Tailcalls>true</Tailcalls> 
     <OutputPath>bin\Release\</OutputPath> 
     <DefineConstants>TRACE</DefineConstants> 
     <WarningLevel>3</WarningLevel> 
     <PlatformTarget>AnyCPU</PlatformTarget> 
     <DocumentationFile>bin\Release\FSharpHelloWorld.XML</DocumentationFile> 
     <Prefer32Bit>true</Prefer32Bit> 
   </PropertyGroup> 
   <ItemGroup> 
     <Reference Include="mscorlib" /> 
     <Reference Include="FSharp.Core, Version=$(TargetFSharpCoreVersion), 
  Culture=neutral, PublicKeyToken=b03f5f7f11d50a3a"> 
       <Private>True</Private> 
     </Reference> 
     <Reference Include="System" /> 
     <Reference Include="System.Core" /> 
     <Reference Include="System.Numerics" /> 
   </ItemGroup> 
   <ItemGroup> 
     <Compile Include="AssemblyInfo.fs" /> 
     <Compile Include="Program.fs" /> 
     <None Include="App.config" /> 
   </ItemGroup> 
   <PropertyGroup> 
     <MinimumVisualStudioVersion Condition="'$(MinimumVisualStudioVersion)' == ''">11</
MinimumVisualStudioVersion> 
   </PropertyGroup>
```
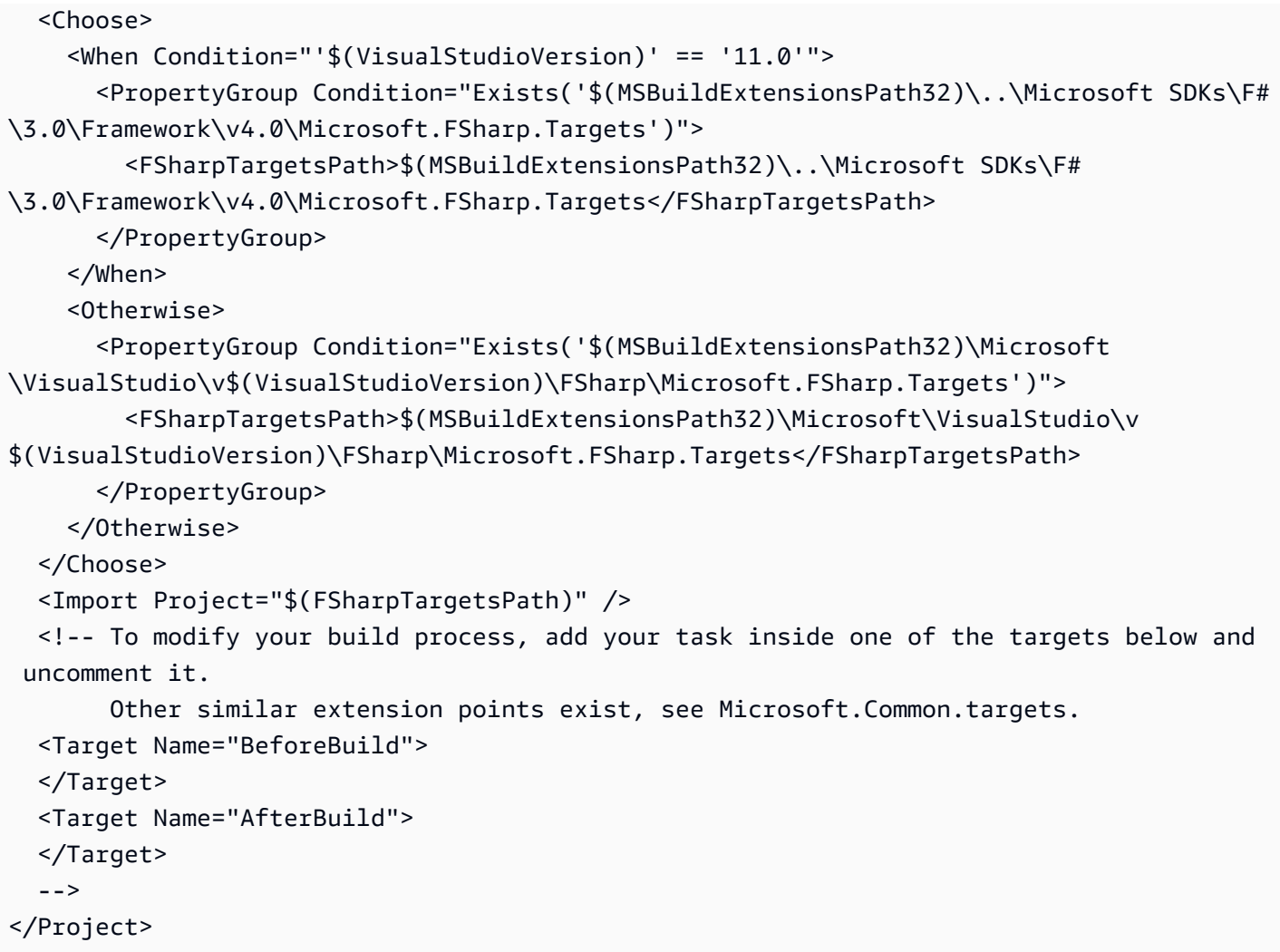

Program.fs(在 *(root directory name)*\FSharpHelloWorld):

```
// Learn more about F# at http://fsharp.org
// See the 'F# Tutorial' project for more help.
[<EntryPoint>]
let main argv = 
   printfn "Hello World" 
   0 // return an integer exit code
```
## Visual Basic 和 .NET Framework

```
buildspec.yml(在 (root directory name)):
```
version: 0.2

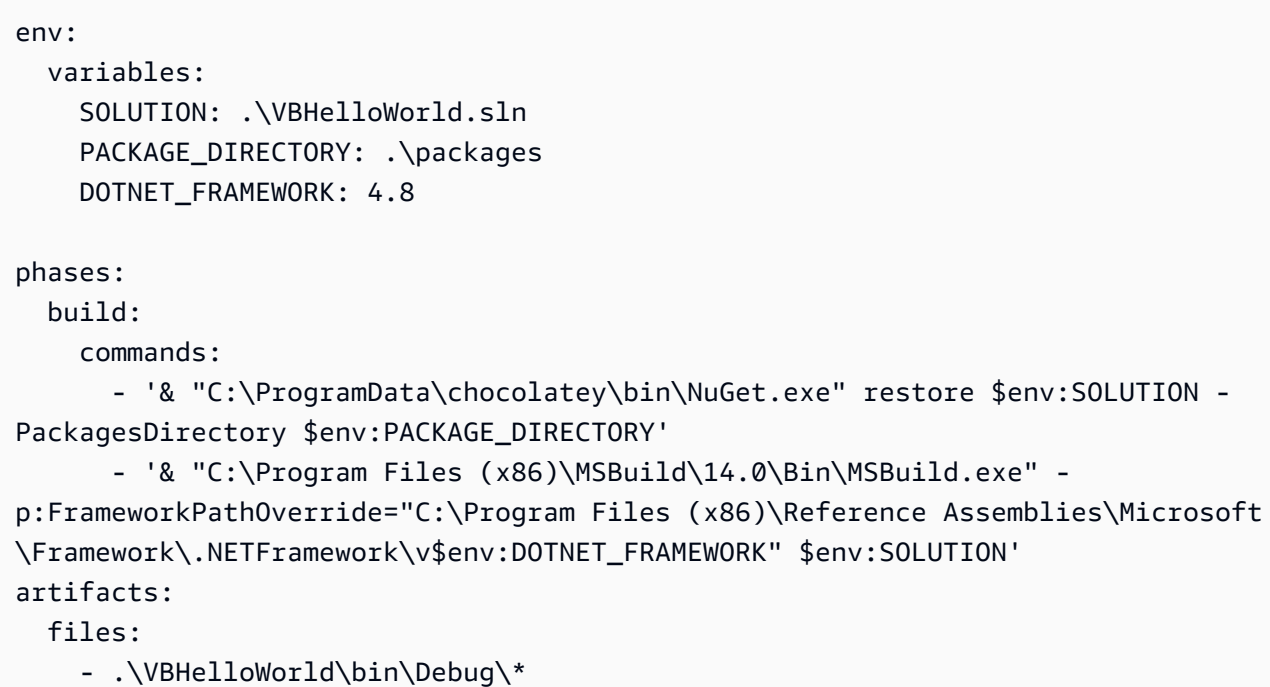

VBHelloWorld.sln(在 *(root directory name)*):

```
Microsoft Visual Studio Solution File, Format Version 12.00
# Visual Studio 14
VisualStudioVersion = 14.0.25420.1
MinimumVisualStudioVersion = 10.0.40219.1
Project("{F184B08F-C81C-45F6-A57F-5ABD9991F28F}") = "VBHelloWorld", "VBHelloWorld
\VBHelloWorld.vbproj", "{4DCEC446-7156-4FE6-8CCC-219E34DD409D}"
EndProject
Global 
   GlobalSection(SolutionConfigurationPlatforms) = preSolution 
     Debug|Any CPU = Debug|Any CPU 
     Release|Any CPU = Release|Any CPU 
   EndGlobalSection 
   GlobalSection(ProjectConfigurationPlatforms) = postSolution 
     {4DCEC446-7156-4FE6-8CCC-219E34DD409D}.Debug|Any CPU.ActiveCfg = Debug|Any CPU 
     {4DCEC446-7156-4FE6-8CCC-219E34DD409D}.Debug|Any CPU.Build.0 = Debug|Any CPU 
     {4DCEC446-7156-4FE6-8CCC-219E34DD409D}.Release|Any CPU.ActiveCfg = Release|Any CPU 
     {4DCEC446-7156-4FE6-8CCC-219E34DD409D}.Release|Any CPU.Build.0 = Release|Any CPU 
   EndGlobalSection 
   GlobalSection(SolutionProperties) = preSolution 
     HideSolutionNode = FALSE 
   EndGlobalSection
EndGlobal
```
AWS CodeBuild 用户指南

App.config(在 *(root directory name)*\VBHelloWorld):

```
<?xml version="1.0" encoding="utf-8" ?>
<configuration> 
  <startup> 
     <supportedRuntime version="v4.0" sku=".NETFramework,Version=v4.8" /> 
  </startup>
</configuration>
```
HelloWorld.vb(在 *(root directory name)*\VBHelloWorld):

Module HelloWorld

```
 Sub Main() 
   MsgBox("Hello World") 
 End Sub
```
End Module

VBHelloWorld.vbproj(在 *(root directory name)*\VBHelloWorld):

```
<?xml version="1.0" encoding="utf-8"?>
<Project ToolsVersion="14.0" DefaultTargets="Build" xmlns="http://
schemas.microsoft.com/developer/msbuild/2003"> 
   <Import Project="$(MSBuildExtensionsPath)\
$(MSBuildToolsVersion)\Microsoft.Common.props" 
  Condition="Exists('$(MSBuildExtensionsPath)\
$(MSBuildToolsVersion)\Microsoft.Common.props')" /> 
   <PropertyGroup> 
     <Configuration Condition=" '$(Configuration)' == '' ">Debug</Configuration> 
     <Platform Condition=" '$(Platform)' == '' ">AnyCPU</Platform> 
     <ProjectGuid>{4DCEC446-7156-4FE6-8CCC-219E34DD409D}</ProjectGuid> 
     <OutputType>Exe</OutputType> 
     <StartupObject>VBHelloWorld.HelloWorld</StartupObject> 
     <RootNamespace>VBHelloWorld</RootNamespace> 
     <AssemblyName>VBHelloWorld</AssemblyName> 
     <FileAlignment>512</FileAlignment> 
     <MyType>Console</MyType> 
     <TargetFrameworkVersion>v4.8</TargetFrameworkVersion> 
     <AutoGenerateBindingRedirects>true</AutoGenerateBindingRedirects> 
   </PropertyGroup> 
   <PropertyGroup Condition=" '$(Configuration)|$(Platform)' == 'Debug|AnyCPU' "> 
     <PlatformTarget>AnyCPU</PlatformTarget>
```
 <DebugSymbols>true</DebugSymbols> <DebugType>full</DebugType> <DefineDebug>true</DefineDebug> <DefineTrace>true</DefineTrace> <OutputPath>bin\Debug\</OutputPath> <DocumentationFile>VBHelloWorld.xml</DocumentationFile> <NoWarn>42016,41999,42017,42018,42019,42032,42036,42020,42021,42022</NoWarn> </PropertyGroup> <PropertyGroup Condition=" '\$(Configuration)|\$(Platform)' == 'Release|AnyCPU' "> <PlatformTarget>AnyCPU</PlatformTarget> <DebugType>pdbonly</DebugType> <DefineDebug>false</DefineDebug> <DefineTrace>true</DefineTrace> <Optimize>true</Optimize> <OutputPath>bin\Release\</OutputPath> <DocumentationFile>VBHelloWorld.xml</DocumentationFile> <NoWarn>42016,41999,42017,42018,42019,42032,42036,42020,42021,42022</NoWarn> </PropertyGroup> <PropertyGroup> <OptionExplicit>On</OptionExplicit> </PropertyGroup> <PropertyGroup> <OptionCompare>Binary</OptionCompare> </PropertyGroup> <PropertyGroup> <OptionStrict>Off</OptionStrict> </PropertyGroup> <PropertyGroup> <OptionInfer>On</OptionInfer> </PropertyGroup> <ItemGroup> <Reference Include="System" /> <Reference Include="System.Data" /> <Reference Include="System.Deployment" /> <Reference Include="System.Xml" /> <Reference Include="System.Core" /> <Reference Include="System.Xml.Linq" /> <Reference Include="System.Data.DataSetExtensions" /> <Reference Include="System.Net.Http" /> </ItemGroup> <ItemGroup> <Import Include="Microsoft.VisualBasic" /> <Import Include="System" /> <Import Include="System.Collections" />

```
 <Import Include="System.Collections.Generic" /> 
   <Import Include="System.Data" /> 
   <Import Include="System.Diagnostics" /> 
   <Import Include="System.Linq" /> 
   <Import Include="System.Xml.Linq" /> 
   <Import Include="System.Threading.Tasks" /> 
 </ItemGroup> 
 <ItemGroup> 
   <Compile Include="HelloWorld.vb" /> 
   <Compile Include="My Project\AssemblyInfo.vb" /> 
   <Compile Include="My Project\Application.Designer.vb"> 
     <AutoGen>True</AutoGen> 
     <DependentUpon>Application.myapp</DependentUpon> 
   </Compile> 
   <Compile Include="My Project\Resources.Designer.vb"> 
     <AutoGen>True</AutoGen> 
     <DesignTime>True</DesignTime> 
     <DependentUpon>Resources.resx</DependentUpon> 
   </Compile> 
   <Compile Include="My Project\Settings.Designer.vb"> 
     <AutoGen>True</AutoGen> 
     <DependentUpon>Settings.settings</DependentUpon> 
     <DesignTimeSharedInput>True</DesignTimeSharedInput> 
   </Compile> 
 </ItemGroup> 
 <ItemGroup> 
   <EmbeddedResource Include="My Project\Resources.resx"> 
     <Generator>VbMyResourcesResXFileCodeGenerator</Generator> 
     <LastGenOutput>Resources.Designer.vb</LastGenOutput> 
     <CustomToolNamespace>My.Resources</CustomToolNamespace> 
     <SubType>Designer</SubType> 
   </EmbeddedResource> 
 </ItemGroup> 
 <ItemGroup> 
   <None Include="My Project\Application.myapp"> 
     <Generator>MyApplicationCodeGenerator</Generator> 
     <LastGenOutput>Application.Designer.vb</LastGenOutput> 
   </None> 
   <None Include="My Project\Settings.settings"> 
     <Generator>SettingsSingleFileGenerator</Generator> 
     <CustomToolNamespace>My</CustomToolNamespace> 
     <LastGenOutput>Settings.Designer.vb</LastGenOutput> 
   </None> 
   <None Include="App.config" />
```
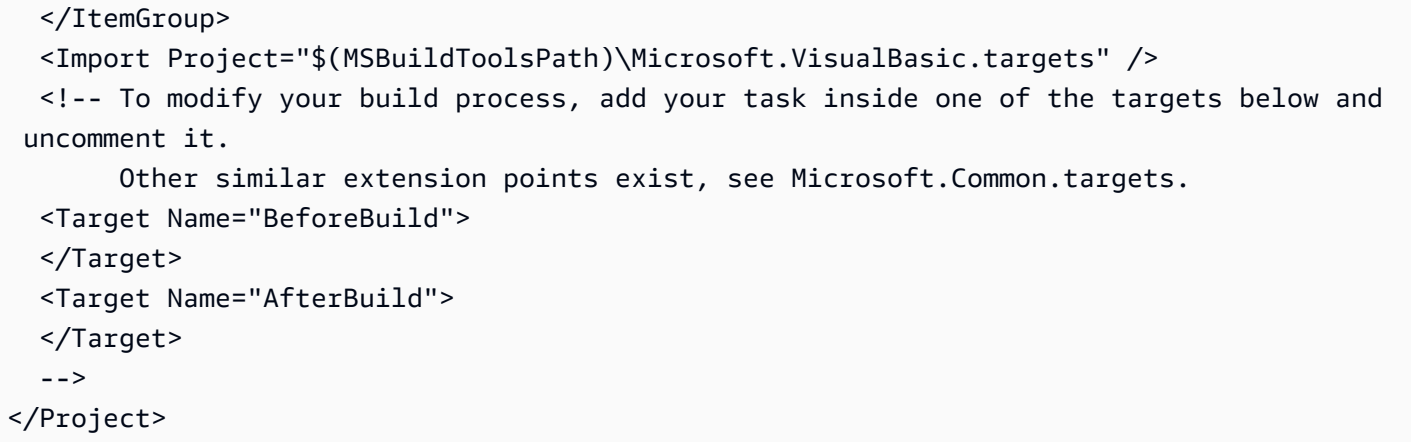

Application.Designer.vb(在 *(root directory name)*\VBHelloWorld\My Project):

```
'------------------------------------------------------------------------------
' <auto-generated>
   This code was generated by a tool.
    ' Runtime Version:4.0.30319.42000
'Changes to this file may cause incorrect behavior and will be lost if
    the code is regenerated.
' </auto-generated>
'------------------------------------------------------------------------------
Option Strict On
Option Explicit On
```
Application.myapp(在 *(root directory name)*\VBHelloWorld\My Project):

<?xml version="1.0" encoding="utf-8"?> <MyApplicationData xmlns:xsi="http://www.w3.org/2001/XMLSchema-instance" xmlns:xsd="http://www.w3.org/2001/XMLSchema"> <MySubMain>false</MySubMain> <SingleInstance>false</SingleInstance> <ShutdownMode>0</ShutdownMode> <EnableVisualStyles>true</EnableVisualStyles> <AuthenticationMode>0</AuthenticationMode> <ApplicationType>2</ApplicationType> <SaveMySettingsOnExit>true</SaveMySettingsOnExit> </MyApplicationData>

AssemblyInfo.vb(在 *(root directory name)*\VBHelloWorld\My Project):

```
Imports System
Imports System.Reflection
Imports System.Runtime.InteropServices
' General Information about an assembly is controlled through the following 
' set of attributes. Change these attribute values to modify the information
' associated with an assembly.
' Review the values of the assembly attributes
<Assembly: AssemblyTitle("VBHelloWorld")>
<Assembly: AssemblyDescription("")>
<Assembly: AssemblyCompany("")>
<Assembly: AssemblyProduct("VBHelloWorld")>
<Assembly: AssemblyCopyright("Copyright © 2017")>
<Assembly: AssemblyTrademark("")>
<Assembly: ComVisible(False)>
'The following GUID is for the ID of the typelib if this project is exposed to COM
<Assembly: Guid("137c362b-36ef-4c3e-84ab-f95082487a5a")>
' Version information for an assembly consists of the following four values:
'' Major Version
' Minor Version 
' Build Number
' Revision
'' You can specify all the values or you can default the Build and Revision Numbers 
' by using the '*' as shown below:
' <Assembly: AssemblyVersion("1.0.*")> 
<Assembly: AssemblyVersion("1.0.0.0")>
<Assembly: AssemblyFileVersion("1.0.0.0")>
```
Resources.Designer.vb(在 *(root directory name)*\VBHelloWorld\My Project):

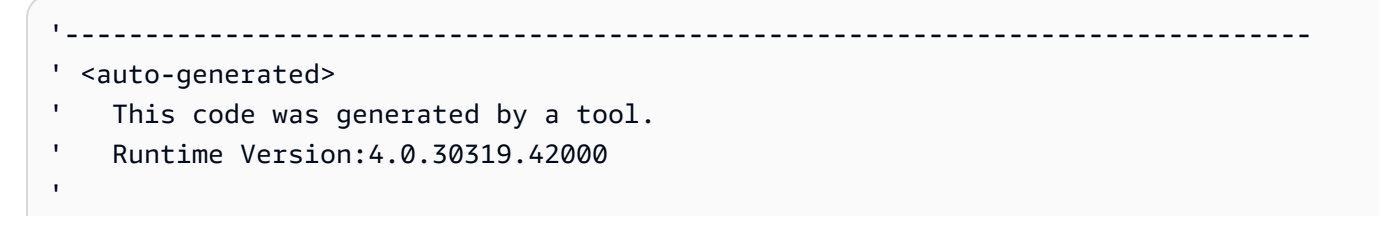

```
' Changes to this file may cause incorrect behavior and will be lost if
    the code is regenerated.
' </auto-generated>
'------------------------------------------------------------------------------
Option Strict On
Option Explicit On
Namespace My.Resources 
   'This class was auto-generated by the StronglyTypedResourceBuilder 
   'class via a tool like ResGen or Visual Studio. 
   'To add or remove a member, edit your .ResX file then rerun ResGen 
   'with the /str option, or rebuild your VS project. 
   '''<summary> 
   ''' A strongly-typed resource class, for looking up localized strings, etc. 
   '''</summary> 
  <Global.System.CodeDom.Compiler.GeneratedCodeAttribute("System.Resources.Tools.StronglyTypedResourceBuilder", 
 "4.0.0.0"),
  Global.System.Diagnostics.DebuggerNonUserCodeAttribute(), _
  Global.System.Runtime.CompilerServices.CompilerGeneratedAttribute(), _
  Global.Microsoft.VisualBasic.HideModuleNameAttribute()> _
   Friend Module Resources 
     Private resourceMan As Global.System.Resources.ResourceManager 
     Private resourceCulture As Global.System.Globalization.CultureInfo 
     '''<summary> 
     ''' Returns the cached ResourceManager instance used by this class. 
     '''</summary> 
  <Global.System.ComponentModel.EditorBrowsableAttribute(Global.System.ComponentModel.EditorBrowsableState.Advanced)> 
\overline{\phantom{0}} Friend ReadOnly Property ResourceManager() As 
  Global.System.Resources.ResourceManager 
       Get 
         If Object.ReferenceEquals(resourceMan, Nothing) Then 
           Dim temp As Global.System.Resources.ResourceManager = New 
  Global.System.Resources.ResourceManager("VBHelloWorld.Resources", 
  GetType(Resources).Assembly) 
           resourceMan = temp 
         End If
```

```
 Return resourceMan 
        End Get 
     End Property 
     '''<summary> 
     ''' Overrides the current thread's CurrentUICulture property for all 
      ''' resource lookups using this strongly typed resource class. 
      '''</summary> 
  <Global.System.ComponentModel.EditorBrowsableAttribute(Global.System.ComponentModel.EditorBrowsableState.Advanced)> 
\overline{\phantom{0}} Friend Property Culture() As Global.System.Globalization.CultureInfo 
       Get 
          Return resourceCulture 
       End Get 
       Set(ByVal value As Global.System.Globalization.CultureInfo) 
          resourceCulture = value 
       End Set 
     End Property 
   End Module
End Namespace
```
Resources.resx(在 *(root directory name)*\VBHelloWorld\My Project):

```
<?xml version="1.0" encoding="utf-8"?>
<root> 
  <! -</math> Microsoft ResX Schema 
     Version 2.0 
     The primary goals of this format is to allow a simple XML format 
     that is mostly human readable. The generation and parsing of the 
     various data types are done through the TypeConverter classes 
     associated with the data types. 
     Example: 
     ... ado.net/XML headers & schema ... 
    <resheader name="resmimetype">text/microsoft-resx</resheader>
     <resheader name="version">2.0</resheader> 
     <resheader name="reader">System.Resources.ResXResourceReader, 
System.Windows.Forms, ...</resheader>
```

```
 <resheader name="writer">System.Resources.ResXResourceWriter, 
System.Windows.Forms, ...</resheader>
    <data name="Name1"><value>this is my long string</value><comment>this is a 
 comment</comment></data> 
    <data name="Color1" type="System.Drawing.Color, System.Drawing">Blue</data> 
    <data name="Bitmap1" mimetype="application/x-microsoft.net.object.binary.base64"> 
      <value>[base64 mime encoded serialized .NET Framework object]</value> 
    </data> 
    <data name="Icon1" type="System.Drawing.Icon, System.Drawing" 
 mimetype="application/x-microsoft.net.object.bytearray.base64"> 
      <value>[base64 mime encoded string representing a byte array form of the .NET 
Framework object]</value>
      <comment>This is a comment</comment> 
    </data> 
    There are any number of "resheader" rows that contain simple 
    name/value pairs. 
    Each data row contains a name, and value. The row also contains a 
    type or mimetype. Type corresponds to a .NET class that support 
    text/value conversion through the TypeConverter architecture. 
    Classes that don't support this are serialized and stored with the 
    mimetype set. 
    The mimetype is used for serialized objects, and tells the 
    ResXResourceReader how to depersist the object. This is currently not 
    extensible. For a given mimetype the value must be set accordingly: 
    Note - application/x-microsoft.net.object.binary.base64 is the format 
    that the ResXResourceWriter will generate, however the reader can 
    read any of the formats listed below. 
    mimetype: application/x-microsoft.net.object.binary.base64 
    value : The object must be serialized with 
            : System.Serialization.Formatters.Binary.BinaryFormatter 
            : and then encoded with base64 encoding. 
    mimetype: application/x-microsoft.net.object.soap.base64 
    value : The object must be serialized with 
            : System.Runtime.Serialization.Formatters.Soap.SoapFormatter 
            : and then encoded with base64 encoding. 
    mimetype: application/x-microsoft.net.object.bytearray.base64 
    value : The object must be serialized into a byte array
```

```
AWS CodeBuild 用户指南
```

```
 : using a System.ComponentModel.TypeConverter 
             : and then encoded with base64 encoding. 
  --> 
  <xsd:schema id="root" xmlns="" xmlns:xsd="http://www.w3.org/2001/XMLSchema" 
 xmlns:msdata="urn:schemas-microsoft-com:xml-msdata"> 
    <xsd:element name="root" msdata:IsDataSet="true"> 
      <xsd:complexType> 
        <xsd:choice maxOccurs="unbounded"> 
          <xsd:element name="metadata"> 
             <xsd:complexType> 
               <xsd:sequence> 
                 <xsd:element name="value" type="xsd:string" minOccurs="0" /> 
               </xsd:sequence> 
               <xsd:attribute name="name" type="xsd:string" /> 
               <xsd:attribute name="type" type="xsd:string" /> 
               <xsd:attribute name="mimetype" type="xsd:string" /> 
             </xsd:complexType> 
          </xsd:element> 
          <xsd:element name="assembly"> 
             <xsd:complexType> 
               <xsd:attribute name="alias" type="xsd:string" /> 
               <xsd:attribute name="name" type="xsd:string" /> 
             </xsd:complexType> 
          </xsd:element> 
          <xsd:element name="data"> 
             <xsd:complexType> 
               <xsd:sequence> 
                 <xsd:element name="value" type="xsd:string" minOccurs="0" 
 msdata:Ordinal="1" /> 
                 <xsd:element name="comment" type="xsd:string" minOccurs="0" 
 msdata:Ordinal="2" /> 
               </xsd:sequence> 
               <xsd:attribute name="name" type="xsd:string" msdata:Ordinal="1" /> 
               <xsd:attribute name="type" type="xsd:string" msdata:Ordinal="3" /> 
               <xsd:attribute name="mimetype" type="xsd:string" msdata:Ordinal="4" /> 
             </xsd:complexType> 
          </xsd:element> 
          <xsd:element name="resheader"> 
             <xsd:complexType> 
               <xsd:sequence> 
                 <xsd:element name="value" type="xsd:string" minOccurs="0" 
 msdata:Ordinal="1" /> 
               </xsd:sequence> 
               <xsd:attribute name="name" type="xsd:string" use="required" />
```
 </xsd:complexType> </xsd:element> </xsd:choice> </xsd:complexType> </xsd:element> </xsd:schema> <resheader name="resmimetype"> <value>text/microsoft-resx</value> </resheader> <resheader name="version"> <value>2.0</value> </resheader> <resheader name="reader"> <value>System.Resources.ResXResourceReader, System.Windows.Forms, Version=2.0.0.0, Culture=neutral, PublicKeyToken=b77a5c561934e089</value> </resheader> <resheader name="writer"> <value>System.Resources.ResXResourceWriter, System.Windows.Forms, Version=2.0.0.0, Culture=neutral, PublicKeyToken=b77a5c561934e089</value> </resheader>  $<$ /root>

Settings.Designer.vb(在 *(root directory name)*\VBHelloWorld\My Project):

```
'------------------------------------------------------------------------------
' <auto-generated>
      This code was generated by a tool.
      Runtime Version: 4.0.30319.42000
'Changes to this file may cause incorrect behavior and will be lost if
      the code is regenerated.
' </auto-generated>
'------------------------------------------------------------------------------
Option Strict On
Option Explicit On
Namespace My 
   <Global.System.Runtime.CompilerServices.CompilerGeneratedAttribute(), _ 
 Global.System.CodeDom.Compiler.GeneratedCodeAttribute("Microsoft.VisualStudio.Editors.Settings
 "11.0.0.0"), -
```

```
Global.System.ComponentModel.EditorBrowsableAttribute(Global.System.ComponentModel.EditorBrows
\overline{\phantom{0}} Partial Friend NotInheritable Class MySettings 
     Inherits Global.System.Configuration.ApplicationSettingsBase 
     Private Shared defaultInstance As MySettings = 
 CType(Global.System.Configuration.ApplicationSettingsBase.Synchronized(New 
 MySettings), MySettings) 
     #Region "My.Settings Auto-Save Functionality" 
       #If _MyType = "WindowsForms" Then 
         Private Shared addedHandler As Boolean 
         Private Shared addedHandlerLockObject As New Object 
         <Global.System.Diagnostics.DebuggerNonUserCodeAttribute(), 
Global.System.ComponentModel.EditorBrowsableAttribute(Global.System.ComponentModel.EditorBrows
\overline{\phantom{0}} Private Shared Sub AutoSaveSettings(ByVal sender As Global.System.Object, ByVal 
 e As Global.System.EventArgs) 
           If My.Application.SaveMySettingsOnExit Then 
             My.Settings.Save() 
           End If 
         End Sub 
       #End If 
     #End Region 
     Public Shared ReadOnly Property [Default]() As MySettings 
       Get 
        #If MyType = "WindowsForms" Then
           If Not addedHandler Then 
             SyncLock addedHandlerLockObject 
                If Not addedHandler Then 
                  AddHandler My.Application.Shutdown, AddressOf AutoSaveSettings 
                  addedHandler = True 
                End If 
             End SyncLock 
           End If 
         #End If 
         Return defaultInstance 
       End Get 
     End Property
```

```
 End Class
End Namespace
Namespace My 
   <Global.Microsoft.VisualBasic.HideModuleNameAttribute(), _ 
   Global.System.Diagnostics.DebuggerNonUserCodeAttribute(), _ 
  Global.System.Runtime.CompilerServices.CompilerGeneratedAttribute()> _
   Friend Module MySettingsProperty 
     <Global.System.ComponentModel.Design.HelpKeywordAttribute("My.Settings")> _ 
     Friend ReadOnly Property Settings() As Global.VBHelloWorld.My.MySettings 
       Get 
         Return Global.VBHelloWorld.My.MySettings.Default 
       End Get 
     End Property 
   End Module
End Namespace
```
Settings.settings(在 *(root directory name)*\VBHelloWorld\My Project):

```
<?xml version='1.0' encoding='utf-8'?>
<SettingsFile xmlns="http://schemas.microsoft.com/VisualStudio/2004/01/settings" 
 CurrentProfile="(Default)" UseMySettingsClassName="true"> 
   <Profiles> 
     <Profile Name="(Default)" /> 
   </Profiles> 
   <Settings />
</SettingsFile>
```
# 在 AWS CodeBuild 中计划构建

在使用 AWS CodeBuild 之前,您必须回答以下问题:

1. 源代码存储在哪里? CodeBuild 目前支持通过以下源代码存储库提供程序进行构建。源代码必须包 含构建规范 (buildspec) 文件。buildspec 是一组生成命令和相关设置,采 CodeBuild 用 YAML 格 式,用于运行构建。您可以在构建项目定义中声明 buildspec。

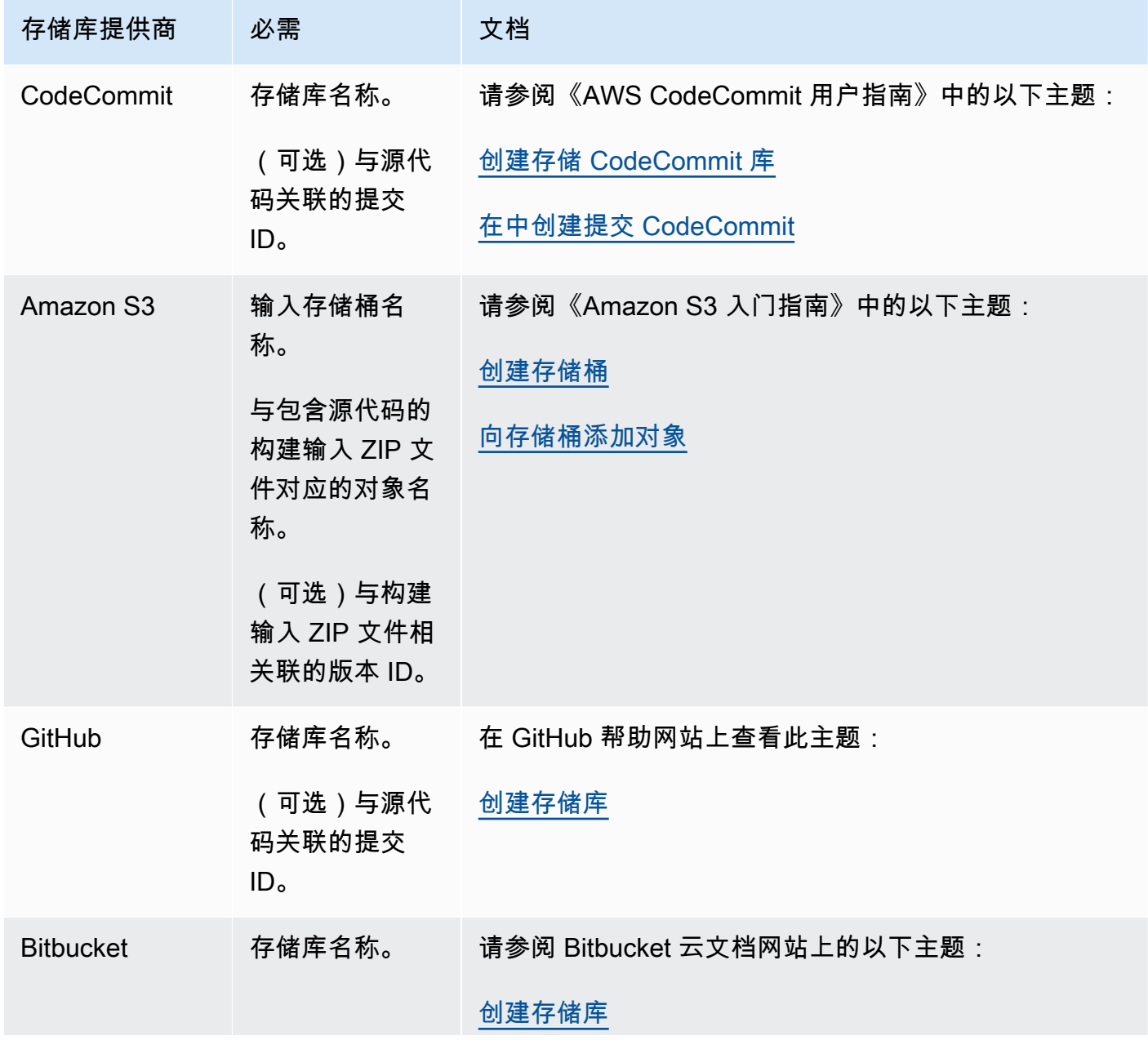

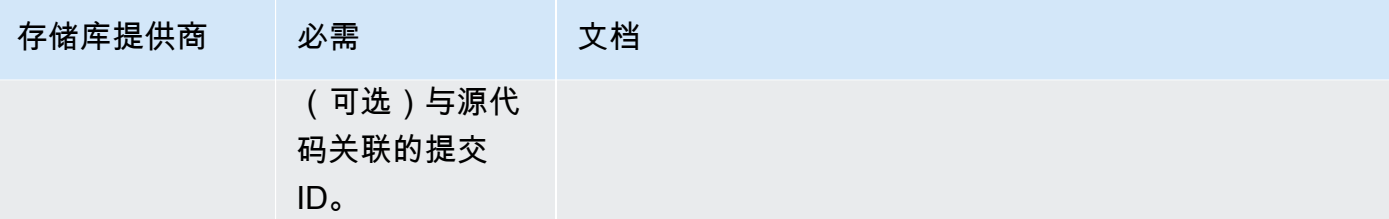

- 2. 您需要运行哪些构建命令以及按照什么顺序运行? 默认情况下,从您指定的提供商那里 CodeBuild 下载构建输入,并将构建输出上传到您指定的存储桶。您可以使用构建规范来指示如何将下载的构 建输入转换为预期的构建输出。有关更多信息,请参阅 [Buildspec 参考](#page-169-0)。
- 3. 运行构建需要哪些运行时和工具? 例如,您是否是为 Java、Ruby、Python 或 Node.js 构建的? 构 建是否需要 Maven 或 Ant?或者是否需要适用于 Java、Ruby 或 Python 的编译器? 构建是否需要 Git、AWS CLI 或其他工具?

CodeBuild 在使用 Docker 镜像的构建环境中运行构建。这些 Docker 映像必须存储在 CodeBuild 支持的存储库类型中。其中包括 CodeBuild Docker 镜像存储库、Docker Hub 和亚马逊弹性容器 注册表 (Amazon ECR) Registry。有关 CodeBuild Docker 镜像存储库的更多信息,请参阅[提供的](#page-200-0) [Docker 镜像 CodeBuild](#page-200-0)。

- 4. 您是否需要不是由自动提供的AWS资源 CodeBuild? 如果需要,这些资源又需要哪些安全策略呢? 例如,您可能需要修改 CodeBuild 服务角色 CodeBuild 以允许使用这些资源。
- 5. 您 CodeBuild 想使用您的 VPC 吗? 如果是,您需要您的 VPC 配置的 VPC ID、子网 ID 和安全组 ID。有关更多信息,请参阅 [AWS CodeBuild 与亚马逊 Virtual Private Cloud 配合使用。](#page-239-0)

回答完这些问题后,您应该已经具备了成功运行构建所需的设置和资源。要运行构建,您可以:

- 使用 AWS CodeBuild 控制台、AWS CLI 或 AWS 开发工具包。有关更多信息,请参[阅运行构建](#page-418-0)。
- 在中创建或标识管道AWS CodePipeline,然后添加生成或测试操作,指示 CodeBuild 自动测试 您的代码、运行您的构建,或者两者兼而有之。有关更多信息,请参阅 [CodePipeline 搭配使用](#page-599-0) [CodeBuild](#page-599-0)。

## <span id="page-169-0"></span>的构建规范参考 CodeBuild

此主题提供有关构建规范 (buildspec) 文件的重要参考信息。buildspec 是一组生成命令和相关设置,采 CodeBuild 用 YAML 格式,用于运行构建。您可以将 buildspec 作为源代码的一部分,也可以在创建构 建项目时定义 buildspec。有关 buildspec 工作原理的信息,请参阅 [CodeBuild 的工作原理](#page-12-0)。

#### 主题

• [buildspec 文件名称和存储位置](#page-170-0)

- [buildspec 语法](#page-171-0)
- [buildspec 示例](#page-189-0)
- [buildspec 版本](#page-192-0)
- [批量构建 buildspec 参考](#page-193-0)

### <span id="page-170-0"></span>buildspec 文件名称和存储位置

如果您在源代码中包含 buildspec,则默认情况下,buildspec 文件必须命名为 buildspec.yml 且放 置在源目录的根目录中。

可以覆盖默认 buildspec 文件名和位置。例如,您可以:

- 对同一存储库中的不同构建使用不同的 buildspec 文件,如 buildspec\_debug.yml 和 buildspec\_release.yml。
- 将 buildspec 文件存储在源目录的根目录之外的位置,如 config/buildspec.yml 或 S3 存储 桶。S3 存储桶必须与您的构建项目位于同一 AWS 区域。使用其 ARN 指定 buildspec 文件(例 如,arn:aws:s3:::*<my-codebuild-sample2>*/buildspec.yml)。

您可以只为构建项目指定一个 buildspec,而不管 buildspec 文件的名称如何。

要覆盖默认 buildspec 文件名、默认位置或这两者,执行下列操作之一:

- 运行 AWS CLI create-project或update-project命令,将buildspec值设置为相对于内置环 境变量CODEBUILD\_SRC\_DIR值的备用 buildspec 文件的路径。您也可以使用 AWS 软件开发工具包 中的create project操作执行等效操作。有关更多信息,请参阅[创建构建项目或](#page-262-1)[更改构建项目的](#page-361-0) [设置](#page-361-0)。
- 运行 AWS CLI start-build命令,将buildspecOverride值设置为相对于内置环境变 量CODEBUILD\_SRC\_DIR值的备用 buildspec 文件的路径。您也可以使用 AWS 软件开发工具包中 的start build操作执行等效操作。有关更多信息,请参阅 [运行构建。](#page-418-0)
- 在 AWS CloudFormation 模板中,将资源类型SourceAWS::CodeBuild::Project中 的BuildSpec属性设置为相对于内置环境变量CODEBUILD\_SRC\_DIR值的备用 buildspec 文件的路 径。有关更多信息,请参阅《AWS CloudFormation 用户指南》[中AWS CodeBuild 项目源代码中](https://docs.aws.amazon.com/AWSCloudFormation/latest/UserGuide/aws-properties-codebuild-project-source.html)的 BuildSpec属性。

## <span id="page-171-0"></span>buildspec 语法

buildspec 文件必须以 [YAML](http://yaml.org/) 格式表示。

如果命令包含 YAML 不支持的字符或字符串,则必须用引号 ("") 将命令括起来。以下命令用引号括起 来,因为在 YAML 中不允许使用冒号 (:) 后跟空格。命令中的引号会被转义 (\")。

"export PACKAGE\_NAME=\$(cat package.json | grep name | head -1 | awk -F: '{ print \$2 }' | sed 's/[\",]//g')"

buildspec 的语法如下:

```
version: 0.2
run-as: Linux-user-name
env: 
   shell: shell-tag
   variables: 
     key: "value" 
     key: "value" 
   parameter-store: 
     key: "value" 
     key: "value" 
   exported-variables: 
     - variable
     - variable
   secrets-manager: 
     key: secret-id:json-key:version-stage:version-id
   git-credential-helper: no | yes
proxy: 
   upload-artifacts: no | yes 
   logs: no | yes
batch: 
   fast-fail: false | true 
   # build-list: 
   # build-matrix: 
   # build-graph: 
phases: 
   install:
```

```
 run-as: Linux-user-name
     on-failure: ABORT | CONTINUE 
     runtime-versions: 
       runtime: version
       runtime: version
     commands: 
       - command
        - command
     finally: 
       - command
       - command
     # steps: 
   pre_build: 
     run-as: Linux-user-name
     on-failure: ABORT | CONTINUE 
     commands: 
       - command
       - command
     finally: 
       - command
       - command
     # steps: 
   build: 
     run-as: Linux-user-name
     on-failure: ABORT | CONTINUE 
     commands: 
       - command
       - command
     finally: 
       - command
       - command
     # steps: 
   post_build: 
     run-as: Linux-user-name
     on-failure: ABORT | CONTINUE 
     commands: 
       - command
       - command
     finally: 
       - command
       - command
 # steps
:
reports: 
   report-group-name-or-arn:
```

```
 files: 
       - location
       - location
     base-directory: location
     discard-paths: no | yes 
     file-format: report-format
artifacts: 
   files: 
     - location
     - location
   name: artifact-name
   discard-paths: no | yes 
   base-directory: location
   exclude-paths: excluded paths
   enable-symlinks: no | yes 
   s3-prefix: prefix
   secondary-artifacts: 
     artifactIdentifier: 
       files: 
          - location
          - location
       name: secondary-artifact-name
       discard-paths: no | yes 
       base-directory: location
     artifactIdentifier: 
       files: 
         - location
          - location
       discard-paths: no | yes 
       base-directory: location
cache: 
   paths: 
     - path
     - path
```
<span id="page-173-0"></span>buildspec 包含以下内容:

### 版本

必需的映射。表示 buildspec 版本。建议使用 0.2。

虽然仍支持版本 0.1,但建议尽可能使用版本 0.2。有关更多信息,请参阅 [buildspec 版本](#page-192-0)。

<span id="page-174-0"></span>run-as

可选的序列。仅适用于 Linux 用户。指定用于运行此 buildspec 文件中的命令的 Linux 用户。run-as 向指定的用户授予读取和运行权限。当您在 buildspec 文件的顶部指定 run-as 时,它将全局应用于所 有命令。如果您不希望为所有 buildspec 文件命令指定一个用户,可以通过在其中一个 phases 语句块 中使用 run-as,为一个阶段中的命令指定一个用户。如果未指定 run-as,则所有命令都将以根用户 身份运行。

<span id="page-174-1"></span>env

可选的序列。表示一个或多个自定义环境变量的信息。

**a** Note

为了保护敏感信息, CodeBuild 日志中隐藏了以下内容:

- AWS 访问密钥 ID。有关更多信息,请参阅《AWS Identity and Access Management 用户指 南》中的[管理 IAM 用户的访问密钥。](https://docs.aws.amazon.com/IAM/latest/UserGuide/id_credentials_access-keys.html)
- 使用参数存储指定的字符串。有关更多信息,请参阅《Amazon EC2 Systems Manager 用户 指南》中的 [Systems Manager Parameter Store](https://docs.aws.amazon.com/systems-manager/latest/userguide/systems-manager-paramstore.html) 和 [Systems Manager Parameter Store 控制](https://docs.aws.amazon.com/systems-manager/latest/userguide/sysman-paramstore-walk.html#sysman-paramstore-console) [台演练](https://docs.aws.amazon.com/systems-manager/latest/userguide/sysman-paramstore-walk.html#sysman-paramstore-console)。
- 使用指定的字符串 AWS Secrets Manager。有关更多信息,请参阅 [密钥管理。](#page-523-0)

<span id="page-174-2"></span>env/shell

可选的序列。指定 Linux 或 Windows 操作系统支持的 shell。

对于 Linux 操作系统,支持的 shell 标签有:

- bash
- /bin/sh
- 对于 Windows 操作系统, 支持的 shell 标签有:
- powershell.exe

• cmd.exe

<span id="page-175-0"></span>env/variables

在指定了 env 并且您希望定义纯文本格式的自定义环境变量时必需。包含 *key*/*value* 标量的映 射,其中每个映射表示一个纯文本形式的自定义环境变量。*key* 是自定义环境变量的名称,*value* 是该变量的值。

**A** Important

我们强烈建议不要将敏感值存储在环境变量中。可以使用 CodeBuild 控制台和之类的工 具以纯文本形式显示环境变量 AWS CLI。对于敏感值,建议改用 parameter-store 或 secrets-manager 映射,如本节后面所述。

您设置的任何环境变量都将替换现有的环境变量。例如,如果 Docker 映像已经包含一个 名为 MY\_VAR 的环境变量(值为 my\_value),并且您设置了一个名为 MY\_VAR 的环境 变量(值为 other\_value), 那么 my\_value 将被替换为 other\_value。同样,如 果 Docker 映像已经包含一个名为 PATH 的环境变量(值为 /usr/local/sbin:/usr/ local/bin),并且您设置了一个名为 PATH 的环境变量(值为 \$PATH:/usr/share/ ant/bin),那么/usr/local/sbin:/usr/local/bin 将被替换为文本值 \$PATH:/ usr/share/ant/bin。

请勿设置名称以 CODEBUILD\_ 开头的任何环境变量。此前缀是专为内部使用预留的。 如果具有相同名称的环境变量在多处都有定义,则应按照如下方式确定其值:

- 构建操作调用开始时的值优先级最高。您可以在创建构建时添加或覆盖环境变量。有关更 多信息,请参阅 [在 AWS CodeBuild 中运行构建。](#page-418-0)
- 构建项目定义中的值优先级次之。您可以在创建或编辑项目时在项目级别添加环境变量。 有关更多信息,请参阅[在 AWS CodeBuild 中创建构建项目和](#page-262-1)[更改 AWS CodeBuild 中构](#page-361-0) [建项目的设置](#page-361-0):
- buildspec 声明中的值优先级最低。

#### <span id="page-175-1"></span>env/parameter-store

在指定了 env 并且您要检索存储在 Amazon EC2 Systems Manager Parameter Store 中的自定义 环境变量时必需。包含 *key*/*value* 标量的映射,其中每个映射表示存储在 Amazon EC2 Systems Manager Parameter Store 中的一个自定义环境变量。*key* 是您之后在构建命令中用于表示此自定 义环境变量的名称,而 *value* 是存储在 Amazon EC2 Systems Manager Parameter Store 中的自 定义环境变量的名称。要存储敏感值,请参阅《Amazon EC2 Systems Manager 用户指南》中的 [Systems Manager Parameter Store](https://docs.aws.amazon.com/systems-manager/latest/userguide/systems-manager-paramstore.html) [和演练:创建和测试参数\(控制台\)](https://docs.aws.amazon.com/systems-manager/latest/userguide/sysman-paramstore-console.html)。

#### **A** Important

CodeBuild 要允许检索存储在 Amazon EC2 Systems Manager 参数存储中的自定义环境变 量,您必须将ssm:GetParameters操作添加到您的 CodeBuild 服务角色中。有关更多信 息,请参阅 [创建 CodeBuild 服务角色](#page-584-0)。

从 Amazon EC2 Systems Manager Parameter Store 检索到的任何环境变量都将替换 现有环境变量。例如,如果 Docker 映像已经包含一个名为 MY\_VAR 的环境变量,其值 为 my\_value,且您检索到一个名为 MY\_VAR 的环境变量,其值为 other\_value,那 么, my\_value 将替换为 other\_value。同样, 如果 Docker 映像已经包含一个名为 PATH 的环境变量,其值为 /usr/local/sbin:/usr/local/bin,且您检索到一个名 为 PATH 的环境变量,其值为 \$PATH:/usr/share/ant/bin,那么,/usr/local/ sbin:/usr/local/bin 将替换为文本值 \$PATH:/usr/share/ant/bin。 请勿存储名称以 CODEBUILD\_ 开头的任何环境变量。此前缀是专为内部使用预留的。 如果具有相同名称的环境变量在多处都有定义,则应按照如下方式确定其值:

- 构建操作调用开始时的值优先级最高。您可以在创建构建时添加或覆盖环境变量。有关更 多信息,请参阅 [在 AWS CodeBuild 中运行构建。](#page-418-0)
- 构建项目定义中的值优先级次之。您可以在创建或编辑项目时在项目级别添加环境变量。 有关更多信息,请参阅[在 AWS CodeBuild 中创建构建项目和](#page-262-1)[更改 AWS CodeBuild 中构](#page-361-0) [建项目的设置](#page-361-0):
- buildspec 声明中的值优先级最低。

<span id="page-176-0"></span>env/secrets-manager

如果要检索存储在中的自定义环境变量,则为必填项 AWS Secrets Manager。使用以下模式指定 Secrets Manager reference-key:

*<key>*: *<secret-id>*:*<json-key>*:*<version-stage>*:*<version-id>*

#### *<key>*

(必需)本地环境变量名称。在构建过程中使用此名称访问变量。

#### *<secret-id>*

(必需)用作密钥的唯一标识符的名称或 Amazon 资源名称 (ARN)。要访问您的 AWS 账户中 的密钥,只需指定密钥名称。要访问其他 AWS 账户中的密钥,请指定密钥 ARN。

#### *<json-key>*

(可选)指定要检索其值的 Secrets Manager 键值对的键名称。如果未指定 j son-key,则 CodeBuild 检索整个机密文本。

#### *<version-stage>*

(可选)指定要按附加到版本的暂存标签检索的密钥版本。暂存标签用于在轮换过程中跟踪不同 版本。如果您使用 version-stage,则不要指定 version-id。如果您不指定版本阶段或版 本 ID,则默认设置是检索版本阶段值为 AWSCURRENT 的版本。

#### *<version-id>*

(可选)指定要使用的密钥版本的唯一标识符。如果您指定 version-id,请不要指定 version-stage。如果您不指定版本阶段或版本 ID,则默认设置是检索版本阶段值为 AWSCURRENT 的版本。

在以下示例中,TestSecret 是存储在 Secrets Manager 中的键值对的名称。TestSecret 的密 钥是 MY\_SECRET\_VAR。在构建过程中,您可以使用 LOCAL\_SECRET\_VAR 名称访问该变量。

env: secrets-manager: LOCAL\_SECRET\_VAR: "TestSecret:MY\_SECRET\_VAR"

有关更多信息,请参阅《[AWS Secrets Manager用户指南》](https://docs.aws.amazon.com/secretsmanager/latest/userguide/intro.html)中的什么是AWS Secrets Manager 。

<span id="page-177-0"></span>env/exported-variables

可选的映射。用于列出您要导出的环境变量。在 exported-variables 下的单独行上指定要导 出的每个变量的名称。在构建过程中,要导出的变量必须在容器中可用。导出的变量可以是环境变 量。

导出的环境变量与结合使用,用于 AWS CodePipeline 将环境变量从当前构建阶段导出到管道的后 续阶段。有关更多信息,请参阅《AWS CodePipeline 用户指南》中[的使用变量](https://docs.aws.amazon.com/codepipeline/latest/userguide/actions-variables.html)。

在构建期间,变量的值从 install 阶段开始可用。可以在 install 阶段开始和 post\_build 阶 段结束之间更新变量的值。在 post\_build 阶段结束后,无法更改导出的变量的值。

**a** Note

无法导出以下项:

• 构建项目中指定的 Amazon EC2 Systems Manager Parameter Store 密钥。

- 构建项目中指定的 Secrets Manager 密钥
- 以 AWS\_ 开头的环境变量。

<span id="page-178-0"></span>env/ git-credential-helper

可选的映射。用于指示是否 CodeBuild 使用其 Git 凭证助手来提供 Git 凭证。 yes如果使用它。否 则为 no 或未指定。有关更多信息,请参阅 Git 网站上的 [gitcredentials](https://git-scm.com/docs/gitcredentials)。

#### **a** Note

由 Webhook 触发的公有 Git 存储库的构建不支持 git-credential-helper。

#### <span id="page-178-1"></span>proxy

可选的序列。如果是在显式代理服务器中运行构建,则用于表示设置。有关更多信息,请参阅 [在显式](#page-253-0) [代理服务器中运行 CodeBuild。](#page-253-0)

#### <span id="page-178-2"></span>proxy/upload-artifacts

<span id="page-178-3"></span>可选的映射。如果您希望显式代理服务器中的构建来上传构件,请设置为 yes。默认值为 no。 proxy/logs

可选的映射。将设置为,yes以便在显式代理服务器中进行构建,以创建 CloudWatch 日志。默认 值为 no。

#### <span id="page-178-4"></span>phases

必需的序列。表示在构建的每个阶段 CodeBuild 运行的命令。

**a** Note

在 buildspec 版本 0.1 中,在构建环境中默认外壳的单独实例中 CodeBuild 运行每个命令。这 表示各个命令独立于其他所有命令而运行。因此,在默认情况下,您无法运行依赖所有上一个 命令状态的单个命令(如更改目录或设置环境变量)。要绕开此限制,建议使用版本 0.2 来解 决此问题。如果必须使用 buildspec 版本 0.1,建议使[用构建环境中的 Shell 和命令中](#page-229-0)的方法。

#### <span id="page-179-1"></span>phases/\*/run-as

可选的序列。在构建阶段中使用,以指定运行命令的 Linux 用户。如果还在 buildspec 文件的顶部 为所有命令全局指定了 run-as,则阶段级别用户优先。例如,如果在全局范围内将 run-as 指定 为 User-1,而仅针对 install 阶段将 run-as 语句指定为 User-2,则除 install 阶段的命令 外,buildspec 文件中的所有命令都将以 User-1 的身份运行。

#### <span id="page-179-2"></span>phases/\*/on-failure

可选的序列。指定该阶段发生故障时要采取的操作。它可以是以下值之一:

- ABORT 中止构建。
- CONTINUE 继续到下一阶段。

如果未指定此属性,则发生故障后会进入转换阶段,如[构建阶段过渡](#page-429-0)所述。

#### <span id="page-179-4"></span>phases/\*/finally

可选的数据块。在 finally 语句块中指定的命令在 commands 语句块命令之后运行。即便 commands 语句块命令失败,仍会运行 finally 语句块命令。例如,如果commands模块包含三 个命令而第一个命令失败,则 CodeBuild 跳过剩下的两个命令并运行该finally块中的任何命令。 当 commands 和 finally 语句块中的所有命令都成功运行后,此阶段才算成功。如果某个阶段有 任何命令失败,则该阶段失败。

允许的构建阶段名称是:

#### <span id="page-179-0"></span>phases/install

可选的序列。表示安装期间 CodeBuild 运行的命令(如果有)。建议使用仅适用于在构建环境 中安装软件包的 install 阶段。例如,您可以使用此阶段来安装代码测试框架 (如 Mocha 或 RSpec)。

#### <span id="page-179-3"></span>phases/install/runtime-versions

可选的序列。Ubuntu 标准映像 5.0 或更高版本以及 Amazon Linux 2 标准映像 4.0 或更高版本 支持运行时版本。如果指定,则本节中必须包含至少一个运行时。使用特定版本指定运行时,然 后指定主要版本.x以指定 CodeBuild使用该主要版本及其最新次要版本,或者latest使用最新 的主要版本和次要版本(例如ruby: 3.2nodejs: 18.x、或java: latest)。您可以使用 一个数字或一个环境变量来指定运行时。例如,如果您使用 Amazon Linux 2 标准映像 4.0,则 下面指定安装版本 17 的 Java、python 版本 3 的最新次要版本以及 Ruby 的环境变量中包含的 版本。有关更多信息,请参阅 [提供的 Docker 镜像 CodeBuild。](#page-200-0)
```
phases: 
   install: 
     runtime-versions: 
        java: corretto8 
       python: 3.x 
        ruby: "$MY_RUBY_VAR"
```
您可以在 buildspec 文件的 runtime-versions 部分中指定一个或多个运行时。如果您的 运行时依赖于另一个运行时,您还可以在 buildspec 文件中指定其依赖运行时。如果您未在 buildspec 文件中指定任何运行时,请 CodeBuild 选择您使用的映像中可用的默认运行时。 如果指定一个或多个运行时,则仅 CodeBuild 使用这些运行时。如果未指定依赖运行时,则 CodeBuild 会尝试为您选择依赖运行时。

如果两个指定运行时冲突,构建将失败。例如,android: 29 和 java: openjdk11 冲突, 因此,如果同时指定了这两项,构建将失败。

有关可用运行时的更多信息,请参阅[可用的运行时](#page-207-0)。

**a** Note

如果您指定 runtime-versions 部分且使用的映像不是 Ubuntu 标准映像 2.0 或更高版本或 Amazon Linux 2 (AL2) 标准映像 1.0 或更高版本,则构建会发出警 告"Skipping install of runtimes. Runtime version selection is not supported by this build image"。

phases/install/commands

可选的序列。包含一系列标量,其中每个标量代表安装期间 CodeBuild 运行的单个命令。 CodeBuild 按所列顺序从头到尾运行每条命令。

phases/pre\_build

可选的序列。表示在生成之前 CodeBuild 运行的命令(如果有)。例如,可以使用此阶段登录 Amazon ECR,也可以安装 npm 依赖项。

phases/pre\_build/commands

如果指定 pre\_bui1d,则为必需的序列。包含一个标量序列,其中每个标量代表在生成之前 CodeBuild 运行的单个命令。 CodeBuild按所列顺序从头到尾运行每条命令。

#### phases/build

可选的序列。表示在构建过程中 CodeBuild 运行的命令(如果有)。例如,您可以使用此阶段运行 Mocha、RSpec 或 sbt。

phases/build/commands

在指定 build 时是必需的。包含一个标量序列,其中每个标量代表在构建过程中 CodeBuild 运 行的单个命令。 CodeBuild 按所列顺序从头到尾运行每条命令。

#### phases/post\_build

可选的序列。表示生成后 CodeBuild 运行的命令(如果有)。例如,您可以使用 Maven 将构建构 件打包成 JAR 或 WAR 文件,还可以将 Docker 映像推入到 Amazon ECR 中。然后,您可以通过 Amazon SNS 发送构建通知。

#### phases/post\_build/commands

在指定 post\_build 时是必需的。包含一个标量序列,其中每个标量代表在生成后 CodeBuild 运行的单个命令。 CodeBuild 按所列顺序从头到尾运行每条命令。

#### reports

#### report-group-name-or-arn

可选的序列。指定报告将发送到的报告组。一个项目最多可具有五个报告组。指定现有报告组 的 ARN 或新报告组的名称。如果您指定名称,则使用您的项目名称和您在格式中指定的名称 CodeBuild 创建报告组<project-name>-<report-group-name>。也可以使用 buildspec 中的 环境变量来设置报告组名称,例如\$REPORT\_GROUP\_NAME。有关更多信息,请参阅 [报告组命名。](#page-479-0) reports/<report-group>/files

必需的序列。表示由报告生成的测试结果的原始数据所在的位置。包含一个标量序列,每个标量代 表一个单独的位置,在那里 CodeBuild 可以找到测试文件,相对于原始构建位置或者(如果已设 置)。base-directory位置可包含以下内容:

- 单个文件 (如 my-test-report-file.json)。
- 子目录中的单个文件 (例如,*my-subdirectory*/my-test-report-file.json 或 *myparent-subdirectory*/*my-subdirectory*/my-test-report-file.json)。
- '\*\*/\*' 表示所有文件均采用递归方式。
- *my-subdirectory*/\* 表示名为 *my-subdirectory* 的子目录中的所有文件。

• *my-subdirectory*/\*\*/\* 表示采用递归方式的所有文件都从名为 *my-subdirectory* 的子目 录开始。

reports/<report-group>/file-format

可选的映射。表示报告文件格式。如果未指定,则使用 JUNITXML。此值不区分大小写。可能的值 有:

测试报告

CUCUMBERJSON

Cucumber JSON

JUNITXML

JUnit XML

NUNITXML

NUnit XML

NUNIT3XML

NUnit 3 XML

**TESTNGXML** 

TestNG XML

VISUALSTUDIOTRX

Visual Studio TRX

#### 代码覆盖率报告

CLOVERXML

Clover XML

COBERTURAXML

Cobertura XML

JACOCOXML

JaCoCo XML

#### **SIMPLECOV**

SimpleCov json

**a** Note

CodeBuild [接受 simplecov 生成的 JSON 代码覆盖率报告,而不是 s i](https://github.com/vicentllongo/simplecov-json)[mpleco](https://github.com/simplecov-ruby/simplecov)[v-json。](https://github.com/vicentllongo/simplecov-json)

reports/<report-group>/base-directory

可选的映射。表示相对于原始构建位置的一个或多个顶级目录, CodeBuild 用于确定在哪里可以找 到原始测试文件。

reports/<report-group>/discard-paths

可选。指定是否在输出中展平报告文件目录。如果未指定此项或包含 no,则将输出报告文件,并且 其目录结构保持不变。如果此项包含 yes,则将所有测试文件放置在同一个输出目录中。例如,如 果测试结果的路径为 com/myapp/mytests/TestResult.xml,指定 yes 会将此文件放置在 / TestResult.xml 中。

### artifacts

可选的序列。表示有关在哪里 CodeBuild 可以找到构建输出以及如何 CodeBuild 准备将其上传到 S3 输出存储桶的信息。如果出现以下情况,则不需要此序列,例如,您正在构建或将 Docker 映像推送到 Amazon ECR,或者正在运行源代码上的单元测试,但并未构建源代码。

### **a** Note

Amazon S3 元数据有一个名为buildArn的 CodeBuild 标头,x-amz-meta-codebuildbuildarn其中包含将 CodeBuild 构件发布到 Amazon S3 的版本。添加 buildArn 是为了允 许对通知进行源跟踪并引用生成构件的构建。

<span id="page-183-0"></span>artifacts/files

必需的序列。表示包含构建环境中的输出项目的位置。包含一系列标量,每个标量代表一个单独的 位置,在那里 CodeBuild可以找到构建输出工件,相对于原始构建位置或基目录(如果已设置)。 位置可包含以下内容:

- 单个文件 (如 my-file.jar)。
- 子目录中的单个文件 (例如,*my-subdirectory*/my-file.jar 或 *my-parentsubdirectory*/*my-subdirectory*/my-file.jar)。
- '\*\*/\*' 表示所有文件均采用递归方式。
- *my-subdirectory*/\* 表示名为 *my-subdirectory* 的子目录中的所有文件。
- *my-subdirectory*/\*\*/\* 表示采用递归方式的所有文件都从名为 *my-subdirectory* 的子目 录开始。

当您指定生成输出构件位置时, CodeBuild 可以在构建环境中找到原始构建位置。您无需将包含路 径的构建项目输出位置放在原始构建位置的前面,或指定 ./ 或类似。如果您需要了解此位置的路 径,则可以在构建过程中运行命令 echo \$CODEBUILD\_SRC\_DIR。各个构建环境的位置可能略有 不同。

artifacts/name

可选的名称。为构建构件指定名称。将在以下任一条件为 true 时使用此名称。

- 您可以使用 CodeBuild API 创建构建,当更新项目、创建项目或启动生成时,会 在ProjectArtifacts对象上设置overrideArtifactName标志。
- 您可以使用 CodeBuild 控制台创建构建,在 buildspec 文件中指定名称,然后在创建或更新项目 时选择 "启用语义版本控制"。有关更多信息,请参阅 [创建构建项目\(控制台\)。](#page-262-0)

可以在 buildspec 文件中指定在构建时计算得出的名称。buildspec 文件中指定的名称使用 Shell 命 令语言。例如,您可以将日期和时间附加到您的构件名称后面,以便确保其唯一性。为构件提供唯 一名称可防止其被覆盖。有关更多信息,请参阅 [Shell 命令语言](http://pubs.opengroup.org/onlinepubs/9699919799/)。

• 这是追加有构件创建日期的构件名称的示例。

```
version: 0.2
phases: 
   build: 
     commands: 
       - rspec HelloWorld spec.rb
artifacts: 
   files: 
    - '**/*'
   name: myname-$(date +%Y-%m-%d)
```
• 这是使用 CodeBuild 环境变量的构件名称的示例。有关更多信息,请参阅 [构建环境中的环境变](#page-230-0) [量](#page-230-0)。

```
version: 0.2
phases: 
   build: 
     commands: 
      - rspec HelloWorld spec.rb
artifacts: 
   files: 
    - '**/*'
   name: myname-$AWS_REGION
```
• 这是一个工件名称的示例,它使用 CodeBuild 环境变量,并在其后面附加了工件的创建日期。

```
version: 0.2
phases: 
   build: 
     commands: 
       - rspec HelloWorld_spec.rb
artifacts: 
   files: 
    - '**/*'
   name: $AWS_REGION-$(date +%Y-%m-%d)
```
您可以在名称中添加路径信息,这样可以根据名称中的路径将命名的构件放置在目录中。在此示例 中,构建构件放在 builds/<build number>/my-artifacts 下的输出中。

```
version: 0.2
phases: 
   build: 
     commands: 
       - rspec HelloWorld_spec.rb
artifacts: 
   files: 
    - '**/*'
   name: builds/$CODEBUILD_BUILD_NUMBER/my-artifacts
```
artifacts/discard-paths

可选。指定是否在输出中展平构建构件目录。如果未指定此项或包含 no,则将输出构建构件,并且 其目录结构保持不变。如果此项包含 yes,则将所有构建构件放置在同一个输出目录中。例如,如 果构建输出构件中某个文件的路径为 com/mycompany/app/HelloWorld.java,则指定 yes 会 将此文件放置在 /HelloWorld.java 中。

artifacts/base-directory

可选的映射。表示相对于原始构建位置的一个或多个顶级目录, CodeBuild 用于确定要在生成输出 构件中包含哪些文件和子目录。有效值包括:

- 单个顶级目录(如 my-directory)。
- 'my-directory\*' 表示名称以 my-directory 为开头的所有顶级目录。

构建输出项目中不包含映射顶级目录,只包含其文件和子目录。

您可以使用 files 和 discard-paths 进一步限制包含哪些文件和子目录。例如,对于以下目录 结构:

```
.
### my-build-1
# ### my-file-1.txt
### my-build-2 
     ### my-file-2.txt 
     ### my-subdirectory 
         ### my-file-3.txt
```
对于以下 artifacts 序列:

```
artifacts: 
   files: 
     - '*/my-file-3.txt' 
   base-directory: my-build-2
```
以下子目录和文件应包含在构建输出项目中:

```
.
### my-subdirectory 
     ### my-file-3.txt
```
对于以下 artifacts 序列:

```
artifacts: 
   files: 
    - '**/*'
   base-directory: 'my-build*' 
   discard-paths: yes
```
以下文件应包含在构建输出项目中:

```
.
### my-file-1.txt
### my-file-2.txt
### my-file-3.txt
```
#### artifacts/exclude-paths

可选的映射。表示一条或多条相对于的路径base-directory,这些路径 CodeBuild 将从构建工 件中排除。星号 (\*) 字符与不跨越文件夹边界的名称组分的零个或多个字符匹配。双星号 (\*\*) 与所 有目录中名称组分的零个或多个字符匹配。

exclude-paths 示例包括以下内容:

- 要从所有目录中排除文件:"\*\*/*file-name*/\*\*/\*"
- 要排除所有点文件夹:"\*\*/.\*/\*\*/\*"
- 要排除所有点文件:"\*\*/.\*"

artifacts/enable-symlinks

可选。如果输出类型为 ZIP,则指定 ZIP 文件中是否保留内部符号链接。如果为 yes,则来源中的 所有内部符号链接都将保留在构件 ZIP 文件中。

#### artifacts/s3-prefix

可选。指定将构件输出到 Amazon S3 存储桶时使用的前缀,命名空间类型为 BUILD\_ID。如果使 用, 存储桶中的输出路径为 <s3-prefix>/<build-id>/<name>.zip。

#### artifacts/secondary-artifacts

可选的序列。将一个或多个构件定义表示为构件标识符与构件定义之间的映射。此块中的每个构件 标识符都必须与项目的 secondaryArtifacts 属性中定义的构件匹配。每个单独的定义与上面的 artifacts 块具有相同的语法。

#### **a** Note

即使只定义了辅助构件,该 [artifacts/files](#page-183-0) 序列也始终是必需的。

#### 例如,如果项目具有以下结构:

{

```
 "name": "sample-project", 
   "secondaryArtifacts": [ 
     { 
       "type": "S3", 
       "location": "<output-bucket1>", 
       "artifactIdentifier": "artifact1", 
       "name": "secondary-artifact-name-1" 
     }, 
     { 
       "type": "S3", 
       "location": "<output-bucket2>", 
       "artifactIdentifier": "artifact2", 
       "name": "secondary-artifact-name-2" 
     } 
   ]
}
```
则 buildspec 如下所示:

```
version: 0.2
phases:
build: 
   commands: 
     - echo Building...
artifacts: 
   files: 
    - '**/*'
   secondary-artifacts: 
     artifact1: 
       files: 
          - directory/file1 
        name: secondary-artifact-name-1 
     artifact2: 
       files: 
          - directory/file2 
       name: secondary-artifact-name-2
```
## cache

可选的序列。表示有关 CodeBuild 可以在何处准备将缓存上传到 S3 缓存存储桶的文件的信息。如果项 目的缓存类型为 No Cache,则不需要此序列。

#### cache/paths

必需的序列。表示缓存的位置。包含一系列标量,每个标量代表一个单独的位置,在那里 CodeBuild 可以找到构建输出工件,相对于原始构建位置或基目录(如果已设置)。位置可包含以 下内容:

- 单个文件 (如 my-file.jar)。
- 子目录中的单个文件 (例如,*my-subdirectory*/my-file.jar 或 *my-parentsubdirectory*/*my-subdirectory*/my-file.jar)。
- '\*\*/\*' 表示所有文件均采用递归方式。
- *my-subdirectory*/\* 表示名为 *my-subdirectory* 的子目录中的所有文件。
- *my-subdirectory*/\*\*/\* 表示采用递归方式的所有文件都从名为 *my-subdirectory* 的子目 录开始。

### **A** Important

因为 buildspec 声明必须为有效的 YAML,所以 buildspec 声明中的空格至关重要。如果 buildspec 声明中的空格数量无效,则构建可能会立即失败。您可以使用 YAML 验证程序测试 buildspec 声明是否为有效的 YAML。

如果您在创建或更新构建项目时使用 AWS CLI、或 AWS SDK 声明构建规范,则 buildspec 必 须是以 YAML 格式表示的单个字符串,以及所需的空格和换行符转义字符。将在下一部分中提 供示例。

如果您使用 CodeBuild 或 AWS CodePipeline 控制台而不是 buildspec.yml 文件,则只能插入 该阶段的命令。build不要使用前一语法,改为单行列出要在构建阶段运行的所有命令。对于 多个命令,使用 && 分开各个命令(例如 mvn test && mvn package)。

您可以使用 CodeBuild 或 CodePipeline 控制台代替 buildspec.yml 文件来指定构建输出工件在 构建环境中的位置。您不要使用前一语法,而是要使用单行列出所有位置。对于多个位置,使 用逗号将各个位置隔开(例如,buildspec.yml, target/my-app.jar)。

## buildspec 示例

以下是 buildspec.yml 文件的示例。

version: 0.2

env:

variables:

```
 JAVA_HOME: "/usr/lib/jvm/java-8-openjdk-amd64" 
   parameter-store: 
     LOGIN_PASSWORD: /CodeBuild/dockerLoginPassword
phases: 
   install: 
     commands: 
       - echo Entered the install phase... 
       - apt-get update -y 
       - apt-get install -y maven 
     finally: 
       - echo This always runs even if the update or install command fails 
   pre_build: 
     commands: 
       - echo Entered the pre_build phase... 
       - docker login -u User -p $LOGIN_PASSWORD 
     finally: 
       - echo This always runs even if the login command fails 
   build: 
     commands: 
       - echo Entered the build phase... 
       - echo Build started on `date` 
       - mvn install 
     finally: 
       - echo This always runs even if the install command fails 
   post_build: 
     commands: 
      - echo Entered the post build phase...
       - echo Build completed on `date`
reports: 
   arn:aws:codebuild:your-region:your-aws-account-id:report-group/report-group-name-1: 
     files: 
      - "**/*"
     base-directory: 'target/tests/reports' 
     discard-paths: no 
   reportGroupCucumberJson: 
     files: 
       - 'cucumber/target/cucumber-tests.xml' 
     discard-paths: yes 
     file-format: CUCUMBERJSON # default is JUNITXML
artifacts: 
   files: 
     - target/messageUtil-1.0.jar
```

```
 discard-paths: yes 
   secondary-artifacts: 
     artifact1: 
       files: 
          - target/artifact-1.0.jar 
       discard-paths: yes 
     artifact2: 
       files: 
          - target/artifact-2.0.jar 
       discard-paths: yes
cache: 
   paths: 
     - '/root/.m2/**/*'
```
以下是前面的 buildspec 的示例,表示为单个字符串,用于或 AWS 软件开发工具包。 AWS CLI

"version: 0.2\n\nenv:\n variables:\n JAVA\_HOME: \"/usr/lib/jvm/java-8-openjdkamd64\\"\n parameter-store:\n LOGIN\_PASSWORD: /CodeBuild/dockerLoginPassword\n phases:\n\n install:\n commands:\n - echo Entered the install phase...\n - apt-get update -y\n - apt-get install -y maven\n finally:\n - echo This always runs even if the update or install command fails \n pre\_build:\n commands: \n - echo Entered the pre\_build phase...\n - docker login -u User -p \$LOGIN\_PASSWORD\n finally:\n - echo This always runs even if the login command fails  $\n\lambda$  build: $\n\lambda$  commands: $\lambda$ n - echo Entered the build phase... $\lambda$ n - echo Build started on  $\delta$  date \n - mvn install\n finally:\n - echo This always runs even if the install command fails\n post\_build:\n commands:\n - echo Entered the post\_build phase...\n - echo Build completed on `date`\n\n reports: \n reportGroupJunitXml:\n files:\n - \"\*\*/\*\"\n base-directory: 'target/ tests/reports'\n discard-paths: false\n reportGroupCucumberJson:\n files:\n - 'cucumber/target/cucumber-tests.xml'\n file-format: CUCUMBERJSON\n\nartifacts:\n files:\n - target/messageUtil-1.0.jar\n discard-paths: yes\n secondary-artifacts: \n artifact1:\n files:\n - target/messageUtil-1.0.jar\n discardpaths: yes\n artifact2:\n files:\n - target/messageUtil-1.0.jar\n discard-paths: yes\n cache:\n paths:\n - '/root/.m2/\*\*/\*'"

以下是该build阶段中用于 CodeBuild 或 CodePipeline 控制台的命令示例。

echo Build started on `date` && mvn install

在这些示例中:

- 将设置密钥为 JAVA HOME,值为 /usr/lib/jvm/java-8-openjdk-amd64 的纯文本格式的自 定义环境变量。
- 之后,将通过使用密钥 LOGIN\_PASSWORD 在构建命令中引用您在 Amazon EC2 Systems Manager Parameter Store 中存储的一个名为 dockerLoginPassword 的自定义环境变量。
- 您无法更改这些构建阶段名称。将在此示例中运行的命令有 apt-get update -y、apt-get install -y maven(用于安装 Apache Maven)、mvn install(用于编译和测试源代码并 将源代码打包到构建输出构件中,以及在构建输出构件的内部存储库中安装该构件)、docker login(用于使用与您在 Amazon EC2 Systems Manager Parameter Store 中设置的自定义环境 变量 dockerLoginPassword 的值对应的密码登录 Docker)以及若干 echo 命令。此处包含这 些echo命令是为了显示命令的 CodeBuild 运行方式以及命令的运行顺序。
- files 表示要上传到构建输出位置的文件。在此示例中, CodeBuild 上传单个文 件messageUtil-1.0.jar。在构建环境中名为 messageUtil-1.0.jar 的相对目 录中,可找到 target 文件。由于指定了 discard-paths: yes,因此将直接上传 messageUtil-1.0.jar(而不上传到中间 target 目录)。文件名称 messageUtil-1.0.jar 和 target 的相对目录名称均基于 Apache Maven 如何创建并存储构建输出项目(仅针对此示 例)。在您自己的方案中,这些文件名称和目录会有所不同。
- reports 表示在构建过程中生成报告的两个报告组:
	- arn:aws:codebuild:your-region:your-aws-account-id:report-group/reportgroup-name-1 指定报告组的 ARN。测试框架生成的测试结果位于 target/tests/reports 目录中。文件格式为 JunitXml,路径不会从包含测试结果的文件中删除。
	- reportGroupCucumberJson 指定一个新的报告组。如果项目名称为 my-project,则在 运行构建时创建一个名为 my-project-reportGroupCucumberJson 的报告组。测试框 架生成的测试结果位于 cucumber/target/cucumber-tests.xml 中。测试文件格式为 CucumberJson,路径将从包含测试结果的文件中删除。

# buildspec 版本

下表列出了 buildspec 版本以及版本间的变化。

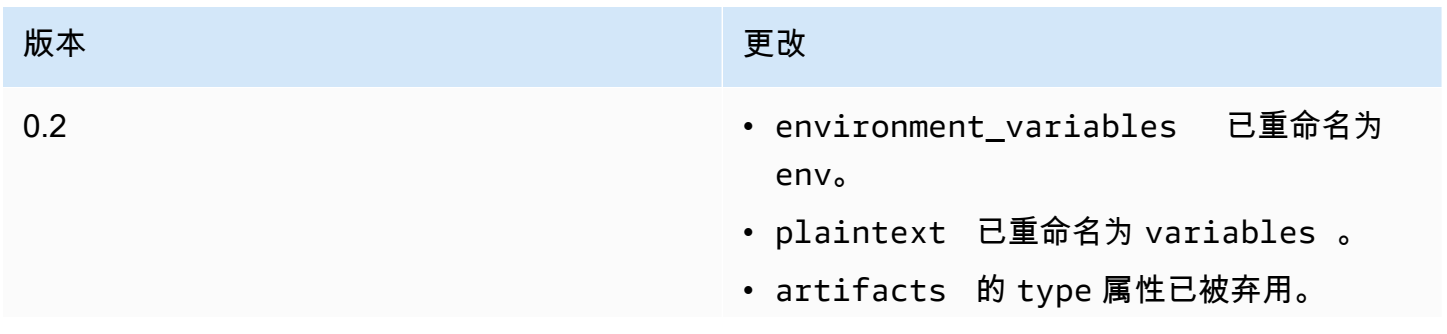

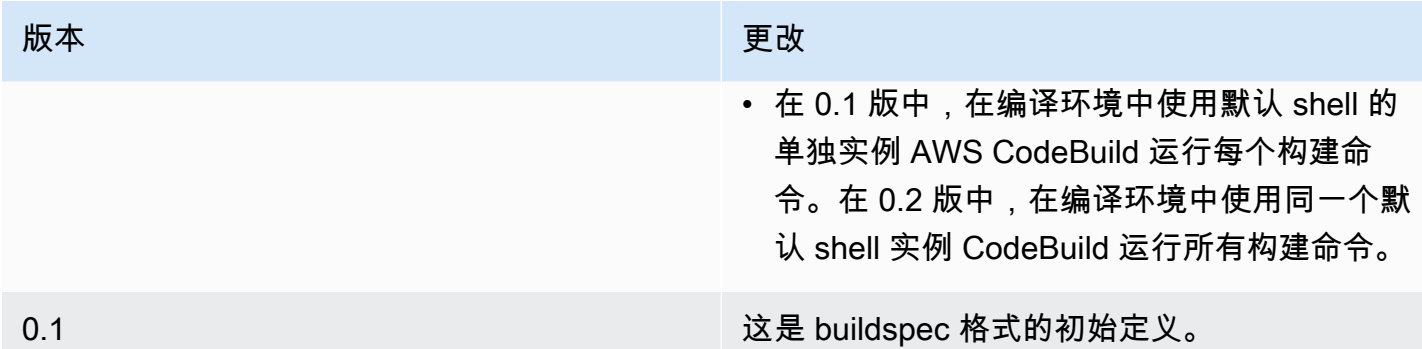

# 批量构建 buildspec 参考

本主题包含批量构建属性的 buildspec 参考。

批处理

可选的映射。项目的批量构建设置。

batch/fast-fail

可选。指定当一个或多个构建任务失败时的批量构建行为。

false

默认值。所有正在运行的构建都会完成。

#### true

当其中一个构建任务失败时,所有正在运行的构建都将停止。

默认情况下,所有批量构建任务运行时,都使用 buildspec 文件中指定的构建设置(例如 env 和 phases)。您可以通过在 batch/*<batch-type>*/buildspec 参数中指定不同的 env 值或其他 buildspec 文件来覆盖默认的构建设置。

该 batch 属性的内容因所指定的批量构建类型而异。可能的批量构建类型如下:

- [batch/build-graph](#page-194-0)
- [batch/build-list](#page-196-0)
- [batch/build-matrix](#page-198-0)

## <span id="page-194-0"></span>**batch/build-graph**

定义构建图。构建图定义了一组任务,这些任务依赖于批量处理中的其他任务。有关更多信息,请参 阅[构建图](#page-393-0)。

该元素包含一组构建任务。每个构建任务都包含以下属性。

identifier

必需。任务的标识符。

buildspec

可选。要用于此任务的 buildspec 文件的路径和文件名。如果未指定此参数,将使用当前的 buildspec 文件。

debug-session

可选。布尔值,指示是否为此批量构建启用会话调试。有关会话调试的更多信息,请参阅[在会话管](#page-441-0) [理器中查看正在运行的构建](#page-441-0)。

false

会话调试已禁用。

true

会话调试已启用。

depend-on

可选。此任务所依赖的一组任务标识符。在这些任务完成之前,此任务不会运行。

env

可选。此任务的构建环境覆盖。它可以包含以下属性:

compute-type

用于该任务的计算类型的标识符。请参见[the section called "构建环境计算模式和类型"中](#page-221-0)的 computeType,了解可能使用的值。

image

用于该任务的映像的标识符。请参阅 [the section called "提供的 Docker 镜像 CodeBuild"中](#page-200-0)的映 像标识符,了解可能使用的值。

privileged-mode

布尔值,指示是否在 Docker 容器内运行 Docker 守护程序。仅在构建项目用于构建 Docker 映像时设置为 true。否则,尝试与 Docker 守护程序进行交互的构建将失败。默认设置为 false。

type

用于该任务的环境类型的标识符。请参阅[the section called "构建环境计算模式和类型"中](#page-221-0)的环境 类型,了解可能使用的值。

variables

构建环境中将存在的环境变量。参阅 env/[variables](#page-175-0) 了解更多信息。

ignore-failure

可选。布尔值,用于指示是否可以忽略此构建任务的故障。

false

默认值。如果此构建任务失败,则批量构建将失败。

true

如果此构建任务失败,则批量构建仍然可以成功。

以下是构建图 buildspec 条目的示例:

```
batch: 
   fast-fail: false 
   build-graph: 
     - identifier: build1 
        env: 
          variables: 
            BUILD_ID: build1 
        ignore-failure: false 
     - identifier: build2 
        buildspec: build2.yml 
        env: 
          variables: 
            BUILD_ID: build2 
        depend-on: 
          - build1 
     - identifier: build3
```

```
 env: 
   variables: 
      BUILD_ID: build3 
 depend-on: 
   - build2
```
## <span id="page-196-0"></span>**batch/build-list**

定义构建列表。构建列表用于定义多个并行运行的任务。有关更多信息,请参阅[构建列表](#page-394-0)。

该元素包含一组构建任务。每个构建任务都包含以下属性。

identifier

必需。任务的标识符。

buildspec

可选。要用于此任务的 buildspec 文件的路径和文件名。如果未指定此参数,将使用当前的 buildspec 文件。

debug-session

可选。布尔值,指示是否为此批量构建启用会话调试。有关会话调试的更多信息,请参阅[在会话管](#page-441-0) [理器中查看正在运行的构建](#page-441-0)。

false

会话调试已禁用。

true

会话调试已启用。

#### env

可选。此任务的构建环境覆盖。它可以包含以下属性:

compute-type

用于该任务的计算类型的标识符。请参见[the section called "构建环境计算模式和类型"中](#page-221-0)的 computeType,了解可能使用的值。

image

用于该任务的映像的标识符。请参阅 [the section called "提供的 Docker 镜像 CodeBuild"中](#page-200-0)的映 像标识符,了解可能使用的值。

#### privileged-mode

布尔值,指示是否在 Docker 容器内运行 Docker 守护程序。仅在构建项目用于构建 Docker 映像时设置为 true。否则,尝试与 Docker 守护程序进行交互的构建将失败。默认设置为 false。

type

用于该任务的环境类型的标识符。请参阅[the section called "构建环境计算模式和类型"中](#page-221-0)的环境 类型,了解可能使用的值。

variables

构建环境中将存在的环境变量。参阅 env/[variables](#page-175-0) 了解更多信息。

ignore-failure

可选。布尔值,用于指示是否可以忽略此构建任务的故障。

false

默认值。如果此构建任务失败,则批量构建将失败。

true

如果此构建任务失败,则批量构建仍然可以成功。

以下是构建列表 buildspec 条目的示例:

```
batch: 
   fast-fail: false 
   build-list: 
     - identifier: build1 
        env: 
          variables: 
            BUILD_ID: build1 
        ignore-failure: false 
     - identifier: build2 
        buildspec: build2.yml 
        env: 
          variables: 
            BUILD_ID: build2 
        ignore-failure: true
```
## <span id="page-198-0"></span>**batch/build-matrix**

定义构建矩阵。构建矩阵定义了具有不同配置且并行运行的任务。CodeBuild 会为每种可能的配置组合 创建一个单独的构建。有关更多信息,请参阅[构建矩阵](#page-395-0)。

static

静态属性适用于所有构建任务。

ignore-failure

可选。布尔值,用于指示是否可以忽略此构建任务的故障。

false

默认值。如果此构建任务失败,则批量构建将失败。

true

如果此构建任务失败,则批量构建仍然可以成功。

env

可选。所有任务的构建环境覆盖。

privileged-mode

布尔值,指示是否在 Docker 容器内运行 Docker 守护程序。仅在构建项目用于构建 Docker 映像时设置为 true。否则,尝试与 Docker 守护程序进行交互的构建将失败。默认设置为 false。

type

用于该任务的环境类型的标识符。请参阅[the section called "构建环境计算模式和类型"中](#page-221-0) 的环境类型,了解可能使用的值。

dynamic

动态属性定义构建矩阵。

buildspec

可选。数组,其中包含用于这些任务的 buildspec 文件的路径和文件名。如果未指定此参数,将 使用当前的 buildspec 文件。

env

可选。这些任务的构建环境覆盖。

compute-type

数组,包含用于这些任务的计算类型的标识符。请参见[the section called "构建环境计算模式](#page-221-0) [和类型"中](#page-221-0)的 computeType,了解可能使用的值。

image

数组,包含用于这些任务的映像的标识符。请参阅 [the section called "提供的 Docker 镜像](#page-200-0)  [CodeBuild"](#page-200-0)中的映像标识符,了解可能使用的值。

variables

数组,其中包含这些任务的构建环境中将存在的环境变量。参阅 env/[variables](#page-175-0) 了解更多信 息。

以下是构建矩阵 buildspec 条目的示例:

```
batch: 
   build-matrix: 
      static: 
        ignore-failure: false 
      dynamic: 
        buildspec: 
           - matrix1.yml 
           - matrix2.yml 
        env: 
           variables: 
             MY_VAR: 
                - VALUE1 
                - VALUE2 
                - VALUE3
```
有关更多信息,请参阅[构建矩阵](#page-395-0)。

# AWS CodeBuild 的构建环境参考

当您调用 AWS CodeBuild 运行构建时,必须提供有关构建环境的信息。构建环境是 CodeBuild 用于运 行构建的操作系统、编程语言运行时和工具的组合。有关构建环境工作方式的信息,请参阅 [CodeBuild](#page-12-0)  [的工作原理](#page-12-0)。

构建环境包含 Docker 映像。有关信息,请参阅 Docker 文档网站上的 [Docker 词汇表。](https://docs.docker.com/glossary/?term=image)

当您向 CodeBuild 提供有关构建环境的信息时,您可以在支持的存储库类型中指定 Docker 映像的标识 符。其中包括 CodeBuild Docker 映像存储库(Docker Hub 中公开可用的映像)和您的 AWS 账户有权 访问的 Amazon Elastic Container Registry (Amazon ECR) 存储库。

- 我们建议您使用 CodeBuild Docker 映像存储库中存储的 Docker 映像,因为它们已经过优化以用于 此服务。有关更多信息,请参阅 [提供的 Docker 镜像 CodeBuild。](#page-200-0)
- 要获取 Docker Hub 中存储的公开可用的 Docker 映像的标识符,请参阅 Docker 文档网站上[的搜索](https://docs.docker.com/docker-hub/repos/#searching-for-repositories) [存储库](https://docs.docker.com/docker-hub/repos/#searching-for-repositories)。
- 要了解如何在您的 AWS 账户中使用 Amazon ECR 存储库中存储的 Docker 映像,请参阅 [Amazon](#page-50-0) [ECR 示例。](#page-50-0)

除了 Docker 映像标识符,您还可指定生成环境将使用的一组计算资源。有关更多信息,请参阅 [构建环](#page-221-0) [境计算模式和类型](#page-221-0)。

#### 主题

- [提供的 Docker 镜像 CodeBuild](#page-200-0)
- [构建环境计算模式和类型](#page-221-0)
- [构建环境中的 Shell 和命令](#page-229-0)
- [构建环境中的环境变量](#page-230-0)
- [构建环境中的后台任务](#page-234-0)

# <span id="page-200-0"></span>提供的 Docker 镜像 CodeBuild

支持的映像是中可用图像的最新主要版本,并通过次要版本 CodeBuild 和补丁版本更新进行更新。 CodeBuild 通过将支持的映像缓存到计算机的 [Amazon 系统映像 \(AMI\)](https://docs.aws.amazon.com/AWSEC2/latest/UserGuide/AMIs.html#ami-using) 中,优化版本的配置时长。 如果您想从缓存中受益并最大限度地缩短构建的配置持续时间,请在 CodeBuild 控制台的 "映像版 本" 部分中选择 "始终使用此运行时版本的最新映像",而不是更精细的版本,例如aws/codebuild/ amazonlinux2-x86\_64-standard:4.0-1.0.0。

CodeBuild 经常更新 Docker 镜像列表以添加最新镜像并弃用旧镜像。要获取最新列表,执行下列操作 之一:

- 在 CodeBuild 控制台的 "创建构建项目" 向导或 "编辑构建项目" 页面中,为 "环境映像" 选择 "托管映 像"。从操作系统、运行时和运行时版本下拉列表中进行选择。有关更多信息,请参阅[创建构建项目](#page-262-0) [\(控制台\)](#page-262-0)或[更改构建项目的设置\(控制台\)](#page-361-0)。
- 对于 AWS CLI,请运行以下list-curated-environment-images命令:

aws codebuild list-curated-environment-images

• 对于 AWS 软件开发工具包,请调用目标编程语言的ListCuratedEnvironmentImages操作。有 关更多信息,请参阅 [AWS 开发工具包和工具参考。](#page-595-0)

Windows Server Core 2019 平台的基本映像仅在以下区域可用:

- 美国东部(弗吉尼亚州北部)
- 美国东部(俄亥俄州)
- 美国西部(俄勒冈州)
- 欧洲地区(爱尔兰)

# EC2 计算映像

AWS CodeBuild 支持以下 Docker 镜像,这些镜像可用于 EC2 计算。 CodeBuild

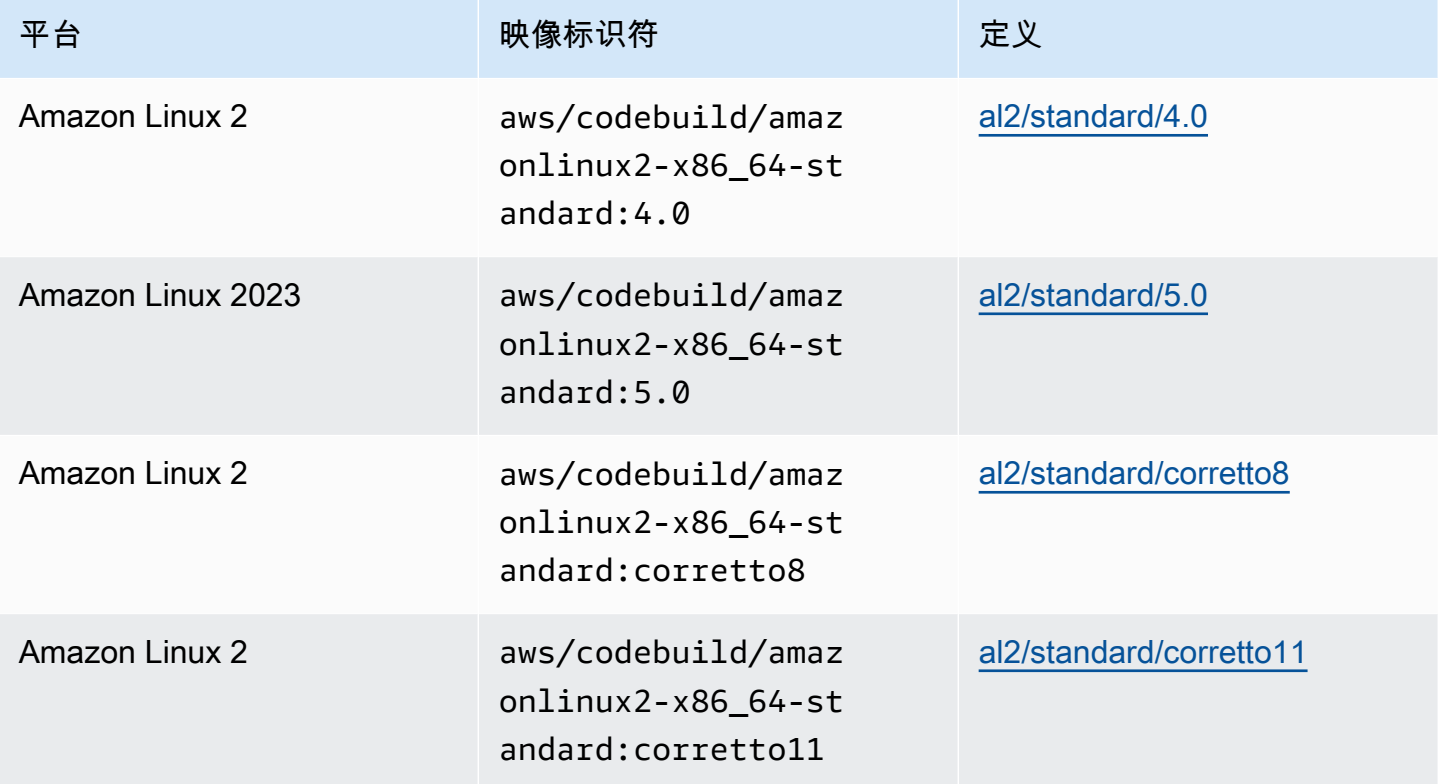

AWS CodeBuild 用户指南

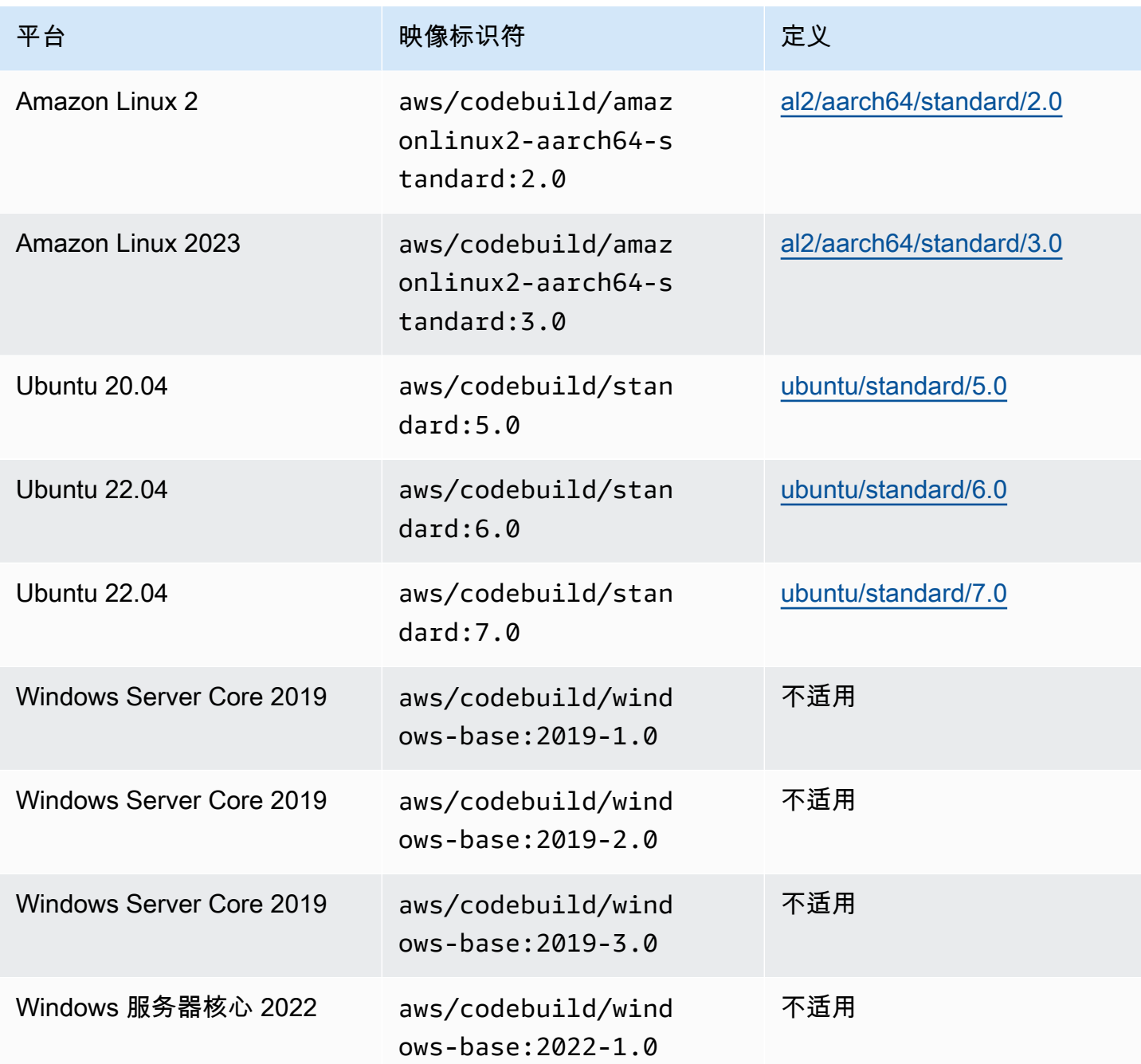

Lambda 计算映像

AWS CodeBuild 支持以下 Docker 镜像,这些镜像可在中进行 AWS Lambda 计算。 CodeBuild

## **aarch64** 架构

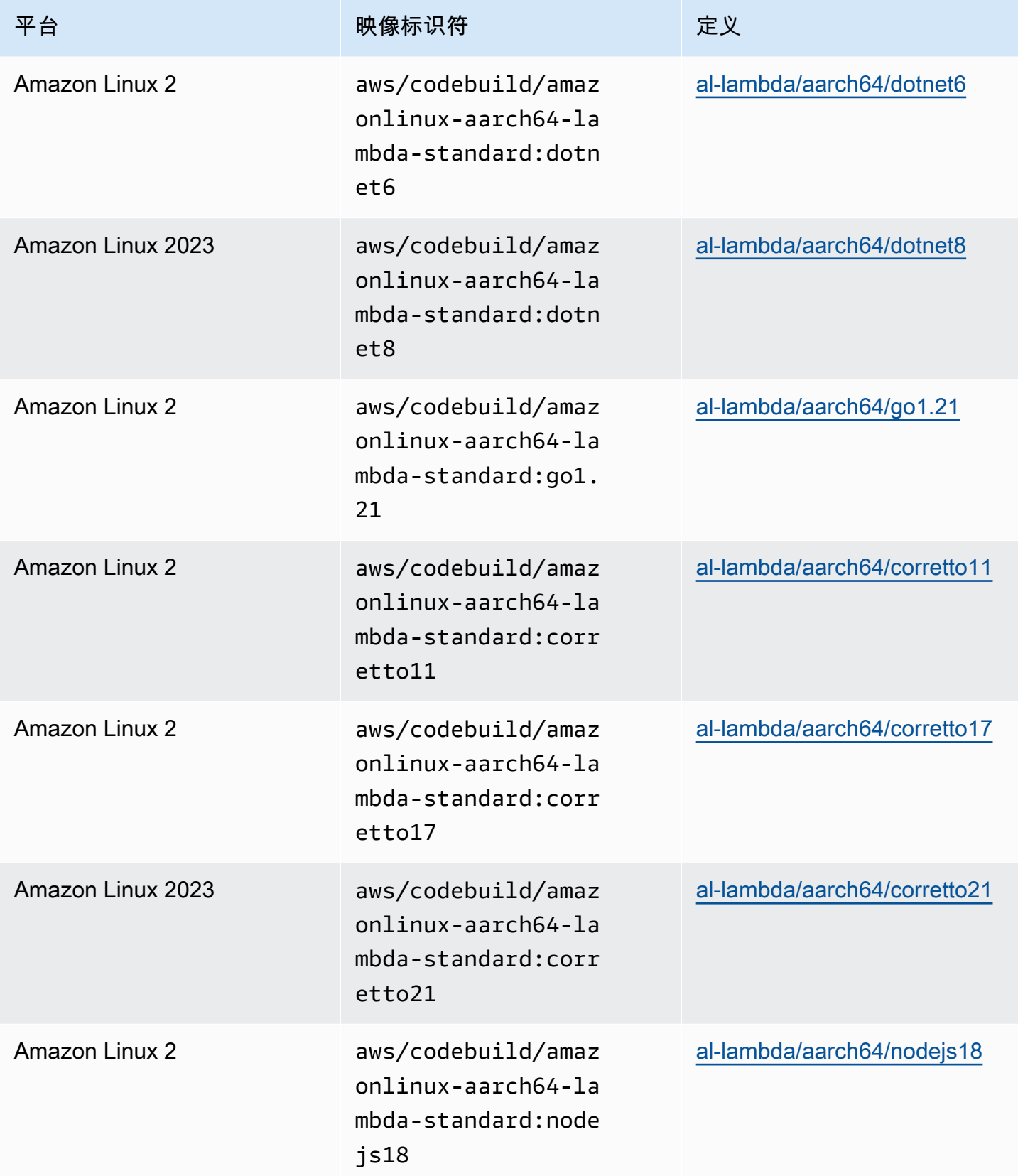

AWS CodeBuild アンティアン アンディアン こうしょう あいしゃ あいしゃ アンディアン あいしゃ アンディアン 用户指南 アンディアン りょうしょう

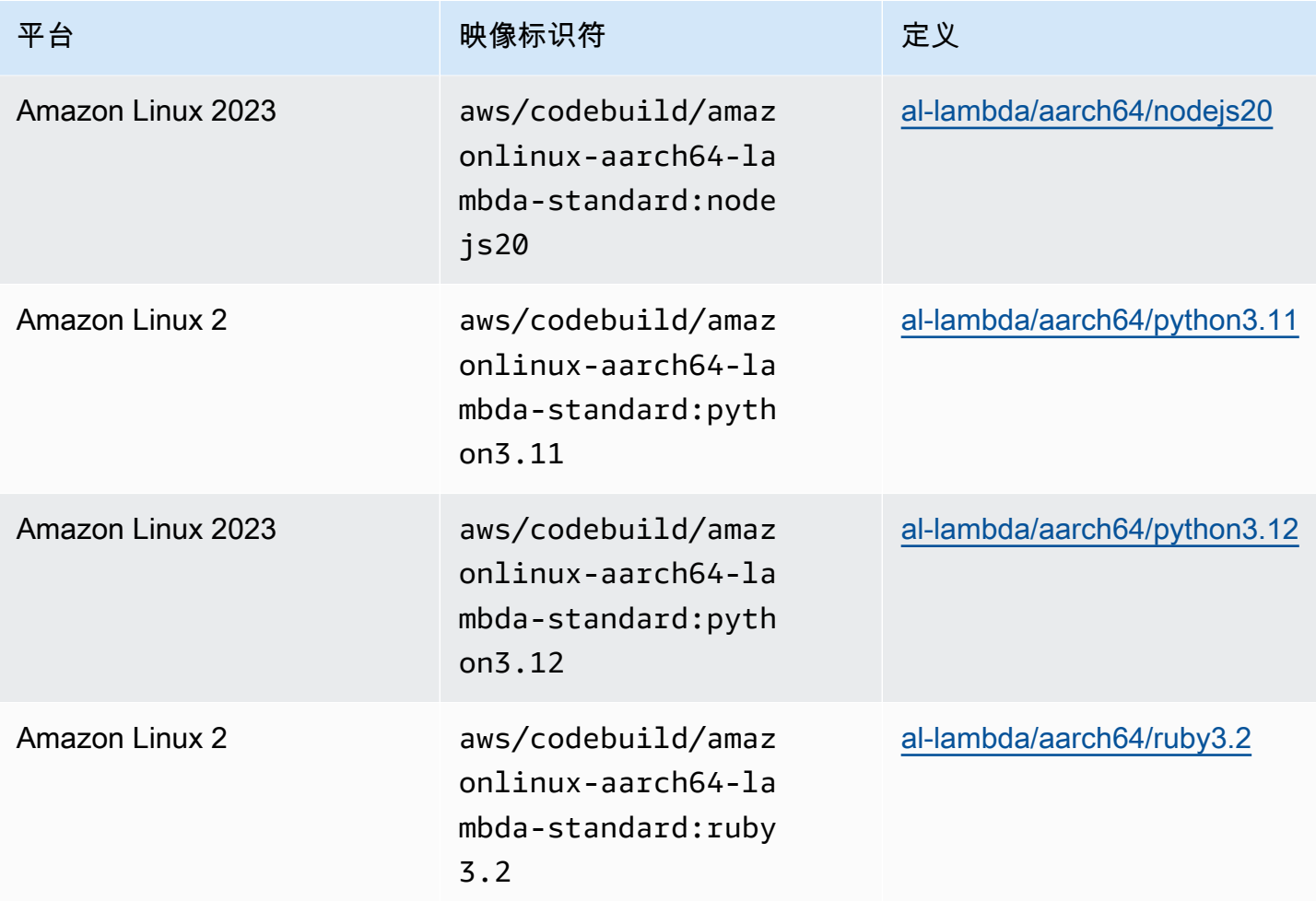

# **x86\_64** 架构

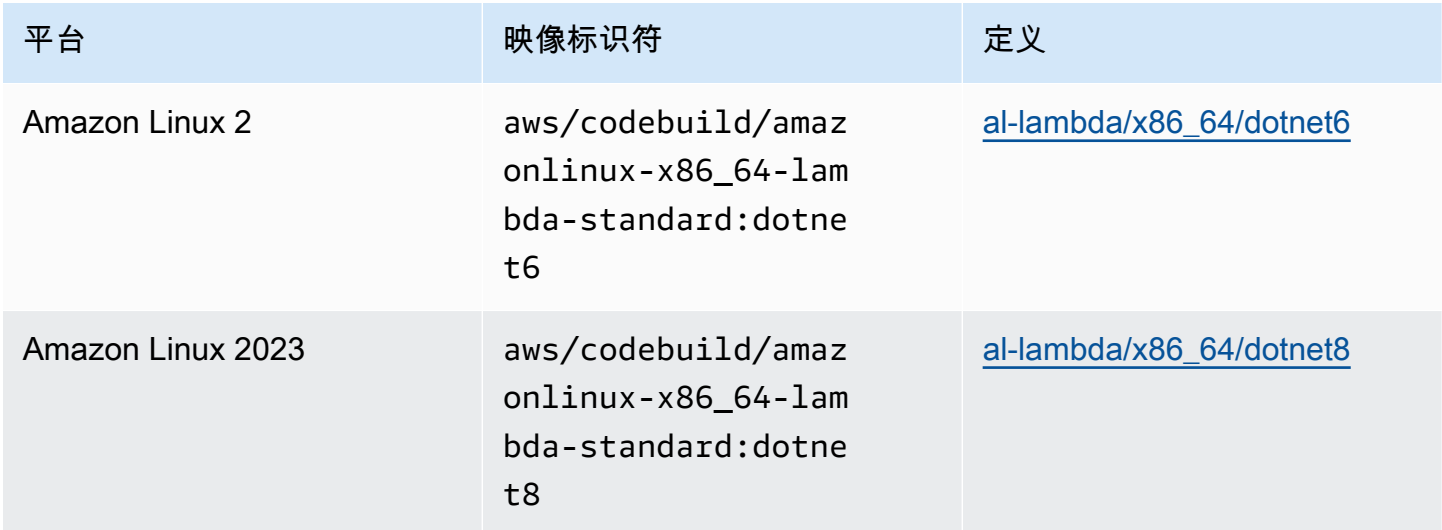

AWS CodeBuild アンティアン アンディアン こうしょう あいしゃ あいしゃ アンディアン あいしゃ アンディアン 用户指南 アンディアン りょうしょう

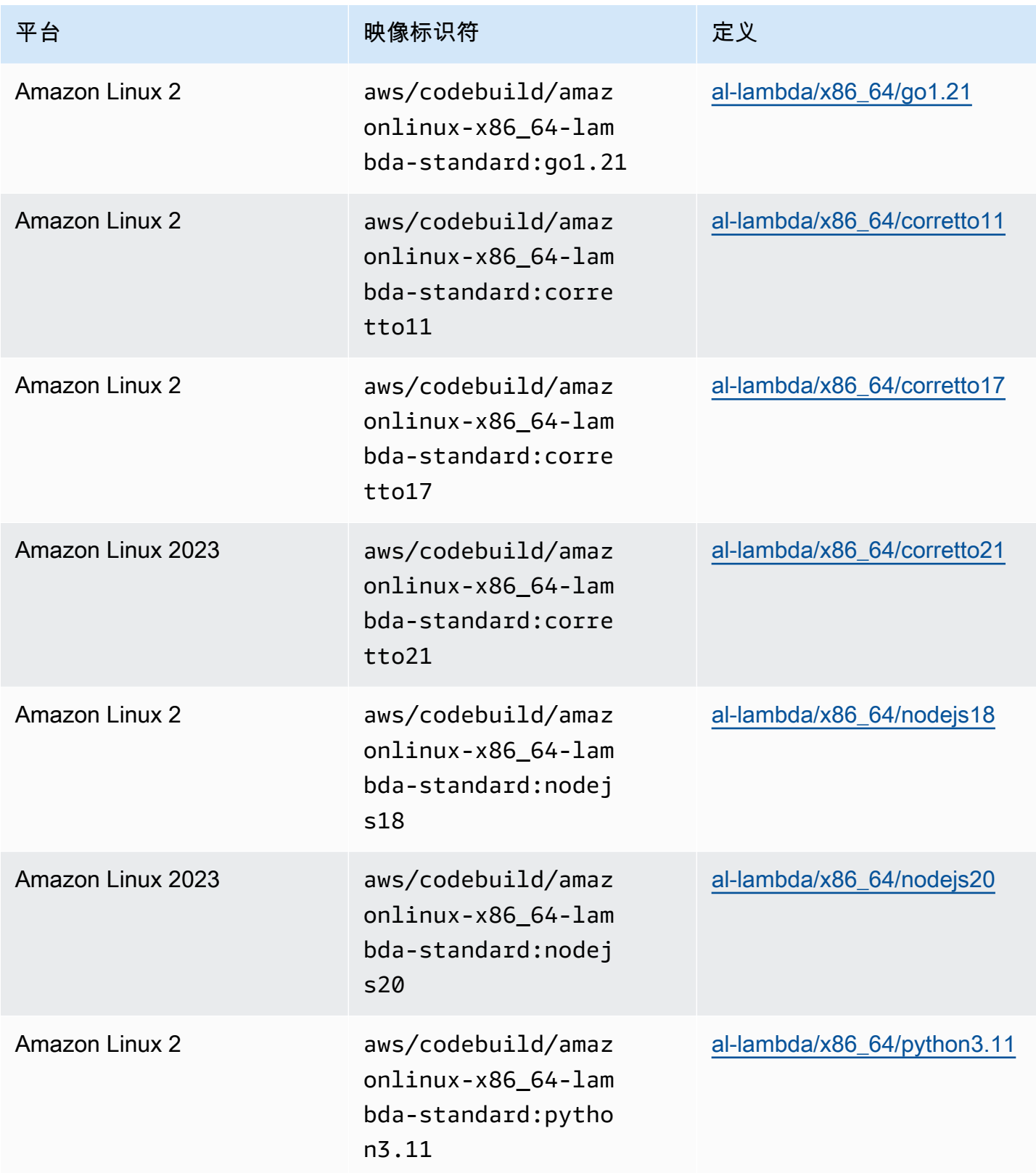

AWS CodeBuild 用户指南

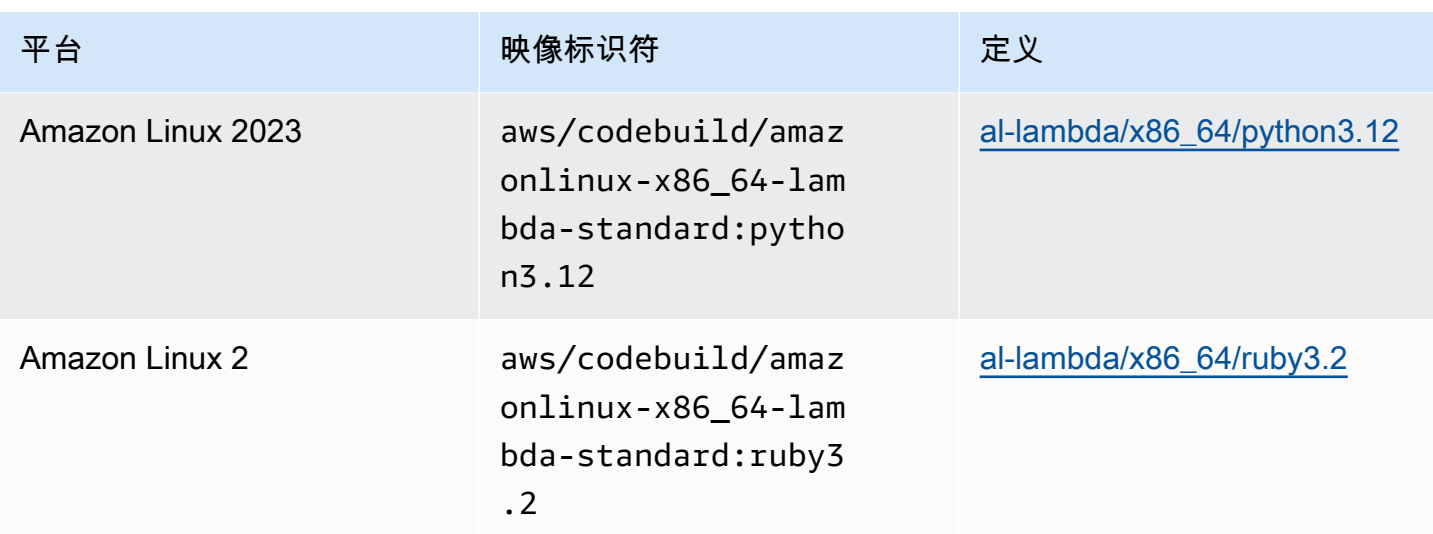

## 弃用的映像

已弃用的图像是指不再由 CodeBuild缓存或更新的图像。弃用的映像不再接收次要版本更新或补丁版本 更新,而且由于它们不再更新,因此使用它们可能不安全。如果您的 CodeBuild 项目配置为使用较旧 的映像版本,则配置过程将下载此 docker 镜像并使用它来创建容器化运行时环境,这可能会延长配置 持续时间和总体构建时间。

CodeBuild 已弃用以下 Docker 镜像。您仍然可以使用这些映像,但它们不会缓存在构建主机上,因此 会导致预置时间更长。

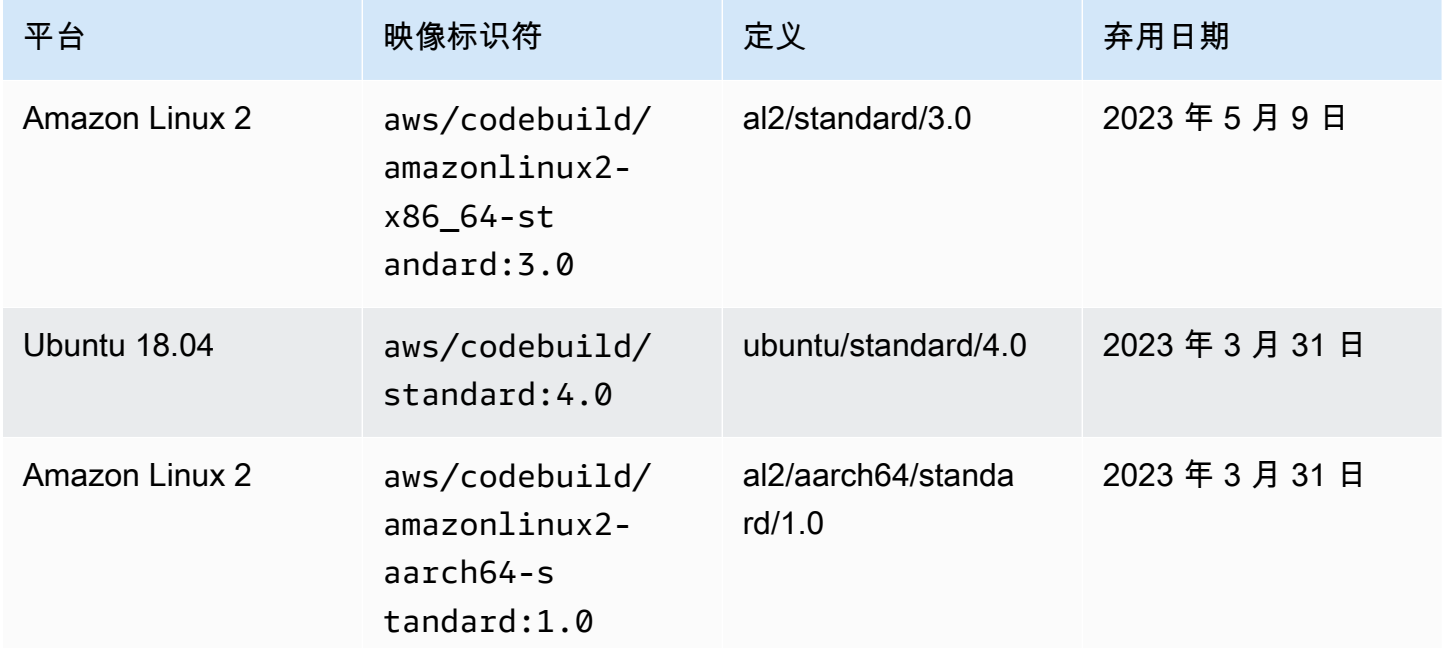

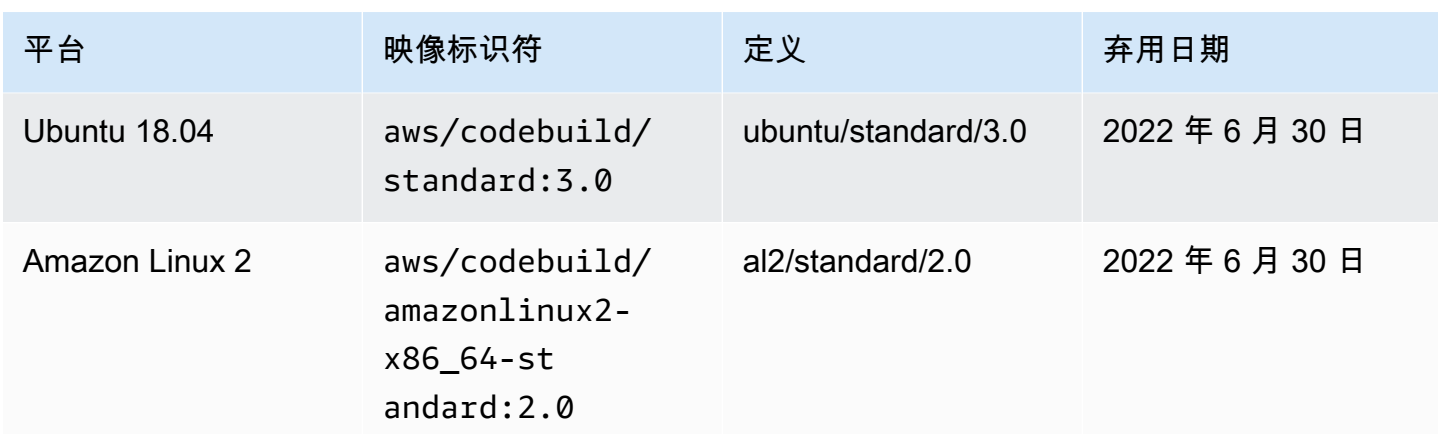

## 主题

- [可用的运行时](#page-207-0)
- [运行时版本](#page-217-0)

# <span id="page-207-0"></span>可用的运行时

您可以在 buildspec 文件的 runtime-versions 部分中指定一个或多个运行时。如果您的运行时依赖 于另一个运行时,您还可以在 buildspec 文件中指定其依赖运行时。如果您未在 buildspec 文件中指定 任何运行时,请 CodeBuild 选择您使用的映像中可用的默认运行时。如果指定一个或多个运行时,则 仅 CodeBuild 使用这些运行时。如果未指定依赖运行时,则 CodeBuild 会尝试为您选择依赖运行时。 有关更多信息,请参阅 [Specify runtime versions in the buildspec file](#page-179-0)。

## 主题

- [Linux 映像运行时](#page-207-1)
- [Windows 映像运行时](#page-216-0)

## <span id="page-207-1"></span>Linux 映像运行时

下表包含可用的运行时和支持这些运行时的标准 Linux 映像。

## Ubuntu 和 Amazon Linux 平台运行时系统

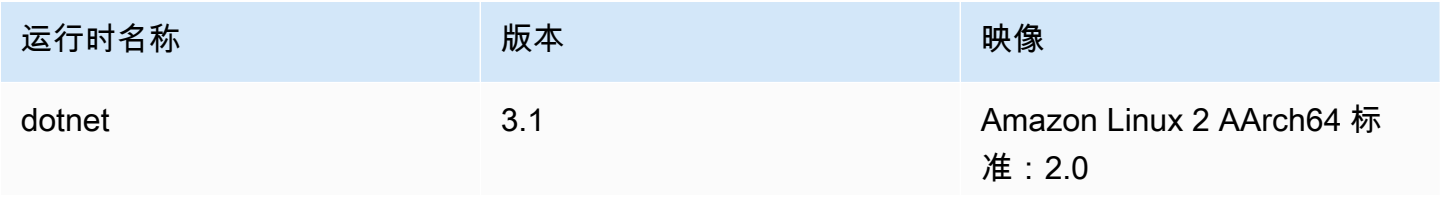

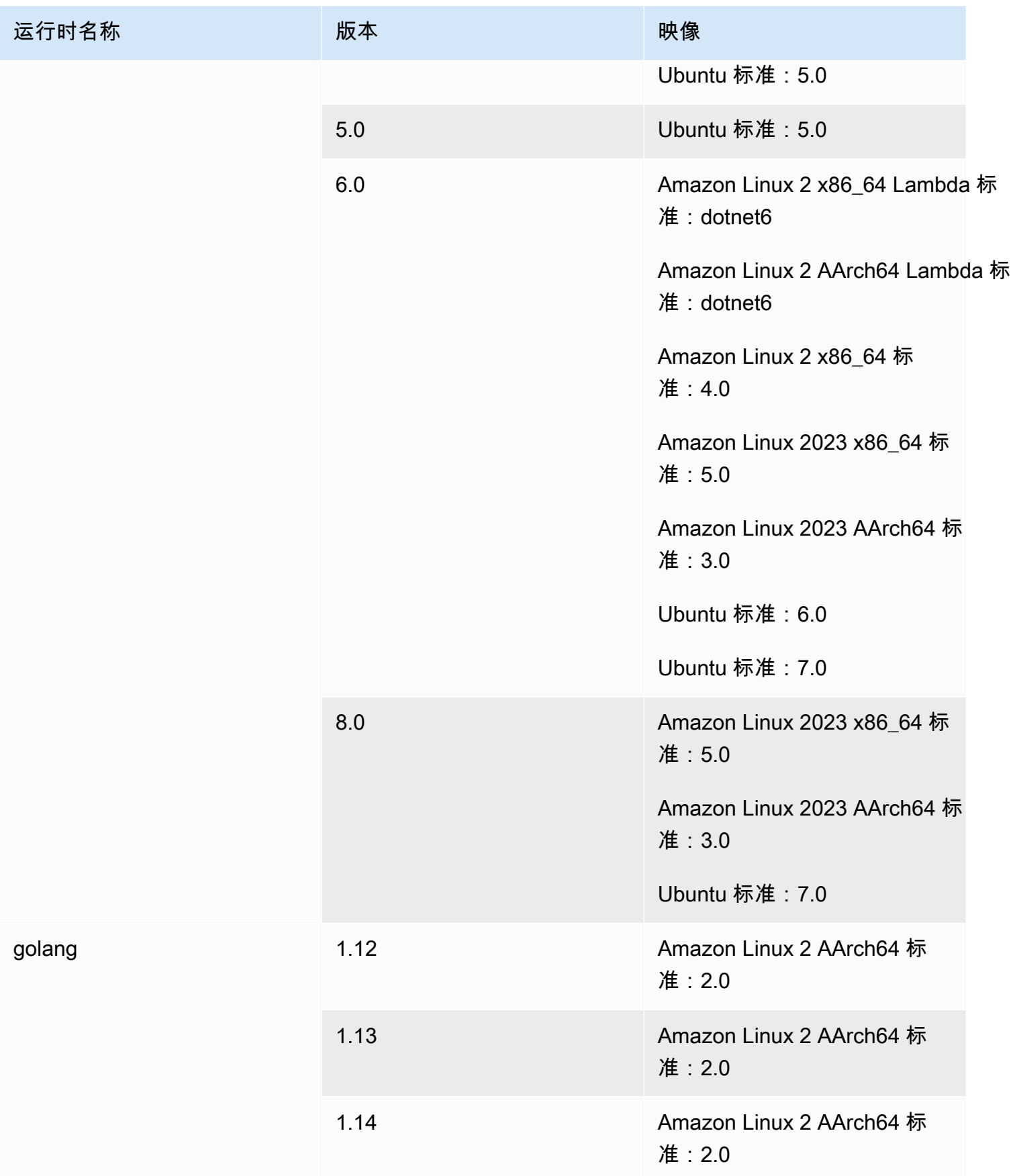

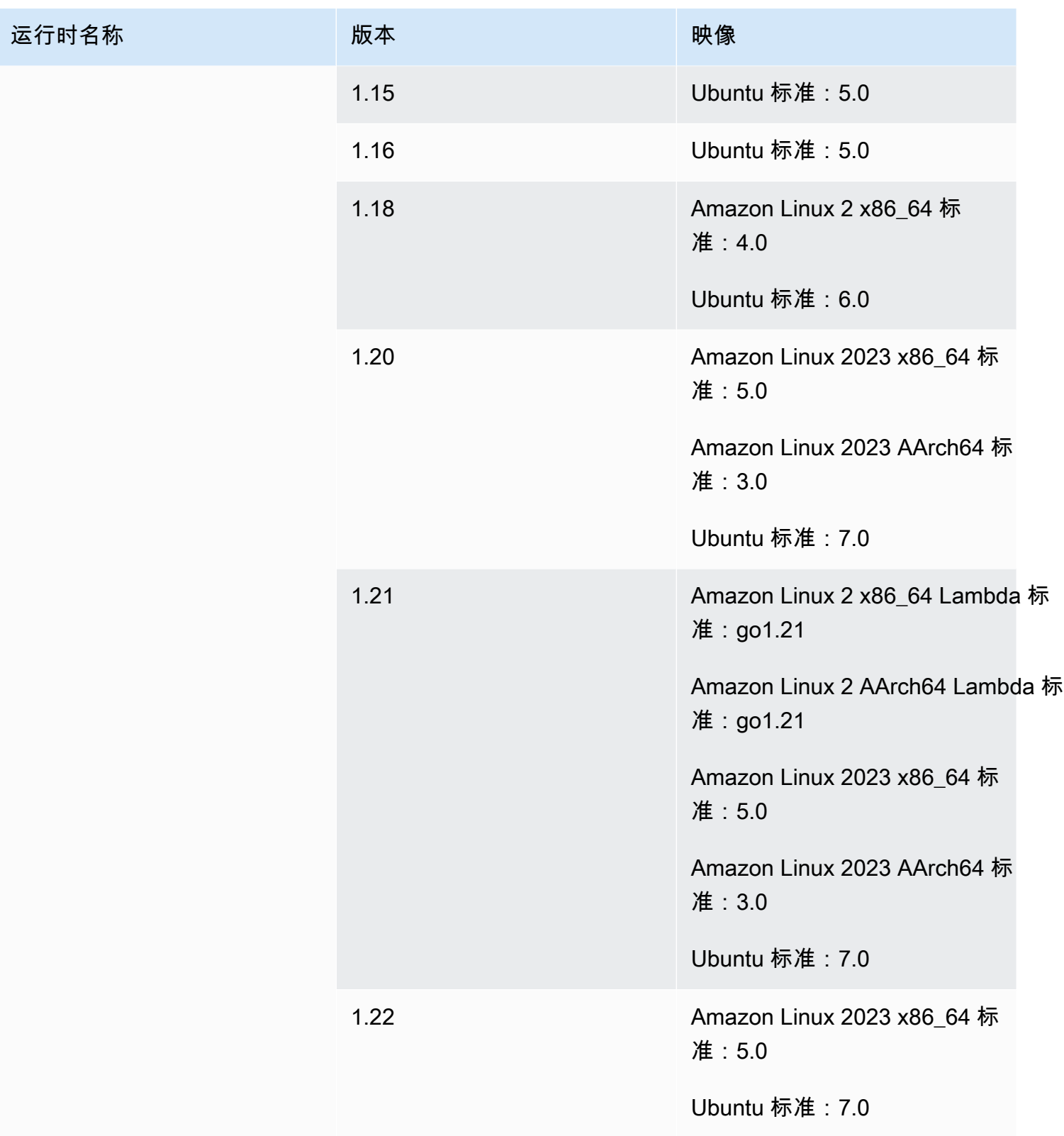

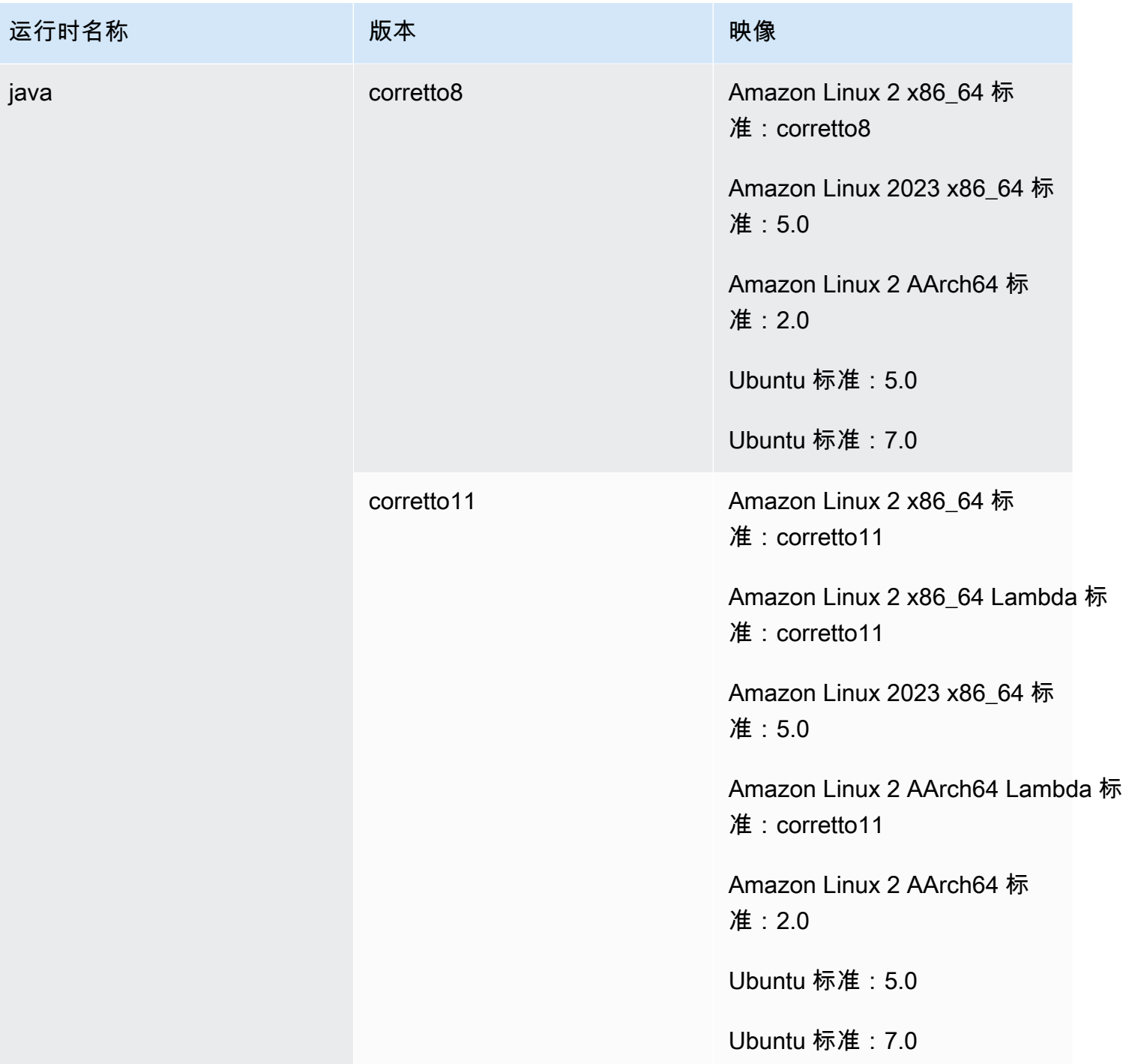

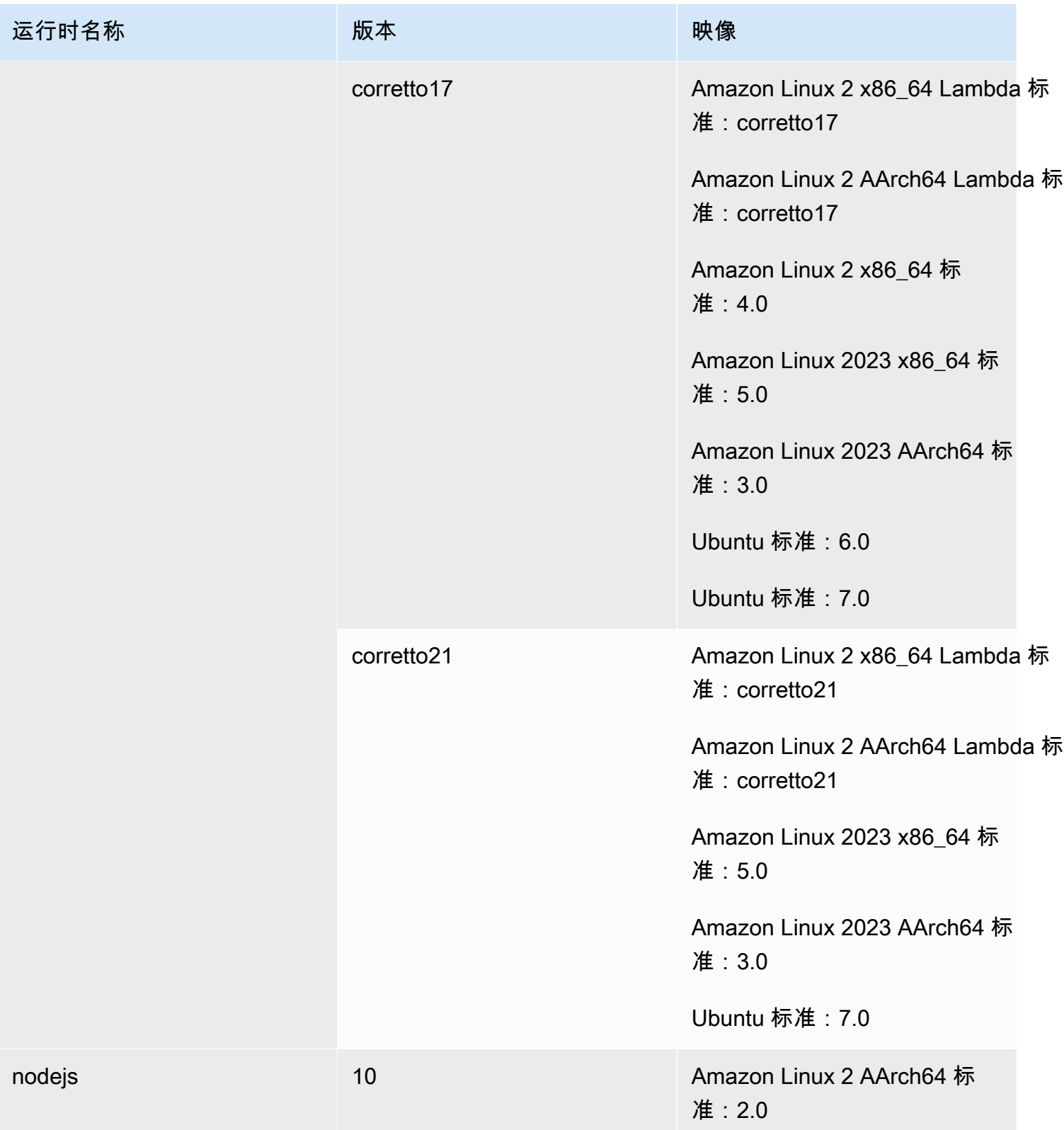

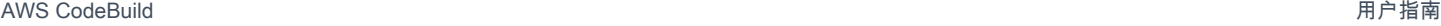

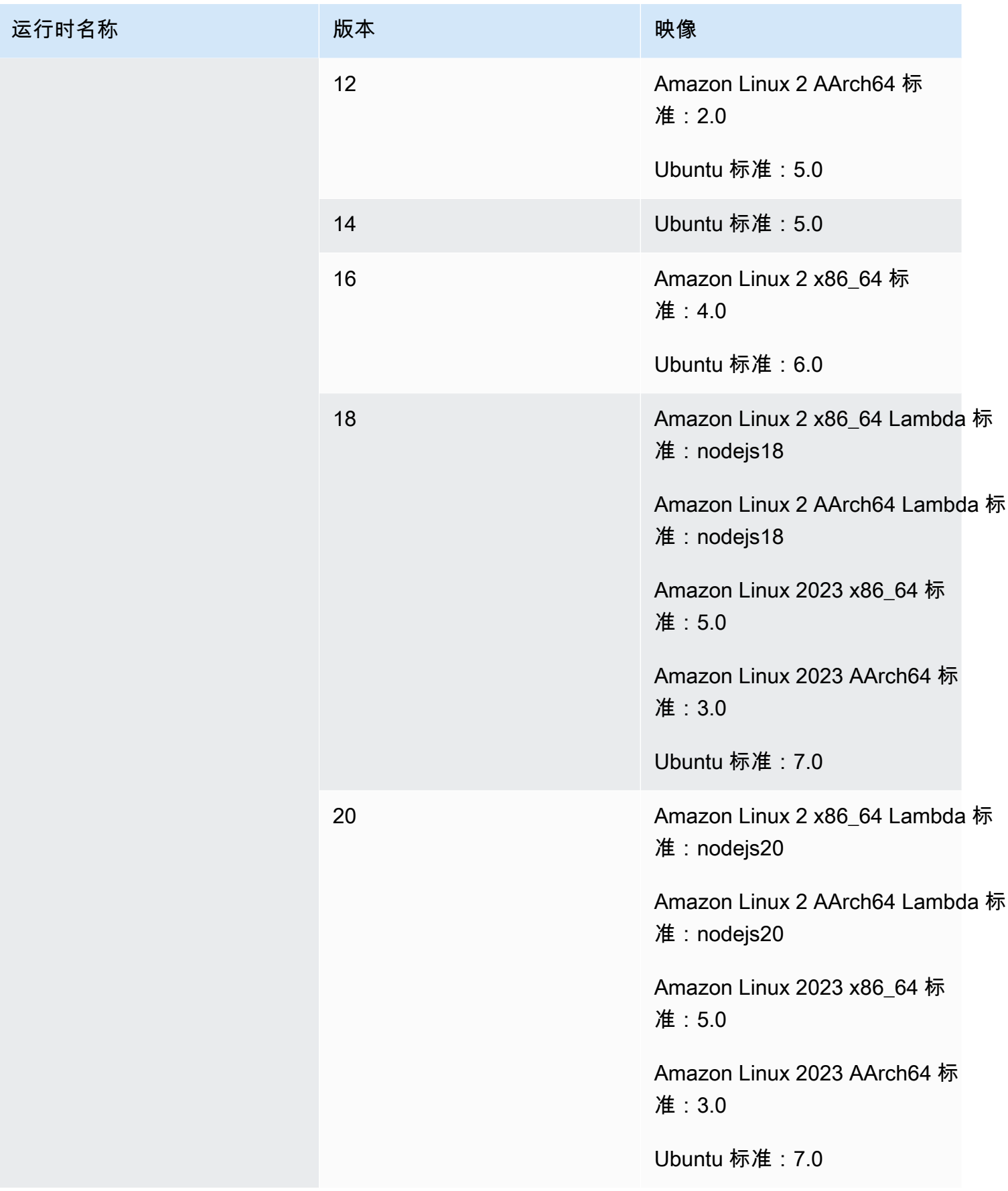

AWS CodeBuild アンティアン アンディアン あいしゃ あいしゃ あいしゃ あいしゃ あいしゃ アンディアン 用户指南 アンディアン りょうしょう

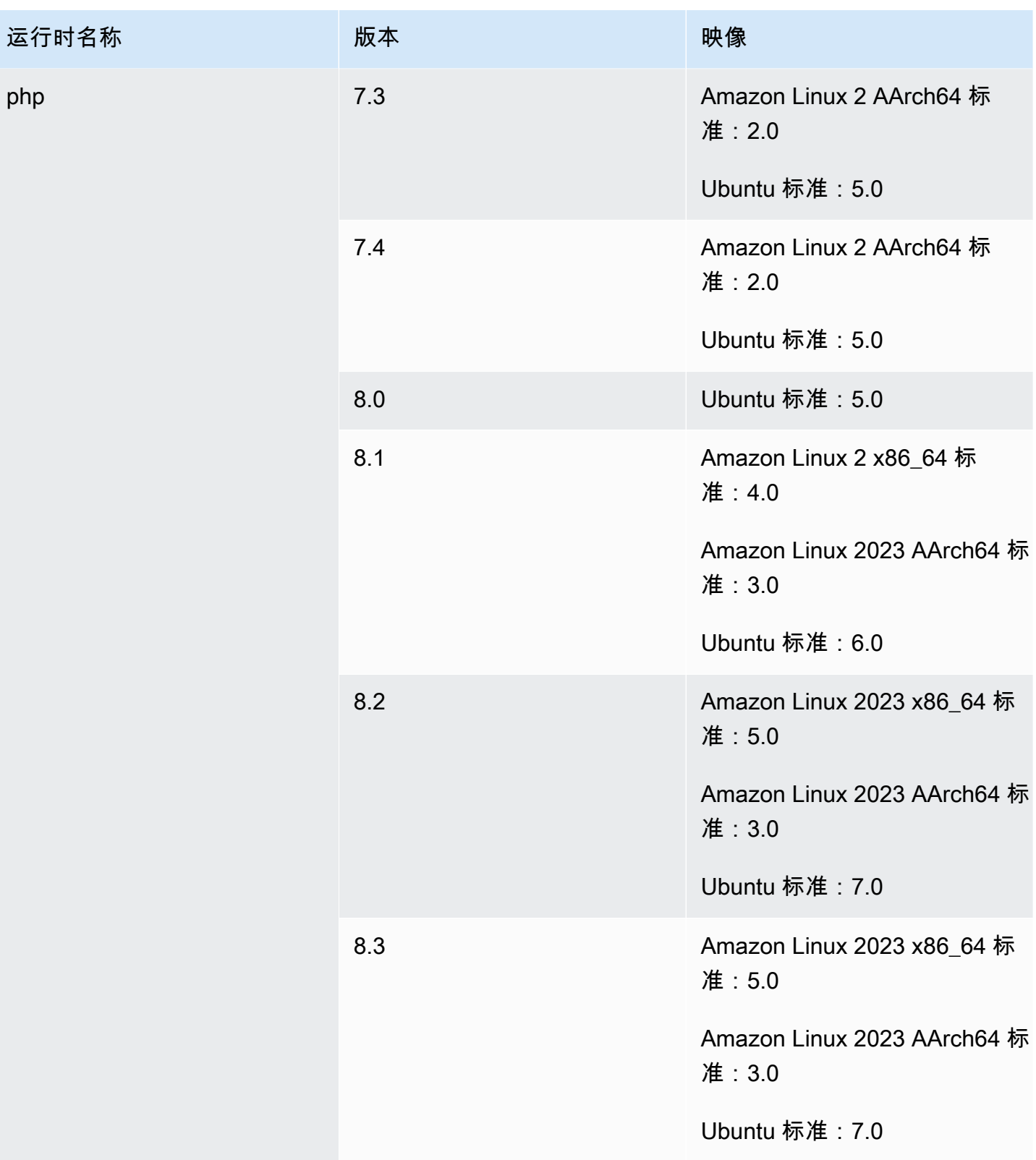

AWS CodeBuild アンティアン アンディアン あいしゃ あいしゃ あいしゃ あいしゃ あいしゃ アンディアン 用户指南 アンディアン りょうしょう

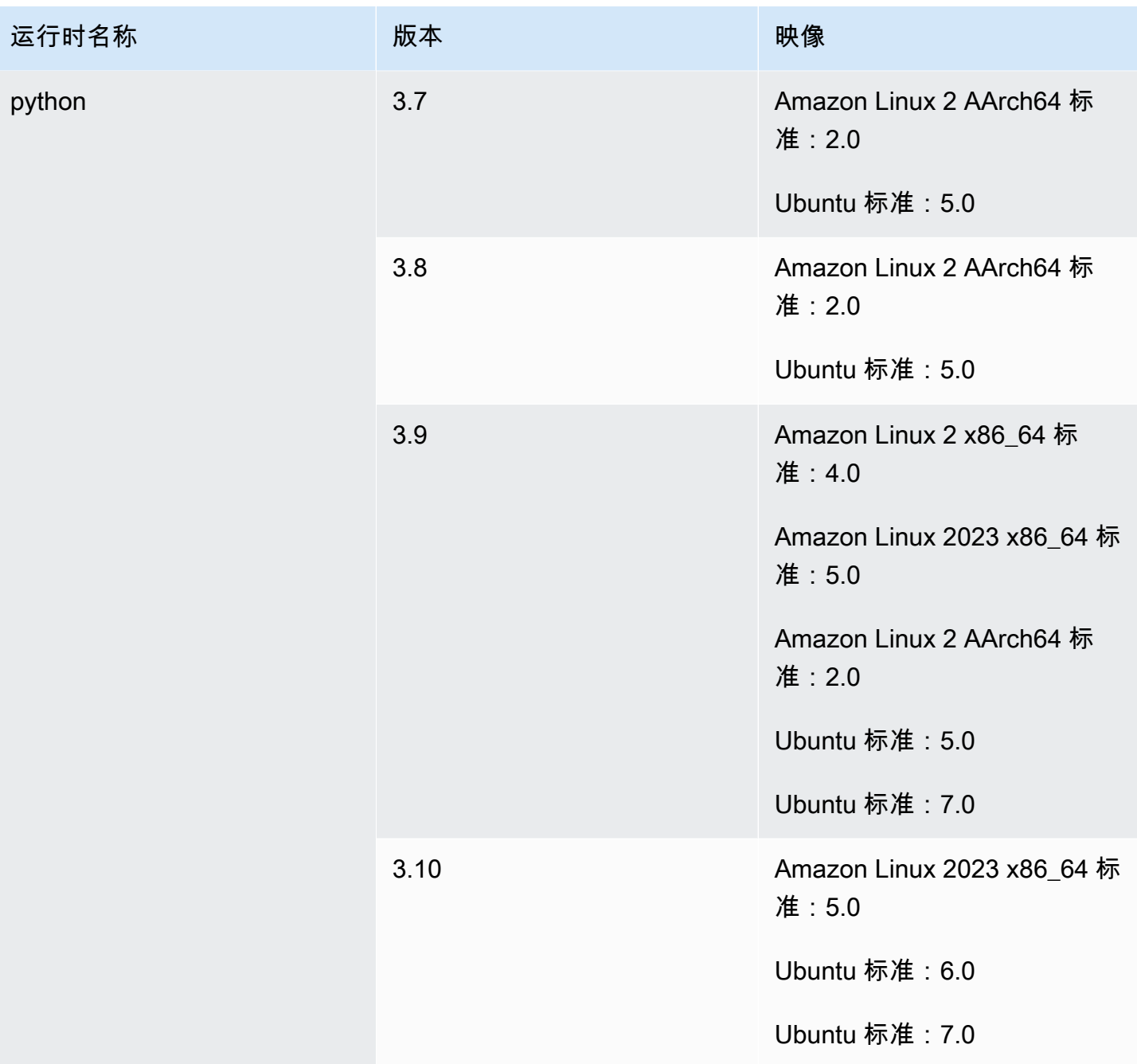

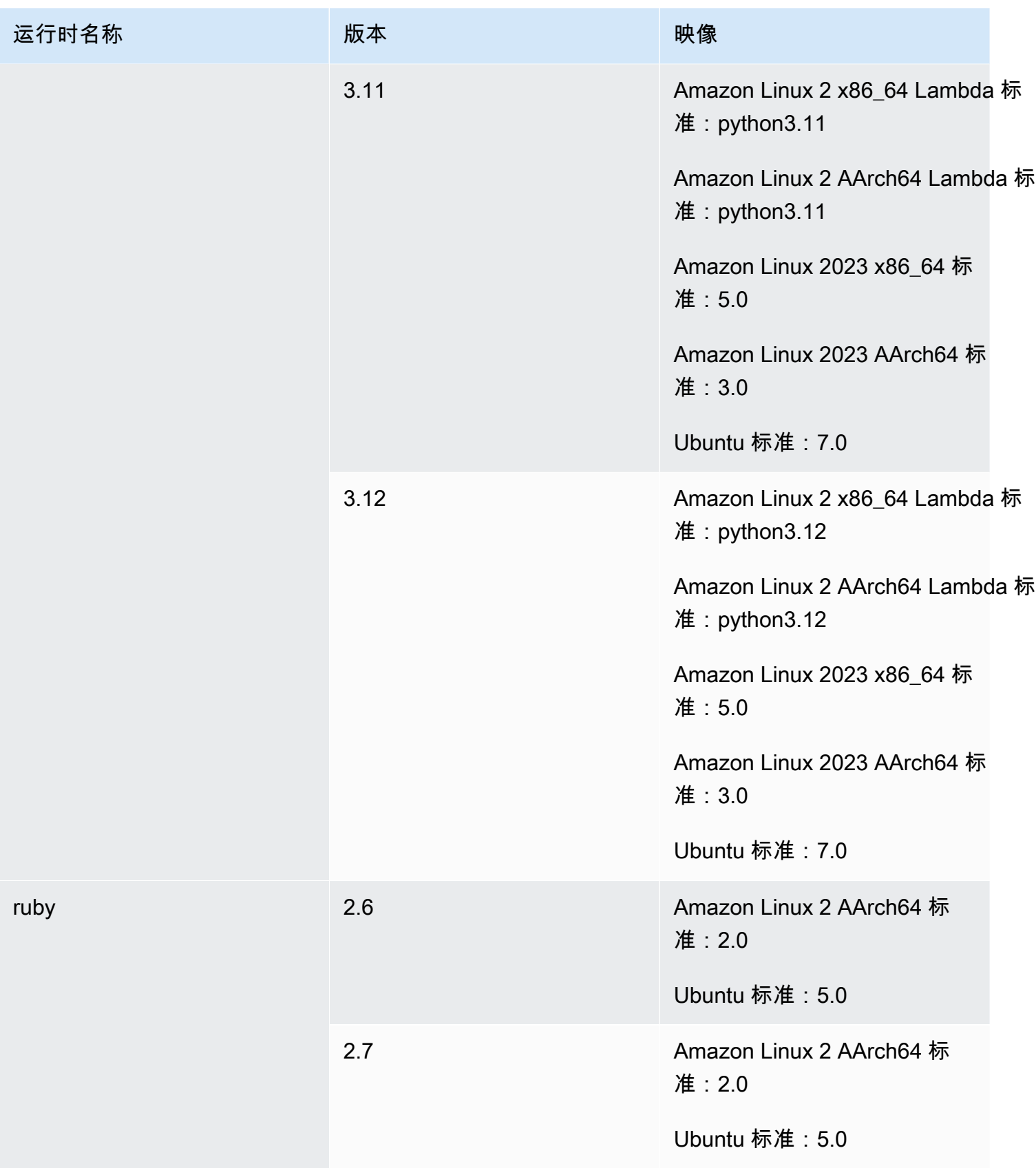
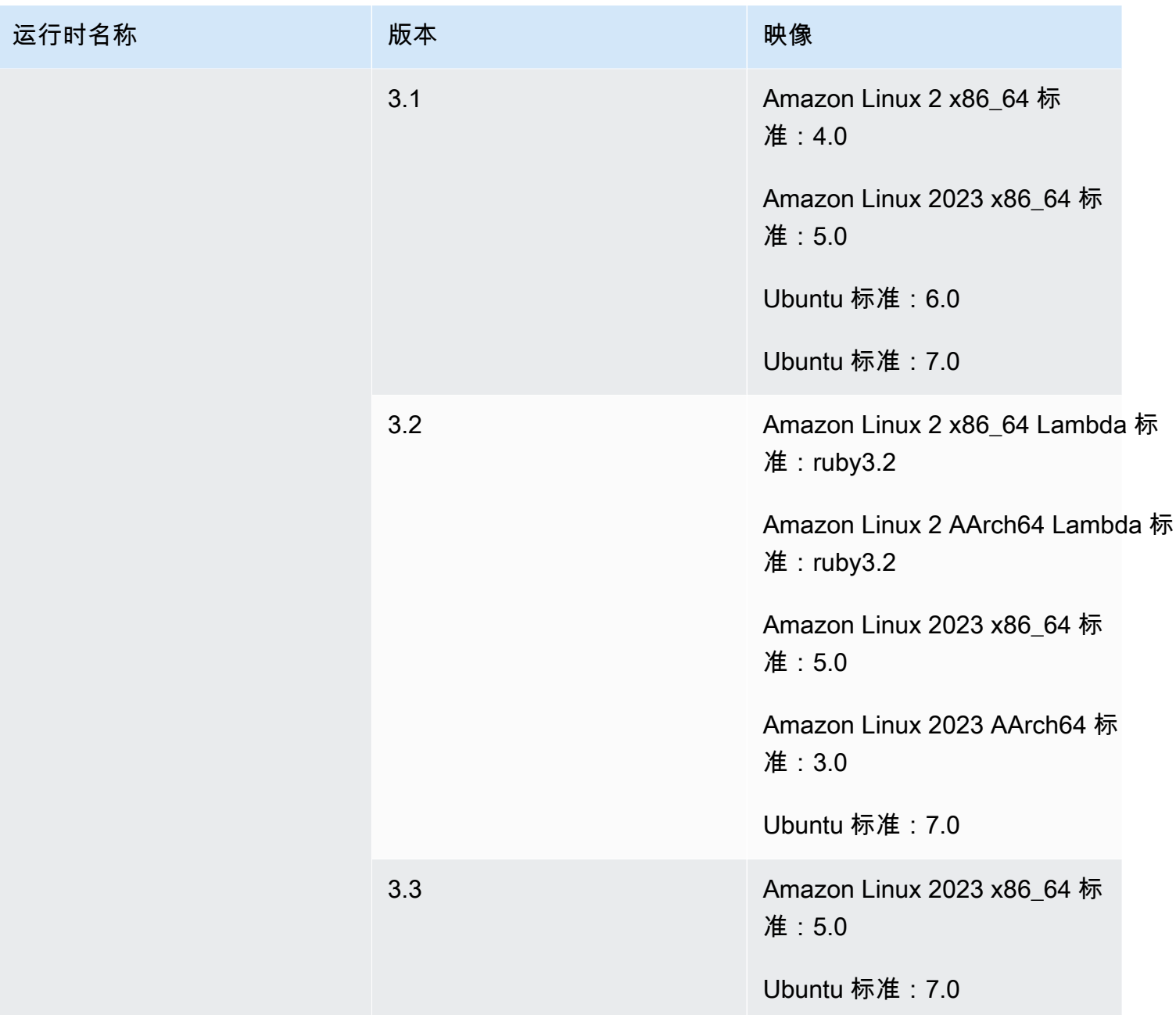

Windows 映像运行时

Windows Server Core 2019 的基本映像包含以下运行时。

Windows 平台运行时

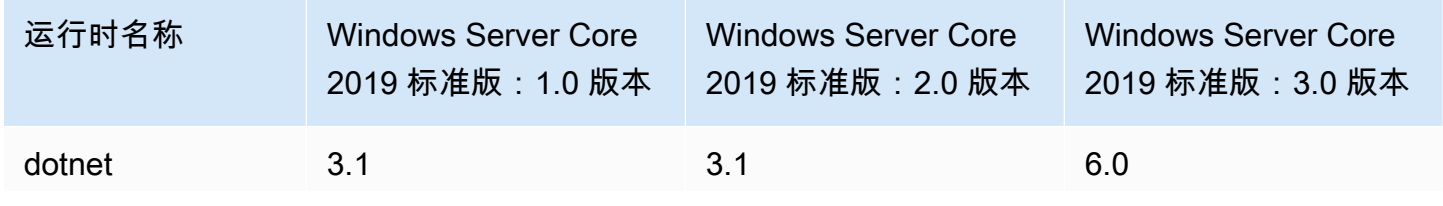

AWS CodeBuild 用户指南

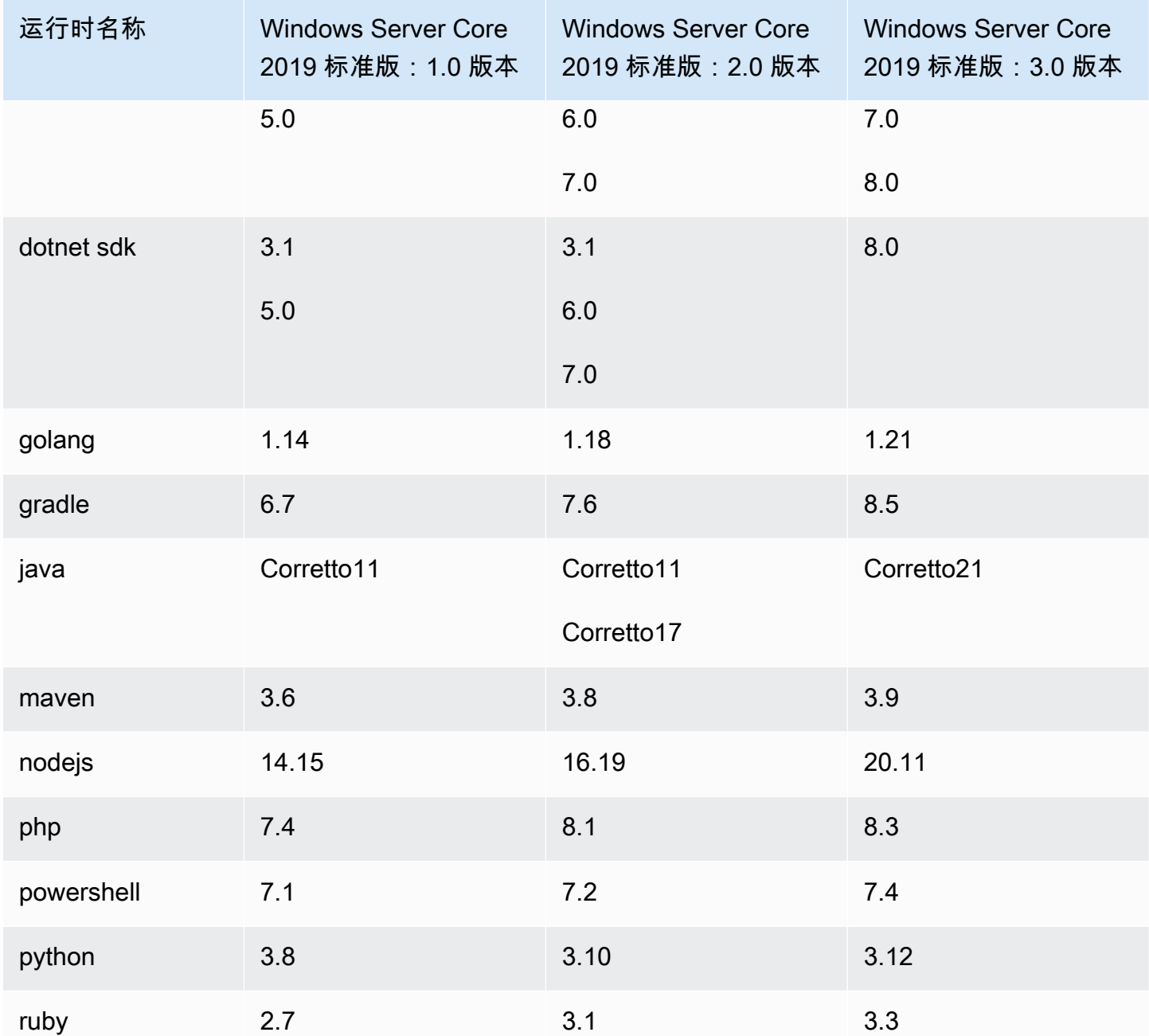

### 运行时版本

在 buildspec 文件的 [runtime-versions](#page-179-0) 部分中指定运行时期间,可以指定特定版本、特定主要版本 和最新次要版本或最新版本。下表列出了可用的运行时及其指定方式。并非所有运行时版本都适用于所 有映像。自定义镜像也不支持运行时版本选择。有关更多信息,请参阅 [可用的运行时](#page-207-0)。如果您想安装 和使用自定义运行时版本而不是预安装的运行时版本,请参阅[自定义运行时版本](#page-220-0)。

## Ubuntu 和 Amazon Linux 2 平台运行时版本

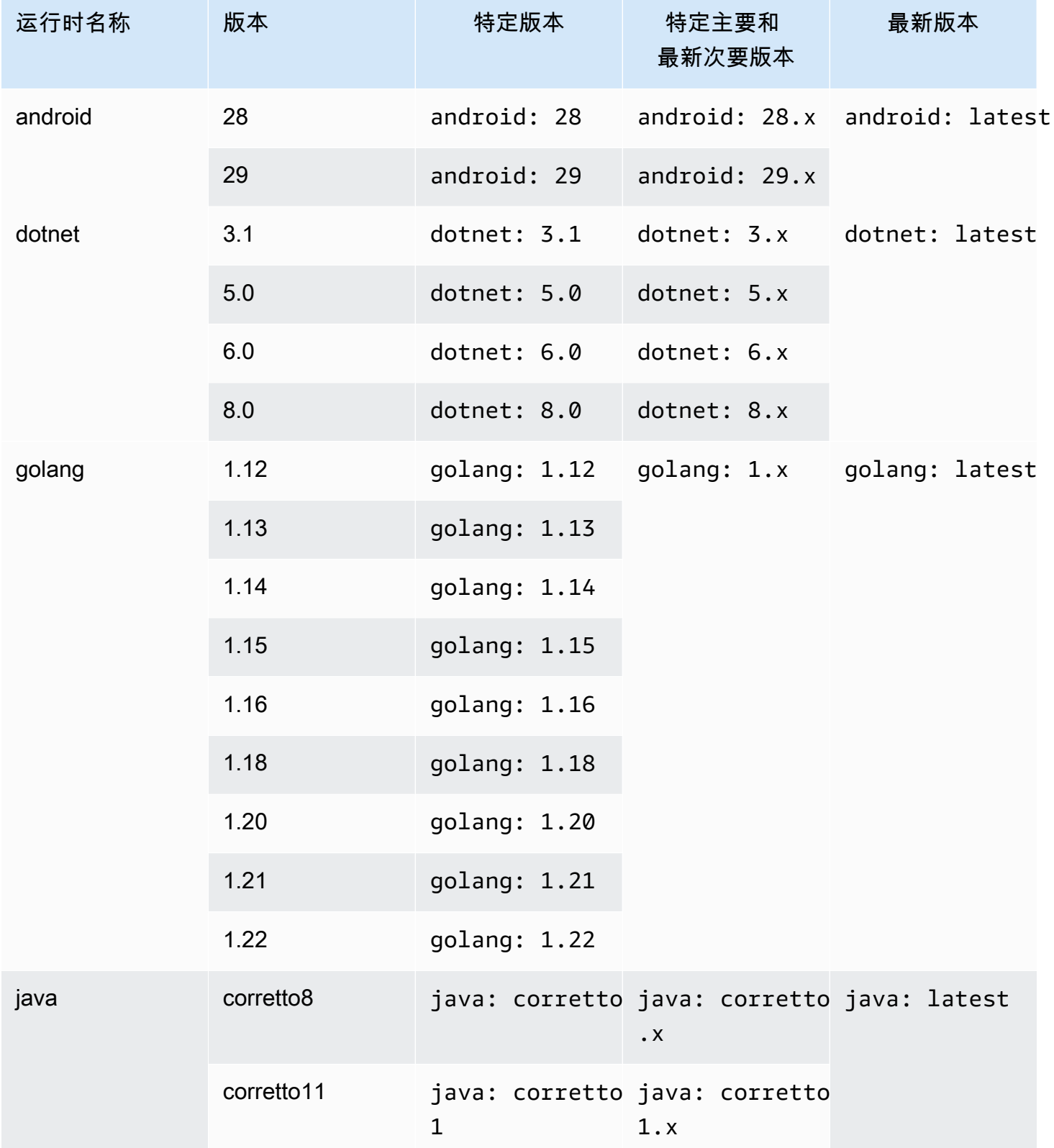

AWS CodeBuild アンティアン アンディアン こうしょう あいしゃ あいしゃ アンディアン あいしゃ アンディアン 用户指南 アンディアン りょうしょう

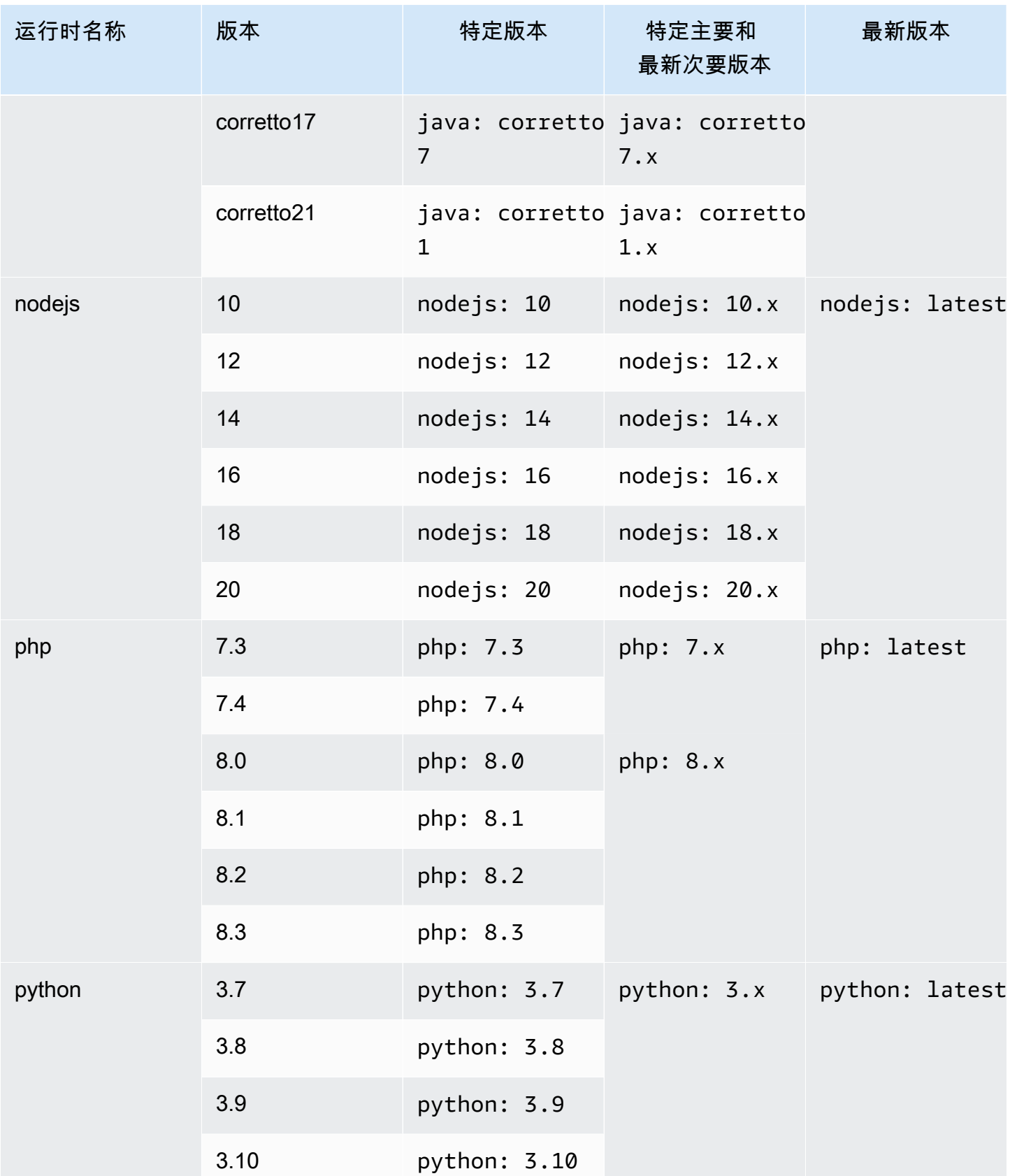

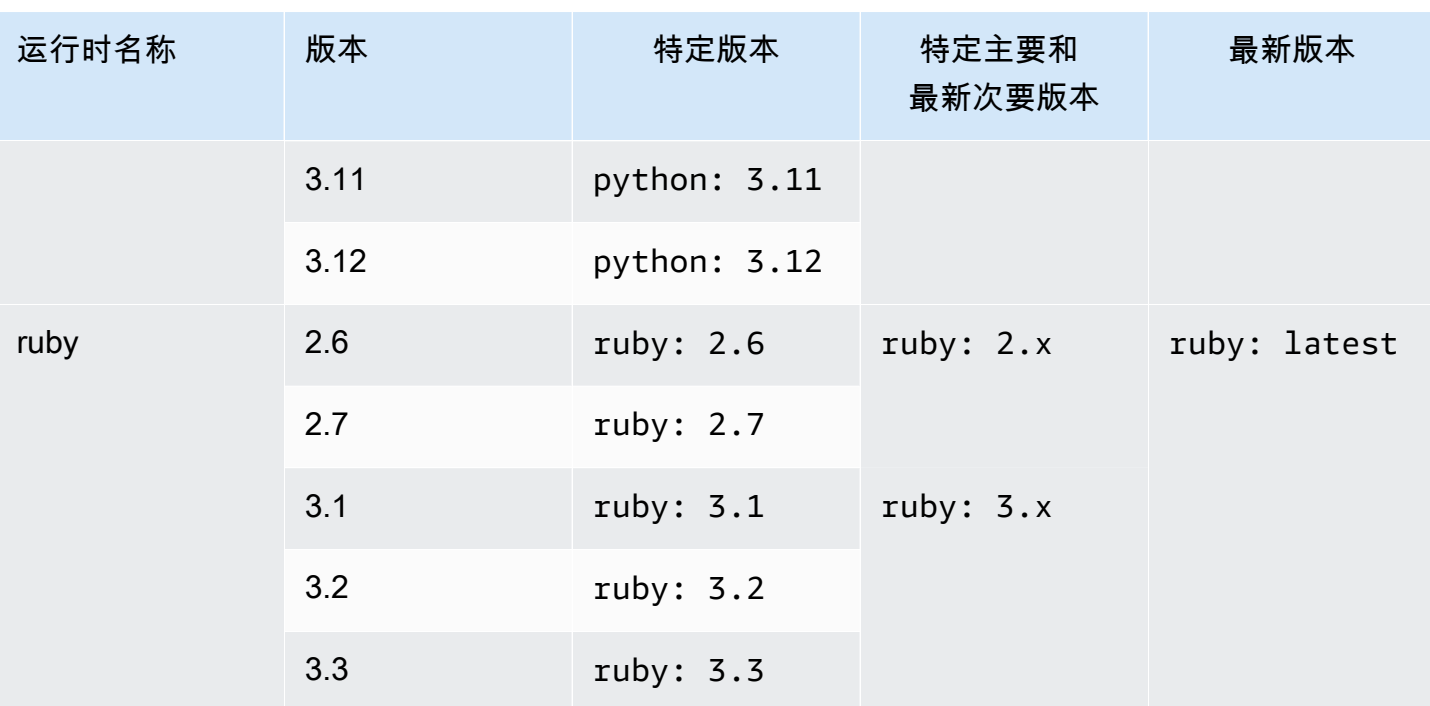

在构建阶段,您可以使用编译规范安装其他组件(例如,Apache Maven AWS CLI、Apache Ant、Mocha、rSpec 或类似组件)。install有关更多信息,请参阅 [buildspec 示例](#page-189-0)。

<span id="page-220-0"></span>自定义运行时版本

您可以安装和使用自己选择的自定义版本,而不必在 CodeBuild托管映像中使用预安装的运行时版本。 下表列出了可用的自定义运行时以及如何指定它们。

**a** Note

只有 Ubuntu 和 Amazon Linux 镜像支持自定义运行时版本选择。

自定义运行时版本

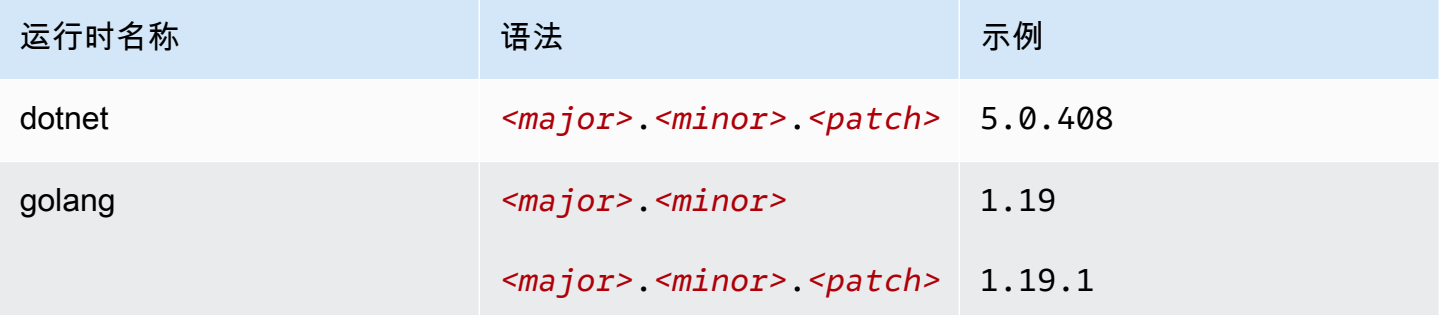

AWS CodeBuild 用户指南

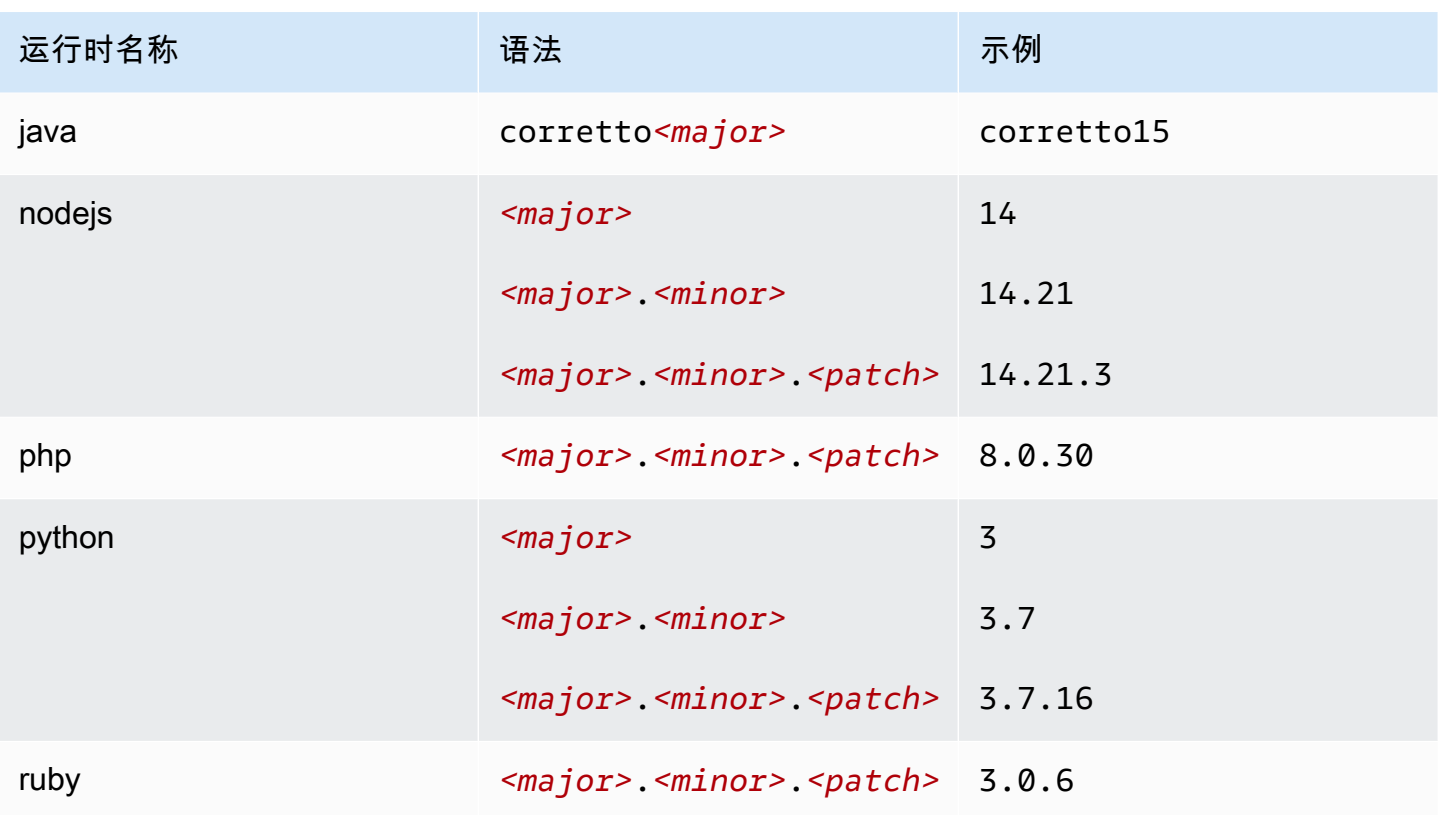

自定义运行时构建规范示例

以下是指定自定义运行时版本的 buildspec 的示例。

```
version: 0.2
phases: 
   install: 
     runtime-versions: 
        java: corretto15 
        php: 8.0.30 
        ruby: 3.0.6 
        golang: 1.19 
        python: 3.7 
        nodejs: 14 
        dotnet: 5.0.408
```
## 构建环境计算模式和类型

在中 CodeBuild,您可以指定用于运行构建的 CodeBuild 计算和运行时环境映像。计算是指由管理和 维护的计算引擎(CPU、内存和操作系统) CodeBuild。运行时环境映像 是在您选择的计算平台上运 行的容器映像,包含您的构建可能需要的额外工具,例如 AWS CLI。

#### 主题

- [关于计算模式](#page-222-0)
- [关于环境类型](#page-222-1)

### <span id="page-222-0"></span>关于计算模式

CodeBuild 提供以下计算模式:

- EC2
- AWS Lambda

EC2 在您的构建过程中提供了优化的灵活性,并 AWS Lambda 提供了优化的启动速度。 AWS Lambda 由于启动延迟较低,因此支持更快的构建。 AWS Lambda 还会自动缩放,因此构建无需在队 列中等待运行。有关更多信息,请参阅[在中使用 AWS Lambda 计算 AWS CodeBuild。](#page-447-0)

### <span id="page-222-1"></span>关于环境类型

AWS CodeBuild 为构建环境提供以下可用内存、vCPU 和适用于 EC2 计算模式的磁盘空间:

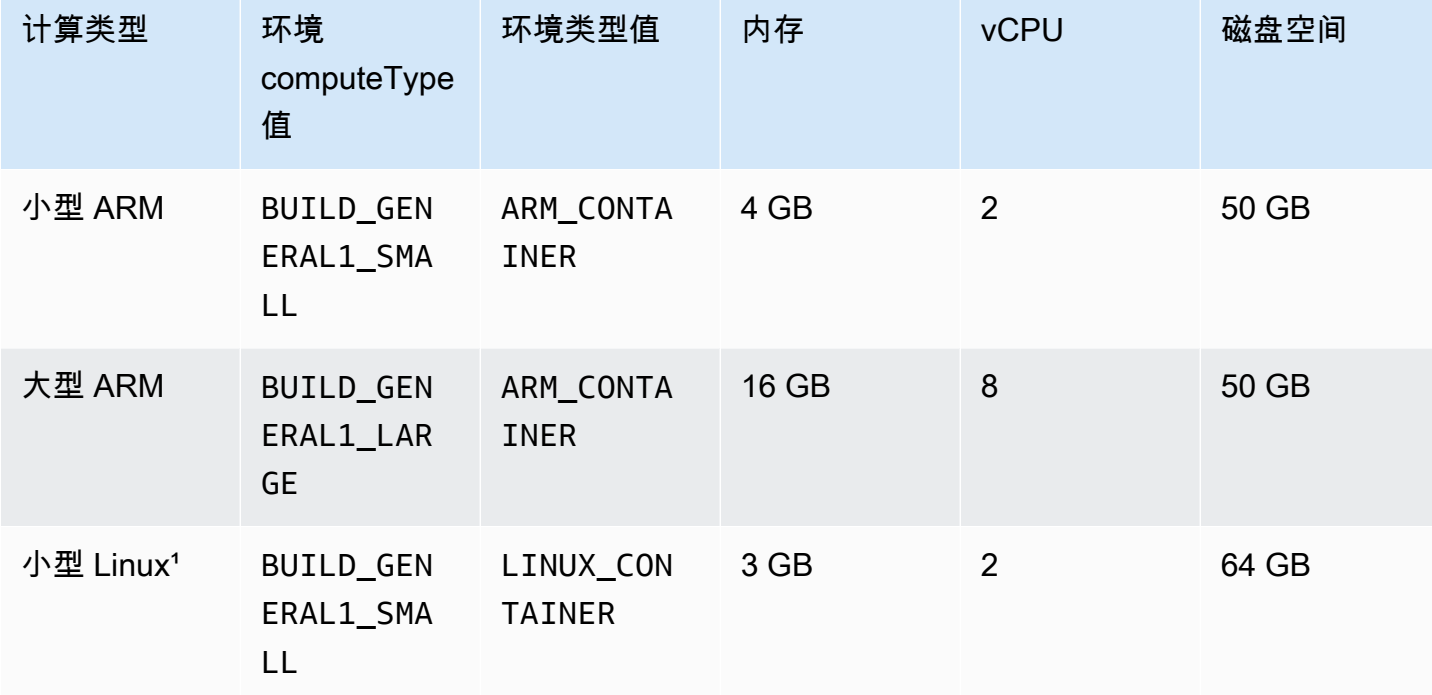

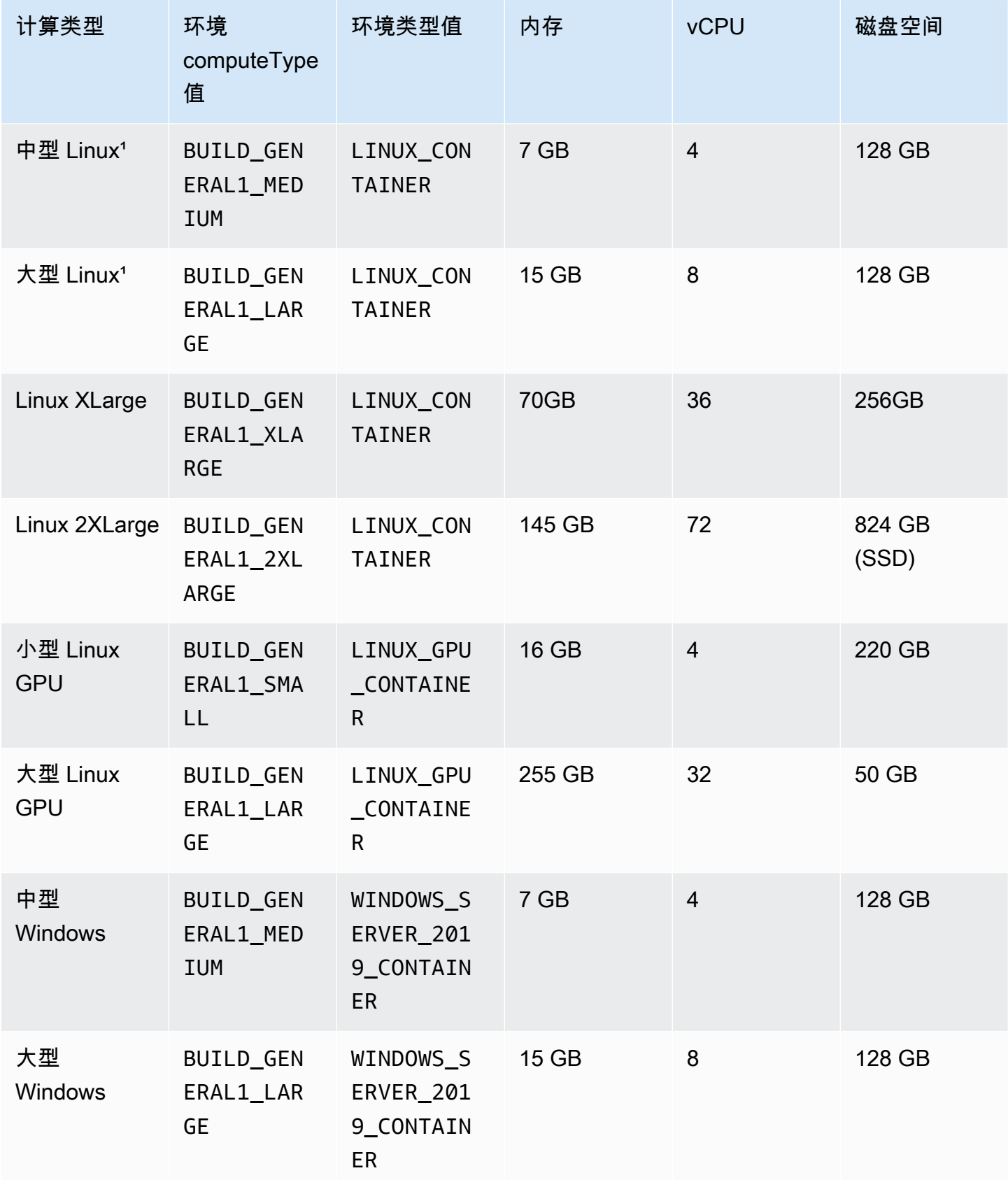

<sup>,</sup>缓存该映像类型的最新版本。如果您指定更具体的版本,则 CodeBuild 预配置该版本而不是缓存版 本。这可能会导致构建时间更长。例如,要受益于缓存,请指定 aws/codebuild/amazonlinux2 x86\_64-standard:5.0 而不是更精细的版本,例如 aws/codebuild/amazonlinux2-x86\_64 standard:5.0-1.0.0。

AWS CodeBuild 为构建环境提供以下用于 AWS Lambda 计算模式的可用内存和磁盘空间:

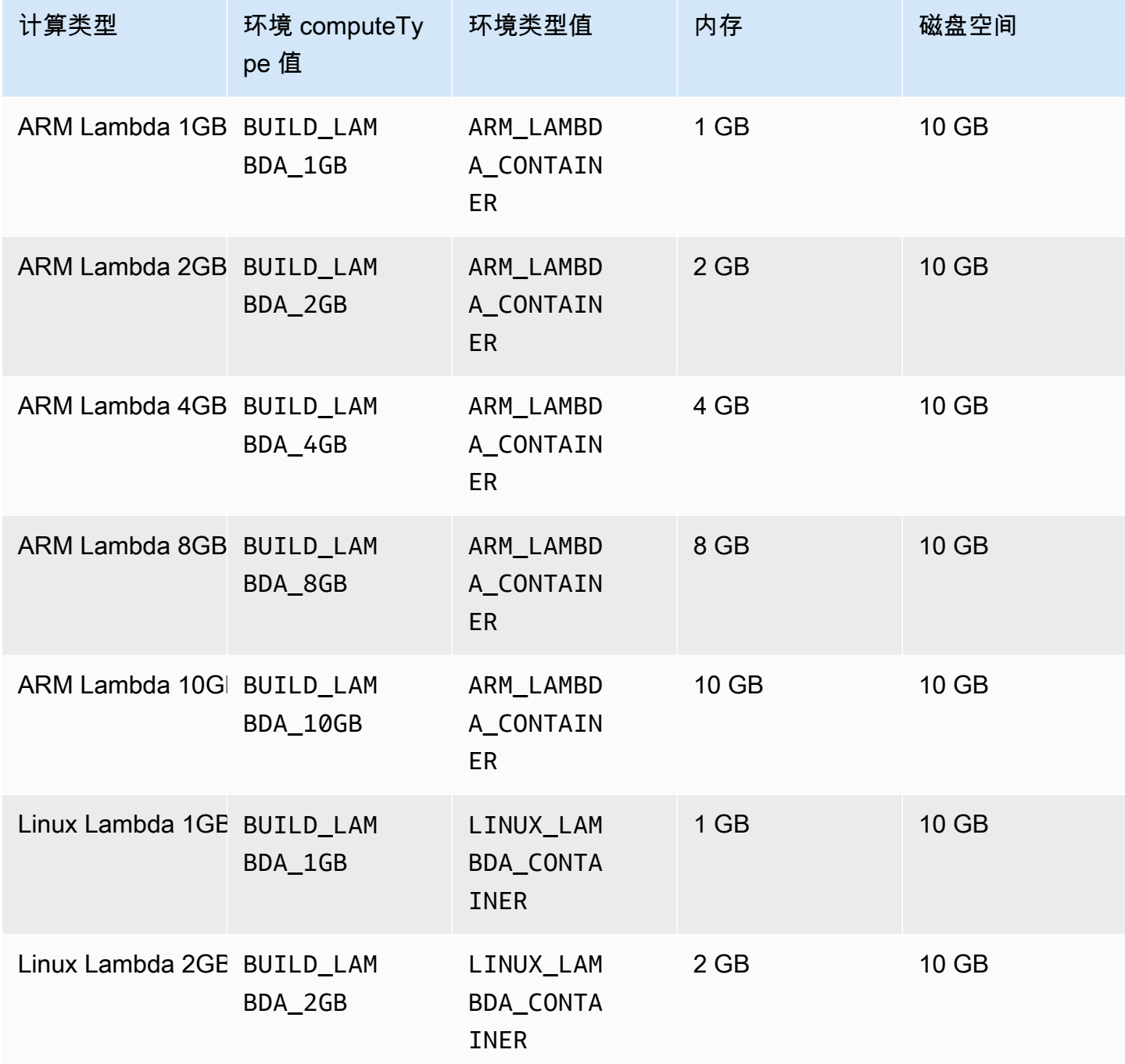

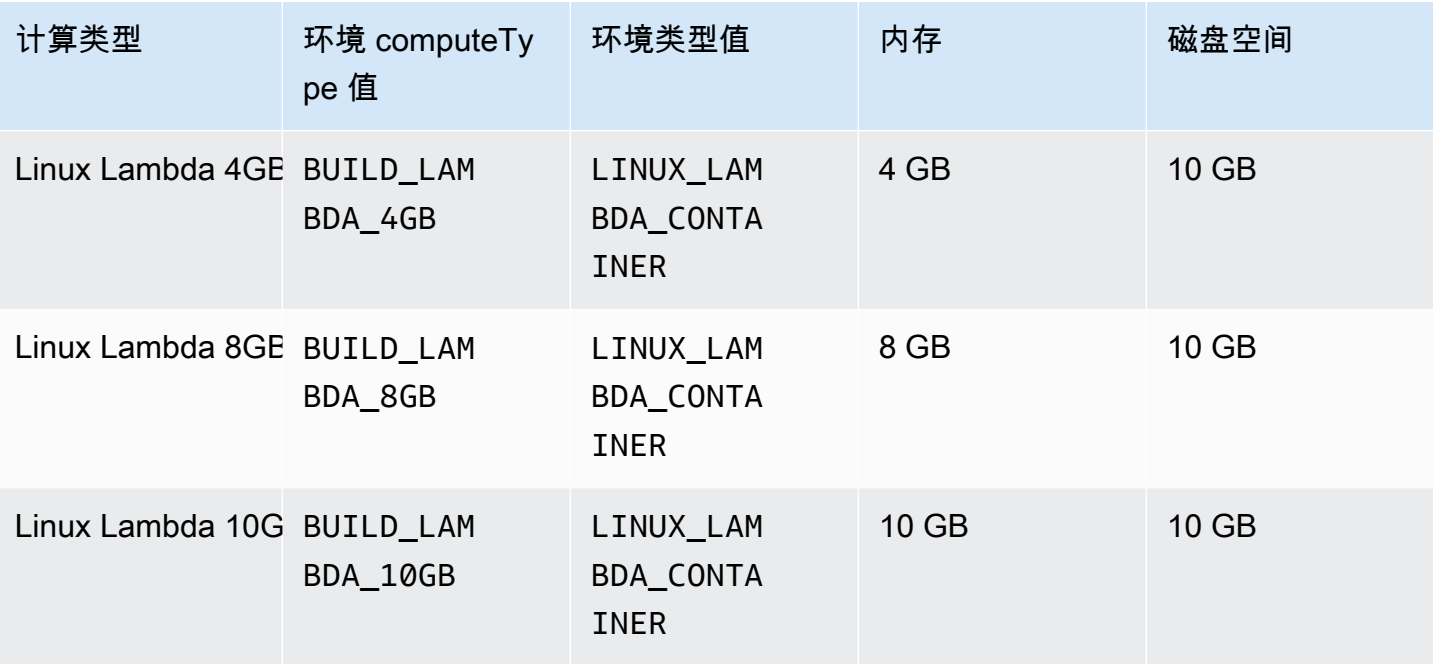

使用其他环境类型时,建议您使用缓存的映像来缩短构建时间。

为每个构建环境列出的磁盘空间仅在 CODEBUILD\_SRC\_DIR 环境变量指定的目录中可用。

选择计算类型:

- 在 CodeBuild 控制台的 "创建构建项目" 向导或 "编辑构建项目" 页面中,在 "环境" 中展开 "其他配 置",然后从 "计算类型" 中选择一个选项。有关更多信息,请参阅[创建构建项目\(控制台\)或](#page-262-0)[更改构](#page-361-0) [建项目的设置\(控制台\)](#page-361-0)。
- 对于 AWS CLI,运行create-project或update-project命令,指定environment对象 的computeType值。有关更多信息,请参[阅创建构建项目 \(AWS CLI\)或](#page-280-0)[更改构建项目的设置 \(AWS](#page-381-0) [CLI\)。](#page-381-0)
- 对于 AWS 软件开发工具包,请为目标编程语言调用等效的CreateProject或UpdateProject操 作,指定environment对象的等效computeType值。有关更多信息,请参[阅AWS 开发工具包和工](#page-595-0) [具参考](#page-595-0)。

某些环境和计算类型存在区域可用性限制:

- 计算类型 Linux GPU 小型 (LINUX\_GPU\_CONTAINER) 仅在以下区域可用:
	- 美国东部(弗吉尼亚州北部)
	- 美国西部(俄勒冈)
	- 亚太地区(东京)
- 加拿大(中部)
- 欧洲地区(法兰克福)
- 欧洲地区(爱尔兰)
- 欧洲地区(伦敦)
- 计算类型 Linux GPU 大型 (LINUX\_GPU\_CONTAINER) 仅在以下区域可用:
	- 美国东部(俄亥俄)
	- 美国东部(弗吉尼亚州北部)
	- US West (Oregon)
	- 亚太地区(首尔)
	- 亚太地区(新加坡)
	- 亚太地区(悉尼)
	- 亚太地区(东京)
	- 加拿大(中部)
	- 中国(北京)
	- 中国(宁夏)
	- 欧洲地区(法兰克福)
	- 欧洲地区(爱尔兰)
	- 欧洲地区(伦敦)
- 环境类型 ARM\_CONTAINER 仅在以下区域可用:
	- 美国东部(俄亥俄)
	- 美国东部(弗吉尼亚州北部)
	- 美国西部(北加利福尼亚)
	- 美国西部(俄勒冈)
	- 亚太地区(香港)
	- 亚太地区(雅加达)
	- 亚太地区(海得拉巴)
	- 亚太地区(孟买)
	- 亚太地区(大阪)
- <u>● 亚太地区(首尔)</u><br><sub>构建环境计算模式和类型</sub>

- 亚太地区(悉尼)
- 亚太地区(东京)
- 加拿大(中部)
- 中国(北京)
- 中国(宁夏)
- 欧洲地区(法兰克福)
- 欧洲地区(爱尔兰)
- 欧洲地区(伦敦)
- 欧洲地区(米兰)
- 欧洲地区(巴黎)
- 欧洲(西班牙)
- 欧洲地区(斯德哥尔摩)
- 以色列(特拉维夫)
- 中东(巴林)
- 中东(阿联酋)
- South America (São Paulo)
- 计算类型 BUILD\_GENERAL1\_2XLARGE 仅在以下区域可用:
	- 美国东部(俄亥俄)
	- 美国东部(弗吉尼亚州北部)
	- 美国西部(北加利福尼亚)
	- 美国西部(俄勒冈)
	- 亚太地区(海得拉巴)
	- 亚太地区(香港)
	- 亚太地区(雅加达)
	- 亚太地区(墨尔本)
	- 亚太地区(孟买)
	- 亚太地区(首尔)
	- 亚太地区(新加坡)
- <u>● 亚太地区(悉尼)</u><br><sub>构建环境计算模式和类型</sub>
- 加拿大(中部)
- 中国(北京)
- 中国(宁夏)
- 欧洲地区(法兰克福)
- 欧洲地区(爱尔兰)
- 欧洲地区(伦敦)
- 欧洲地区(巴黎)
- 欧洲(西班牙)
- 欧洲地区(斯德哥尔摩)
- 欧洲(苏黎世)
- 以色列(特拉维夫)
- 中东(巴林)
- 中东(阿联酋)
- South America (São Paulo)
- 计算模式 AWS Lambda (ARM\_LAMBDA\_CONTAINER和LINUX\_LAMBDA\_CONTAINER)仅在以下区 域可用:
	- 美国东部(弗吉尼亚州北部)
	- 美国东部(俄亥俄州)
	- US West (Oregon)
	- 亚太地区(孟买)
	- 亚太地区(新加坡)
	- 亚太地区(悉尼)
	- 亚太地区(东京)
	- 欧洲地区(法兰克福)
	- 欧洲地区(爱尔兰)
	- South America (São Paulo)

对于计算类型 BUILD\_GENERAL1\_2XLARGE,支持高达 100 GB 的未压缩 Docker 映像。

#### **a** Note

对于自定义构建环境镜像,无论计算类型如何,都 CodeBuild 支持在 Linux 和 Windows 中 未压缩的最大 50 GB 的 Docker 镜像。要检查构建映像的大小,请使用 Docker 运行 docker images *REPOSITORY*:*TAG* 命令。

您可以使用 Amazon EFS 在构建容器中访问更多空间。有关更多信息,请参[阅的亚马逊 Elastic File](#page-57-0)  [System 示例 AWS CodeBuild。](#page-57-0)如果您希望在构建期间操作容器磁盘空间,则构建必须运行在特权模 式下。

#### **a** Note

默认情况下,非 VPC 版本启用 Docker 守护程序。如果您想使用 Docker 容器进行 VPC 构 建,请参阅 Docker Docs 网站上[的运行时权限和 Linux 功能并](https://docs.docker.com/engine/reference/run/#runtime-privilege-and-linux-capabilities)启用特权模式。此外,Windows 不支持特权模式。

### 构建环境中的 Shell 和命令

您为 AWS CodeBuild 提供了一组命令,用于在构建的生命周期期间(例如,安装构建依赖项、测试和 编译您的源代码)在构建环境中运行。可通过多种方式指定这些命令:

- 创建构建规范文件并将其包含在您的源代码中。在此文件中,指定您要在构建生命周期的每个阶段运 行的命令。有关更多信息,请参阅 [的构建规范参考 CodeBuild。](#page-169-0)
- 使用 CodeBuild 控制台创建构建项目。在插入构建命令中,对于构建命令,输入您要在 build 阶段 运行的命令。有关更多信息,请参阅[创建构建项目\(控制台\)](#page-262-0)。
- 使用 CodeBuild 控制台更改构建项目的设置。在插入构建命令中,对于构建命令,输入您要在 build 阶段运行的命令。有关更多信息,请参[阅更改构建项目的设置\(控制台\)](#page-361-0)。
- 使用 AWS CLI 或 AWS 开发工具包创建生成项目或更改生成项目的设置。参考包含构建规范文件以 及您的命令的源代码,或指定一个包含同等构建规范文件的内容的字符串。有关更多信息,请参阅 [创建构建项目](#page-262-1) 或 [更改构建项目的设置。](#page-361-1)
- 使用 AWS CLI 或 AWS 开发工具包开始构建,指定构建规范文件或一个包含同等构建规范文件内容 的字符串。有关更多信息,请参阅 [运行构建](#page-418-0) 中 buildspecOverride 值的描述。

您可以指定任何 Shell 命令语言 (sh) 命令。在 buildspec 版本 0.1 中,CodeBuild 在构建环境内单独的 实例中运行每个 Shell 命令。这表示各个命令独立于其他所有命令而运行。因此,在默认情况下,您无 法运行依赖所有上一个命令状态的单个命令(如更改目录或设置环境变量)。要绕开此限制,建议使用 版本 0.2 来解决此问题。如果您必须使用版本 0.1,我们建议使用以下方法:

- 在包含您要在默认 Shell 的单个实例中运行的命令的源代码中包含一个 Shell 脚本。例如,您可以在 包含 cd MyDir; mkdir -p mySubDir; cd mySubDir; pwd; 等命令的源代码中包含一个名 为 my-script.sh 的文件。然后,在您的 buildspec 文件中,指定命令 ./my-script.sh。
- 在您的 buildspec 文件中,或对于仅针对 bui1d 阶段的构建命令设置,输入包含您想在默认 Shell 的单个实例中运行的所有命令的单个命令(例如,cd MyDir && mkdir -p mySubDir && cd mySubDir && pwd)。

如果 CodeBuild 遇到错误,那么与在默认 Shell 的实例中运行单个命令相比,错误更难排除。

在 Windows Server Core 映像中运行的命令使用 Powershell shell。

### 构建环境中的环境变量

AWS CodeBuild 提供了您可以在构建命令中使用的多个环境变量:

AWS\_DEFAULT\_REGION

运行构建的 AWS 区域(例如,us-east-1)。此环境变量主要由 AWS CLI 使用。 AWS\_REGION

运行构建的 AWS 区域(例如,us-east-1)。此环境变量主要由 AWS 开发工具包使用。 CODEBUILD\_BATCH\_BUILD\_IDENTIFIER

批量构建中构建的标识符。这是在批处理 buildspec 中指定的。有关更多信息,请参[阅the section](#page-193-0) [called "批量 buildspec 参考"。](#page-193-0)

#### CODEBUILD\_BUILD\_ARN

构建的 Amazon 资源名称 (ARN) (例如,arn:aws:codebuild:*region-ID*:*account-ID*:build/codebuild-demo-project:b1e6661e-e4f2-4156-9ab9-82a19EXAMPLE)。 CODEBUILD\_BUILD\_ID

构建的 CodeBuild ID(例如,codebuild-demo-project:b1e6661ee4f2-4156-9ab9-82a19EXAMPLE)。

#### CODEBUILD\_BUILD\_IMAGE

CodeBuild 构建映像标识符(例如,aws/codebuild/standard:2.0)。 CODEBUILD\_BUILD\_NUMBER

项目的当前构建编号。

CODEBUILD\_BUILD\_SUCCEEDING

无论当前构建是否成功。如果构建失败,设置为 0;如果构建成功,设置为 1。 CODEBUILD\_INITIATOR

启动构建的实体。如果 CodePipeline 启动了构建,那么这就是管道的名称(例如 codepipeline/my-demo-pipeline)。如果用户启动了构建,那么这就是用户的名称(例 如 MyUserName)。如果适用于 CodeBuild 的 Jenkins 插件启动了构建,那么这就是字符串 CodeBuild-Jenkins-Plugin。

CODEBUILD\_KMS\_KEY\_ID

CodeBuild 用于加密构建输出构件的 AWS KMS 密钥的标识符(例如,arn:aws:kms:*region-ID*:*account-ID*:key/*key-ID* 或 alias/*key-alias*)。

CODEBUILD\_LOG\_PATH

用于构建的 CloudWatch Logs 日志流名称。 CODEBUILD\_PUBLIC\_BUILD\_URL

此构建在公共构建网站上的构建结果的 URL。仅当构建项目启用了公共构建时,才会设置此变量。 有关更多信息,请参阅 [AWS CodeBuild 中的公共构建项目。](#page-416-0)

CODEBUILD\_RESOLVED\_SOURCE\_VERSION

构建的源代码的版本标识符。内容取决于源代码存储库:

CodeCommit、GitHub、GitHub Enterprise Server 和 Bitbucket

此变量包含提交 ID。

**CodePipeline** 

此变量包含 CodePipeline 提供的源修订。

如果 CodePipeline 无法解析源修订,例如当源是未启用版本控制的 Amazon S3 存储桶时,则 不会设置此环境变量。

Amazon S3

此变量未设置。

如果适用,该 CODEBUILD\_RESOLVED\_SOURCE\_VERSION 变量仅在 DOWNLOAD\_SOURCE 阶段之 后才可用。

CODEBUILD\_SOURCE\_REPO\_URL

输入构件或源代码存储库的 URL。对于 Amazon S3,这是 s3: //,后跟存储桶名称和输入构件的 路径。对于 CodeCommit 和 GitHub,这是存储库的克隆 URL。如果构建源自 CodePipeline,则此 环境变量可能为空。

对于辅助源,辅助源存储库 URL 的环境变量是

CODEBUILD\_SOURCE\_REPO\_URL\_*<sourceIdentifier>*,其中 *<sourceIdentifier>* 是您 创建的源标识符。

CODEBUILD\_SOURCE\_VERSION

值的格式取决于源存储库。

- 对于 Amazon S3,这是与输入构件关联的版本 ID。
- 对于 CodeCommit,这是与要构建的源代码的版本相关联的提交 ID 或分支名称。
- 对于 GitHub、GitHub Enterprise Server 和 Bitbucket,这是与要生成的源代码的版本相关联的提 交 ID、分支名称或标签名称。

#### **a** Note

对于由 Webhook 拉取请求事件触发的 GitHub 或 GitHub Enterprise Server 构建,这是 pr/*pull-request-number*。

对于辅助源,辅助源版本的环境变量是

CODEBUILD\_SOURCE\_VERSION\_*<sourceIdentifier>*,其中 *<sourceIdentifier>* 是您创 建的源标识符。有关更多信息,请参阅[多输入源和输出构件示例](#page-115-0)。

CODEBUILD\_SRC\_DIR

CodeBuild 用于构建的目录路径(例如,/tmp/src123456789/src)。

对于辅助源,辅助源目录的环境变量是 CODEBUILD\_SRC\_DIR\_*<sourceIdentifier>*,其中 *<sourceIdentifier>* 是您创建的源标识符。有关更多信息,请参阅[多输入源和输出构件示例。](#page-115-0)

#### CODEBUILD\_START\_TIME

指定为 Unix 时间戳的构建开始时间(以毫秒为单位)。 CODEBUILD\_WEBHOOK\_ACTOR\_ACCOUNT\_ID

触发 Webhook 事件的用户的账户 ID。

#### CODEBUILD\_WEBHOOK\_BASE\_REF

触发当前构建的 Webhook 事件的基本引用名称。对于拉取请求,这是分支引用。 CODEBUILD\_WEBHOOK\_EVENT

触发当前构建的 Webhook 事件。

CODEBUILD\_WEBHOOK\_MERGE\_COMMIT

用于构建的合并提交的标识符。将 Bitbucket 拉取请求与压缩策略合并且拉取请求分支关闭时,会 设置该变量。在这种情况下,原始拉取请求提交不再存在,该环境变量将包含压缩后的合并提交的 标识符。

CODEBUILD\_WEBHOOK\_PREV\_COMMIT

在触发当前构建的 Webhook 推送事件之前最新提交的 ID。

#### CODEBUILD\_WEBHOOK\_HEAD\_REF

触发当前构建的 Webhook 事件的头部引用名称。它可以是分支引用或标签引用。

#### CODEBUILD\_WEBHOOK\_TRIGGER

显示触发构建的 Webhook 事件。此变量仅适用于 Webhook 触发的构建。该值是从通过 GitHub、GitHub Enterprise Server 或 Bitbucket 发送到 CodeBuild 的有效负载解析的。该值的格式 取决于触发构建的事件类型。

- 对于拉取请求触发的构建,这是 pr/*pull-request-number*。
- 对于通过创建新分支或将提交操作推送到分支而触发的构建,这是 branch/*branch-name*。
- 对于通过将标签推送到存储库而触发的构建,这是 tag/*tag-name*。

**HOME** 

此环境变量始终设置为 /root。

您也可以为构建环境提供您自己的环境变量。有关更多信息,请参阅以下主题:

• [CodePipeline 搭配使用 CodeBuild](#page-599-0)

- [创建构建项目](#page-262-1)
- [更改构建项目的设置](#page-361-1)
- [运行构建](#page-418-0)
- [Buildspec 参考](#page-169-0)

要列出构建环境中的所有可用环境变量,在构建期间,您可以运行 printenv 命令(针对基于 Linux 的构建环境)或 "Get-ChildItem Env:" (针对基于 Windows 的构建环境)。除之前列出的这些变 量之外,以 CODEBUILD\_ 开始的环境变量供 CodeBuild 内部使用。它们不应用于您的构建命令。

#### **A** Important

我们强烈建议不要使用环境变量存储敏感值,尤其是 AWS 访问密钥 ID。使用 CodeBuild 控制 台和 AWS CLI 等工具能够以纯文本格式显示环境变量。 我们建议您将敏感值存储在 Amazon EC2 Systems Manager Parameter Store 中,然后从您的 buildspec 中检索它们。要存储敏感值,请参阅《Amazon EC2 Systems Manager 用户指南》 中的 [Systems Manager Parameter Store](https://docs.aws.amazon.com/systems-manager/latest/userguide/systems-manager-paramstore.html) 和[演练:创建和测试参数\(控制台\)。](https://docs.aws.amazon.com/systems-manager/latest/userguide/sysman-paramstore-console.html)要检索它们, 请参阅[buildspec 语法](#page-171-0)中的 parameter-store 映射。

## 构建环境中的后台任务

您可以在构建环境中运行后台任务。要执行此操作,请在您的 buildspec 中,使用 nohup 命令将命令 作为后台中的任务运行,即使构建过程已退出 Shell 也是如此。使用 disown 命令强制停止正在运行的 后台任务。

示例:

• 启动后台进程并等待其稍后完成:

```
|
nohup sleep 30 & echo $! > pidfile
…
wait $(cat pidfile)
```
• 启动后台进程,但不等待其完成:

```
nohup sleep 30 & disown $!
```
|

```
|
nohup sleep 30 & echo $! > pidfile
…
kill $(cat pidfile)
```
# 使用 AWS CodeBuild 代理在本地运行构建

您可以使用 AWS CodeBuild 代理在本地计算机上运行 CodeBuild 构建。有适用于 x86\_64 和 ARM 平 台的代理。

您还可以进行订阅,这样便能在发布代理的新版本时收到通知。

### 先决条件

在开始之前,您需要执行以下操作:

- 在本地计算机上安装 Git。
- 在本地计算机上安装和设置 [Docker](https://www.docker.com/)。

## 设置构建映像

您只需要在首次运行代理时或映像发生更改时设置构建映像。

#### 设置构建映像

1. 如果您想使用精心策划的 Amazon Linux 2 映像,则可以使用以下命令从 CodeBuild 公共 Amazon ECR 存储库 ([https://gallery.ecr.aws/codebuild/amazonlinux2-x86\\_64-standard](https://gallery.ecr.aws/codebuild/amazonlinux2-x86_64-standard)) 中拉取该映像:

\$ docker pull public.ecr.aws/codebuild/amazonlinux2-x86\_64-standard:4.0

或者,如果要使用另一个 Linux 映像,请执行以下步骤:

a. 克隆 CodeBuild 映像存储库:

\$ git clone https://github.com/aws/aws-codebuild-docker-images.git

b. 切换到该映像目录。本示例使用 aws/codebuild/standard:5.0 映像:

c. 构建映像。这将需要花几分钟的时间。

\$ docker build -t aws/codebuild/standard:5.0 .

2. 下载 CodeBuild 代理。

要下载 x86\_64 版本代理,请运行以下命令:

\$ docker pull public.ecr.aws/codebuild/local-builds:latest

要下载 ARM 版本代理,请运行以下命令:

\$ docker pull public.ecr.aws/codebuild/local-builds:aarch64

3. CodeBuild 代理可通过 <https://gallery.ecr.aws/codebuild/local-builds>获得。

x86\_64 版本代理的安全哈希算法 (SHA) 签名为:

sha256:fac17c6d6c3cb500f6e7975887de1e41d29a9e70a86d6f49f76a2beacfcf967e

ARM 版本代理的 SHA 签名为:

sha256:57a5dfda63be50edce13dea16dcd5e73e8d8559029658ba08b793c9a7adc68c7

您可以通过此 SHA 识别代理的版本。要查看代理的 SHA 签名,请运行以下命令并在 RepoDigests 下查找 SHA:

\$ docker inspect public.ecr.aws/codebuild/local-builds:latest

# 运行 CodeBuild 代理

#### 运行 CodeBuild 代理

- 1. 请切换到包含构建项目源的目录。
- 2. 下载 [codebuild\\_build.sh](https://github.com/aws/aws-codebuild-docker-images/blob/master/local_builds/codebuild_build.sh) 脚本:

\$ curl -O https://raw.githubusercontent.com/aws/aws-codebuild-docker-images/ master/local\_builds/codebuild\_build.sh \$ chmod +x codebuild build.sh

3. 运行 codebuild\_build.sh 脚本并指定容器映像和输出目录。

要运行 x86\_64 构建,请运行以下命令:

\$ ./codebuild\_build.sh -i *<container-image>* -a *<output directory>*

要运行 ARM 构建,请运行以下命令:

\$ ./codebuild\_build.sh -i *<container-image>* -a *<output directory>* -l public.ecr.aws/codebuild/local-builds:aarch64

将 *<container-image>* 替换为容器映像的名称,例如 aws/codebuild/standard:5.0 或 public.ecr.aws/codebuild/amazonlinux2-x86\_64-standard:4.0。

该脚本启动构建映像,并在当前目录中的项目上运行构建。要指定构建项目的位置,请在脚本命令 中添加 -s *<build project directory>* 选项。

### 接收有关新的 CodeBuild 代理版本的通知

您可以订阅 Amazon SNS 通知,这样便能在发布 AWS CodeBuild 代理的新版本时收到通知。

订阅 CodeBuild 代理通知

- 1. 通过以下网址打开 Amazon SNS 控制台:[https://console.aws.amazon.com/sns/v3/home。](https://console.aws.amazon.com/sns/v3/home)
- 2. 在导航栏中,将 AWS 区域更改为美国东部(弗吉尼亚州北部)(如果尚未选中)。您必须选择此 AWS 区域,因为您订阅的 Amazon SNS 通知就是在此区域中创建的。
- 3. 在导航窗格中,选择订阅。
- 4. 选择创建订阅。
- 5. 在创建订阅中,请执行以下操作:
	- a. 对于主题 ARN,请使用以下 Amazon 资源名称 (ARN):

arn:aws:sns:us-east-1:850632864840:AWS-CodeBuild-Local-Agent-Updates

- b. 对于协议,选择电子邮件或 SMS。
- c. 对于端点,选择要接收通知的位置(电子邮件或 SMS)。输入电子邮件、地址或电话号码, 包括区号。
- d. 选择创建订阅。
- e. 选择电子邮件,可接收要求确认订阅的电子邮件。按照电子邮件中的指示完成订阅。

如果您不希望再收到这些通知,请通过以下步骤取消订阅。

取消订阅 CodeBuild 代理通知

- 1. 通过以下网址打开 Amazon SNS 控制台:[https://console.aws.amazon.com/sns/v3/home。](https://console.aws.amazon.com/sns/v3/home)
- 2. 在导航窗格中,选择订阅。
- 3. 选择订阅,并从操作中,选择删除订阅。请在提示您进行确认时选择删除。

# AWS CodeBuild 与亚马逊 Virtual Private Cloud 配合使用

通常, AWS CodeBuild 无法访问 VPC 中的资源。要启用访问权限,您必须在项目配置中提供其他 VPC 特定的配置信息。 CodeBuild 这包括 VPC ID、VPC 子网 ID 和 VPC 安全组 ID。支持 VPC 的构 建随后就可以访问 VPC 中的资源。有关在 Amazon VPC 中设置 VPC 的更多信息,请参阅[《Amazon](https://docs.aws.amazon.com/vpc/latest/userguide/VPC_Introduction.html) [VPC 用户指南》](https://docs.aws.amazon.com/vpc/latest/userguide/VPC_Introduction.html)。

#### 主题

- [使用案例](#page-239-0)
- [允许在您的 CodeBuild项目中访问 Amazon VPC](#page-240-0)
- [VPC 的最佳实操](#page-241-0)
- [排查 VPC 设置的问题](#page-241-1)
- [VPC 的限制](#page-242-0)
- [使用 VPC 端点](#page-242-1)
- [AWS CloudFormation VPC 模板](#page-244-0)
- [将 AWS CodeBuild 与代理服务器结合使用](#page-250-0)

# <span id="page-239-0"></span>使用案例

通过 AWS CodeBuild 构建实现的 VPC 连接可以:

- 针对在私有子网上隔离的 Amazon RDS 数据库中的数据,从您的构建中运行集成测试。
- 直接从测试中查询 Amazon ElastiCache 集群中的数据。
- 与托管于 Amazon EC2、Amazon ECS 或使用内部 Elastic Load Balancing 的服务上的内部 Web 服 务交互。
- 从自托管的内部构件存储库(如适用于 Python 的 PyPI、适用于 Java 的 Maven 和适用于 Node.js 的 npm)检索依赖项。
- 访问配置为仅允许通过 Amazon VPC 端点访问的 S3 存储桶中的对象。
- 利用与您的子网关联的 NAT 网关或 NAT 实例的弹性 IP 地址,来查询需要固定 IP 地址的外部 Web 服务。

您的构建可以访问您的 VPC 中托管的任何资源。

# <span id="page-240-0"></span>允许在您的 CodeBuild项目中访问 Amazon VPC

在您的 VPC 配置中包含以下设置:

- 对于 VPC ID,请选择 CodeBuild 使用的 VPC ID。
- 对于子网,请选择一个带有 NAT 转换的私有子网,该子网包含或具有指向所 CodeBuild用资源的路 由。
- 对于安全组,请选择 CodeBuild 用于允许访问 VPC 中资源的安全组。

要使用控制台创建构建项目,请参阅[创建构建项目\(控制台\)](#page-262-0)。创建或更改 CodeBuild 项目时,在 VPC 中,选择您的 VPC ID、子网和安全组。

要使用创建生成项目,请参阅[创建构建项目 \(AWS CLI\)。](#page-280-0) AWS CLI 如果您使用的是 w AWS CLI it CodeBuild h,则用于代表 IAM 用户与服务交互的服务角色必须附加策略。 CodeBuild 有关信息,请参 阅 [允许 CodeBuild 访问创建 VPC 网络接口所需的 AWS 服务。](#page-553-0)

*vpc Config ####### vpcID ####securityGroupIds*

• *vpcId*:必需。 CodeBuild 使用的 VPC ID。运行此命令获取您的区域中的所有 Amazon VPC ID 的 列表:

aws ec2 describe-vpcs

• *subnets*:必需。包含使用的资源的子网 ID CodeBuild。要获取这些 ID,请运行此命令:

aws ec2 describe-subnets --filters "Name=vpc-id,Values=<vpc-id>" --region us-east-1

**a** Note

将 us-east-1 替换为您的区域。

• *securityGroupIds*: 必填项。用于 CodeBuild 允许访问 VPC 中的资源的安全组 ID。要获取这些 ID,请运行此命令:

```
aws ec2 describe-security-groups --filters "Name=vpc-id,Values=<vpc-id>" --region us-
east-1
```
**a** Note

将 us-east-1 替换为您的区域。

# <span id="page-241-0"></span>VPC 的最佳实操

设置要使用的 VPC 时,请使用此清单 CodeBuild。

• 设置具有公有和私有子网以及一个 NAT 网关的 VPC。NAT 网关必须位于公有子网中。有关更多信 息,请参阅《Amazon VPC 用户指南》中[的具有公有和私有子网 \(NAT\) 的 VPC。](https://docs.aws.amazon.com/vpc/latest/userguide/VPC_Scenario2.html)

#### **A** Important

您需要一个 NAT 网关或 NAT 实例才能 CodeBuild 与您的 VPC 配合使用,这样它 CodeBuild 才能访问公有终端节点(例如,在运行构建时运行 CLI 命令)。您不能使用互联 网网关代替 NAT 网关或 NAT 实例,因为 CodeBuild 不支持为其创建的网络接口分配弹性 IP 地址,而且 Amazon EC2 不支持为在 Amazon EC2 实例启动之外创建的任何网络接口自动 分配公有 IP 地址。

- 将多个可用区包含在您的 VPC 中。
- 确保您的安全组不允许您的内部版本入站(入口)流量。 CodeBuild 对出站流量没有具体要求,但 您必须允许访问构建所需的任何互联网资源,例如 GitHub 或 Amazon S3。

有关更多信息,请参阅《Amazon VPC 用户指南》中[的安全组规则](https://docs.aws.amazon.com/vpc/latest/userguide/VPC_SecurityGroups.html#SecurityGroupRules)。

- 为您的构建设置单独的子网。
- 当您将 CodeBuild 项目设置为访问您的 VPC 时,请仅选择私有子网。

有关在 Amazon VPC 中设置 VPC 的更多信息,请参阅《[Amazon VPC 用户指南](https://docs.aws.amazon.com/vpc/latest/userguide/VPC_Introduction.html)》。

有关使用配置 VPC AWS CloudFormation 以使用 VP CodeBuild C 功能的更多信息,请参阅[AWS](#page-244-0) [CloudFormation VPC 模板。](#page-244-0)

# <span id="page-241-1"></span>排查 VPC 设置的问题

使用错误消息中显示的信息可帮助您确定、诊断和解决问题。

以下是一些指导方针,可帮助您解决常见的 CodeBuild VPC错误:Build does not have internet connectivity. Please check subnet network configuration.

- 1. [确保您的互联网网关已连接到 VPC。](https://docs.aws.amazon.com/vpc/latest/userguide/VPC_Internet_Gateway.html#Add_IGW_Attach_Gateway)
- 2. [确保您的公有子网的路由表指向互联网网关](https://docs.aws.amazon.com/vpc/latest/userguide/VPC_Route_Tables.html#route-tables-internet-gateway)。
- 3. [确保您的网络 ACL 允许流量流动。](https://docs.aws.amazon.com/vpc/latest/userguide/VPC_SecurityGroups.html#SecurityGroupRules)
- 4. [确保您的安全组允许流量流动](https://docs.aws.amazon.com/vpc/latest/userguide/VPC_SecurityGroups.html#SecurityGroupRules)。
- 5. [排查 NAT 网关的问题。](https://docs.aws.amazon.com/vpc/latest/userguide/VPC-nat-gateway.html#nat-gateway-troubleshooting)
- 6. [确保私有子网的路由表指向 NAT 网关。](https://docs.aws.amazon.com/vpc/latest/userguide/VPC_Route_Tables.html#route-tables-nat)
- 7. 确保用于代表 IAM 用户与服务交互的服务角色具有[此策略中](https://docs.aws.amazon.com/codebuild/latest/userguide/auth-and-access-control-iam-identity-based-access-control.html#customer-managed-policies-example-create-vpc-network-interface)的权限。 CodeBuild 有关更多信息, 请参阅 [创建 CodeBuild 服务角色](#page-584-0)。

CodeBuild 如果缺少权限,您可能会收到一条错误消息,上面写着Unexpected EC2 error: UnauthorizedOperation。如果 CodeBuild 没有使用 VPC 所需的 Amazon EC2 权限,则可能 会发生此错误。

## <span id="page-242-0"></span>VPC 的限制

- Windows 不支持来自 CodeBuild 的 VPC 连接。
- 共享 VPC CodeBuild 不支持来自的 VPC 连接。

# <span id="page-242-1"></span>使用 VPC 端点

您可以通过将 AWS CodeBuild 配置为使用接口 VPC 端点来提高构建的安全性。接口端点 由 PrivateLink 提供技术支持,该技术可用于通过私有 IP 地址私下访问 Amazon EC2 和 CodeBuild。PrivateLink 将托管实例、CodeBuild 和 Amazon EC2 之间的所有网络流量限制在 Amazon 网络以内。(托管实例无法访问 Internet。) 而且,您无需 Internet 网关、NAT 设备或虚拟 专用网关。不要求您配置 PrivateLink,但推荐进行配置。有关 PrivateLink 和 VPC 端点的更多信息, 请参阅[什么是 AWS PrivateLink?](https://docs.aws.amazon.com/vpc/latest/privatelink/what-is-privatelink.html)。

## 在您创建 VPC 端点前

在配置 AWS CodeBuild 的 VPC 端点之前,请注意以下限制。

#### **a** Note

如果您想将 CodeBuild 与不支持 Amazon VPC PrivateLink 连接的 AWS 服务结合使用,请使 用 [NAT 网关。](https://docs.aws.amazon.com/vpc/latest/userguide/VPC_NAT_Instance.html)

- VPC 端点仅通过 Amazon Route 53 支持 Amazon 提供的 DNS。如果您希望使用自己的 DNS,可以 使用条件 DNS 转发。有关更多信息,请参阅《Amazon VPC 用户指南》中的 [DHCP 选项集。](https://docs.aws.amazon.com/vpc/latest/userguide/VPC_DHCP_Options.html)
- VPC 端点当前不支持跨区域请求。确保您在存储构建输入和输出的任何 S3 存储桶所在的相同 AWS 区域内创建端点。您可以使用 Amazon S3 控制台或 [get-bucket-location](https://docs.aws.amazon.com/cli/latest/reference/s3api/get-bucket-location.html) 命令来查找存储 桶的位置。使用区域特定的 Amazon S3 端点访问存储桶(例如,*<bucket-name>*.s3-uswest-2.amazonaws.com)。有关 Amazon S3 的区域特定端点的更多信息,请参阅《Amazon Web Services 一般参考》中的 [Amazon Simple Storage Service](https://docs.aws.amazon.com/general/latest/gr/rande.html#s3_region)。如果您使用 AWS CLI 向 Amazon S3 发起请求,请将默认区域设置为创建您的存储桶的区域,或在请求中使用 --region 参数。

### 为 CodeBuild 创建 VPC 端点

按照[创建接口端点](https://docs.aws.amazon.com/vpc/latest/userguide/vpce-interface.html#create-interface-endpoint)中的说明操作,创建端点 com.amazonaws.*region*.codebuild。这是用于 AWS CodeBuild 的 VPC 端点。

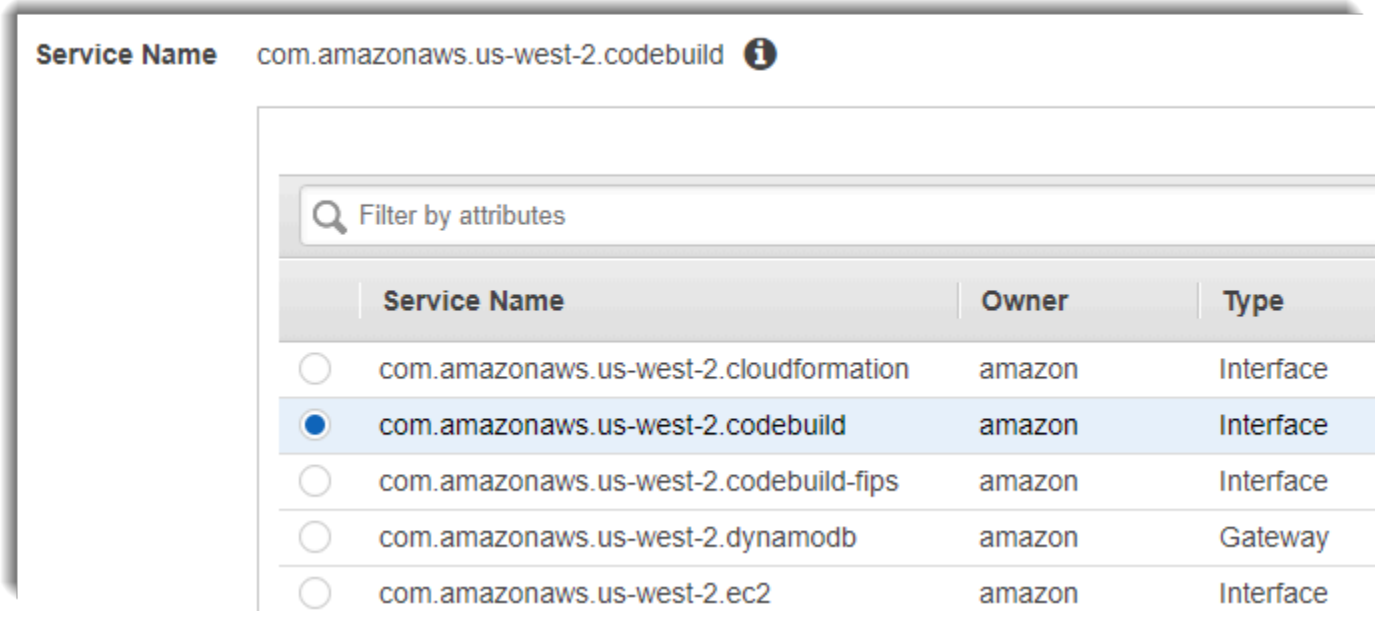

*region* 表示 CodeBuild 支持的 AWS 区域的区域标识符,例如美国东部(俄亥俄州)区域的 useast-2。有关支持的 AWS 区域的列表,请参阅《AWS 一般参考》中的 [CodeBuild](https://docs.aws.amazon.com/general/latest/gr/rande.html#codebuild_region)。使用您在登录到 AWS 时指定的区域来预填充终端节点。如果更改您的区域,VPC 端点会相应地更新。

## 为 CodeBuild 创建 VPC 端点策略

您可以为 AWS CodeBuild 的 Amazon VPC 端点创建一个策略,在其中可以指定:

- 可执行操作的主体。
- 可执行的操作。
- 可用于执行操作的资源。

以下示例策略指定所有委托人只能启动和查看 project-name 项目的构建。

```
{ 
     "Statement": [ 
          { 
               "Action": [ 
                   "codebuild:ListBuildsForProject", 
                   "codebuild:StartBuild", 
                   "codebuild:BatchGetBuilds" 
               ], 
               "Effect": "Allow", 
               "Resource": "arn:aws:codebuild:region-ID:account-ID:project/project-name", 
               "Principal": "*" 
          } 
    \mathbf{I}}
```
<span id="page-244-0"></span>有关更多信息,请参阅《Amazon VPC 用户指南》中[的使用 VPC 端点控制对服务的访问。](https://docs.aws.amazon.com/vpc/latest/userguide/vpc-endpoints-access.html)

# AWS CloudFormation VPC 模板

AWS CloudFormation 使您能够预见性地反复创建和预置 AWS 基础设施部署,方式是使用模板文件批 量创建和删除一系列资源的集合(视为一个堆栈)。有关更多信息,请参阅[《AWS CloudFormation 用](https://docs.aws.amazon.com/AWSCloudFormation/latest/UserGuide/Welcome.html) [户指南》](https://docs.aws.amazon.com/AWSCloudFormation/latest/UserGuide/Welcome.html)。

下面是用于配置 VPC 以使用 AWS CodeBuild 的 AWS CloudFormation YAML 模板。该文件也可在 [samples.zip](./samples/samples.zip) 中找到。

```
Description: This template deploys a VPC, with a pair of public and private subnets 
  spread 
   across two Availability Zones. It deploys an internet gateway, with a default 
   route on the public subnets. It deploys a pair of NAT gateways (one in each AZ),
```

```
 and default routes for them in the private subnets.
Parameters: 
   EnvironmentName: 
     Description: An environment name that is prefixed to resource names 
     Type: String 
   VpcCIDR: 
     Description: Please enter the IP range (CIDR notation) for this VPC 
     Type: String 
     Default: 10.192.0.0/16 
   PublicSubnet1CIDR: 
     Description: Please enter the IP range (CIDR notation) for the public subnet in the 
  first Availability Zone 
     Type: String 
     Default: 10.192.10.0/24 
   PublicSubnet2CIDR: 
     Description: Please enter the IP range (CIDR notation) for the public subnet in the 
  second Availability Zone 
     Type: String 
     Default: 10.192.11.0/24 
   PrivateSubnet1CIDR: 
     Description: Please enter the IP range (CIDR notation) for the private subnet in 
  the first Availability Zone 
     Type: String 
     Default: 10.192.20.0/24 
   PrivateSubnet2CIDR: 
     Description: Please enter the IP range (CIDR notation) for the private subnet in 
  the second Availability Zone 
     Type: String 
     Default: 10.192.21.0/24
Resources: 
   VPC: 
     Type: AWS::EC2::VPC 
     Properties: 
       CidrBlock: !Ref VpcCIDR 
       EnableDnsSupport: true 
       EnableDnsHostnames: true 
       Tags:
```

```
 - Key: Name 
         Value: !Ref EnvironmentName 
 InternetGateway: 
   Type: AWS::EC2::InternetGateway 
   Properties: 
     Tags: 
       - Key: Name 
         Value: !Ref EnvironmentName 
 InternetGatewayAttachment: 
   Type: AWS::EC2::VPCGatewayAttachment 
   Properties: 
     InternetGatewayId: !Ref InternetGateway 
     VpcId: !Ref VPC 
 PublicSubnet1: 
   Type: AWS::EC2::Subnet 
   Properties: 
     VpcId: !Ref VPC 
    AvailabilityZone: !Select [ 0, !GetAZs '' ]
     CidrBlock: !Ref PublicSubnet1CIDR 
     MapPublicIpOnLaunch: true 
     Tags: 
       - Key: Name 
         Value: !Sub ${EnvironmentName} Public Subnet (AZ1) 
 PublicSubnet2: 
   Type: AWS::EC2::Subnet 
   Properties: 
     VpcId: !Ref VPC 
    AvailabilityZone: !Select [ 1, !GetAZs '' ]
     CidrBlock: !Ref PublicSubnet2CIDR 
     MapPublicIpOnLaunch: true 
     Tags: 
       - Key: Name 
         Value: !Sub ${EnvironmentName} Public Subnet (AZ2) 
 PrivateSubnet1: 
   Type: AWS::EC2::Subnet 
   Properties: 
     VpcId: !Ref VPC 
    AvailabilityZone: !Select [ 0, !GetAZs '' ]
     CidrBlock: !Ref PrivateSubnet1CIDR
```

```
 MapPublicIpOnLaunch: false 
     Tags: 
       - Key: Name 
         Value: !Sub ${EnvironmentName} Private Subnet (AZ1) 
 PrivateSubnet2: 
   Type: AWS::EC2::Subnet 
   Properties: 
     VpcId: !Ref VPC 
    AvailabilityZone: !Select [ 1, !GetAZs '' ]
     CidrBlock: !Ref PrivateSubnet2CIDR 
     MapPublicIpOnLaunch: false 
     Tags: 
       - Key: Name 
         Value: !Sub ${EnvironmentName} Private Subnet (AZ2) 
 NatGateway1EIP: 
   Type: AWS::EC2::EIP 
   DependsOn: InternetGatewayAttachment 
   Properties: 
     Domain: vpc 
 NatGateway2EIP: 
   Type: AWS::EC2::EIP 
   DependsOn: InternetGatewayAttachment 
   Properties: 
     Domain: vpc 
 NatGateway1: 
   Type: AWS::EC2::NatGateway 
   Properties: 
     AllocationId: !GetAtt NatGateway1EIP.AllocationId 
     SubnetId: !Ref PublicSubnet1 
 NatGateway2: 
   Type: AWS::EC2::NatGateway 
   Properties: 
     AllocationId: !GetAtt NatGateway2EIP.AllocationId 
     SubnetId: !Ref PublicSubnet2 
 PublicRouteTable: 
   Type: AWS::EC2::RouteTable 
   Properties: 
     VpcId: !Ref VPC
```

```
 Tags: 
       - Key: Name 
         Value: !Sub ${EnvironmentName} Public Routes 
 DefaultPublicRoute: 
   Type: AWS::EC2::Route 
   DependsOn: InternetGatewayAttachment 
   Properties: 
     RouteTableId: !Ref PublicRouteTable 
     DestinationCidrBlock: 0.0.0.0/0 
     GatewayId: !Ref InternetGateway 
 PublicSubnet1RouteTableAssociation: 
   Type: AWS::EC2::SubnetRouteTableAssociation 
   Properties: 
     RouteTableId: !Ref PublicRouteTable 
     SubnetId: !Ref PublicSubnet1 
 PublicSubnet2RouteTableAssociation: 
   Type: AWS::EC2::SubnetRouteTableAssociation 
   Properties: 
     RouteTableId: !Ref PublicRouteTable 
     SubnetId: !Ref PublicSubnet2 
 PrivateRouteTable1: 
   Type: AWS::EC2::RouteTable 
   Properties: 
     VpcId: !Ref VPC 
     Tags: 
       - Key: Name 
         Value: !Sub ${EnvironmentName} Private Routes (AZ1) 
 DefaultPrivateRoute1: 
   Type: AWS::EC2::Route 
   Properties: 
     RouteTableId: !Ref PrivateRouteTable1 
     DestinationCidrBlock: 0.0.0.0/0 
     NatGatewayId: !Ref NatGateway1 
 PrivateSubnet1RouteTableAssociation: 
   Type: AWS::EC2::SubnetRouteTableAssociation 
   Properties: 
     RouteTableId: !Ref PrivateRouteTable1
```

```
 SubnetId: !Ref PrivateSubnet1 
   PrivateRouteTable2: 
     Type: AWS::EC2::RouteTable 
     Properties: 
       VpcId: !Ref VPC 
       Tags: 
         - Key: Name 
           Value: !Sub ${EnvironmentName} Private Routes (AZ2) 
   DefaultPrivateRoute2: 
     Type: AWS::EC2::Route 
     Properties: 
       RouteTableId: !Ref PrivateRouteTable2 
       DestinationCidrBlock: 0.0.0.0/0 
       NatGatewayId: !Ref NatGateway2 
   PrivateSubnet2RouteTableAssociation: 
     Type: AWS::EC2::SubnetRouteTableAssociation 
     Properties: 
       RouteTableId: !Ref PrivateRouteTable2 
       SubnetId: !Ref PrivateSubnet2 
   NoIngressSecurityGroup: 
     Type: AWS::EC2::SecurityGroup 
     Properties: 
       GroupName: "no-ingress-sg" 
       GroupDescription: "Security group with no ingress rule" 
       VpcId: !Ref VPC
Outputs: 
   VPC: 
     Description: A reference to the created VPC 
     Value: !Ref VPC 
   PublicSubnets: 
     Description: A list of the public subnets 
    Value: !Join [ ",", [ !Ref PublicSubnet1, !Ref PublicSubnet2 ]]
   PrivateSubnets: 
     Description: A list of the private subnets 
    Value: !Join [ ",", [ !Ref PrivateSubnet1, !Ref PrivateSubnet2 ]]
```
PublicSubnet1:

```
 Description: A reference to the public subnet in the 1st Availability Zone 
   Value: !Ref PublicSubnet1 
 PublicSubnet2: 
   Description: A reference to the public subnet in the 2nd Availability Zone 
   Value: !Ref PublicSubnet2 
 PrivateSubnet1: 
   Description: A reference to the private subnet in the 1st Availability Zone 
   Value: !Ref PrivateSubnet1 
 PrivateSubnet2: 
   Description: A reference to the private subnet in the 2nd Availability Zone 
   Value: !Ref PrivateSubnet2 
 NoIngressSecurityGroup: 
   Description: Security group with no ingress rule 
   Value: !Ref NoIngressSecurityGroup
```
## <span id="page-250-0"></span>将 AWS CodeBuild 与代理服务器结合使用

您可以将 AWS CodeBuild 与代理服务器结合使用,以控制往来于 Internet 的 HTTP 和 HTTPS 流量。 要使用代理服务器运行 CodeBuild,您需要在 VPC 的公有子网中安装代理服务器,并在私有子网中安 装 CodeBuild。

在代理服务器中运行 CodeBuild 有两种主要使用案例:

- 它不再需要您的 VPC 中的 NAT 网关或 NAT 实例。
- 它允许您指定代理服务器中的实例可以访问的 URL 以及代理服务器拒绝访问的 URL。

您可以将 CodeBuild 与两种类型的代理服务器结合使用。对于这两种类型,代理服务器都在公有子网 中运行,CodeBuild 在私有子网中运行。

- 显式代理:如果使用显式代理服务器,则必须在项目级别在 CodeBuild 中配置 NO\_PROXY、HTTP\_PROXY 和 HTTPS\_PROXY 环境变量。有关更多信息,请参阅 [更改 AWS](#page-361-1)  [CodeBuild 中构建项目的设置](#page-361-1) 和 [在 AWS CodeBuild 中创建构建项目:](#page-262-1)
- 透明代理:如果使用透明代理服务器,则不需要特殊配置。

主题

- [在显式代理服务器中运行 CodeBuild](#page-253-0)
- [在透明代理服务器中运行 CodeBuild](#page-257-0)
- [在代理服务器中运行程序包管理器和其他工具](#page-259-0)

# <span id="page-251-0"></span>在代理服务器中运行 CodeBuild 所需的组件

您需要这些组件在透明或显式代理服务器中运行 AWS CodeBuild:

- VPC。
- 代理服务器的 VPC 中的一个公有子网。
- CodeBuild 的 VPC 中的一个私有子网。
- 一个 Internet 网关,允许 VPC 和 Internet 之间进行通信。

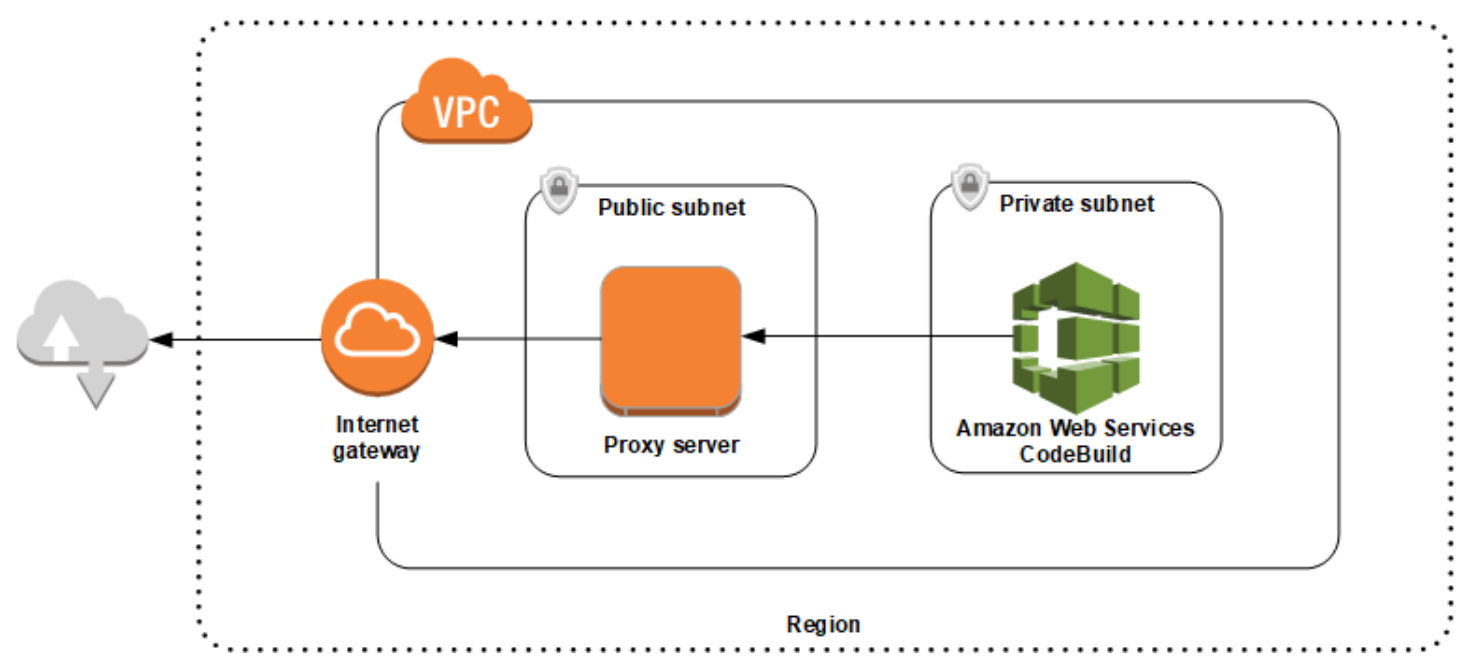

### 下图显示了组件的交互方式。

### 设置 VPC、子网和网络网关

在透明或显式代理服务器中运行 AWS CodeBuild 需要以下步骤。

1. 创建 VPC。有关信息,请参阅《Amazon VPC 用户指南》中的[创建 VPC。](https://docs.aws.amazon.com/vpc/latest/userguide/working-with-vpcs.html#Create-VPC)
2. 在您的 VPC 中创建两个子网。一个是名为 Public Subnet 的公有子网,代理服务器将在其中运 行。另一个是一个名为 Private Subnet 的私有子网,CodeBuild 将在其中运行。

有关信息,请参[阅在 VPC 中创建子网。](https://docs.aws.amazon.com/vpc/latest/userguide/working-with-vpcs.html#AddaSubnet)

- 3. 创建 Internet 网关,并将其连接到您的 VPC。有关更多信息,请参阅[创建并附加 Internet 网关。](https://docs.aws.amazon.com/vpc/latest/userguide/VPC_Internet_Gateway.html#Add_IGW_Attach_Gateway)
- 4. 向默认路由表添加一条规则,该规则将来自 VPC 的传出流量路由到 Internet 网关。有关信息,请参 [阅在路由表中添加和删除路由](https://docs.aws.amazon.com/vpc/latest/userguide/VPC_Route_Tables.html#AddRemoveRoutes)。
- 5. 向 VPC 的默认安全组添加一条规则,该规则允许来自 VPC (0.0.0.0/0) 的入站 SSH 流量  $(0.0.0.0/0)$ <sub>o</sub>
- 6. 请按照《Amazon EC2 用户指南》中[的使用启动实例向导启动实例](https://docs.aws.amazon.com/AWSEC2/latest/UserGuide/launching-instance.html)来启动 Amazon Linux 实例。当 您运行该向导时,请选择以下选项:
	- 在选择实例类型中,选择一个 Amazon Linux 亚马逊机器映像 (AMI)。
	- 在子网中,选择您在本主题的前面步骤中创建的公有子网。如果您使用了建议的名称,则该名称 是公有子网。
	- 在自动分配公有 IP 中, 选择启用。
	- 在配置安全组页面上,对于分配安全组,选择选择现有安全组。接下来,选择默认安全组。
	- 选择启动后,选择现有密钥对或创建密钥对。

选择所有其他选项的默认设置。

- 7. 您的 EC2 实例开始运行后,禁用源/目标检查。有关信息,请参阅《Amazon VPC 用户指南》中 [的禁用源/目标检查。](https://docs.aws.amazon.com/vpc/latest/userguide/VPC_NAT_Instance.html#EIP_Disable_SrcDestCheck)
- 8. 在 VPC 中创建路由表。向路由表中添加一条规则,该规则将发往 Internet 的流量路由到您的代理服 务器。将此路由表与私有子网关联。这是必需的,以便来自私有子网(CodeBuild 在其中运行)中 的实例的出站请求始终通过代理服务器进行路由。

# 安装和配置代理服务器

有许多可供选择的代理服务器。Squid 是一个开源代理服务器,此处用于演示 AWS CodeBuild 如何在 代理服务器中运行。您可以将相同的概念应用于其他代理服务器。

要安装 Squid,请通过运行以下命令使用 yum 存储库:

```
sudo yum update -y
sudo yum install -y squid
```
安装 Squid 后,请按照本主题后面的说明操作来编辑其 squid.conf 文件。

# 为 HTTPS 流量配置 Squid

对于 HTTPS,HTTP 流量封装在一个传输层安全性 (TLS) 连接中。Squid 使用一个名为 [SslPeekAndSplice](https://wiki.squid-cache.org/Features/SslPeekAndSplice) 的功能从包含请求的 Internet 主机的 TLS 启动中检索服务器名称指示 (SNI)。这是 必需的,因此 Squid 不需要解密 HTTPS 流量。要启用 SslPeekAndSplice,Squid 需要一个证书。使 用 OpenSSL 创建此证书:

sudo mkdir /etc/squid/ssl cd /etc/squid/ssl sudo openssl genrsa -out squid.key 2048 sudo openssl req -new -key squid.key -out squid.csr -subj "/C=XX/ST=XX/L=squid/O=squid/ CN=squid" sudo openssl x509 -req -days 3650 -in squid.csr -signkey squid.key -out squid.crt sudo cat squid.key squid.crt | sudo tee squid.pem

a Note

对于 HTTP,Squid 不需要配置。它可以从所有 HTTP/1.1 请求消息中检索主机标头字段,该 字段指定所请求的 Internet 主机。

# 在显式代理服务器中运行 CodeBuild

## 主题

- [将 Squid 配置为显式代理服务器](#page-253-0)
- [创建 CodeBuild 项目](#page-255-0)
- [显式代理服务器示例 squid.conf 文件](#page-255-1)

要在显式代理服务器中运行 AWS CodeBuild,您必须配置代理服务器以允许或拒绝进出外部网站的流 量,然后配置 HTTP\_PROXY 和 HTTPS\_PROXY 环境变量。

<span id="page-253-0"></span>将 Squid 配置为显式代理服务器

要将 Squid 代理服务器配置为显式,您必须对其 /etc/squid/squid.conf 文件进行以下修改:

• 删除以下默认访问控制列表 (ACL) 规则。

acl localnet src 10.0.0.0/8

acl localnet src 172.16.0.0/12

```
acl localnet src 192.168.0.0/16 
acl localnet src fc00::/7 
acl localnet src fe80::/10
```
在您删除的默认 ACL 规则的位置添加以下内容。第一行允许来自您的 VPC 的请求。接下来的两行 授予您的代理服务器访问 AWS CodeBuild 可能使用的目标 URL 的权限。修改最后一行中的正则表 达式,以指定 AWS 区域中的 S3 存储桶或 CodeCommit 存储库。例如:

- 如果您的源是 Amazon S3,请使用命令 acl download\_src dstdom\_regex .\*s3\.uswest-1\.amazonaws\.com 来授权访问 us-west-1 区域中的 S3 存储桶。
- 如果您的源是 AWS CodeCommit,请使用 git-codecommit.<*yourregion*>.amazonaws.com 将 AWS 区域添加到允许列表中。

acl localnet src 10.1.0.0/16 #Only allow requests from within the VPC acl allowed sites dstdomain .github.com #Allows to download source from GitHub acl allowed sites dstdomain .bitbucket.com #Allows to download source from Bitbucket acl download\_src dstdom\_regex .\*\.amazonaws\.com #Allows to download source from Amazon S3 or CodeCommit

• 将 http\_access allow localnet 替换为以下项:

http\_access allow localnet allowed\_sites http\_access allow localnet download\_src

- 如果您希望构建上传日志和构件,请执行以下任一操作:
	- 1. 在 http\_access deny all 语句之前,插入以下语句。它们允许 CodeBuild 访问 CloudWatch 和 Amazon S3。需要访问 CloudWatch,这样 CodeBuild 才能创建 CloudWatch Logs。上传构件 和 Amazon S3 缓存需要访问 Amazon S3。

```
•
   https_port 3130 cert=/etc/squid/ssl/squid.pem ssl-bump intercept
   acl SSL_port port 443
   http_access allow SSL_port
   acl allowed_https_sites ssl::server_name .amazonaws.com
   acl step1 at_step SslBump1
   acl step2 at_step SslBump2
   acl step3 at_step SslBump3
   ssl_bump peek step1 all
   ssl_bump peek step2 allowed_https_sites
   ssl_bump splice step3 allowed_https_sites
   ssl_bump terminate step2 all
```
• 保存 squid.conf 后,运行以下命令:

sudo iptables -t nat -A PREROUTING -p tcp --dport 443 -j REDIRECT --to-port 3130 sudo service squid restart

2. 将 proxy 添加到您的 buildspec 文件。有关更多信息,请参阅 [buildspec 语法。](#page-171-0)

```
version: 0.2
proxy: 
   upload-artifacts: yes 
   logs: yes
phases: 
   build: 
     commands: 
        - command
```
**a** Note

如果您收到一个 RequestError 超时错误,请参阅 [RequestError CodeBuild 在代理服务器上运](#page-636-0) [行时出现超时错误](#page-636-0)。

有关更多信息,请参阅本主题后面的[显式代理服务器示例](#page-255-1) squid.conf 文件。

# <span id="page-255-0"></span>创建 CodeBuild 项目

要使用显式代理服务器运行 AWS CodeBuild,请使用您为代理服务器创建的 EC2 实例的私有 IP 地址 和项目级别的端口 3128 设置 HTTP\_PROXY 和 HTTPS\_PROXY 环境变量。私有 IP 地址看起来类似于 http://*your-ec2-private-ip-address*:3128。有关更多信息,请参阅 [在 AWS CodeBuild 中](#page-262-0) [创建构建项目](#page-262-0) 和 [更改 AWS CodeBuild 中构建项目的设置](#page-361-0):

使用以下命令查看 Squid 代理服务器访问日志:

sudo tail -f /var/log/squid/access.log

# <span id="page-255-1"></span>显式代理服务器示例 **squid.conf** 文件

以下是为显式代理服务器配置的 squid.conf 文件的示例。

acl localnet src 10.0.0.0/16 #Only allow requests from within the VPC

```
AWS CodeBuild 用户指南
```
#

#

#

#

```
 # add all URLS to be whitelisted for download source and commands to be run in build 
 environment 
 acl allowed sites dstdomain .github.com #Allows to download source from github
  acl allowed_sites dstdomain .bitbucket.com #Allows to download source from bitbucket 
  acl allowed_sites dstdomain ppa.launchpad.net #Allows to run apt-get in build 
 environment 
  acl download_src dstdom_regex .*\.amazonaws\.com #Allows to download source from S3 
 or CodeCommit 
  acl SSL_ports port 443 
  acl Safe_ports port 80 # http 
  acl Safe_ports port 21 # ftp 
  acl Safe_ports port 443 # https 
  acl Safe_ports port 70 # gopher 
  acl Safe_ports port 210 # wais 
  acl Safe_ports port 1025-65535 # unregistered ports 
  acl Safe_ports port 280 # http-mgmt 
  acl Safe_ports port 488 # gss-http 
  acl Safe_ports port 591 # filemaker 
  acl Safe_ports port 777 # multiling http 
  acl CONNECT method CONNECT 
  # Recommended minimum Access Permission configuration: 
  # Deny requests to certain unsafe ports 
 http access deny !Safe ports
  # Deny CONNECT to other than secure SSL ports 
  http_access deny CONNECT !SSL_ports 
  # Only allow cachemgr access from localhost 
  http_access allow localhost manager 
  http_access deny manager 
  # We strongly recommend the following be uncommented to protect innocent 
  # web applications running on the proxy server who think the only 
  # one who can access services on "localhost" is a local user 
  #http_access deny to_localhost 
  # INSERT YOUR OWN RULE(S) HERE TO ALLOW ACCESS FROM YOUR CLIENTS 
  # Example rule allowing access from your local networks. 
  # Adapt localnet in the ACL section to list your (internal) IP networks 
  # from where browsing should be allowed 
  http_access allow localnet allowed_sites 
  http_access allow localnet download_src 
  http_access allow localhost
```

```
 # Add this for CodeBuild to access CWL end point, caching and upload artifacts S3 
 bucket end point 
 https port 3130 cert=/etc/squid/ssl/squid.pem ssl-bump intercept
  acl SSL_port port 443 
  http_access allow SSL_port 
  acl allowed_https_sites ssl::server_name .amazonaws.com 
  acl step1 at_step SslBump1 
  acl step2 at_step SslBump2 
 acl step3 at step SslBump3
 ssl bump peek step1 all
  ssl_bump peek step2 allowed_https_sites 
  ssl_bump splice step3 allowed_https_sites 
 ssl bump terminate step2 all
  # And finally deny all other access to this proxy 
 http access deny all
  # Squid normally listens to port 3128 
  http_port 3128 
  # Uncomment and adjust the following to add a disk cache directory. 
  #cache_dir ufs /var/spool/squid 100 16 256 
  # Leave coredumps in the first cache dir 
  coredump_dir /var/spool/squid 
  # 
  # Add any of your own refresh_pattern entries above these. 
  # 
  refresh_pattern ^ftp: 1440 20% 10080 
  refresh_pattern ^gopher: 1440 0% 1440 
  refresh_pattern -i (/cgi-bin/|\?) 0 0% 0 
  refresh_pattern . 0 20% 4320
```
# 在透明代理服务器中运行 CodeBuild

要在透明代理服务器中运行 AWS CodeBuild,您必须配置代理服务器,使其能够访问与其交互的网站 和域。

将 Squid 配置为透明代理服务器

要将代理服务器配置为透明,您必须授予其访问您希望其访问的域和网站的权限。要使用透明代 理服务器运行 AWS CodeBuild,您必须向它授予对 amazonaws . com 的访问权限。您还必须授 予对 CodeBuild 使用的其他网站的访问权限。这些网站因您创建 CodeBuild 项目的方式而异。示 例网站是用于存储库的网站,例如 GitHub、Bitbucket、Yum 和 Maven。要授予 Squid 访问特定 域和网站的权限,请使用类似于以下内容的命令来更新 squid.conf 文件。此示例命令授予对

amazonaws.com、github.com 和 bitbucket.com 的访问权限。您可以编辑此示例以授予对其他 网站的访问权限。

```
cat | sudo tee /etc/squid/squid.conf #EOF
visible_hostname squid
#Handling HTTP requests
http_port 3129 intercept
acl allowed_http_sites dstdomain .amazonaws.com
#acl allowed_http_sites dstdomain domain_name [uncomment this line to add another 
  domain]
http_access allow allowed_http_sites
#Handling HTTPS requests
https_port 3130 cert=/etc/squid/ssl/squid.pem ssl-bump intercept
acl SSL_port port 443
http_access allow SSL_port
acl allowed_https_sites ssl::server_name .amazonaws.com
acl allowed_https_sites ssl::server_name .github.com
acl allowed_https_sites ssl::server_name .bitbucket.com
#acl allowed_https_sites ssl::server_name [uncomment this line to add another website]
acl step1 at_step SslBump1
acl step2 at_step SslBump2
acl step3 at_step SslBump3
ssl_bump peek step1 all
ssl_bump peek step2 allowed_https_sites
ssl_bump splice step3 allowed_https_sites
ssl_bump terminate step2 all
http_access deny all
EOF
```
来自私有子网中的实例的传入请求必须重定向到 Squid 端口。Squid 在端口 3129 上侦听 HTTP 流量 (而不是 80),并在端口 3130 上侦听 HTTPS 流量(而不是 443)。使用 iptables 命令可路由流量:

sudo iptables -t nat -A PREROUTING -p tcp --dport 80 -j REDIRECT --to-port 3129 sudo iptables -t nat -A PREROUTING -p tcp --dport 443 -j REDIRECT --to-port 3130 sudo service iptables save sudo service squid start

# 创建 CodeBuild 项目

配置您的代理服务器之后,便可以将其与私有子网中的 AWS CodeBuild 结合使用,而无需进行更多配 置。每个 HTTP 和 HTTPS 请求都经过公共代理服务器。使用以下命令查看 Squid 代理服务器访问日 志:

sudo tail -f /var/log/squid/access.log

# 在代理服务器中运行程序包管理器和其他工具

要在代理服务器中运行一个工具,如程序包管理器,请执行以下操作:

- 1. 通过将语句添加到您的 squid.conf 文件中,将该工具添加到代理服务器的允许列表中。
- 2. 在 buildspec 文件中添加指向代理服务器的私有终端节点的命令行。

以下示例演示了如何为 apt-get、curl 和 maven 执行此操作。如果您使用其他工具,则相同的原 则将适用。将它添加到 squid.conf 文件中的允许列表中,并向 buildspec 文件添加一个命令以使 CodeBuild 了解您的代理服务器的端点。

## 在代理服务器中运行 **apt-get**

1. 将以下语句添加到您的 squid.conf 文件中,以便将 apt-get 添加到代理服务器中的允许列 表。前三行允许 apt-get 在构建环境中运行。

acl allowed\_sites dstdomain ppa.launchpad.net # Required for apt-get to run in the build environment acl apt\_get dstdom\_regex .\*\.launchpad.net # Required for CodeBuild to run apt-get in the build environment acl apt\_get dstdom\_regex .\*\.ubuntu.com # Required for CodeBuild to run apt-get in the build environment http\_access allow localnet allowed\_sites http\_access allow localnet apt\_get

2. 在构建规范文件中添加以下语句,以便 apt-get 命令在 /etc/apt/apt.conf.d/00proxy 中 查找代理配置。

```
echo 'Acquire::http::Proxy "http://<private-ip-of-proxy-server>:3128"; 
 Acquire::https::Proxy "http://<private-ip-of-proxy-server>:3128"; 
 Acquire::ftp::Proxy "http://<private-ip-of-proxy-server>:3128";' > /etc/apt/
apt.conf.d/00proxy
```
# 在代理服务器中运行 **curl**

1. 将以下内容添加到您的 squid.conf 文件中,以便将 curl 添加到构建环境中的允许列表。

acl allowed sites dstdomain ppa.launchpad.net # Required to run apt-get in the build environment acl allowed\_sites dstdomain google.com # Required for access to a webiste. This example uses www.google.com. http access allow localnet allowed sites http\_access allow localnet apt\_get

2. 在 buildspec 文件中添加以下语句,以便 curl 使用专用代理服务器访问您添加到 squid.conf 的网站。在此示例中,网站为 google.com。

```
curl -x <private-ip-of-proxy-server>:3128 https://www.google.com
```
# 在代理服务器中运行 **maven**

1. 将以下内容添加到您的 squid.conf 文件中,以便将 maven 添加到构建环境中的允许列表。

```
acl allowed_sites dstdomain ppa.launchpad.net # Required to run apt-get in the 
  build environment
acl maven dstdom_regex .*\.maven.org # Allows access to the maven repository in the 
 build environment
http_access allow localnet allowed_sites
http_access allow localnet maven
```
2. 在 buildspec 文件中添加以下语句。

```
maven clean install -DproxySet=true -DproxyHost=<private-ip-of-proxy-server> -
DproxyPort=3128
```
# 使用 AWS CodeBuild 中的构建项目和构建

要开始使用,请执行[创建构建项目](#page-262-0)中的步骤,然后执行[运行构建](#page-418-0)中的步骤。有关构建项目和构建的更多 信息,请参阅以下主题。

# 主题

- [使用构建项目](#page-261-0)
- [使用 AWS CodeBuild 中的构建](#page-417-0)

# <span id="page-261-0"></span>使用构建项目

构建项目包含有关如何运行构建的信息,包括从何处获取源代码、要使用的构建环境、要运行的构建命 令以及将构建输出存储在何处。

在使用构建项目时,您可以执行以下任务:

# 主题

- [在 AWS CodeBuild 中创建构建项目](#page-262-0)
- [创建通知规则](#page-297-0)
- [查看 AWS CodeBuild 中构建项目名称的列表](#page-300-0)
- [查看 AWS CodeBuild 中构建项目的详细信息](#page-302-0)
- [在 AWS CodeBuild 中构建缓存](#page-305-0)
- [在中构建触发器 AWS CodeBuild](#page-309-0)
- [GitLab 连接](#page-314-0)
- [将 webhook 与 AWS CodeBuild](#page-319-0)
- [更改 AWS CodeBuild 中构建项目的设置](#page-361-0)
- [删除 AWS CodeBuild 中的构建项目](#page-382-0)
- [使用共享项目。](#page-383-0)
- [在 AWS CodeBuild 中标记项目](#page-388-0)
- [Batch 内置 AWS CodeBuild](#page-392-0)
- [GitHub 动作跑步者进来 AWS CodeBuild](#page-396-0)

# <span id="page-262-0"></span>在 AWS CodeBuild 中创建构建项目

您可以使用 AWS CodeBuild 控制台、AWS CLI 或 AWS 开发工具包创建构建项目。

先决条件

在创建构建项目之前,请回答[计划构建](#page-168-0)中的问题。

# 主题

- [创建构建项目\(控制台\)](#page-262-1)
- [创建构建项目 \(AWS CLI\)](#page-280-0)
- [创建构建项目\(AWS 开发工具包\)](#page-297-1)
- [创建构建项目 \(AWS CloudFormation\)](#page-297-2)

<span id="page-262-1"></span>创建构建项目(控制台)

打开 AWS CodeBuild 控制台,[网址为 https://console.aws.amazon.com/codesuite/codebuild/home。](https://console.aws.amazon.com/codesuite/codebuild/home)

如果显示 CodeBuild 信息页面,请选择 "创建构建项目"。否则,请在导航窗格中,展开构建,选择构 建项目,然后选择创建构建项目。

选择创建构建项目。

填写以下部分:完成后,选择页面底部的创建构建项目。

部分:

- [项目配置](#page-263-0)
- [来源](#page-263-1)
- [环境](#page-271-0)
- [BuildSpec](#page-276-0)
- [批量配置](#page-276-1)
- [构件](#page-278-0)
- [日志](#page-279-0)

### <span id="page-263-0"></span>项目配置

项目名称

输入此构建项目的名称。每个 AWS 账户中的构建项目名称必须是唯一的。

描述

输入构建项目的可选描述,以帮助其他用户了解此项目的用途。

#### 构建徽章

(可选)选择启用构建徽章,以使您的项目的构建状态可见且可嵌入。有关更多信息,请参阅 [构建](#page-88-0) [徽章示例](#page-88-0)。

**a** Note

如果您的源提供商是 Amazon S3,则构建徽章不适用。

启用并发构建限制

(可选)如果要限制此项目的并发构建数量,请执行以下步骤:

- 1. 选择限制此项目可以启动的并发构建数量。
- 2. 在并发构建限制中,输入此项目允许的并发构建的最大数量。此限制不得大于为该账户设置的 并发构建限制。如果您尝试输入大于账户限制的数字,则会显示错误消息。

仅当当前构建数量小于或等于此限值时,才会启动新构建。如果当前构建计数达到此限值,则新构 建将受到限制且不会运行。

#### 其他信息

(可选)在 "标签" 中,输入您希望支持 AWS 服务使用的任何标签的名称和值。使用添加行添加标 签。最多可以添加 50 个标签。

#### <span id="page-263-1"></span>来源

#### 源提供商

选择源代码提供商类型。使用以下列表为您的源提供商选择适当的选项:

# **a** Note

CodeBuild 不支持 Bitbucket 服务器。

#### 存储桶

选择包含源代码的输入存储桶的名称。

# S3 对象密钥或 S3 文件夹

输入 ZIP 文件的名称或包含源代码的文件夹的路径。输入正斜杠 (/) 以下载 S3 存储桶中的所有 内容。

#### 源版本

输入表示输入文件版本的对象的版本 ID。有关更多信息,请参阅 [源版本示例 AWS CodeBuild。](#page-127-0)

CodeCommit

### 存储库

选择要使用的存储库。

#### 参考类型

选择分支、Git 标签或提交 ID,以指定源代码的版本。有关更多信息,请参阅 源版本示例 AWS [CodeBuild](#page-127-0)。

# **a** Note

我们建议您选择看起来不像提交 ID 的 Git 分支名称,例如 811dd1ba1aba14473856cee38308caed7190c0d 或 5392f7。这可以帮助您避免 Git 签出与实际提交发生冲突。

Git 克隆深度

选择该选项,以创建一个浅克隆,其历史记录会截断至指定数量的提交。如果您需要完整克隆, 请选择完整。

#### Git 子模块

如果您希望在存储库中包含 Git 子模块,请选择使用 Git 子模块。

#### **Bitbucket**

#### 存储库

选择使用 OAuth 进行连接或使用 Bitbucket 应用程序密码进行连接并按照说明连接(或重新连 接)到 Bitbucket。

选择一个公共存储库或您账户中的某个存储库。

#### 源版本

输入分支、提交 ID、标签,或引用以及提交 ID。有关更多信息,请参阅 [源版本示例 AWS](#page-127-0)  [CodeBuild](#page-127-0)。

#### **a** Note

我们建议您选择看起来不像提交 ID 的 Git 分支名称,例如 811dd1ba1aba14473856cee38308caed7190c0d 或 5392f7。这可以帮助您避免 Git 签出与实际提交发生冲突。

Git 克隆深度

选择Git 克隆深度以创建一个浅克隆,其历史记录会截断至指定数量的提交。如果您需要完整克 隆,请选择完整。

### Git 子模块

如果您希望在存储库中包含 Git 子模块,请选择使用 Git 子模块。

#### 构建状态

如果您希望向源提供商报告构建的开始和完成状态,请选择在您的构建开始和完成时向源提供商 报告构建状态。

为了能够向源提供商报告构建状态,与源提供商关联的用户必须拥有对存储库的写入权限。如果 用户没有写入权限,则无法更新构建状态。有关更多信息,请参阅[源提供商访问权限](#page-566-0)。

在状态上下文中,输入要在 Bitbucket 提交状态中用于 name 参数的值。有关更多信息,请参阅 Bitbucket API 文档中[的构建](https://developer.atlassian.com/bitbucket/api/2/reference/resource/repositories/%7Bworkspace%7D/%7Brepo_slug%7D/commit/%7Bnode%7D/statuses/build)。

在目标 URL 中,输入要在 Bitbucket 提交状态中用于 url 参数的值。有关更多信息,请参阅 Bitbucket API 文档中[的构建](https://developer.atlassian.com/bitbucket/api/2/reference/resource/repositories/%7Bworkspace%7D/%7Brepo_slug%7D/commit/%7Bnode%7D/statuses/build)。

由 Webhook 触发的构建的状态将始终报告给源提供商。要将从控制台或 API 调用启动的构建状 态报告给源提供商,您必须选择此设置。

如果项目的构建通过 webhook 触发,则必须将新的提交推送到存储库,此设置才能生效。

如果要在每次将代码更改推送到此存储库时生成源代码,请在 "主源 webhook 事件" 中,选择 "每次 将代码更改推送到此存储库时都重建"。 CodeBuild 有关 webhook 和筛选条件组的更多信息,请参 阅 [Bitbucket Webhook 事件。](#page-320-0)

#### **GitHub**

### 存储库

选择 "使用 OAuth 连接" 或 "使用 GitHub 个人访问令牌连接",然后按照说明进行连接(或重新 连接) GitHub 并授权访问。 AWS CodeBuild

选择一个公共存储库或您账户中的某个存储库。

#### 源版本

输入分支、提交 ID、标签,或引用以及提交 ID。有关更多信息,请参阅 [源版本示例 AWS](#page-127-0)  [CodeBuild](#page-127-0)。

**a** Note

我们建议您选择看起来不像提交 ID 的 Git 分支名称,例如 811dd1ba1aba14473856cee38308caed7190c0d 或 5392f7。这可以帮助您避免 Git 签出与实际提交发生冲突。

Git 克隆深度

选择Git 克隆深度以创建一个浅克隆,其历史记录会截断至指定数量的提交。如果您需要完整克 隆,请选择完整。

Git 子模块

如果您希望在存储库中包含 Git 子模块,请选择使用 Git 子模块。

构建状态

如果您希望向源提供商报告构建的开始和完成状态,请选择在您的构建开始和完成时向源提供商 报告构建状态。

为了能够向源提供商报告构建状态,与源提供商关联的用户必须拥有对存储库的写入权限。如果 用户没有写入权限,则无法更新构建状态。有关更多信息,请参阅 [源提供商访问权限](#page-566-0)。

在状态上下文中,输入要用于 GitHub 提交状态的context参数的值。有关更多信息,请参阅 GitHub 开发者指南中的[创建提交状态。](https://developer.github.com/v3/repos/statuses/#create-a-commit-status)

在 "目标 URL" 中,输入要用于 GitHub 提交状态的target\_url参数的值。有关更多信息,请 参阅 GitHub 开发者指南中的[创建提交状态。](https://developer.github.com/v3/repos/statuses/#create-a-commit-status)

由 Webhook 触发的构建的状态将始终报告给源提供商。要将从控制台或 API 调用启动的构建状 态报告给源提供商,您必须选择此设置。

如果项目的构建通过 webhook 触发,则必须将新的提交推送到存储库,此设置才能生效。

如果要在每次将代码更改推送到此存储库时生成源代码,请在 "主源 webhook 事件" 中,选择 "每次 将代码更改推送到此存储库时都重建"。 CodeBuild 有关 webhook 和筛选条件组的更多信息,请参 阅 [GitHub webhook 事件](#page-333-0)。

## GitHub Enterprise Server

## GitHub 企业个人访问令牌

请参阅 [GitHub 企业服务器示例,](#page-134-0)以了解有关如何将个人访问令牌复制到剪贴板的信息。在文本 字段中粘贴令牌,然后选择保存令牌。

**G** Note

您只需输入并保存一次个人访问令牌。 CodeBuild 在所有 future 项目中都使用此代币。

源版本

输入拉取请求、分支、提交 ID、标签,或引用以及提交 ID。有关更多信息,请参阅 源版本示例 [AWS CodeBuild。](#page-127-0)

## **a** Note

我们建议您选择看起来不像提交 ID 的 Git 分支名称,例如 811dd1ba1aba14473856cee38308caed7190c0d 或 5392f7。这可以帮助您避免 Git 签出与实际提交发生冲突。

Git 克隆深度

选择Git 克隆深度以创建一个浅克隆,其历史记录会截断至指定数量的提交。如果您需要完整克 隆,请选择完整。

Git 子模块

如果您希望在存储库中包含 Git 子模块,请选择使用 Git 子模块。

构建状态

如果您希望向源提供商报告构建的开始和完成状态,请选择在您的构建开始和完成时向源提供商 报告构建状态。

为了能够向源提供商报告构建状态,与源提供商关联的用户必须拥有对存储库的写入权限。如果 用户没有写入权限,则无法更新构建状态。有关更多信息,请参阅 [源提供商访问权限](#page-566-0)。

在状态上下文中,输入要用于 GitHub 提交状态的context参数的值。有关更多信息,请参阅 GitHub 开发者指南中的[创建提交状态。](https://developer.github.com/v3/repos/statuses/#create-a-commit-status)

在 "目标 URL" 中,输入要用于 GitHub 提交状态的target\_url参数的值。有关更多信息,请 参阅 GitHub 开发者指南中的[创建提交状态。](https://developer.github.com/v3/repos/statuses/#create-a-commit-status)

由 Webhook 触发的构建的状态将始终报告给源提供商。要将从控制台或 API 调用启动的构建状 态报告给源提供商,您必须选择此设置。

如果项目的构建通过 webhook 触发,则必须将新的提交推送到存储库,此设置才能生效。 不安全的 SSL

选择 "启用不安全 SSL" 以在连接到 GitHub 企业项目存储库时忽略 SSL 警告。

如果要在每次将代码更改推送到此存储库时生成源代码,请在 "主源 webhook 事件" 中,选择 "每次 将代码更改推送到此存储库时都重建"。 CodeBuild 有关 webhook 和筛选条件组的更多信息,请参 阅 [GitHub webhook 事件](#page-333-0)。

# **GitLab**

**Connection** 

使用连接您的 GitLab 帐户 AWS CodeConnections,然后使用该连接将您的第三方仓库关联为 构建项目的来源。

选择默认连接或自定义连接。

默认连接将默认 GitLab 连接应用于所有项目。自定义连接应用的自定义 GitLab 连接会覆盖您账 户的默认设置。

默认连接

与您的账户关联的默认连接的名称。

如果您尚未创建与提供商的连接,请参见以[创建与 GitLab\(控制台\)的连接获](#page-315-0)取说明。

自定义连接

选择要使用的自定义连接的名称。

如果您尚未创建与提供商的连接,请参见以[创建与 GitLab\(控制台\)的连接获](#page-315-0)取说明。 存储库

选择要使用的存储库。

源版本

输入拉取请求 ID、分支、提交 ID、标签或引用以及提交 ID。有关更多信息,请参阅 [源版本示](#page-127-0) [例 AWS CodeBuild](#page-127-0)。

**a** Note

我们建议您选择看起来不像提交 ID 的 Git 分支名称,例如 811dd1ba1aba14473856cee38308caed7190c0d 或 5392f7。这可以帮助您避免 Git 签出与实际提交发生冲突。

Git 克隆深度

选择Git 克隆深度以创建一个浅克隆,其历史记录会截断至指定数量的提交。如果您需要完整克 隆,请选择完整。

#### 构建状态

如果您希望向源提供商报告构建的开始和完成状态,请选择在您的构建开始和完成时向源提供商 报告构建状态。

为了能够向源提供商报告构建状态,与源提供商关联的用户必须拥有对存储库的写入权限。如果 用户没有写入权限,则无法更新构建状态。有关更多信息,请参阅 [源提供商访问权限](#page-566-0)。

GitLab Self Managed

**Connection** 

使用连接您的 GitLab 帐户 AWS CodeConnections,然后使用该连接将您的第三方仓库关联为 构建项目的来源。

选择默认连接或自定义连接。

默认连接将默认的 GitLab 自助管理连接应用于所有项目。自定义连接会应用自定义 GitLab 自管 理连接,该连接会覆盖您账户的默认设置。

#### 默认连接

与您的账户关联的默认连接的名称。

如果您尚未创建与提供商的连接,请参阅开发者工具控制台用户指南中的[创建 GitLab 自我管理](https://docs.aws.amazon.com/dtconsole/latest/userguide/connections-create-gitlab-managed.html) [连接](https://docs.aws.amazon.com/dtconsole/latest/userguide/connections-create-gitlab-managed.html),了解相关说明。

自定义连接

选择要使用的自定义连接的名称。

如果您尚未创建与提供商的连接,请参阅开发者工具控制台用户指南中的[创建 GitLab 自我管理](https://docs.aws.amazon.com/dtconsole/latest/userguide/connections-create-gitlab-managed.html) [连接](https://docs.aws.amazon.com/dtconsole/latest/userguide/connections-create-gitlab-managed.html),了解相关说明。

存储库

选择要使用的存储库。

源版本

输入拉取请求 ID、分支、提交 ID、标签或引用以及提交 ID。有关更多信息,请参阅 [源版本示](#page-127-0) [例 AWS CodeBuild](#page-127-0)。

# **a** Note

我们建议您选择看起来不像提交 ID 的 Git 分支名称,例如 811dd1ba1aba14473856cee38308caed7190c0d 或 5392f7。这可以帮助您避免 Git 签出与实际提交发生冲突。

Git 克隆深度

选择Git 克隆深度以创建一个浅克隆,其历史记录会截断至指定数量的提交。如果您需要完整克 隆,请选择完整。

#### 构建状态

如果您希望向源提供商报告构建的开始和完成状态,请选择在您的构建开始和完成时向源提供商 报告构建状态。

为了能够向源提供商报告构建状态,与源提供商关联的用户必须拥有对存储库的写入权限。如果 用户没有写入权限,则无法更新构建状态。有关更多信息,请参阅 [源提供商访问权限](#page-566-0)。

#### <span id="page-271-0"></span>环境

#### 置备模式

请执行以下操作之一:

- 要使用由管理的按需队列 AWS CodeBuild,请选择按需。使用按需队列,为您的构建 CodeBuild 提供计算。构建完成后,计算机就会被销毁。按需实例集是完全托管式的,并包括自动扩展功能 以应对需求激增。
- 要使用由管理的预留容量队列 AWS CodeBuild,请选择预留容量,然后选择队列名称。使用预留 容量实例集,您可以为构建环境配置一组专用实例。这些计算机保持闲置状态,可以立即处理生 成或测试,并缩短构建持续时间。使用预留容量实例集,您的计算机将始终处于运行状态,并且 只要预调配完毕,它们就会继续产生成本。

有关信息,请参阅 [使用中的预留容量 AWS CodeBuild。](#page-460-0) 环境映像

请执行以下操作之一:

• 要使用由管理的 Docker 映像 AWS CodeBuild,请选择托管映像,然后从 "操作系统"、"运行 时"、"映像" 和 "映像版本" 中进行选择。从环境类型中进行选择(如果可用)。

- 要使用其他 Docker 映像,请选择自定义映像。对于环境类型,请选择 ARM、Linux、Linux GPU 或 Windows。如果您针对外部注册表 URL 选择其他注册表,请使用 *docker repository*/*docker image name* 格式在 Docker Hub 中输入 Docker 映像的名称和标签。 如果您选择 Amazon ECR,请使用亚马逊 ECR 存储库和 A mazon ECR 镜像在您的账户中选择 Docker 镜像。 AWS
- 要使用私有 Docker 映像,请选择自定义映像。对于环境类型,请选择 ARM、Linux、Linux GPU 或 Windows。对于映像注册表,选择其他注册表,然后输入您的私有 Docker 映像的凭证的 ARN。凭证必须由 Secrets Manager 创建。有关更多信息,请参阅《AWS Secrets Manager 用 户指南》中的[什么是 AWS Secrets Manager?](https://docs.aws.amazon.com/secretsmanager/latest/userguide/)。

**a** Note

CodeBuild 会替换自定义 Docker 镜像的。ENTRYPOINT

# 计算

请执行以下操作之一:

- 要使用 EC2 计算,请选择 EC2。EC2 计算在操作运行期间提供了优化的灵活性。
- 要使用 Lambda 计算,请选择 Lambda。Lambda 计算为您的构建提供优化的启动速度。由于启 动延迟较短,Lambda 支持更快的构建。Lambda 还会自动扩展,因此构建无需在队列中等待运 行。有关信息,请参阅 [在中使用 AWS Lambda 计算 AWS CodeBuild](#page-447-0)。

# 服务角色

请执行以下操作之一:

- 如果您没有 CodeBuild 服务角色,请选择 "新建服务角色"。在角色名称中,为新角色输入名称。
- 如果您有 CodeBuild 服务角色,请选择现有服务角色。在角色 ARN 中,选择服务角色。

**a** Note

使用控制台创建构建项目时,可以同时创建 CodeBuild 服务角色。默认情况下,这个角色 仅能与该构建项目配合使用。如果您使用控制台将此服务角色与另一个构建项目关联,则此 角色将更新以便与关联的构建项目结合使用。一个服务角色最多可与 10 个构建项目结合使 用。

#### 其他配置

超时

指定一个介于 5 分钟到 8 小时之间的值,如果构建未完成,则在该值之后 CodeBuild 停止构 建。如果小时和分钟都留空,则将使用 60 分钟的默认值。

特权

(可选)如果您要构建 Docker 镜像,或者仅当您计划使用此构建项目构建 Docker 镜像时,才 希望您的版本获得更高的权限,请选择 "启用此标志"。否则,尝试与 Docker 守护程序交互的所 有关联的构建都将失败。您还必须启动 Docker 守护程序,以便您的构建与其交互。执行此操 作的一种方法是通过运行以下构建命令在您的构建规范的 install 阶段初始化 Docker 守护程 序。如果您选择了由 CodeBuild Docker 支持的构建环境镜像,请不要运行这些命令。

**a** Note

默认情况下,非 VPC 版本启用 Docker 守护程序。如果您想使用 Docker 容器进行 VPC 构建,请参阅 Docker Docs 网站上[的运行时权限和 Linux 功能并](https://docs.docker.com/engine/reference/run/#runtime-privilege-and-linux-capabilities)启用特权模式。此 外,Windows 不支持特权模式。

```
- nohup /usr/local/bin/dockerd --host=unix:///var/run/docker.sock --
host=tcp://127.0.0.1:2375 --storage-driver=overlay2 &
```
- timeout 15 sh -c "until docker info; do echo .; sleep 1; done"

VPC

如果您 CodeBuild 想使用您的 VPC:

- 对于 VPC,请选择 CodeBuild 使用的 VPC ID。
- 对于 VPC 子网,请选择包含使用的 CodeBuild 资源的子网。
- 对于 VPC 安全组,请选择 CodeBuild 用于允许访问 VPC 中资源的安全组。

有关更多信息,请参阅 [AWS CodeBuild 与亚马逊 Virtual Private Cloud 配合使用。](#page-239-0) 计算

请选择可用选项之一。

环境变量

请输入每个环境变量的名称和值,然后选择类型,以供构建使用。

# **a** Note

CodeBuild 自动为您的 AWS 地区设置环境变量。如果您尚未将以下环境变量添加到 buildspec.yml 中,则必须设置这些变量:

- AWS\_ACCOUNT\_ID
- IMAGE\_REPO\_NAME
- IMAGE\_TAG

控制台和 AWS CLI 用户可以看到环境变量。如果您不担心环境变量的可见性,请设置名 称和值字段,然后将类型设置为明文。

我们建议您将具有敏感值的环境变量(例如访问密钥 ID、私有 AWS 访问 AWS 密钥或密码)作 为参数存储在 Amazon EC2 Systems Manager Parameter Store 或 AWS Secrets Manager。

如果您使用的是 Amazon EC2 Systems Manager Parameter Store,则对于类型,请选择参 数。在名称中,输入 CodeBuild 要引用的标识符。对于值,请按照 Amazon EC2 Systems Manager Parameter Store 中存储的参数名称输入参数名称。使用名为 /CodeBuild/ dockerLoginPassword 的参数作为示例,对于类型,选择参数。对于名称,请输入 LOGIN\_PASSWORD。对于值,请输入 /CodeBuild/dockerLoginPassword。

**A** Important

如果您使用 Amazon EC2 Systems Manager Parameter Store,我们建议您使用以 / CodeBuild/ 开头的参数名称(例如,/CodeBuild/dockerLoginPassword)来 存储参数。您可以使用 CodeBuild 控制台在 Amazon EC2 Systems Manager 中创建 参数。选择创建参数,然后按照对话框中的说明操作。(在该对话框中,对于 KMS 密钥,您可以指定账户中 AWS KMS 密钥的 ARN。 Amazon EC2 Systems Manager 使用此密钥在存储期间加密参数的值,并在检索期间对其进行解密。) 如果您使用 CodeBuild 控制台创建参数,则控制台会以存储参数名称/CodeBuild/的开头。有关更 多信息,请参阅《Amazon EC2 Systems Manager 用户指南》中的 [Systems Manager](https://docs.aws.amazon.com/systems-manager/latest/userguide/systems-manager-paramstore.html)  [Parameter Store](https://docs.aws.amazon.com/systems-manager/latest/userguide/systems-manager-paramstore.html) 和 [Systems Manager Parameter Store 控制台演练。](https://docs.aws.amazon.com/systems-manager/latest/userguide/sysman-paramstore-walk.html#sysman-paramstore-console) 如果您的构建项目引用了 Amazon EC2 Systems Manager Parameter Store 中存储的参 数,则构建项目的服务角色必须允许 ssm:GetParameters 操作。如果您之前选择了 "新建服务角色",请将此操作 CodeBuild 包含在构建项目的默认服务角色中。但是,如 果您选择了现有服务角色,必须单独将此操作添加到您的服务角色中。

如果您的构建项目引用了 Amazon EC2 Systems Manager Parameter Store 中存储的但 参数名称不以 /CodeBuild/ 开头的参数,且您选择了新建服务角色,您必须更新该服 务角色以允许访问不以 /CodeBuild/ 开头的参数名称。这是因为该服务角色仅允许访 问以 /CodeBuild/ 开头的参数名称。

如果您选择新建服务角色,服务角色将拥有解密 Amazon EC2 Systems Manager Parameter Store 中 /CodeBuild/ 命名空间下的所有参数的权限。

您设置的环境变量将替换现有的环境变量。例如,如果 Docker 映像已经包含一个名 为 MY\_VAR 的环境变量(值为 my\_value),并且您设置了一个名为 MY\_VAR 的环境 变量(值为 other\_value), 那么 my\_value 将被替换为 other\_value。同样, 如果 Docker 映像已经包含一个名为 PATH 的环境变量(值为 /usr/local/sbin:/ usr/local/bin),并且您设置了一个名为 PATH 的环境变量(值为 \$PATH:/usr/ share/ant/bin),那么/usr/local/sbin:/usr/local/bin 将被替换为文本值 \$PATH:/usr/share/ant/bin。

请勿使用以 CODEBUILD\_ 打头的名称设置任何环境变量。此前缀是专为内部使用预留 的。

如果具有相同名称的环境变量在多处都有定义,则应按照如下方式确定其值:

- 构建操作调用开始时的值优先级最高。
- 构建项目定义中的值优先级次之。
- buildspec 声明中的值优先级最低。

如果您使用 Secrets Manager,对于类型,请选择 Secrets Manager。在名称中,输入 CodeBuild 要引用的标识符。对于值,请使用模式 *secret-id*:*json-key*:*versionstage*:*version-id* 输入 reference-key。有关信息,请参阅 [Secrets Manager reference](#page-176-0)[key in the buildspec file。](#page-176-0)

# **A** Important

如果您使用 Secrets Manager,我们建议您存储名称以 /CodeBuild/(例如 / CodeBuild/dockerLoginPassword)开头的密钥。有关更多信息,请参阅《AWS Secrets Manager 用户指南》中的[什么是 AWS Secrets Manager?。](https://docs.aws.amazon.com/secretsmanager/latest/userguide/intro.html) 如果您的构建项目引用了 Secrets Manager 中存储的密钥,则构建项目的服务角色必 须允许 secretsmanager:GetSecretValue 操作。如果您之前选择了 "新建服务角 色",请将此操作 CodeBuild 包含在构建项目的默认服务角色中。但是,如果您选择了现 有服务角色,必须单独将此操作添加到您的服务角色中。

如果您的构建项目引用了 Secrets Manager 中存储的但密钥名称不以 /CodeBuild/ 开头的密钥,且您选择了新建服务角色,您必须更新该服务角色以允许访问不以 / CodeBuild/ 开头的密钥名称。这是因为该服务角色仅允许访问以 /CodeBuild/ 开头 的密钥名称。 如果您选择新建服务角色,该服务角色将拥有解密 Secrets Manager 中 /CodeBuild/

命名空间下的所有密钥的权限。

<span id="page-276-0"></span>BuildSpec

#### 构建规范

请执行以下操作之一:

- 如果您的源代码包含 buildspec 文件,请选择使用 buildspec 文件。默认情况下,在源代码根 目录buildspec.yml中 CodeBuild查找名为的文件。如果您的 buildspec 文件使用其他名称 或位置,请在 Buildspec 名称中输入其从源根目录开始的路径(例如,buildspec-two.yml 或 configuration/buildspec.yml。如果 buildspec 文件位于 S3 存储桶中,则该存储 桶必须位于您的构建项目所在的同一 AWS 区域中。使用 ARN(例如 arn:aws:s3:::*<mycodebuild-sample2>*/buildspec.yml)指定该 buildspec 文件。
- 如果您的源代码不包括 buildspec 文件,或者如果您要运行的构建命令不是在源代码根目录的 buildspec.yml 文件中为 build 阶段指定的构建命令,则选择插入构建命令。对于构建命 令,请输入您要在 build 阶段运行的命令。对于多个命令,使用 && 分开各个命令(例如 mvn test && mvn package)。要在其他阶段运行命令,或者,如果 build 阶段对应的命令列表 特别长,请将 buildspec.yml 文件添加到源代码根目录,将命令添加到该文件中,然后选择在 源代码根目录中使用 buildspec.yml。

有关更多信息,请参阅 [Buildspec 参考。](#page-169-0)

### <span id="page-276-1"></span>批量配置

您可以将一组构建作为单个操作来运行。有关更多信息,请参阅 [Batch 内置 AWS CodeBuild。](#page-392-0)

#### 定义批量配置

选择该选项会允许在此项目中进行批量构建。

## 批量服务角色

为批量构建提供服务角色。

- 如果您没有批量服务角色,请选择新建服务角色。在服务角色中,为新角色输入名称。
- 如果您拥有批量服务角色,请选择现有服务角色。在服务角色中,选择对应的服务角色。

批量构建为批量配置引入了全新的安全角色。这个新角色是必需的,因为 CodeBuild 必须能够代表 你调用StartBuildStopBuild、和RetryBuild操作才能将生成作为批处理的一部分运行。客户 应该使用新角色,而不是他们在构建中使用的角色,原因有两个:

- 向构建角色授予 StartBuild、StopBuild 和 RetryBuild 权限后,将允许单个构建通过 buildspec 启动多个构建。
- CodeBuild 批处理生成提供了限制,限制了可用于批次构建的生成数量和计算类型。如果构建角 色拥有这些权限,则构建本身就有可能绕过这些限制。

# 批处理允许的计算类型

选择批处理允许的计算类型。选择所有适用的选项。

批处理允许的最大构建数量

输入批处理允许的最大构建数量。如果批处理超过此限制,则会失败。 批处理超时

输入完成批量构建能够使用的最长时间。

#### 合并构件

选择将批处理中的所有构件合并到一个位置,将批处理中的所有构件合并到一个位置。 批量报告模式

为批量构建选择所需的构建状态报告模式。

#### **a** Note

仅当项目源为 Bitbucket 或 E GitHub nterprise 时,此字段才可用,并且在 "来源" 下选择了 生成开始和完成时向源提供商报告构建状态。 GitHub

#### 聚合构建

选择该选项,可将批处理中所有构建的状态合并到一个状态报告中。

#### 单个构建

选择该选项,可分别报告批处理中所有构建的构建状态。

<span id="page-278-0"></span>构件

## 类型

请执行以下操作之一:

- 如果您不想创建任何构建输出构件,请选择无构件。如果您只运行构建测试,或者您要将 Docker 映像推送到 Amazon ECR 存储库,建议执行此操作。
- 要将构建输出存储在 S3 存储桶中,请选择 Amazon S3,然后执行以下操作:
	- 如果要将项目名称用于构建输出 ZIP 文件或文件夹,请将名称留空。否则,请输入名称。(如 果您要输出 ZIP 文件,并且要让 ZIP 文件包含文件扩展名,请务必在 ZIP 文件名之后添加扩展 名。)
	- 如果希望构建规范文件中指定的名称覆盖控制台中指定的任何名称,请选择启用语义版本控 制。buildspec 文件中的名称是构建时计算得出的,使用 Shell 命令语言。例如,您可以将日期 和时间附加到您的构件名称后面,以便确保其唯一性。为构件提供唯一名称可防止其被覆盖。 有关更多信息,请参阅[buildspec 语法](#page-171-0)。
	- 对于存储桶名称,请选择输出存储桶的名称。
	- 如果您在此过程的前面部分选择了插入构建命令,那么对于输出文件,请输入构建(该构建要 放到构建输出 ZIP 文件或文件夹中)中的文件位置。对于多个位置,使用逗号将各个位置隔 开(例如,appspec.yml, target/my-app.jar)。有关更多信息,请参阅[buildspec 语](#page-171-0) [法](#page-171-0)中 files 的描述。
	- 如果不想加密构建构件,请选择删除构件加密。

对于所需的每个辅助构件集:

- 1. 对于构件标识符,输入少于 128 个字符且仅包含字母数字字符和下划线的值。
- 2. 选择添加构件。
- 3. 按照前面步骤的说明配置辅助构件。
- 4. 选择保存构件。

# 其他配置

# 加密密钥

(可选)执行以下操作之一:

• 要使用您的账户中的 AWS 托管式密钥 Amazon S3 加密构建输出构件,请将加密密钥留空。 这是默认模式。

• 要使用客户托管密钥加密构建输出构件,请在加密密钥中输入 KMS 密钥的 ARN。采用格式 arn:aws:kms:*region-ID*:*account-ID*:key/*key-ID*。

缓存类型

对于缓存类型,请选择下列选项之一:

- 如果您不想使用缓存,请选择无缓存。
- 如果要使用 Amazon S3 缓存,请选择 Amazon S3,然后执行以下操作:
	- 对于存储桶,选择存储缓存的 S3 存储桶的名称。
	- (可选)对于缓存路径前缀,输入 Amazon S3 路径前缀。缓存路径前缀值类似于目录名 称。它使您能够在存储桶的同一目录下存储缓存。

**A** Important

请勿将尾部斜杠 (/) 附加到路径前缀后面。

• 如果想要使用本地缓存,请选择本地,然后选择一个或多个本地缓存模式。

**a** Note

Docker 层缓存模式仅适用于 Linux。如果您选择该模式,您的项目必须在特权模式下 运行。

使用缓存可节省大量构建时间,因为构建环境的可重用部分被存储在缓存中,并且可跨构建使 用。有关在 buildspec 文件中指定缓存的信息,请参[阅buildspec 语法](#page-171-0)。有关缓存的更多信息, 请参阅 [在 AWS CodeBuild 中构建缓存。](#page-305-0)

<span id="page-279-0"></span>日志

选择要创建的日志。您可以创建 Amazon CloudWatch 日志、Amazon S3 日志或两者兼而有之。

**CloudWatch** 

如果你想要 Amazon CloudWatch Logs 日志:

CloudWatch 日志

选择CloudWatch 日志。

## 组名

输入您的 Amazon CloudWatch 日志组的名称。

流名称

输入您的 Amazon CloudWatch 日志流名称。

## S3

如果要创建 Amazon S3 日志:

# S3 日志

选择 S3 日志。

存储桶

选择您的日志的 S3 存储桶的名称。

## 路径前缀

输入日志的前缀。

禁用 S3 日志加密

如果您不希望加密您的 S3 日志,请选择此选项。

<span id="page-280-0"></span>创建构建项目 (AWS CLI)

有关 AWS CLI 搭配使用的更多信息 CodeBuild,请参阅[命令行参考。](#page-594-0)

要使用创建 CodeBuild 生成项目 AWS CLI,请创建 JSON 格式[的项目](https://docs.aws.amazon.com/codebuild/latest/APIReference/API_Project.html)结构,填写该结构,然后调 用[create-project](https://docs.aws.amazon.com/cli/latest/reference/codebuild/create-project.html)命令来创建项目。

# 创建 JSON 文件

利用 [create-project](https://docs.aws.amazon.com/cli/latest/reference/codebuild/create-project.html) 命令和 --generate-cli-skeleton 选项创建骨架 JSON 文件:

aws codebuild create-project --generate-cli-skeleton > *<json-file>*

这将创建 JSON 文件,其路径和文件名由 *<json-file>* 指定。

# 填写 JSON 文件

按照下面所示修改 JSON 数据,并保存您的结果。

```
{ 
   "name": "<project-name>", 
   "description": "<description>", 
   "source": { 
     "type": "CODECOMMIT" | "CODEPIPELINE" | "GITHUB" | "GITHUB_ENTERPRISE" | "GITLAB" | 
  "GITLAB_SELF_MANAGED" | "BITBUCKET" | "S3" | "NO_SOURCE", 
     "location": "<source-location>", 
     "gitCloneDepth": "<git-clone-depth>", 
     "buildspec": "<buildspec>", 
     "InsecureSsl": "<insecure-ssl>", 
     "reportBuildStatus": "<report-build-status>", 
     "buildStatusConfig": { 
       "context": "<context>", 
       "targetUrl": "<target-url>" 
     }, 
     "gitSubmodulesConfig": { 
       "fetchSubmodules": "<fetch-submodules>" 
     }, 
     "auth": { 
       "type": "<auth-type>", 
       "resource": "<auth-resource>" 
     }, 
     "sourceIdentifier": "<source-identifier>" 
   }, 
   "secondarySources": [ 
    \mathcal{L} "type": "CODECOMMIT" | "CODEPIPELINE" | "GITHUB" | "GITHUB_ENTERPRISE" | 
  "GITLAB" | "GITLAB_SELF_MANAGED" | "BITBUCKET" | "S3" | "NO_SOURCE", 
         "location": "<source-location>", 
         "gitCloneDepth": "<git-clone-depth>", 
         "buildspec": "<buildspec>", 
         "InsecureSsl": "<insecure-ssl>", 
         "reportBuildStatus": "<report-build-status>", 
         "auth": { 
            "type": "<auth-type>", 
            "resource": "<auth-resource>" 
         }, 
         "sourceIdentifier": "<source-identifier>" 
     } 
   ], 
   "secondarySourceVersions": [ 
     { 
       "sourceIdentifier": "<secondary-source-identifier>",
```

```
 "sourceVersion": "<secondary-source-version>" 
     } 
  ], 
   "sourceVersion": "<source-version>", 
   "artifacts": { 
     "type": "CODEPIPELINE" | "S3" | "NO_ARTIFACTS", 
     "location": "<artifacts-location>", 
     "path": "<artifacts-path>", 
     "namespaceType": "<artifacts-namespacetype>", 
     "name": "<artifacts-name>", 
     "overrideArtifactName": "<override-artifact-name>", 
     "packaging": "<artifacts-packaging>" 
  }, 
   "secondaryArtifacts": [ 
\{ "type": "CODEPIPELINE" | "S3" | "NO_ARTIFACTS", 
       "location": "<secondary-artifact-location>", 
       "path": "<secondary-artifact-path>", 
       "namespaceType": "<secondary-artifact-namespaceType>", 
       "name": "<secondary-artifact-name>", 
       "packaging": "<secondary-artifact-packaging>", 
       "artifactIdentifier": "<secondary-artifact-identifier>" 
     } 
  ], 
   "cache": { 
     "type": "<cache-type>", 
     "location": "<cache-location>", 
     "mode": [ 
       "<cache-mode>" 
     ] 
  }, 
   "environment": { 
     "type": "LINUX_CONTAINER" | "LINUX_GPU_CONTAINER" | "ARM_CONTAINER" | 
 "WINDOWS_SERVER_2019_CONTAINER" | "WINDOWS_SERVER_2022_CONTAINER", 
     "image": "<image>", 
     "computeType": "BUILD_GENERAL1_SMALL" | "BUILD_GENERAL1_MEDIUM" | 
 "BUILD_GENERAL1_LARGE" | "BUILD_GENERAL1_2XLARGE", 
     "certificate": "<certificate>", 
     "environmentVariables": [ 
       { 
         "name": "<environmentVariable-name>", 
         "value": "<environmentVariable-value>", 
         "type": "<environmentVariable-type>" 
       }
```

```
 ], 
   "registryCredential": [ 
     { 
       "credential": "<credential-arn-or-name>", 
       "credentialProvider": "<credential-provider>" 
     } 
   ], 
   "imagePullCredentialsType": "CODEBUILD" | "SERVICE_ROLE", 
   "privilegedMode": "<privileged-mode>" 
 }, 
 "serviceRole": "<service-role>", 
 "timeoutInMinutes": <timeout>, 
 "queuedTimeoutInMinutes": <queued-timeout>, 
 "encryptionKey": "<encryption-key>", 
 "tags": [ 
   { 
     "key": "<tag-key>", 
     "value": "<tag-value>" 
   } 
 ], 
 "vpcConfig": { 
   "securityGroupIds": [ 
         "<security-group-id>" 
   ], 
   "subnets": [ 
         "<subnet-id>" 
   ], 
   "vpcId": "<vpc-id>" 
 }, 
 "badgeEnabled": "<badge-enabled>", 
 "logsConfig": { 
   "cloudWatchLogs": { 
     "status": "<cloudwatch-logs-status>", 
     "groupName": "<group-name>", 
     "streamName": "<stream-name>" 
   }, 
   "s3Logs": { 
     "status": "<s3-logs-status>", 
     "location": "<s3-logs-location>", 
     "encryptionDisabled": "<s3-logs-encryption-disabled>" 
   } 
 }, 
 "fileSystemLocations": [ 
   {
```

```
 "type": "EFS", 
       "location": "<EFS-DNS-name-1>:/<directory-path>", 
       "mountPoint": "<mount-point>", 
       "identifier": "<efs-identifier>", 
       "mountOptions": "<efs-mount-options>" 
     } 
   ], 
   "buildBatchConfig": { 
     "serviceRole": "<batch-service-role>", 
     "combineArtifacts": <combine-artifacts>, 
     "restrictions": { 
       "maximumBuildsAllowed": <max-builds>, 
       "computeTypesAllowed": [ 
         "<compute-type>" 
       ] 
     }, 
     "timeoutInMins": <batch-timeout>, 
     "batchReportMode": "REPORT_AGGREGATED_BATCH" | "REPORT_INDIVIDUAL_BUILDS" 
   }, 
   "concurrentBuildLimit": <concurrent-build-limit>
}
```
替换以下内容:

<span id="page-284-0"></span>name

必需。此构建项目的名称。此名称在您 AWS 账户中的所有构建项目中必须是唯一的。

<span id="page-284-1"></span>描述

可选。此构建项目的描述。

<span id="page-284-2"></span>源

必需。一个[ProjectSource](https://docs.aws.amazon.com/codebuild/latest/APIReference/API_ProjectSource.html)对象,其中包含有关此构建项目的源代码设置的信息。添加 source 对象 后,可以使用 额外添加多达 12 个源。这些设置包括:

#### <span id="page-284-3"></span>source/type

必需。包含要构建的源代码的存储库的类型。有效值包括:

- CODECOMMIT
- CODEPIPELINE
- GITHUB
- GITHUB\_ENTERPRISE
- GITLAB
- GITLAB\_SELF\_MANAGED
- BITBUCKET
- S3
- NO\_SOURCE

如果您使用 NO\_SOURCE,则 buildspec 不能是一个文件,因为项目没有源。相反,您必须使用 buildspec 属性为 buildspec 指定 YAML 格式的字符串。有关更多信息,请参阅 [无源项目示例](#page-118-0)。 source/location

<span id="page-285-0"></span>必需(除非您将 *<source-type>* 设置为 CODEPIPELINE)。指定存储库类型的源代码的位置。

- 对于 CodeCommit,指向包含源代码和 buildspec 文件的存储库的 HTTPS 克隆 URL(例 如,https://git-codecommit.*<region-id>*.amazonaws.com/v1/repos/*<reponame>*)。
- 对于 Amazon S3,是构建输入存储桶的名称,后附包含源代码和 buildspec 的 ZIP 文件的路径和 名称。例如:
	- 对于位于输入存储桶根目录的 ZIP 文件:*<bucket-name>*/*<object-name>*.zip。
	- 对于位于输入存储桶子文件夹中的 ZIP 文件:*<bucket-name>*/*<subfolerpath>*/*<object-name>*.zip。
- 对于 GitHub,指向包含源代码和 buildspec 文件的存储库的 HTTPS 克隆 URL。该 URL 必须包 含 github.com。您必须将您的 AWS 账户关联到您的 GitHub 账户。为此,请使用 CodeBuild 控 制台创建构建项目。
	- 选择授权应用程序。(连接到您的 GitHub 帐户后,您无需完成构建项目的创建。 您可以关闭 CodeBuild 控制台。)
- 对于 GitHub 企业服务器,指向包含源代码和 buildspec 文件的存储库的 HTTP 或 HTTPS 克隆 URL。您还必须将您的 AWS 帐户与您的 GitHub企业服务器帐户关联。为此,请使用 CodeBuild 控制台创建构建项目。
	- 1. 在 GitHub 企业服务器中创建个人访问令牌。
	- 2. 将此令牌复制到剪贴板,以便在创建 CodeBuild 项目时使用。有关更多信息,请参阅 GitHub 帮助网站上[的为命令行创建个人访问令牌](https://help.github.com/articles/creating-a-personal-access-token-for-the-command-line/)。
	- 3. 使用控制台创建 CodeBuild 项目时,在源代码中,对于源提供商,选择GitHub企业。
	- 4. 对于个人访问令牌,请粘贴已复制到剪贴板中的令牌。选择保存令牌。您的 CodeBuild 帐户现 已连接到您的 GitHub 企业服务器帐户。
- 对于 GitLab 和 GitLab 自我管理,指向包含源代码和 buildspec 文件的存储库的 HTTPS 克隆 URL。请注意,如果您使用 GitLab,则网址必须包含 gitlab.com。如果您使用 GitLab 自我管 理,则网址不必包含 gitlab.com。您必须将您的 AWS 账户与您的账户 GitLab或 GitLab 自行管理 的账户关联起来。为此,请使用 CodeBuild控制台创建构建项目。
	- 在 "开发者工具" 导航窗格中,选择 "设置"、"连接",然后选择 "创建连接"。在此页面上,创建 GitLab 或 GitLab 自行管理的连接,然后选择 Connect to。 GitLab
- 对于 Bitbucket,则为指向包含源代码和 buildspec 文件的存储库的 HTTPS 克隆 URL。该 URL 必须包含 bitbucket.org。您还必须将您的 AWS 账户与 Bitbucket 账户关联起来。为此,请使用 CodeBuild 控制台创建构建项目。
	- 1. 当您使用控制台与 Bitbucket 连接(或重新连接)时,在 Bitbucket 确认对账户的访问页面 上,选择授予访问权限。(连接到 Bitbucket 账户后,无需完成构建项目的创建。 您可以关闭 CodeBuild 控制台。)
- 对于 AWS CodePipeline,请不要为指定location值source。 CodePipeline 忽略此值,因为 在中创建管道时 CodePipeline,需要在管道的 "源" 阶段指定源代码位置。

<span id="page-286-0"></span>来源/ gitCloneDepth

可选。要下载的历史记录深度。最小值为 0。如果此值为 0、大于 25 或未提供,则会下载每个构建 项目的完整历史记录。如果您的源类型是 Amazon S3,则不支持此值。

#### <span id="page-286-1"></span>source/buildspec

可选。要使用的构建规范定义或文件。如果此值未提供或设置为空字符串,源代码必须在其根目录 中包含 bui1dspec . ym1 文件。如果设置了该值,则它可以是内联 buildspec 定义,也可以是指向 相对于主要源根目录的替代 buildspec 文件的路径,或者是指向 S3 存储桶的路径。存储桶必须与 构建项目位于同一个 AWS 区域。使用其 ARN 指定 buildspec 文件(例如,arn:aws:s3:::*<mycodebuild-sample2>*/buildspec.yml)。有关更多信息,请参阅 [buildspec 文件名称和存储](#page-170-0) [位置](#page-170-0)。

# <span id="page-286-3"></span>source/auth

不使用。此对象仅供 CodeBuild 控制台使用。

# <span id="page-286-2"></span>来源/ reportBuildStatus

指定是否向源提供商发送构建的开始和完成状态。如果您使用除 GitHub 企业服务器或 Bitbucket 之 外的 GitHub源提供商进行此设置,invalidInputException则会抛出。

为了能够向源提供商报告构建状态,与源提供商关联的用户必须拥有对存储库的写入权限。如果用 户没有写入权限,则无法更新构建状态。有关更多信息,请参阅 [源提供商访问权限](#page-566-0)。

来源/ buildStatusConfig

包含定义 CodeBuild 构建项目如何向源提供者报告构建状态的信息。此选项仅在源提供商为 GITHUB、GITHUB\_ENTERPRISE 或 BITBUCKET 时使用。

<span id="page-287-0"></span>来源/buildStatusConfig/上下文

对于 Bitbucket 源,此参数用于处于 Bitbucket 提交状态的 name 参数。对于 GitHub 源,此参数 用于处于 GitHub 提交状态的context参数。

例如,你可以使用 CodeBuild环境变量让 c context ontain 内部版本号和 webhook 触发器:

```
AWS CodeBuild sample-project Build #$CODEBUILD_BUILD_NUMBER - 
  $CODEBUILD_WEBHOOK_TRIGGER
```
这会导致由 webhook 拉取请求事件触发的 build #24 的上下文显示如下:

AWS CodeBuild sample-project Build #24 - pr/8

<span id="page-287-1"></span>source/buildStatusConfig/targetURL

对于 Bitbucket 源,此参数用于处于 Bitbucket 提交状态的 ur1 参数。对于 GitHub 源,此参数 用于处于 GitHub 提交状态的target \_url参数。

例如,您可以将 targetUrl 设置为 https://aws.amazon.com/codebuild/*<path to build>*,而提交状态将链接到此 URL。

您还可以在中包含 CodeBuild 环境变量,targetUrl以便向 URL 添加其他信息。例如,要将 构建区域添加到此 URL,请将 targetUrl 设置为:

"targetUrl": "https://aws.amazon.com/codebuild/*<path to build>*?region= \$AWS\_REGION"

如果构建区域为 us-east-2,则会扩展为:

https://aws.amazon.com/codebuild/*<path to build>*?region=us-east-2

来源/ gitSubmodulesConfig

可选。有关 Git 子模块配置的信息。仅与 CodeCommit、 GitHub、 GitHub 企业服务器和 Bitbucket 一起使用。
源/gitSubmodulesConfig/fetchSubModules

如果您希望将 Git 子模块包含到存储库中,请将 fetchSubmodules 设置为 true。包含的 Git 子模块必须配置为 HTTPS。

#### 来源/ InsecureSsl

可选。仅与 GitHub 企业服务器一起使用。将此值设置为,true以便在连接到 GitHub 企业服务器 项目存储库时忽略 TLS 警告。默认值为 false。只应将 InsecureSsl 用于测试目的。它不应在 生产环境中使用。

source/sourceIdentifier

用户定义的项目源标识符。对于主源来说,为可选项。对于辅助源,则为必选项。

#### secondarySources

可选。包含有关构建项目辅助源信息的[ProjectSource](https://docs.aws.amazon.com/codebuild/latest/APIReference/API_ProjectSource.html)对象数组。最多可以添加 12 个辅助 源。这些 secondarySources 对象使用的属性与对象使用的属性相同。在辅助源对象 中,sourceIdentifier 是必需项。

secondarySourceVersions

可选。[ProjectSourceVersion](https://docs.aws.amazon.com/codebuild/latest/APIReference/API_ProjectSourceVersion.html) 对象数组。如果在构建级别指定 secondarySourceVersions,则它 们优先于此对象。

sourceVersion

可选。要为此项目构建的构建输入的版本。如果未指定,则使用最新版本。如果已指定,则它必须是下 列项之一:

- 对于 CodeCommit,要使用的提交 ID、分支或 Git 标签。
- 对于 GitHub,与您要构建的源代码版本相对应的提交 ID、拉取请求 ID、分支名称或标签名称。如果 指定了拉取请求 ID,则必须使用格式 pr/pull-request-ID(例如,pr/25)。如果指定了分支 名称,则将使用分支的 HEAD 提交 ID。如果未指定,则使用默认分支的 HEAD 提交 ID。
- 对于 GitLab,提交 ID、拉取请求 ID、分支名称、标签名称或引用以及提交 ID。有关更多信息,请 参阅 [源版本示例 AWS CodeBuild。](#page-127-0)
- 对于 Bitbucket,为提交 ID、分支名称或与您要构建的源代码版本相对应的标签名称。如果指定了分 支名称,则将使用分支的 HEAD 提交 ID。如果未指定,则使用默认分支的 HEAD 提交 ID。

• 对于 Amazon S3,为表示要使用的构建输入 ZIP 文件的对象的版本 ID。

如果在构建级别指定 sourceVersion,则该版本将优先于此 sourceVersion(在项目级别)。有 关更多信息,请参阅 [源版本示例 AWS CodeBuild。](#page-127-0)

#### 构件

必需。一个[ProjectArtifacts对](https://docs.aws.amazon.com/codebuild/latest/APIReference/API_ProjectArtifacts.html)象,其中包含有关此构建项目的输出构件设置的信息。添加 artifacts 对象后,可以使用 额外添加最多 12 个构件。这些设置包括:

#### artifacts/type

必需。构建输出构件的类型。有效值为:

- CODEPIPELINE
- NO\_ARTIFACTS
- S3

artifacts/location

仅与 S3 构件类型一起使用。不用于其他构件类型。

您在先决条件中创建或标识的输出存储桶的名称。

artifacts/path

仅与 S3 构件类型一起使用。不用于其他构件类型。

放置 ZIP 文件或文件夹的输出存储桶的路径。如果未为指定值path,则 CodeBuild 使 用namespaceType(如果已指定)和name来确定生成输出 ZIP 文件或文件夹的路径和名称。例 如,如果您为 path 指定 MyPath,并为 name 指定 MyArtifact.zip,那么路径和名称将为 MyPath/MyArtifact.zip。

## artifacts/namespaceType

仅与 S3 构件类型一起使用。不用于其他构件类型。

构建输出 ZIP 文件或文件夹的命名空间。有效值包括 BUILD\_ID 和 NONE。使用 BUILD\_ID 将构建 ID 插入到构建输出 ZIP 文件或文件夹的路径中。否则,请使用 NONE。如果未为指定 值namespaceType,则 CodeBuild 使用path(如果已指定)和name来确定生成输出 ZIP 文 件或文件夹的路径和名称。例如,如果您为 path 指定 MyPath,为 namespaceType 指定 BUILD\_ID,并为 name 指定 MyArtifact.zip,那么路径和名称将为 MyPath/*build-ID*/ MyArtifact.zip。

仅与 S3 构件类型一起使用。不用于其他构件类型。

location 中构建输出 ZIP 文件或文件夹的名称。例如,如果您为 path 指定 MyPath,并为 name 指定 MyArtifact.zip, 那么路径和名称将为 MyPath/MyArtifact.zip。

# 文物/ overrideArtifactName

仅与 S3 构件类型一起使用。不用于其他构件类型。

可选。如果设置为 true,在 buildspec 文件的 artifacts 块中指定的名称将覆盖 name。有关更 多信息,请参阅 [的构建规范参考 CodeBuild。](#page-169-0)

## artifacts/packaging

仅与 S3 构件类型一起使用。不用于其他构件类型。

可选。指定如何打包构件。允许的值包括:

NONE

创建包含构建构件的文件夹。这是默认值。

#### ZIP

创建包含构建构件的 ZIP 文件。

secondaryArtifacts

可选。一组[ProjectArtifacts对](https://docs.aws.amazon.com/codebuild/latest/APIReference/API_ProjectArtifacts.html)象,其中包含有关构建项目的次要构件设置的信息。最多可以添加 12 个 辅助构件。secondaryArtifacts 使用的许多设置与 对象相同。

#### cache

必需。一个[ProjectCache](https://docs.aws.amazon.com/codebuild/latest/APIReference/API_ProjectCache.html)对象,其中包含有关此构建项目的缓存设置的信息。有关更多信息,请参阅 [构建缓存](#page-305-0)。

environment

必需。一个[ProjectEnvironment对](https://docs.aws.amazon.com/codebuild/latest/APIReference/API_ProjectEnvironment.html)象,其中包含有关此项目的构建环境设置的信息。这些设置包括:

environment/type

必需。构建环境的类型。有关更多信息,请参阅 CodeBuild API 参考中的[键入。](https://docs.aws.amazon.com/codebuild/latest/APIReference/API_ProjectEnvironment.html#CodeBuild-Type-ProjectEnvironment-type)

#### environment/image

必需。此构建环境使用的 Docker 映像标识符。通常,此标识符以 *image-name*:*tag* 的形式表 示。例如,在 CodeBuild 用于管理其 Docker 镜像的 Docker 存储库中,可能就是这样。aws/ codebuild/standard:5.0在 Docker Hub 中,为 maven:3.3.9-jdk-8。在 Amazon ECR 中,为 *account-id*.dkr.ecr.*region-id*.amazonaws.com/*your-Amazon-ECR-reponame*:*tag*。有关更多信息,请参阅 [提供的 Docker 镜像 CodeBuild](#page-200-0)。

#### environment/computeType

必需。指定此构建环境使用的计算资源。有关更多信息,请参阅《API 参考》中的 ["计算类](https://docs.aws.amazon.com/codebuild/latest/APIReference/API_ProjectEnvironment.html#CodeBuild-Type-ProjectEnvironment-computeType) 型"。CodeBuild

## environment/certificate

可选。Amazon S3 存储桶的 ARN、路径前缀和包含 PEM 编码证书的对象键。对象键可以 仅为 .pem 文件,也可以为包含 PEM 编码的证书的 .zip 文件。例如,如果 Amazon S3 存储 桶名称为 *<my-bucket>*,路径前缀为 *<cert>*,且对象键名称为 *<certificate.pem>*, 则 certificate 可接受的格式为 *<my-bucket/cert/certificate.pem>* 或 arn:aws:s3:::*<my-bucket/cert/certificate.pem>*。

#### environment/environmentVariables

可选。包含要为此构建环境指定的环境变量的[EnvironmentVariable](https://docs.aws.amazon.com/codebuild/latest/APIReference/API_EnvironmentVariable.html)对象数组。每个环境变量都表示 为一个对象,其中包含 name、value,以及 name 和 value 的 type,还有 type。

控制台和 AWS CLI 用户可以看到所有环境变量。如果您不担心环境变量的可见性,请设置 name 和 value,并将 type 设置为 PLAINTEXT。

我们建议您将带有敏感值的环境变量(例如访问密钥 ID、私有 AWS 访问 AWS 密钥或密码)作 为参数存储在 Amazon EC2 Systems Manager Parameter Store 或 AWS Secrets Manager。对 于name,为存储的参数设置标识符 CodeBuild 以供参考。

如果您使用 Amazon EC2 Systems Manager Parameter Store,针对 value,将参数名称设置 为存储在 Parameter Store 中。将 type 设置为 PARAMETER\_STORE。以名为 /CodeBuild/ dockerLoginPassword 的参数为例,将 name 设置为 LOGIN\_PASSWORD。将 value 设置为 / CodeBuild/dockerLoginPassword。将 type 设置为 PARAMETER\_STORE。

# **A** Important

如果您使用 Amazon EC2 Systems Manager Parameter Store, 我们建议您使用以 / CodeBuild/ 开头的参数名称(例如,/CodeBuild/dockerLoginPassword)来存储 参数。您可以使用 CodeBuild 控制台在 Amazon EC2 Systems Manager 中创建参数。选 择创建参数,然后按照对话框中的说明操作。(在该对话框中,对于 KMS 密钥,您可以 指定账户中 AWS KMS 密钥的 ARN。 Amazon EC2 Systems Manager 使用此密钥在存储 期间加密参数的值,并在检索期间对其进行解密。) 如果您使用 CodeBuild 控制台创建参 数,则控制台会以存储参数名称/CodeBuild/的开头。有关更多信息,请参阅《Amazon EC2 Systems Manager 用户指南》中的 [Systems Manager Parameter Store](https://docs.aws.amazon.com/systems-manager/latest/userguide/systems-manager-paramstore.html) 和 [Systems](https://docs.aws.amazon.com/systems-manager/latest/userguide/sysman-paramstore-walk.html#sysman-paramstore-console)  [Manager Parameter Store 控制台演练。](https://docs.aws.amazon.com/systems-manager/latest/userguide/sysman-paramstore-walk.html#sysman-paramstore-console)

如果您的构建项目引用了 Amazon EC2 Systems Manager Parameter Store 中存储的参 数,则构建项目的服务角色必须允许 ssm:GetParameters 操作。如果您之前选择了 "新 建服务角色",请将此操作 CodeBuild 包含在构建项目的默认服务角色中。但是,如果您选 择了现有服务角色,必须单独将此操作添加到您的服务角色中。

如果您的构建项目引用了 Amazon EC2 Systems Manager Parameter Store 中存储的但参 数名称不以 /CodeBuild/ 开头的参数,且您选择了新建服务角色,您必须更新该服务角 色以允许访问不以 /CodeBuild/ 开头的参数名称。这是因为该服务角色仅允许访问以 / CodeBuild/ 开头的参数名称。

如果您选择新建服务角色,服务角色将拥有解密 Amazon EC2 Systems Manager Parameter Store 中 /CodeBuild/ 命名空间下的所有参数的权限。

您设置的环境变量将替换现有的环境变量。例如,如果 Docker 映像已经包含一个名为 MY\_VAR 的环境变量(值为 my\_value),并且您设置了一个名为 MY\_VAR 的环境变量 (值为 other\_value), 那么 my\_value 将被替换为 other\_value。同样,如果 Docker 映像已经包含一个名为 PATH 的环境变量(值为 /usr/local/sbin:/usr/ local/bin),并且您设置了一个名为 PATH 的环境变量(值为 \$PATH:/usr/share/ ant/bin),那么/usr/local/sbin:/usr/local/bin 将被替换为文本值 \$PATH:/ usr/share/ant/bin。

请勿使用以 CODEBUILD\_ 打头的名称设置任何环境变量。此前缀是专为内部使用预留的。 如果具有相同名称的环境变量在多处都有定义,则应按照如下方式确定其值:

- 构建操作调用开始时的值优先级最高。
- 构建项目定义中的值优先级次之。
- buildspec 声明中的值优先级最低。

如果您使用 Secrets Manager,针对 value,请将参数的名称设置为存储在 Secrets Manager 中。将 type 设置为 SECRETS\_MANAGER。以名为 /CodeBuild/dockerLoginPassword 的密钥为例,将 name 设置为 LOGIN\_PASSWORD。将 value 设置为 /CodeBuild/ dockerLoginPassword。将 type 设置为 SECRETS\_MANAGER。

如果您使用 Secrets Manager,我们建议您存储名称以 /CodeBuild/(例如 / CodeBuild/dockerLoginPassword)开头的密钥。有关更多信息,请参阅《AWS Secrets Manager 用户指南》中的[什么是 AWS Secrets Manager?。](https://docs.aws.amazon.com/secretsmanager/latest/userguide/intro.html)

如果您的构建项目引用了 Secrets Manager 中存储的密钥,则构建项目的服务角色必须允 许 secretsmanager:GetSecretValue 操作。如果您之前选择了 "新建服务角色",请 将此操作 CodeBuild 包含在构建项目的默认服务角色中。但是,如果您选择了现有服务角 色,必须单独将此操作添加到您的服务角色中。

如果您的构建项目引用了 Secrets Manager 中存储的但密钥名称不以 /CodeBuild/ 开头 的密钥,且您选择了新建服务角色,您必须更新该服务角色以允许访问不以 /CodeBuild/ 开头的密钥名称。这是因为该服务角色仅允许访问以 /CodeBuild/ 开头的密钥名称。 如果您选择新建服务角色,该服务角色将拥有解密 Secrets Manager 中 /CodeBuild/ 命 名空间下的所有密钥的权限。

environment/registryCredential

可选。一个[RegistryCredential对](https://docs.aws.amazon.com/codebuild/latest/APIReference/API_RegistryCredential.html)象,它指定提供私有 Docker 注册表访问权限的凭据。

environment/registryCredential/credential

指定使用 AWS Managed Services创建的凭证的 ARN 或名称。仅当凭证存在于您当前的区域中 时,您才能使用凭证的名称。

environment/registryCredential/credentialProvider

唯一有效值为 SECRETS\_MANAGER。

当设置此属性时:

- imagePullCredentials 必须设置为 SERVICE\_ROLE。
- 映像不能为辅助映像或 Amazon ECR 映像。

环境/ 类型 imagePullCredentials

可选。 CodeBuild 用于在构建版本中提取图像的凭据类型。有两个有效值:

CODEBUILD

CODEBUILD指定 CodeBuild 使用自己的凭证。您必须编辑您的 Amazon ECR 存储库策略才能 信任 CodeBuild 服务委托人。

## SERVICE\_ROLE

指定 CodeBuild 使用您的构建项目的服务角色。

当您使用跨账户或私有注册表映像时,必须使用 SERVICE\_ROLE 凭证。使用 CodeBuild 精选图片 时,必须使用CODEBUILD凭据。

#### environment/privilegedMode

仅在使用此构建项目来构建 Docker 映像时,才设置为 true。否则,尝试与 Docker 守护程序交互 的所有关联的构建都将失败。您还必须启动 Docker 守护程序,以便您的构建与其交互。执行此操 作的一种方法是通过运行以下构建命令在您的 buildspec 文件的 install 阶段初始化 Docker 守护 程序。如果您指定了由 CodeBuild Docker 支持的构建环境镜像,请不要运行这些命令。

#### **a** Note

默认情况下,非 VPC 版本启用 Docker 守护程序。如果您想使用 Docker 容器进行 VPC 构建,请参阅 Docker Docs 网站上[的运行时权限和 Linux 功能并](https://docs.docker.com/engine/reference/run/#runtime-privilege-and-linux-capabilities)启用特权模式。此 外,Windows 不支持特权模式。

```
- nohup /usr/local/bin/dockerd --host=unix:///var/run/docker.sock --
host=tcp://127.0.0.1:2375 --storage-driver=overlay2 &
- timeout 15 sh -c "until docker info; do echo .; sleep 1; done"
```
#### serviceRole

必需。服务角色的 ARN CodeBuild 用于代表用户与服务进行交互(例 如,arn:aws:iam::*account-id*:role/*role-name*)。

#### timeoutInMinutes

可选。分钟数,介于 5 到 480(8 小时)之间,如果构建未完成,则 CodeBuild停止构建。如果未指 定,则使用默认值 60。要确定是否以及何时由于超时而 CodeBuild 停止构建,请运行该batch-getbuilds命令。要确定构建是否已停止,请在输出中查看 buildStatus 的值是否为 FAILED。要确定 构建何时超时,请在输出中查看与 TIMED\_OUT 的 phaseStatus 值关联的 endTime 值。

#### queuedTimeoutIn分钟

可选。分钟数,介于 5 到 480(8 小时)之间,如果仍在排队,则在该时间之后 CodeBuild停止构建。 如果未指定,则使用默认值 60。

#### encryptionKey

可选。 AWS KMS key 用于加密生成输出的 CodeBuild 别名或 ARN。如果您指定别名,请使用格 式 arn:aws:kms:*region-ID*:*account-ID*:key/*key-ID*,或者,如果存在别名,请使用格式 alias/*key-alias*。如果未指定,则使用适用于 Amazon S3 的 AWS托管 KMS 密钥。

#### tags

可选。一组 [Tag](https://docs.aws.amazon.com/codebuild/latest/APIReference/API_Tag.html) 对象,提供您要与此构建项目关联的标签。您最多可指定 50 个标签。这些标签可供任 何支持 CodeBuild 构建项目标签的 AWS 服务使用。每个标签都表示为带有 key 和 value 的对象。

vpcConfig

可选。一个[VpcConfig](https://docs.aws.amazon.com/codebuild/latest/APIReference/API_VpcConfig.html)对象,其中包含有关您的项目 VPC 配置的信息信息。有关更多信息,请参阅 [AWS CodeBuild 与亚马逊 Virtual Private Cloud 配合使用](#page-239-0)。

#### 这些属性包括:

vpcId

必需。 CodeBuild 使用的 VPC ID。运行此命令获取您的区域中的所有 VPC ID 的列表:

aws ec2 describe-vpcs --region <region-ID>

subnets

必需。子网 ID 数组,其中包括使用的资源 CodeBuild。运行此命令,以获取这些 ID:

```
aws ec2 describe-subnets --filters "Name=vpc-id,Values=<vpc-id>" --region <region-
ID>
```
**securityGroupIds** 

必需。用于允许访问 VPC 中的资源的一 CodeBuild 组安全组 ID。运行此命令,以获取这些 ID:

```
aws ec2 describe-security-groups --filters "Name=vpc-id,Values=<vpc-id>" --<region-
ID>
```
badgeEnabled

可选。指定是否在 CodeBuild 项目中包含构建徽章。设置为 true 可启用构建徽章;设置为 false 可 将其禁用。有关更多信息,请参阅 [使用制作徽章示例 CodeBuild。](#page-88-0)

# logsConfig

一个[LogsConfig对](https://docs.aws.amazon.com/codebuild/latest/APIReference/API_LogsConfig.html)象,其中包含有关此版本日志所在位置的信息。

logsConfig/ cloudWatchLogs

包含有关将日志推送到 Logs 的 CloudWatch 信息的[CloudWatchLogsConfig对](https://docs.aws.amazon.com/codebuild/latest/APIReference/API_CloudWatchLogsConfig.html)象。

# logsConfig/s3Logs

一个 [S3 LogsConfig](https://docs.aws.amazon.com/codebuild/latest/APIReference/API_S3LogsConfig.html) 对象,其中包含有关将日志推送到 Amazon S3 的信息。

fileSystemLocations

可选。包含有关您的 Amazon EFS 配置信息[的ProjectFileSystemsLocation](https://docs.aws.amazon.com/codebuild/latest/APIReference/API_ProjectFileSystemLocation.html)对象数组。

buildBatchConfig

可选。该buildBatchConfig对象是一个包含项目的批量生成配置信息[的ProjectBuildBatchConfig结](https://docs.aws.amazon.com/codebuild/latest/APIReference/API_ProjectBuildBatchConfig.html) 构。

buildBatchConfig/s erviceRol e

批量构建项目的服务角色 ARN。

buildBatchConfig/组合神器

布尔值,用于指定是否将批量构建的构建构件合并到单个构件位置。 buildBatchConfig/限制/ maximumBuildsAllowed

允许的最大构建数。

buildBatchConfig/限制/ computeTypesAllowed

一组字符串,用于指定批量构建允许的计算类型。请参阅[构建环境计算类型](https://docs.aws.amazon.com/codebuild/latest/userguide/build-env-ref-compute-types.html)以了解这些值。 buildBatchConfig/timeoutInMinutes

必须完成批量构建的最长时间(以分钟为单位)。

buildBatchConfig/batchReportMode

指定如何将构建状态报告发送到源提供商以进行批量构建。有效值包括:

REPORT\_AGGREGATED\_BATCH

(默认)将所有构建状态聚合到单个状态报告中。

REPORT\_INDIVIDUAL\_BUILDS

为每个单独的构建发送单独的状态报告。

concurrentBuildLimit

此项目允许的并发构建的最大数量。

仅当当前构建数量小于或等于此限值时,才会启动新构建。如果当前构建计数达到此限值,则新构建将 受到限制且不会运行。

创建项目

要创建项目,请再次运行 **[create-project](https://docs.aws.amazon.com/cli/latest/reference/codebuild/create-project.html)** 命令,传递您的 JSON 文件:

aws codebuild create-project --cli-input-json file://*<json-file>*

如果成功,[项目](https://docs.aws.amazon.com/codebuild/latest/APIReference/API_Project.html)对象的 JSON 表示形式将显示在控制台输出中。有关此数据的示例,请参 阅[CreateProject 响应语法。](https://docs.aws.amazon.com/codebuild/latest/APIReference/API_CreateProject.html#API_CreateProject_ResponseSyntax)

您稍后可以更改构建项目的任何设置,但构建项目名称除外。有关更多信息,请参阅[更改构建项目的设](#page-381-0) [置 \(AWS CLI\)。](#page-381-0)

要开始运行构建,请参阅[运行构建 \(AWS CLI\)。](#page-419-0)

如果您的源代码存储在存储 GitHub 库中,并且您希望在每次将代码更改推送 CodeBuild 到存储库时都 重新生成源代码,请参阅[开始自动运行构建 \(AWS CLI\)。](#page-426-0)

创建构建项目(AWS 开发工具包)

有关将 AWS CodeBuild 与 AWS 开发工具包结合使用的信息,请参阅 [AWS 开发工具包和工具参考。](#page-595-0)

<span id="page-297-0"></span>创建构建项目 (AWS CloudFormation)

有关将 AWS CodeBuild 与 AWS CloudFormation 结合使用的信息,请参阅《AWS CloudFormation 用 户指南》中的 [CodeBuild 的 AWS CloudFormation 模板。](https://docs.aws.amazon.com/AWSCloudFormation/latest/UserGuide/aws-resource-codebuild-project.html)

# 创建通知规则

您可以使用通知规则在发生重要更改(例如,构建成功和失败)时通知用户。通知规则指定用于发送通 知的事件和 Amazon SNS 主题。有关更多信息,请参阅[什么是通知?](https://docs.aws.amazon.com/codestar-notifications/latest/userguide/welcome.html)

您可以使用控制台或 AWS CLI 为 AWS CodeBuild 创建通知规则。

创建通知规则(控制台)

- 1. 登录 AWS Management Console 并打开 CodeBuild 控制台 ([https://console.aws.amazon.com/](https://console.aws.amazon.com/codebuild/) [codebuild/\)](https://console.aws.amazon.com/codebuild/)。
- 2. 选择构建,再选择构建项目,然后选择要在其中添加通知的构建项目。
- 3. 在构建项目页面上,选择通知,然后选择创建通知规则。您也可以转到构建项目的设置页面,然后 选择创建通知规则。
- 4. 在通知名称中,输入规则的名称。
- 5. 如果您只想在通知中包含提供给 Amazon EventBridge 的信息,则在详细信息类型中,选择基本。 如果您希望包含提供给 Amazon EventBridge 的信息以及 CodeBuild 或通知管理器可能提供的信 息,请选择完整。

有关更多信息,请参阅[了解通知内容和安全性](https://docs.aws.amazon.com/codestar-notifications/latest/userguide/security.html#security-notifications)。

- 6. 在触发通知的事件中,选择要为其发送通知的事件。有关详细信息,请参阅[构建项目的通知规则的](https://docs.aws.amazon.com/codestar-notifications/latest/userguide/concepts.html#events-ref-buildproject) [事件](https://docs.aws.amazon.com/codestar-notifications/latest/userguide/concepts.html#events-ref-buildproject)。
- 7. 在目标中,执行下列操作之一:
	- 如果您已将资源配置为与通知一起使用,请在选择目标类型中,选择 AWS Chatbot (Slack) 或 SNS 主题。在选择目标中,选择客户端的名称(对于在 AWS Chatbot 中配置的 Slack 客户端) 或 Amazon SNS 主题的 Amazon 资源名称 (ARN) ( 对于已使用通知所需策略配置的 Amazon SNS 主题)。
	- 如果您尚未将资源配置为与通知一起使用,请选择创建目标,然后选择 SNS 主题。在 codestar-notifications- 之后提供主题的名称,然后选择创建。

**a** Note

- 如果您在创建通知规则的过程中创建 Amazon SNS 主题,则为您应用允许通知功能将 事件发布到主题的策略。使用为通知规则创建的主题有助于确保您仅订阅要接收有关此 资源的通知的那些用户。
- 您不能在创建通知规则的过程中创建 AWS Chatbot 客户端。如果您选择 AWS Chatbot (Slack),则将看到一个按钮,指示您在 AWS Chatbot 中配置客户端。选择该选项将打 开 AWS Chatbot 控制台。有关更多信息,请参[阅配置通知和 AWS Chatbot 之间的集](https://docs.aws.amazon.com/codestar-notifications/latest/userguide/notifications-chatbot.html) [成](https://docs.aws.amazon.com/codestar-notifications/latest/userguide/notifications-chatbot.html)。
- 如果要使用现有 Amazon SNS 主题作为目标,则在该主题可能存在的任何其他策略之 外,您还必须为 AWS CodeStar 通知添加所需的策略。有关更多信息,请参阅[为通知配](https://docs.aws.amazon.com/codestar-notifications/latest/userguide/set-up-sns.html) [置 Amazon SNS 主题以](https://docs.aws.amazon.com/codestar-notifications/latest/userguide/set-up-sns.html)及[了解通知内容和安全性。](https://docs.aws.amazon.com/codestar-notifications/latest/userguide/security.html#security-notifications)
- 8. 要完成规则创建,请选择提交。
- 9. 您必须[为](https://docs.aws.amazon.com/codestar-notifications/latest/userguide/subscribe-users-sns.html)用户订阅规则的 Amazon SNS 主题,然后他们才能接收通知。有关更多信息,请参阅为 [用户订阅作为目标的 Amazon SNS 主题。](https://docs.aws.amazon.com/codestar-notifications/latest/userguide/subscribe-users-sns.html)您还可以设置通知和 AWS Chatbot 之间的集成, 以将 通知发送到 Amazon Chime 聊天室。有关更多信息,请参阅[配置通知和 AWS Chatbot 之间的集](https://docs.aws.amazon.com/codestar-notifications/latest/userguide/notifications-chatbot.html) [成](https://docs.aws.amazon.com/codestar-notifications/latest/userguide/notifications-chatbot.html)。

创建通知规则 (AWS CLI)

1. 在终端或命令提示符处,运行 create-notification rule 命令以生成 JSON 骨架:

```
aws codestarnotifications create-notification-rule --generate-cli-skeleton 
 > rule.json
```
您可以将此文件命名为所需的任意名称。在本示例中,文件命名为 *rule.json*。

2. 在纯文本编辑器中打开 JSON 文件,然后对其进行编辑,以包括该规则所需的资源、事件类 型和目标。以下示例显示了一个名为 **MyNotificationRule** 的通知规则,应用于 AWS 账户 (ID 为 *123456789012*)中名为 *MyBuildProject* 的构建项目。构建成功后,系统会向名为 *codestar-notifications-MyNotificationTopic* 的 Amazon SNS 主题发送通知,并附 上完整的详细信息类型:

```
{ 
     "Name": "MyNotificationRule", 
     "EventTypeIds": [ 
          "codebuild-project-build-state-succeeded" 
     ], 
     "Resource": "arn:aws:codebuild:us-east-2:123456789012:MyBuildProject", 
     "Targets": [ 
         { 
              "TargetType": "SNS", 
              "TargetAddress": "arn:aws:sns:us-east-2:123456789012:codestar-
notifications-MyNotificationTopic" 
         } 
     ], 
     "Status": "ENABLED", 
     "DetailType": "FULL"
```
}

保存该文件。

3. 通过使用您刚编辑的文件,在终端或命令行上,再次运行 create-notification-rule 命令以创建通知 规则:

```
aws codestarnotifications create-notification-rule --cli-input-json 
 file://rule.json
```
4. 如果成功,该命令将返回通知规则的 ARN,类似于以下内容:

```
{ 
     "Arn": "arn:aws:codestar-notifications:us-east-1:123456789012:notificationrule/
dc82df7a-EXAMPLE"
}
```
# 查看 AWS CodeBuild 中构建项目名称的列表

您可以使用 AWS CodeBuild 控制台、AWS CLI 或 AWS 开发工具包查看 CodeBuild 中的构建项目列 表。

#### 主题

- [查看构建项目名称的列表\(控制台\)](#page-300-0)
- [查看构建项目名称的列表 \(AWS CLI\)](#page-301-0)
- [查看构建项目名称的列表\(AWS 开发工具包\)](#page-302-0)

<span id="page-300-0"></span>查看构建项目名称的列表(控制台)

您可以在控制台中查看 AWS 区域中的构建项目的列表。信息包括名称、源提供程序、存储库、最新构 建状态以及描述(如果有)。

- 1. 从<https://console.aws.amazon.com/codesuite/codebuild/home>打开 AWS CodeBuild 控制台。
- 2. 在导航窗格中,选择构建项目。

#### **a** Note

默认情况下,仅显示 10 个最新的构建项目。要查看更多构建项目,请选择齿轮图标,然 后为每页项目数选择不同值,或使用向后和向前箭头。

# <span id="page-301-0"></span>查看构建项目名称的列表 (AWS CLI)

运行 list-projects 命令:

```
aws codebuild list-projects --sort-by sort-by --sort-order sort-order --next-
token next-token
```
替换上一命令中的以下占位符:

- *sort-by*:可选字符串,用于指示列出构建项目名称所使用的标准。有效值包括:
	- CREATED\_TIME:根据每个构建项目的创建时间列出构建项目名称。
	- LAST\_MODIFIED\_TIME:根据每个构建项目信息上次更改的时间列出构建项目名称。
	- NAME:根据每个构建项目的名称列出构建项目名称。
- *sort-order*:可选字符串,指示基于 *sort-by* 列出构建项目的顺序。有效值包括 ASCENDING 和 DESCENDING。
- *next-token*:可选字符串。在上次运行时,如果列表中有 100 个以上的项目,则只能返回前 100 个项目,以及名为下一个令牌的唯一字符串。要获取列表中的下一批项目,请再次运行此命令,将下 一个令牌添加到调用中。要获取列表中的所有项目,请利用每个后续的下一个令牌运行此命令,直到 不再返回下一个令牌。

例如,如果您运行此命令:

aws codebuild list-projects --sort-by NAME --sort-order ASCENDING

与以下内容类似的结果可能会出现在输出中:

```
{ 
   "nextToken": "Ci33ACF6...The full token has been omitted for brevity...U+AkMx8=", 
   "projects": [ 
     "codebuild-demo-project", 
     "codebuild-demo-project2",
```

```
 ... The full list of build project names has been omitted for brevity ...
     "codebuild-demo-project99" 
   ]
}
```
如果您再次运行此命令:

```
aws codebuild list-projects --sort-by NAME --sort-order ASCENDING --next-token 
  Ci33ACF6...The full token has been omitted for brevity...U+AkMx8=
```
与以下内容类似的结果可能会出现在输出中:

```
{ 
   "projects": [ 
     "codebuild-demo-project100", 
     "codebuild-demo-project101", 
     ... The full list of build project names has been omitted for brevity ...
     "codebuild-demo-project122" 
   ]
}
```
<span id="page-302-0"></span>查看构建项目名称的列表(AWS 开发工具包)

有关将 AWS CodeBuild 与 AWS 开发工具包结合使用的更多信息,请参阅[AWS 开发工具包和工具参](#page-595-0) [考](#page-595-0)。

# 查看 AWS CodeBuild 中构建项目的详细信息

您可以使用 AWS CodeBuild 控制台、AWS CLI 或 AWS 开发工具包查看 CodeBuild 中构建项目的详 细信息。

主题

- [查看构建项目的详细信息\(控制台\)](#page-302-1)
- [查看构建项目的详细信息 \(AWS CLI\)](#page-303-0)
- [查看构建项目的详细信息\(AWS 开发工具包\)](#page-305-1)

<span id="page-302-1"></span>查看构建项目的详细信息(控制台)

1. 从<https://console.aws.amazon.com/codesuite/codebuild/home>打开 AWS CodeBuild 控制台。

#### 2. 在导航窗格中,选择构建项目。

## **a** Note

默认情况下,仅显示 10 个最新的构建项目。要查看更多构建项目,请选择齿轮图标,然 后为每页项目数选择不同值,或使用向后和向前箭头。

3. 在构建项目列表中的名称列,选择构建项目的链接。

4. 在构建项目:*project-name* 页面上,选择构建详细信息。

# <span id="page-303-0"></span>查看构建项目的详细信息 (AWS CLI)

运行 batch-get-projects 命令:

aws codebuild batch-get-projects --names *names*

在上述命令中,替换以下占位符:

• *names*:必需字符串,用于指示要查看其详细信息的一个或多个构建项目名称。要指定多个构建项 目,请用空格分隔各个构建项目的名称。您最多可以指定 100 个构建项目名称。要获取构建项目的 列表,请参阅[查看构建项目名称的列表 \(AWS CLI\)。](#page-301-0)

例如,如果您运行此命令:

```
aws codebuild batch-get-projects --names codebuild-demo-project codebuild-demo-project2 
  my-other-demo-project
```
与以下内容类似的结果可能会出现在输出中。为简洁起见,使用省略号 (...) 表示省略的数据。

```
{ 
   "projectsNotFound": [ 
     "my-other-demo-project" 
   ], 
   "projects": [ 
     { 
 ... 
       "name": codebuild-demo-project,
```

```
 ... 
     }, 
     { 
 ... 
       "name": codebuild-demo-project2", 
 ... 
     } 
   ]
}
```
在前面的输出中,projectsNotFound 数组列出了已指定但未找到的所有构建项目名称。projects 数组列出了可找到相关信息的所有构建项目的详细信息。为简洁起见,前面的输出中省略了构建项目的 详细信息。有关更多信息,请参阅 [创建构建项目 \(AWS CLI\)](#page-280-0) 的输出。

batch-get-projects 命令不支持筛选某些属性值,但您可以编写一个枚举项目属性的脚本。例如,以下 Linux shell 脚本枚举了当前账户在当前区域中的项目,并打印出每个项目使用的映像。

```
#!/usr/bin/sh
# This script enumerates all of the projects for the current account 
# in the current region and prints out the image that each project is using.
imageName=""
function getImageName(){ 
  local environmentValues=(${1//$'\t'/ })
   imageName=${environmentValues[1]}
}
function processProjectInfo() { 
   local projectInfo=$1 
   while IFS=$'\t' read -r section value; do 
     if [[ "$section" == *"ENVIRONMENT"* ]]; then 
       getImageName "$value" 
     fi 
   done <<< "$projectInfo"
}
# Get the list of projects.
projectList=$(aws codebuild list-projects --output=text)
for projectName in $projectList
```
do

```
 if [[ "$projectName" != *"PROJECTS"* ]]; then 
     echo "===============================================" 
     # Get the detailed information for the project. 
     projectInfo=$(aws codebuild batch-get-projects --output=text --names 
  "$projectName") 
     processProjectInfo "$projectInfo" 
     printf 'Project "%s" has image "%s"\n' "$projectName" "$imageName" 
   fi
done
```
有关将 AWS CLI 与 AWS CodeBuild 结合使用的更多信息,请参阅[命令行参考。](#page-594-0)

# <span id="page-305-1"></span>查看构建项目的详细信息(AWS 开发工具包)

有关将 AWS CodeBuild 与 AWS 开发工具包结合使用的更多信息,请参阅[AWS 开发工具包和工具参](#page-595-0) [考](#page-595-0)。

# <span id="page-305-0"></span>在 AWS CodeBuild 中构建缓存

构建项目时,可以使用缓存来节省时间。缓存可以存储构建环境的可重用部分,并在多个构建中使用它 们。您的构建项目可以使用两种缓存类型中的一种:Amazon S3 或本地。如果使用本地缓存,则必须 选择三种缓存模式中的一种或多种:源缓存、Docker 层缓存和自定义缓存。

**a** Note

Docker 层缓存模式仅适用于 Linux 环境。如果选择此模式,则必须在特权模式下运行构建。 CodeBuild 被授予特权模式的项目授予其容器访问所有设备的权限。有关更多信息,请参阅 Docker 文档网站上[的运行时权限和 Linux 功能。](https://docs.docker.com/engine/reference/run/#runtime-privilege-and-linux-capabilities)

## 主题

- [Amazon S3 缓存](#page-306-0)
- [本地缓存](#page-306-1)

# <span id="page-306-0"></span>Amazon S3 缓存

Amazon S3 缓存将缓存存储在跨多个构建主机可用的 Amazon S3 存储桶中。对于构建成本高于下载 成本的中小型构建工件,这是一个很好的选择。这不是大型构建构件的最佳选择,因为它们可能需要很 长时间才能通过网络传输,这会影响构建性能。如果您使用 Docker 图层,它也不是最好的选择。

# <span id="page-306-1"></span>本地缓存

本地缓存将缓存本地存储在构建主机上,并且仅可用于该构建主机。对于大中型构建工件,这是一个很 好的选择,因为构建主机上的缓存立即可用。如果您不经常构建,这不是最好的选择。这意味着构建性 能不受网络传输时间的影响。

如果您选择本地缓存,则必须选择以下一个或多个缓存模式:

- 源缓存模式用于缓存主要和辅助源的 Git 元数据。创建缓存后,后续构建仅拉取两次提交之间发生 的更改。对于具有干净工作目录和源为大型 Git 存储库的项目,此模式是一个不错的选择。如果您 选择此选项,并且您的项目不使用 Git 存储库(AWS CodeCommit、 GitHub、E GitHub nterprise Server 或 Bitbucket),则该选项将被忽略。
- Docker 层缓存模式缓存现有 Docker 层。对于构建或拉取大型 Docker 映像的项目,此模式是一个不 错的选择。它可以防止因从网络中拉取大型 Docker 映像而导致的性能问题。

# **a** Note

- 您只能在 Linux 环境中使用 Docker 层缓存。
- 必须设置 privileged 标志以使您的项目具有所需的 Docker 权限。

默认情况下,非 VPC 版本启用 Docker 守护程序。如果您想使用 Docker 容器进行 VPC 构建,请参阅 Docker Docs 网站上[的运行时权限和 Linux 功能并](https://docs.docker.com/engine/reference/run/#runtime-privilege-and-linux-capabilities)启用特权模式。此 外,Windows 不支持特权模式。

- 在使用 Docker 层缓存之前,您应考虑安全影响。
- 自定义缓存模式用于缓存您在 buildspec 文件中指定的目录。如果您的构建方案不适合另外两种本地 缓存模式之一,则此模式是一个不错的选择。如果您使用自定义缓存:
	- 只能指定目录进行缓存。不能指定单独的文件。
	- 用于引用缓存目录的符号链接。
	- 缓存目录在下载项目源代码之前链接到您的构建。如果缓存项目具有相同的名称,则它们会覆盖源 项目。使用 buildspec 文件中的缓存路径指定目录。有关更多信息,请参[阅buildspec 语法](#page-171-0)。

• 避免在源和缓存中使用相同的目录名称。本地缓存的目录可能会覆盖或删除源存储库中具有相同名 称的目录。

# **a** Note

LINUX GPU CONTAINER 环境类型和 BUILD GENERAL1 2XLARGE 计算类型不支持本地缓 存。有关更多信息,请参阅[构建环境计算模式和类型](#page-221-0)。

#### **a** Note

当您配置为使用 VPC 时 CodeBuild ,不支持本地缓存。有关将 VPC 与配合使用的更多信息 CodeBuild,请参[阅AWS CodeBuild 与亚马逊 Virtual Private Cloud 配合使用。](#page-239-0)

# 主题

- [指定本地缓存 \(CLI\)](#page-307-0)
- [指定本地缓存\(控制台\)](#page-308-0)
- [指定本地缓存 \(AWS CloudFormation\)](#page-308-1)

您可以使用 AWS CLI、控制台、开发工具包或 AWS CloudFormation 来指定本地缓存。

<span id="page-307-0"></span>指定本地缓存 (CLI)

您可以使用 AWS CLI 中的 --cache 参数指定三种本地缓存类型中的每一种。

• 指定源缓存:

--cache type=LOCAL,mode=[LOCAL\_SOURCE\_CACHE]

• 指定 Docker 层缓存:

--cache type=LOCAL,mode=[LOCAL\_DOCKER\_LAYER\_CACHE]

• 指定自定义缓存:

--cache type=LOCAL,mode=[LOCAL\_CUSTOM\_CACHE]

有关更多信息,请参阅[创建构建项目 \(AWS CLI\)。](#page-280-0)

<span id="page-308-0"></span>指定本地缓存(控制台)

# 您可以使用控制台的构件部分指定缓存。对于缓存类型,选择 Amazon S3 或本地。如果您选择本地, 请选择三个本地缓存选项中的一个或多个。

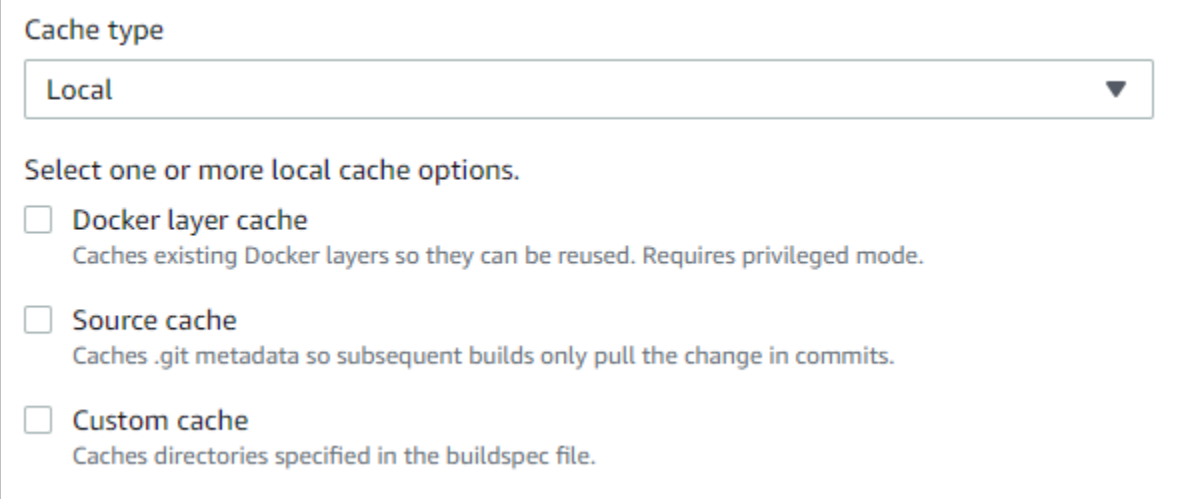

# 有关更多信息,请参阅[创建构建项目\(控制台\)](#page-262-0)。

<span id="page-308-1"></span>指定本地缓存 (AWS CloudFormation)

如果您使用 AWS CloudFormation 指定本地缓存,则在 Cache 属性上,对于 Type,应指定 LOCAL。 以下 YAML 格式的示例 AWS CloudFormation 代码指定所有三种本地缓存类型。您可以指定这些类型 的任意组合。如果您使用 Docker 层缓存,在 Environment 下,您必须将 PrivilegedMode 设置为 true,将 Type 设置为 LINUX\_CONTAINER。

```
CodeBuildProject: 
     Type: AWS::CodeBuild::Project 
     Properties: 
       Name: MyProject 
       ServiceRole: <service-role>
       Artifacts: 
         Type: S3 
         Location: <bucket-name>
         Name: myArtifact 
         EncryptionDisabled: true 
         OverrideArtifactName: true 
       Environment: 
          Type: LINUX_CONTAINER 
          ComputeType: BUILD_GENERAL1_SMALL
```

```
 Image: aws/codebuild/standard:5.0 
   Certificate: <bucket/cert.zip>
   # PrivilegedMode must be true if you specify LOCAL_DOCKER_LAYER_CACHE 
   PrivilegedMode: true 
 Source: 
   Type: GITHUB 
   Location: <github-location>
   InsecureSsl: true 
   GitCloneDepth: 1 
   ReportBuildStatus: false 
 TimeoutInMinutes: 10 
 Cache: 
   Type: LOCAL 
   Modes: # You can specify one or more cache mode, 
    - LOCAL CUSTOM CACHE
    - LOCAL DOCKER LAYER CACHE
     - LOCAL_SOURCE_CACHE
```

```
a Note
```
默认情况下,非 VPC 版本启用 Docker 守护程序。如果您想使用 Docker 容器进行 VPC 构 建,请参阅 Docker Docs 网站上[的运行时权限和 Linux 功能并](https://docs.docker.com/engine/reference/run/#runtime-privilege-and-linux-capabilities)启用特权模式。此外,Windows 不支持特权模式。

有关更多信息,请参阅 [创建构建项目 \(AWS CloudFormation\)。](#page-297-0)

# 在中构建触发器 AWS CodeBuild

## 主题

- [创建 AWS CodeBuild 触发器](#page-309-0)
- [编辑 AWS CodeBuild 触发器](#page-312-0)

# <span id="page-309-0"></span>创建 AWS CodeBuild 触发器

创建 AWS CodeBuild 触发器(控制台)

您可以在项目上创建触发器以安排每小时、每天或每周进行一次构建。您也可以使用带有 Amazon CloudWatch cron 表达式的自定义规则来创建触发器。例如,通过使用 cron 表达式,您可以安排在每 个工作日的特定时间进行构建。

# **a** Note

无法通过生成触发器、Amazon EventBridge 事件或AWS Step Functions任务启动批量构建。

#### 创建触发器

- 1. 从<https://console.aws.amazon.com/codesuite/codebuild/home>打开 AWS CodeBuild 控制台。
- 2. 在导航窗格中,选择构建项目。
- 3. 选择要将触发器添加到的构建项目的链接,然后选择构建触发器选项卡。

# **a** Note

默认情况下,会显示 100 个最新的构建项目。要查看更多构建项目,请选择齿轮图标,然 后为每页项目数选择不同值,或使用向后和向前箭头。

- 4. 选择创建触发器。
- 5. 在触发器名称中输入名称。
- 6. 从频率下拉列表中,选择触发器的频率。如果要使用 Cron 表达式创建频率,请选择自定义。
- 7. 为触发器的频率指定参数。您可以在文本框中输入您的选项的前几个字符以筛选下拉菜单项。

**a** Note

开始小时和分钟是从零开始的。开始分钟是一个介于 0 和 59 之间的数字。开始小时是一 个介于 0 和 23 之间的数字。例如,每天下午 12:15 开始的每日触发器的开始小时为 12, 开始分钟为 15。每天午夜开始的每日触发器的开始小时为 0,开始分钟为 0。每天下午 11:59 开始的每日触发器的开始小时为 12,开始分钟为 15。

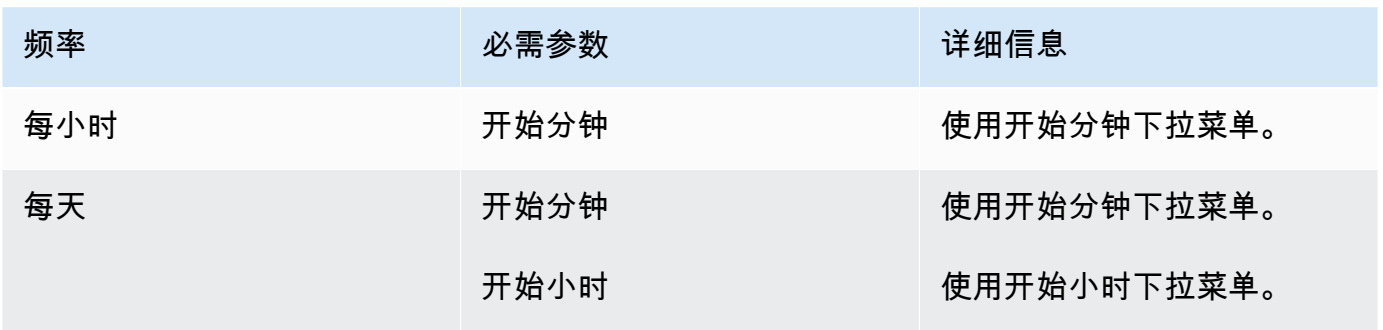

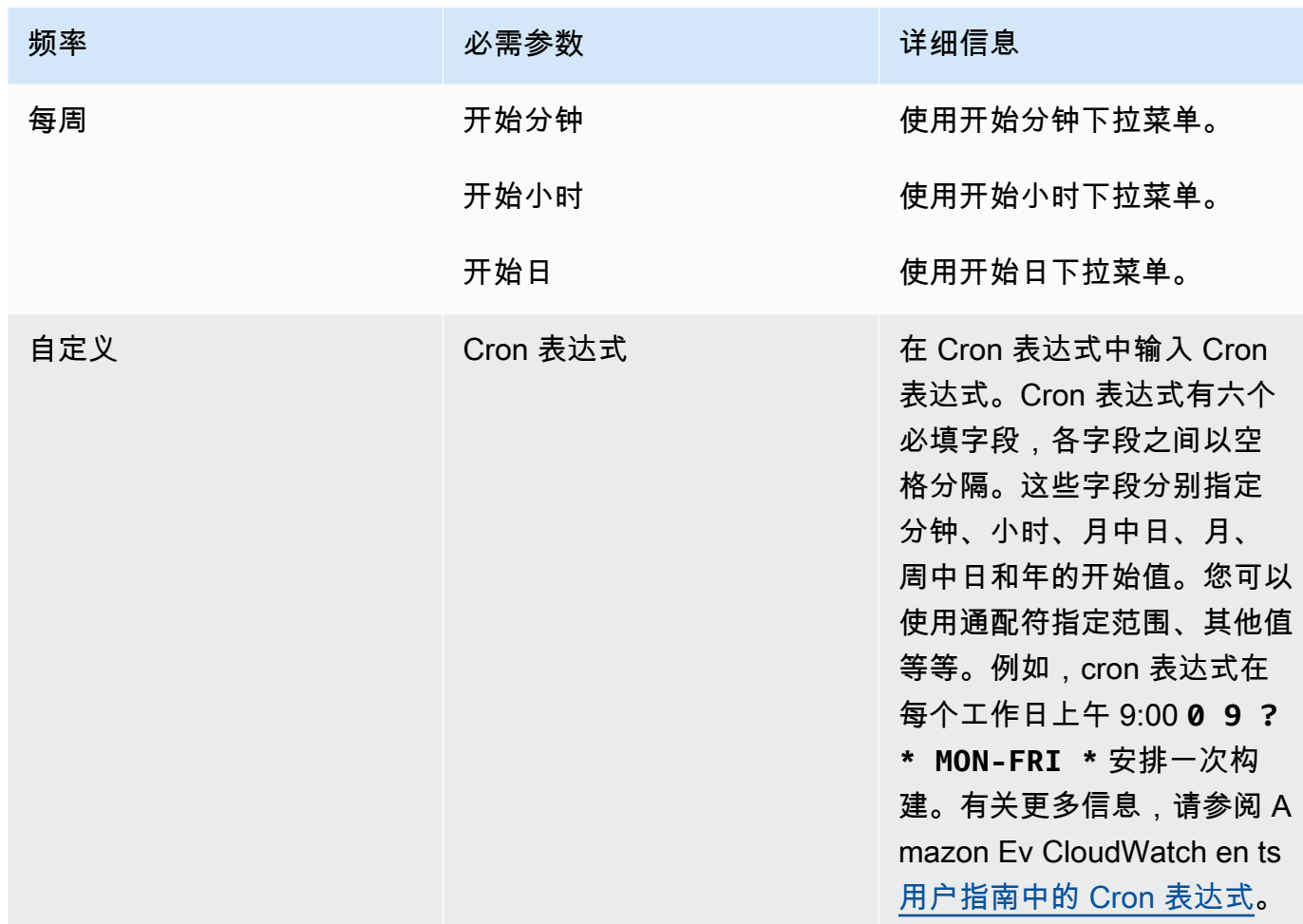

- 8. 选择启用此触发器。
- 9. (可选)展开高级部分。在源版本中,键入源的版本。
	- 对于 Amazon S3,输入与您要构建的输入构件的版本相对应的版本 ID。如果源版本留空,则使 用最新版本。
	- 对于 AWS CodeCommit,键入一个提交 ID。如果源版本留空,则使用默认分支的 HEAD 提交 ID。
	- 对于 GitHub 或 E GitHub nterprise,键入与要构建的源代码版本相对应的提交 ID、拉取请求 ID、分支名称或标签名称。如果您要指定拉取请求 ID,则必须使用格式 pr/*pull-request-ID*(例如,pr/25)。如果您要指定分支名称,则将使用分支的 HEAD 提交 ID。如果源版本留 空,则将使用默认分支的 HEAD 提交 ID。
	- 对于 Bitbucket,键入提交 ID、分支名称或与您要构建的源代码版本对应的标签名称。如果您要 指定分支名称,则将使用分支的 HEAD 提交 ID。如果源版本留空,则将使用默认分支的 HEAD 提交 ID。
- 10. (可选)指定介于 5 分钟和 480 分钟(8 小时)之间的超时。此值指定 AWS CodeBuild 在停止前 尝试构建的时间长度。如果小时和分钟保留为空,则使用项目中指定的默认超时值。
- 11. 选择创建触发器。

以编程方式创建 AWS CodeBuild 触发器

CodeBuild 将 Amazon EventBridge 规则用于生成触发器。您可以使用 EventBridge API 以编程方式为 您的 CodeBuild 项目创建生成触发器。有关更多信息,请参阅 [Amazon EventBridge API 参考。](https://docs.aws.amazon.com/eventbridge/latest/APIReference/)

<span id="page-312-0"></span>编辑 AWS CodeBuild 触发器

编辑 AWS CodeBuild 触发器(控制台)

您可以在项目上编辑触发器以安排每小时、每天或每周进行一次构建。您也可以编辑触发器以使用带有 Amaz CloudWatch on cron 表达式的自定义规则。例如,通过使用 cron 表达式,您可以安排在每个工 作日的特定时间进行构建。有关创建触发器的信息,请参阅[创建 AWS CodeBuild 触发器。](#page-309-0)

要编辑触发器,请执行以下操作**:** 

- 1. 从<https://console.aws.amazon.com/codesuite/codebuild/home>打开 AWS CodeBuild 控制台。
- 2. 在导航窗格中,选择构建项目。
- 3. 选择要更改的构建项目的链接,然后选择构建触发器选项卡。

**a** Note

默认情况下,会显示 100 个最新的构建项目。要查看更多构建项目,请选择齿轮图标,然 后为每页项目数选择不同值,或使用向后和向前箭头。

- 4. 选择您要更改的触发器旁边的单选按钮,然后选择编辑。
- 5. 从频率下拉列表中,选择触发器的频率。如果要使用 Cron 表达式创建频率,请选择自定义。
- 6. 为触发器的频率指定参数。您可以在文本框中输入您的选项的前几个字符以筛选下拉菜单项。

**a** Note

开始小时和分钟是从零开始的。开始分钟是一个介于 0 和 59 之间的数字。开始小时是一 个介于 0 和 23 之间的数字。例如,每天下午 12:15 开始的每日触发器的开始小时为 12, 开始分钟为 15。每天午夜开始的每日触发器的开始小时为 0,开始分钟为 0。每天下午 11:59 开始的每日触发器的开始小时为 12,开始分钟为 15。

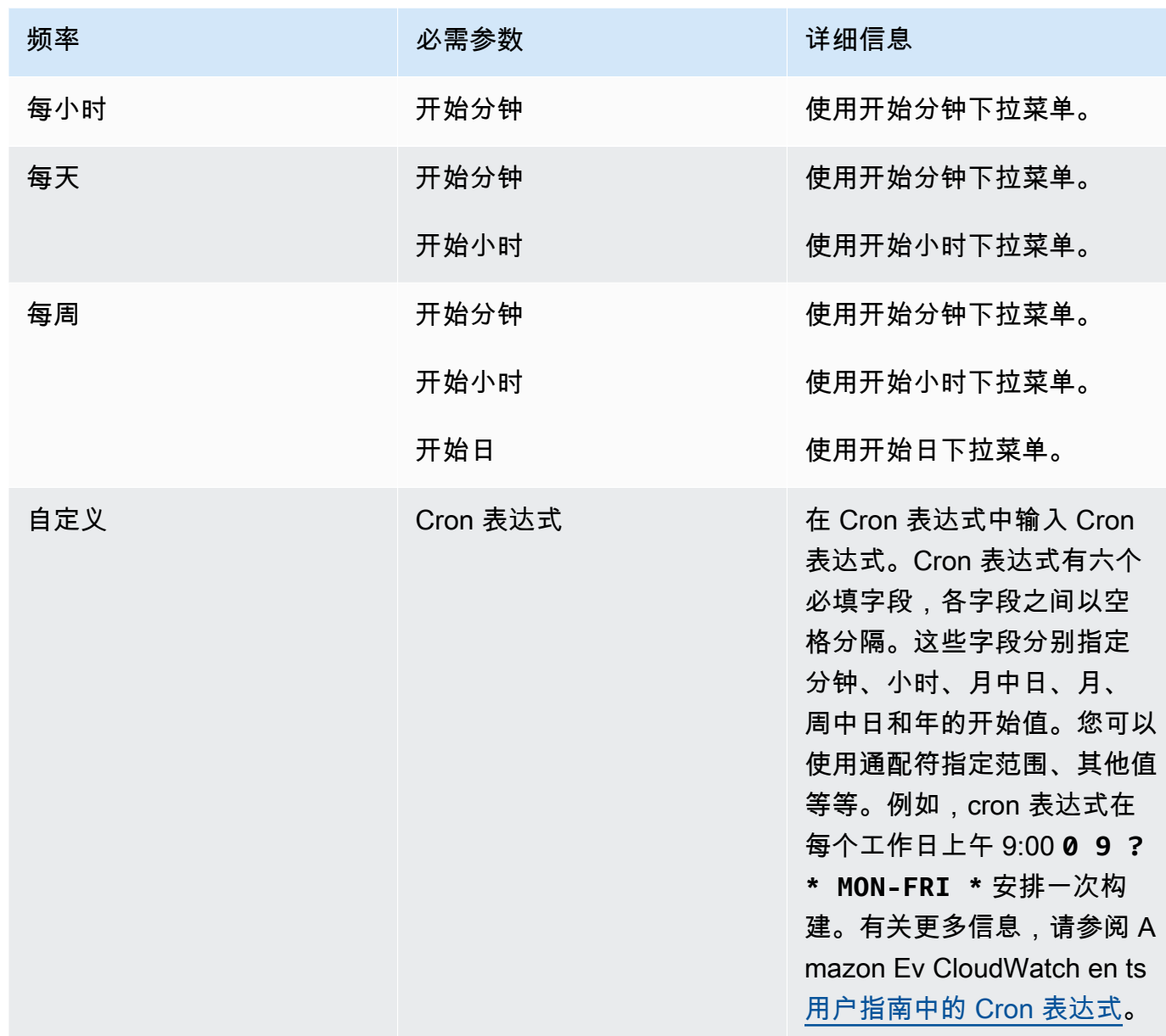

# 7. 选择启用此触发器。

# **a** Note

您可以[通过 https://console.aws.amazon.com/cloudwatch/](https://console.aws.amazon.com/cloudwatch/) 使用亚马逊 CloudWatch 控制台来 编辑源版本、超时以及中未提供的其他选项AWS CodeBuild。

# 以编程方式编辑 AWS CodeBuild 触发器

CodeBuild 将 Amazon EventBridge 规则用于生成触发器。您可以使用 EventBridge API 以编程方式编 辑 CodeBuild 项目的生成触发器。有关更多信息,请参阅 [Amazon EventBridge API 参考。](https://docs.aws.amazon.com/eventbridge/latest/APIReference/)

# GitLab 连接

Connections 允许您使用授权和建立将您的第三方提供商与您的 AWS 资源关联的配置 AWS CodeConnections。要将您的第三方存储库关联为构建项目的来源,请使用连接。

要在中添加 GitLab 或 GitLab 自管理源提供商 CodeBuild,您可以选择:

- 使用 CodeBuild 控制台的 "创建构建项目" 向导或 "编辑源" 页面选择GitLab或GitLab 自管理提供程序 选项。[创建与 GitLab\(控制台\)的连接要](#page-315-0)添加源提供商,请参阅。控制台可帮助您创建连接资源。
- 使用 CLI 创建连接资源,参[见创建与 GitLab \(CLI\) 的连接](#page-319-0)使用 CLI 创建连接资源。

**a** Note

您也可以使用开发人员工具控制台,在设置下创建连接。参阅[创建连接](https://docs.aws.amazon.com/dtconsole/latest/userguide/connections-create.html)。

#### **a** Note

在中授权安装此连接 GitLab,即表示您授予我们的服务权限,通过访问您的账户来处理您的数 据,并且您可以随时通过卸载应用程序来撤消这些权限。

开始前的准备工作:

• 您必须已经使用创建了账户 GitLab。

**a** Note

连接只能访问用于创建并授权连接的账户所拥有的存储库。

## **a** Note

您可以创建与拥有所有者角色的存储库的连接 GitLab,然后可以将该连接与包含诸如之类的 资源的存储库一起使用 CodeBuild。对于群组中的仓库,您无需成为群组拥有者。

• 要为构建项目指定来源,您必须已经在上创建了存储库 GitLab。

#### 主题

- [创建与 GitLab\(控制台\)的连接](#page-315-0)
- [创建与 GitLab \(CLI\) 的连接](#page-319-0)

# <span id="page-315-0"></span>创建与 GitLab(控制台)的连接

使用以下步骤使用 CodeBuild 控制台为中的项目(存储库)添加连接 GitLab。

创建或编辑您的构建项目

- 1. 登录 CodeBuild 控制台。
- 2. 选择以下选项之一。
	- 选择创建构建项目。按照中的[创建构建项目\(控制台\)](#page-262-0)步骤完成第一个屏幕,然后在 "来源" 部 分的 "源提供者" 下选择GitLab。
	- 选择编辑现有的构建项目。选择 "编辑",然后选择 "来源"。在 "编辑源" 页面的 "源提供商" 下, 选择GitLab。
- 3. 选择以下操作之一:
	- 在 "连接" 下,选择 "默认连接"。默认连接将默认 GitLab连接应用于所有项目。
	- 在 "连接" 下,选择 "自定义连接"。自定义连接应用的自定义 GitLab连接会覆盖您账户的默认设 置。
- 4. 请执行以下操作之一:
	- 在 "默认连接" 或 "自定义连接" 下,如果您尚未创建与提供商的连接,请选择创建新 GitLab连 接。继续执行步骤 5 以创建连接。
	- 在连接下,如果您已创建到提供程序的连接,请选择该连接。继续执行步骤 10。

# **a** Note

如果在创建 GitLab 连接之前关闭了弹出窗口,则需要刷新页面。

5. 要创建与 GitLab 存储库的连接,请在选择提供商下选择GitLab。在连接名称中,输入要创建的连 接的名称。选择 "连接到" GitLab。

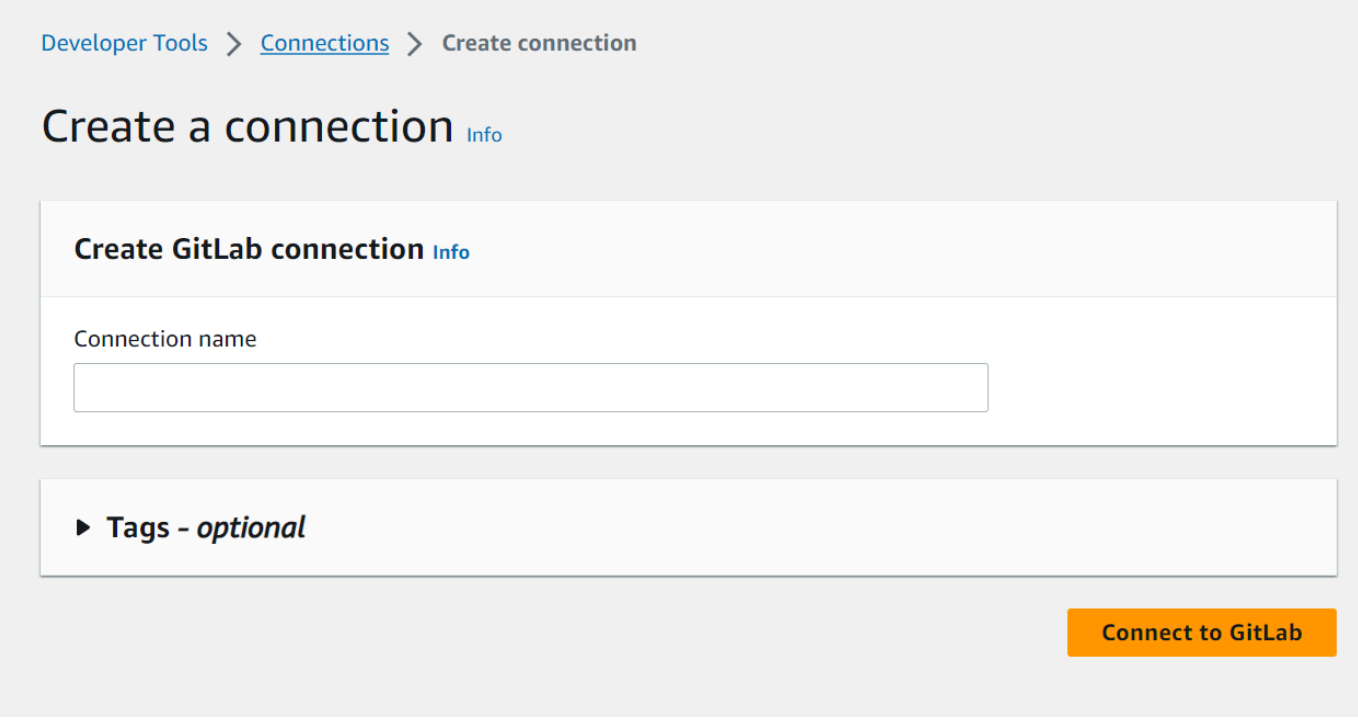

- 6. GitLab 显示的登录页面时,使用您的凭据登录,然后选择登录。
- 7. 如果这是您首次授权连接,则会显示一个授权页面,其中包含一条消息,请求授权该连接访问您的 GitLab 账户。

选择授权。

# **Authorize AWS Connector for GitLab to use** your account?

An application called AWS Connector for GitLab is requesting access to your GitLab account. This application was created by Amazon AWS. Please note that this application is not provided by GitLab and you should verify its authenticity before allowing access.

This application will be able to:

• Access the authenticated user's API

Grants complete read/write access to the API, including all groups and projects, the container registry, the dependency proxy, and the package registry.

- Read the authenticated user's personal information Grants read-only access to the authenticated user's profile through the /user API endpoint, which includes username, public email, and full name. Also grants access to read-only API endpoints under /users.
- Read Api

Grants read access to the API, including all groups and projects, the container registry, and the package registry.

• Allows read-only access to the repository Grants read-only access to repositories on private projects using Git-over-HTTP or the Repository Files API.

# • Allows read-write access to the repository Grants read-write access to repositories on private projects using Git-over-HTTP (not using the API).

- 8. 浏览器返回到连接控制台页面。在 "GitLab连接设置" 下,新连接显示在 "连接名称" 中。
- 9. 选择连接。

成功创建 GitLab 连接后,将在顶部显示成功横幅。

- 10. 在创建构建项目页面的默认连接或自定义连接下拉列表中,确保列出了您的连接 ARN。如果不 是,请选择刷新按钮使其出现。
- 11. 在 Reposit or GitLab y 中,通过使用命名空间指定项目路径来选择项目名称。例如,对 于组级存储库,请按以下格式输入存储库名称:group-name/repository-name。有 关路径和命名空间的更多信息,请参阅 [https://docs.gitlab.com/ee/api/projects.html #](https://docs.gitlab.com/ee/api/projects.html#get-single-project) 中 的path\_with\_namespace字段get-single-project。有关中命名空间的更多信息 GitLab,请参阅 <https://docs.gitlab.com/ee/user/namespace/>。

#### **a** Note

对于中的群组 GitLab,必须使用命名空间手动指定项目路径。例如,对于组 mygroup 中 名为 myrepo 的存储库,请输入以下内容:mygroup/myrepo。您可以在的 URL 中找到 带有命名空间的项目路径 GitLab。

12. 在源版本-可选中,输入拉取请求 ID、分支、提交 ID、标签或引用以及提交 ID。有关更多信息, 请参阅 [源版本示例 AWS CodeBuild。](#page-127-0)

**a** Note

我们建议您选择看起来不像提交 ID 的 Git 分支名称,例如 811dd1ba1aba14473856cee38308caed7190c0d 或 5392f7。这可以帮助您避免 Git 签出与实际提交发生冲突。

- 13. 在 Git clone depth(可选)中,您可以创建一个浅层克隆,其历史记录截断为指定的提交次数。如 果您需要完整克隆,请选择完整。
- 14. 如果您希望向源提供商报告构建的开始和完成状态,请在 "生成状态 -可选" 中,选择 "在生成开始 和完成时向源提供商报告构建状态"。

为了能够向源提供商报告构建状态,与源提供商关联的用户必须拥有对存储库的写入权限。如果用 户没有写入权限,则无法更新构建状态。有关更多信息,请参阅 [源提供商访问权限](#page-566-0)。

# <span id="page-319-0"></span>创建与 GitLab (CLI) 的连接

您可以使用 AWS Command Line Interface (AWS CLI) 来创建连接。

为此,请使用 create-connection 命令。

#### **A** Important

默认情况下,通过 AWS CLI 或创建的连接 AWS CloudFormation 处于PENDING状态。使用 CLI 或创建连接后 AWS CloudFormation,使用控制台编辑连接以使其处于状态AVAILABLE。

创建连接

• 按照开发者工具控制台用户指南中的[创建连接 GitLab \(CLI\) 中的说明进行操](https://docs.aws.amazon.com/dtconsole/latest/userguide/connections-create-gitlab.html#connections-create-gitlab-cli)作。

# 将 webhook 与 AWS CodeBuild

AWS CodeBuild 支持 webhook 与 GitHub 企业服务器 GitHub GitLab、 GitLab 自助管理和 Bitbucket 集成。

# 主题

- [将 Webhook 与 AWS CodeBuild结合使用的最佳实操](#page-319-1)
- [Bitbucket Webhook 事件](#page-320-0)
- [GitHub webhook 事件](#page-333-0)
- [GitLab webhook 事件](#page-347-0)

<span id="page-319-1"></span>将 Webhook 与 AWS CodeBuild结合使用的最佳实操

对于使用公共存储库来设置 Webhook 的项目,我们建议使用以下选项:

## 设置 ACTOR ACCOUNT ID 筛选条件

将 ACTOR ACCOUNT ID 筛选条件添加到项目的 Webhook 筛选条件组可指定哪些用户可以触发构 建。发送到的每个 webhook 事件都 CodeBuild 附带指定参与者标识符的发送者信息。 CodeBuild 将根据过滤器中提供的正则表达式模式过滤 webhook。您可以使用此筛选器指定允许触发构建的特 定用户。有关更多信息,请参阅 [GitHub webhook 事件](#page-333-0) 和 [Bitbucket Webhook 事件。](#page-320-0)

#### 设置 FILE\_PATH 筛选条件

将 FILE\_PATH 筛选条件添加到项目的 Webhook 筛选条件组中,以包含或排除更改后可 能触发构建的文件。例如,您可以使用正则表达式模式(例如 ^buildspec.yml\$)和 excludeMatchedPattern 属性来拒绝对 buildspec.yml 文件进行更改的构建请求。有关更多 信息,请参阅 [GitHub webhook 事件](#page-333-0) 和 [Bitbucket Webhook 事件。](#page-320-0)

#### 缩小构建 IAM 角色的权限

由 Webhook 触发的构建使用项目中指定的 IAM 服务角色。我们建议将服务角色中的权限设置为运 行构建所需的最低权限集。例如,在测试和部署场景中,创建一个用于测试的项目和另一个用于部 署的项目。测试项目接受存储库中的 Webhook 构建,但不提供对您的资源的写入权限。部署项目 提供对您的资源的写入权限,并且 Webhook 筛选条件配置为仅允许受信任的用户触发构建。

使用内联或 Amazon S3 存储的 buildspec

如果您自行在项目内定义内联 buildspec,或者将 buildspec 文件存储在 Amazon S3 存储桶中,则 该 buildspec 文件仅对项目所有者可见。这样可以防止拉取请求对 buildspec 文件进行代码更改并 触发不必要的构建。有关更多信息,请参阅 CodeBuildAPI 参考中的 [ProjectSource.buildspec。](https://docs.aws.amazon.com/codebuild/latest/APIReference/API_ProjectSource.html#CodeBuild-Type-ProjectSource-buildspec)

# <span id="page-320-0"></span>Bitbucket Webhook 事件

您可以使用 Webhook 筛选条件组来指定哪个 Bitbucket Webhook 事件触发构建。例如,您可以指定仅 在对特定分支做出更改时触发构建。

您可以创建一个或多个 Webhook 筛选条件组,来指定哪些 Webhook 事件触发构建。如果任何筛选条 件组评估为 true(即组中的所有筛选条件都评估为 true),则会触发构建。创建筛选条件组时,应指 定:

#### 事件

对于 Bitbucket,您可以选择以下一个或多个事件:

- PUSH
- PULL REQUEST CREATED
- PULL REQUEST UPDATED
- PULL\_REQUEST\_MERGED
- PULL REQUEST CLOSED

webhook 的事件类型位于其在 X-Event-Key 字段中的标头中。下表显示了 X-Event-Key 标头 值如何映射到事件类型。

# **a** Note

如果您创建使用 PULL\_REQUEST\_MERGED 事件类型的 Webhook 筛选条件组,则必 须在 Bitbucket Webhook 设置中启用 merged 事件。如果您创建使用该declined事 件类型的 Webhook 过滤器组,则还必须在 Bitbucket webhook 设置中启用 该PULL\_REQUEST\_CLOSED事件。

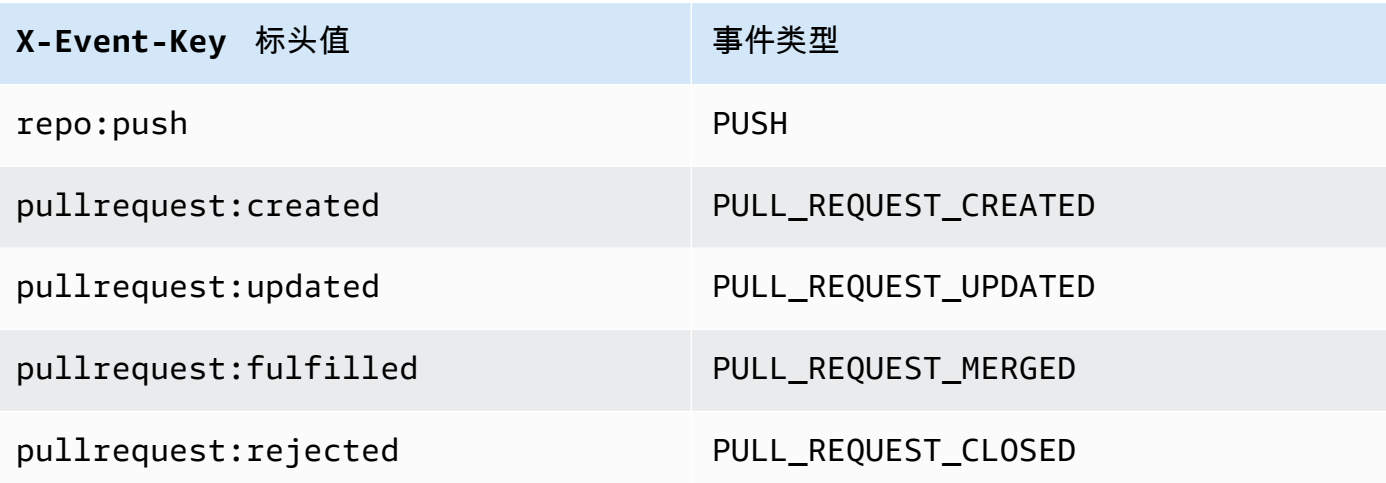

对于 PULL\_REQUEST\_MERGED,如果拉取请求与压缩策略合并且拉取请求分支已关闭,则原始的 拉取请求提交将不再存在。在这种情况下,CODEBUILD\_WEBHOOK\_MERGE\_COMMIT 环境变量包含 压缩后的合并提交的标识符。

一个或多个可选筛选条件

使用正则表达式来指定筛选条件。对于触发构建的事件,组内与其关联的每个筛选条件都必须评估 为 True。

ACTOR\_ACCOUNT\_ID (控制台中的 ACTOR ID)

当 Bitbucket 账户 ID 与正则表达式模式匹配时,Webhook 事件会触发构建。此值显示在 Webhook 筛选条件负载中的 actor 对象的 account id 属性中。

HEAD\_REF

当头部引用与正则表达式模式(例如 refs/heads/branch-name 和 refs/tags/tagname)匹配时,Webhook 事件会触发构建。HEAD\_REF 筛选条件将评估分支或标签的 Git 引用 名称。分支或标签名称显示在 Webhook 负载的 push 对象中的 new 对象的 name 字段中。对

于拉取请求事件,分支名称显示在 Webhook 负载中的 source 对象的 branch 中的 name 字 段中。

BASE\_REF

当基础引用与正则表达式模式匹配时,Webhook 事件会触发构建。BASE\_REF 筛选条件仅处 理拉取请求事件(例如,refs/heads/branch-name)。BASE\_REF 筛选条件评估分支的 Git 引用名称。分支名称显示在 branch 对象的 name 字段中,该对象位于 Webhook 负载的 destination 对象中。

FILE\_PATH

当更改的文件的路径与正则表达式模式匹配时,Webhook 会触发构建。

COMMIT\_MESSAGE

当 HEAD 提交消息与正则表达式模式匹配时,Webhook 会触发构建操作。 WORKFLOW\_NAME

当工作流程名称与正则表达式模式匹配时,Webhook 会触发构建。

**a** Note

您可以在 Bitbucket 存储库的 webhook 设置中找到 webhook 负载。

# 主题

- [筛选 Bitbucket Webhook 事件\(控制台\)](#page-322-0)
- [筛选 Bitbucket Webhook 事件\(开发工具包\)](#page-328-0)
- [筛选 Bitbucket Webhook 事件 \(AWS CloudFormation\)](#page-331-0)

<span id="page-322-0"></span>筛选 Bitbucket Webhook 事件(控制台)

要使用过滤 webhook 事件 AWS Management Console ,请执行以下操作:

1. 创建项目时,选择每次将代码更改推送到此存储库时都会重新构建。

2. 从事件类型中,选择一个或多个事件。

- 3. 要在事件触发构建时进行筛选,请在在这些条件下开始构建下,添加一个或多个可选筛选条件。
- 4. 要在未触发事件时进行筛选,请在在这些条件下不开始构建下,添加一个或多个可选筛选条件。

5. 选择添加筛选条件组以添加另一个筛选条件组。

# 有关更多信息,请参阅 AWS CodeBuild API 参[考WebhookFilter中](https://docs.aws.amazon.com/codebuild/latest/APIReference/API_WebhookFilter.html)的[创建构建项目\(控制台\)和](#page-262-0)。

在此示例中,Webhook 筛选条件组仅针对拉取请求触发构建:

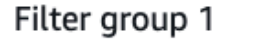

Remove filter group

#### Event type

Add one or more webhook event filter groups to specify which events trigger a new build. If you do not add a webhook event filter group, then a new build is triggered every time a code change is pushed to your repository.

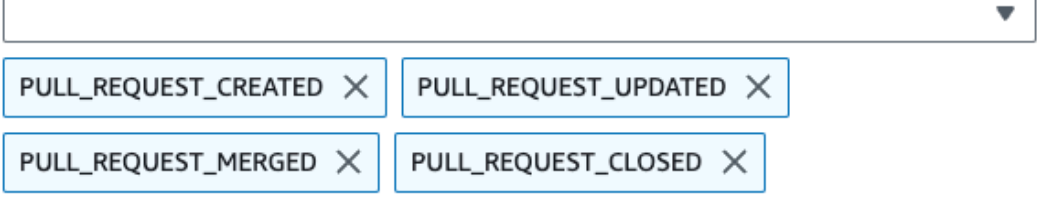

- Start a build under these conditions optional
- Don't start a build under these conditions optional

以两个筛选条件组为例,当一个或两个筛选条件评估为 True 时触发构建:

- 第一个筛选条件组使用与正则表达式 ^refs/heads/main\$ 匹配的 Git 引用名称以及与 ^refs/ heads/branch1! 匹配的 HEAD 引用,指定在分支上创建或更新的拉取请求。
- 第二个筛选条件组使用与正则表达式 ^refs/heads/branch1\$ 匹配的 Git 引用名称,指定分支上 的推送请求。
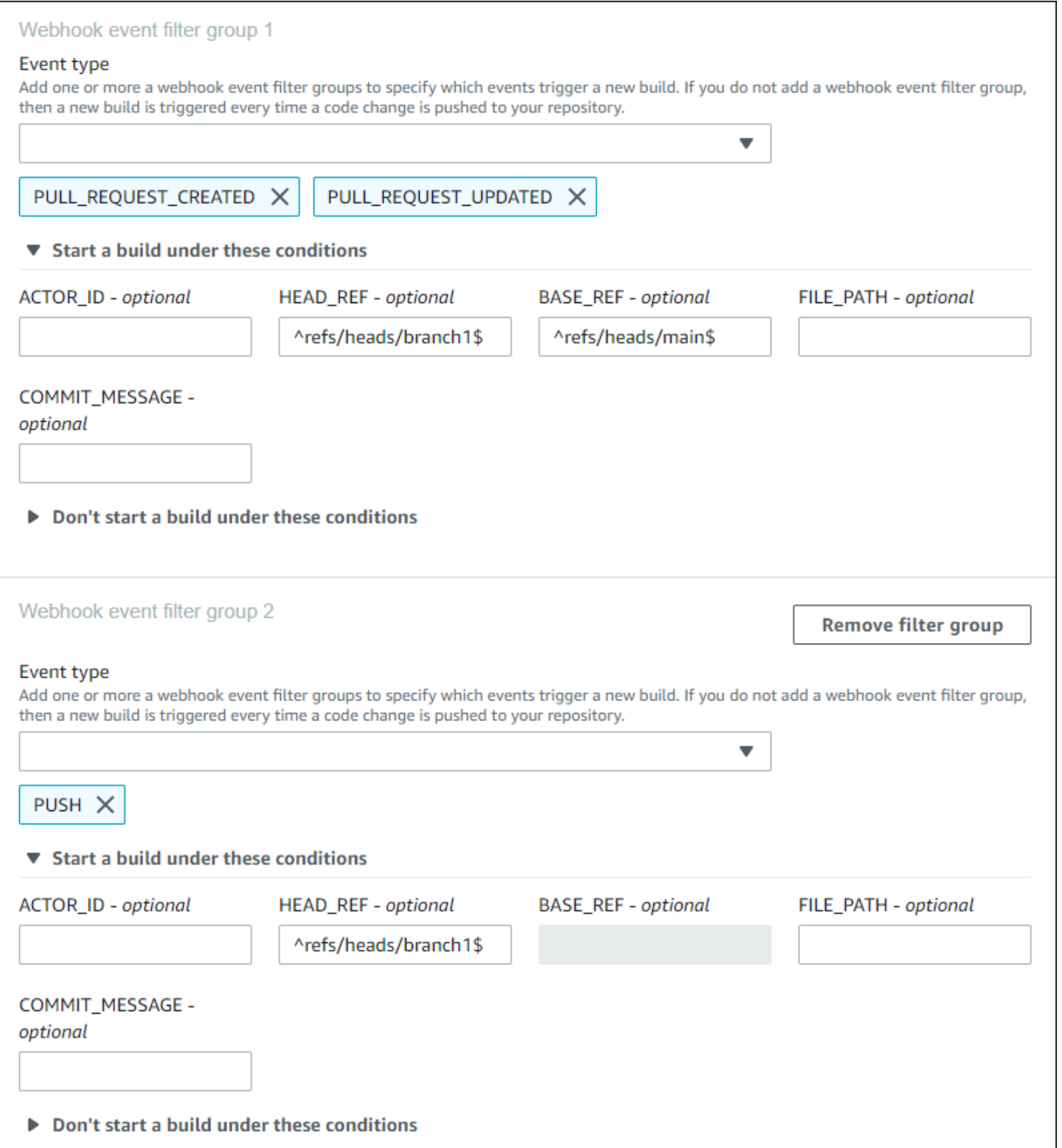

在此示例中,Webhook 筛选条件组会针对除标记事件之外的所有请求触发构建。

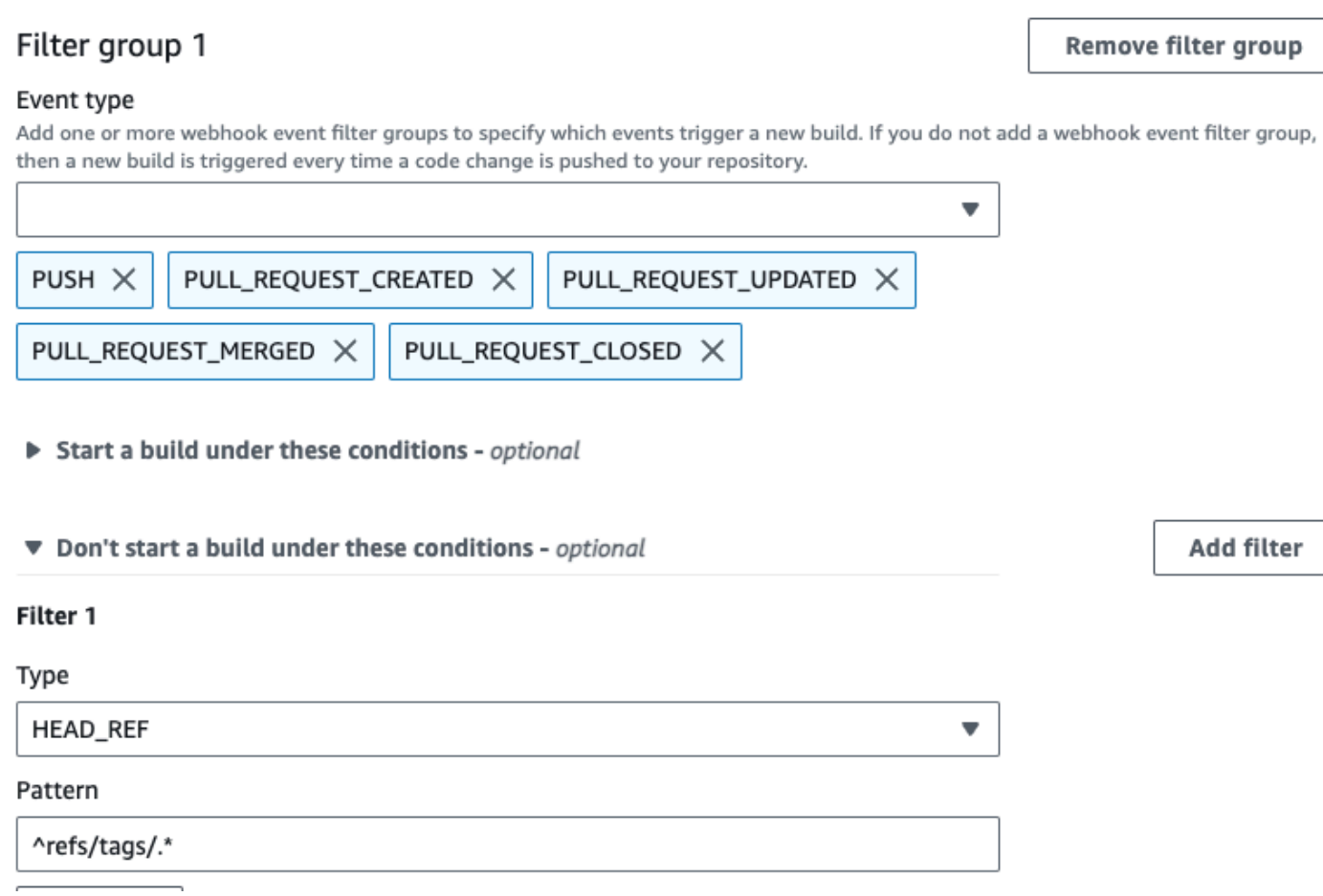

在此示例中,仅当名称与正则表达式 ^buildspec.\* 匹配的文件发生更改时,Webhook 筛选条件组 才会触发构建。

#### Event type

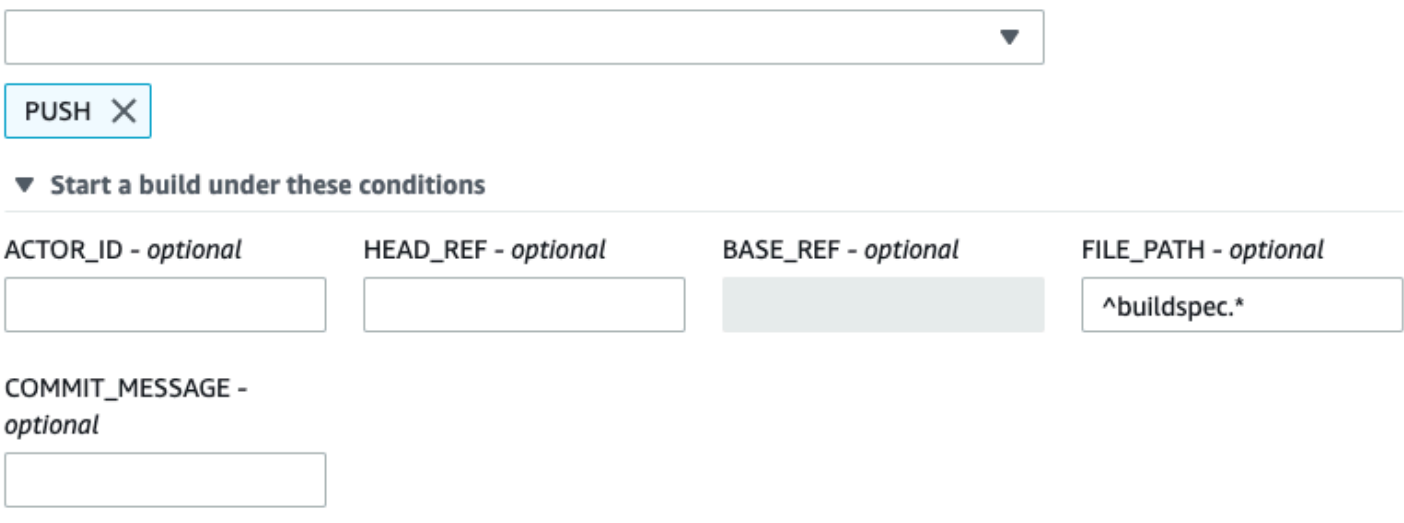

▶ Don't start a build under these conditions

在此示例中,仅当 src 或 test 文件夹中的文件发生更改时,Webhook 筛选条件组才会触发构建。

## Webhook event filter group 1

## Event type

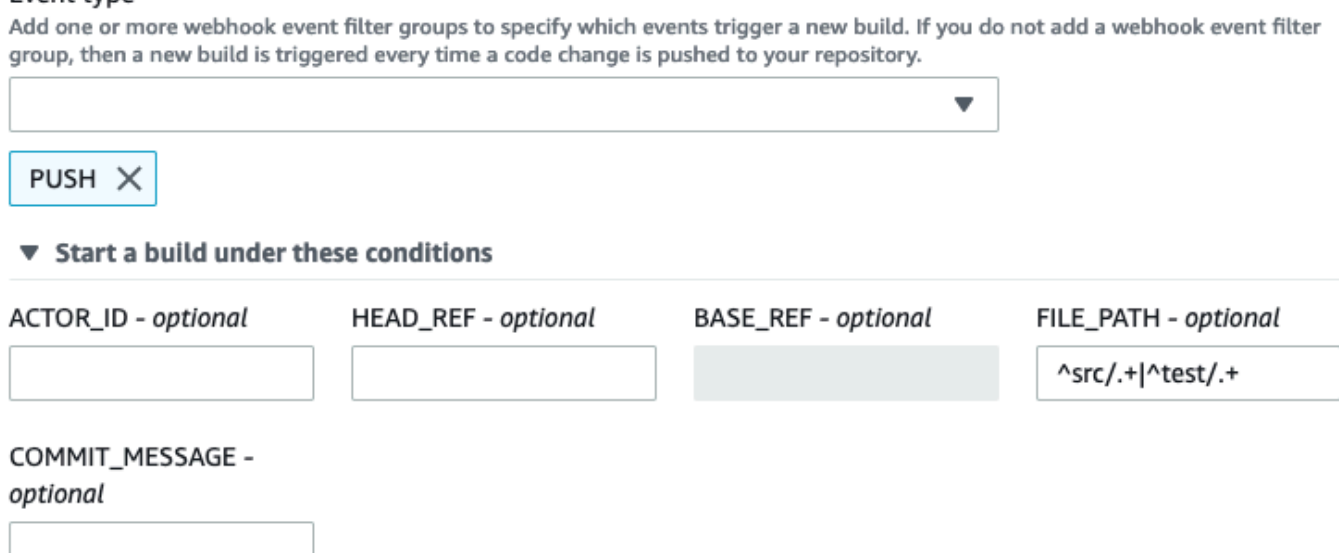

▶ Don't start a build under these conditions

在此示例中,只有当其账户 ID 不与正则表达式 actor-account-id 匹配的 Bitbucket 用户进行更改 时,Webhook 筛选条件组才会触发构建。

## **a** Note

有关如何查找您的 Bitbucket 账户 ID 的信息,请参阅 https://api.bitbucket.org/2.0/users/*username*,其中 *user-name* 是您的 Bitbucket 用户名。

## Filter group 1

#### Remove filter group

#### Event type

Add one or more webhook event filter groups to specify which events trigger a new build. If you do not add a webhook event filter group, then a new build is triggered every time a code change is pushed to your repository.

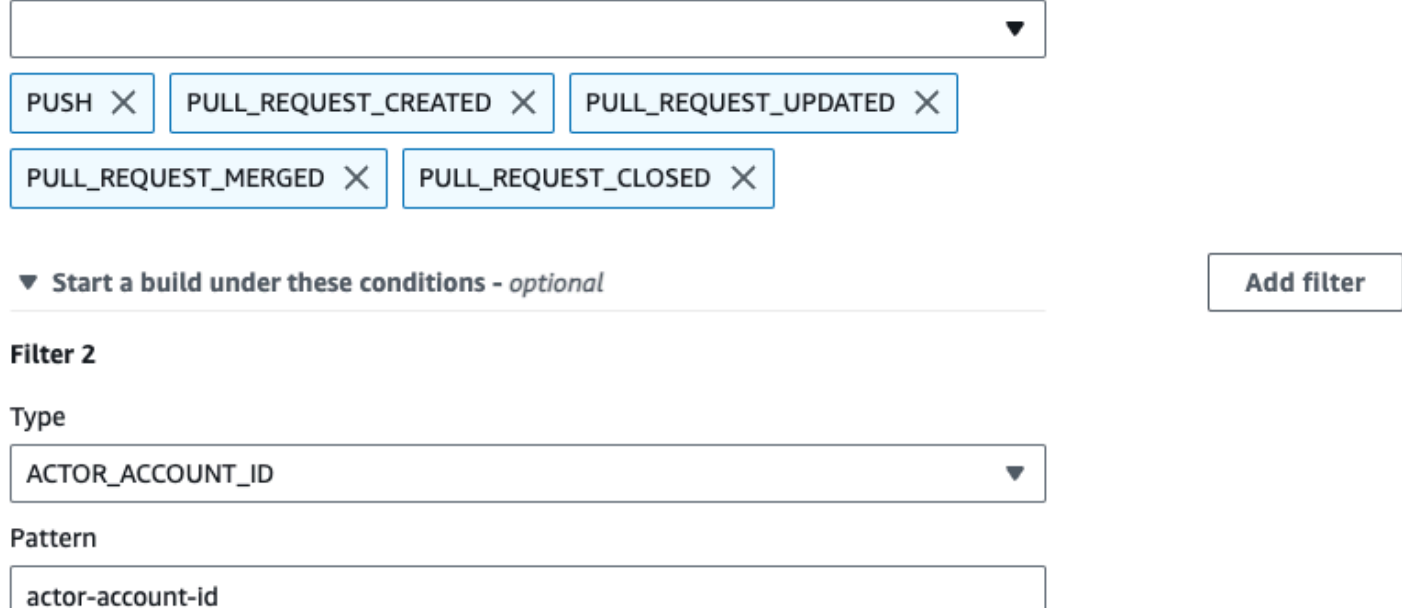

在本示例中,当 HEAD 提交消息与正则表达式 \[CodeBuild\] 匹配时,Webhook 筛选条件组会触 发推送事件的构建。

#### Event type

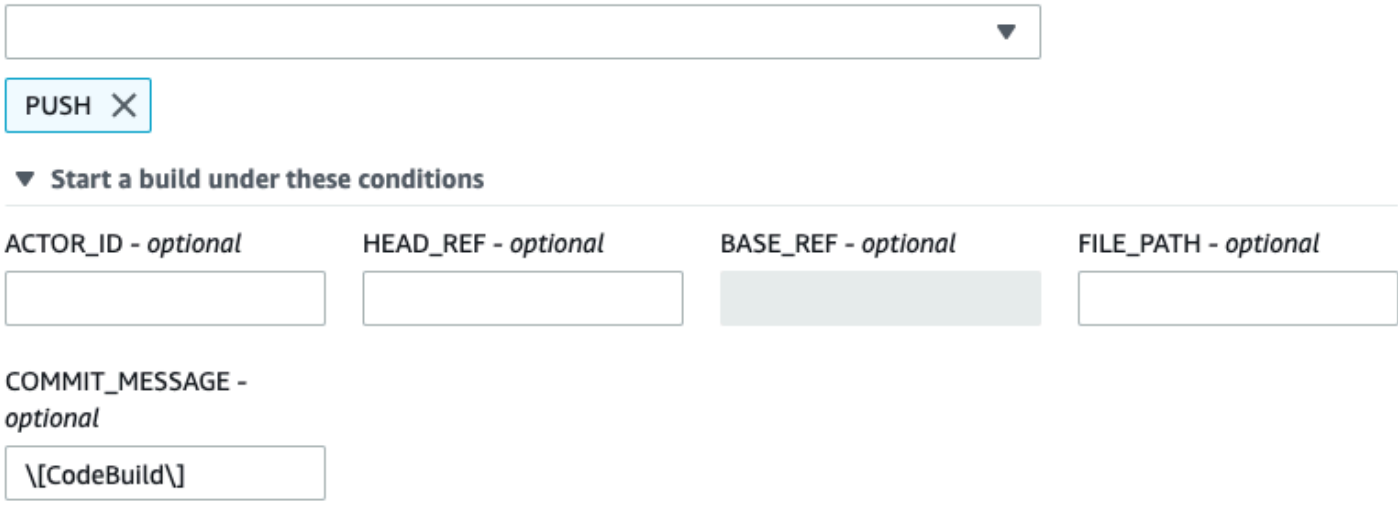

▶ Don't start a build under these conditions

筛选 Bitbucket Webhook 事件(开发工具包)

要使用 AWS CodeBuild SDK 筛选 webhook 事件,请使用CreateWebhook或 UpdateWebhook API 方法的请求语法中的filterGroups字段。有关更多信息,请参阅 CodeBuild API 参 考[WebhookFilter](https://docs.aws.amazon.com/codebuild/latest/APIReference/API_WebhookFilter.html)中的。

要创建仅针对拉取请求触发构建的 Webhook 筛选条件,请在请求语法中插入以下内容:

```
"filterGroups": [ 
  \Gamma { 
        "type": "EVENT", 
        "pattern": "PULL_REQUEST_CREATED, PULL_REQUEST_UPDATED, PULL_REQUEST_MERGED, 
 PULL_REQUEST_CLOSED"
     } 
   ]
]
```
要创建仅针对指定分支触发构建的 Webhook 筛选条件,请使用 pattern 参数指定用于筛选分支名称 的正则表达式。以两个筛选条件组为例,当一个或两个筛选条件评估为 True 时触发构建:

• 第一个筛选条件组使用与正则表达式 ^refs/heads/main\$ 匹配的 Git 引用名称以及与 ^refs/ heads/myBranch\$ 匹配的 HEAD 引用,指定在分支上创建或更新的拉取请求。

• 第二个筛选条件组使用与正则表达式 ^refs/heads/myBranch\$ 匹配的 Git 引用名称,指定分支上 的推送请求。

```
"filterGroups": [ 
  \Gamma { 
        "type": "EVENT", 
        "pattern": "PULL_REQUEST_CREATED, PULL_REQUEST_UPDATED, PULL_REQUEST_CLOSED" 
     }, 
      { 
        "type": "HEAD_REF", 
        "pattern": "^refs/heads/myBranch$" 
      }, 
      { 
        "type": "BASE_REF", 
        "pattern": "^refs/heads/main$" 
      } 
   ], 
  \Gamma { 
        "type": "EVENT", 
        "pattern": "PUSH" 
      }, 
      { 
        "type": "HEAD_REF", 
        "pattern": "^refs/heads/myBranch$" 
      } 
   ]
\mathbf{1}
```
您可以使用 excludeMatchedPattern 参数指定不触发构建的事件。在此示例中,将针对除标记事 件之外的所有请求触发构建。

```
"filterGroups": [ 
  \Gamma { 
       "type": "EVENT", 
       "pattern": "PUSH, PULL_REQUEST_CREATED, PULL_REQUEST_UPDATED, 
  PULL_REQUEST_MERGED, PULL_REQUEST_CLOSED" 
     }, 
     { 
       "type": "HEAD_REF",
```

```
 "pattern": "^refs/tags/.*", 
        "excludeMatchedPattern": true 
     } 
   ]
\mathbf{I}
```
您可以创建仅在帐户 ID 为 actor-account-id 的 Bitbucket 用户进行更改时触发构建的筛选条件。

```
a Note
  有关如何查找您的 Bitbucket 账户 ID 的信息,请参阅 https://api.bitbucket.org/2.0/users/user-
  name,其中 user-name 是您的 Bitbucket 用户名。
```

```
"filterGroups": [ 
  \Gamma { 
        "type": "EVENT", 
        "pattern": "PUSH, PULL_REQUEST_CREATED, PULL_REQUEST_UPDATED, 
  PULL_REQUEST_MERGED, PULL_REQUEST_CLOSED" 
     }, 
    \mathcal{L} "type": "ACTOR_ACCOUNT_ID", 
        "pattern": "actor-account-id" 
     } 
   ]
]
```
您可以创建只有当名称与 pattern 参数中的正则表达式匹配的文件发生更改时,才触发构建的筛选条 件。在此示例中,筛选条件组指定仅当名称与正则表达式 ^buildspec.\* 匹配的文件更改时才触发构 建。

```
"filterGroups": [ 
  \Gamma { 
        "type": "EVENT", 
        "pattern": "PUSH" 
     }, 
     { 
        "type": "FILE_PATH", 
        "pattern": "^buildspec.*"
```
}

 ] ]

在此示例中,筛选条件组指定仅当 src 或 test 文件夹中的文件发生更改时,才会触发构建。

```
"filterGroups": [ 
     \Gamma { 
                 "type": "EVENT", 
                 "pattern": "PUSH" 
           }, 
           { 
                 "type": "FILE_PATH", 
                 "pattern": "^src/.+|^test/.+" 
           } 
      ]
\mathbf{I}
```
您可以创建一个筛选条件,仅当 HEAD 提交消息与模式参数中的正则表达式匹配时才触发构建操作。 在本示例中,筛选条件组指定仅当推送事件的 HEAD 提交消息与正则表达式 \[CodeBuild\] 匹配 时,才触发构建操作。

```
 "filterGroups": [ 
  \Gamma { 
         "type": "EVENT", 
         "pattern": "PUSH" 
      }, 
      { 
         "type": "COMMIT_MESSAGE", 
         "pattern": "\[CodeBuild\]" 
      } 
  \mathbf{I}\mathbf{I}
```
筛选 Bitbucket Webhook 事件 (AWS CloudFormation)

要使用 AWS CloudFormation 模板过滤 webhook 事件,请使用 AWS CodeBuild 项目 的FilterGroups属性。 AWS CloudFormation 模板的以下 YAML 格式的部分创建两个筛选条件组。 当这两个筛选条件的其中一个或两个评估为 True 时触发构建:

- 第一个筛选条件组使用与正则表达式 ^refs/heads/main\$ 匹配的 Git 引用名称,指定由账户 ID 不为 12345 的 Bitbucket 用户在分支上创建或更新的拉取请求。
- 第二个筛选条件组使用与正则表达式 ^refs/heads/.\* 匹配的 Git 引用名称,指定在分支上创建的 推送请求。
- 第三个筛选条件组指定一个推送请求,其中包含与正则表达式 \[CodeBuild\] 匹配的 HEAD 提交 消息。

```
CodeBuildProject: 
   Type: AWS::CodeBuild::Project 
   Properties: 
     Name: MyProject 
     ServiceRole: service-role
     Artifacts: 
       Type: NO_ARTIFACTS 
     Environment: 
       Type: LINUX_CONTAINER 
       ComputeType: BUILD_GENERAL1_SMALL 
       Image: aws/codebuild/standard:5.0 
     Source: 
       Type: BITBUCKET 
       Location: source-location
     Triggers: 
       Webhook: true 
       FilterGroups: 
          - - Type: EVENT 
              Pattern: PULL_REQUEST_CREATED,PULL_REQUEST_UPDATED 
            - Type: BASE_REF 
             Pattern: ^refs/heads/main$
              ExcludeMatchedPattern: false 
            - Type: ACTOR_ACCOUNT_ID 
              Pattern: 12345 
              ExcludeMatchedPattern: true 
          - - Type: EVENT 
              Pattern: PUSH 
            - Type: HEAD_REF 
              Pattern: ^refs/heads/.* 
            - Type: FILE_PATH 
              Pattern: READ_ME 
              ExcludeMatchedPattern: true 
          - - Type: EVENT 
              Pattern: PUSH
```
 - Type: COMMIT\_MESSAGE Pattern: \[CodeBuild\] - Type: FILE PATH Pattern: ^src/.+|^test/.+

## GitHub webhook 事件

您可以使用 webhook 筛选器组来指定哪些 GitHub Webhook 事件会触发构建。例如,您可以指定仅在 对特定分支做出更改时触发构建。

您可以创建一个或多个 Webhook 筛选条件组,来指定哪些 Webhook 事件触发构建。如果任何筛选条 件组评估为 true(即组中的所有筛选条件都评估为 true),则会触发构建。创建筛选条件组时,应指 定:

## 事件

对于 GitHub,您可以选择以下一个或多个事

件: PUSH、PULL\_REQUEST\_CREATED、PULL\_REQUEST\_UPDATED、PULL\_REQUEST\_REOPENED、PUI 和WORKFLOW JOB OUEUED。webhook 事件类型在 webhook 负载中的 X-GitHub-Event 标头 中。在 X-GitHub-Event 标头中,您可能会看到 pull\_request 或 push。对于拉取请求事件, 类型在 webhook 事件负载的 action 字段中。下表显示了 X-GitHub-Event 标头值和 webhook 拉取请求负载 action 字段值如何映射到可用的事件类型。

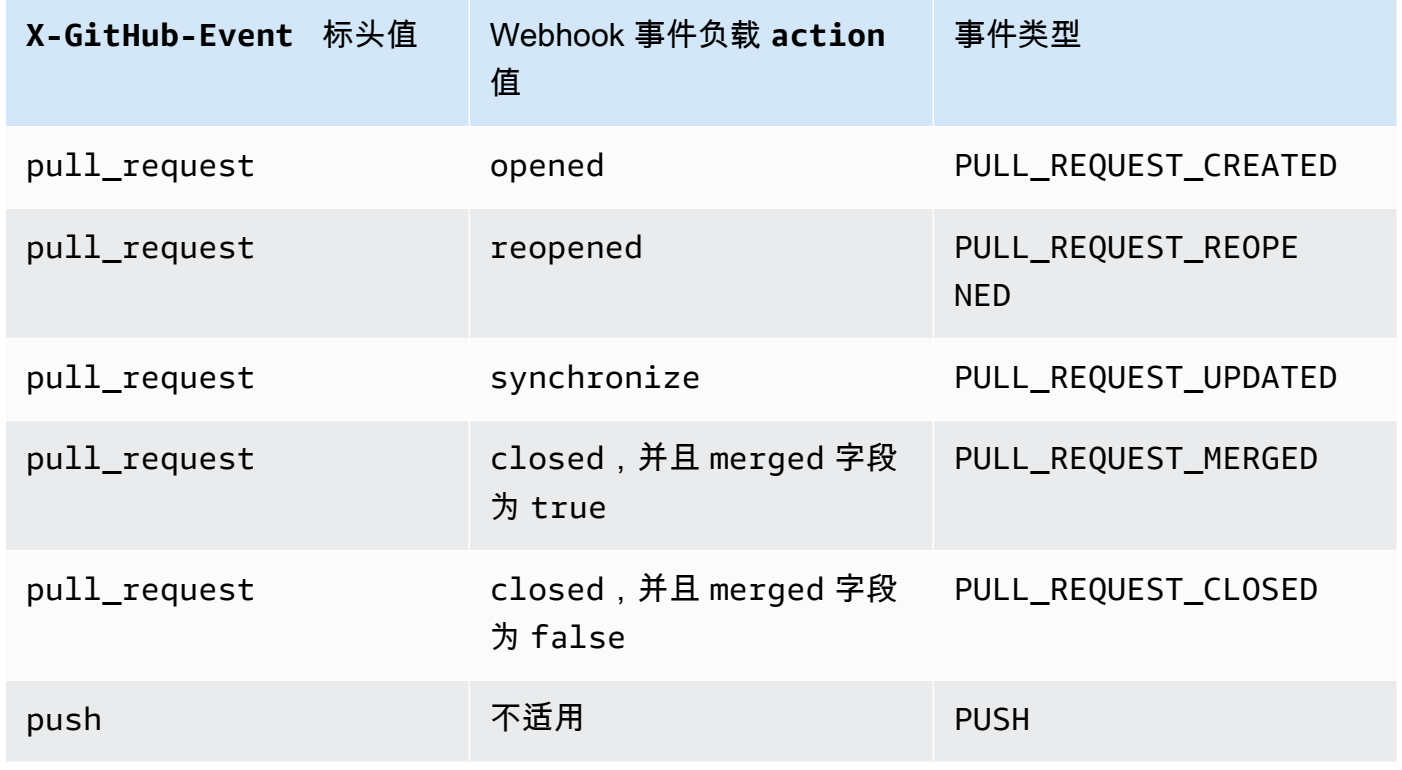

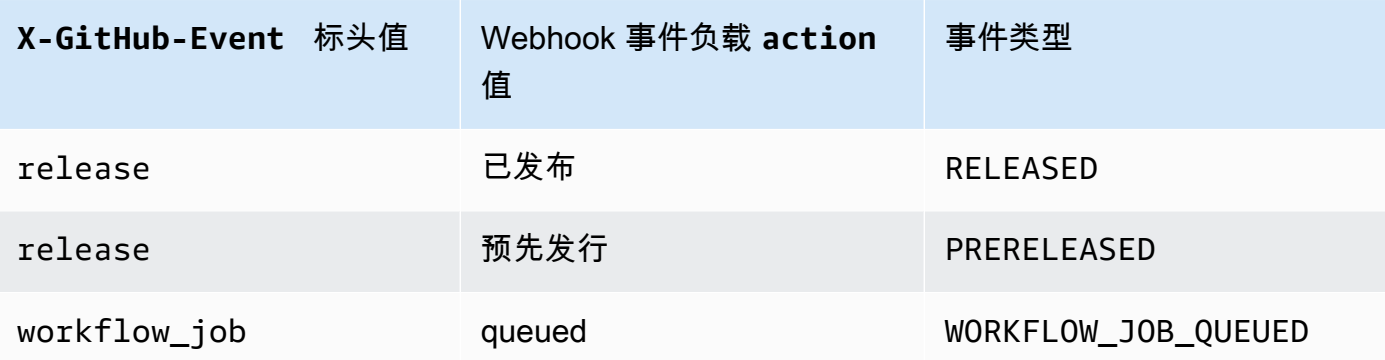

## **a** Note

PULL\_REQUEST\_REOPENED事件类型只能与 GitHub和 GitHub 企业服务器一起使 用。RELEASEDPRERELEASED、和WORKFLOW\_JOB\_QUEUED事件类型 GitHub 只能与一起 使用。有关 WORKFLOW\_JOB\_QUEUED 的更多信息,请参阅 [教程:配置 CodeBuild 自托管](#page-397-0)  [GitHub 操作运行器。](#page-397-0)

## 一个或多个可选筛选条件

使用正则表达式来指定筛选条件。对于触发构建的事件,组内与其关联的每个筛选条件都必须评估 为 True。

ACTOR\_ACCOUNT\_ID(控制台中的 ACTOR\_ID)

当 GitHub 或 GitHub企业服务器帐户 ID 与正则表达式模式匹配时,Webhook 事件会触发构 建。此值在 webhook 负载中的 sender 对象的 id 属性中。

## HEAD\_REF

当头部引用与正则表达式模式(例如 refs/heads/branch-name 和 refs/tags/tagname)匹配时,Webhook 事件会触发构建。对于推送事件,引用名称在 Webhook 负载中的 ref 属性中。对于拉取请求事件,分支名称在 Webhook 负载中的 head 对象的 ref 属性中。

## BASE\_REF

当基本引用与正则表达式模式(例如 refs/heads/branch-name)匹配时,Webhook 事件 会触发构建。BASE\_REF 筛选器只能与拉取请求事件一起使用。分支名称在 webhook 负载中的 base 对象的 ref 属性中。

## FILE\_PATH

当更改的文件的路径与正则表达式模式匹配时,Webhook 会触发构建。FILE\_PATH筛选器可用 于 GitHub 推送和拉取请求事件以及 GitHub企业服务器推送事件。它不能用于 GitHub企业服务 器拉取请求事件。

COMMIT\_MESSAGE

当 HEAD 提交消息与正则表达式模式匹配时,Webhook 会触发构建操

作。COMMIT\_MESSAGE筛选器可用于 GitHub 推送和拉取请求事件以及 GitHub企业服务器推送 事件。它不能用于 GitHub企业服务器拉取请求事件。

TAG\_NAME

当版本的标签名称与正则表达式模式匹配时,Webhook 会触发构建。TAG\_NAME过滤器可用于 GitHub 已发布和预发布的请求事件。

RELEASE\_NAME

当发布名称与正则表达式模式匹配时,Webhook 会触发构建。RELEASE\_NAME过滤器可用于 GitHub 已发布和预发布的请求事件。

WORKFLOW\_NAME

当工作流程名称与正则表达式模式匹配时,Webhook 会触发构建。WORKFLOW\_NAME筛选器可 以用于 Acti GitHub ons 工作流程任务队列请求事件。

## **a** Note

你可以在仓库的 webhook 设置中找到 webhook 有效负载。 GitHub

## 主题

- [筛选 GitHub webhook 事件\(控制台\)](#page-335-0)
- [筛选 GitHub webhook 事件 \(SDK\)](#page-342-0)
- [筛选 GitHub webhook 事件 \(\)AWS CloudFormation](#page-346-0)

<span id="page-335-0"></span>筛选 GitHub webhook 事件(控制台)

在主要源 webhook 事件中,选择以下内容。只有当您在我的 GitHub账户中为源存储库选择存储库时, 此部分才可用。

1. 创建项目时,选择每次将代码更改推送到此存储库时都会重新构建。

2. 从事件类型中,选择一个或多个事件。

3. 要在事件触发构建时进行筛选,请在在这些条件下开始构建下,添加一个或多个可选筛选条件。

4. 要在未触发事件时进行筛选,请在在这些条件下不开始构建下,添加一个或多个可选筛选条件。

5. 选择添加筛选条件组,以添加另一个筛选条件组(如果需要)。

有关更多信息,请参阅 AWS CodeBuild API 参[考WebhookFilter中](https://docs.aws.amazon.com/codebuild/latest/APIReference/API_WebhookFilter.html)的[创建构建项目\(控制台\)和](#page-262-0)。

在此示例中,Webhook 筛选条件组仅针对拉取请求触发构建:

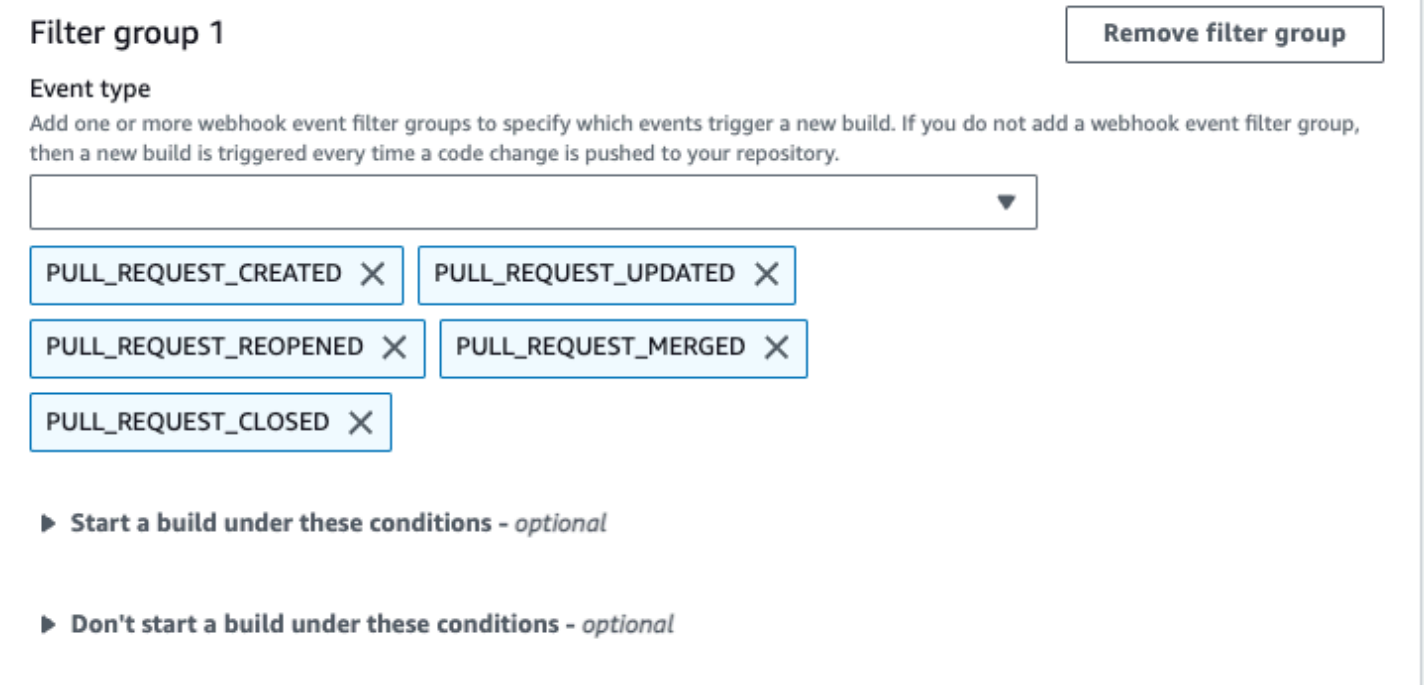

以两个 Webhook 筛选条件组为例,当一个或两个筛选条件评估为 True 时触发构建:

- 第一个筛选条件组使用与正则表达式 ^refs/heads/main\$ 匹配的 Git 引用名称以及与 ^refs/ heads/branch1\$ 匹配的头部引用,指定在分支上创建、更新或重新打开的拉取请求。
- 第二个筛选条件组使用与正则表达式 ^refs/heads/branch1\$ 匹配的 Git 引用名称,指定分支上 的推送请求。

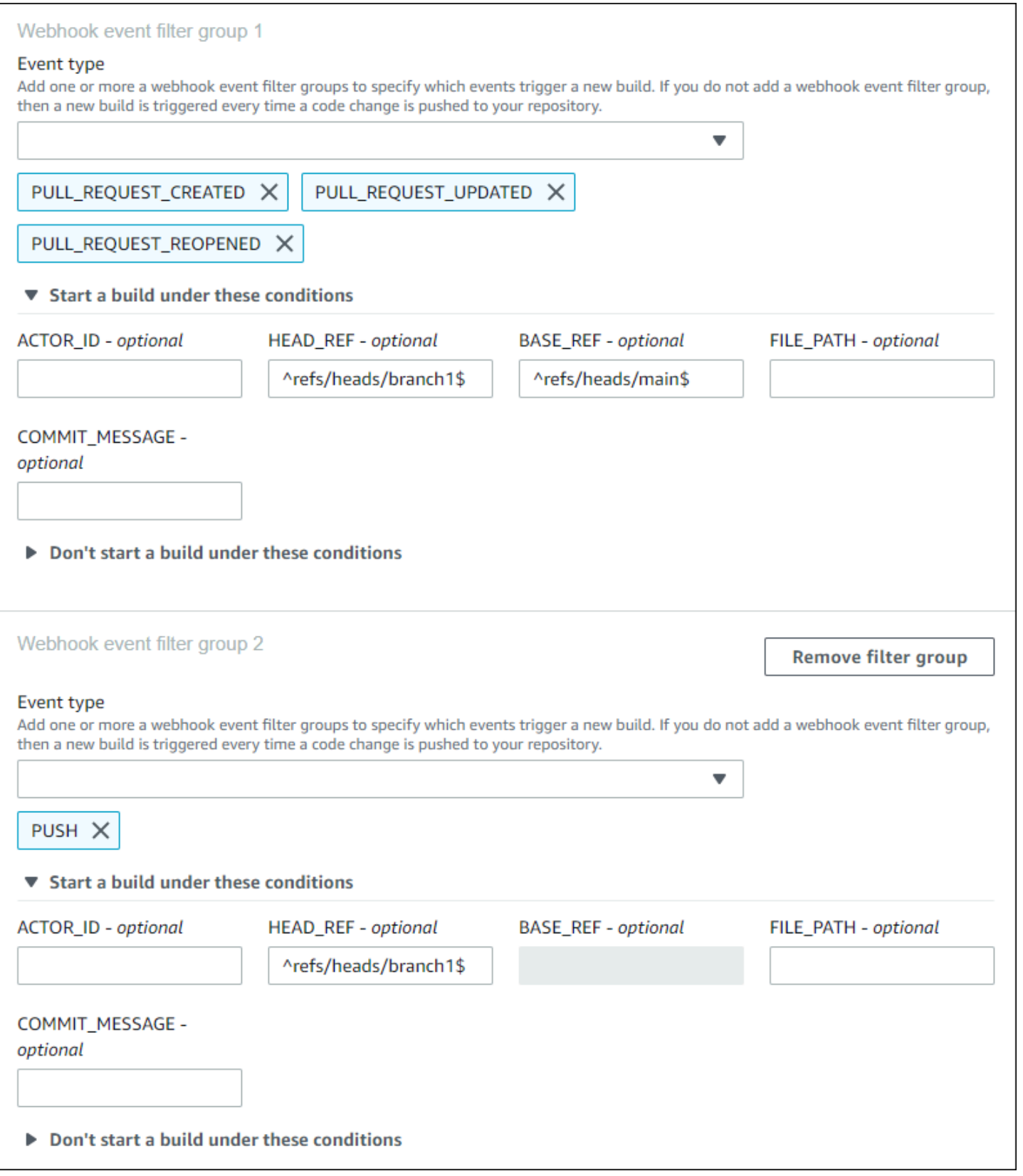

在此示例中,Webhook 筛选条件组会针对除标记事件之外的所有请求触发构建。

#### Remove filter group

#### Event type

Filter group 1

Add one or more webhook event filter groups to specify which events trigger a new build. If you do not add a webhook event filter group, then a new build is triggered every time a code change is pushed to your repository.

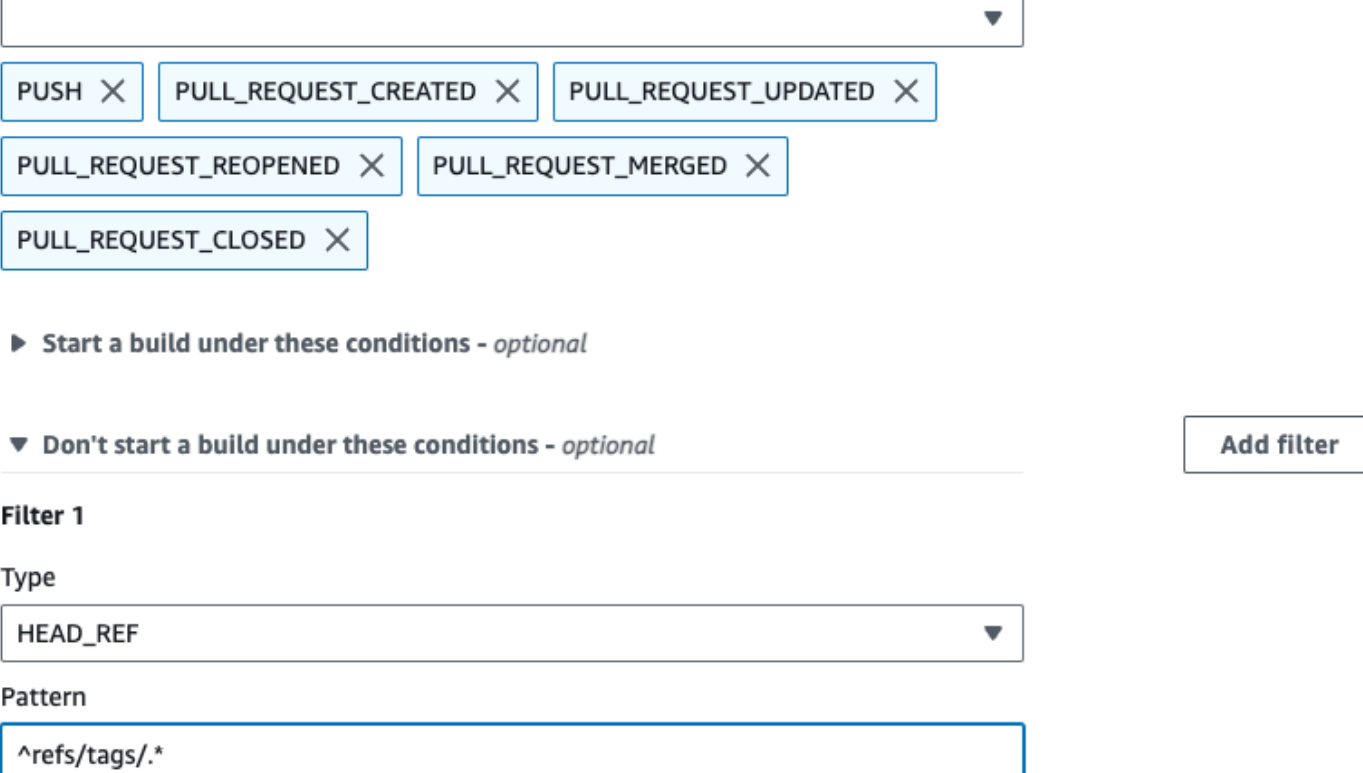

在此示例中,仅当名称与正则表达式 ^buildspec.\* 匹配的文件发生更改时,Webhook 筛选条件组 才会触发构建。

#### Event type

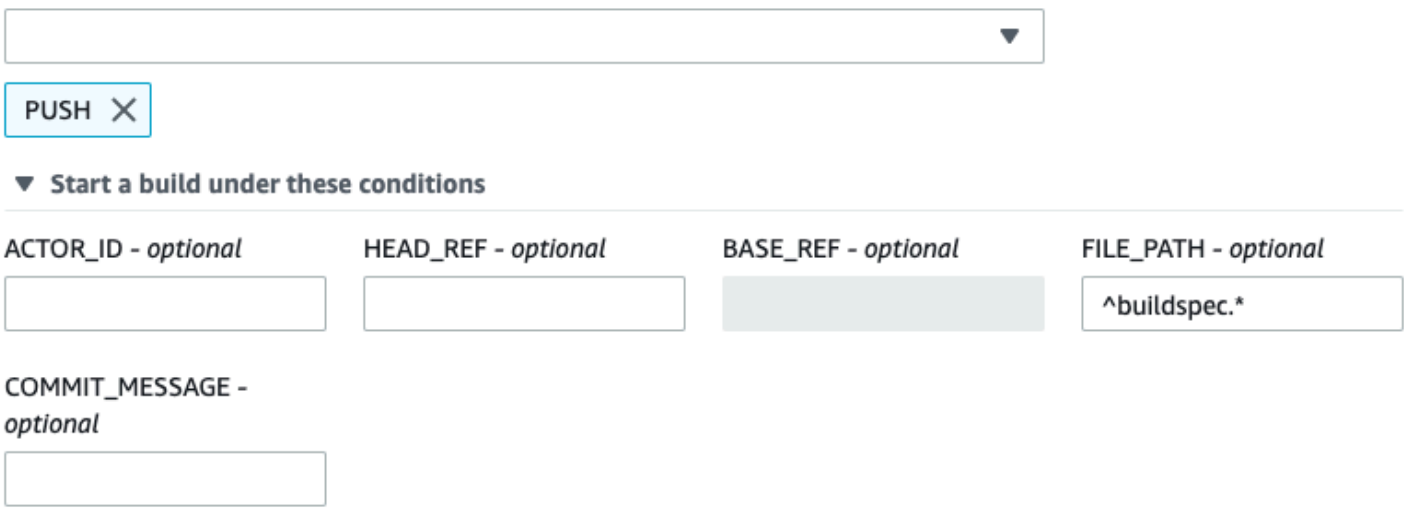

▶ Don't start a build under these conditions

在此示例中,仅当 src 或 test 文件夹中的文件发生更改时,Webhook 筛选条件组才会触发构建。

## Webhook event filter group 1

## Event type

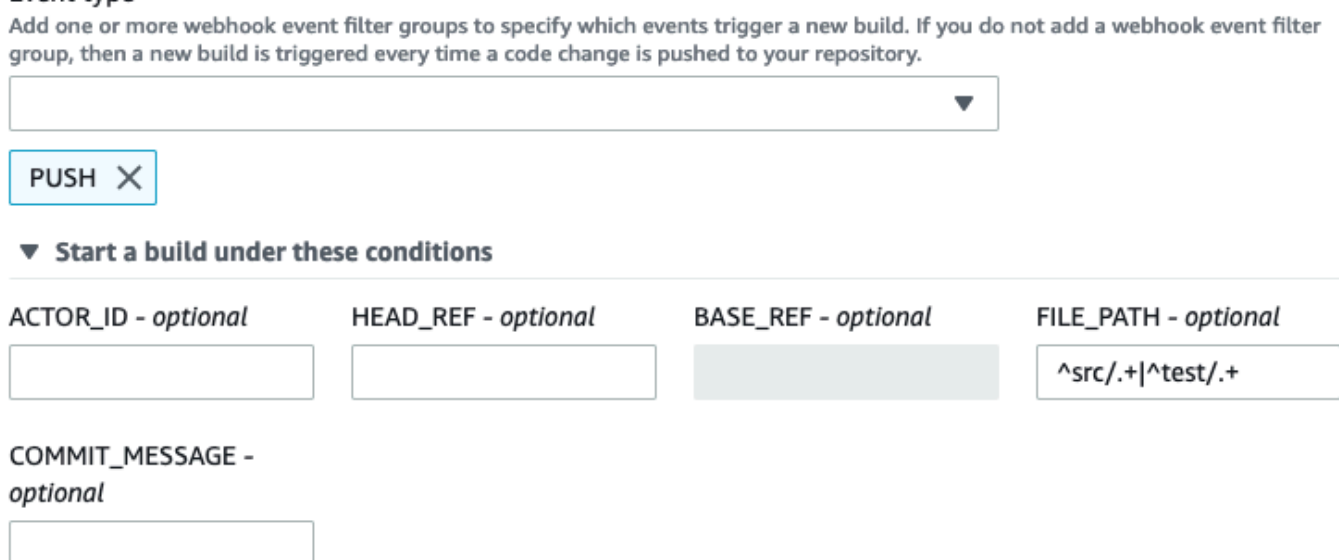

▶ Don't start a build under these conditions

在此示例中,只有当帐户 ID 与正则表达式actor-account-id匹配的指定用户 GitHub 或 GitHub 企 业服务器用户进行更改时,Webhook 筛选器组才会触发构建。

## **a** Note

有关如何查找您的 GitHub 账户 ID 的信息,请参阅 https://api.github.com/users/ *###*,其中*## #### GitHub ###*。

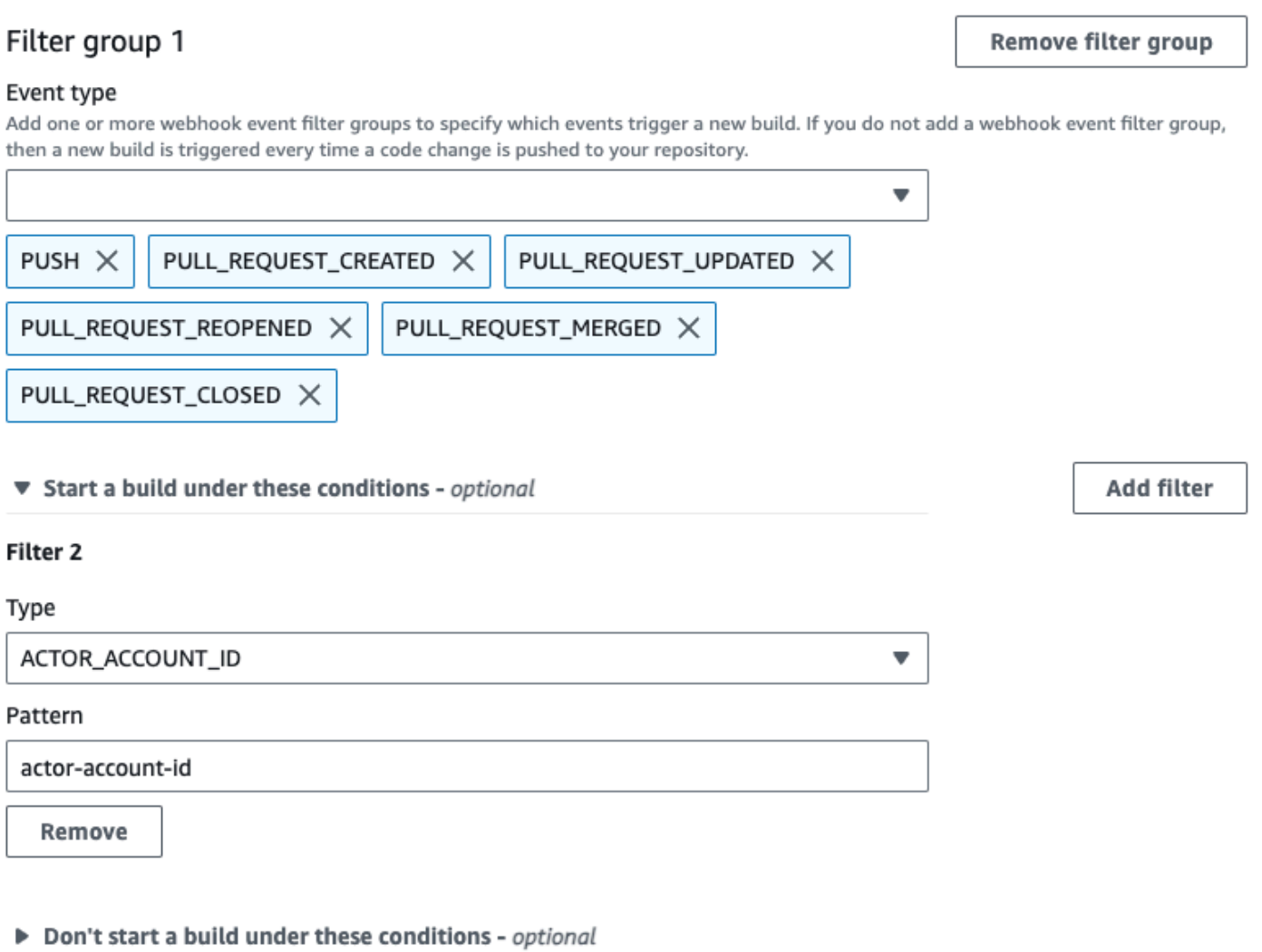

在本示例中,当 HEAD 提交消息与正则表达式 \[CodeBuild\] 匹配时,Webhook 筛选条件组会触 发推送事件的构建。

## Event type

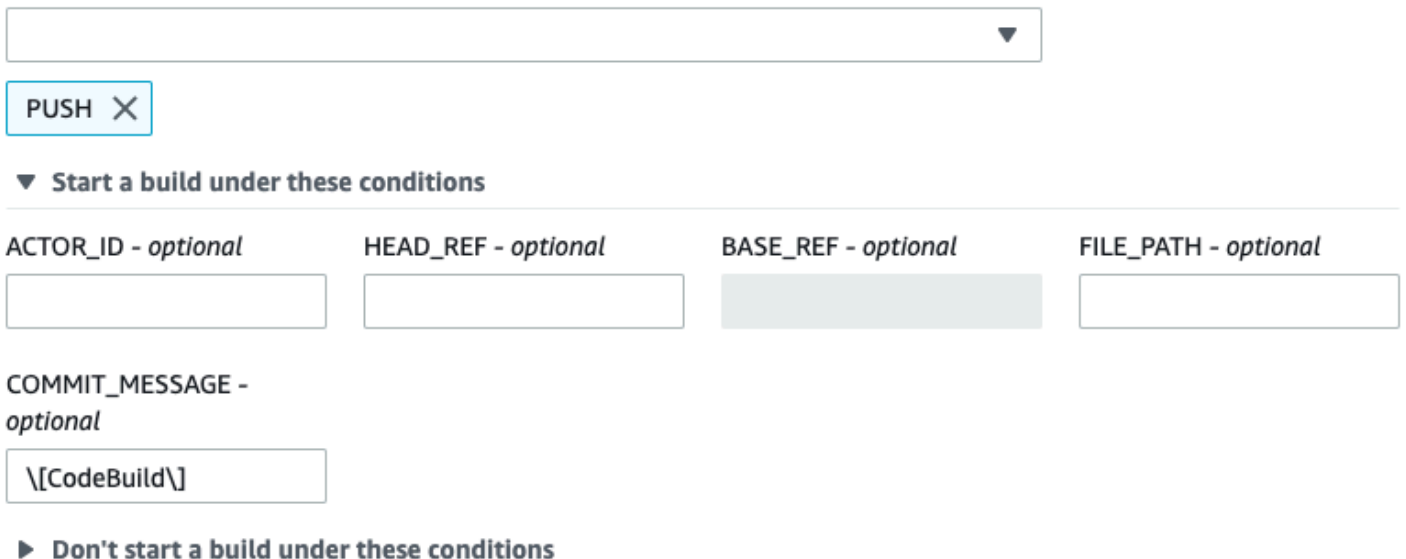

在此示例中,webhook 筛选器组仅触发 Actions 工作 GitHub 流程作业事件的构建。

# **a** Note CodeBuild 仅当 Webhook 具有包含 WORKFLOW\_JOB \_QUEUED 事件过滤器的筛选器组 时,才会处理 GitHub 操作工作流作业。

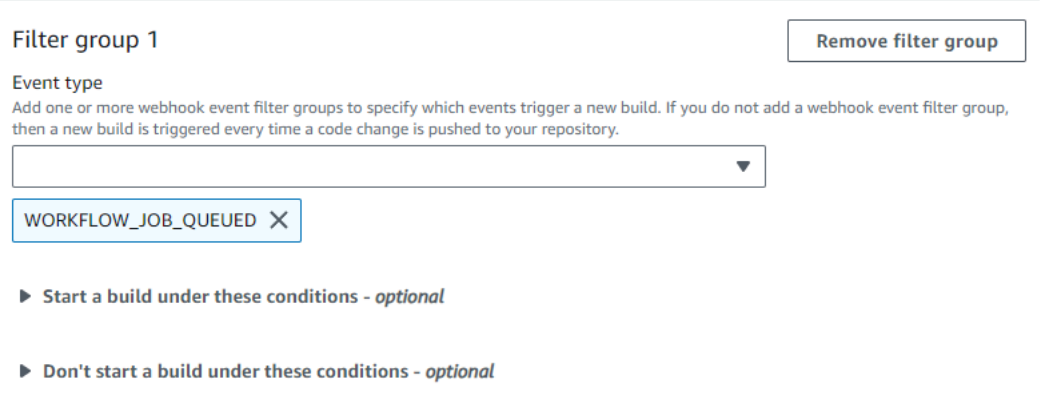

在此示例中,webhook 筛选器组会触发与正则表达式CI-CodeBuild匹配的工作流程名称的构建。

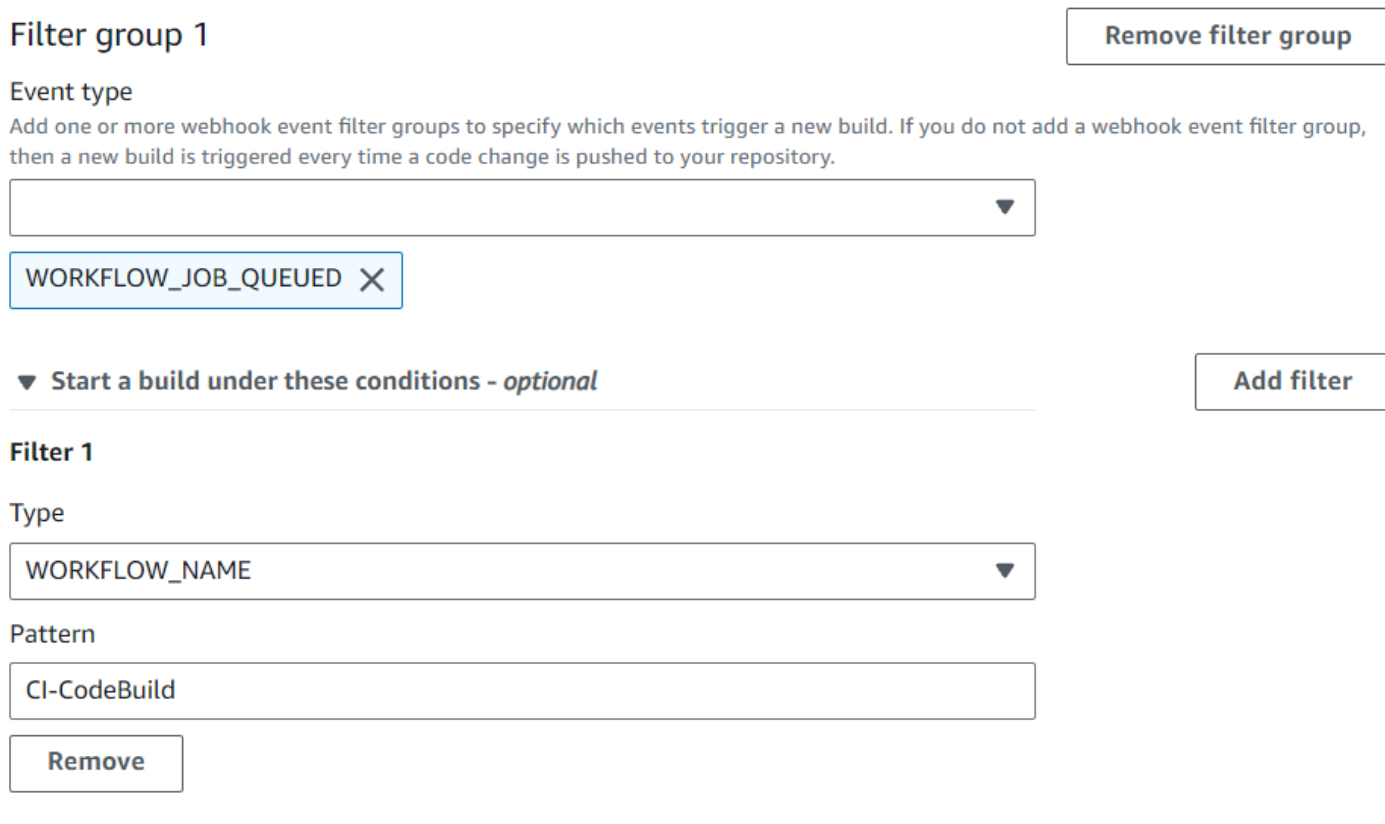

Don't start a build under these conditions - optional

```
筛选 GitHub webhook 事件 (SDK)
```
要使用 AWS CodeBuild SDK 筛选 webhook 事件,请使用CreateWebhook或 UpdateWebhook API 方法的请求语法中的filterGroups字段。有关更多信息,请参阅 CodeBuild API 参 考[WebhookFilter](https://docs.aws.amazon.com/codebuild/latest/APIReference/API_WebhookFilter.html)中的。

要创建仅针对拉取请求触发构建的 Webhook 筛选条件,请在请求语法中插入以下内容:

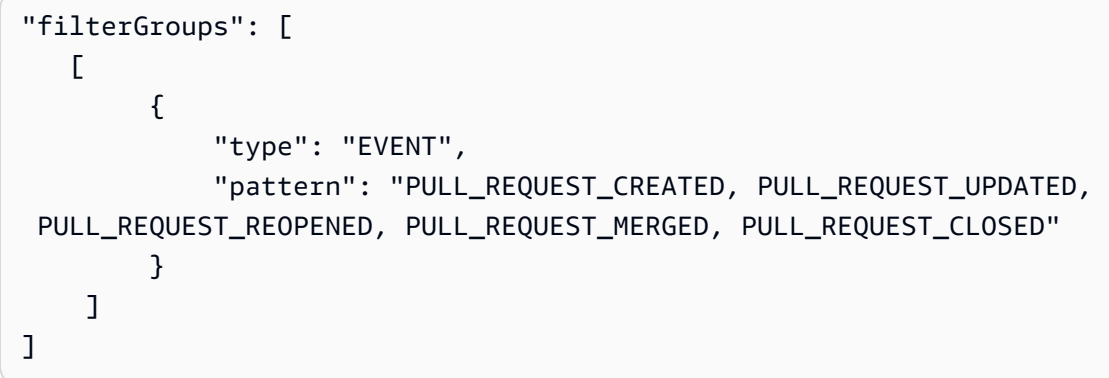

要创建仅针对指定分支触发构建的 Webhook 筛选条件,请使用 pattern 参数指定用于筛选分支名称 的正则表达式。以两个筛选条件组为例,当一个或两个筛选条件评估为 True 时触发构建:

- 第一个筛选条件组使用与正则表达式 ^refs/heads/main\$ 匹配的 Git 引用名称以及与 ^refs/ heads/myBranch\$ 匹配的头部引用,指定在分支上创建、更新或重新打开的拉取请求。
- 第二个筛选条件组使用与正则表达式 ^refs/heads/myBranch\$ 匹配的 Git 引用名称,指定分支上 的推送请求。

```
"filterGroups": [ 
     \Gamma { 
               "type": "EVENT", 
               "pattern": "PULL_REQUEST_CREATED, PULL_REQUEST_UPDATED, 
  PULL_REQUEST_REOPENED" 
          }, 
          { 
               "type": "HEAD_REF", 
               "pattern": "^refs/heads/myBranch$" 
          }, 
          { 
               "type": "BASE_REF", 
               "pattern": "^refs/heads/main$" 
          } 
     ], 
     \Gamma { 
               "type": "EVENT", 
               "pattern": "PUSH" 
          }, 
          { 
               "type": "HEAD_REF", 
               "pattern": "^refs/heads/myBranch$" 
          } 
      ]
]
```
您可以使用 excludeMatchedPattern 参数指定不触发构建的事件。例如,在此示例中,将针对除 标记事件之外的所有请求触发构建。

```
"filterGroups": [ 
     \Gamma
```

```
 { 
               "type": "EVENT", 
               "pattern": "PUSH, PULL_REQUEST_CREATED, PULL_REQUEST_UPDATED, 
  PULL_REQUEST_REOPENED, PULL_REQUEST_MERGED, PULL_REQUEST_CLOSED" 
          }, 
          { 
               "type": "HEAD_REF", 
               "pattern": "^refs/tags/.*", 
               "excludeMatchedPattern": true 
          } 
     ]
\mathbf{1}
```
您可以创建只有当名称与 pattern 参数中的正则表达式匹配的文件发生更改时,才触发构建的筛选条 件。在此示例中,筛选条件组指定仅当名称与正则表达式 ^buildspec.\* 匹配的文件更改时才触发构 建。

```
"filterGroups": [ 
     \Gamma { 
                "type": "EVENT", 
                "pattern": "PUSH" 
           }, 
           { 
                "type": "FILE_PATH", 
                "pattern": "^buildspec.*" 
           } 
      ]
]
```
在此示例中,筛选条件组指定仅当 src 或 test 文件夹中的文件发生更改时,才会触发构建。

```
"filterGroups": [ 
     \Gamma { 
                "type": "EVENT", 
               "pattern": "PUSH" 
           }, 
           { 
                "type": "FILE_PATH", 
                "pattern": "^src/.+|^test/.+" 
           }
```
]

]

您可以创建仅当具有帐户 ID 的指定用户 GitHub 或 E GitHub nterprise Server 用户进行更改时才会触 发构建的筛选器actor-account-id。

## **a** Note

有关如何查找您的 GitHub 账户 ID 的信息,请参阅 https://api.github.com/users/ *###*,其中*## #### GitHub ###*。

```
"filterGroups": [ 
    \Gamma { 
               "type": "EVENT", 
               "pattern": "PUSH, PULL_REQUEST_CREATED, PULL_REQUEST_UPDATED, 
  PULL_REQUEST_REOPENED, PULL_REQUEST_MERGED, PULL_REQUEST_CLOSED" 
          }, 
          { 
               "type": "ACTOR_ACCOUNT_ID", 
               "pattern": "actor-account-id" 
          } 
    \mathbf{I}]
```
您可以创建一个筛选条件,仅当 HEAD 提交消息与模式参数中的正则表达式匹配时才触发构建操作。 在本示例中,筛选条件组指定仅当推送事件的 HEAD 提交消息与正则表达式 \[CodeBuild\] 匹配 时,才触发构建操作。

```
"filterGroups": [ 
     \Gamma { 
                "type": "EVENT", 
                "pattern": "PUSH" 
          }, 
           { 
                "type": "COMMIT_MESSAGE", 
                "pattern": "\[CodeBuild\]" 
           } 
      ]
```
 $\mathbf{I}$ 

要创建仅触发 Actions 工作流程任务生成的 GitHub webhook 过滤器,请在请求语法中插入以下内容:

```
"filterGroups": [ 
   \Gamma { 
                "type": "EVENT", 
                "pattern": "WORKFLOW_JOB_QUEUED" 
           } 
      ]
]
```
<span id="page-346-0"></span>筛选 GitHub webhook 事件 ()AWS CloudFormation

要使用 AWS CloudFormation 模板过滤 webhook 事件,请使用 AWS CodeBuild 项目 的FilterGroups属性。 AWS CloudFormation 模板的以下 YAML 格式的部分创建两个筛选条件组。 当这两个筛选条件的其中一个或两个评估为 True 时触发构建:

- 第一个筛选器组指定^refs/heads/main\$由没有账户 ID 的 GitHub 用户在具有与正则表达式匹配 的 Git 引用名称的分支上创建或更新拉取请求12345。
- 第二个筛选条件组使用与正则表达式 ^refs/heads/.\* 匹配的 Git 引用名称,指定在名称与正则表 达式 READ\_ME 匹配的文件上创建的推送请求。
- 第三个筛选条件组指定一个推送请求,其中包含与正则表达式\「CodeBuild\] 匹配的 HEAD 提交 消息。
- 第四个筛选器组指定 Act GitHub ions 工作流任务请求,其工作流程名称与正则表达式匹配\[CI-CodeBuild\]。

```
CodeBuildProject: 
   Type: AWS::CodeBuild::Project 
   Properties: 
     Name: MyProject 
     ServiceRole: service-role
     Artifacts: 
       Type: NO_ARTIFACTS 
     Environment: 
       Type: LINUX_CONTAINER 
       ComputeType: BUILD_GENERAL1_SMALL 
       Image: aws/codebuild/standard:5.0
```
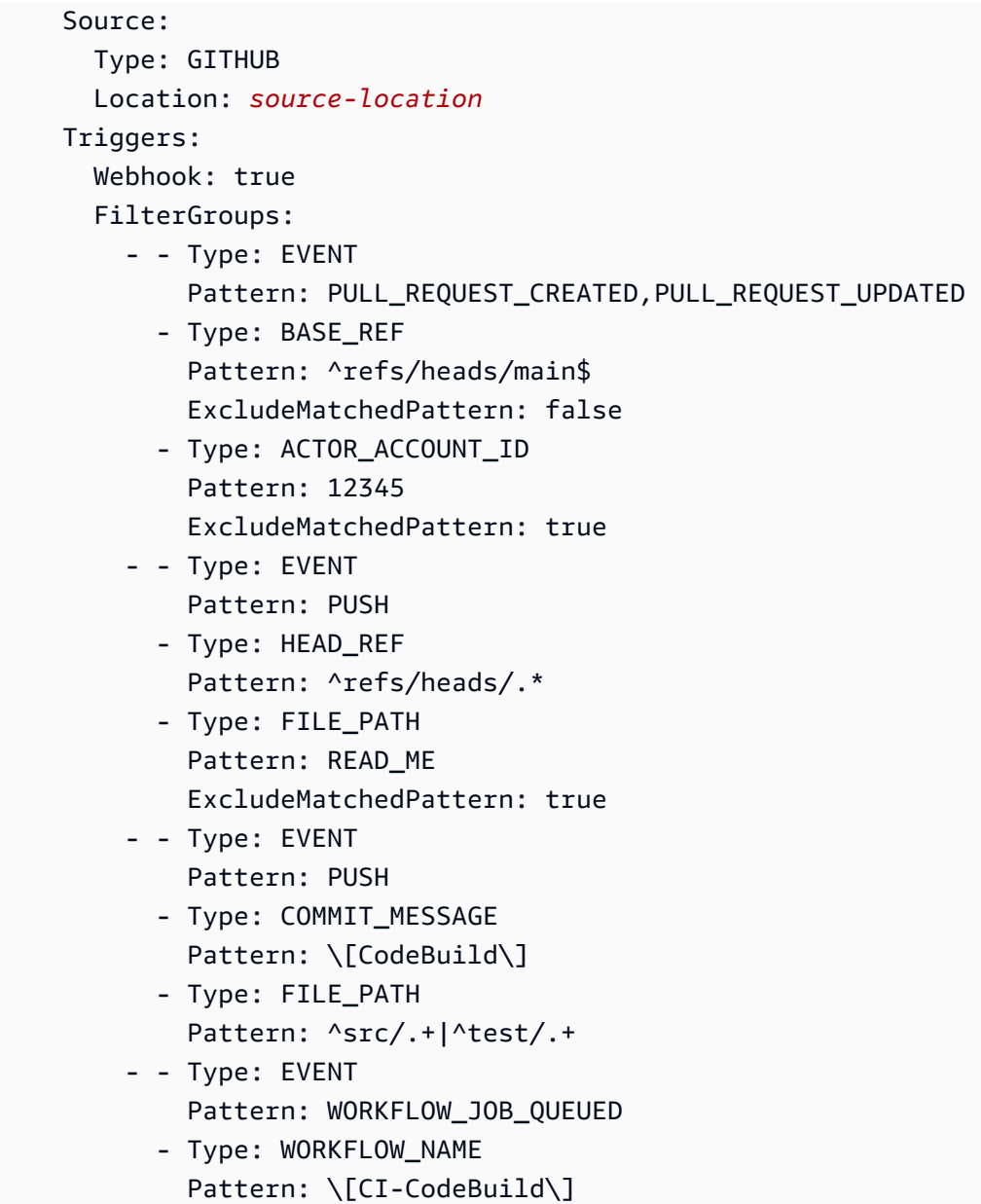

## GitLab webhook 事件

您可以使用 webhook 筛选器组来指定哪些 GitLab Webhook 事件会触发构建。例如,您可以指定仅在 对特定分支做出更改时触发构建。

您可以创建一个或多个 Webhook 筛选条件组,来指定哪些 Webhook 事件触发构建。如果任何筛选条 件组评估为 true(即组中的所有筛选条件都评估为 true),则会触发构建。创建筛选条件组时,应指 定:

## 事件

对于 GitLab,您可以选择以下一个或多个事件:

- PUSH
- PULL\_REQUEST\_CREATED
- PULL\_REQUEST\_UPDATED
- PULL\_REQUEST\_MERGED

webhook 的事件类型位于其在 X-Event-Key 字段中的标头中。下表显示了 X-Event-Key 标头 值如何映射到事件类型。

## **a** Note

如果您创建使用该merged事件类型的 GitLab Webhook 过滤器组,则必须在 webhook 设 置中启用该PULL\_REQUEST\_MERGED事件。

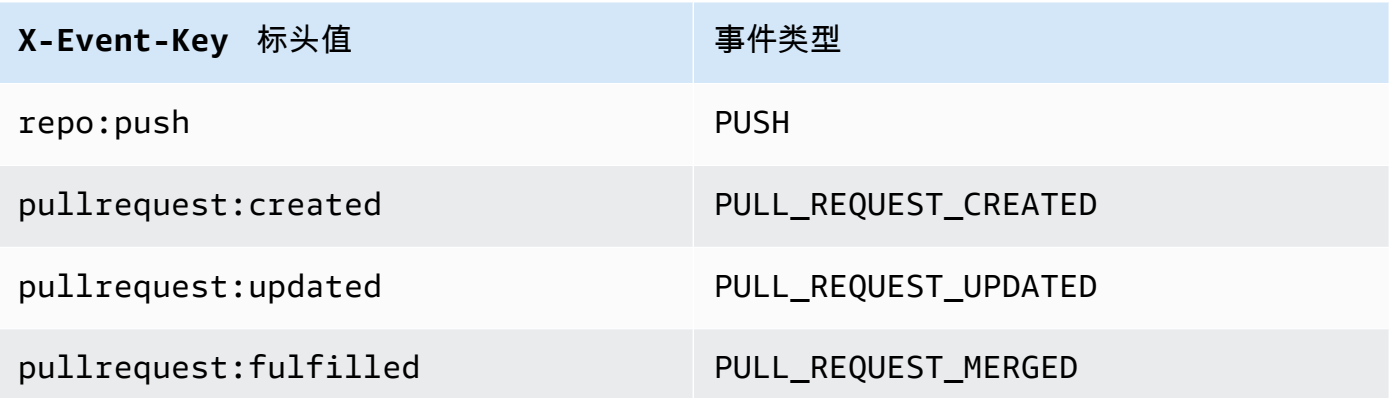

对于 PULL\_REQUEST\_MERGED,如果拉取请求与压缩策略合并且拉取请求分支已关闭,则原始的 拉取请求提交将不再存在。在这种情况下,CODEBUILD\_WEBHOOK\_MERGE\_COMMIT 环境变量包含 压缩后的合并提交的标识符。

一个或多个可选筛选条件

使用正则表达式来指定筛选条件。对于触发构建的事件,组内与其关联的每个筛选条件都必须评估 为 True。

ACTOR ACCOUNT ID (控制台中的 ACTOR ID)

当 GitLab 账户 ID 与正则表达式模式匹配时,Webhook 事件会触发构建。此值显示在 Webhook 筛选条件负载中的 actor 对象的 account id 属性中。

#### HEAD\_REF

当头部引用与正则表达式模式(例如 refs/heads/branch-name 和 refs/tags/tagname)匹配时,Webhook 事件会触发构建。HEAD\_REF 筛选条件将评估分支或标签的 Git 引用 名称。分支或标签名称显示在 Webhook 负载的 push 对象中的 new 对象的 name 字段中。对 于拉取请求事件,分支名称显示在 Webhook 负载中的 source 对象的 branch 中的 name 字 段中。

#### BASE\_REF

当基础引用与正则表达式模式匹配时,Webhook 事件会触发构建。BASE\_REF 筛选条件仅处 理拉取请求事件(例如,refs/heads/branch-name)。BASE\_REF 筛选条件评估分支的 Git 引用名称。分支名称显示在 branch 对象的 name 字段中,该对象位于 Webhook 负载的 destination 对象中。

FILE\_PATH

当更改的文件的路径与正则表达式模式匹配时,Webhook 会触发构建。

COMMIT\_MESSAGE

当 HEAD 提交消息与正则表达式模式匹配时,Webhook 会触发构建操作。

**a** Note

你可以在仓库的 webhook 设置中找到 webhook 有效负载。 GitLab

## 主题

- [筛选 GitLab webhook 事件\(控制台\)](#page-349-0)
- [筛选 GitLab webhook 事件 \(SDK\)](#page-356-0)
- [筛选 GitLab webhook 事件 \(\)AWS CloudFormation](#page-360-0)

<span id="page-349-0"></span>筛选 GitLab webhook 事件(控制台)

要使用 AWS Management Console 来过滤 webhook 事件,请执行以下操作:

- 1. 创建项目时,选择每次将代码更改推送到此存储库时都会重新构建。
- 2. 从事件类型中,选择一个或多个事件。

3. 要在事件触发构建时进行筛选,请在在这些条件下开始构建下,添加一个或多个可选筛选条件。 4. 要在未触发事件时进行筛选,请在在这些条件下不开始构建下,添加一个或多个可选筛选条件。 5. 选择添加筛选条件组以添加另一个筛选条件组。

有关更多信息,请参阅 AWS CodeBuild API 参[考WebhookFilter中](https://docs.aws.amazon.com/codebuild/latest/APIReference/API_WebhookFilter.html)的[创建构建项目\(控制台\)和](#page-262-0)。 在此示例中,Webhook 筛选条件组仅针对拉取请求触发构建:

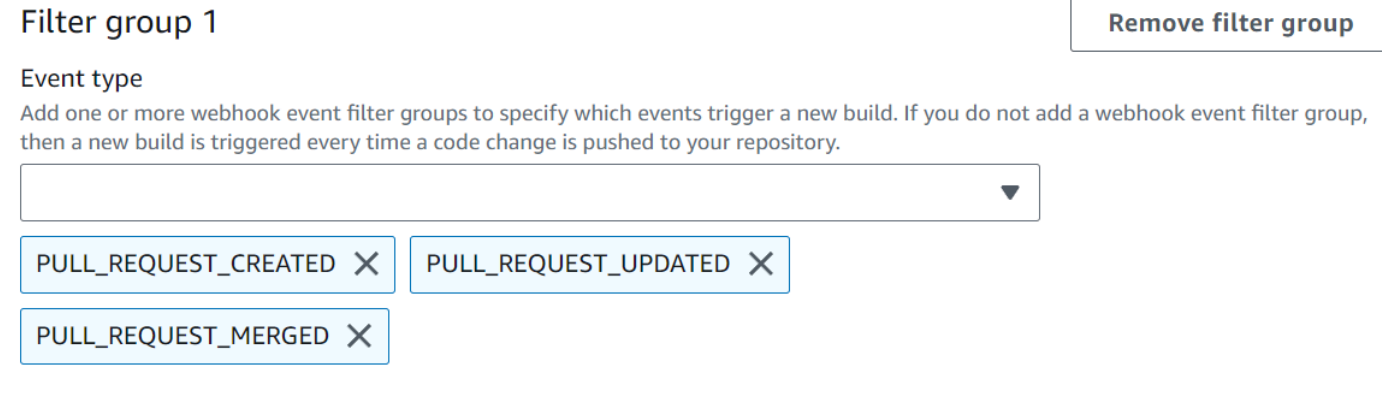

- Start a build under these conditions optional
- Don't start a build under these conditions optional

以两个筛选条件组为例,当一个或两个筛选条件评估为 True 时触发构建:

- 第一个筛选条件组使用与正则表达式 ^refs/heads/main\$ 匹配的 Git 引用名称以及与 ^refs/ heads/branch1! 匹配的 HEAD 引用,指定在分支上创建或更新的拉取请求。
- 第二个筛选条件组使用与正则表达式 ^refs/heads/branch1\$ 匹配的 Git 引用名称,指定分支上 的推送请求。

A build is triggered if any filter group evaluates to true, which occurs when all the filters in the group evaluate to true.

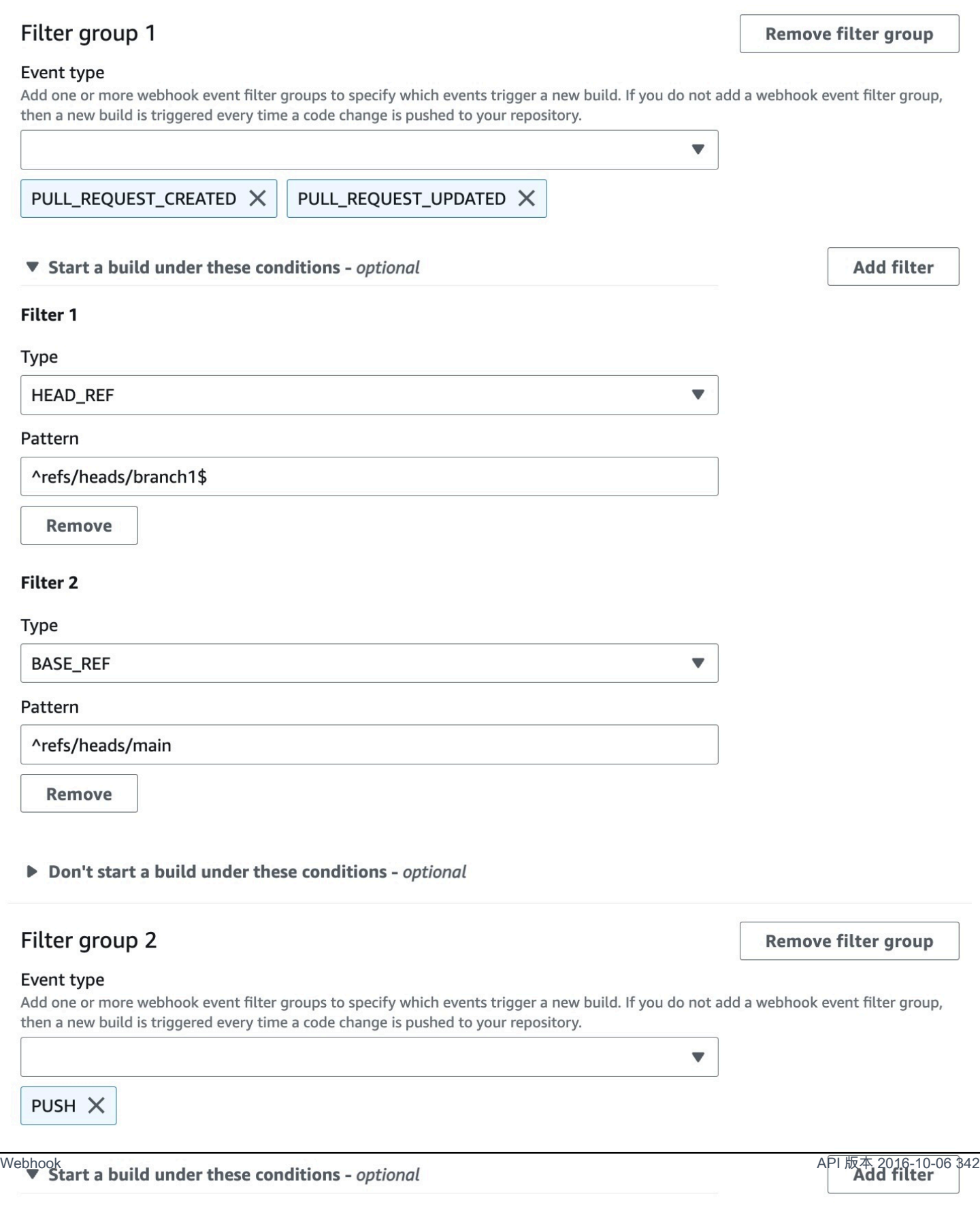

## 在此示例中,Webhook 筛选条件组会针对除标记事件之外的所有请求触发构建。

## Filter group 1 **Remove filter group** Event type Add one or more webhook event filter groups to specify which events trigger a new build. If you do not add a webhook event filter group, then a new build is triggered every time a code change is pushed to your repository.  $\overline{\phantom{a}}$ PUSH X PULL\_REQUEST\_CREATED X PULL\_REQUEST\_UPDATED X PULL\_REQUEST\_MERGED X Start a build under these conditions - optional Don't start a build under these conditions - optional **Add filter** Filter 1 **Type HEAD REF**  $\overline{\phantom{a}}$ Pattern ^refs/tags/.\*

在此示例中,仅当名称与正则表达式 ^buildspec.\* 匹配的文件发生更改时,Webhook 筛选条件组 才会触发构建。

A build is triggered if any filter group evaluates to true, which occurs when all the filters in the group evaluate to true.

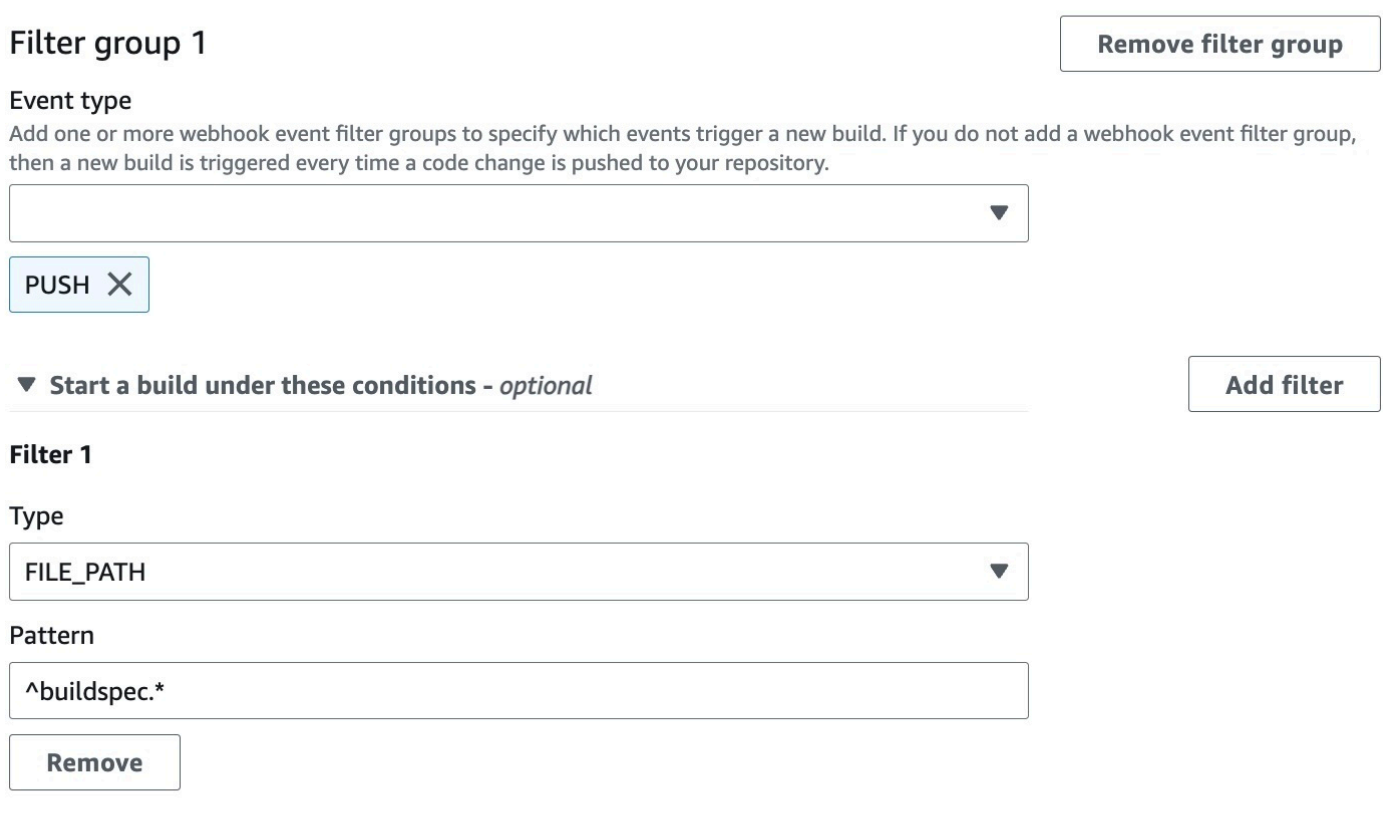

Don't start a build under these conditions - optional

在此示例中,仅当 src 或 test 文件夹中的文件发生更改时,Webhook 筛选条件组才会触发构建。

A build is triggered if any filter group evaluates to true, which occurs when all the filters in the group evaluate to true.

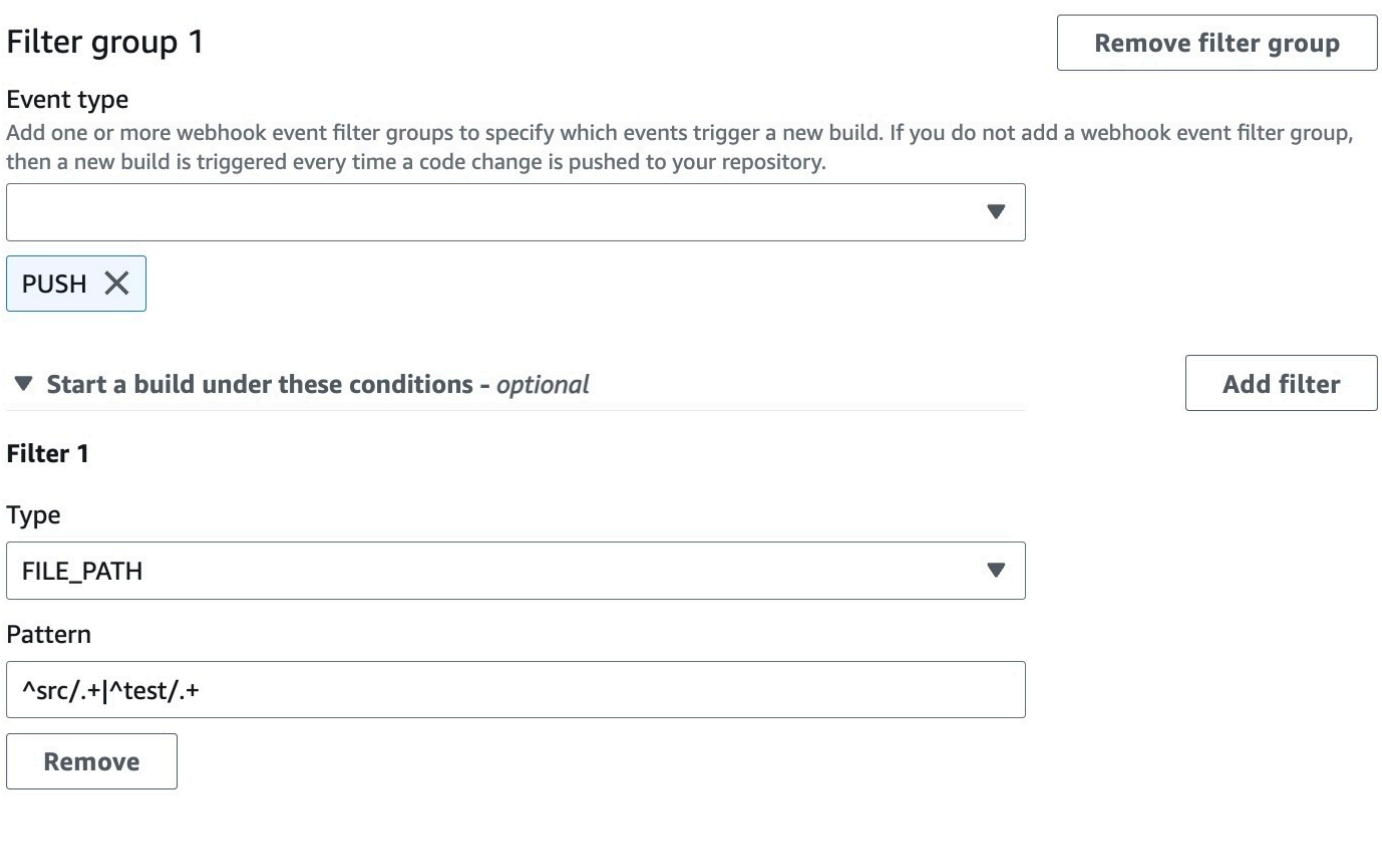

Don't start a build under these conditions - optional

在此示例中,只有当账户 ID 与正则表达式actor-account-id不匹配的 GitLab 用户进行更改 时,Webhook 筛选器组才会触发构建。

**a** Note 有关如何查找您的 GitLab 账户 ID 的信息,请参阅 https://api.github.com/users/ *###*,其中*## #### GitLab ###*。

A build is triggered if any filter group evaluates to true, which occurs when all the filters in the group evaluate to true.

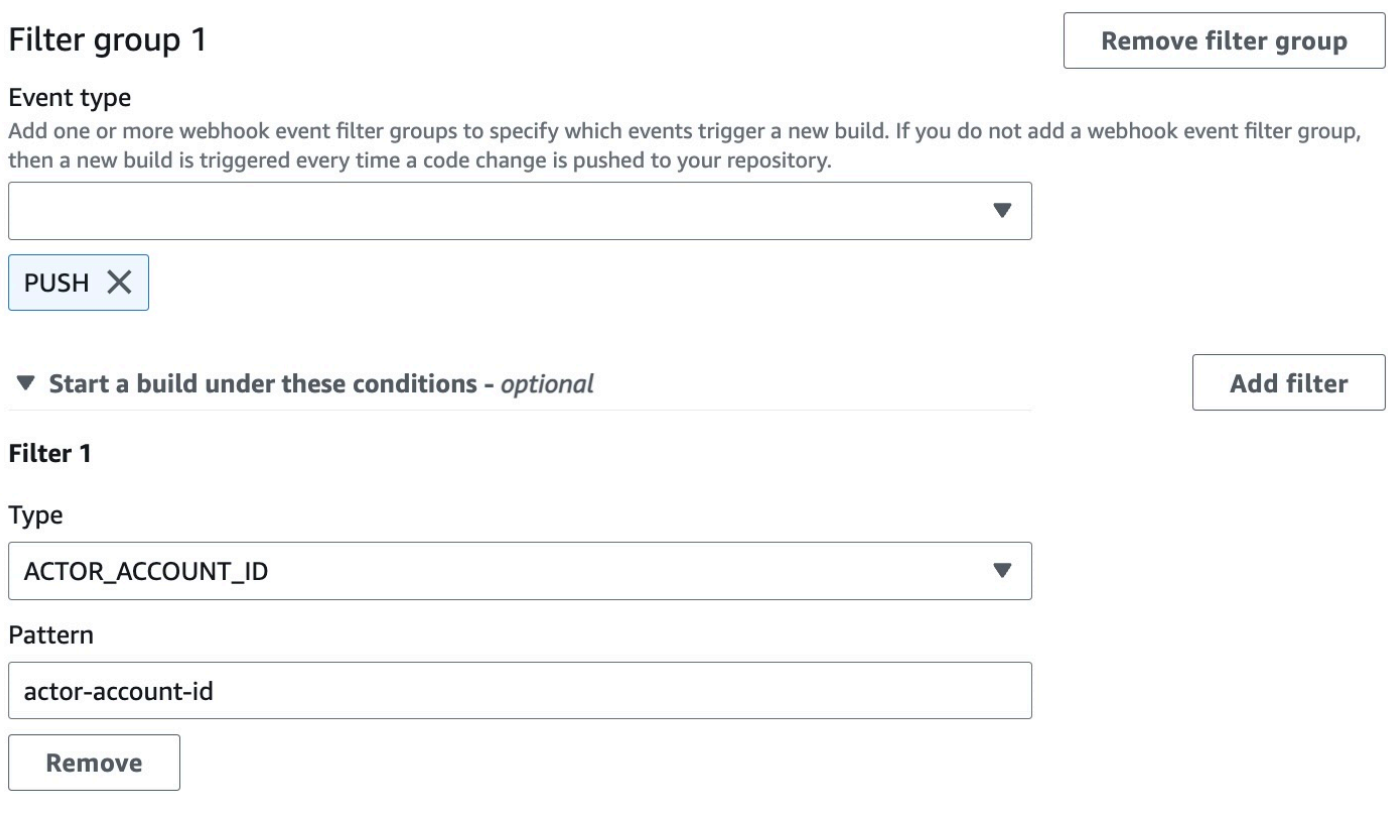

Don't start a build under these conditions - optional

在本示例中,当 HEAD 提交消息与正则表达式 \[CodeBuild\] 匹配时,Webhook 筛选条件组会触 发推送事件的构建。

A build is triggered if any filter group evaluates to true, which occurs when all the filters in the group evaluate to true.

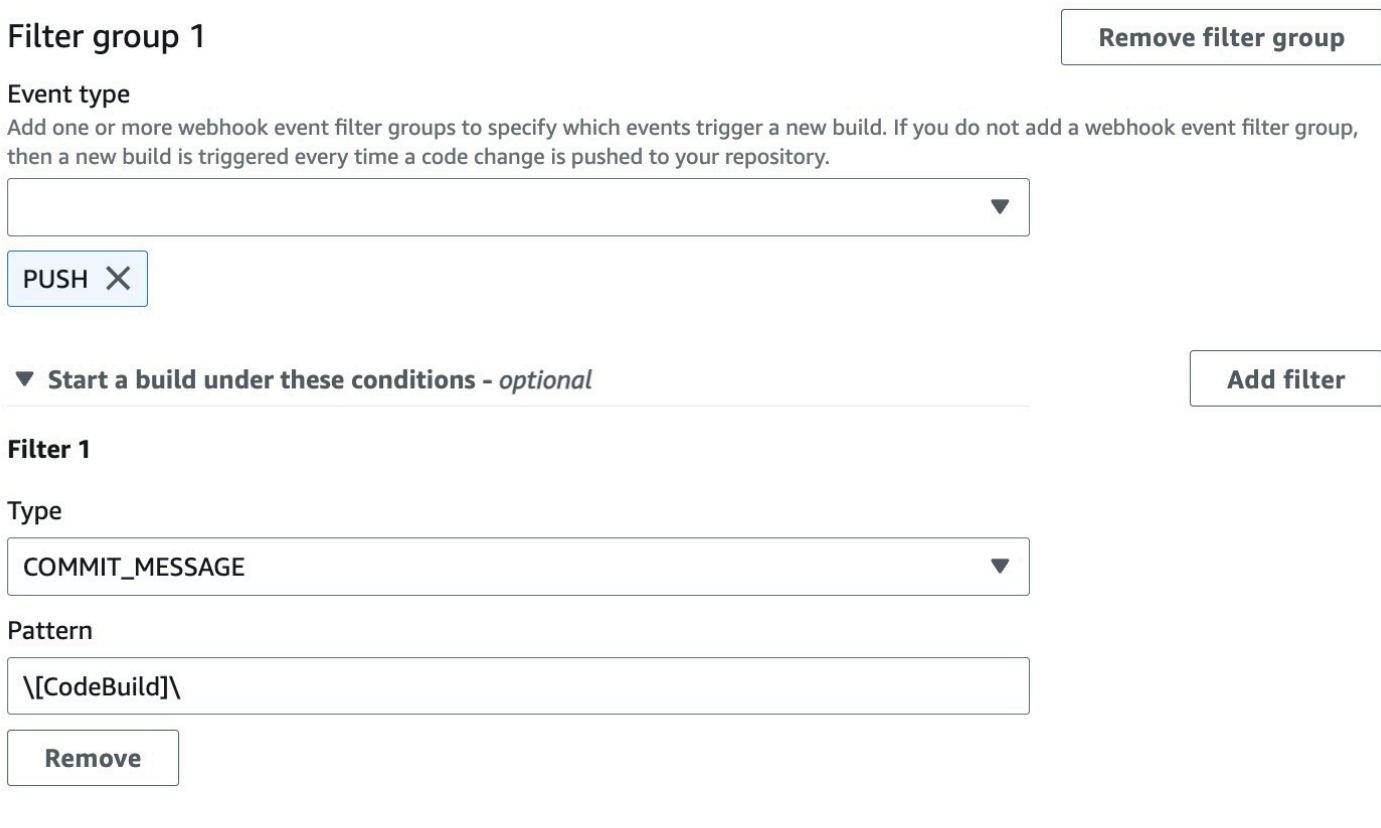

Don't start a build under these conditions - optional

<span id="page-356-0"></span>筛选 GitLab webhook 事件 (SDK)

要使用 AWS CodeBuild SDK 筛选 webhook 事件,请使用CreateWebhook或 UpdateWebhook API 方法的请求语法中的filterGroups字段。有关更多信息,请参阅 CodeBuild API 参 考[WebhookFilter](https://docs.aws.amazon.com/codebuild/latest/APIReference/API_WebhookFilter.html)中的。

要创建仅针对拉取请求触发构建的 Webhook 筛选条件,请在请求语法中插入以下内容:

```
"filterGroups": [ 
  \Gamma { 
       "type": "EVENT", 
       "pattern": "PULL_REQUEST_CREATED, PULL_REQUEST_UPDATED, PULL_REQUEST_MERGED" 
     } 
   ]
```
 $\mathbf{I}$ 

要创建仅针对指定分支触发构建的 Webhook 筛选条件,请使用 pattern 参数指定用于筛选分支名称 的正则表达式。以两个筛选条件组为例,当一个或两个筛选条件评估为 True 时触发构建:

- 第一个筛选条件组使用与正则表达式 ^refs/heads/main\$ 匹配的 Git 引用名称以及与 ^refs/ heads/myBranch\$ 匹配的 HEAD 引用,指定在分支上创建或更新的拉取请求。
- 第二个筛选条件组使用与正则表达式 ^refs/heads/myBranch\$ 匹配的 Git 引用名称,指定分支上 的推送请求。

```
"filterGroups": [ 
  \Gamma { 
        "type": "EVENT", 
        "pattern": "PULL_REQUEST_CREATED, PULL_REQUEST_UPDATED" 
      }, 
      { 
        "type": "HEAD_REF", 
        "pattern": "^refs/heads/myBranch$" 
      }, 
      { 
        "type": "BASE_REF", 
        "pattern": "^refs/heads/main$" 
      } 
   ], 
  \Gamma { 
        "type": "EVENT", 
        "pattern": "PUSH" 
      }, 
      { 
        "type": "HEAD_REF", 
        "pattern": "^refs/heads/myBranch$" 
      } 
  \mathbf{I}]
```
您可以使用 excludeMatchedPattern 参数指定不触发构建的事件。在此示例中,将针对除标记事 件之外的所有请求触发构建。

"filterGroups": [

```
\Gamma { 
        "type": "EVENT", 
        "pattern": "PUSH, PULL_REQUEST_CREATED, PULL_REQUEST_UPDATED, 
 PULL REQUEST MERGED"
     }, 
     { 
        "type": "HEAD_REF", 
        "pattern": "^refs/tags/.*", 
        "excludeMatchedPattern": true 
     } 
  \mathbf{I}]
```
您可以创建一个过滤器,该过滤器仅在具有账户 ID 的 GitLab 用户进行更改时才会触发构建actoraccount-id。

**a** Note

有关如何查找您的 GitLab 账户 ID 的信息,请参阅 https://api.github.com/users/ *###*,其中*## #### GitLab ###*。

```
"filterGroups": [ 
  \Gamma { 
        "type": "EVENT", 
        "pattern": "PUSH, PULL_REQUEST_CREATED, PULL_REQUEST_UPDATED, 
  PULL_REQUEST_MERGED" 
     }, 
    \{ "type": "ACTOR_ACCOUNT_ID", 
       "pattern": "actor-account-id" 
     } 
   ]
]
```
您可以创建只有当名称与 pattern 参数中的正则表达式匹配的文件发生更改时,才触发构建的筛选条 件。在此示例中,筛选条件组指定仅当名称与正则表达式 ^buildspec.\* 匹配的文件更改时才触发构 建。

```
"filterGroups": [ 
  \Gamma { 
        "type": "EVENT", 
        "pattern": "PUSH" 
     }, 
      { 
        "type": "FILE_PATH", 
        "pattern": "^buildspec.*" 
      } 
   ]
]
```
在此示例中,筛选条件组指定仅当 src 或 test 文件夹中的文件发生更改时,才会触发构建。

```
"filterGroups": [ 
     \Gamma { 
                "type": "EVENT", 
                "pattern": "PUSH" 
           }, 
           { 
                "type": "FILE_PATH", 
                "pattern": "^src/.+|^test/.+" 
           } 
      ]
]
```
您可以创建一个筛选条件,仅当 HEAD 提交消息与模式参数中的正则表达式匹配时才触发构建操作。 在本示例中,筛选条件组指定仅当推送事件的 HEAD 提交消息与正则表达式 \[CodeBuild\] 匹配 时,才触发构建操作。

```
 "filterGroups": [ 
  \Gamma { 
        "type": "EVENT", 
        "pattern": "PUSH" 
     }, 
     { 
        "type": "COMMIT_MESSAGE", 
        "pattern": "\[CodeBuild\]" 
     }
```
$\mathbf{I}$ 

]

筛选 GitLab webhook 事件 ()AWS CloudFormation

要使用 AWS CloudFormation 模板过滤 webhook 事件,请使用 AWS CodeBuild 项目 的FilterGroups属性。 AWS CloudFormation 模板的以下 YAML 格式的部分创建两个筛选条件组。 当这两个筛选条件的其中一个或两个评估为 True 时触发构建:

- 第一个筛选器组指定^refs/heads/main\$由没有账户 ID 的 GitLab 用户在具有与正则表达式匹配 的 Git 引用名称的分支上创建或更新拉取请求12345。
- 第二个筛选条件组使用与正则表达式 ^refs/heads/.\* 匹配的 Git 引用名称,指定在分支上创建的 推送请求。
- 第三个筛选条件组指定一个推送请求,其中包含与正则表达式 \[CodeBuild\] 匹配的 HEAD 提交 消息。

```
CodeBuildProject: 
   Type: AWS::CodeBuild::Project 
   Properties: 
     Name: MyProject 
     ServiceRole: service-role
     Artifacts: 
       Type: NO_ARTIFACTS 
     Environment: 
       Type: LINUX_CONTAINER 
       ComputeType: BUILD_GENERAL1_SMALL 
       Image: aws/codebuild/standard:5.0 
     Source: 
       Type: GITLAB 
       Location: source-location
     Triggers: 
       Webhook: true 
       FilterGroups: 
          - - Type: EVENT 
              Pattern: PULL_REQUEST_CREATED,PULL_REQUEST_UPDATED 
            - Type: BASE_REF 
             Pattern: ^refs/heads/main$
              ExcludeMatchedPattern: false 
            - Type: ACTOR_ACCOUNT_ID 
              Pattern: 12345 
              ExcludeMatchedPattern: true
```
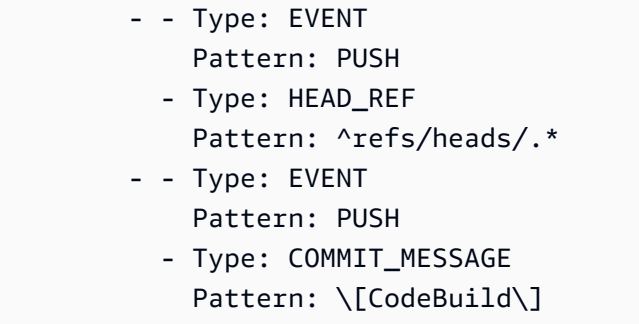

# 更改 AWS CodeBuild 中构建项目的设置

您可以使用 AWS CodeBuild 控制台、AWS CLI 或 AWS 开发工具包更改构建项目的设置。

如果您将测试报告添加到构建项目,请确保您的 IAM 角色具有[使用测试报告权限中](#page-491-0)介绍的权限。

## 主题

- [更改构建项目的设置\(控制台\)](#page-361-0)
- [更改构建项目的设置 \(AWS CLI\)](#page-381-0)
- [更改构建项目的设置\(AWS 开发工具包\)](#page-382-0)

## <span id="page-361-0"></span>更改构建项目的设置(控制台)

要更改构建项目的设置,请执行以下过程:

- 1. 打开 AWS CodeBuild 控制台,[网址为 https://console.aws.amazon.com/codesuite/codebuild/](https://console.aws.amazon.com/codesuite/codebuild/home) [home](https://console.aws.amazon.com/codesuite/codebuild/home)。
- 2. 在导航窗格中,选择构建项目。
- 3. 请执行以下操作之一:
	- 选择要更改的构建项目的链接,然后选择构建详细信息。
	- 选择要更改的构建项目旁边的按钮,选择查看详细信息,然后选择构建详细信息。

您可以修改以下部分:

各个部分

- [项目配置](#page-362-0)
- [来源](#page-364-0)
- [环境](#page-371-0)
- [Buildspec](#page-376-0)
- [批量配置](#page-377-0)
- [构件](#page-378-0)
- [日志](#page-380-0)

### <span id="page-362-0"></span>项目配置

在项目配置部分,选择编辑。完成更改后,请选择更新配置,以保存新的配置。

您可以修改以下属性。

### 描述

输入构建项目的可选描述,以帮助其他用户了解此项目的用途。

### 构建徽章

选择启用构建徽章,以使您的项目的构建状态可见且可嵌入。有关更多信息,请参阅 [构建徽章示](#page-88-0) [例](#page-88-0)。

## **a** Note

如果您的源提供商是 Amazon S3,则构建徽章不适用。

启用并发构建限制

如果要限制此项目的并发构建数量,请执行以下步骤:

- 1. 选择限制此项目可以启动的并发构建数量。
- 2. 在并发构建限制中,输入此项目允许的并发构建的最大数量。此限制不得大于为该账户设置的 并发构建限制。如果您尝试输入大于账户限制的数字,则会显示错误消息。

仅当当前构建数量小于或等于此限值时,才会启动新构建。如果当前构建计数达到此限值,则新构 建将受到限制且不会运行。

启用公共构建访问权限

要向公众(包括无法访问 AWS 账户的用户)公开项目的生成结果,请选择 "启用公共生成访问权 限",并确认您要公开生成结果。以下属性用于公共构建项目:

## 公共构建服务角色

如果您想为您 CodeBuild 创建新的服务角色,请选择新服务角色;如果要使用现有的服务角 色,请选择现有服务角色。

公共构建服务角色 CodeBuild 允许读取 CloudWatch 日志并下载项目构建的 Amazon S3 工件。 您必须执行此操作,才能向公众提供项目的构建日志和构件。

### 服务角色

输入新的服务角色名称或现有服务角色名称。

要将项目的构建结果设为私有,请清除启用公共构建访问权限。

有关更多信息,请参阅 [AWS CodeBuild 中的公共构建项目。](#page-416-0)

### **A** Warning

在公开项目的构建结果时,应记住以下几点:

- 项目的所有构建结果、日志和构件,包括项目为私有状态时运行的构建,都可向公众开 放。
- 所有构建日志和构件都向公众开放。环境变量、源代码和其他敏感信息可能已输出到构建 日志和构件中。您必须谨慎筛选将哪些信息输出到构建日志。以下是一些最佳实操:
	- 请勿在环境变量中存储敏感值,尤其是 AWS 访问密钥 ID 和私有访问密钥。我们建议 您使用 Amazon EC2 Systems Manager 参数存储或 AWS Secrets Manager 存储敏感 值。
	- 请按照[使用 Webhook 的最佳实操](#page-319-0)对哪些实体可以触发构建进行限制且不要将 buildspec 存储在项目本身中,以尽可能确保您的 webhook 安全无虞。
- 恶意用户可以使用公共构建分发恶意构件。我们建议项目管理员查看所有拉取请求,验证 拉取请求是否为合法更改。我们还建议您使用校验和验证所有构件,确保下载的构件正确 无误。

其他信息

在标签中,输入您希望支持 AWS 服务使用的任何标签的名称和值。使用添加行添加标签。最多可 以添加 50 个标签。

#### <span id="page-364-0"></span>来源

在源部分中,请选择编辑。完成更改后,请选择更新配置,以保存新的配置。

您可以修改以下属性:

#### 源提供商

选择源代码提供商类型。使用以下列表为您的源提供商选择适当的选项:

#### **a** Note

CodeBuild 不支持 Bitbucket 服务器。

#### Amazon S3

## 存储桶

选择包含源代码的输入存储桶的名称。

S3 对象密钥或 S3 文件夹

输入 ZIP 文件的名称或包含源代码的文件夹的路径。输入正斜杠 (/) 以下载 S3 存储桶中的所有 内容。

## 源版本

输入表示输入文件版本的对象的版本 ID。有关更多信息,请参阅 [源版本示例 AWS CodeBuild。](#page-127-0)

#### CodeCommit

#### 存储库

选择要使用的存储库。

#### 参考类型

选择分支、Git 标签或提交 ID,以指定源代码的版本。有关更多信息,请参阅 [源版本示例 AWS](#page-127-0)  [CodeBuild](#page-127-0)。

### **a** Note

我们建议您选择看起来不像提交 ID 的 Git 分支名称,例如 811dd1ba1aba14473856cee38308caed7190c0d 或 5392f7。这可以帮助您避免 Git 签出与实际提交发生冲突。

Git 克隆深度

选择该选项,以创建一个浅克隆,其历史记录会截断至指定数量的提交。如果您需要完整克隆, 请选择完整。

Git 子模块

如果您希望在存储库中包含 Git 子模块,请选择使用 Git 子模块。

**Bitbucket** 

存储库

选择使用 OAuth 进行连接或使用 Bitbucket 应用程序密码进行连接并按照说明连接(或重新连 接)到 Bitbucket。

选择一个公共存储库或您账户中的某个存储库。

源版本

输入分支、提交 ID、标签,或引用以及提交 ID。有关更多信息,请参阅 [源版本示例 AWS](#page-127-0)  [CodeBuild](#page-127-0)。

**a** Note

我们建议您选择看起来不像提交 ID 的 Git 分支名称,例如 811dd1ba1aba14473856cee38308caed7190c0d 或 5392f7。这可以帮助您避免 Git 签出与实际提交发生冲突。

Git 克隆深度

选择Git 克隆深度以创建一个浅克隆, 其历史记录会截断至指定数量的提交。如果您需要完整克 隆,请选择完整。

Git 子模块

如果您希望在存储库中包含 Git 子模块,请选择使用 Git 子模块。

构建状态

如果您希望向源提供商报告构建的开始和完成状态,请选择在您的构建开始和完成时向源提供商 报告构建状态。

为了能够向源提供商报告构建状态,与源提供商关联的用户必须拥有对存储库的写入权限。如果 用户没有写入权限,则无法更新构建状态。有关更多信息,请参阅[源提供商访问权限](#page-566-0)。

在状态上下文中,输入要在 Bitbucket 提交状态中用于 name 参数的值。有关更多信息,请参阅 Bitbucket API 文档中[的构建](https://developer.atlassian.com/bitbucket/api/2/reference/resource/repositories/%7Bworkspace%7D/%7Brepo_slug%7D/commit/%7Bnode%7D/statuses/build)。

在目标 URL 中,输入要在 Bitbucket 提交状态中用于 url 参数的值。有关更多信息,请参阅 Bitbucket API 文档中[的构建](https://developer.atlassian.com/bitbucket/api/2/reference/resource/repositories/%7Bworkspace%7D/%7Brepo_slug%7D/commit/%7Bnode%7D/statuses/build)。

由 Webhook 触发的构建的状态将始终报告给源提供商。要将从控制台或 API 调用启动的构建状 态报告给源提供商,您必须选择此设置。

如果项目的构建通过 webhook 触发,则必须将新的提交推送到存储库,此设置才能生效。

如果要在每次将代码更改推送到此存储库时生成源代码,请在 "主源 webhook 事件" 中,选择 "每次 将代码更改推送到此存储库时都重建"。 CodeBuild 有关 webhook 和筛选条件组的更多信息,请参 阅 [Bitbucket Webhook 事件。](#page-320-0)

#### **GitHub**

存储库

选择 "使用 OAuth 连接" 或 "使用 GitHub 个人访问令牌连接",然后按照说明进行连接(或重新 连接) GitHub 并授权访问。 AWS CodeBuild

选择一个公共存储库或您账户中的某个存储库。

源版本

输入分支、提交 ID、标签,或引用以及提交 ID。有关更多信息,请参阅 [源版本示例 AWS](#page-127-0)  [CodeBuild](#page-127-0)。

## **a** Note

我们建议您选择看起来不像提交 ID 的 Git 分支名称,例如 811dd1ba1aba14473856cee38308caed7190c0d 或 5392f7。这可以帮助您避免 Git 签出与实际提交发生冲突。

Git 克隆深度

选择Git 克隆深度以创建一个浅克隆,其历史记录会截断至指定数量的提交。如果您需要完整克 隆,请选择完整。

Git 子模块

如果您希望在存储库中包含 Git 子模块,请选择使用 Git 子模块。

构建状态

如果您希望向源提供商报告构建的开始和完成状态,请选择在您的构建开始和完成时向源提供商 报告构建状态。

为了能够向源提供商报告构建状态,与源提供商关联的用户必须拥有对存储库的写入权限。如果 用户没有写入权限,则无法更新构建状态。有关更多信息,请参阅 [源提供商访问权限](#page-566-0)。

在状态上下文中,输入要用于 GitHub 提交状态的context参数的值。有关更多信息,请参阅 GitHub 开发者指南中的[创建提交状态。](https://developer.github.com/v3/repos/statuses/#create-a-commit-status)

在 "目标 URL" 中,输入要用于 GitHub 提交状态的 $t$ arge $t$  \_url参数的值。有关更多信息,请 参阅 GitHub 开发者指南中的[创建提交状态。](https://developer.github.com/v3/repos/statuses/#create-a-commit-status)

由 Webhook 触发的构建的状态将始终报告给源提供商。要将从控制台或 API 调用启动的构建状 态报告给源提供商,您必须选择此设置。

如果项目的构建通过 webhook 触发,则必须将新的提交推送到存储库,此设置才能生效。

如果要在每次将代码更改推送到此存储库时生成源代码,请在 "主源 webhook 事件" 中,选择 "每次 将代码更改推送到此存储库时都重建"。 CodeBuild 有关 webhook 和筛选条件组的更多信息,请参 阅 [GitHub webhook 事件](#page-333-0)。

#### GitHub Enterprise Server

GitHub 企业个人访问令牌

请参阅 [GitHub 企业服务器示例,](#page-134-0)以了解有关如何将个人访问令牌复制到剪贴板的信息。在文本 字段中粘贴令牌,然后选择保存令牌。

**a** Note

您只需输入并保存一次个人访问令牌。 CodeBuild 在所有 future 项目中都使用此代币。

源版本

输入拉取请求、分支、提交 ID、标签,或引用以及提交 ID。有关更多信息,请参阅 源版本示例 [AWS CodeBuild。](#page-127-0)

**a** Note

我们建议您选择看起来不像提交 ID 的 Git 分支名称,例如 811dd1ba1aba14473856cee38308caed7190c0d 或 5392f7。这可以帮助您避免 Git 签出与实际提交发生冲突。

Git 克隆深度

选择Git 克隆深度以创建一个浅克隆,其历史记录会截断至指定数量的提交。如果您需要完整克 隆,请选择完整。

Git 子模块

如果您希望在存储库中包含 Git 子模块,请选择使用 Git 子模块。

构建状态

如果您希望向源提供商报告构建的开始和完成状态,请选择在您的构建开始和完成时向源提供商 报告构建状态。

为了能够向源提供商报告构建状态,与源提供商关联的用户必须拥有对存储库的写入权限。如果 用户没有写入权限,则无法更新构建状态。有关更多信息,请参阅 [源提供商访问权限](#page-566-0)。

在状态上下文中,输入要用于 GitHub 提交状态的context参数的值。有关更多信息,请参阅 GitHub 开发者指南中的[创建提交状态。](https://developer.github.com/v3/repos/statuses/#create-a-commit-status)

在"目标 URL" 中,输入要用于 GitHub 提交状态的target\_url参数的值。有关更多信息,请 参阅 GitHub 开发者指南中的[创建提交状态。](https://developer.github.com/v3/repos/statuses/#create-a-commit-status)

由 Webhook 触发的构建的状态将始终报告给源提供商。要将从控制台或 API 调用启动的构建状 态报告给源提供商,您必须选择此设置。

如果项目的构建通过 webhook 触发,则必须将新的提交推送到存储库,此设置才能生效。 不安全的 SSL

选择 "启用不安全 SSL",以便在连接到 GitHub 企业项目存储库时忽略 SSL 警告。

如果要在每次将代码更改推送到此存储库时生成源代码,请在 "主源 webhook 事件" 中,选择 "每次 将代码更改推送到此存储库时都重建"。 CodeBuild 有关 webhook 和筛选条件组的更多信息,请参 阅 [GitHub webhook 事件](#page-333-0)。

#### **GitLab**

#### **Connection**

使用连接您的 GitLab 帐户 AWS CodeConnections,然后使用该连接将您的第三方仓库关联为 构建项目的来源。

选择默认连接或自定义连接。

默认连接将默认 GitLab 连接应用于所有项目。自定义连接应用的自定义 GitLab 连接会覆盖您账 户的默认设置。

默认连接

与您的账户关联的默认连接的名称。

如果您尚未创建与提供商的连接,请参见以[创建与 GitLab\(控制台\)的连接获](#page-315-0)取说明。

#### 自定义连接

选择要使用的自定义连接的名称。

如果您尚未创建与提供商的连接,请参见以[创建与 GitLab\(控制台\)的连接获](#page-315-0)取说明。

#### 存储库

选择要使用的存储库。

#### 源版本

输入拉取请求 ID、分支、提交 ID、标签或引用以及提交 ID。有关更多信息,请参阅 [源版本示](#page-127-0) [例 AWS CodeBuild](#page-127-0)。

#### **a** Note

我们建议您选择看起来不像提交 ID 的 Git 分支名称,例如 811dd1ba1aba14473856cee38308caed7190c0d 或 5392f7。这可以帮助您避免 Git 签出与实际提交发生冲突。

#### Git 克隆深度

选择Git 克隆深度以创建一个浅克隆,其历史记录会截断至指定数量的提交。如果您需要完整克 隆,请选择完整。

#### 构建状态

如果您希望向源提供商报告构建的开始和完成状态,请选择在您的构建开始和完成时向源提供商 报告构建状态。

为了能够向源提供商报告构建状态,与源提供商关联的用户必须拥有对存储库的写入权限。如果 用户没有写入权限,则无法更新构建状态。有关更多信息,请参阅 [源提供商访问权限](#page-566-0)。

GitLab Self Managed

#### **Connection**

使用连接您的 GitLab 帐户 AWS CodeConnections,然后使用该连接将您的第三方仓库关联为 构建项目的来源。

选择默认连接或自定义连接。

默认连接将默认的 GitLab 自助管理连接应用于所有项目。自定义连接会应用自定义 GitLab 自管 理连接,该连接会覆盖您账户的默认设置。

#### 默认连接

与您的账户关联的默认连接的名称。

如果您尚未创建与提供商的连接,请参阅开发者工具控制台用户指南中的[创建 GitLab 自我管理](https://docs.aws.amazon.com/dtconsole/latest/userguide/connections-create-gitlab-managed.html) [连接](https://docs.aws.amazon.com/dtconsole/latest/userguide/connections-create-gitlab-managed.html),了解相关说明。

自定义连接

选择要使用的自定义连接的名称。

如果您尚未创建与提供商的连接,请参阅开发者工具控制台用户指南中的[创建 GitLab 自我管理](https://docs.aws.amazon.com/dtconsole/latest/userguide/connections-create-gitlab-managed.html) [连接](https://docs.aws.amazon.com/dtconsole/latest/userguide/connections-create-gitlab-managed.html),了解相关说明。

存储库

选择要使用的存储库。

源版本

输入拉取请求 ID、分支、提交 ID、标签或引用以及提交 ID。有关更多信息,请参阅 [源版本示](#page-127-0) [例 AWS CodeBuild](#page-127-0)。

**a** Note

我们建议您选择看起来不像提交 ID 的 Git 分支名称,例如 811dd1ba1aba14473856cee38308caed7190c0d 或 5392f7。这可以帮助您避免 Git 签出与实际提交发生冲突。

Git 克隆深度

选择Git 克隆深度以创建一个浅克隆,其历史记录会截断至指定数量的提交。如果您需要完整克 隆,请选择完整。

构建状态

如果您希望向源提供商报告构建的开始和完成状态,请选择在您的构建开始和完成时向源提供商 报告构建状态。

为了能够向源提供商报告构建状态,与源提供商关联的用户必须拥有对存储库的写入权限。如果 用户没有写入权限,则无法更新构建状态。有关更多信息,请参阅 [源提供商访问权限](#page-566-0)。

<span id="page-371-0"></span>环境

在环境部分中,选择编辑。完成更改后,请选择更新配置,以保存新的配置。

您可以修改以下属性:

#### 置备模式

要更改配置模式,请选择更改配置模式并执行以下操作之一:

- 要使用由管理的按需队列 AWS CodeBuild,请选择按需。使用按需队列,为您的构建 CodeBuild 提供计算。构建完成后,计算机就会被销毁。按需实例集是完全托管式的,并包括自动扩展功能 以应对需求激增。
- 要使用由管理的预留容量队列 AWS CodeBuild,请选择预留容量,然后选择队列名称。使用预留 容量实例集,您可以为构建环境配置一组专用实例。这些计算机保持闲置状态,可以立即处理生 成或测试,并缩短构建持续时间。使用预留容量实例集,您的计算机将始终处于运行状态,并且 只要预调配完毕,它们就会继续产生成本。

有关信息,请参阅 [使用中的预留容量 AWS CodeBuild。](#page-460-0)

#### 环境映像

要更改构建映像,请选择覆盖映像,然后执行以下操作之一:

- 要使用由管理的 Docker 映像 AWS CodeBuild,请选择托管映像,然后从 "操作系统"、"运行 时"、"映像" 和 "映像版本" 中进行选择。从环境类型中进行选择(如果可用)。
- 要使用其他 Docker 映像,请选择自定义映像。对于环境类型,请选择 ARM、Linux、Linux GPU 或 Windows。如果您针对外部注册表 URL 选择其他注册表,请使用 *docker repository*/*docker image name* 格式在 Docker Hub 中输入 Docker 映像的名称和标签。 如果您选择 Amazon ECR,请使用亚马逊 ECR 存储库和 A mazon ECR 镜像在您的账户中选择 Docker 镜像。 AWS
- 要使用私有 Docker 映像,请选择自定义映像。对于环境类型,请选择 ARM、Linux、Linux GPU 或 Windows。对于映像注册表,选择其他注册表,然后输入您的私有 Docker 映像的凭证的 ARN。凭证必须由 Secrets Manager 创建。有关更多信息,请参阅《AWS Secrets Manager 用 户指南》中的[什么是 AWS Secrets Manager?](https://docs.aws.amazon.com/secretsmanager/latest/userguide/)。

### **a** Note

CodeBuild 会替换自定义 Docker 镜像的。ENTRYPOINT

## 服务角色

请执行以下操作之一:

- 如果您没有 CodeBuild 服务角色,请选择 "新建服务角色"。在角色名称中,为新角色输入名称。
- 如果您有 CodeBuild 服务角色,请选择现有服务角色。在角色 ARN 中,选择服务角色。

## **a** Note

使用控制台创建构建项目时,可以同时创建 CodeBuild 服务角色。默认情况下,这个角色 仅能与该构建项目配合使用。如果您使用控制台将此服务角色与另一个构建项目关联,则此 角色将更新以便与关联的构建项目结合使用。一个服务角色最多可与 10 个构建项目结合使 用。

### 其他配置

超时

指定一个介于 5 分钟到 8 小时之间的值,如果构建未完成,则在该值之后 CodeBuild 停止构 建。如果小时和分钟都留空,则将使用 60 分钟的默认值。

特权

如果您要构建 Docker 镜像或希望您的版本获得更高的权限,请选择启用此标志。 前提是你打算 使用这个构建项目来构建 Docker 镜像。否则,尝试与 Docker 守护程序交互的所有关联的构建 都将失败。您还必须启动 Docker 守护程序,以便您的构建与其交互。执行此操作的一种方法是 通过运行以下构建命令在您的构建规范的 install 阶段初始化 Docker 守护程序。如果您选择 了由 CodeBuild Docker 支持的构建环境镜像,请不要运行这些命令。

**a** Note

默认情况下,非 VPC 版本启用 Docker 守护程序。如果您想使用 Docker 容器进行 VPC 构建,请参阅 Docker Docs 网站上[的运行时权限和 Linux 功能并](https://docs.docker.com/engine/reference/run/#runtime-privilege-and-linux-capabilities)启用特权模式。此 外,Windows 不支持特权模式。

- nohup /usr/local/bin/dockerd --host=unix:///var/run/docker.sock - host=tcp://127.0.0.1:2375 --storage-driver=overlay2 & - timeout 15 sh -c "until docker info; do echo .; sleep 1; done"

VPC

如果您 CodeBuild 想使用您的 VPC:

- 对于 VPC,请选择 CodeBuild 使用的 VPC ID。
- 对于 VPC 子网,请选择包含使用的 CodeBuild 资源的子网。
- 对于 VPC 安全组,请选择 CodeBuild 用于允许访问 VPC 中资源的安全组。

有关更多信息,请参阅 [AWS CodeBuild 与亚马逊 Virtual Private Cloud 配合使用。](#page-239-0) 计算

请选择可用选项之一。

#### 环境变量

请输入每个环境变量的名称和值,然后选择类型,以供构建使用。

### **a** Note

CodeBuild 自动为您的 AWS 地区设置环境变量。如果您尚未将以下环境变量添加到 buildspec.yml 中,则必须设置这些变量:

- AWS ACCOUNT ID
- IMAGE\_REPO\_NAME
- IMAGE\_TAG

控制台和 AWS CLI 用户可以看到环境变量。如果您不担心环境变量的可见性,请设置名 称和值字段,然后将类型设置为明文。

我们建议您将具有敏感值的环境变量(例如访问密钥 ID、私有 AWS 访问 AWS 密钥或密码)作 为参数存储在 Amazon EC2 Systems Manager Parameter Store 或 AWS Secrets Manager。

如果您使用的是 Amazon EC2 Systems Manager Parameter Store,则对于类型,请选择参 数。在名称中,输入 CodeBuild 要引用的标识符。对于值,请按照 Amazon EC2 Systems Manager Parameter Store 中存储的参数名称输入参数名称。使用名为 /CodeBuild/ dockerLoginPassword 的参数作为示例,对于类型,选择参数。对于名称,请输入 LOGIN\_PASSWORD。对于值,请输入 /CodeBuild/dockerLoginPassword。

## **A** Important

如果您使用 Amazon EC2 Systems Manager Parameter Store, 我们建议您使用以 / CodeBuild/ 开头的参数名称(例如,/CodeBuild/dockerLoginPassword)来

存储参数。您可以使用 CodeBuild 控制台在 Amazon EC2 Systems Manager 中创建 参数。选择创建参数,然后按照对话框中的说明操作。(在该对话框中,对于 KMS 密钥,您可以指定账户中 AWS KMS 密钥的 ARN。 Amazon EC2 Systems Manager 使用此密钥在存储期间加密参数的值,并在检索期间对其进行解密。) 如果您使用 CodeBuild 控制台创建参数,则控制台会以存储参数名称/CodeBuild/的开头。有关更 多信息,请参阅《Amazon EC2 Systems Manager 用户指南》中的 [Systems Manager](https://docs.aws.amazon.com/systems-manager/latest/userguide/systems-manager-paramstore.html)  [Parameter Store](https://docs.aws.amazon.com/systems-manager/latest/userguide/systems-manager-paramstore.html) 和 [Systems Manager Parameter Store 控制台演练。](https://docs.aws.amazon.com/systems-manager/latest/userguide/sysman-paramstore-walk.html#sysman-paramstore-console)

如果您的构建项目引用了 Amazon EC2 Systems Manager Parameter Store 中存储的参 数,则构建项目的服务角色必须允许 ssm:GetParameters 操作。如果您之前选择了 "新建服务角色",请将此操作 CodeBuild 包含在构建项目的默认服务角色中。但是,如 果您选择了现有服务角色,必须单独将此操作添加到您的服务角色中。

如果您的构建项目引用了 Amazon EC2 Systems Manager Parameter Store 中存储的但 参数名称不以 /CodeBuild/ 开头的参数,且您选择了新建服务角色,您必须更新该服 务角色以允许访问不以 /CodeBuild/ 开头的参数名称。这是因为该服务角色仅允许访 问以 /CodeBuild/ 开头的参数名称。

如果您选择新建服务角色,服务角色将拥有解密 Amazon EC2 Systems Manager Parameter Store 中 /CodeBuild/ 命名空间下的所有参数的权限。

您设置的环境变量将替换现有的环境变量。例如,如果 Docker 映像已经包含一个名 为 MY\_VAR 的环境变量(值为 my\_value),并且您设置了一个名为 MY\_VAR 的环境 变量(值为 other\_value), 那么 my\_value 将被替换为 other\_value。同样, 如果 Docker 映像已经包含一个名为 PATH 的环境变量(值为 /usr/local/sbin:/ usr/local/bin),并且您设置了一个名为 PATH 的环境变量(值为 \$PATH:/usr/ share/ant/bin),那么/usr/local/sbin:/usr/local/bin 将被替换为文本值 \$PATH:/usr/share/ant/bin。

请勿使用以 CODEBUILD\_ 打头的名称设置任何环境变量。此前缀是专为内部使用预留 的。

如果具有相同名称的环境变量在多处都有定义,则应按照如下方式确定其值:

- 构建操作调用开始时的值优先级最高。
- 构建项目定义中的值优先级次之。
- buildspec 声明中的值优先级最低。

如果您使用 Secrets Manager,对于类型,请选择 Secrets Manager。在名称中,输入 CodeBuild 要引用的标识符。对于值,请使用模式 *secret-id*:*json-key*:*versionstage*:*version-id* 输入 reference-key。有关信息,请参阅 [Secrets Manager reference](#page-176-0)[key in the buildspec file。](#page-176-0)

## **A** Important

如果您使用 Secrets Manager,我们建议您存储名称以 /CodeBuild/(例如 / CodeBuild/dockerLoginPassword)开头的密钥。有关更多信息,请参阅《AWS Secrets Manager 用户指南》中的[什么是 AWS Secrets Manager?。](https://docs.aws.amazon.com/secretsmanager/latest/userguide/intro.html) 如果您的构建项目引用了 Secrets Manager 中存储的密钥,则构建项目的服务角色必 须允许 secretsmanager:GetSecretValue 操作。如果您之前选择了 "新建服务角 色",请将此操作 CodeBuild 包含在构建项目的默认服务角色中。但是,如果您选择了现 有服务角色,必须单独将此操作添加到您的服务角色中。 如果您的构建项目引用了 Secrets Manager 中存储的但密钥名称不以 /CodeBuild/ 开头的密钥,且您选择了新建服务角色,您必须更新该服务角色以允许访问不以 / CodeBuild/ 开头的密钥名称。这是因为该服务角色仅允许访问以 /CodeBuild/ 开头 的密钥名称。 如果您选择新建服务角色,该服务角色将拥有解密 Secrets Manager 中 /CodeBuild/ 命名空间下的所有密钥的权限。

<span id="page-376-0"></span>Buildspec

在 Buildspec 部分,选择编辑。完成更改后,请选择更新配置,以保存新的配置。

您可以修改以下属性:

构建规范

请执行以下操作之一:

- 如果您的源代码包含 buildspec 文件,请选择使用 buildspec 文件。默认情况下,在源代码根 目录buildspec.yml中 CodeBuild查找名为的文件。如果您的 buildspec 文件使用其他名称 或位置,请在 Buildspec 名称中输入其从源根目录开始的路径(例如,buildspec-two.yml 或 configuration/buildspec.yml。如果 buildspec 文件位于 S3 存储桶中,则该存储 桶必须位于您的构建项目所在的同一 AWS 区域中。使用 ARN(例如 arn:aws:s3:::*<mycodebuild-sample2>*/buildspec.yml)指定该 buildspec 文件。
- 如果您的源代码不包括 buildspec 文件,或者如果您要运行的构建命令不是在源代码根目录的 buildspec.yml 文件中为 build 阶段指定的构建命令,则选择插入构建命令。对于构建命 令,请输入您要在 build 阶段运行的命令。对于多个命令,使用 && 分开各个命令(例如 mvn test && mvn package)。要在其他阶段运行命令,或者,如果 build 阶段对应的命令列表 特别长,请将 buildspec.yml 文件添加到源代码根目录,将命令添加到该文件中,然后选择在 源代码根目录中使用 buildspec.yml。

有关更多信息,请参阅 [Buildspec 参考。](#page-169-0)

#### <span id="page-377-0"></span>批量配置

在批量配置部分,选择编辑。完成更改后,请选择更新配置,以保存新的配置。有关更多信息,请参阅 [Batch 内置 AWS CodeBuild](#page-392-0)。

您可以修改以下属性:

批量服务角色

为批量构建提供服务角色。

选择以下操作之一:

- 如果您没有批量服务角色,请选择新建服务角色。在服务角色中,为新角色输入名称。
- 如果您拥有批量服务角色,请选择现有服务角色。在服务角色中,选择对应的服务角色。

批量构建为批量配置引入了全新的安全角色。这个新角色是必需的,因为 CodeBuild 必须能够代表 你调用StartBuildStopBuild、和RetryBuild操作才能将生成作为批处理的一部分运行。客户 应该使用新角色,而不是他们在构建中使用的角色,原因有两个:

- 向构建角色授予 StartBuild、StopBuild 和 RetryBuild 权限后,将允许单个构建通过 buildspec 启动多个构建。
- CodeBuild 批处理生成提供了限制,限制了可用于批次构建的生成数量和计算类型。如果构建角 色拥有这些权限,则构建本身就有可能绕过这些限制。

批处理允许的计算类型

选择批处理允许的计算类型。选择所有适用的选项。

批处理允许的最大构建数量

输入批处理允许的最大构建数量。如果批处理超过此限制,则会失败。 批处理超时

输入完成批量构建能够使用的最长时间。 合并构件

选择将批处理中的所有构件合并到一个位置,将批处理中的所有构件合并到一个位置。 批量报告模式

为批量构建选择所需的构建状态报告模式。

#### **a** Note

仅当项目源为 Bitbucket 或 E GitHub nterprise 时,此字段才可用,并且在 "来源" 下选择了 生成开始和完成时向源提供商报告构建状态。 GitHub

#### 聚合构建

选择该选项,可将批处理中所有构建的状态合并到一个状态报告中。

#### 单个构建

选择该选项,可分别报告批处理中所有构建的构建状态。

<span id="page-378-0"></span>构件

在构件部分中,选择编辑。完成更改后,请选择更新配置,以保存新的配置。

您可以修改以下属性:

#### 类型

请执行以下操作之一:

- 如果您不想创建任何构建输出构件,请选择无构件。如果您只运行构建测试,或者您要将 Docker 映像推送到 Amazon ECR 存储库,建议执行此操作。
- 要将构建输出存储在 S3 存储桶中,请选择 Amazon S3,然后执行以下操作:
	- 如果要将项目名称用于构建输出 ZIP 文件或文件夹,请将名称留空。否则,请输入名称。(如 果您要输出 ZIP 文件,并且要让 ZIP 文件包含文件扩展名,请务必在 ZIP 文件名之后添加扩展 名。)
	- 如果希望构建规范文件中指定的名称覆盖控制台中指定的任何名称,请选择启用语义版本控 制。buildspec 文件中的名称是构建时计算得出的,使用 Shell 命令语言。例如,您可以将日期 和时间附加到您的构件名称后面,以便确保其唯一性。为构件提供唯一名称可防止其被覆盖。 有关更多信息,请参阅[buildspec 语法](#page-171-0)。
	- 对于存储桶名称,请选择输出存储桶的名称。
	- 如果您在此过程的前面部分选择了插入构建命令,那么对于输出文件,请输入构建(该构建要 放到构建输出 ZIP 文件或文件夹中)中的文件位置。对于多个位置,使用逗号将各个位置隔 开(例如,appspec.yml, target/my-app.jar)。有关更多信息,请参阅[buildspec 语](#page-171-0) [法](#page-171-0)中 files 的描述。

• 如果不想加密构建构件,请选择删除构件加密。

对于所需的每个辅助构件集:

- 1. 对于构件标识符,输入少于 128 个字符且仅包含字母数字字符和下划线的值。
- 2. 选择添加构件。
- 3. 按照前面步骤的说明配置辅助构件。
- 4. 选择保存构件。

#### 其他配置

#### 加密密钥

请执行以下操作之一:

- 要使用您账户中的 AWS 托管式密钥 Amazon S3 对构建输出项目进行加密,请将加密密钥留 空。这是默认模式。
- 要使用客户托管密钥加密构建输出构件,请在加密密钥中输入客户托管密钥的 ARN。采用格 式 arn:aws:kms:*region-ID*:*account-ID*:key/*key-ID*。

#### 缓存类型

对于缓存类型,请选择下列选项之一:

- 如果您不想使用缓存,请选择无缓存。
- 如果要使用 Amazon S3 缓存,请选择 Amazon S3,然后执行以下操作:
	- 对于存储桶,选择存储缓存的 S3 存储桶的名称。
	- (可选)对于缓存路径前缀,输入 Amazon S3 路径前缀。缓存路径前缀值类似于目录名 称。它使您能够在存储桶的同一目录下存储缓存。

**A** Important

请勿将尾部斜杠 (/) 附加到路径前缀后面。

• 如果想要使用本地缓存,请选择本地,然后选择一个或多个本地缓存模式。

**a** Note

Docker 层缓存模式仅适用于 Linux。如果您选择该模式,您的项目必须在特权模式下 运行。

使用缓存可节省大量构建时间,因为构建环境的可重用部分被存储在缓存中,并且可跨构建使 用。有关在 buildspec 文件中指定缓存的信息,请参[阅buildspec 语法](#page-171-0)。有关缓存的更多信息, 请参阅 [在 AWS CodeBuild 中构建缓存。](#page-305-0)

<span id="page-380-0"></span>日志

在标签部分中,选择编辑。完成更改后,请选择更新配置,以保存新的配置。

您可以修改以下属性:

选择要创建的日志。您可以创建 Amazon CloudWatch 日志、Amazon S3 日志或两者兼而有之。

CloudWatch

如果你想要 Amazon CloudWatch Logs 日志:

CloudWatch 日志

选择CloudWatch 日志。

## 组名

输入您的 Amazon CloudWatch 日志组的名称。

流名称

输入您的 Amazon CloudWatch 日志流名称。

### S3

如果要创建 Amazon S3 日志:

S3 日志

选择 S3 日志。

## 存储桶

选择您的日志的 S3 存储桶的名称。

路径前缀

输入日志的前缀。

## 禁用 S3 日志加密

如果您不希望加密您的 S3 日志,请选择此选项。

<span id="page-381-0"></span>更改构建项目的设置 (AWS CLI)

有关将 AWS CLI 与 AWS CodeBuild 结合使用的信息,请参阅[命令行参考。](#page-594-0)

要使用 AWS CLI 更新 CodeBuild 项目,请使用更新的属性创建 JSON 文件并将该文件传递给 [update-project](https://docs.aws.amazon.com/cli/latest/reference/codebuild/update-project.html) 命令。更新文件中未包含的所有属性保持不变。

在更新 JSON 文件中,只需要 name 属性和修改的属性。name 属性用于标识要修改的项目。对于任何 修改的结构,还必须包括这些结构所需的参数。例如,要修改项目的环境,需要 environment/type 和 environment/computeType 属性。以下是更新环境映像的示例:

```
{ 
   "name": "<project-name>", 
   "environment": { 
     "type": "LINUX_CONTAINER", 
     "computeType": "BUILD_GENERAL1_SMALL", 
     "image": "aws/codebuild/amazonlinux2-x86_64-standard:4.0" 
   }
}
```
如果需要获取项目的当前属性值,请使用 [batch-get-projects](https://docs.aws.amazon.com/cli/latest/reference/codebuild/batch-get-projects.html) 命令获取正在修改的项目的当前属性,然 后将输出写入到文件。

aws codebuild batch-get-projects --names "*<project-name>*" > *project-info.json*

*project-info.json* 文件包含一组项目,因此无法直接用于更新项目。但是,您可以从 *projectinfo.json* 文件中复制要修改的属性,然后将其粘贴到更新文件中,作为要修改的属性的基准。有关 更多信息,请参阅[查看构建项目的详细信息 \(AWS CLI\)。](#page-303-0)

按照 [创建构建项目 \(AWS CLI\)](#page-280-0) 中所述修改更新 JSON 文件,然后保存结果。修改更新 JSON 文件 后,请运行 [update-project](https://docs.aws.amazon.com/cli/latest/reference/codebuild/update-project.html) 命令,传递更新 JSON 文件。

aws codebuild update-project --cli-input-json file://*<update-project-file>*

如果成功,则更新后的项目 JSON 将显示在输出中。如果缺少任何必需的参数,则会在输出中显示 一条错误消息,标识缺少的参数。例如,如果缺少 environment/type 参数,则会显示以下错误消 息:

aws codebuild update-project --cli-input-json file://update-project.json

## Parameter validation failed: Missing required parameter in environment: "type"

## <span id="page-382-0"></span>更改构建项目的设置(AWS 开发工具包)

有关将 AWS CodeBuild 与 AWS 开发工具包结合使用的信息,请参阅[AWS 开发工具包和工具参考](#page-595-0)。

# 删除 AWS CodeBuild 中的构建项目

您可以使用 CodeBuild 控制台、AWS CLI 或 AWS 开发工具包删除 CodeBuild 中的构建项目。如果删 除项目,将不会删除其构建。

## **A** Warning

您不能删除具有构建和资源策略的项目。要删除具有资源策略和构建的项目,您必须先删除资 源策略及其构建。

## 主题

- [删除构建项目\(控制台\)](#page-382-1)
- [删除构建项目 \(AWS CLI\)](#page-383-0)
- [删除构建项目\(AWS 开发工具包\)](#page-383-1)

## <span id="page-382-1"></span>删除构建项目(控制台)

- 1. 从<https://console.aws.amazon.com/codesuite/codebuild/home>打开 AWS CodeBuild 控制台。
- 2. 在导航窗格中,选择构建项目。
- 3. 请执行下列操作之一:
	- 选择您要删除的生成项目旁边的单选按钮,然后选择删除。
	- 选择您要删除的构建项目的链接,然后选择删除。

默认情况下,仅显示 10 个最新的构建项目。要查看更多构建项目,请为每页项目数选择 其他值,或者使用向后和向前箭头查看项目。

**a** Note

# <span id="page-383-0"></span>删除构建项目 (AWS CLI)

1. 运行 delete-project 命令:

aws codebuild delete-project --name *name*

替换以下占位符:

- *name*:必需的字符串。要删除的构建项目的名称。要获取可用构建项目的列表,请运行 listprojects 命令。有关更多信息,请参阅[查看构建项目名称的列表 \(AWS CLI\)。](#page-301-0)
- 2. 如果成功,则输出中不会出现任何数据和错误。

有关将 AWS CLI 与 AWS CodeBuild 结合使用的更多信息,请参阅[命令行参考。](#page-594-0)

<span id="page-383-1"></span>删除构建项目(AWS 开发工具包)

有关将 AWS CodeBuild 与 AWS 开发工具包结合使用的更多信息,请参阅[AWS 开发工具包和工具参](#page-595-0) [考](#page-595-0)。

## 使用共享项目。

项目共享允许项目拥有者与其他 AWS 账户或用户共享其 AWS CodeBuild 项目。在此模型中,拥有项 目的账户(拥有者)将与其他账户(使用者)共享项目。使用者无法编辑或运行项目。

## 目录

- [共享项目的先决条件](#page-383-2)
- [访问与您共享的共享项目的先决条件](#page-384-0)
- [相关服务](#page-384-1)
- [共享项目](#page-384-2)
- [取消共享已共享的项目](#page-387-0)
- [标识共享的项目](#page-387-1)
- [共享项目权限](#page-387-2)

<span id="page-383-2"></span>共享项目的先决条件

要共享项目,您的 AWS 账户必须拥有该项目。无法共享已与您共享的项目。

## <span id="page-384-0"></span>访问与您共享的共享项目的先决条件

要访问共享项目,使用者的 IAM 角色需要 BatchGetProjects 权限。您可以将以下策略附加到其 IAM 角色:

```
{ 
     "Effect": "Allow", 
     "Resource": [ 
         " ], 
     "Action": [ 
          "codebuild:BatchGetProjects" 
     ]
}
```
有关更多信息,请参阅[将基于身份的策略用于 AWS CodeBuild](#page-527-0)。

## <span id="page-384-1"></span>相关服务

项目共享与 AWS Resource Access Manager (AWS RAM) 集成,后者是一项服务,使您可以与任何 AWS 账户或通过 AWS Organizations 共享 AWS 资源。通过使用 AWS RAM,您可以通过创建资源 共享 来共享资源,该共享指定要共享的资源和要与其共享资源的使用者。使用者可以是单个 AWS 账 户、AWS Organizations 中的组织部门或 AWS Organizations 中的整个组织。

有关更多信息,请参阅《[AWS RAM 用户指南》](https://docs.aws.amazon.com/ram/latest/userguide/)。

## <span id="page-384-2"></span>共享项目

使用者可以使用 AWS CLI 和 AWS CodeBuild 控制台来查看您共享的项目和构建。使用者无法编辑或 运行项目。

您可以将项目添加到现有资源共享,也可以在 [AWS RAM 控制台中](https://console.aws.amazon.com/ram)创建资源共享。

**a** Note

您不能删除其构建已添加到资源共享的项目。

要与组织单位或整个组织共享项目,您必须启用与 AWS Organizations 的共享。有关更多信息,请参 阅《AWS RAM 用户指南》中的[允许与 AWS Organizations 共享。](https://docs.aws.amazon.com/ram/latest/userguide/getting-started-sharing.html)

您可以使用 AWS CodeBuild 控制台、AWS RAM 控制台或 AWS CLI 共享您拥有的项目。

共享您拥有的项目(CodeBuild 控制台)

- 1. 从<https://console.aws.amazon.com/codesuite/codebuild/home>打开 AWS CodeBuild 控制台。
- 2. 在导航窗格中,选择构建项目。

## **a** Note

默认情况下,仅显示 10 个最新的构建项目。要查看更多构建项目,请选择齿轮图标,然 后为每页项目数选择不同值,或使用向后和向前箭头。

3. 选择要共享的项目,然后选择共享。有关更多信息,请参阅《AWS RAM 用户指南》中的[创建资](https://docs.aws.amazon.com/ram/latest/userguide/getting-started-sharing.html#getting-started-sharing-create) [源共享](https://docs.aws.amazon.com/ram/latest/userguide/getting-started-sharing.html#getting-started-sharing-create)。

共享您拥有的项目(AWS RAM 控制台)

请参阅《AWS RAM 用户指南》中的[创建资源共享。](https://docs.aws.amazon.com/ram/latest/userguide/working-with-sharing.html#working-with-sharing-create)

共享您拥有的项目(AWS RAM 命令)

- 使用 [create-resource-share](https://docs.aws.amazon.com/cli/latest/reference/ram/create-resource-share.html) 命令。
- 共享您拥有的项目(CodeBuild 命令)
- 使用 [put-resource-policy](https://docs.aws.amazon.com/cli/latest/reference/codebuild/put-resource-policy.html) 命令:
- 1. 创建一个名为 policy.json 的文件,并将以下内容复制到该文件中。

```
{ 
   "Version":"2012-10-17", 
   "Statement":[{ 
     "Effect":"Allow", 
     "Principal":{ 
        "AWS":"<consumer-aws-account-id-or-user>" 
     }, 
     "Action":[ 
        "codebuild:BatchGetProjects", 
       "codebuild:BatchGetBuilds", 
       "codebuild:ListBuildsForProject"], 
     "Resource":"<arn-of-project-to-share>" 
   }]
}
```
2. 使用项目 ARN 和标识符更新 policy.json 以便共享项目。以下示例授予对由 123456789012 标识的 AWS 帐户的根用户的只读访问权限。

```
\{ "Version":"2012-10-17", 
   "Statement":[{ 
     "Effect":"Allow", 
     "Principal":{ 
       "AWS": [ 
          "123456789012" 
       ] 
     }, 
     "Action":[ 
       "codebuild:BatchGetProjects", 
       "codebuild:BatchGetBuilds", 
       "codebuild:ListBuildsForProject"], 
     "Resource":"arn:aws:codebuild:us-west-2:123456789012:project/my-project" 
   }]
}
```
3. 运行 [put-resource-policy](https://docs.aws.amazon.com/cli/latest/reference/codebuild/put-resource-policy.html) 命令:

```
aws codebuild put-resource-policy --resource-arn <project-arn> --policy file://
policy.json
```
4. 获取 AWS RAM 资源共享 ARN。

aws ram list-resources --resource-owner SELF --resource-arns *<project-arn>*

这将返回与以下内容类似的响应:

```
{ 
   "resources": [ 
     { 
        "arn": "<project-arn>", 
        "type": "<type>", 
        "resourceShareArn": "<resource-share-arn>", 
        "creationTime": "<creation-time>", 
       "lastUpdatedTime": "<last-update-time>" 
     } 
   ]
}
```
从响应中复制 *<resource-share-arn>* 值以在下一步中使用。

5. 运行 AWS RAM [promote-resource-share-created-from-policy](https://docs.aws.amazon.com/cli/latest/reference/ram/promote-resource-share-created-from-policy.html) 命令。

aws ram promote-resource-share-created-from-policy --resource-share-arn *<resourceshare-arn>*

## <span id="page-387-0"></span>取消共享已共享的项目

取消共享的项目(包括其构建)只能由其拥有者访问。如果取消共享项目,先前与其共享项目的任何 AWS 账户或用户都无法访问该项目或其构建。

要取消共享您拥有的已共享项目,必须从资源共享中将其删除。您可以使用 AWS CodeBuild 控制 台、AWS RAM 控制台或 AWS CLI 执行此操作。

取消共享您拥有的共享项目(AWS RAM 控制台)

请参阅《AWS RAM 用户指南》中的[更新资源共享。](https://docs.aws.amazon.com/ram/latest/userguide/working-with-sharing.html#working-with-sharing-update)

取消共享您拥有的共享项目 (AWS CLI)

使用 [disassociate-resource-share](https://docs.aws.amazon.com/cli/latest/reference/ram/disassociate-resource-share.html) 命令。

取消共享您拥有的项目(CodeBuild 命令)

运行 [delete-resource-policy](https://docs.aws.amazon.com/cli/latest/reference/codebuild/delete-resource-policy.html) 命令,并指定要取消共享的项目的 ARN:

aws codebuild delete-resource-policy --resource-arn *project-arn*

## <span id="page-387-1"></span>标识共享的项目

拥有者和使用者可以使用 AWS CLI 标识共享项目。

标识与您的 AWS 账户或用户共享的项目 (AWS CLI)

使用 [list-shared-projects](https://docs.aws.amazon.com/cli/latest/reference/codebuild/list-shared-projects.html) 命令返回与您共享的项目。

## <span id="page-387-2"></span>共享项目权限

拥有者的权限

项目拥有者可以编辑项目并使用它来运行构建。

#### 使用者的权限

项目使用者可以查看项目及其构建,但不能编辑项目或使用项目运行构建。

## 在 AWS CodeBuild 中标记项目

标签是您或 AWS 分配给 AWS 资源的自定义属性标签。每个 AWS 标签具有两个部分:

- 标签键 (例如,CostCenter、Environment、Project 或 Secret)。标签键区分大小写。
- 一个称为标签值的可选字段(例如,111122223333、Production 或团队名称)。省略标签值与 使用空字符串效果相同。与标签键一样,标签值区分大小写。

这些被统称为键-值对。有关项目可拥有的标签数量以及标签键和值的限制,请参阅[Tags。](#page-646-0)

标签有助于您标识和组织 AWS 资源。许多 AWS 服务支持标记,因此,您可以将同一标签分配给来 不同服务的资源,以指示这些资源是相关的。例如,您可以将相同的标签分配给为 S3 存储桶分配的 CodeBuild 项目。有关使用标签的更多信息,请参阅[标记最佳实操。](https://docs.aws.amazon.com/whitepapers/latest/tagging-best-practices/tagging-best-practices.html)

在 CodeBuild 中,主要资源是项目和报告组。您可以使用 CodeBuild 控制台、AWS CLI、CodeBuild API 或 AWS 开发工具包为项目添加、管理和移除标签。除了通过标签标识、组织和跟踪项目之外,您 可以在 IAM 策略中使用标签,帮助控制哪些人可以查看并与您的项目交互。有关基于标签的访问策略 示例,请参阅[使用标签控制对 AWS CodeBuild 资源的访问。](#page-561-0)

## 主题

- [为项目添加标签](#page-388-0)
- [查看项目的标签](#page-390-0)
- [编辑项目的标签](#page-390-1)
- [从项目中移除标签](#page-391-0)

## <span id="page-388-0"></span>为项目添加标签

为项目添加标签可以帮助您标识和组织您的 AWS 资源并管理对其的访问。首先,为项目添加一个或多 个标签(键值对)。请记住,项目可以拥有的标签数量有限制。键和值字段中可以使用的字符有限制。 有关更多信息,请参阅[Tags。](#page-646-0)有了标签后,您可以创建 IAM 策略以根据这些标签管理对项目的访问。 您可以使用 CodeBuild 控制台或 AWS CLI 为项目添加标签。

## **A** Important

为项目添加标签之前,请务必查看是否存在任何 IAM 策略可能使用标签来控制对资源(如构建 项目)的访问。有关基于标签的访问策略示例,请参阅[使用标签控制对 AWS CodeBuild 资源](#page-561-0) [的访问](#page-561-0)。

有关在创建项目时为其添加标签的更多信息,请参阅[为项目添加标签\(控制台\)](#page-389-0)。

## 主题

- [为项目添加标签\(控制台\)](#page-389-0)
- [为项目添加标签 \(AWS CLI\)](#page-389-1)

<span id="page-389-0"></span>为项目添加标签(控制台)

您可以使用 CodeBuild 控制台为 CodeBuild 项目添加一个或多个标签。

- 1. 打开<https://console.aws.amazon.com/codebuild/> 上的 CodeBuild 控制台。
- 2. 在构建项目中,选择要在其中添加标签的项目的名称。
- 3. 在导航窗格中,选择设置。选择构建项目标签。
- 4. 如果尚未向项目添加任何标签,请选择添加标签。反之,请选择编辑,然后选择添加标签。
- 5. 在键中,输入标签的名称。您可以在值中添加可选的标签值。
- 6. (可选)要添加其他标签,请再次选择添加标签。
- 7. 添加完标签后,选择提交。

<span id="page-389-1"></span>为项目添加标签 (AWS CLI)

要在创建项目时为其添加标签,请参阅[创建构建项目 \(AWS CLI\)。](#page-280-0)在 create-project.json 中, 添加您的标签。

在这些步骤中,我们假设您已安装最新版本的 AWS CLI 或已更新到当前版本。有关更多信息,请参 阅[安装 AWS Command Line Interface](https://docs.aws.amazon.com/cli/latest/userguide/installing.html)。

如果成功,该命令不返回任何内容。

## <span id="page-390-0"></span>查看项目的标签

标签可以帮助您标识和组织您的 AWS 资源并管理对其的访问。有关使用标签的更多信息,请参阅[标](https://d1.awsstatic.com/whitepapers/aws-tagging-best-practices.pdf) [记最佳实践](https://d1.awsstatic.com/whitepapers/aws-tagging-best-practices.pdf)白皮书。有关基于标签的访问策略示例,请参阅[使用标签控制对 AWS CodeBuild 资源的访](#page-561-0) [问](#page-561-0)。

查看项目的标签(控制台)

您可以使用 CodeBuild 控制台查看与 CodeBuild 项目关联的标签。

- 1. 打开<https://console.aws.amazon.com/codebuild/> 上的 CodeBuild 控制台。
- 2. 在构建项目中,选择要在其中查看标签的项目的名称。
- 3. 在导航窗格中,选择设置。选择构建项目标签。

查看项目的标签 (AWS CLI)

要查看构建项目的标签,请运行以下命令。使用项目名称作为 --names 参数。

aws codebuild batch-get-projects --names *your-project-name*

如果成功,此命令会返回有关构建项目的 JSON 格式信息,其中包括如下内容:

```
{ 
     "tags": { 
          "Status": "Secret", 
          "Team": "JanesProject" 
     }
}
```
如果项目没有标签,则 tags 部分为空:

"tags": []

## <span id="page-390-1"></span>编辑项目的标签

您可以更改与项目关联的标签值。您也可以更改标签键的名称,这相当于删除当前的标签并使用新名称 和相同的值添加一个不同的标签。请记住,键和值字段中可以使用的字符有限制。有关更多信息,请参 阅[Tags。](#page-646-0)

**A** Important

编辑项目的标签会影响对该项目的访问。编辑项目的标签名称(键)或值之前,请务必查看是 否存在任何 IAM 策略可能使用标签的键或值来控制对资源(如构建项目)的访问。有关基于标 签的访问策略示例,请参阅[使用标签控制对 AWS CodeBuild 资源的访问。](#page-561-0)

编辑项目的标签(控制台)

您可以使用 CodeBuild 控制台编辑与 CodeBuild 项目关联的标签。

- 1. 打开<https://console.aws.amazon.com/codebuild/> 上的 CodeBuild 控制台。
- 2. 在构建项目中,选择要在其中编辑标签的项目的名称。
- 3. 在导航窗格中,选择设置。选择构建项目标签。
- 4. 选择编辑。
- 5. 请执行下列操作之一:
	- 要更改标签,则在键中输入新名称。更改标签的名称相当于删除标签并使用新的键名添加新标 签。
	- 要更改标签的值,则输入新值。如果您想将标签值清空,请删除当前的值并将字段保留为空白。
- 6. 编辑完标签后,选择提交。

编辑项目的标签 (AWS CLI)

要添加、更改或移除构建项目中的标签,请参阅[更改构建项目的设置 \(AWS CLI\)。](#page-381-0)更新用于更新项目 的 JSON 格式数据中的 tags 部分。

<span id="page-391-0"></span>从项目中移除标签

您可以移除与项目关联的一个或多个标签。删除标签不会从与该标签关联的其他 AWS 资源中删除该标 签。

**A** Important

移除项目的标签会影响对该项目的访问。从项目中移除标签之前,请务必查看是否存在任何 IAM 策略可能使用标签的键或值来控制对资源(如构建项目)的访问。有关基于标签的访问策 略示例,请参阅[使用标签控制对 AWS CodeBuild 资源的访问。](#page-561-0)

从项目中移除标签(控制台)

您可以使用 CodeBuild 控制台移除标签和 CodeBuild 项目之间的关联。

- 1. 打开<https://console.aws.amazon.com/codebuild/> 上的 CodeBuild 控制台。
- 2. 在构建项目中,选择要在其中移除标签的项目的名称。
- 3. 在导航窗格中,选择设置。选择构建项目标签。
- 4. 选择编辑。
- 5. 找到要移除的标签,然后选择移除标签。
- 6. 移除标签之后,选择提交。

从项目中移除标签 (AWS CLI)

要从构建项目中删除一个或多个标签,请参阅[更改构建项目的设置 \(AWS CLI\)。](#page-381-0)使用不包含待删除标 签的更新标签列表来更新采用 JSON 格式数据的 tags 部分。如果要删除所有标签,请将 tags 部分 更新为:

"tags: []"

### **a** Note

如果删除 CodeBuild 构建项目,则会从删除的构建项目中移除所有标签关联。您无需在删除构 建项目之前移除标签。

# <span id="page-392-0"></span>Batch 内置 AWS CodeBuild

您可以使用使用批量生成 AWS CodeBuild 来运行项目的并行和协调生成。

#### 主题

- [安全角色](#page-393-0)
- [批量构建类型](#page-393-1)
- [批量报告模式](#page-396-0)
- [更多信息](#page-396-1)

# <span id="page-393-0"></span>安全角色

批量构建为批量配置引入了全新的安全角色。这个新角色是必需的,因为 CodeBuild 必须能够代表你 调用StartBuildStopBuild、和RetryBuild操作才能将生成作为批处理的一部分运行。客户应该 使用新角色,而不是他们在构建中使用的角色,原因有两个:

- 向构建角色授予 StartBuild、StopBuild 和 RetryBuild 权限后,将允许单个构建通过 buildspec 启动多个构建。
- CodeBuild 批处理生成提供了限制,限制了可用于批次构建的生成数量和计算类型。如果构建角色拥 有这些权限,则构建本身就有可能绕过这些限制。

## <span id="page-393-1"></span>批量构建类型

CodeBuild 支持以下批量构建类型:

## 批量构建类型

- [构建图](#page-393-2)
- [构建列表](#page-394-0)
- [构建矩阵](#page-395-0)

## <span id="page-393-2"></span>构建图

构建图定义了一组任务,这些任务依赖于批量处理中的其他任务。

以下示例定义了构建图,展示如何创建依赖项链。

```
batch: 
   fast-fail: false 
   build-graph: 
     - identifier: build1 
        env: 
          variables: 
            BUILD_ID: build1 
        ignore-failure: false 
     - identifier: build2 
        buildspec: build2.yml 
        env: 
          variables:
```

```
 BUILD_ID: build2 
   depend-on: 
     - build1 
 - identifier: build3 
   env: 
     variables: 
       BUILD_ID: build3 
   depend-on: 
     - build2
```
在本示例中:

- 先运行 build1,因为它没有依赖项。
- 由于 build2 对 build1 存在依赖关系,因此 build2 会在完成 build1 后运行。
- 由于 build3 对 build2 存在依赖关系,因此 build3 会在完成 build2 后运行。

<span id="page-394-0"></span>有关构建图 buildspec 语法的更多信息,请参阅[batch/build-graph](#page-194-0)。

构建列表

构建列表定义了多个并行运行的任务。

以下示例定义了构建列表。build1 和 build2 构建将并行运行。

```
batch: 
   fast-fail: false 
   build-list: 
     - identifier: build1 
        env: 
          variables: 
            BUILD_ID: build1 
        ignore-failure: false 
     - identifier: build2 
        buildspec: build2.yml 
        env: 
          variables: 
            BUILD_ID: build2 
        ignore-failure: true
```
有关构建列表 buildspec 语法的更多信息,请参阅[batch/build-list](#page-196-0)。

## <span id="page-395-0"></span>构建矩阵

构建矩阵定义了具有不同配置且并行运行的任务。 CodeBuild 为每种可能的配置组合创建单独的版 本。

以下示例显示了一个具有两个 buildspec 文件和三个环境变量值的构建矩阵。

```
batch: 
   build-matrix: 
      static: 
        ignore-failure: false 
      dynamic: 
        buildspec: 
           - matrix1.yml 
           - matrix2.yml 
        env: 
           variables: 
             MY_VAR: 
                - VALUE1 
                - VALUE2 
                - VALUE3
```
在此示例中, CodeBuild 创建了六个版本:

- matrix1.yml 与 \$MY\_VAR=VALUE1
- matrix1.yml 与 \$MY\_VAR=VALUE2
- matrix1.yml 与 \$MY\_VAR=VALUE3
- matrix2.yml 与 \$MY\_VAR=VALUE1
- matrix2.yml 与 \$MY\_VAR=VALUE2
- matrix2.yml 与 \$MY\_VAR=VALUE3

每个构建都将具有以下设置:

- ignore-failure 设置为 false
- env/type 设置为 LINUX\_CONTAINER
- env/image 设置为 aws/codebuild/amazonlinux2-x86\_64-standard:4.0
- env/privileged-mode 设置为 true
这些构建并行运行。

有关构建矩阵 buildspec 语法的更多信息,请参阅[batch/build-matrix](#page-198-0)。

### 批量报告模式

如果您的项目的源提供商是 Bitbucket GitHub、或 E GitHub nterprise,并且您的项目配置为向源提供 商报告构建状态,则可以选择如何将批量生成状态发送给源提供商。您可以选择将状态作为批处理的单 个汇总状态报告发送,也可以单独报告批处理中每个构建的状态。

有关更多信息,请参阅以下主题:

- [批量配置\(创建\)](#page-276-0)
- [批量配置\(更新\)](#page-377-0)

## 更多信息

有关更多信息,请参阅以下主题:

- [批量构建 buildspec 参考](#page-193-0)
- [批量配置](#page-276-0)
- [运行批量构建 \(AWS CLI\)](#page-424-0)
- [在 AWS CodeBuild 中停止批量构建](#page-438-0)

# GitHub 动作跑步者进来 AWS CodeBuild

Acti GitHub on 是专门为与 GitHub 工作流程配合使用而开发的操作。有关 GitHub 操作的详细信息, 请参阅[GitHub 操作文](https://docs.github.com/en/actions)档。

有两种方法可以将 " GitHub 动作" 与 CodeBuild:

- 您可以将项目配置为在 CodeBuild 容器中设置自托管的 Action GitHub s 运行器来处理您的 Actions 工作流程 GitHub 作业。
- 您可以使用 CodeBuild管理的操作运行器在 CodeBuild其中运行 GitHub 操作。

您可以选择在中设置自托管的 Acti GitHub ons 运行器。 CodeBuild这包括使用您的 CodeBuild 项 目设置 webhook,并更新 GitHub 操作工作流程 YAML 以使用托管在计算机上的自托管运行器。 CodeBuild 这允许你的 Ac GitHub tions 工作流程任务与之进行原生集成 AWS。

您也可以选择使用 CodeBuild管理的操作运行器在 CodeBuild其中运行 GitHub 操作。这包括使用 Actions 语法steps添加到你的 buildspec 中, GitHub 操作语法与 CodeBuild 命令分开运行。这允许 你的 GitHub Actions 与依赖缓存和批量构建等 CodeBuild 功能集成。

主题

- [在中设置自托管的 GitHub 操作运行器 AWS CodeBuild](#page-397-0)
- [在 buildspec 中使用 GitHub 操作语法 AWS CodeBuild](#page-407-0)

# <span id="page-397-0"></span>在中设置自托管的 GitHub 操作运行器 AWS CodeBuild

您可以将项目配置为在 CodeBuild 容器中设置自托管的 Action GitHub s 运行器来处理您的 Actions 工 作流程 GitHub 作业。这可以通过使用您的 CodeBuild 项目设置 webhook,然后更新 GitHub 操作工作 流程 YAML 以使用托管在计算机上的自托管运行器来完成。 CodeBuild 有关更多信息,请参[阅关于自](https://docs.github.com/en/actions/hosting-your-own-runners/managing-self-hosted-runners/about-self-hosted-runners) [托管运行器](https://docs.github.com/en/actions/hosting-your-own-runners/managing-self-hosted-runners/about-self-hosted-runners)。

配置 CodeBuild 项目以运行 GitHub 操作作业的高级步骤如下:

- 1. 如果您还没有这样做,请创建个人访问令牌或连接 OAuth 应用程序以将您的项目与之关联。 GitHub
- 2. 导航到 CodeBuild 控制台并使用 webhook 创建 CodeBuild 项目,然后设置 webhook 过滤器。
- 3. 更新您的 GitHub 操作工作流程 YAML GitHub 以配置您的构建环境。

有关更详细的过程,请参阅[教程:配置 CodeBuild 自托管 GitHub 操作运行器。](#page-397-1)

此功能允许您的 A GitHub ctions 工作流程任务与之进行原生集成 AWS,从而通过 IAM AWS CloudTrail、 AWS Secrets Manager 集成和 Amazon VPC 等功能提供安全性和便利性。您可以访问最 新的实例类型,包括基于 ARM 的实例。

#### 主题

- [教程:配置 CodeBuild 自托管 GitHub 操作运行器](#page-397-1)
- [关于 CodeBuild托管的 GitHub 操作运行器](#page-404-0)

<span id="page-397-1"></span>教程:配置 CodeBuild 自托管 GitHub 操作运行器

本教程向您展示如何配置 CodeBuild 项目以运行 Action GitHub s 作业。

#### 先决条件

要完成本教程,您首先必须:

- 连接 OAuth 应用程序或创建个人访问令牌。如果您想连接 OAuth 应用程序,则必须使用 CodeBuild 控制台进行连接。如果您想创建个人访问令牌,则可以使用 CodeBuild 控制台或使用 [ImportSourceCredentials API](https://docs.aws.amazon.com/codebuild/latest/APIReference/API_ImportSourceCredentials.html)。有关更多说明,请参[阅GitHub 和 GitHub 企业服务器访问令牌。](#page-567-0)
- Connect CodeBuild 到您的 GitHub 账户。为此,您可以执行以下操作之一:
	- 您可以在控制台中添加 GitHub 为源提供商。您可以连接 OAuth 应用程序或个人访问令牌。有关 说明,请参阅 [GitHub 使用访问令牌\(控制台\)连接](#page-567-1) 。
	- 您可以通过 [ImportSourceCredentials API](https://docs.aws.amazon.com/cli/latest/reference/codebuild/import-source-credentials.html) 导入您的 GitHub 证书。这只能使用个人访问令牌来 完成。如果您使用 OAuth 应用程序进行连接,则必须改用控制台进行连接。有关说明,请参阅 [GitHub 使用访问令牌 \(CLI\) 连接](#page-568-0) 。

**a** Note

只有当你的账户还没有连接时, GitHub 才需要这样做。

第 1 步:使用 webhook 创建 CodeBuild 项目

在此步骤中,您将创建一个带有 webhook 的 CodeBuild 项目,并在 GitHub 控制台中对其进行审核。

使用 webhook 创建 CodeBuild 项目

- 1. 打开 AWS CodeBuild 控制台,[网址为 https://console.aws.amazon.com/codesuite/codebuild/](https://console.aws.amazon.com/codesuite/codebuild/home) [home](https://console.aws.amazon.com/codesuite/codebuild/home)。
- 2. 创建构建项目。有关信息,请参阅[创建构建项目\(控制台\)](#page-262-0)和[运行构建\(控制台\)](#page-418-0)。
	- 在源中:
		- 对于源提供商,请选择GitHub。
		- 在 "存储库" 中, 选择 "我的 GitHub 账户中的存储库"。
		- 对于存储库 URL,输入 **https://github.com/***user-name***/***repository-name*。
	- 在主要来源 webhook 事件中:
		- 对于 Webhook(可选),选择 "每次将代码更改推送到此存储库时重建"。
		- 对于事件类型,选择 WORKF LOW\_JOB\_QUEUED。启用此功能后,构建将仅由 Actions GitHub 工作流程作业事件触发。

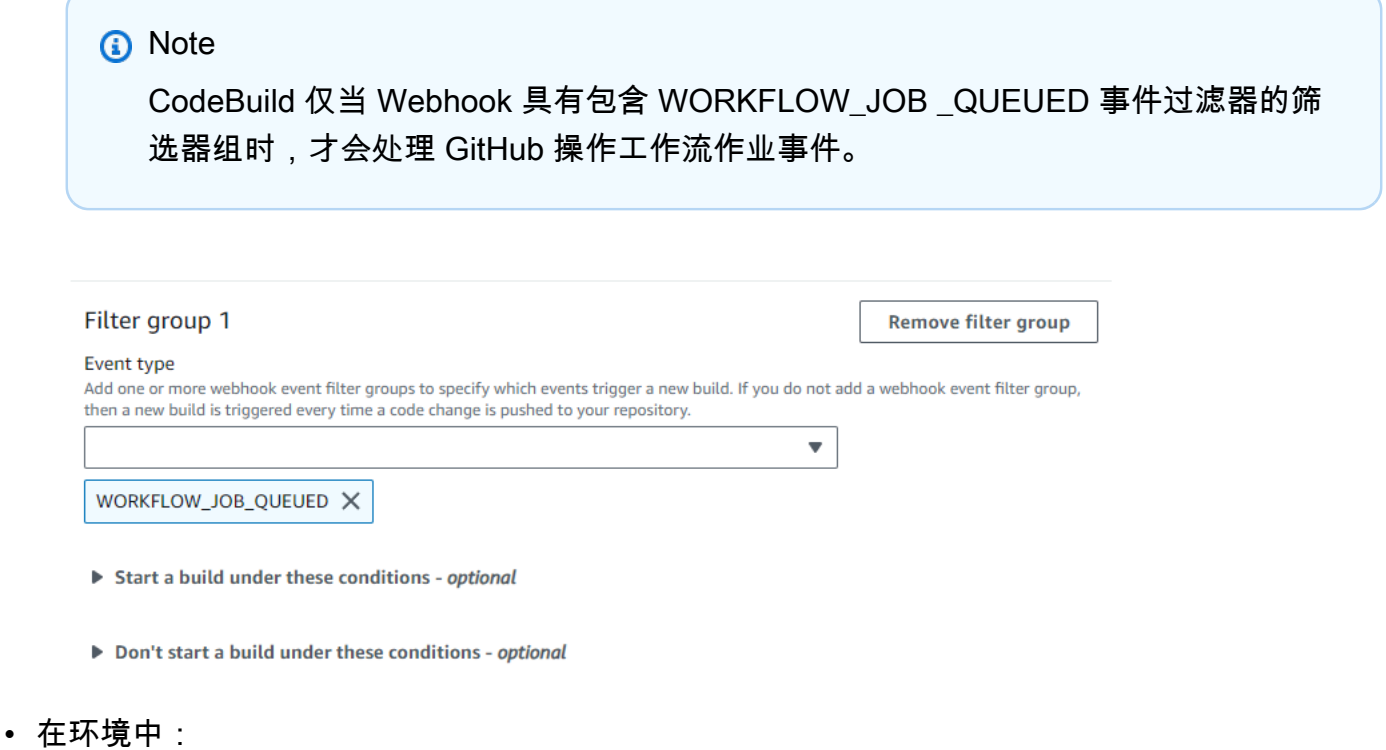

- 选择支持的环境映像和计算。请注意,您可以选择在 GitHub 操作工作流程 YAML 中使用标 签来覆盖图像和实例设置。有关更多信息,请参阅 [第 2 步:更新您的 GitHub 操作工作流程](#page-399-0)  [YAML。](#page-399-0)
- 在 Buildspec (构建规范) 中:
	- 请注意,你的 Buildspec 将被忽略。相反, CodeBuild 将覆盖它以使用设置自托管运行器的 命令。该项目的主要职责是在中设置一个自托管的运行器 CodeBuild 来运行 Actions 工作流程 GitHub 作业。
- 3. 继续使用默认值,然后选择 "创建构建项目"。
- 4. 打开 GitHub 控制台,验证是否已创建一个 webhook 并已启用 webhook 来传送工作流作业事 件。https://github.com/*user-name*/*repository-name*/settings/hooks

<span id="page-399-0"></span>第 2 步:更新您的 GitHub 操作工作流程 YAML

在此步骤中,您将更新 GitHub 操作工作流程 YAML 文件[GitHub](https://github.com/)以配置您的构建环境并在中使用 GitHub Actions 自托管运行器。 CodeBuild有关更多信息,请参阅对[自托管运行器使用标签。](https://docs.github.com/en/actions/hosting-your-own-runners/managing-self-hosted-runners/using-labels-with-self-hosted-runners)

更新你的 GitHub 操作工作流程 YAML

导航到 GitHub 操作工作流程 YAML 中的[runs-on](https://docs.github.com/en/actions/hosting-your-own-runners/managing-self-hosted-runners/using-labels-with-self-hosted-runners)设置[GitHub](https://github.com/)并进行更新,以配置您的构建环境。为 此,您可以执行以下操作之一:

• 您可以指定项目名称和运行 ID,在这种情况下,构建将使用您现有的项目配置来计算计算、映像、 映像版本和实例大小。需要项目名称才能将 Actions 作业的 AWS相关设置链接到特定 CodeBuild 项 目。 GitHub 通过在 YAML 中包含项目名称 CodeBuild ,可以调用具有正确项目设置的作业。通过 提供运行 ID, CodeBuild 会将您的构建映射到特定的工作流程运行,并在取消工作流程运行时停止 构建。有关更多信息,请参阅[github](https://docs.github.com/en/actions/learn-github-actions/contexts#github-context)上下文。

runs-on: codebuild-<project-name>-\${{ github.run\_id }}-\${{ github.run\_attempt }}

#### **a** Note

请确保您的<project-name>名称与您在上一步中创建的项目名称相匹配。如果不匹配, CodeBuild 则不会处理 webhook, GitHub 操作工作流程可能会挂起。

以下是 GitHub 操作工作流程 YAML 的示例:

```
name: Hello World
on: [push]
jobs: 
   Hello-World-Job: 
     runs-on: codebuild-myProject-${{ github.run_id }}-${{ github.run_attempt }} 
     steps: 
       - run: echo "Hello World!"
```
• 您也可以在标签中覆盖图像和计算类型。这将覆盖您项目的环境设置。要替换 Amazon EC2 计算版 本的环境设置,请使用以下语法:

runs-on: codebuild-*<project-name>*-\${{ github.run\_id }}- \${{ github.run\_attempt }}-*<image>*-*<image-version>*-*<instance-size>*

要替换 Lambda 计算版本的环境设置,请使用以下语法:

```
runs-on: codebuild-<project-name>-${{ github.run_id }}-
${{ github.run_attempt }}-<environment-type>-<runtime-version>-<instance-size>
```
以下是 GitHub 操作工作流程 YAML 的示例:

```
name: Hello World
on: [push]
```

```
jobs: 
   Hello-World-Job: 
     runs-on: codebuild-myProject-${{ github.run_id }}-${{ github.run_attempt }}-
arm-3.0-small 
     steps: 
       - run: echo "Hello World!"
```
**a** Note

如果 GitHub托管运行器提供的依赖项在 CodeBuild 环境中不可用,则可以在工作流程运行中 使用 Acti GitHub ons 安装依赖项。例如,您可以使用[setup-python](https://github.com/actions/setup-python)操作为您的构建环境安 装 Python。

支持的计算映像

在标签中,您可以使用前三列中的值来覆盖您的 Amazon EC2 环境设置。 CodeBuild 提供了以下 Amazon EC2 计算映像:

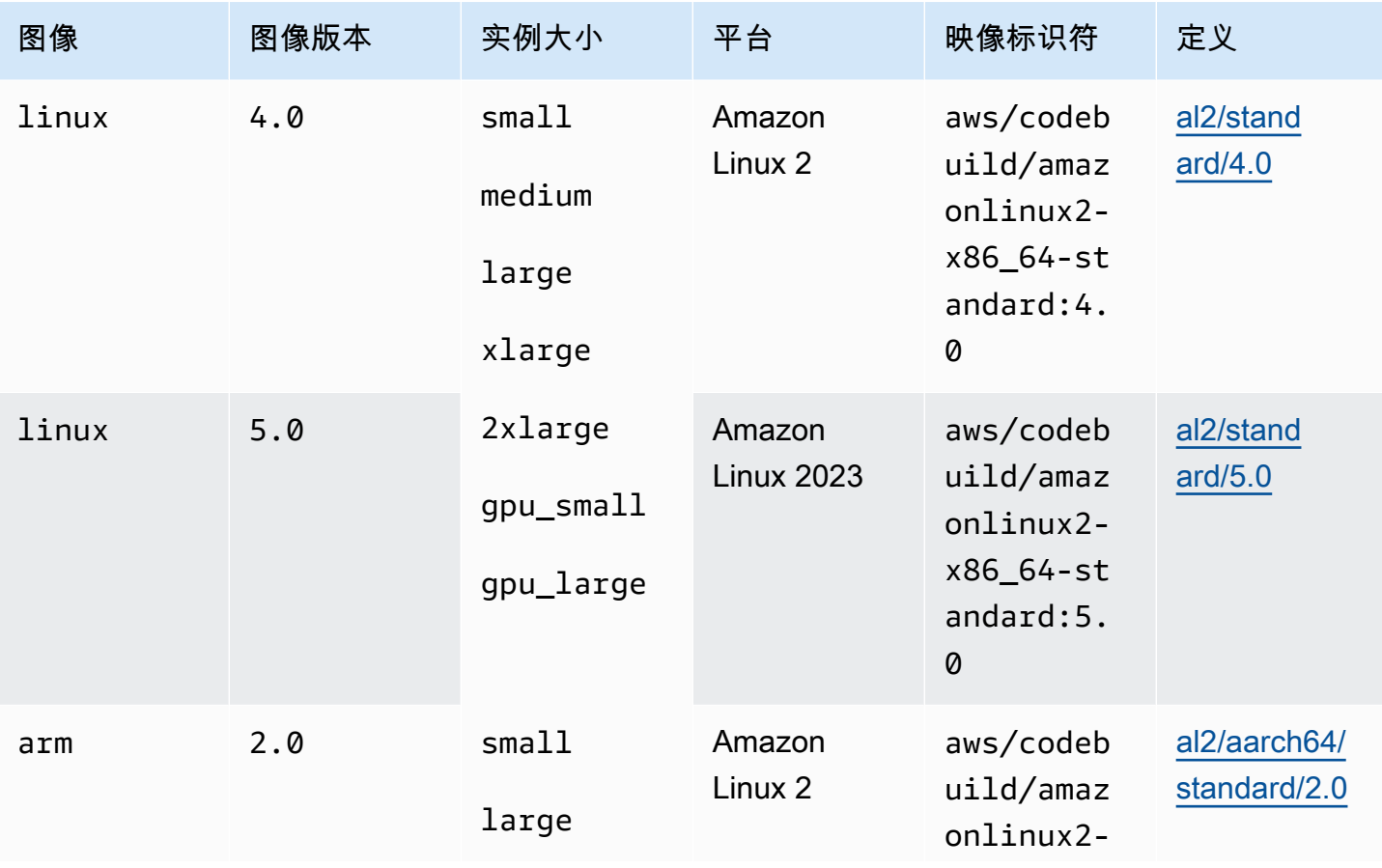

AWS CodeBuild アンティアン アンディアン こうしょう あいしゃ あいしゃ アンディアン あいしゃ アンディアン 用户指南 アンディアン りょうしょう

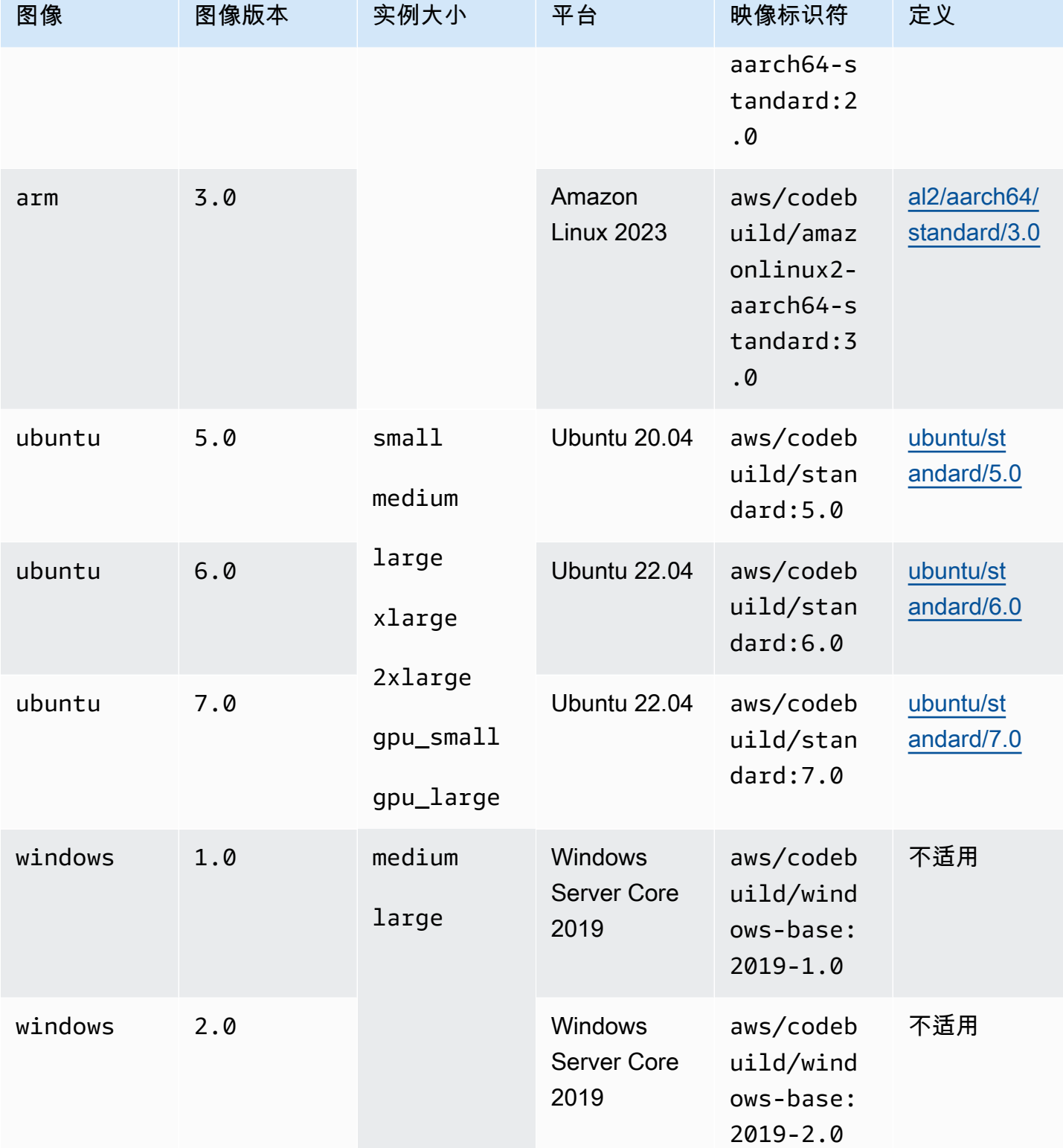

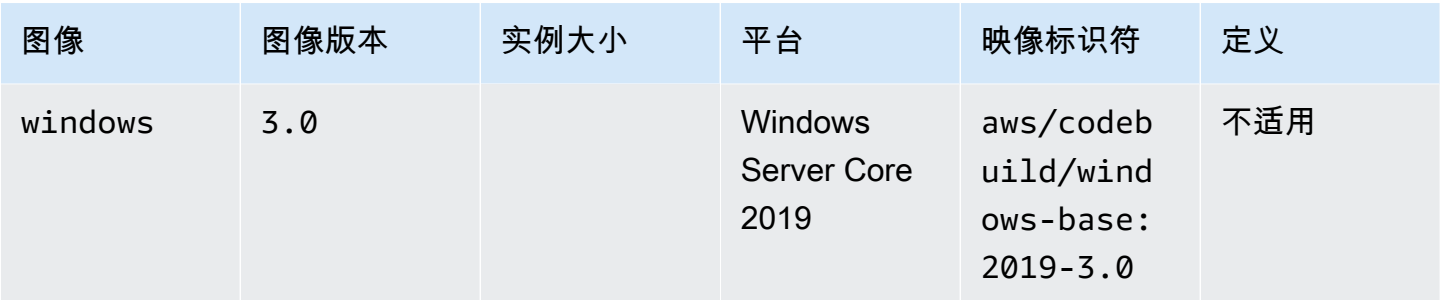

此外,您还可以使用以下值来覆盖您的 Lambda 环境设置。有关 CodeBuild Lambda 计算的更多信 息,请参阅使用。[在中使用 AWS Lambda 计算 AWS CodeBuild](#page-447-0) CodeBuild 支持以下 Lambda 计算映 像:

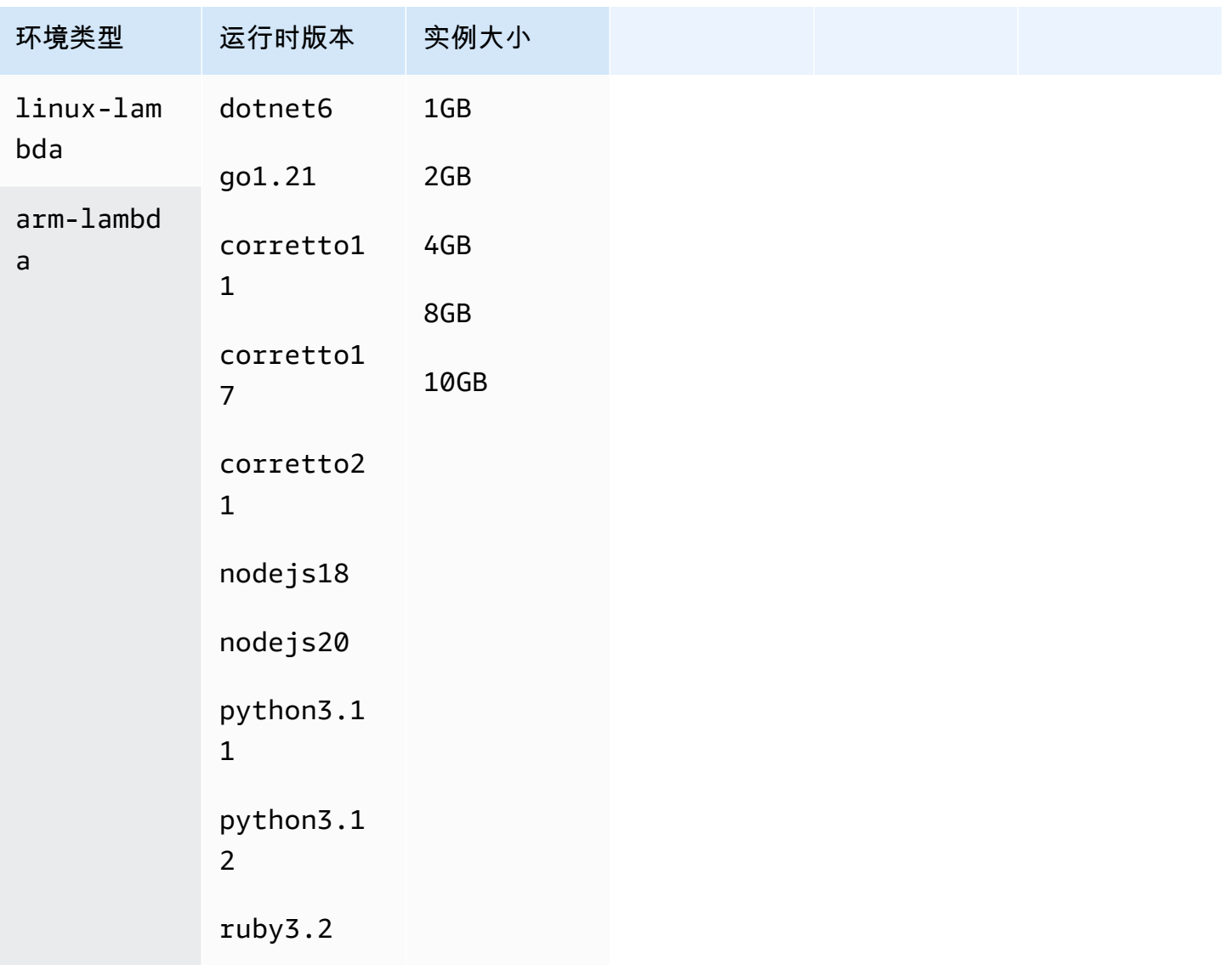

有关更多信息,请参阅 [构建环境计算模式和类型](#page-221-0) 和 [提供的 Docker 镜像 CodeBuild](#page-200-0)。

第 3 步 : 查看您的结果

每当 GitHub 操作工作流程运行时, CodeBuild 都会通过 webhook 接收工作流程作业事件。对于工作 流程中的每个作业, CodeBuild 启动构建以运行临时的 Actions GitHub 运行器。运行器负责执行单个 工作流程作业。作业完成后,运行器和相关的构建过程将立即终止。

要查看您的工作流程作业日志,请导航到中的 GitHub存储库,选择操作,选择所需的工作流程,然后 选择要查看日志的特定作业。

当任务等待中的自托管运行器接管时,您可以在日志中 CodeBuild查看请求的标签。

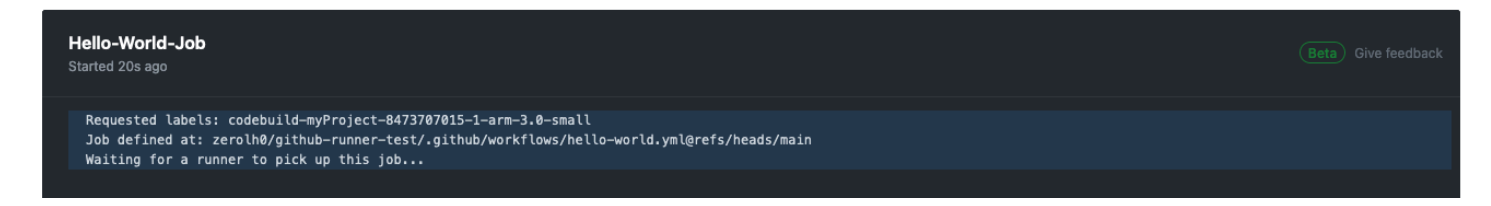

### 任务完成后,您将能够查看该任务的日志。

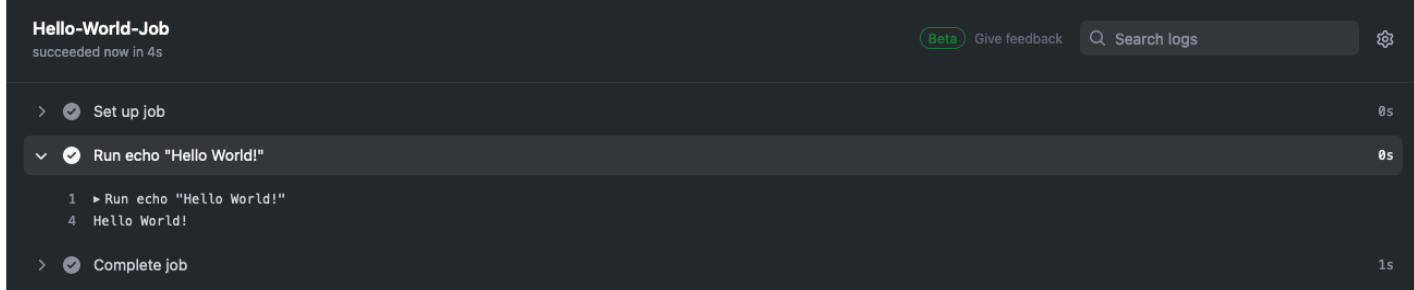

<span id="page-404-0"></span>关于 CodeBuild托管的 GitHub 操作运行器

我应该何时在标签中包含图像和实例重写?

您可以在标签中包含图像和实例覆盖,以便为每个 Actions 工作流程任务指定不同的构建环境。 GitHub 无需创建多个 CodeBuild 项目或 webhook 即可完成此操作。例如,当您需要[为工作流程作业](https://docs.github.com/en/actions/using-jobs/using-a-matrix-for-your-jobs) [使用矩阵](https://docs.github.com/en/actions/using-jobs/using-a-matrix-for-your-jobs)时,这很有用。

```
name: Hello World
on: [push]
jobs: 
   Hello-World-Job: 
     runs-on: codebuild-myProject-${{ github.run_id }}-${{ github.run_attempt }}-
${{ matrix.os }}
```

```
 strategy: 
   matrix: 
     os: [arm-3.0-small, al2-5.0-large] 
 steps: 
   - run: echo "Hello World!"
```
**a** Note

如果runs-on有多个包含 GitHub 操作上下文的标签,则可能需要使用引号。

我可以 AWS CloudFormation 用这个功能吗?

是的,您可以在 AWS CloudFormation 模板中包含一个筛选器组,用干在项目 webhook 中指定 GitHub 操作工作流程作业事件过滤器。

Triggers: Webhook: true FilterGroups: - - Type: EVENT Pattern: WORKFLOW\_JOB\_QUEUED

有关更多信息,请参阅 [筛选 GitHub webhook 事件 \(\)AWS CloudFormation。](#page-346-0)

如果您在 AWS CloudFormation 模板中设置项目凭证时需要帮助,请参阅AWS CloudFormation 用户 指南[AWS::CodeBuild::SourceCredential中](https://docs.aws.amazon.com/AWSCloudFormation/latest/UserGuide/aws-resource-codebuild-sourcecredential.html)的了解更多信息。

哪些区域支持使用 CodeBuild托管的 GitHub 操作运行器?

CodeBuild所有 CodeBuild 区域都支持托管的 GitHub 操作运行器。有关 AWS 区域 何处 CodeBuild 可 用的更多信息,请参阅[按地区划分的AWS 服务。](https://aws.amazon.com/about-aws/global-infrastructure/regional-product-services/)

哪些平台支持使用 CodeBuild托管的 GitHub 操作运行器?

CodeBuildAmazon EC2 [和AWS Lambda](#page-447-0)计算均支持托管的 GitHub 操作运行器。你可以使用以下平 台:亚马逊 Linux 2、亚马逊 Linux 2023、Ubuntu 和 Windows Server Core 2019。有关更多信息,请 参阅 [EC2 计算映像](#page-201-0) 和 [Lambda 计算映像](#page-202-0)。

疑难解答:如果 webhook 无法正常工作,我该如何排除故障?

问题:您的 webhook 无法正常工作或您的工作流程暂停。 GitHub

可能的原因:您的 webhook 工作流程作业事件可能无法触发构建。查看响应日志以查看响应或错误消 息。

推荐的解决方案:要调试此错误,请使用以下说明。

- 1. 打开 GitHub 控制台,查看存储库的 webhook 设置。https://github.com/*username*/*repository-name*/settings/hooks在此页面上,您将看到为您的存储库创建的 webhook。
- 2. 选择 "编辑" 并确认已启用 webhook 来传送 Workflow 作业事件。

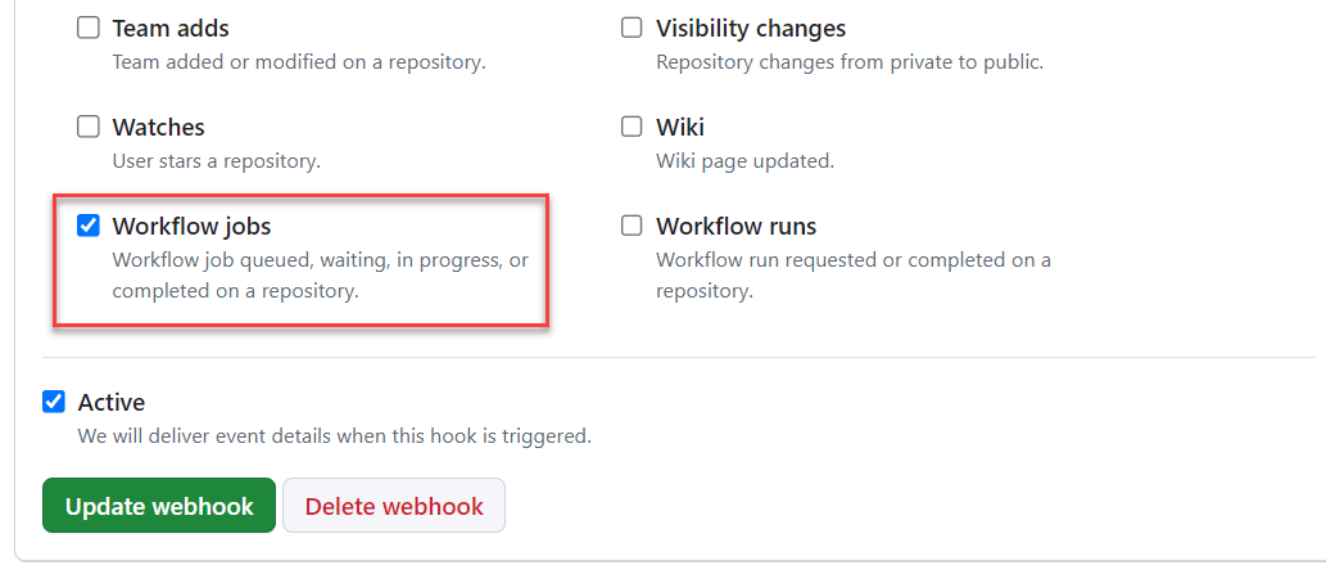

- 3. 导航至 "最近配送" 选项卡,找到相应workflow\_job.queued的事件,然后展开该事件。
- 4. 查看 P ay load 中的标签字段,并确保其符合预期。
- 5. 最后,查看 "响应" 选项卡,因为其中包含返回的响应或错误消息 CodeBuild。

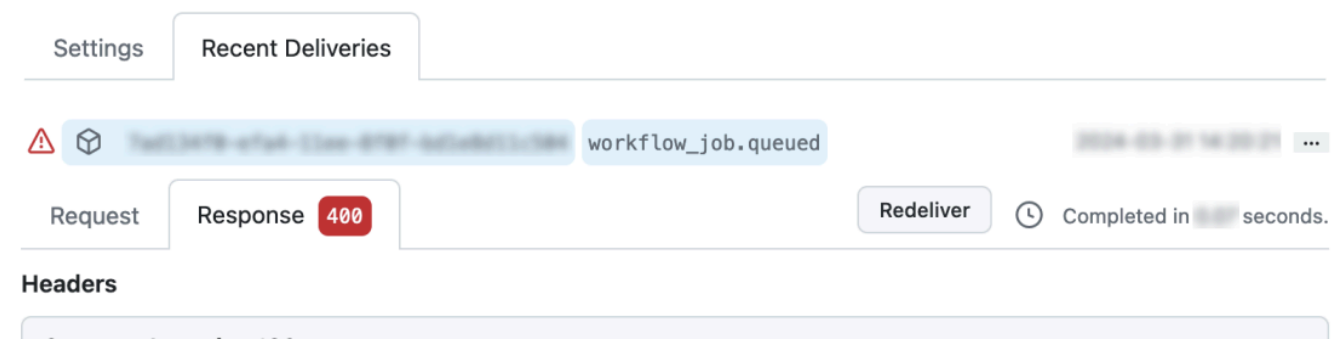

# <span id="page-407-0"></span>在 buildspec 中使用 GitHub 操作语法 AWS CodeBuild

您可以使用 CodeBuild管理的操作运行器在 CodeBuild其中运行 GitHub 操作。这可以通过将 steps 添 加到 buildspec 文件中的任[何阶段](#page-178-0)来完成。

CodeBuild buildspecs 支持一系列顺序 GitHub 操作步骤,这些步骤在与 CodeBuild 命令不同的阶段 运行。这些 GitHub 操作与 CodeBuild的现有功能集成,包括依赖项缓存、批量构建 AWS Secrets Manager、访问权限等。

### 主题

- [如何开始在我的构建规范中使用 GitHub 动作?](#page-407-1)
- [我可以在我的构建规范中使用哪些 GitHub 操作?](#page-408-0)
- [除了在 buildspec 中使用 Actions 之外,我 GitHub 还能 GitHub 使用其他源代码提供程序吗?](#page-408-1)
- [为什么我需要以源代码提供者的 GitHub 身份连接才能在我的构建规范中使用 GitHub 操作?](#page-408-2)
- [在我的 buildspec 中使用 Ac GitHub tions 要花多少钱?](#page-408-3)
- [哪些区域支持在我的构建规范中使用 GitHub 操作?](#page-408-4)
- [在构建规范中使用 GitHub 操作的最佳实践](#page-408-5)
- [在 buildspec 中使用 GitHub 操作的限制 CodeBuild](#page-409-0)
- [GitHub 动作运行器构建规范参考](#page-410-0)
- [GitHub 操作语法示例 AWS CodeBuild](#page-412-0)

<span id="page-407-1"></span>如何开始在我的构建规范中使用 GitHub 动作?

在 buildspec 中使用 GitHub 操作的高级步骤如下:

1. 如果您还没有这样做,请将您的项目连接到 GitHub。

为此, 您可以执行以下操作之一:

- 您可以在控制台中添加 GitHub 为源提供商。有关更多信息,请参阅 [GitHub 使用访问令牌\(控制](#page-567-1) [台\)连接 。](#page-567-1)
- 您可以通过 [CodeBuild API](https://docs.aws.amazon.com/cli/latest/reference/codebuild/import-source-credentials.html) 导入您的 GitHub 证书。有关更多信息,请参阅 [GitHub 使用访问令牌](#page-568-0) [\(CLI\) 连接 。](#page-568-0)

**a** Note

只有 GitHub 在您尚未连接到其他项目时,才需要执行此操作。

2. 在项目的 buildspec 中,您可以添加steps,每个配置都引用一个 Acti GitHub on。可以在 CodeBuild 控制台或源存储库中对其进行编辑。各个构建阶段会支持一系列命令或步骤,但同一 阶段不会同时支持上述二者。有关更多信息,请参阅 [在 buildspec 中使用 GitHub 操作语法 AWS](#page-407-0)  [CodeBuild。](#page-407-0)

<span id="page-408-0"></span>我可以在我的构建规范中使用哪些 GitHub 操作?

您可以使用 [GitHub Marketplace](https://github.com/marketplace?type=actions) 中提供的任何与这些[限制不](#page-409-0)冲突的操作。

<span id="page-408-1"></span>除了在 buildspec 中使用 Actions 之外,我 GitHub 还能 GitHub 使用其他源代码提供程序吗?

是的,但是仍然需要 GitHub 连接才能使用 GitHub 操作进行身份验证 GitHub和访问。有关更多信息, 请参阅 [GitHub 和 GitHub 企业服务器访问令牌。](#page-567-0)

<span id="page-408-2"></span>为什么我需要以源代码提供者的 GitHub 身份连接才能在我的构建规范中使用 GitHub 操作?

要在您的构建规范中使用 GitHub 操作,必须将源代码下载到构建计算中。匿名下载将受到速率限制, 因此,通过连接 GitHub,它可以帮助确保一致的访问权限。

<span id="page-408-3"></span>在我的 buildspec 中使用 Ac GitHub tions 要花多少钱?

支持在 buildspec 中使用 GitHub 操作,无需支付额外费用。

<span id="page-408-4"></span>哪些区域支持在我的构建规范中使用 GitHub 操作?

所有 CodeBuild 区域都支持在您的构建规范中使用 GitHub 操作。有关 AWS 区域 何处 CodeBuild 可 用的更多信息,请参阅[按地区划分的AWS 服务。](https://aws.amazon.com/about-aws/global-infrastructure/regional-product-services/)

<span id="page-408-5"></span>在构建规范中使用 GitHub 操作的最佳实践

GitHub Actions 是开源的,由社区构建和维护。我们遵[循责任共担模型](https://aws.amazon.com/compliance/shared-responsibility-model/),并将 A GitHub ctions 源代码 视为由您负责的客户数据。 GitHub 可以向操作授予访问密钥、存储库令牌、源代码和账户链接的权 限。确保您对计划执行的 GitHub 操作的可信度和安全性充满信心。

针对 GitHub 操作的更具体的指导和安全最佳实践:

- [安全加固](https://docs.github.com/en/actions/security-guides/security-hardening-for-github-actions)
- [阻止 pwn 请求](https://securitylab.github.com/research/github-actions-preventing-pwn-requests/)
- [不可信的输入](https://securitylab.github.com/research/github-actions-untrusted-input/)
- [如何信任您的构建基块](https://securitylab.github.com/research/github-actions-building-blocks/)
- <span id="page-409-0"></span>• GitHub 不支持 buildsec 中内部依赖于[github](https://docs.github.com/en/actions/learn-github-actions/contexts#github-context)上下文或引用 GitHub特定资源的操作,例如拉取请求 和议题。 CodeBuild例如,以下操作在以下情况下不起作用 CodeBuild:
	- GitHub 尝试添加、更改或更新 GitHub资源的操作,例如更新拉取请求或在中造成问题的操作 GitHub。

#### **a** Note

<https://github.com/actions>中列出的大多数官方 GitHub 操作都依赖于github上下文。相 反,请使用 [GitHub Marketplace](https://github.com/marketplace?type=actions) 中提供的操作。

- GitHub 您的 buildspec 中作为 [Docker 容器操作的操作将](https://docs.github.com/en/actions/creating-actions/about-custom-actions#docker-container-actions)起作用,但是您的构建项目必须启用[特权模](#page-371-0) [式](#page-371-0)并由默认 Docker 用户(root)运行。
	- 必须以根用户身份运行操作。有关更多信息,请参阅 [Dockerfile 操作支持 GitHub 中](https://docs.github.com/en/actions/creating-actions/dockerfile-support-for-github-actions)的[用户主](https://docs.github.com/en/actions/creating-actions/dockerfile-support-for-github-actions#user)题。
- GitHub 配置为在 Windows 上运行的 CodeBuild 项目不支持构建规范中的操作。
- GitHub 不支持您的 buildspec 中的 GitHub 操作作业(步骤组)和操作作业属性。
- GitHub 如果 CodeBuild 项目配置为由公共 Git 存储库的 webhook 触发,则不支持 buildspec 中的操 作。有关更多信息,请参阅[git-credential-helper](#page-178-1)。
- 没有公共互联网访问权限的 VPC 版本无法在您的构建规范中运行 GitHub 操作。
- 各个构建阶段会支持一系列命令或步骤,但同一阶段不会同时支持上述二者。例如,在以下示例中, 在预生成阶段使用步骤列出 GitHub 操作,而在构建阶段使用命令列出 CodeBuild 命令。

```
version: 0.2
phases: 
   pre-build: 
     steps: 
        - name: Lint Code Base 
          uses: github/super-linter@v4 
          env: 
            VALIDATE_ALL_CODEBASE: 'true' 
            DEFAULT_BRANCH: main 
   build: 
     commands: 
        - echo "Building..." 
        - npm run build
```
<span id="page-410-0"></span>本主题包含 GitHub 操作运行器属性的构建规范参考。

#### 步骤

可选的序列。步骤用于在中运行命令和操作 CodeBuild。有关更多信息,请参阅 [在 buildspec 中使用](#page-407-0) [GitHub 操作语法 AWS CodeBuild。](#page-407-0)

#### **a** Note

各个构建阶段会支持一系列 commands 或 steps,但同一阶段不会同时支持上述二者。

每个构建步骤都包含以下属性。

id

可选。步骤的标识符,可用于从其他[上下文](https://docs.github.com/en/actions/learn-github-actions/contexts)中引用该步骤。

if

可选。一种条件语句,可用于阻止运行步骤,除非满足条件。此语句可以使用任何支持的[上下文](https://docs.github.com/en/actions/learn-github-actions/contexts), 例如从中 CodeBuild引用环境变量以及[表达式。](https://docs.github.com/en/actions/learn-github-actions/expressions)

name

可选。步骤的名称。如果未指定名称,则名称将默认使用 run 命令中指定的文本。

uses

针对该步骤运行的操作。有些操作要求您使用 with 设置输入。参考该操作的自述文件以确定需要 哪些输入。有关更多信息,请参阅 [我可以在我的构建规范中使用哪些 GitHub 操作?](#page-408-0)。

如果已在构建阶段指定 uses,则不能将其与 run 一起使用。

**a** Note

建议您提供正在使用的操作版本。您可以通过指定 Git 引用、SHA 或 Docker 标签来执行此 操作。有关更多信息,请参阅 [steps.uses 语法。](https://docs.github.com/en/actions/using-workflows/workflow-syntax-for-github-actions#jobsjob_idstepsuses)

run

运行命令行程序的命令。这些命令可以是单行命令,也可以是多行命令。默认情况下,这些命令使 用非登录 shell 运行。要选择其他 shell,请使用 shell。

如果已在构建阶段指定 run,则不能将其与 uses 一起使用。

shell

可选。为此序列指定的 shell。有关支持的 shell 参数,请参阅 [steps.shell](https://docs.github.com/en/actions/using-workflows/workflow-syntax-for-github-actions#jobsjob_idstepsshell)。如果未指定,则使用的 shell 是 bash。如果 bash 不可用,则使用 sh。

with

可选。由操作定义的输入参数的映射。每个参数由一个键/值对组成。

with.args

可选。定义 Docker 容器输入的字符串。

with.entrypoint

可选。为 Dockerfile 指定的 Docker 入口点。

env

可选。为要在此环境中使用的步骤指定的变量。

continue-on-error

可选。布尔值,用于指示是否可以忽略此步骤序列的故障。

false

默认值。如果此步骤序列失败,则构建失败。

true

如果此步骤序列失败,则构建仍然可能成功。

timeout-minutes

可选。该步骤在终止之前可以运行的最大分钟数。默认情况下,不会设置超时。如果步骤超时超过 构建超时,则该步骤将在达到构建超时时停止。

以下是使用 Sup [er-Linter 操作的](https://github.com/marketplace/actions/super-linter) GitHub 示例:

version: 0.2 phases:

```
AWS CodeBuild 用户指南
```

```
 build: 
   steps: 
     - name: Lint Code Base 
       uses: github/super-linter@v5 
       env: 
         VALIDATE_ALL_CODEBASE: true 
         USE_FIND_ALGORITHM: true 
         FILTER_REGEX_INCLUDE: '/github/workspace/buildspec.yml'
```
<span id="page-412-0"></span>GitHub 操作语法示例 AWS CodeBuild

这些样本组可以用来在你的构建规范中 CodeBuild试验 GitHub Actions。

主题

- [超级林特动作示例 GitHub](#page-412-1)
- [批量构建图示例](#page-413-0)
- [Amazon CodeGuru Reviewer 样本](#page-413-1)
- [AWS Secrets Manager 样本](#page-414-0)
- [环境变量示例](#page-415-0)
- [导出的环境变量示例](#page-415-1)

<span id="page-412-1"></span>超级林特动作示例 GitHub

此示例演示如何将 [Super-Linter](https://github.com/marketplace/actions/super-linter) GitHub 操作添加到项目中。 CodeBuild Super-Linter 操作会检查代 码,找到代码存在错误、格式问题和可疑结构的区域,然后将结果输出到控制台。 CodeBuild

你可以通过更新 buildspec 文件的阶段部分来将 Super-Linter GitHub 操作添加到你的 CodeBuild 项目 中。

```
version: 0.2
phases: 
   build: 
     steps: 
        - name: Lint Code Base 
          uses: github/super-linter@v5 
          env: 
            VALIDATE_ALL_CODEBASE: true
```
Super-Linter 日志如下所示:

/github/workspace/hello-world/app.js:3:13: Extra semicolon. /github/workspace/hello-world/app.js:9:92: Trailing spaces not allowed. /github/workspace/hello-world/app.js:21:7: Unnecessarily quoted property 'body' found. /github/workspace/hello-world/app.js:31:1: Expected indentation of 2 spaces but found 4. /github/workspace/hello-world/app.js:32:2: Newline required at end of file but not found.

<span id="page-413-0"></span>批量构建图示例

以下示例定义了构建图,展示如何使用 steps 创建依赖项链并运行命令。在此示例中,先运行 build1,因为它没有依赖项。由于 build2 对 build1 存在依赖关系,因此 build2 会在完成 build1 后运行。有关信息,请参[阅构建图](#page-393-0)。

```
version: 0.2
batch: 
   fast-fail: false 
   build-graph: 
     - identifier: build1 
        env: 
          variables: 
            BUILD_ID: build1 
        ignore-failure: false 
     - identifier: build2 
        env: 
          variables: 
            BUILD_ID: build2 
        depend-on: 
          - build1
phases: 
   build: 
     steps: 
        - run: echo $BUILD_ID
```
<span id="page-413-1"></span>Amazon CodeGuru Reviewer 样本

Amazon CodeGuru Reviewer 会在您的 Java 和 Python 代码中发现问题,并建议如何修复这些问题。 以下示例使用 CodeGuru Reviewer 提供完整的存储库分析代码审查。这些代码审查会扫描指定分支中 的所有代码。有关信息,请参阅 Amazon CodeGuru Reviewer 用户指南中的使用 [GitHub 操作创建代](https://docs.aws.amazon.com/codeguru/latest/reviewer-ug/working-with-cicd.html) [码审查](https://docs.aws.amazon.com/codeguru/latest/reviewer-ug/working-with-cicd.html)。

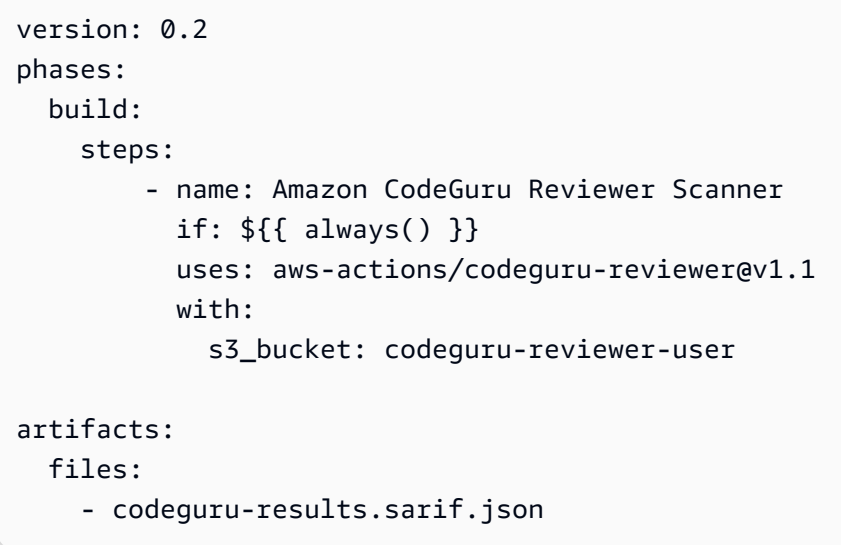

**a** Note

Amazon S3 存储桶名称必须以前缀 codeguru-reviewer- 开头。

日志如下所示:

```
INFO CodeReview created with arn=arn:aws:codeguru-reviewer:region:account-
id:association:id:code-review:RepositoryAnalysis-job for job=job
INFO SARIF persisted to /github/workspace/codeguru-results.sarif.json
INFO Amazon CodeGuru Reviewer job execution completed
```
Amazon CodeGuru Reviewer 任务完成后,将生成一个 sarif 报告作为 CodeBuild 构件。有关信息,请 参阅 Amazon CodeGuru Reviewer 用户指南中的[完整存储库分析。](https://docs.aws.amazon.com/codeguru/latest/reviewer-ug/repository-analysis-vs-pull-request.html)

<span id="page-414-0"></span>AWS Secrets Manager 样本

AWS Secrets Manager 帮助您在数据库凭证、应用程序凭证、OAuth 令牌、API 密钥和其他密钥的整 个生命周期中对其进行管理、检索和轮换。以下示例使用 Secrets Manager 定义密钥并使用 steps 运行命令。有关信息,请参阅[什么是 AWS Secrets Manager?](https://docs.aws.amazon.com/secretsmanager/latest/userguide/intro.html) 在《AWS Secrets Manager 用户指 南》中。

```
version: 0.2
env: 
   secrets-manager: 
     SECRET_VALUE: "arn:aws:secretsmanager:us-east-1:xxxx:secret:/secret-
l3IJg9:my_super_secret_key"
```

```
phases: 
   build: 
      steps:
```
- run: echo \$SECRET\_VALUE

日志如下所示:

```
echo $SECRET_VALUE
env: 
   SECRET_VALUE: ***
***
```
<span id="page-415-0"></span>环境变量示例

以下示例定义了 env 序列下的环境变量。系统在 buildspec 中定义 *S3\_BUCKET* 变量并分配 *<bucket-name>* 作为其值。通过使用美元符号 (\$) 访问 Acti GitHub on env 上下文,可以像常规环境 变量一样在 if 条件中引用此变量。有关更多信息,请参阅 env [序列。](#page-174-0)

```
version: 0.2
env: 
   variables: 
     S3_BUCKET: "<bucket-name>"
phases: 
   build: 
     steps: 
       - if: ${{ env.S3_BUCKET == '<bucket-name>' }} 
         run: echo "S3 bucket is $S3_BUCKET"
```
日志如下所示:

```
echo "S3 bucket is $S3_BUCKET"
env: 
   S3_BUCKET: my-s3-bucket
S3 bucket is my-s3-bucket
```
<span id="page-415-1"></span>导出的环境变量示例

导出的环境变量与结合使用,用于 CodePipeline 将环境变量从当前构建阶段导出到管道的后续阶段。 以下示例在名为 *MY\_VARIABLE* 的 env 序列下定义了导出的环境变量,并将其写入 *GITHUB\_ENV* 环 境文件。

```
version: 0.2
env: 
   exported-variables: 
     - MY_VARIABLE
phases: 
   build: 
     steps: 
      - run: echo "MY VARIABLE=my-value" >> $GITHUB ENV
```
有关更多信息,请参阅 AWS CodeBuild API 参[考 ExportedEnvironmentVariable中](https://docs.aws.amazon.com/codebuild/latest/APIReference/API_ExportedEnvironmentVariable.html)的。

# AWS CodeBuild 中的公共构建项目

AWS CodeBuild 允许您将构建项目的生成结果、日志和构件公之于众。这样,您的源存储库的贡献者 就可以查看结果并下载构建的构件,而无需他们访问 AWS 帐户。

您将自己项目的构建公之于众后,项目的所有构建结果、日志和构件,包括项目为私有状态时运行的构 建,都可向公众开放。同样,当您将公共构建项目设为私有时,该项目的构建结果将不再向公众公开。

有关如何更改项目构建结果的公开可见性的信息,请参阅[启用公共构建访问权限](#page-362-0)。

CodeBuild 为您的项目的公共构建提供了一个 URL,该网址是您的项目所独有的。要获取构建项目的 公共 URL,请执行以下步骤:

- 1. 从<https://console.aws.amazon.com/codesuite/codebuild/home>打开 AWS CodeBuild 控制台。
- 2. 在导航窗格中,选择构建项目。
- 3. 选择要获取其公共 URL 的构建项目的链接。
- 4. 公共 URL 显示在配置部分的公共项目 URL 字段中。您可以选择该链接来打开 URL,也可以使用 复制按钮复制 URL。

#### **A** Warning

在公开项目的构建结果时,应记住以下几点:

- 项目的所有构建结果、日志和构件,包括项目为私有状态时运行的构建,都可向公众开放。
- 所有构建日志和构件都向公众开放。环境变量、源代码和其他敏感信息可能已输出到构建日 志和构件中。您必须谨慎筛选将哪些信息输出到构建日志。以下是一些最佳实操:
- 切勿将敏感值(尤其是 AWS 访问密钥 ID 和秘密访问密钥)存储在环境变量中。我们建议 您使用 Amazon EC2 Systems Manager Parameter Store 或 AWS Secrets Manager 存储 敏感值。
- 请按照 [使用 Webhook 的最佳实操对](#page-319-0)哪些实体可以触发构建进行限制且不要将 buildspec 存储在项目本身中,以尽可能确保您的 webhook 安全无虞。
- 恶意用户可以使用公共构建分发恶意构件。我们建议项目管理员查看所有拉取请求,验证拉 取请求是否为合法更改。我们还建议您使用校验和验证所有工件,确保下载的工件正确无 误。

# 使用 AWS CodeBuild 中的构建

构建 代表一组由 AWS CodeBuild 执行的操作,目的是基于一组输入构件(例如,一系列 Java 类文 件)创建输出构件(例如,JAR 文件)。

运行多个构建时, 以下规则适用:

- 如果可能,构建会同时运行。最大并发运行构建数会发生变化。有关更多信息,请参阅 [AWS](#page-640-0)  [CodeBuild 的限额。](#page-640-0)
- 如果构建项目设置了并发构建限制,则正在运行的构建数量达到该项目的并发构建限制时,构建将返 回错误。有关更多信息,请参阅[启用并发构建限制](#page-263-0)。
- 如果构建项目未设置并发构建限制,则正在运行的构建数量达到该平台和计算类型的并发构建限 制时,构建将排队。队列中的最大构建数为并发构建限制的 5 倍。有关更多信息,请参阅 [AWS](#page-640-0)  [CodeBuild 的限额。](#page-640-0)

从队列中删除在超时值中指定的分钟数后,不会启动队列中的构建。默认超时值为 8 小时。运行构 建时,可以使用介于 5 分钟到 8 小时之间的值覆盖构建队列超时。有关更多信息,请参阅[在 AWS](#page-418-1) [CodeBuild 中运行构建。](#page-418-1)

无法预测排队的构建的开始顺序。

**a** Note

您可以访问生成包一年的历史记录。

在使用构建时, 您可以执行以下任务:

### 主题

- [在 AWS CodeBuild 中运行构建](#page-418-1)
- [查看 AWS CodeBuild 中的构建详细信息](#page-428-0)
- [查看 AWS CodeBuild 中的构建 ID 的列表](#page-430-0)
- [查看 AWS CodeBuild 中构建项目的构建 ID 列表](#page-433-0)
- [在 AWS CodeBuild 停止构建](#page-436-0)
- [在 AWS CodeBuild 中停止批量构建](#page-438-0)
- [在 AWS CodeBuild 中重试构建](#page-439-0)
- [在会话管理器中查看正在运行的构建](#page-441-0)
- [在 AWS CodeBuild 中删除构建](#page-445-0)

# <span id="page-418-1"></span>在 AWS CodeBuild 中运行构建

您可以使用 AWS CodeBuild 控制台、AWS CLI 或 AWS 开发工具包运行 CodeBuild 中的构建。

### 主题

- [运行构建\(控制台\)](#page-418-0)
- [运行构建 \(AWS CLI\)](#page-419-0)
- [运行批量构建 \(AWS CLI\)](#page-424-0)
- [开始自动运行构建 \(AWS CLI\)](#page-426-0)
- [停止自动运行构建 \(AWS CLI\)](#page-427-0)
- [运行构建\(AWS 开发工具包\)](#page-428-1)

## <span id="page-418-0"></span>运行构建(控制台)

要使用 AWS CodePipeline 运行 CodeBuild 中的构建,可跳过这些步骤并按照 [CodePipeline 搭配使用](#page-599-0)  [CodeBuild](#page-599-0)中的说明操作。

- 1. 从<https://console.aws.amazon.com/codesuite/codebuild/home>打开 AWS CodeBuild 控制台。
- 2. 在导航窗格中,选择构建项目。
- 3. 在构建项目列表中,选择构建项目。
- 4. 您可以使用默认的构建项目设置运行构建,也可以仅覆盖此构建的构建设置。
- a. 如果要使用默认的构建项目设置运行构建,请选择启动构建。构建会立即开始。
- b. 如果要覆盖默认构建项目设置,请选择使用覆盖启动构建。在启动构建页面中,您可以覆盖以 下内容:
	- 构建配置
	- 源
	- 环境变量覆盖

如果您需要选择更为高级的覆盖,请选择高级构建覆盖。在该页面中,您可以覆盖以下内容:

- 构建配置
- 源
- 环境
- Buildspec
- 构件
- 日志

做出覆盖选择后,选择启动构建。

有关此构建的详细信息,请参阅[查看构建详细信息\(控制台\)](#page-428-2)。

<span id="page-419-0"></span>运行构建 (AWS CLI)

**a** Note

要使用 CodePipeline 运行 AWS CodeBuild 中的构建项目,可跳过这些步骤并按照[创建使用](#page-605-0)  [CodeBuild 的管道 \(AWS CLI\)](#page-605-0)中的说明操作。 有关将 AWS CLI 与 CodeBuild 结合使用的更多信息,请参阅[命令行参考。](#page-594-0)

- 
- 1. 使用以下方法之一运行 start-build 命令:

aws codebuild start-build --project-name *<project-name>*

如果您要运行的构建项目使用的是最新版本的构建输入项目和构建项目现有设置,请使用此方法。

aws codebuild start-build --generate-cli-skeleton

如果您要运行的构建具有早期版本的构建输入项目,或者如果您要覆盖构建输出项目、环境变量、 构建规范或默认构建超时期限的设置,请使用此方法。

- 2. 如果您运行具有 --project-name 选项的 start-build 命令,请将 *<project-name>* 替换为构建 项目的名称,然后跳至此过程中的第 6 步。要获取构建项目的列表,请参[阅查看构建项目名称的](#page-300-0) [列表](#page-300-0)。
- 3. 如果您运行带 --idempotency-token 选项的 start-build 命令,则 start-build 请求将附带 区分大小写的唯一标识符或令牌。令牌在发出请求后的 5 分钟内有效。如果您重复发出带相同令 牌的 start-build 请求,但更改了参数,则 CodeBuild 会返回"参数不匹配"错误。
- 4. 如果您运行具有 --generate-cli-skeleton 选项的 start-build 命令,则采用 JSON 格式的数 据将出现在输出中。将数据复制到本地计算机上或安装 AWS CLI 的实例上某位置处的文件(如 *start-build.json*)中。修改所复制的数据,使其符合以下格式,然后保存结果:

```
\{ "projectName": "projectName", 
   "sourceVersion": "sourceVersion", 
   "artifactsOverride": { 
     "type": "type", 
     "location": "location", 
     "path": "path", 
     "namespaceType": "namespaceType", 
     "name": "artifactsOverride-name", 
     "packaging": "packaging" 
   }, 
   "buildspecOverride": "buildspecOverride", 
   "cacheOverride": { 
     "location": "cacheOverride-location", 
     "type": "cacheOverride-type" 
   }, 
   "certificateOverride": "certificateOverride", 
   "computeTypeOverride": "computeTypeOverride", 
   "environmentTypeOverride": "environmentTypeOverride", 
   "environmentVariablesOverride": { 
     "name": "environmentVariablesOverride-name", 
     "value": "environmentVariablesValue", 
     "type": "environmentVariablesOverride-type" 
   }, 
   "gitCloneDepthOverride": "gitCloneDepthOverride",
```
}

 "imageOverride": "*imageOverride*", "idempotencyToken": "*idempotencyToken*", "insecureSslOverride": "*insecureSslOverride*", "privilegedModeOverride": "*privilegedModeOverride*", "queuedTimeoutInMinutesOverride": "*queuedTimeoutInMinutesOverride*", "reportBuildStatusOverride": "*reportBuildStatusOverride*", "timeoutInMinutesOverride": "*timeoutInMinutesOverride*", "sourceAuthOverride": "*sourceAuthOverride*", "sourceLocationOverride": "*sourceLocationOverride*", "serviceRoleOverride": "*serviceRoleOverride*", "sourceTypeOverride": "*sourceTypeOverride*"

替换以下占位符:

- *projectName*:必需的字符串。用于此构建项目的构建项目名称。
- *sourceVersion*:可选字符串。要构建的源代码版本,如下所示:
	- 对于 Amazon S3,与您需要构建的输入 ZIP 文件的版本相对应的版本 ID。如果未指定 *sourceVersion*,则将使用最新版本。
	- 对于 CodeCommit,与您需要构建的源代码版本相对应的提交 ID。如果未指定 *sourceVersion*,则将使用分支的 HEAD 提交 ID。(您无法指定 *sourceVersion* 标签名 称,但您可以指定标签提交 ID。)
	- 对于 GitHub,为提交 ID、拉取请求 ID、分支名称或与您要构建的源代码版本相对应的标签名 称。如果指定了拉取请求 ID,则必须使用格式 pr/*pull-request-ID*(例如,pr/25)。 如果指定了分支名称,则将使用分支的 HEAD 提交 ID。如果未指定 *sourceVersion*,则将 使用分支的 HEAD 提交 ID。
	- 对于 Bitbucket,为提交 ID、分支名称或与您要构建的源代码版本相对应的标签名称。如果指 定了分支名称,则将使用分支的 HEAD 提交 ID。如果未指定 *sourceVersion*,则将使用分 支的 HEAD 提交 ID。
- 以下占位符适用于 artifactsOverride。
	- *type*:可选。构建项目中定义覆盖此构建项目的构建输出项目类型。
	- *location*:可选。构建项目中定义覆盖此构建项目的构建输出项目位置。
	- *path*:可选。构建项目中定义覆盖此构建项目的构建输出项目路径。
	- *namespaceType*:可选。构建项目中定义覆盖此构建项目的构建输出项目路径类型。
	- *name*:可选。构建项目中定义覆盖此构建项目的构建输出项目名称。
	- *packaging*:可选。构建项目中定义覆盖此构建项目的构建输出项目打包类型。
- *buildspecOverride*:可选。构建项目中定义覆盖此构建项目的构建规范声明。如果设置了 该值,则它可以是内联构建规范定义,也可以是指向相对于内置 CODEBUILD\_SRC\_DIR 环境 变量的值的替代构建规范文件的路径,或者是指向 S3 存储桶的路径。S3 存储桶必须与构建 项目位于同一 AWS 区域中。使用其 ARN 指定构建规范文件(例如,arn:aws:s3:::*<mycodebuild-sample2>*/buildspec.yml)。如果此值未提供或设置为空字符串,源代码必 须在其根目录中包含 buildspec.yml 文件。有关更多信息,请参[阅buildspec 文件名称和存储](#page-170-0) [位置](#page-170-0)。
- 以下占位符适用于 cacheOverride。
	- *cacheOverride-location*:可选。此构建的 ProjectCache 对象的位置,该对象 将覆盖构建项目中指定的 ProjectCache 对象。cacheOverride 是可选的,它采用 ProjectCache 对象。location 在 ProjectCache 对象中是必需的。
	- *cacheOverride-type*:可选。此构建的 ProjectCache 对象的类型,该对象将覆盖构建 项目中指定的 ProjectCache 对象。cacheOverride 是可选的,它采用 ProjectCache 对象。type 在 ProjectCache 对象中是必需的。
- *certificateOverride*:可选。此构建的证书的名称,该证书将覆盖构建项目中指定的证 书。
- *environmentTypeOverride*:可选。此构建的容器类型,该容器类型将覆盖构建项目中指定 的容器类型。当前的有效字符串为 LINUX\_CONTAINER。
- 以下占位符适用于 environmentVariablesOverride。
	- *environmentVariablesOverride-name*:可选。构建项目中的环境变量名称,其值将会 覆盖此构建项目中的相应值。
	- *environmentVariablesOverride-type*:可选。构建项目中的环境变量类型,其值将会 覆盖此构建项目中的相应值。
	- *environmentVariablesValue*:可选。构建项目中定义的环境变量值,其值将会覆盖此构 建项目中的相应值。
- *gitCloneDepthOverride*:可选。构建项目中 Git 克隆深度的值,您希望此构建项目会覆盖 其值。如果您的源类型是 Amazon S3,则不支持此值。
- *imageOverride*:可选。此构建的映像的名称,该映像将覆盖构建项目中指定的映像。
- *idempotencyToken*:可选。一个字符串,该字符串用作令牌来指定构建请求是幂等的。您可 以选择任何包含 64 个或更少字符的字符串。令牌在发出 start-build 请求后的 5 分钟内有效。 如果您重复发出带相同令牌的 start-build 请求,但更改了参数,则 CodeBuild 会返回"参数不匹 配"错误。
- *insecureSslOverride*:可选的布尔值,该值指定是否覆盖构建项目中指定的不安全的 TLS 设置。不安全的 TLS 设置确定是否忽略 TLS 警告,并连接到项目源代码。此覆盖仅在构建的源 为 GitHub Enterprise Server 时适用。
- *privilegedModeOverride*:可选的布尔值。如果设置为 true,则构建将覆盖构建项目中的 特权模式。
- *queuedTimeoutInMinutesOverride*:可选整数,用于指定在超时前允许构建排队的分钟 数。最小值为 5 分钟,最大值为 480 分钟(8 个小时)。
- *reportBuildStatusOverride*:可选布尔值,指定是否向源提供商发送构建的开始和完成状 态。如果使用源提供商而非 GitHub、GitHub Enterprise Server 或 Bitbucket 设置此项,则会引 发 invalidInputException。
- *sourceAuthOverride*:可选字符串。此构建的授权类型,该授权类型将覆盖构建项目中定义 的授权类型。此覆盖仅在构建项目的源为 Bitbucket 或 GitHub 时适用。
- *sourceLocationOverride*:可选字符串。此构建的源位置,该源位置将覆盖构建项目中定 义的源位置。
- *serviceRoleOverride*:可选字符串。此构建的服务角色的名称,该角色将覆盖构建项目中 指定的角色。
- *sourceTypeOverride*:可选字符串。此构建的源输入类 型,该源输入将覆盖构建项目中定义的源输入。有效字符串包 括:NO\_SOURCE、CODECOMMIT、CODEPIPELINE、GITHUB、S3、BITBUCKET 和 GITHUB\_ENTERPRISE。
- *timeoutInMinutesOverride*:可选的编号。构建项目中定义覆盖此构建项目的构建超时分 钟数。

我们建议您将具有敏感值(例如 AWS 访问密钥 ID、AWS 秘密访问密钥或密码)的环境变量作为 参数存储在 Amazon EC2 Systems Manager Parameter Store 中。如果 Amazon EC2 Systems Manager Parameter Store 中存储的参数的名称以 /CodeBuild/ 开头 (例如,/CodeBuild/ dockerLoginPassword),则 CodeBuild 可以使用该参数。您可以使用 CodeBuild 控制台在 Amazon EC2 Systems Manager 中创建参数。选择创建参数,然后按照说明操作。(在该对话 框中,对于 KMS 密钥,您可以选择性指定您账户中的 AWS KMS 密钥的 ARN。Amazon EC2 Systems Manager 使用此密钥在存储过程中加密参数的值并在检索过程中解密参数的值。) 如果 您使用 CodeBuild 控制台创建参数,控制台将在参数被存储时以 /CodeBuild/ 作为它的开头。 但是,如果您使用 Amazon EC2 Systems Manager Parameter Store 控制台创建参数,则必须 使用以 /CodeBuild/ 开头的参数名称,且必须将类型设置为安全字符串。有关更多信息,请参

如果您的构建项目引用了 Amazon EC2 Systems Manager Parameter Store 中存储的参数,则构 建项目的服务角色必须允许 ssm:GetParameters 操作。如果您之前选择了在账户中创建新服 务角色,则 CodeBuild 将自动在您的构建项目的默认服务角色中包含此操作。但是,如果您选择 了 Choose an existing service role from your account,则必须将此操作单独包含在您的服务角色 中。

您设置的环境变量将替换现有的环境变量。例如,如果 Docker 映像已经包含一个名为 MY\_VAR 的 环境变量 (值为 my\_value),并且您设置了一个名为 MY\_VAR 的环境变量 (值为 other\_value), 那么 my\_value 将被替换为 other\_value。同样,如果 Docker 映像已经包含一个名为 PATH 的 环境变量 (值为 /usr/local/sbin:/usr/local/bin),并且您设置了一个名为 PATH 的环境 变量(值为 \$PATH:/usr/share/ant/bin), 那么/usr/local/sbin:/usr/local/bin 将被 替换为文本值 \$PATH:/usr/share/ant/bin。

请勿使用以 CODEBUILD\_ 打头的名称设置任何环境变量。此前缀是专为内部使用预留的。

如果具有相同名称的环境变量在多处都有定义,则将按照如下方式确定环境变量的值:

- 构建操作调用开始时的值优先级最高。
- 构建项目定义中的值优先级次之。
- 构建规范文件声明中的值优先级最低。

有关这些占位符的有效值的信息,请参阅[创建构建项目 \(AWS CLI\)。](#page-280-0)有关构建项目的最新设置列 表,请参阅[查看构建项目的详细信息](#page-302-0)。

5. 切换到包含您刚才保存的文件的目录,然后再次运行 start-build 命令。

aws codebuild start-build --cli-input-json file://start-build.json

6. 如果成功,与[运行构建](#page-40-0) 过程中所述内容类似的数据将出现在输出中。

<span id="page-424-0"></span>要了解有关此构建项目的详细信息,请记下输出中的  ${\tt id}$  值,然后查[看查看构建详细信息 \(AWS CLI\)。](#page-428-3)

运行批量构建 (AWS CLI)

1. 使用以下方法之一运行 start-build-batch 命令:

aws codebuild start-build-batch --project-name *<project-name>*

如果您要运行的构建项目使用的是最新版本的构建输入项目和构建项目现有设置,请使用此方法。

aws codebuild start-build-batch --generate-cli-skeleton > *<json-file>*

如果您要运行的构建具有早期版本的构建输入项目,或者如果您要覆盖构建输出项目、环境变量、 构建规范或默认构建超时期限的设置,请使用此方法。

- 2. 如果您运行具有 --project-name 选项的 start-build-batch 命令,请将 *<project-name>* 替换 为构建项目的名称,然后跳至此过程中的第 6 步。要获取构建项目的列表,请参[阅查看构建项目](#page-300-0) [名称的列表](#page-300-0)。
- 3. 如果您运行带 --idempotency-token 选项的 start-build-batch 命令,则 start-buildbatch 请求将附带唯一的区分大小写的标识符或令牌。令牌在发出请求后的 5 分钟内有效。如果 您重复发出带相同令牌的 start-build-batch 请求,但更改了参数,则 CodeBuild 会返回"参 数不匹配"错误。
- 4. 如果您运行具有 --generate-cli-skeleton 选项的 start-build-batch 命令,则会将采用 JSON 格式的数据输出到 *<json-file>* 文件。此文件与 start-build 命令生成的骨架类似,但增 加了以下对象。有关常见对象的更多信息,请参阅[运行构建 \(AWS CLI\)。](#page-419-0)

修改此文件以添加任何构建覆盖,并保存结果。

```
 "buildBatchConfigOverride": { 
   "combineArtifacts": combineArtifacts, 
   "restrictions": { 
     "computeTypesAllowed": [ 
       allowedComputeTypes
     ], 
     "maximumBuildsAllowed": maximumBuildsAllowed
   }, 
   "serviceRole": "batchServiceRole", 
   "timeoutInMins": batchTimeout
 }
```
buildBatchConfigOverride 对象采用 [ProjectBuildBatchConfig](https://docs.aws.amazon.com/codebuild/latest/APIReference/API_ProjectBuildBatchConfig.html) 结构,其中包含该构建的批 量构建配置覆盖。

#### *combineArtifacts*

指定批量构建的构建构件是否应合并到单个构件位置的布尔值。

#### *allowedComputeTypes*

指定批量构建允许的计算类型的字符串数组。请参阅[构建环境计算类型](https://docs.aws.amazon.com/codebuild/latest/userguide/build-env-ref-compute-types.html)以了解这些值。 *maximumBuildsAllowed*

指定允许的最大构建数。

*batchServiceRole*

为批量构建项目指定服务角色 ARN。

#### *batchTimeout*

指定必须完成批量构建的最长时间(以分钟为单位)。

5. 切换到包含您刚才保存的文件的目录,然后再次运行 start-build-batch 命令。

aws codebuild start-build-batch --cli-input-json file://*start-build.json*

6. 如果成功,[BuildBatch](https://docs.aws.amazon.com/codebuild/latest/APIReference/API_BuildBatch.html) 对象的 JSON 表示形式将显示在控制台输出中。有关此数据的示例,请参 阅 [StartBuildBatch 响应语法](https://docs.aws.amazon.com/codebuild/latest/APIReference/API_StartBuildBatch.html#API_StartBuildBatch_ResponseSyntax)。

<span id="page-426-0"></span>开始自动运行构建 (AWS CLI)

如果您的源代码存储在 GitHub 或 GitHub Enterprise Server 存储库中,则您可以使用 GitHub Webhook,让 AWS CodeBuild 在代码更改每次被推送到存储库时重建源代码。

运行 create-webhook 命令,如下所示:

aws codebuild create-webhook --project-name *<project-name>*

*<project-name>* 是包含要重建的源代码的构建项目的名称。

对于 GitHub,与以下内容类似的信息将显示在输出中:

```
{ 
   "webhook": { 
      "url": "<url>" 
   }
```
}

# *<url>* 是 GitHub Webhook 的 URL。

对于 GitHub Enterprise Server,与以下内容类似的信息将显示在输出中:

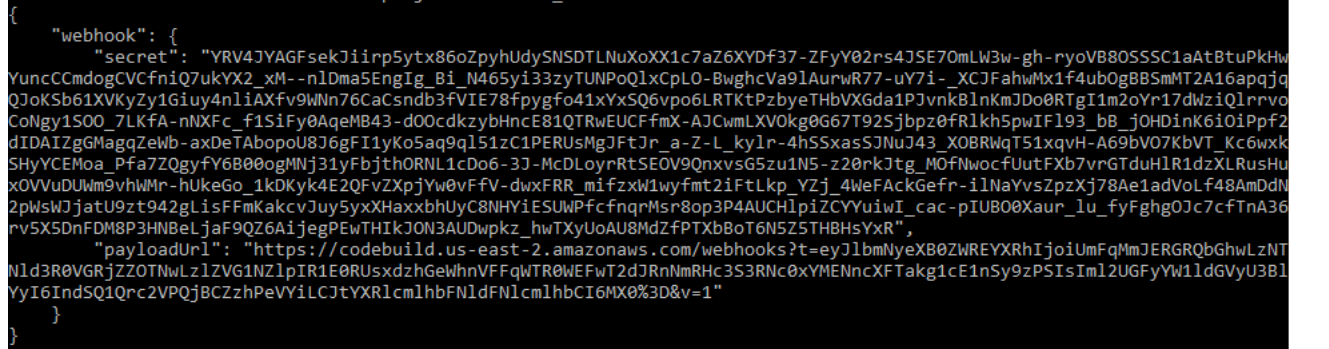

- 1. 从输出中复制私有密钥和负载 URL。在 GitHub Enterprise Server 中添加 Webhook 时会用到它们。
- 2. 在 GitHub Enterprise Server 中,选择存储您 CodeBuild 项目的存储库。选择设置,选择挂钩和服 务,然后选择添加 webhook。
- 3. 输入负载 URL 和私有密钥,接受其他字段的默认值,然后选择添加 webhook。

# <span id="page-427-0"></span>停止自动运行构建 (AWS CLI)

如果您的源代码存储在 GitHub 或 GitHub Enterprise Server 存储库中,则您可以设置 GitHub Webhook,让 AWS CodeBuild 在代码更改每次被推送到存储库时重建源代码。有关更多信息,请参 阅[开始自动运行构建 \(AWS CLI\)。](#page-426-0)

如果您已启用了此行为,则可以通过运行 de1ete-webhook 命令将其关闭,如下所示:

aws codebuild delete-webhook --project-name *<project-name>*

• 其中,*<project-name>* 是包含要重建的源代码的构建项目的名称。

如果此命令成功,则输出中不会出现任何信息和错误。

#### **a** Note

仅会从您的 CodeBuild 项目中删除 Webhook。您还应该从 GitHub 或 GitHub Enterprise Server 存储库中删除 Webhook。

# <span id="page-428-1"></span>运行构建(AWS 开发工具包)

要使用 CodePipeline 运行 AWS CodeBuild 中的构建,可跳过这些步骤并按照[将 AWS CodePipeline](#page-599-0)  [与 AWS CodeBuild 结合使用以测试代码和运行构建中](#page-599-0)的说明操作。

有关将 CodeBuild 与 AWS 开发工具包结合使用的信息,请参阅[AWS 开发工具包和工具参考。](#page-595-0)

# <span id="page-428-0"></span>查看 AWS CodeBuild 中的构建详细信息

您可以使用 AWS CodeBuild 控制台、AWS CLI 或 AWS 开发工具包查看由 CodeBuild 管理的构建的 详细信息。

主题

- [查看构建详细信息\(控制台\)](#page-428-2)
- [查看构建详细信息 \(AWS CLI\)](#page-428-3)
- [查看构建详细信息\(AWS 开发工具包\)](#page-429-0)
- [构建阶段过渡](#page-429-1)

# <span id="page-428-2"></span>查看构建详细信息(控制台)

- 1. 从<https://console.aws.amazon.com/codesuite/codebuild/home>打开 AWS CodeBuild 控制台。
- 2. 请执行下列操作之一:
	- 在导航窗格中,选择构建历史记录。在构建列表中的构建运行列,选择构建的链接。
	- 在导航窗格中,选择构建项目。在构建项目列表中的名称列,选择构建项目名称的链接。然后, 在构建列表中的构建运行列,选择构建的链接。

**a** Note

默认情况下,仅显示最新的 10 个构建或构建项目。要查看更多构建或构建项目,请选择 齿轮图标,然后为每页构建数或每页项目数选择其他值,或者使用向后和向前箭头。

# <span id="page-428-3"></span>查看构建详细信息 (AWS CLI)

有关将 AWS CLI 与 AWS CodeBuild 结合使用的更多信息,请参阅[命令行参考。](#page-594-0)

运行 batch-get-builds 命令:

aws codebuild batch-get-builds --ids *ids*

替换以下占位符:

- *id*:必填字符串。要查看其详细信息的一个或多个构建 ID。要指定多个构建 ID,请用空格分隔各个 构建 ID。您最多可以指定 100 个构建 ID。要获取构建 ID 的列表,请参阅以下主题:
	- [查看构建 ID 的列表 \(AWS CLI\)](#page-430-1)
	- [查看构建项目的构建 ID 列表 \(AWS CLI\)](#page-433-1)

例如,如果您运行此命令:

aws codebuild batch-get-builds --ids codebuild-demo-project:e9c4f4df-3f43-41d2 ab3a-60fe2EXAMPLE codebuild-demo-project:815e755f-bade-4a7e-80f0-efe51EXAMPLE my-otherproject:813bb6c6-891b-426a-9dd7-6d8a3EXAMPLE

如果命令成功,与[查看汇总的构建信息](#page-41-0) 中所述内容类似的数据将出现在输出中。

<span id="page-429-0"></span>查看构建详细信息(AWS 开发工具包)

有关将 AWS CodeBuild 与 AWS 开发工具包结合使用的更多信息,请参阅[AWS 开发工具包和工具参](#page-595-0) [考](#page-595-0)。

### <span id="page-429-1"></span>构建阶段过渡

AWS CodeBuild 中的构建分阶段进行:

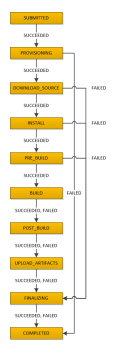

**A** Important

系统始终尝试 UPLOAD\_ARTIFACTS 阶段,即使 BUILD 阶段失败。

# <span id="page-430-0"></span>查看 AWS CodeBuild 中的构建 ID 的列表

您可以使用 AWS CodeBuild 控制台、AWS CLI 或 AWS 开发工具包查看由 CodeBuild 管理的构建的 构建 ID 列表。

主题

- [查看构建 ID 的列表\(控制台\)](#page-430-2)
- [查看构建 ID 的列表 \(AWS CLI\)](#page-430-1)
- [查看批量构建 ID 的列表 \(AWS CLI\)](#page-431-0)
- [查看构建 ID 的列表\(AWS 开发工具包\)](#page-433-2)

## <span id="page-430-2"></span>查看构建 ID 的列表(控制台)

- 1. 从<https://console.aws.amazon.com/codesuite/codebuild/home>打开 AWS CodeBuild 控制台。
- 2. 在导航窗格中,选择构建历史记录。

**a** Note

默认情况下,仅显示 10 个最新构建。要查看更多构建,请选择齿轮图标,然后为每页构 建数选择不同值,或使用向后和向前箭头。

## <span id="page-430-1"></span>查看构建 ID 的列表 (AWS CLI)

有关将 AWS CLI 与 CodeBuild 结合使用的更多信息,请参阅[命令行参考。](#page-594-0)

• 运行 list-builds 命令:

aws codebuild list-builds --sort-order *sort-order* --next-token *next-token*

替换上一命令中的以下占位符:

- *sort-order*:可选字符串,用于指示如何列出构建 ID。有效值包括 ASCENDING 和 DESCENDING。
- *next-token*:可选字符串。在上次运行时,如果列表中有 100 个以上的项目,则只能返回前 100 个项目,以及名为下一个令牌的唯一字符串。要获取列表中的下一批项目,请再次运行此命

令,将下一个令牌添加到调用中。要获取列表中的所有项目,请利用每个后续的下一个令牌运行 此命令,直到不再返回下一个令牌。

例如,如果您运行此命令:

```
aws codebuild list-builds --sort-order ASCENDING
```
与以下内容类似的结果可能会出现在输出中:

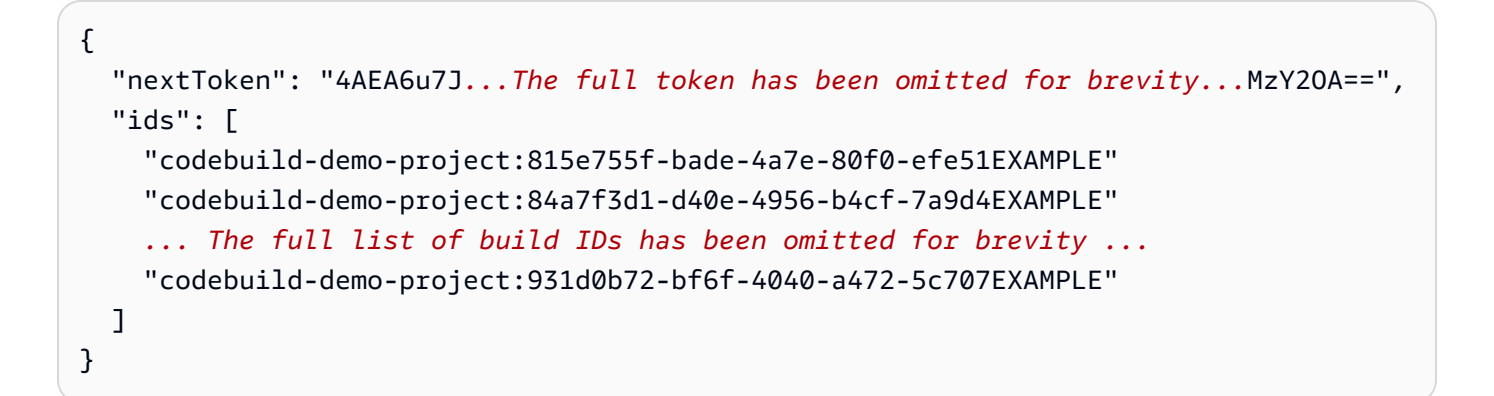

如果您再次运行此命令 ·

```
aws codebuild list-builds --sort-order ASCENDING --next-token 4AEA6u7J...The full 
  token has been omitted for brevity...MzY2OA==
```
与以下内容类似的结果可能会出现在输出中:

```
{ 
   "ids": [ 
     "codebuild-demo-project:49015049-21cf-4b50-9708-df115EXAMPLE", 
     "codebuild-demo-project:543e7206-68a3-46d6-a4da-759abEXAMPLE", 
     ... The full list of build IDs has been omitted for brevity ...
     "codebuild-demo-project:c282f198-4582-4b38-bdc0-26f96EXAMPLE" 
  \mathbf{I}}
```
# <span id="page-431-0"></span>查看批量构建 ID 的列表 (AWS CLI)

有关将 AWS CLI 与 CodeBuild 结合使用的更多信息,请参阅[命令行参考。](#page-594-0)
• 运行 list-build-batches 命令:

aws codebuild list-build-batches --sort-order *sort-order* --next-token *next-token*

替换上一命令中的以下占位符:

- *sort-order*:可选字符串,用于指示如何列出构建 ID。有效值包括 ASCENDING 和 DESCENDING。
- *next-token*:可选字符串。在上次运行时,如果列表中有 100 个以上的项目,则只能返回前 100 个项目,以及名为下一个令牌的唯一字符串。要获取列表中的下一批项目,请再次运行此命 令,将下一个令牌添加到调用中。要获取列表中的所有项目,请利用每个后续的下一个令牌运行 此命令,直到不再返回下一个令牌。

例如,如果您运行此命令:

aws codebuild list-build-batches --sort-order ASCENDING

与以下内容类似的结果可能会出现在输出中:

```
{ 
   "nextToken": "4AEA6u7J...The full token has been omitted for brevity...MzY2OA==", 
   "ids": [ 
     "codebuild-demo-project:815e755f-bade-4a7e-80f0-efe51EXAMPLE" 
     "codebuild-demo-project:84a7f3d1-d40e-4956-b4cf-7a9d4EXAMPLE" 
     ... The full list of build IDs has been omitted for brevity ...
     "codebuild-demo-project:931d0b72-bf6f-4040-a472-5c707EXAMPLE" 
  \mathbf{I}}
```
如果您再次运行此命令:

aws codebuild list-build-batches --sort-order ASCENDING --next-token 4AEA6u7J*...The full token has been omitted for brevity...*MzY2OA==

与以下内容类似的结果可能会出现在输出中:

{ "ids": [

```
 "codebuild-demo-project:49015049-21cf-4b50-9708-df115EXAMPLE", 
     "codebuild-demo-project:543e7206-68a3-46d6-a4da-759abEXAMPLE", 
     ... The full list of build IDs has been omitted for brevity ...
     "codebuild-demo-project:c282f198-4582-4b38-bdc0-26f96EXAMPLE" 
   ]
}
```
查看构建 ID 的列表(AWS 开发工具包)

有关将 CodeBuild 与 AWS 开发工具包结合使用的更多信息,请参阅[AWS 开发工具包和工具参考。](#page-595-0)

## 查看 AWS CodeBuild 中构建项目的构建 ID 列表

您可以使用 AWS CodeBuild 控制台、AWS CLI 或 AWS 开发工具包来查看 CodeBuild 中构建项目的 构建 ID 列表。

#### 主题

- [查看构建项目的构建 ID 列表\(控制台\)](#page-433-0)
- [查看构建项目的构建 ID 列表 \(AWS CLI\)](#page-433-1)
- [查看构建项目的批量构建 ID 列表 \(AWS CLI\)](#page-435-0)
- [查看构建项目的构建 ID 列表\(AWS 开发工具包\)](#page-436-0)

<span id="page-433-0"></span>查看构建项目的构建 ID 列表(控制台)

- 1. 打开<https://console.aws.amazon.com/codebuild/> 上的 CodeBuild 控制台。
- 2. 在导航窗格中,选择构建项目。在构建项目列表中的名称列中,选择构建项目。
	- **a** Note

默认情况下,仅显示最新的 100 个构建或构建项目。要查看更多构建或构建项目,请选择齿轮 图标,然后为每页构建数或每页项目数选择其他值,或者使用向后和向前箭头。

<span id="page-433-1"></span>查看构建项目的构建 ID 列表 (AWS CLI)

有关将 AWS CLI 与 AWS CodeBuild 结合使用的更多信息,请参阅[命令行参考。](#page-594-0)

```
aws codebuild list-builds-for-project --project-name project-name --sort-order sort-
order --next-token next-token
```
替换上一命令中的以下占位符:

- *project-name*:必需字符串,用于指示要列出其构建 ID 的构建项目的名称。要获取构建项目的列 表,请参阅[查看构建项目名称的列表 \(AWS CLI\)。](#page-301-0)
- *sort-order*:可选字符串,用于指示如何列出构建 ID。有效值包括 ASCENDING 和 DESCENDING。
- *next-token*:可选字符串。在上次运行时,如果列表中有 100 个以上的项目,则只能返回前 100 个项目,以及名为下一个令牌的唯一字符串。要获取列表中的下一批项目,请再次运行此命令,将 下一个令牌添加到调用中。要获取列表中的所有项目,请借助随后返回的每个后续令牌不断运行此命 令,直到不再返回后续令牌。

例如,如果您按照类似以下的方式运行此命令:

```
aws codebuild list-builds-for-project --project-name codebuild-demo-project --sort-
order ASCENDING
```
输出中可能会显示类似于以下内容的结果:

```
{ 
   "nextToken": "4AEA6u7J...The full token has been omitted for brevity...MzY2OA==", 
   "ids": [ 
     "codebuild-demo-project:9b175d16-66fd-4e71-93a0-50a08EXAMPLE" 
     "codebuild-demo-project:a9d1bd09-18a2-456b-8a36-7d65aEXAMPLE" 
     ... The full list of build IDs has been omitted for brevity ...
     "codebuild-demo-project:fe70d102-c04f-421a-9cfa-2dc15EXAMPLE" 
  \mathbf{I}}
```
如果您再次运行此命令:

```
aws codebuild list-builds-for-project --project-name codebuild-demo-project --
sort-order ASCENDING --next-token 4AEA6u7J...The full token has been omitted for 
 brevity...MzY2OA==
```
您可能会看到类似于以下输出的结果:

```
{ 
   "ids": [ 
     "codebuild-demo-project:98253670-7a8a-4546-b908-dc890EXAMPLE" 
     "codebuild-demo-project:ad5405b2-1ab3-44df-ae2d-fba84EXAMPLE" 
     ... The full list of build IDs has been omitted for brevity ...
     "codebuild-demo-project:f721a282-380f-4b08-850a-e0ac1EXAMPLE" 
   ]
}
```
## <span id="page-435-0"></span>查看构建项目的批量构建 ID 列表 (AWS CLI)

有关将 AWS CLI 与 AWS CodeBuild 结合使用的更多信息,请参阅[命令行参考。](#page-594-0)

运行 list-build-batches-for-project 命令,如下所示:

```
aws codebuild list-build-batches-for-project --project-name project-name --sort-
order sort-order --next-token next-token
```
替换上一命令中的以下占位符:

- *project-name*:必需字符串,用于指示要列出其构建 ID 的构建项目的名称。要获取构建项目的列 表,请参阅[查看构建项目名称的列表 \(AWS CLI\)。](#page-301-0)
- *sort-order*:可选字符串,用于指示如何列出构建 ID。有效值包括 ASCENDING 和 DESCENDING。
- *next-token*:可选字符串。在上次运行时,如果列表中有 100 个以上的项目,则只能返回前 100 个项目,以及名为下一个令牌的唯一字符串。要获取列表中的下一批项目,请再次运行此命令,将 下一个令牌添加到调用中。要获取列表中的所有项目,请借助随后返回的每个后续令牌不断运行此命 令,直到不再返回后续令牌。

例如,如果您按照类似以下的方式运行此命令:

```
aws codebuild list-build-batches-for-project --project-name codebuild-demo-project --
sort-order ASCENDING
```
输出中可能会显示类似于以下内容的结果:

{

```
查看构建项目的构建 ID 列表 API 版本 2016-10-06 426
```

```
 "nextToken": "4AEA6u7J...The full token has been omitted for brevity...MzY2OA==", 
   "ids": [ 
     "codebuild-demo-project:9b175d16-66fd-4e71-93a0-50a08EXAMPLE" 
     "codebuild-demo-project:a9d1bd09-18a2-456b-8a36-7d65aEXAMPLE" 
     ... The full list of build IDs has been omitted for brevity ...
     "codebuild-demo-project:fe70d102-c04f-421a-9cfa-2dc15EXAMPLE" 
   ]
}
```
如果您再次运行此命令:

```
aws codebuild list-build-batches-for-project --project-name codebuild-demo-project 
  --sort-order ASCENDING --next-token 4AEA6u7J...The full token has been omitted for 
  brevity...MzY2OA==
```
您可能会看到类似于以下输出的结果:

```
\{ "ids": [ 
     "codebuild-demo-project:98253670-7a8a-4546-b908-dc890EXAMPLE" 
     "codebuild-demo-project:ad5405b2-1ab3-44df-ae2d-fba84EXAMPLE" 
     ... The full list of build IDs has been omitted for brevity ...
     "codebuild-demo-project:f721a282-380f-4b08-850a-e0ac1EXAMPLE" 
   ]
}
```
<span id="page-436-0"></span>查看构建项目的构建 ID 列表(AWS 开发工具包)

有关将 AWS CodeBuild 与 AWS 开发工具包结合使用的更多信息,请参阅[AWS 开发工具包和工具参](#page-595-0) [考](#page-595-0)。

在 AWS CodeBuild 停止构建

您可以使用 AWS CodeBuild 控制台、AWS CLI 或 AWS 开发工具包在 AWS CodeBuild 中停止构建。

主题

- [停止构建\(控制台\)](#page-437-0)
- [停止构建 \(AWS CLI\)](#page-437-1)
- [停止构建\(AWS 开发工具包\)](#page-438-0)

## <span id="page-437-0"></span>停止构建(控制台)

- 1. 从<https://console.aws.amazon.com/codesuite/codebuild/home>打开 AWS CodeBuild 控制台。
- 2. 请执行下列操作之一:
	- 如果显示了 *build-project-name*:*build-ID* 页面,请选择停止构建。
	- 在导航窗格中,选择构建历史记录。在构建列表中,选中构建的框,然后选择停止构建。
	- 在导航窗格中,选择构建项目。在构建项目列表中的名称列,选择构建项目名称的链接。在构建 列表中,选中构建的框,然后选择停止构建。

#### **a** Note

默认情况下,仅显示最新的 100 个构建或构建项目。要查看更多构建或构建项目,请选择齿轮 图标,然后为每页构建数或每页项目数选择其他值,或者使用向后和向前箭头。 如果 AWS CodeBuild 无法成功停止构建(例如,构建过程已完成),则停止按钮将禁用或者 不显示。

## <span id="page-437-1"></span>停止构建 (AWS CLI)

• 运行 stop-build 命令:

aws codebuild stop-build --id *id*

在上述命令中,替换以下占位符:

- *id*:必填字符串。要停止的构建的 ID。要获取构建 ID 的列表,请参阅以下主题:
	- [查看构建 ID 的列表 \(AWS CLI\)](#page-430-0)
	- [查看构建项目的构建 ID 列表 \(AWS CLI\)](#page-433-1)

如果 AWS CodeBuild 成功停止构建,则输出中 build 对象的 buildStatus 值将为 STOPPED。

如果 CodeBuild 无法成功停止构建(例如,构建已完成),则输出中 build 对象的 buildStatus 值将为最终构建状态(例如,SUCCEEDED)。

## <span id="page-438-0"></span>停止构建(AWS 开发工具包)

有关将 AWS CodeBuild 与 AWS 开发工具包结合使用的更多信息,请参阅[AWS 开发工具包和工具参](#page-595-0) [考](#page-595-0)。

## 在 AWS CodeBuild 中停止批量构建

您可以使用 AWS CodeBuild 控制台、AWS CLI 或 AWS 开发工具包在 AWS CodeBuild 中停止批量构 建。

### 主题

- [停止批量构建\(控制台\)](#page-438-1)
- [停止批量构建 \(AWS CLI\)](#page-438-2)
- [停止批量构建\(AWS 开发工具包\)](#page-439-0)

## <span id="page-438-1"></span>停止批量构建(控制台)

- 1. 从<https://console.aws.amazon.com/codesuite/codebuild/home>打开 AWS CodeBuild 控制台。
- 2. 请执行下列操作之一:
	- 如果显示了 *build-project-name*:*build-ID* 页面,请选择停止构建。
	- 在导航窗格中,选择构建历史记录。在构建列表中,选中构建的框,然后选择停止构建。
	- 在导航窗格中,选择构建项目。在构建项目列表中的名称列,选择构建项目名称的链接。在构建 列表中,选中构建的框,然后选择停止构建。

### **a** Note

默认情况下,仅显示最新的 100 个构建或构建项目。要查看更多构建或构建项目,请选择齿轮 图标,然后为每页构建数或每页项目数选择其他值,或者使用向后和向前箭头。 如果 AWS CodeBuild 无法成功停止批量构建(例如,构建过程已完成),则停止构建按钮将 禁用。

<span id="page-438-2"></span>停止批量构建 (AWS CLI)

• 运行 [stop-build-batch](https://docs.aws.amazon.com/cli/latest/reference/codebuild/stop-build-batch.html) 命令:

aws codebuild stop-build-batch --id <br />batch-build-id>

在上述命令中,替换以下占位符:

- *<batch-build-id>*:必填字符串。要停止的批量构建的标识符。要获取批量构建标识符的列 表,请参阅以下主题:
	- [查看批量构建 ID 的列表 \(AWS CLI\)](#page-431-0)
	- [查看构建项目的批量构建 ID 列表 \(AWS CLI\)](#page-435-0)

如果 AWS CodeBuild 成功停止批量构建,则输出中 buildBatch 对象的 buildBatchStatus 值将为 STOPPED。

如果 CodeBuild 无法成功停止批量构建(例如,构建已完成),则输出中 buildBatch 对象的 buildBatchStatus 值将为最终构建状态(例如,SUCCEEDED)。

<span id="page-439-0"></span>停止批量构建(AWS 开发工具包)

有关将 AWS CodeBuild 与 AWS 开发工具包结合使用的更多信息,请参阅[AWS 开发工具包和工具参](#page-595-0) [考](#page-595-0)。

## 在 AWS CodeBuild 中重试构建

您可以使用 AWS CodeBuild 控制台、AWS CLI 或 AWS 开发工具包在 AWS CodeBuild 中重试单个构 建或批量构建。

#### 主题

- [重试构建\(控制台\)](#page-439-1)
- [重试构建 \(AWS CLI\)](#page-440-0)
- [重试构建\(AWS 开发工具包\)](#page-440-1)

## <span id="page-439-1"></span>重试构建(控制台)

- 1. 从<https://console.aws.amazon.com/codesuite/codebuild/home>打开 AWS CodeBuild 控制台。
- 2. 请执行下列操作之一:
	- 如果显示了 *build-project-name*:*build-ID* 页面,请选择 重试构建。
- 在导航窗格中,选择构建历史记录。在构建列表中,选中构建的框,然后选择重试构建。
- 在导航窗格中,选择构建项目。在构建项目列表中的名称列,选择构建项目名称的链接。在构建 列表中,选中构建的框,然后选择重试构建。
- **a** Note

默认情况下,仅显示最新的 100 个构建或构建项目。要查看更多构建或构建项目,请选择齿轮 图标,然后为每页构建数或每页项目数选择其他值,或者使用向后和向前箭头。

## <span id="page-440-0"></span>重试构建 (AWS CLI)

• 运行 retry-build 命令:

aws codebuild retry-build --id *<build-id>* --idempotency-token *<idempotencyToken>*

在上述命令中,替换以下占位符:

- *<build-id>*:必填字符串。要重试的构建或批量构建的 ID。要获取构建 ID 的列表,请参阅以 下主题:
	- [查看构建 ID 的列表 \(AWS CLI\)](#page-430-0)
	- [查看批量构建 ID 的列表 \(AWS CLI\)](#page-431-0)
	- [查看构建项目的构建 ID 列表 \(AWS CLI\)](#page-433-1)
	- [查看构建项目的批量构建 ID 列表 \(AWS CLI\)](#page-435-0)
- --idempotency-token:可选。如果您运行带该选项的 retry-build 命令,则 retry-build 请求将附带唯一的区分大小写的标识符或令牌。令牌在发出请求后的 5 分钟内有效。如果您重 复发出带相同令牌的 retry-build 请求,但更改了参数,则 CodeBuild 会返回"参数不匹配"错 误。

<span id="page-440-1"></span>重试构建(AWS 开发工具包)

有关将 AWS CodeBuild 与 AWS 开发工具包结合使用的更多信息,请参阅[AWS 开发工具包和工具参](#page-595-0) [考](#page-595-0)。

## 在会话管理器中查看正在运行的构建

在中 AWS CodeBuild,您可以暂停正在运行的构建,然后使用 AWS Systems Manager 会话管理器连 接到生成容器并查看容器的状态。

**a** Note

此功能在 Windows 环境中不可用。

主题

- [先决条件](#page-441-0)
- [暂停构建](#page-443-0)
- [启动构建。](#page-444-0)
- [连接到构建容器](#page-444-1)
- [恢复构建](#page-445-0)

## <span id="page-441-0"></span>先决条件

要允许会话管理器与构建会话一起使用,必须为构建启用会话连接。有两个先决条件:

- CodeBuild Linux 标准精选映像已经安装了 SSM 代理并启用了 SSM 代理。 ContainerMode 如果您在针对构建使用自定义映像,请执行以下操作:
	- 1. 安装 SSM 代理 有关更多信息,请参阅《 AWS Systems Manager 用户指南》中的[在 Linux](https://docs.aws.amazon.com/systems-manager/latest/userguide/sysman-manual-agent-install.html)  [EC2 实例上手动安装 SSM 代理](https://docs.aws.amazon.com/systems-manager/latest/userguide/sysman-manual-agent-install.html)。SSM 代理必须是 3.0.1295.0 或更高版本。
	- 2. 将文件 [https://github.com/aws/ aws-codebuild-docker-images /blob/master/ubuntu/](https://github.com/aws/aws-codebuild-docker-images/blob/master/ubuntu/standard/5.0/amazon-ssm-agent.json) [standard/5.0/ amazon-ssm-agent](https://github.com/aws/aws-codebuild-docker-images/blob/master/ubuntu/standard/5.0/amazon-ssm-agent.json) .json 复制到图片中的目录中。/etc/amazon/ssm/这将在 SSM 代理中启用容器模式。

**a** Note

自定义映像需要最新的 SSM 代理才能使此功能按预期运行。

• CodeBuild 服务角色必须具有以下 SSM 策略:

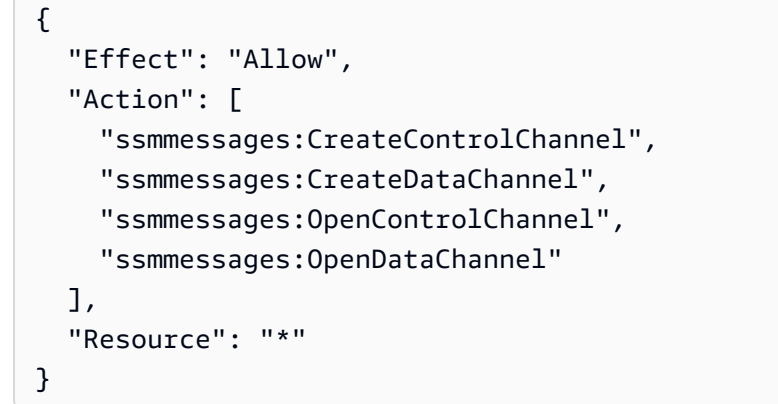

在开始构建时,您可以让 CodeBuild 控制台自动将此策略附加到您的服务角色。您也可以将此策略 手动附加到您的服务角色。

• 如果您在 Systems Manager 首选项中启用了 "审核和记录会话活动",则 CodeBuild 服务角色还必须 具有其他权限。权限会有所不同,具体取决于日志的存储位置。

CloudWatch 日志

如果使用 CloudWatch 日志存储日志,请向 CodeBuild 服务角色添加以下权限:

```
{ 
   "Version": "2012-10-17", 
   "Statement": [ 
     { 
       "Effect": "Allow", 
       "Action": "logs:DescribeLogGroups", 
       "Resource": "arn:aws:logs:<region-id>:<account-id>:log-group:*:*" 
     }, 
     { 
       "Effect": "Allow", 
       "Action": [ 
          "logs:CreateLogStream", 
         "logs:PutLogEvents" 
       ], 
       "Resource": "arn:aws:logs:<region-id>:<account-id>:log-group:<log-group-
name>:*" 
     } 
   ]
}
```
#### Amazon S3

如果使用 Amazon S3 存储您的日志,请向 CodeBuild 服务角色添加以下权限:

```
{ 
   "Version": "2012-10-17", 
   "Statement": [ 
    \{ "Effect": "Allow", 
        "Action": [ 
          "s3:GetEncryptionConfiguration", 
          "s3:PutObject" 
        ], 
        "Resource": [ 
          "arn:aws:s3:::<bucket-name>", 
          "arn:aws:s3:::<bucket-name>/*" 
        ] 
     } 
   ]
}
```
有关更多信息,请参阅《AWS Systems Manager 用户指南》中的[审核和记录会话活动。](https://docs.aws.amazon.com/systems-manager/latest/userguide/session-manager-logging-auditing.html)

## <span id="page-443-0"></span>暂停构建

要暂停构建,请在构建规范文件中的任意构建阶段插入 codebuild-breakpoint 命令。此时将暂停构建, 这样您就可以连接到构建容器并查看当前状态下的容器。

例如,将以下内容添加到您的构建规范文件中的构建阶段。

```
phases: 
   pre_build: 
     commands: 
       - echo Entered the pre_build phase... 
       - echo "Hello World" > /tmp/hello-world 
       - codebuild-breakpoint
```
此代码会创建 /tmp/hello-world 文件,然后在此时暂停构建。

## <span id="page-444-0"></span>启动构建。

要允许会话管理器与构建会话一起使用,必须为构建启用会话连接。为此,开始构建时,请按照以下步 骤执行:

- 1. 打开 AWS CodeBuild 控制台,[网址为 https://console.aws.amazon.com/codesuite/codebuild/](https://console.aws.amazon.com/codesuite/codebuild/home) [home](https://console.aws.amazon.com/codesuite/codebuild/home)。
- 2. 在导航窗格中,选择构建项目。选择构建项目,然后选择使用覆盖启动构建。
- 3. 选择高级构建覆盖。
- 4. 在环境部分中,选择启用会话连接选项。如果未选择此选项,则会忽略所有 codebuild-breakpoint 和 codebuild-resume 命令。
- 5. 执行任何其他所需更改,然后选择启动构建。
- 6. 在控制台中监控构建状态。当会话可用时,AWS 会话管理器链接将显示在构建状态部分中。

### <span id="page-444-1"></span>连接到构建容器

您可以通过以下两种方式之一连接到构建容器:

CodeBuild 控制台

在 Web 浏览器中,打开 AWS 会话管理器链接以连接到构建容器。将打开一个终端会话,允许您浏 览和控制构建容器。

#### AWS CLI

您的本地计算机必须安装会话管理器插件才能执行此过程。有关更多信息,请参阅《 AWS Systems Manager 用户指南[》中的 "安装适用于 AWS CLI 的会话管理器插件](https://docs.aws.amazon.com/systems-manager/latest/userguide/session-manager-working-with-install-plugin.html)"。

1. 使用构建 ID 调用 batch-get-builds api 以获取有关构建的信息,包括会话目标标识符。会话目 标标识符属性名称因 aws 命令的输出类型而异。这就是为什么要将 --output json 添加到 命令中。

```
aws codebuild batch-get-builds --ids <br/>buildID> --region <region> --output json
```
2. 复制 sessionTarget 属性值。sessionTarget 属性名称会因 aws 命令的输出类型而异。 这就是在上一步骤中将 --output json 添加到命令中的原因。

**a** Note

aws ssm start-session --target *<sessionTarget>* --region *<region>*

在此示例中,请验证 /tmp/hello-world 文件是否存在且包含文本 Hello World。

### <span id="page-445-0"></span>恢复构建

完成对构建容器的检查后,从容器 shell 中发出 codebuild-resume 命令。

\$ codebuild-resume

## 在 AWS CodeBuild 中删除构建

可以使用 AWS CLI 或 AWS 开发工具包删除 AWS CodeBuild 中的构建。

删除构建 (AWS CLI)

运行 batch-delete-builds 命令:

aws codebuild batch-delete-builds --ids *ids*

在上述命令中,替换以下占位符:

- *ids*:必填字符串。要删除的构建的 ID。要指定多个构建,请用空格将每个构建 ID 分隔开。要获取 构建 ID 的列表,请参阅以下主题:
	- [查看构建 ID 的列表 \(AWS CLI\)](#page-430-0)
	- [查看构建项目的构建 ID 列表 \(AWS CLI\)](#page-433-1)

如果成功,buildsDeleted 数组将显示在输出中,其中包含已成功删除的每个构建的 Amazon 资源 名称 (ARN)。有关未成功删除的构建的信息将显示在输出中的 buildsNotDeleted 数组中。

例如,如果您运行此命令:

```
aws codebuild batch-delete-builds --ids my-demo-build-project:f8b888d2-5e1e-4032-8645-
b115195648EX my-other-demo-build-project:a18bc6ee-e499-4887-b36a-8c90349c7eEX
```
与以下内容类似的信息将显示在输出中:

{ "buildsNotDeleted": [ { "id": "arn:aws:codebuild:us-west-2:123456789012:build/my-demo-buildproject:f8b888d2-5e1e-4032-8645-b115195648EX", "statusCode": "BUILD\_IN\_PROGRESS" } ], "buildsDeleted": [ "arn:aws:codebuild:us-west-2:123456789012:build/my-other-demo-buildproject:a18bc6ee-e499-4887-b36a-8c90349c7eEX" ] }

删除构建(AWS 开发工具包)

有关将 AWS CodeBuild 与 AWS 开发工具包结合使用的信息,请参阅[AWS 开发工具包和工具参考](#page-595-0)。

# 在中使用 AWS Lambda 计算 AWS CodeBuild

AWS Lambda compute 为您的构建提供优化的启动速度。 AWS Lambda 由于启动延迟较低,因此 支持更快的构建。 AWS Lambda 还会自动缩放,因此构建无需在队列中等待运行。但是,有些用 例 AWS Lambda 不支持,如果它们对您造成影响,请使用 EC2 计算。有关更多信息,请参阅 [AWS](#page-448-0) [Lambda 计算的局限性。](#page-448-0)

主题

- [AWS Lambda上运行的精心策划的运行时环境 Docker 映像中将包含哪些工具和运行时?](#page-447-0)
- [如果精选的图片不包含我需要的工具怎么办?](#page-447-0)
- [哪些区域支持 AWS Lambda 计算 CodeBuild?](#page-448-1)
- [AWS Lambda 计算的局限性](#page-448-0)
- [AWS Lambda 用以下方法计算样本 AWS CodeBuild](#page-449-0)

# <span id="page-447-0"></span>AWS Lambda上运行的精心策划的运行时环境 Docker 映像中将包含 哪些工具和运行时?

AWS Lambda 支持以下工具: AWS CLI v2、 AWS SAM CLI、git、go、Java、Node.js、Python、pip、Ruby 和.NET。

## 如果精选的图片不包含我需要的工具怎么办?

如果精选映像不包含您需要的工具,则可以提供包含必要工具的自定义环境 Docker 镜像。

请注意,您需要以下 Amazon ECR 权限才能使用 Lambda 计算的自定义映像:

```
{ 
   "Version": "2012-10-17", 
   "Statement": [ 
    \{ "Effect": "Allow", 
        "Action": [ 
          "ecr:GetAuthorizationToken" 
        ], 
        "Resource": "*" 
     },
```

```
 { 
       "Effect": "Allow", 
       "Action": [ 
          "ecr:BatchCheckLayerAvailability", 
          "ecr:GetDownloadUrlForLayer", 
          "ecr:BatchGetImage" 
       ], 
       "Resource": "arn:aws:ecr:image-region:image-account-id:repository/image-repo" 
     } 
   ]
}
```

```
另请注意,要使用自定义映像,wget必须安装curl或。
```
# 哪些区域支持 AWS Lambda 计算 CodeBuild?

在中 CodeBuild,以下地区支持 AWS Lambda 计算 AWS 区域:美国东部(弗吉尼亚北部)、美国 东部(俄亥俄州)、美国西部(俄勒冈)、亚太地区(孟买)、亚太地区(新加坡)、亚太地区(悉 尼)、亚太地区(东京)、欧洲(法兰克福)、欧洲(爱尔兰)和南美洲(圣保罗)。有关 AWS 区域 何处 CodeBuild 可用的更多信息,请参阅[按地区划分的AWS 服务。](https://aws.amazon.com/about-aws/global-infrastructure/regional-product-services/)

# <span id="page-448-0"></span>AWS Lambda 计算的局限性

有些用例 AWS Lambda 不支持,如果它们对您造成影响,请使用 EC2 计算:

- AWS Lambda 不支持需要 root 权限的工具。对于 yum 或 rpm 之类的工具,请使用 EC2 计算类型或 其他不需要 root 权限的工具。
- AWS Lambda 不支持 Docker 的构建或运行。您可以使用不需要 root 权限的替代方案,例如 Podman。
- AWS Lambda 不支持写入外部文件/tmp。包含的包管理器被配置为默认使用 /tmp 目录来下载和引 用包。
- AWS Lambda 不支持该环境类型LINUX\_GPU\_CONTAINER,Windows Server Core 2019 也不支 持。
- AWS Lambda 不支持缓存、批量构建、自定义构建超时、队列超时、构建徽章、特权模式、自定义 运行时环境或长度超过 15 分钟的运行时间。
- AWS Lambda 不支持 VPC 连接、固定范围的 CodeBuild 源 IP 地址、EFS、语义版本控制、安装证 书或使用会话管理器进行 SSH 访问。

# <span id="page-449-0"></span>AWS Lambda 用以下方法计算样本 AWS CodeBuild

这些样本组可用于在 AWS Lambda 计算中进行实验 CodeBuild。

主题

- [使用 Lambda Java 部署 Lam AWS SAM b CodeBuild da 函数](#page-449-1)
- [使用 CodeBuild Lambda Node.js 创建单页 React 应用程序](#page-452-0)
- [使用 Lambda Python 更新 Lamb CodeBuild da 函数配置](#page-455-0)

# <span id="page-449-1"></span>使用 Lambda Java 部署 Lam AWS SAM b CodeBuild da 函数

AWS Serverless Application Model (AWS SAM) 是一个开源框架,用于构建无服务器应用程序。有关 更多信息,请参阅上的[AWS Serverless Application Model存储库](https://github.com/aws/serverless-application-model) GitHub。以下 Java 示例使用 Gradle 来构建和测试 AWS Lambda 函数。之后,使用 AWS SAM CLI 来部署AWS CloudFormation模板和部 署包。通过使用 CodeBuild Lambda,构建、测试和部署步骤均可自动处理,从而无需手动干预单个构 建即可快速更新基础架构。

设置您的AWS SAM存储库

使用 AWS SAM CLI 创建AWS SAMHello World项目。

创建您的AWS SAM项目

- 1. 按照《AWS Serverless Application Model开发者指南》中的说明在本地计算机[上安装 AWS SAM](https://docs.aws.amazon.com/serverless-application-model/latest/developerguide/install-sam-cli.html) [CLI。](https://docs.aws.amazon.com/serverless-application-model/latest/developerguide/install-sam-cli.html)
- 2. 运行sam init并选择以下项目配置。

Which template source would you like to use?: 1 - AWS Quick Start Templates Choose an AWS Quick Start application template: 1 - Hello World Example Use the most popular runtime and package type? (Python and zip) [y/N]: N Which runtime would you like to use?: 8 - java21 What package type would you like to use?: 1 - Zip Which dependency manager would you like to use?: 1 - gradle Would you like to enable X-Ray tracing on the function(s) in your application? [y/ N]: N Would you like to enable monitoring using CloudWatch Application Insights? [y/N]: N Would you like to set Structured Logging in JSON format on your Lambda functions?  $[V/N]: N$ 

Project name [sam-app]: <insert project name>

3. 将AWS SAM项目文件夹上传到支持的源存储库。有关支持的源类型的列表,请参 阅[ProjectSource](https://docs.aws.amazon.com/codebuild/latest/APIReference/API_ProjectSource.html)。

创建一个 CodeBuild Lambda Java 项目

创建 AWS CodeBuild Lambda Java 项目并设置构建所需的 IAM 权限。

创建你的 CodeBuild Lambda Java 项目

- 1. 从<https://console.aws.amazon.com/codesuite/codebuild/home>打开 AWS CodeBuild 控制台。
- 2. 如果显示 CodeBuild 信息页面,请选择 "创建构建项目"。否则,请在导航窗格中,展开构建,选 择构建项目,然后选择创建构建项目。
- 3. 在项目名称中,输入此构建项目的名称。构建项目名称在您的各个 AWS 账户内必须是唯一的。您 还可以包含构建项目的可选描述,以帮助其他用户了解此项目的用途。
- 4. 在源代码中,选择AWS SAM项目所在的源存储库。
- 5. 在环境中:
	- 对于计算, 选择 Lambda。
	- 对于 "运行时",选择 Java。
	- 对于图片,选择 aws/codebuild/amazonlinux-x86\_64-lambda-standard: corretto21。
	- 对于服务角色,将新服务角色保留为选中状态。记下角色名称。在本示例稍后更新项目的 IAM 权限时,这将是必需的。
- 6. 选择创建构建项目。
- 7. 通过<https://console.aws.amazon.com/iam/> 打开 IAM 控制台。
- 8. 在导航窗格中,选择 Roles,然后选择与您的项目关联的服务角色。您可以 CodeBuild 通过选择构 建项目、选择 "编辑"、"环境" 和 "服务角色" 来找到自己的项目角色。
- 9. 选择 Trust relationships(信任关系)选项卡,然后选择 Edit trust policy(编辑信任策略)。
- 10. 将以下内联策略添加到您的 IAM 角色。这将在以后用于部署您的AWS SAM基础架构。有关更多 信息,请参阅《 IAM 用户指南》中的[添加和删除 IAM 身份权限。](https://docs.aws.amazon.com/IAM/latest/UserGuide/access_policies_manage-attach-detach.html)

```
{ 
     "Version": "2012-10-17", 
     "Statement": [ 
 {
```

```
 "Sid": "", 
               "Effect": "Allow", 
               "Action": [ 
                    "cloudformation:*", 
                    "lambda:*", 
                    "iam:*", 
                    "apigateway:*", 
                    "s3:*" 
               ], 
               "Resource": [ 
\mathbf{u} \star \mathbf{u} ] 
          } 
     ]
}
```
## 设置项目构建规范

为了构建、测试和部署您的 Lambda 函数,请从构建规范中 CodeBuild 读取和执行构建命令。 要设置您的项目构建规范

- 1. 在 CodeBuild 控制台中,选择您的构建项目,然后选择 "编辑" 和 "Buildspec"。
- 2. 在 Buildspec 中,选择 "插入生成命令",然后选择 "切换到编辑器"。
- 3. 删除预先填充的构建命令并粘贴到以下 buildspec 中。

```
version: 0.2
env: 
   variables: 
     GRADLE_DIR: "HelloWorldFunction"
phases: 
   build: 
     commands: 
       - echo "Running unit tests..." 
      - cd $GRADLE DIR; gradle test; cd ..
       - echo "Running build..." 
       - sam build --template-file template.yaml 
       - echo "Running deploy..." 
      - sam package --output-template-file packaged.yaml --resolve-s3 --template-
file template.yaml 
       - yes | sam deploy
```
4. 选择 Update buildspec (更新构建规范)。

## 部署您的 AWS SAM Lambda 基础架构

使用 CodeBuild Lambda 自动部署您的 Lambda 基础架构

### 部署您的 Lambda 基础架构

- 1. 选择启动构建。这将自动构建、测试您的AWS SAM应用程序并将其部署到AWS Lambda使用 AWS CloudFormation。
- 2. 构建完成后,导航到AWS Lambda控制台并在AWS SAM项目名称下搜索您的新 Lambda 函数。
- 3. 在函数概述下选择 API Gateway,然后单击 API 终端节点网址,测试您的 Lambda 函数。您应该 会看到一个包含该消息的页面已打开"message": "hello world"。

### 清理您的基础架构

为避免对您在本教程中使用的资源收取额外费用,请删除由您的AWS SAM模板创建的资源,然后 CodeBuild。

#### 清理您的基础架构

- 1. 导航到AWS CloudFormation控制台并选择aws-sam-cli-managed-default。
- 2. 在资源中,清空部署存储桶SamCliSourceBucket。
- 3. 删除 aws-sam-cli-managed-default 堆栈。
- 4. 删除与您的AWS SAM项目关联的AWS CloudFormation堆栈。此堆栈的名称应与您的AWS SAM 项目相同。
- 5. 导航到 CloudWatch 控制台并删除与您的 CodeBuild 项目关联的 CloudWatch 日志组。
- 6. 导航到 CodeBuild 控制台并通过选择删除构建 CodeBuild 项目来删除您的项目。

## <span id="page-452-0"></span>使用 CodeBuild Lambda Node.js 创建单页 React 应用程序

[创建 React 应用程序是](https://create-react-app.dev/)一种创建单页 React 应用程序的方法。以下 Node.js 示例使用 Node.js 从 Create React App 中构建源工件并返回构建工件。

## 设置您的源存储库和构件存储桶

使用 yarn 和创建 React App 为你的项目创建源代码库。

- 1. 在你的本地计算机上,运行yarn create react-app *<app-name>*创建一个简单的 React 应 用程序。
- 2. 将 React 应用程序项目文件夹上传到支持的源存储库。有关支持的源类型的列表,请参 阅[ProjectSource](https://docs.aws.amazon.com/codebuild/latest/APIReference/API_ProjectSource.html)。

创建一个 CodeBuild Lambda Node.js 项目

创建一个 AWS CodeBuild Lambda Node.js 项目。

创建你的 CodeBuild Lambda Node.js 项目

- 1. 从<https://console.aws.amazon.com/codesuite/codebuild/home>打开 AWS CodeBuild 控制台。
- 2. 如果显示 CodeBuild 信息页面,请选择 "创建构建项目"。否则,请在导航窗格中,展开构建,选 择构建项目,然后选择创建构建项目。
- 3. 在项目名称中,输入此构建项目的名称。构建项目名称在您的各个 AWS 账户内必须是唯一的。您 还可以包含构建项目的可选描述,以帮助其他用户了解此项目的用途。
- 4. 在源代码中,选择AWS SAM项目所在的源存储库。
- 5. 在环境中:
	- 对于计算,选择 Lambda。
	- 对于 "运行时",选择 Node.js。
	- 对于图片,选择 aws/codebuild/amazonlinux-x86\_64-lambda-standard: nodejs20。
- 6. 在构件中:
	- 在 "类型" 中,选择 Amazon S3。
	- 在存储桶名称中,选择您之前创建的项目项目存储桶。
	- 对于工件打包,请选择 Zip。
- 7. 选择创建构建项目。

#### 设置项目构建规范

为了构建 React 应用程序,需要从 buildspec 文件中 CodeBuild 读取和执行构建命令。

- 1. 在 CodeBuild 控制台中,选择您的构建项目,然后选择 "编辑" 和 "Buildspec"。
- 2. 在 Buildspec 中,选择 "插入生成命令",然后选择 "切换到编辑器"。
- 3. 删除预先填充的构建命令并粘贴到以下 buildspec 中。

```
version: 0.2
phases: 
   build: 
     commands: 
       - yarn 
       - yarn add --dev jest-junit @babel/plugin-proposal-private-property-in-object 
       - yarn run build 
       - yarn run test -- --coverage --watchAll=false --testResultsProcessor="jest-
junit" --detectOpenHandles
artifacts: 
   name: "build-output" 
   files: 
    - "**/*"
reports: 
   test-report: 
     files: 
       - 'junit.xml' 
     file-format: 'JUNITXML' 
   coverage-report: 
     files: 
       - 'coverage/clover.xml' 
     file-format: 'CLOVERXML'
```
4. 选择 Update buildspec (更新构建规范)。

## 构建并运行你的 React 应用程序

在 CodeBuild Lambda 上构建 React 应用程序,下载构建工件,然后在本地运行 React 应用程序。

### 构建和运行你的 React 应用程序

- 1. 选择启动构建。
- 2. 构建完成后,导航到您的 Amazon S3 项目工件存储桶并下载 React 应用程序工件。
- 3. 将 React 编译工件解run npm install -g serve && serve -s build压到项目文件夹 中。

4. 该serve命令将在本地端口上为静态站点提供服务,并将输出打印到您的终端。你可以访问终端输 出Local:中的本地主机 URL 来查看你的 React 应用程序。

要详细了解如何处理基于 React 的服务器的部署,请参阅[创建 React 应用程序部署。](https://create-react-app.dev/docs/deployment/)

## 清理您的基础架构

为避免对您在本教程中使用的资源收取更多费用,请删除为您的 CodeBuild 项目创建的资源。

### 清理您的基础架构

- 1. 删除您的项目项目 Amazon S3 存储桶
- 2. 导航到 CloudWatch 控制台并删除与您的 CodeBuild 项目关联的 CloudWatch 日志组。
- 3. 导航到 CodeBuild 控制台并通过选择删除构建 CodeBuild 项目来删除您的项目。

## <span id="page-455-0"></span>使用 Lambda Python 更新 Lamb CodeBuild da 函数配置

以下 Python 示例使用 [Boto3 和](https://aws.amazon.com/sdk-for-python/) Lambda CodeBuild Python 更新 Lambda 函数的配置。此示例可以扩 展为以编程方式管理其他AWS资源。有关更多信息,请参阅 [Boto3 文档](https://aws.amazon.com/sdk-for-python/)。

## 先决条件

在您的账户中创建或查找 Lambda 函数。

此示例假设您已经在账户中创建了一个 Lambda 函数,并将用于 CodeBuild 更新 Lambda 函数的环境 变量。有关通过设置 Lambda 函数的更多信息 CodeBuild,请参阅使用 Lambda Java 部署 Lam AWS [SAM b CodeBuild da 函数示](#page-449-1)例或访问。[AWS Lambda](https://aws.amazon.com/lambda/)

## 设置您的源代码库

创建一个源存储库来存储你的 Boto3 python 脚本。

#### 设置源存储库

1. 将以下 python 脚本复制到名为的新文件中update\_lambda\_environment\_variables.py。

```
import boto3
from os import environ
```

```
def update lambda env variable(lambda client):
    lambda function name = environ['LAMBDA FUNC NAME']
    lambda env variable = environ['LAMBDA ENV VARIABLE']
     lambda_env_variable_value = environ['LAMBDA_ENV_VARIABLE_VALUE'] 
     print("Updating lambda function " + lambda_function_name + " environment 
  variable " 
           + lambda_env_variable + " to " + lambda_env_variable_value) 
     lambda_client.update_function_configuration( 
        FunctionName=lambda function name,
         Environment={ 
             'Variables': { 
                 lambda_env_variable: lambda_env_variable_value 
 } 
         }, 
     )
if mane == " mani " :
     region = environ['AWS_REGION'] 
     client = boto3.client('lambda', region) 
    update lambda env variable(client)
```
2. 将 python 文件上传到支持的源存储库。有关支持的源类型的列表,请参阅[ProjectSource。](https://docs.aws.amazon.com/codebuild/latest/APIReference/API_ProjectSource.html)

创建 CodeBuild Lambda Python 项目

```
创建一个 CodeBuild Lambda Python 项目。
```
创建你的 CodeBuild Lambda Java 项目

- 1. 从<https://console.aws.amazon.com/codesuite/codebuild/home>打开 AWS CodeBuild 控制台。
- 2. 如果显示 CodeBuild 信息页面,请选择 "创建构建项目"。否则,请在导航窗格中,展开构建,选 择构建项目,然后选择创建构建项目。
- 3. 在项目名称中,输入此构建项目的名称。构建项目名称在您的各个 AWS 账户内必须是唯一的。您 还可以包含构建项目的可选描述,以帮助其他用户了解此项目的用途。
- 4. 在源代码中,选择AWS SAM项目所在的源存储库。
- 5. 在环境中:
	- 对于计算, 选择 Lambda。
	- 对于运行时,请选择 Python。
- 对于图片,选择 aws/codebuild/amazonlinux-x86\_64-lambda-standarda: python3.12。
- 对于服务角色,保留选中新服务角色。记下角色名称。在本示例稍后更新项目的 IAM 权限时, 这将是必需的。
- 6. 选择创建构建项目。
- 7. 通过<https://console.aws.amazon.com/iam/> 打开 IAM 控制台。
- 8. 在导航窗格中,选择角色并选择与您的项目关联的服务角色。您可以 CodeBuild 通过选择构建项 目、选择 "编辑"、"环境" 和 "服务角色" 来找到自己的项目角色。
- 9. 选择 Trust relationships(信任关系)选项卡,然后选择 Edit trust policy(编辑信任策略)。
- 10. 将以下内联策略添加到您的 IAM 角色。这将在以后用于部署您的AWS SAM基础架构。有关更多 信息,请参阅《 IAM 用户指南》中的[添加和删除 IAM 身份权限。](https://docs.aws.amazon.com/IAM/latest/UserGuide/access_policies_manage-attach-detach.html)

```
{ 
      "Version": "2012-10-17", 
      "Statement": [ 
           { 
                "Sid": "UpdateLambdaPermissions", 
                "Effect": "Allow", 
                "Action": [ 
                     "lambda:UpdateFunctionConfiguration" 
                ], 
                "Resource": [ 
\mathbf{u} \star \mathbf{u} ] 
          } 
     \mathbf{I}}
```
设置项目构建规范

为了更新 Lambda 函数,脚本会从构建规范中读取环境变量,以查找 Lambda 函数的名称、环境变量 名称和环境变量值。

设置项目构建规范

- 1. 在 CodeBuild 控制台中,选择您的构建项目,然后选择 "编辑" 和 "Buildspec"。
- 2. 在 Buildspec 中,选择 "插入生成命令",然后选择 "切换到编辑器"。
- 3. 删除预先填充的构建命令并粘贴到以下 buildspec 中。

```
version: 0.2
env: 
   variables: 
     LAMBDA_FUNC_NAME: "<lambda-function-name>" 
    LAMBDA ENV VARIABLE: "FEATURE ENABLED"
    LAMBDA ENV VARIABLE VALUE: "true"
phases: 
   install: 
     commands: 
        - pip3 install boto3 
   build: 
     commands: 
        - python3 update_lambda_environment_variables.py
```
4. 选择 Update buildspec (更新构建规范)。

## 更新您的 Lambda 配置

使用 CodeBuild Lambda Python 自动更新您的 Lambda 函数的配置。

#### 更新 Lambda 函数的配置

- 1. 选择启动构建。
- 2. 构建完成后,导航到您的 Lambda 函数。
- 3. 选择配置,然后选择环境变量。您应该会看到一个带有键FEATURE\_ENABLED和值的新环境变 量true。

### 清理您的基础架构

为避免对您在本教程中使用的资源收取更多费用,请删除为您的 CodeBuild 项目创建的资源。

#### 清理您的基础架构

- 1. 导航到 CloudWatch 控制台并删除与您的 CodeBuild 项目关联的 CloudWatch 日志组。
- 2. 导航到 CodeBuild 控制台并通过选择删除构建 CodeBuild 项目来删除您的项目。
- 3. 如果您为此示例创建了 Lambda 函数,请选择操作和删除函数来清理您的 Lambda 函数。

## 扩展程序

如果您想扩展此示例以使用 AWS CodeBuild Lambda Python 管理其他AWS资源,请执行以下操作:

- 使用 Boto3 更新 Python 脚本以修改新资源。
- 更新与您的 CodeBuild 项目关联的 IAM 角色以拥有新资源的权限。
- 将与新资源关联的所有新环境变量添加到 buildspec 中。

# 使用中的预留容量 AWS CodeBuild

CodeBuild 提供以下计算队列:

- 按需实例集
- 预留容量实例集

使用按需队列,为您的构建 CodeBuild 提供计算。构建完成后,计算机就会被销毁。按需实例集是完 全托管式的,并包括自动扩展功能以应对需求激增。

**a** Note

按需实例集不支持 Windows Server 2022。

CodeBuild 还提供预留容量队列,其中包含由 Amazon EC2 提供支持并由维护的 CodeBuild实例。使 用预留容量实例集,您可以为构建环境配置一组专用实例。这些计算机保持闲置状态,可以立即处理生 成或测试,并缩短构建持续时间。使用预留容量实例集,您的计算机将始终处于运行状态,并且只要预 调配完毕,它们就会继续产生成本。

#### **A** Important

无论您运行实例多长时间,预留容量队列都会为每个实例收取初始费用,之后可能会产生额外 的相关成本。有关更多信息,请参阅[https://aws.amazon.com/codebuild/pricing/。](https://aws.amazon.com/codebuild/pricing/)

主题

- [如何开始使用预留容量实例集?](#page-461-0)
- [最佳实践](#page-461-1)
- [我能否在多个 CodeBuild 项目之间共享预留容量队列?](#page-461-2)
- [哪些区域支持预留容量实例集?](#page-461-3)
- [预留容量实例集属性](#page-462-0)
- [预留容量样品包含 AWS CodeBuild](#page-464-0)
- [预留容量实例集的局限性](#page-466-0)

#### <span id="page-461-0"></span>创建预留容量实例集

- 1. 登录 AWS Management Console 并打开 AWS CodeBuild 控制台[,网址为 https://](https://console.aws.amazon.com/codesuite/codebuild/home) [console.aws.amazon.com/codesuite/codebuild/home。](https://console.aws.amazon.com/codesuite/codebuild/home)
- 2. 在导航窗格中,选择计算实例集,然后选择创建计算实例集。
- 3. 在计算实例集名称文本字段中,输入实例集的名称。
- 4. 从操作系统下拉菜单中,选择操作系统。
- 5. 从架构下拉菜单中,选择架构。
- 6. 从计算下拉菜单中,选择您的计算机的计算机类型。
- 7. 在容量文本字段中,输入实例集中的最少实例数。
- 8. 在 "溢出行为" 字段中,选择需求超过舰队容量时的行为。有关这些选项的详细信息,请参阅 [预留](#page-462-0) [容量实例集属性](#page-462-0)。
- 9. 选择创建计算实例集。
- 10. 创建计算队列后,创建一个新 CodeBuild 项目或编辑现有项目。从环境中,选择预置模型下的预 留容量,然后在实例集名称下选择指定的实例集。

## <span id="page-461-1"></span>最佳实践

使用预留容量实例集时,我们建议您遵循以下这些最佳实践。

- 我们建议使用源代码缓存模式,通过缓存源代码来帮助提高构建性能。
- 我们建议使用 Docker 层缓存,通过缓存现有 Docker 层来帮助提高构建性能。

# <span id="page-461-2"></span>我能否在多个 CodeBuild 项目之间共享预留容量队列?

<span id="page-461-3"></span>可以,您可以通过在多个项目中使用实例集的容量来最大限度地提高其利用率。

## 哪些区域支持预留容量实例集?

以下地区支持预留容量队列 AWS 区域:美国东部(弗吉尼亚北部)、美国东部(俄亥俄州)、美国西 部(俄勒冈)、亚太地区(孟买)、亚太地区(新加坡)、亚太地区(悉尼)、亚太地区(东京)、欧 洲(法兰克福)、欧洲(爱尔兰)和南美洲(圣保罗)。有关 AWS 区域 何处 CodeBuild 可用的更多 信息,请参阅[按地区划分的AWS 服务。](https://aws.amazon.com/about-aws/global-infrastructure/regional-product-services/)

# <span id="page-462-0"></span>预留容量实例集属性

预留容量实例集包含以下属性:

操作系统

操作系统 以下操作系统可用:

- Amazon Linux
- Windows Server 2019
- Windows Server 2022

### 架构

处理器架构。以下架构可用:

- x86\_64
- Arm64
- 计算

每个实例的计算机类型。以下计算机类型可用:

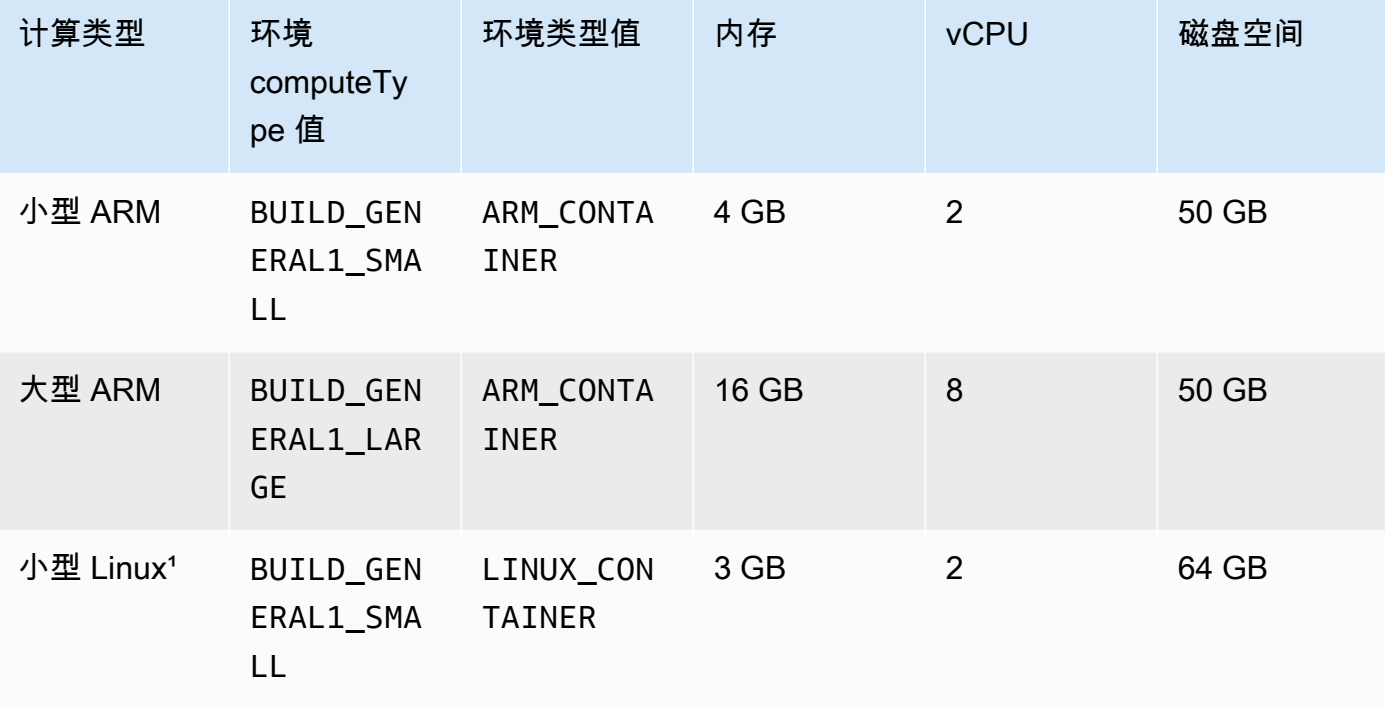

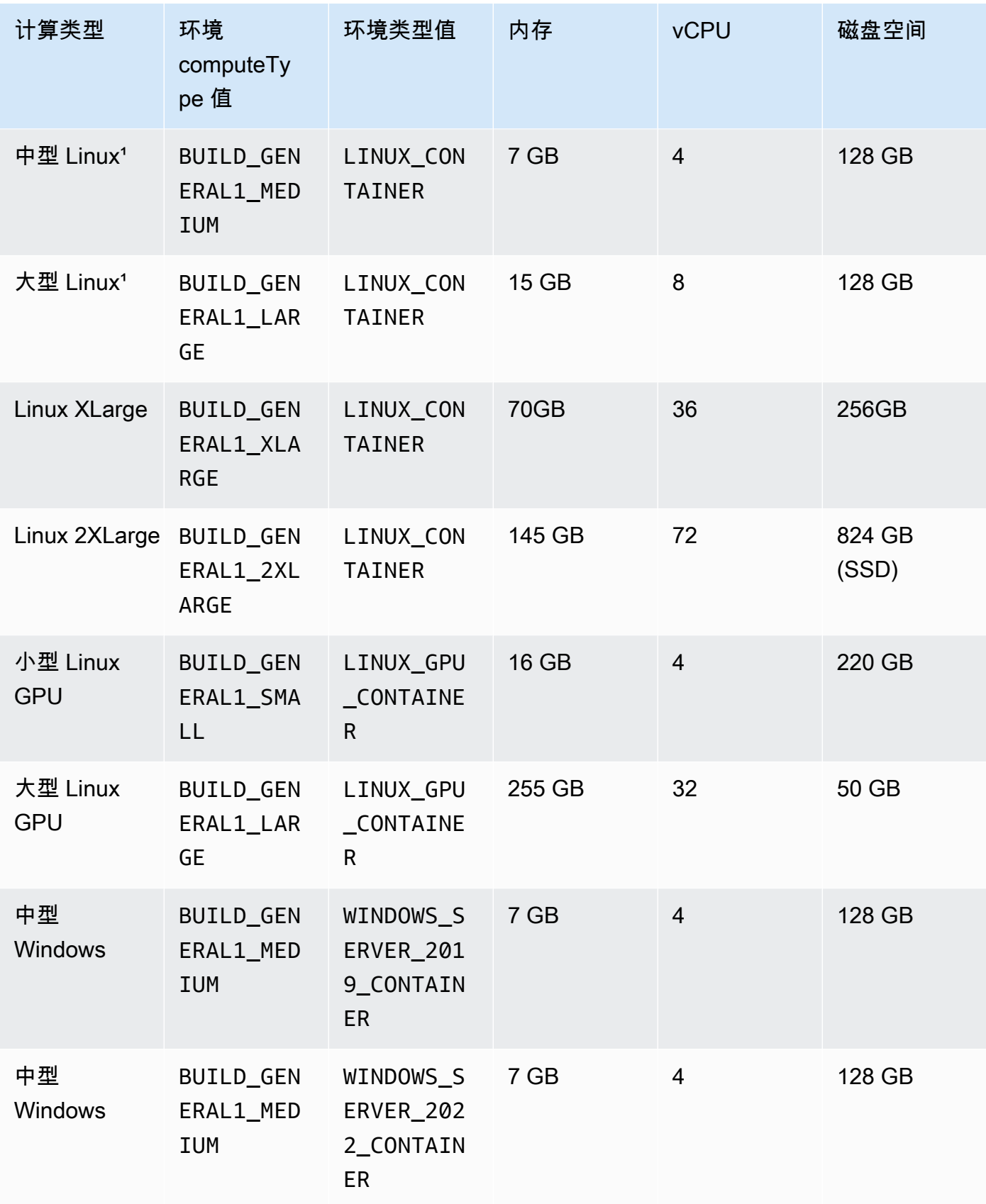

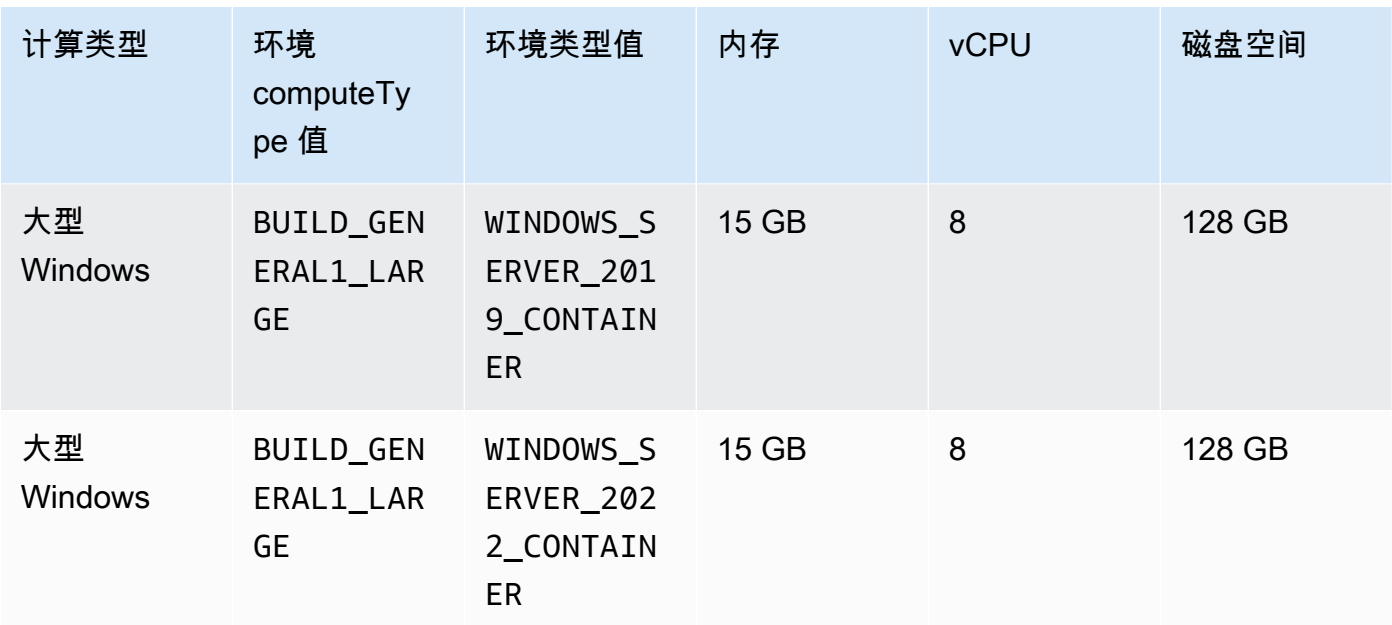

### 容量

分配给实例集的计算机的初始数量,它定义了可以并行运行的构建数量。

溢出行为

定义构建数量超过实例集容量时的行为。

#### 点播

溢出版本按 CodeBuild 需运行。

**A** Important

如果您选择将溢出行为设置为按需,请注意,溢出版本将单独计费,类似于按需 Amazon EC2。有关更多信息,请参阅[https://aws.amazon.com/codebuild/pricing/。](https://aws.amazon.com/codebuild/pricing/)

队列

构建运行将放在队列中,直到有计算机可用。这限制了额外成本,因为没有分配额外的计算机。

# <span id="page-464-0"></span>预留容量样品包含 AWS CodeBuild

这些样本可用于在预留容量舰队中 CodeBuild进行实验。

## <span id="page-465-0"></span>使用预留容量进行缓存示例

缓存可以存储构建环境的可重用部分,并在多个构建中使用它们。此示例演示了如何使用预留容量在构 建项目中启用缓存。有关更多信息,请参阅[在 AWS CodeBuild 中构建缓存。](#page-305-0)

您可以先在项目设置中指定一种或多种缓存模式:

Cache:

Type: LOCAL

Modes:

- LOCAL\_CUSTOM\_CACHE
- LOCAL DOCKER LAYER CACHE
- LOCAL SOURCE CACHE

**a** Note

要使用 Docker 层缓存,请务必启用特权模式。

您的项目构建规范设置应如下所示:

```
version: 0.2 
       phases: 
         build: 
            commands: 
              - echo testing local source cache 
              - touch /codebuild/cache/workspace/foobar.txt 
              - git checkout -b cached_branch 
              - echo testing local docker layer cache 
              - docker run alpine:3.14 2>&1 | grep 'Pulling from' || exit 1 
              - echo testing local custom cache 
              - touch foo 
              - mkdir bar && ln -s foo bar/foo2 
              - mkdir bar/bar && touch bar/bar/foo3 && touch bar/bar/foo4 
              - "[ -f foo ] || exit 1" 
              - "[ -L bar/foo2 ] || exit 1" 
              - "[ -f bar/bar/foo3 ] || exit 1"
```

```
 - "[ -f bar/bar/foo4 ] || exit 1" 
 cache: 
   paths: 
      - './foo' 
      - './bar/**/*' 
      - './bar/bar/foo3'
```
您可以先用新项目运行构建,为缓存做种子。完成后,您应该使用重写的构建规范开始另一个构建,如 下所示:

```
version: 0.2 
       phases: 
         build: 
           commands: 
              - echo testing local source cache 
              - git branch | if grep 'cached_branch'; then (exit 0); else (exit 1); fi 
             - ls /codebuild/cache/workspace | if grep 'foobar.txt'; then (exit 0); else
  (exit 1); fi 
              - echo testing local docker layer cache 
              - docker run alpine:3.14 2>&1 | if grep 'Pulling from'; then (exit 1); else 
  (exit 0); fi 
              - echo testing local custom cache 
              - "[ -f foo ] || exit 1" 
             - "[ -L bar/foo2 ] || exit 1" 
              - "[ -f bar/bar/foo3 ] || exit 1" 
              - "[ -f bar/bar/foo4 ] || exit 1" 
       cache: 
         paths: 
             - './foo' 
             - './bar/**/*' 
             - './bar/bar/foo3'
```
# <span id="page-466-0"></span>预留容量实例集的局限性

在预留容量实例集不支持的某些用例中,如果它们对您产生影响,请改用按需实例集:

- 预留容量实例集不支持批量构建、构建利用率指标或语义版本控制。
- 预留容量实例集不支持 VPC 连接。

有关限制和限额的更多信息,请参阅[计算实例集](#page-644-0)。

# 在中处理测试报告 AWS CodeBuild

您可以在中创建报告 CodeBuild ,其中包含有关生成期间运行的测试的详细信息。您可以创建诸如单 元测试、配置测试和功能测试等测试。

支持以下测试报告文件格式 ·

- Cucumber JSON (.json)
- JUnit XML (.xml)
- NUnit XML (.xml)
- NUnit3 XML (.xml)
- TestNG XML (.xml)
- Visual Studio TRX (.trx)
- Visual Studio TRX XML (.xm

**a** Note

支持的最新版本的 cucumber-js 是 7.3.2。

使用任何测试框架创建测试用例,这些测试框架可以采用任何一种格式创建报告文件(例如 Surefire JUnit 插件,TestNG 或 Cucumber)。

要创建测试报告,请将报告组名称添加到构建项目的 buildspec 文件中,该文件包含有关测试用例的信 息。运行构建项目时,系统将运行测试用例并创建测试报告。您不需要在运行测试之前创建报告组。如 果您指定报告组名称,则会在您运行报告时为您 CodeBuild 创建一个报告组。如果要使用已存在的报 告组,请在 buildspec 文件中指定其 ARN。

您可以使用测试报告帮助解决在构建运行期间发生的问题。如果您从构建项目的多个构建获得了许多测 试报告,您可以使用测试报告查看趋势以及测试和失败率,以帮助您优化构建。

报告在创建后 30 天过期。您无法查看已过期的测试报告。如果您希望将测试报告保留 30 天以上,可 以将测试结果的原始数据文件导出到 Amazon S3 存储桶。导出的测试文件不会过期。有关 S3 存储桶 的信息在创建报告组时指定。
### **a** Note

项目中指定的 CodeBuild 服务角色用于授予上传到 S3 存储桶的权限。

### 主题

- [创建测试报告](#page-468-0)
- [使用报告组](#page-469-0)
- [使用报告](#page-490-0)
- [使用测试报告权限](#page-491-0)
- [查看测试报告](#page-494-0)
- [使用测试框架测试报告](#page-495-0)
- [代码覆盖率报告](#page-501-0)
- [报告自动发现](#page-502-0)

# <span id="page-468-0"></span>创建测试报告

要创建测试报告,您运行的构建项目应在 buildspec 文件中配置有一到五个报告组。测试报告在运行期 间创建。它包含为报告组指定的测试用例的结果。对于使用相同构建规范文件的每个后续构建,系统将 生成一个新的测试报告。

创建测试报告

- 1. 创建构建项目。有关信息,请参阅[在 AWS CodeBuild 中创建构建项目。](#page-262-0)
- 2. 使用测试报告信息配置项目的 buildspec 文件:
	- a. 添加 reports: 部分并指定现有报告组的 ARN 或报告组的名称。

如果您指定 ARN,则 CodeBuild 使用该报告组。

如果您指定名称,则使用您的项目名称和您指定的名称(格式为 <project-name>-*< report-group-name >*)为您 CodeBuild 创建一个报告组。如果指定的报告组已经存在, 则 CodeBuild 使用该报告组。

b. 在报告组下,指定包含测试结果的文件的位置。如果您使用多个报告组,请为每个报告组指定 测试结果文件位置。每次运行构建项目时都会创建一个新的测试报告。有关更多信息,请参阅 [指定测试文件](#page-478-0)。

c. 在 build 或 post\_build 序列的 commands 部分中,指定将运行您为报告组指定的测试用 例的命令。有关更多信息,请参阅 [指定测试命令 。](#page-478-1)

下面是一个 buildspec reports 部分示例:

```
reports: 
   php-reports: 
     files: 
       - "reports/php/*.xml" 
     file-format: "JUNITXML" 
   nunit-reports: 
     files: 
       - "reports/nunit/*.xml" 
     file-format: "NUNITXML"
```
- 3. 运行构建项目中的构建。有关更多信息,请参阅 [在 AWS CodeBuild 中运行构建。](#page-418-0)
- 4. 构建完成后,从项目页面上的构建历史记录中选择新的构建运行。选择报告以查看测试报告。有关 更多信息,请参阅 [查看构建的测试报告](#page-494-1)。

# <span id="page-469-0"></span>使用报告组

报告组包含测试报告并指定共享设置。您可以使用 buildspec 文件指定要在构建时运行的测试用例以及 运行它们的命令。对于在构建项目中配置的每个报告组,每次运行构建项目都会创建一个测试报告。多 次运行配置有一个报告组的构建项目会在该报告组中创建多个测试报告,每个报告都包含为该报告组指 定的相同测试用例的结果。

测试用例在构建项目的 buildspec 文件中针对报告组进行指定。您可以在一个构建项目中指定最多五个 报告组。运行构建时,将运行所有测试用例。将创建一个新的测试报告,其中包含为报告组指定的每个 测试用例的结果。每次运行新构建时,都会运行测试用例,并创建一个包含新测试结果的新测试报告。

报告组可用于多个构建项目。使用一个报告组创建的所有测试报告共享相同配置,如导出选项和权限, 即使使用不同构建项目创建测试报告也是如此。在多个构建项目中使用一个报告组创建的测试报告可 以包含运行不同测试用例集的结果(每个构建项目对应一个测试用例组)。这是因为您可以在每个项 目的 buildspec 文件中为报告组指定不同的测试用例文件。您还可以通过编辑构建项目的 buildspec 文 件来更改构建项目中的报告组的测试用例文件。后续运行构建会创建新的测试报告,其中包含更新的 buildspec 中的测试用例文件的结果。

#### 主题

- [创建报告组](#page-470-0)
- [更新报告组](#page-475-0)
- [指定测试文件](#page-478-0)
- [指定测试命令](#page-478-1)
- [报告组命名](#page-479-0)
- [在 AWS CodeBuild 中标记报告组](#page-479-1)
- [使用共享报告组](#page-485-0)

## <span id="page-470-0"></span>创建报告组

您可以使用 CodeBuild 控制台 AWS CLI、或 buildspec 文件来创建报告组。您的 IAM 角色必须具有创 建报告组所需的权限。有关更多信息,请参阅 [使用测试报告权限](#page-491-0)。

## 主题

- [创建报告组 \(buildspec\)](#page-470-1)
- [创建报告组\(控制台\)](#page-471-0)
- [创建报告组 \(CLI\)](#page-472-0)
- [创建报告组 \(AWS CloudFormation\)](#page-474-0)

## <span id="page-470-1"></span>创建报告组 (buildspec)

使用 buildspec 创建的报告组不会导出原始测试结果文件。您可以查看报告组并指定导出设置。有关更 多信息,请参阅 [更新报告组](#page-475-0)。

使用 buildspec 文件创建报告组

- 1. 选择与您 AWS 账户中的报告组无关的报告组名称。
- 2. 使用此名称配置 buildspec 文件的 reports 部分。在此示例中,报告组名称为 new-reportgroup,并使用 JUnit 框架创建使用测试用例:

```
reports: 
  new-report-group: #surefire junit reports 
    files: 
     - '**/*'
    base-directory: 'surefire/target/surefire-reports'
```

```
version: 0.2
env: 
   variables: 
     REPORT_GROUP_NAME: "new-report-group"
phases: 
   build: 
     commands: 
       - ...
...
reports: 
  $REPORT_GROUP_NAME: 
    files: 
     - '**/*'
    base-directory: 'surefire/target/surefire-reports'
```
有关更多信息,请参阅 [指定测试文件](#page-478-0) 和 [Reports syntax in the buildspec file](#page-181-0)。

- 3. 在 commands 部分中,指定运行测试的命令。有关更多信息,请参阅 [指定测试命令](#page-478-1) 。
- 4. 运行构建。构建完成后,将使用 project-name-report-group-name 格式的名称创建一个新 的报告组。有关更多信息,请参阅 [报告组命名](#page-479-0)。

## <span id="page-471-0"></span>创建报告组(控制台)

创建测试报告

- 1. 从<https://console.aws.amazon.com/codesuite/codebuild/home>打开 AWS CodeBuild 控制台。
- 2. 在导航窗格中,选择报告组。
- 3. 选择创建报告组。
- 4. 对于报告组名称,输入报告组的名称。
- 5. (可选)对于标签,输入您希望支持 AWS 服务使用的任何标签的名称和值。使用添加行添加标 签。您最多可以添加 50 个标签。
- 6. 如果您想将测试报告结果的原始数据上传到 Amazon S3 存储桶:
	- a. 选择导出到 Amazon S3。
	- b. 对于 S3 存储桶名称,请输入 S3 存储桶的名称。
- c. (可选)对于 S3 存储桶拥有者,请输入拥有 S3 存储桶的账户的 AWS 账户标识符。这允许 将报告数据导出到 Amazon S3 桶,该存储桶由运行构建的账户以外的账户拥有。
- d. 对于路径前缀,请输入要上传测试结果的 S3 存储桶中的路径。
- e. 选择将测试结果数据压缩为 zip 文件以便压缩原始测试结果数据文件。
- f. 展开其他配置以显示加密选项。选择以下选项之一:
	- 默认 AWS 托管密钥,以针对 Amazon S3 使用 AWS 托管式密钥。有关更多信息,请参阅 《AWS Key Management Service 用户指南》中[的客户托管 CMK](https://docs.aws.amazon.com/kms/latest/developerguide/concepts.html#customer-cmk)。这是默认加密选项。
	- 选择自定义密钥将使用您创建和配置的客户托管密钥。对于 AWS KMS 加密密钥,请 输入加密密钥的 ARN。其格式为 arn:aws:kms:*<region-id>*: *<aws-accountid>*:key/*<key-id>* 。有关更多信息,请参阅《AWS Key Management Service 用户指 南》中的[创建 KMS 密钥。](https://docs.aws.amazon.com/kms/latest/developerguide/create-keys.html)
	- 禁用构件加密将禁用加密。如果要共享测试结果或将其发布到静态网站,则可以选择此选 项。(动态网站可以运行代码来解密测试结果。)

有关静态数据加密的更多信息,请参阅[数据加密](#page-522-0)。

#### **a** Note

项目中指定的 CodeBuild 服务角色用于获得上传到 S3 存储桶的权限。

7. 选择创建报告组。

<span id="page-472-0"></span>创建报告组 (CLI)

#### 创建报告组

- 1. 创建一个名为 CreateReportGroup.json 的文件。
- 2. 根据您的要求,将以下 JSON 代码段之一复制到 CreateReportGroup.json:
	- 使用以下 JSON 指定测试报告组将原始测试结果文件导出到 Amazon S3 存储桶。

```
{ 
   "name": "<report-name>", 
   "type": "TEST", 
   "exportConfig": {
```

```
 "exportConfigType": "S3", 
     "s3Destination": { 
        "bucket": "<bucket-name>", 
        "bucketOwner": "<bucket-owner>", 
        "path": "<path>", 
        "packaging": "NONE | ZIP", 
        "encryptionDisabled": "false", 
        "encryptionKey": "<your-key>" 
     }, 
     "tags": [ 
        { 
          "key": "tag-key", 
          "value": "tag-value" 
        } 
     ] 
   }
}
```
- 将 *<bucket-name>* 替换为 Amazon S3 存储桶名称,并将 *<path>* 替换为要将文件导出到 的存储桶中的路径。
- 如果要压缩导出的文件,对于 packaging,请指定 ZIP。否则,请指定 NONE。
- bucketOwner 是可选的,仅当 Amazon S3 存储桶由运行构建的账户以外的账户拥有时才是 必需的。
- 使用 encryptionDisabled 指定是否要加密导出的文件。如果要加密导出的文件,请输入 客户托管密钥。有关更多信息,请参阅[更新报告组](#page-475-0)。
- 使用以下 JSON 指定测试报告不会导出原始测试文件:

```
{ 
   "name": "<report-name>", 
   "type": "TEST", 
   "exportConfig": { 
     "exportConfigType": "NO_EXPORT" 
   }
}
```
## **a** Note

项目中指定的 CodeBuild 服务角色用于获得上传到 S3 存储桶的权限。

3. 运行以下命令:

```
aws codebuild create-report-group --cli-input-json file://
CreateReportGroupInput.json
```
## <span id="page-474-0"></span>创建报告组 (AWS CloudFormation)

使用 AWS CloudFormation 模板创建测试报告

您可以使用 AWS CloudFormation 模板文件来创建和置备报表组。有关更多信息,请参阅《[AWS](https://docs.aws.amazon.com/AWSCloudFormation/latest/UserGuide/Welcome.html)  [CloudFormation 用户指南》](https://docs.aws.amazon.com/AWSCloudFormation/latest/UserGuide/Welcome.html)。

以下 AWS CloudFormation YAML 模板创建了一个不导出原始测试结果文件的报告组。

```
Resources: 
   CodeBuildReportGroup: 
     Type: AWS::CodeBuild::ReportGroup 
     Properties: 
       Name: my-report-group-name
       Type: TEST 
       ExportConfig: 
         ExportConfigType: NO_EXPORT
```
以下 AWS CloudFormation YAML 模板创建了一个报告组,用于将原始测试结果文件导出到 Amazon S3 存储桶。

```
Resources: 
   CodeBuildReportGroup: 
     Type: AWS::CodeBuild::ReportGroup 
     Properties: 
       Name: my-report-group-name
       Type: TEST 
       ExportConfig: 
          ExportConfigType: S3 
         S3Destination: 
            Bucket: my-s3-bucket-name
            Path: path-to-folder-for-exported-files
            Packaging: ZIP 
            EncryptionKey: my-KMS-encryption-key
            EncryptionDisabled: false
```
## **a** Note

项目中指定的 CodeBuild 服务角色用于授予上传到 S3 存储桶的权限。

# <span id="page-475-0"></span>更新报告组

当您更新报告组时,您可以指定是否将原始测试结果数据导出到 Amazon S3 存储桶中的文件的相关信 息。如果您选择导出到 S3 存储桶,可以为报告组指定以下内容:

- 是否将原始测试结果文件压缩为 ZIP 文件。
- 是否对原始测试结果文件进行加密。您可以使用以下选项之一指定加密:
	- AWS 托管式密钥 适用于亚马逊 S3。
	- 您创建和配置的客户托管密钥。

## 有关更多信息,请参阅 [数据加密](#page-522-0)。

如果您使用 AWS CLI 来更新报告组,则还可以更新或添加标签。有关更多信息,请参阅 [在 AWS](#page-479-1)  [CodeBuild 中标记报告组。](#page-479-1)

**a** Note

项目中指定的 CodeBuild 服务角色用于授予上传到 S3 存储桶的权限。

### 主题

- [更新报告组\(控制台\)](#page-475-1)
- [更新报告组 \(CLI\)](#page-476-0)

<span id="page-475-1"></span>更新报告组(控制台)

### 更新报告组的步骤

- 1. 打开 AWS CodeBuild 控制台,[网址为 https://console.aws.amazon.com/codesuite/codebuild/](https://console.aws.amazon.com/codesuite/codebuild/home) [home](https://console.aws.amazon.com/codesuite/codebuild/home)。
- 2. 在导航窗格中,选择报告组。
- 3. 选择要更新的报告组。
- 4. 选择编辑。
- 5. 选择或清除备份到 Amazon S3。如果选择此选项,请指定您的导出设置:
	- a. 对于 S3 存储桶名称,请输入 S3 存储桶的名称。
	- b. 对于路径前缀,请输入要上传测试结果的 S3 存储桶中的路径。
	- c. 选择将测试结果数据压缩为 zip 文件以便压缩原始测试结果数据文件。
	- d. 展开其他配置以显示加密选项。选择以下操作之一:
		- 用 AWS 托管式密钥 于 Amazon S3 的@@ 默认 AWS 托管密钥。有关更多信息,请参阅 《AWS Key Management Service 用户指南》中[的客户托管 CMK](https://docs.aws.amazon.com/kms/latest/developerguide/concepts.html#customer-cmk)。这是默认加密选项。
		- 选择自定义密钥将使用您创建和配置的客户托管密钥。对于AWS KMS 加密密钥,请输 入加密密钥的 ARN。其格式为 arn:aws:kms:*<region-id>*: *<aws-accountid>*:key/*<key-id>* 。有关更多信息,请参阅《AWS Key Management Service 用户指 南》中的[创建 KMS 密钥。](https://docs.aws.amazon.com/kms/latest/developerguide/create-keys.html)
		- 禁用构件加密将禁用加密。如果要共享测试结果或将其发布到静态网站,则可以选择此选 项。(动态网站可以运行代码来解密测试结果。)

<span id="page-476-0"></span>更新报告组 (CLI)

#### 更新报告组的步骤

- 1. 创建一个名为 UpdateReportGroupInput.json的文件。
- 2. 将以下内容复制到 UpdateReportGroupInput.json。

```
{ 
     "arn": "", 
     "exportConfig": { 
          "exportConfigType": "S3", 
          "s3Destination": { 
              "bucket": "bucket-name", 
              "path": "path", 
              "packaging": "NONE | ZIP", 
              "encryptionDisabled": "false", 
              "encryptionKey": "your-key" 
           } 
      }, 
      "tags": [
```

```
 { 
                "key": "tag-key", 
                "value": "tag-value" 
           } 
       ]
}
```
- 3. 在 arn 行中输入报告组的 ARN,例如 "arn":"arn:aws:codebuild:*region*:*123456789012*:report-group/*reportgroup-1*")。
- 4. 使用要应用到报告组的更新来更新 UpdateReportGroupInput.json。
	- 如果要更新报告组以将原始测试结果文件导出到 S3 存储桶,请更新 exportConfig 部分。 将 bucket-name 替换为 S3 存储桶名称,并将 path 替换为 S3 存储桶中您要将文件导出到 的路径。如果要压缩导出的文件,对于 packaging,请指定 ZIP。否则,请指定 NONE。使用 encryptionDisabled 指定是否要加密导出的文件。如果要加密导出的文件,请输入客户托 管密钥。
	- 如果要更新报告组,以使其不会将原始测试结果文件导出到 S3 存储桶,请使用以下 JSON 更新 exportConfig 部分:

```
{ 
   "exportConfig": { 
        "exportConfigType": "NO_EXPORT" 
   }
}
```
• 如果要更新报告组的标签,请更新 tags 部分。您可以更改、添加或删除标签。如果要删除所有 标签,请使用以下 JSON 来更新:

```
"tags": []
```
5. 运行以下命令:

```
aws codebuild update-report-group \
--cli-input-json file://UpdateReportGroupInput.json
```
# <span id="page-478-0"></span>指定测试文件

您可以在构建项目 buildspec 文件的 reports 部分中为每个报告组指定测试结果文件及其位置。有关 更多信息,请参阅 [Reports syntax in the buildspec file。](#page-181-0)

以下是 reports 部分的示例,该示例为构建项目指定了两个报告组。其中一个使用 ARN 指定,另一 个使用名称指定。files 部分指定包含测试用例结果的文件。可选的 base-directory 部分指定测 试用例文件所在的目录。可选的 discard-paths 部分指定是否丢弃将测试结果文件上传到 Amazon S3 存储桶的路径。

```
reports: 
   arn:aws:codebuild:your-region:your-aws-account-id:report-group/report-group-name-1: 
  #surefire junit reports 
     files: 
      - '**/*'
     base-directory: 'surefire/target/surefire-reports' 
     discard-paths: false 
   sampleReportGroup: #Cucumber reports from json plugin 
     files: 
       - 'cucumber-json/target/cucumber-json-report.json' 
     file-format: CUCUMBERJSON #Type of the report, defaults to JUNITXML
```
# <span id="page-478-1"></span>指定测试命令

您可以在 buildspec 文件的 commands 部分中指定运行测试用例的命令。这些命令运行您在 buildspec 文件的 reports 部分中为报告组指定的测试用例。以下是 commands 部分的示例,其中包含用于运 行测试文件中的测试的命令:

commands:

- echo Running tests for surefire junit

```
 - mvn test -f surefire/pom.xml -fn
```
- echo

- echo Running tests for cucumber with json plugin

 - mvn test -Dcucumber.options="--plugin json:target/cucumber-json-report.json" -f cucumber-json/pom.xml -fn

有关更多信息,请参阅 [buildspec 语法](#page-171-0)。

# <span id="page-479-0"></span>报告组命名

使用 AWS CLI 或 AWS CodeBuild 控制台创建报告组时,需要为报告组指定一个名称。如果您使 用构建规范创建新的报告组,则使用 *project-name*-*report-group-name-specified-inbuildspec* 格式对其进行命名。通过运行该构建项目的构建所创建的所有报告都隶属于具有新名称的 新报告组。

如果您不 CodeBuild 想创建新的报告组,请在构建项目的 buildspec 文件中指定该报告组的 ARN。您 可以在多个构建项目中指定一个报告组的 ARN。运行每个构建项目后,报告组包含由每个构建项目创 建的测试报告。

例如,如果您创建一个名为 my-report-group 的报告组,然后在两个名为 my-project-1 和 myproject-2 的不同构建项目中使用该报告组名称,并创建两个项目的构建,则会创建两个新的报告 组。结果将生成三个具有以下名称的报告组:

- my-report-group:没有任何测试报告。
- my-project-1-my-report-group:包含由名为 my-project-1 的构建项目所运行的测试的结 果报告。
- my-project-2-my-report-group:包含由名为 my-project-2 的构建项目所运行的测试的结 果报告。

如果您在两个项目中使用名为 my-report-group 的报告组的 ARN,然后运行每个项目的构建,则只 会生成一个报告组 (my-report-group)。该报告组所含的测试报告包含由两个构建项目运行的测试的 结果。

如果您选择的报告组名称不属于您的 AWS 账户中的报告组,然后在 buildspec 文件中将该名称用于 报告组,并运行其构建项目的构建,则会创建一个新的报告组。新报告组的名称格式为 *projectname*-*new-group-name*。例如,如果您的 AWS 账户中没有使用该名称的报表组new-reportgroup,并且在名为的生成项目中指定该名称test-project,则生成运行将使用该名称创建一个新 的报告组test-project-new-report-group。

## <span id="page-479-1"></span>在 AWS CodeBuild 中标记报告组

标签是您或 AWS 分配给 AWS 资源的自定义属性标签。每个 AWS 标签具有两个部分:

- 标签键 (例如,CostCenter、Environment、Project 或 Secret)。标签键区分大小写。
- 一个称为标签值的可选字段(例如,111122223333、Production 或团队名称)。省略标签值与 使用空字符串效果相同。与标签键一样,标签值区分大小写。

这些被统称为键-值对。有关报告组可拥有的标签数量限制以及标签键和值的限制,请参阅[Tags。](#page-646-0)

标签有助于您标识和组织 AWS 资源。许多 AWS 服务支持标记,因此,您可以将同一标签分配给来不 同服务的资源,以指示这些资源是相关的。例如,您可以将相同的标签分配给为 Amazon S3 存储桶分 配的 CodeBuild 报告组。有关使用标签的更多信息,请参阅[标记最佳实践白](https://d1.awsstatic.com/whitepapers/aws-tagging-best-practices.pdf)皮书。

在 CodeBuild 中,主要资源报告组和项目。您可以使用 CodeBuild 控制台、AWS CLI、CodeBuild API 或 AWS 开发工具包为报告组添加、管理和移除标签。除了使用标签标识、组织和跟踪报告组以外,您 还可以在 IAM 策略中使用标签以帮助控制哪些用户可以查看并与报告组交互。有关基于标签的访问策 略示例,请参阅[使用标签控制对 AWS CodeBuild 资源的访问。](#page-561-0)

#### 主题

- [为报告组添加标签](#page-480-0)
- [查看报告组的标签](#page-481-0)
- [编辑报告组的标签](#page-483-0)
- [从报告组中移除标签](#page-484-0)

## <span id="page-480-0"></span>为报告组添加标签

为报告组添加标签可以帮助您标识和组织您的 AWS 资源并管理对其的访问。首先,为报告组添加一个 或多个标签(键值对)。请记住,报告组可以拥有的标签数量有限制。键和值字段中可以使用的字符有 限制。有关更多信息,请参阅[Tags。](#page-646-0)有了标签后,您可以创建 IAM 策略以根据这些标签管理对报告组 的访问。您可以使用 CodeBuild 控制台或 AWS CLI 为报告组添加标签。

#### **A** Important

为报告组添加标签会影响对该报告组的访问。为报告组添加标签之前,请务必查看是否存在任 何 IAM 策略可能使用标签来控制对资源(如报告组)的访问。有关基于标签的访问策略示例, 请参阅[使用标签控制对 AWS CodeBuild 资源的访问。](#page-561-0)

有关在创建报告组时为其添加标签的更多信息,请参阅[创建报告组\(控制台\)](#page-471-0)。

### 主题

- [为报告组添加标签\(控制台\)](#page-481-1)
- [为报告组添加标签 \(AWS CLI\)](#page-481-2)

<span id="page-481-1"></span>为报告组添加标签(控制台)

您可以使用 CodeBuild 控制台为 CodeBuild 报告组添加一个或多个标签。

- 1. 打开<https://console.aws.amazon.com/codebuild/> 上的 CodeBuild 控制台。
- 2. 在报告组中,选择要在其中添加标签的报告组的名称。
- 3. 在导航窗格中,选择设置。
- 4. 如果此报告组中尚未添加标签,请选择添加标签。您也可以选择编辑,然后选择添加标签。
- 5. 在键中,输入标签的名称。您可以在值中添加可选的标签值。
- 6. (可选)要添加其他标签,请再次选择添加标签。
- 7. 添加完标签后,选择提交。

<span id="page-481-2"></span>为报告组添加标签 (AWS CLI)

要在创建报告组时为其添加标签,请参阅[创建报告组 \(CLI\)。](#page-472-0)在 CreateReportGroup.json 中,添 加您的标签。

要向现有报告组添加标签,请参阅[更新报告组 \(CLI\)并](#page-476-0)在 UpdateReportGroupInput.json 中添加 标签。

在这些步骤中,我们假设您已安装最新版本的 AWS CLI 或已更新到当前版本。有关更多信息,请参 阅[安装 AWS Command Line Interface](https://docs.aws.amazon.com/cli/latest/userguide/installing.html)。

### <span id="page-481-0"></span>查看报告组的标签

标签可以帮助您标识和组织您的 AWS 资源并管理对其的访问。有关使用标签的更多信息,请参阅[标](https://d1.awsstatic.com/whitepapers/aws-tagging-best-practices.pdf) [记最佳实践](https://d1.awsstatic.com/whitepapers/aws-tagging-best-practices.pdf)白皮书。有关基于标签的访问策略示例,请参阅[Deny or allow actions on report groups](#page-562-0) [based on resource tags](#page-562-0)。

查看报告组的标签(控制台)

您可以使用 CodeBuild 控制台查看与 CodeBuild 报告组关联的标签。

- 1. 打开<https://console.aws.amazon.com/codebuild/> 上的 CodeBuild 控制台。
- 2. 在报告组中,选择要在其中查看标签的报告组的名称。
- 3. 在导航窗格中,选择设置。

查看报告组的标签 (AWS CLI)

按照以下步骤使用 AWS CLI 来查看报告组的 AWS 标签。如果尚未添加标签,则返回的标签列表为 空。

1. 使用控制台或 AWS CLI 找到报告组的 ARN。记下它。

AWS CLI

运行以下命令。

aws list-report-groups

此命令返回类似下面的 JSON 格式信息:

```
{ 
     "reportGroups": [ 
          "arn:aws:codebuild:region:123456789012:report-group/report-group-1", 
         "arn:aws:codebuild:region:123456789012:report-group/report-group-2", 
         "arn:aws:codebuild:region:123456789012:report-group/report-group-3" 
    \mathbf 1}
```
报告组 ARN 以其名称结尾,您可以使用该名称来识别您的报告组的 ARN。

Console

- 1. 打开<https://console.aws.amazon.com/codebuild/> 上的 CodeBuild 控制台。
- 2. 在报告组中,选择带有您要查看的标签的报告组的名称。
- 3. 在配置中,找到您的报告组的 ARN。
- 2. 运行以下命令。为 --report-group-arns 参数使用您记下的 ARN。

```
aws codebuild batch-get-report-groups --report-group-arns 
  arn:aws:codebuild:region:123456789012:report-group/report-group-name
```
如果成功,此命令会返回 JSON 格式的信息,其中包含类似于下面的 tags 部分:

 ... "tags": {

{

```
 "Status": "Secret", 
           "Project": "TestBuild" 
      } 
      ...
}
```
<span id="page-483-0"></span>编辑报告组的标签

您可以更改与报告组关联的标签值。您也可以更改标签键的名称,这相当于删除当前的标签并使用新名 称和相同的值添加一个不同的标签。请记住,键和值字段中可以使用的字符有限制。有关更多信息,请 参阅[Tags。](#page-646-0)

### **A** Important

编辑报告组的标签会影响对该报告组的访问。编辑报告组的标签名称(键)或值之前,请务必 查看是否存在任何 IAM 策略可能使用标签的键或值来控制对资源(如报告组)的访问。有关 基于标签的访问策略示例,请参阅[Deny or allow actions on report groups based on resource](#page-562-0) [tags。](#page-562-0)

编辑报告组的标签(控制台)

您可以使用 CodeBuild 控制台编辑与 CodeBuild 报告组关联的标签。

- 1. 打开<https://console.aws.amazon.com/codebuild/> 上的 CodeBuild 控制台。
- 2. 在报告组中,选择要在其中编辑标签的报告组的名称。
- 3. 在导航窗格中,选择设置。
- 4. 选择编辑。
- 5. 请执行下列操作之一:
	- 要更改标签,则在键中输入新名称。更改标签的名称相当于删除标签并使用新的键名添加新标 签。
	- 要更改标签的值,则输入新值。如果您想将标签值清空,请删除当前的值并将字段保留为空白。
- 6. 编辑完标签后,选择提交。

#### <span id="page-484-1"></span>编辑报告组的标签 (AWS CLI)

要添加、更改或移除报告组中的标签,请参阅[更新报告组 \(CLI\)。](#page-476-0)更新 UpdateReportGroupInput.json 中的标签。

### <span id="page-484-0"></span>从报告组中移除标签

您可以移除与报告组关联的一个或多个标签。删除标签不会从与该标签关联的其他 AWS 资源中删除该 标签。

#### **A** Important

删除报告组的标签会影响对该报告组的访问。从报告组中移除标签之前,请务必查看是否存在 任何 IAM 策略可能使用标签的键或值来控制对资源(如报告组)的访问。有关基于标签的访问 策略示例,请参阅[使用标签控制对 AWS CodeBuild 资源的访问。](#page-561-0)

从报告组中删除标签(控制台)

您可以使用 CodeBuild 控制台移除标签和 CodeBuild 报告组之间的关联。

- 1. 打开<https://console.aws.amazon.com/codebuild/> 上的 CodeBuild 控制台。
- 2. 在报告组中,选择要从其中移除标签的报告组的名称。
- 3. 在导航窗格中,选择设置。
- 4. 选择编辑。
- 5. 找到要移除的标签,然后选择移除标签。
- 6. 移除标签之后,选择提交。

从报告组中移除标签 (AWS CLI)

可以按照以下步骤使用 AWS CLI 从 CodeBuild 报告组中移除标签。移除标签并不会删除标签,而只是 删除它和报告组之间的关联。

如果删除 CodeBuild 报告组,则会从删除的报告组中删除所有标签关联。您无需在删除报告组 之前移除标签。

**a** Note

要从报告组中删除一个或多个标签,请参阅[编辑报告组的标签 \(AWS CLI\)。](#page-484-1)使用不包含待删除标签的 更新标签列表来更新采用 JSON 格式数据的 tags 部分。如果要删除所有标签,请将 tags 部分更新 为:

"tags: []"

## <span id="page-485-0"></span>使用共享报告组

报告组共享允许多个 AWS 账户或用户查看报告组、其未过期报告及其报告的测试结果。在此模型中, 拥有报告组的账户(拥有者)将与其他账户(使用者)共享该报告组。使用者无法编辑报告组。报告在 创建后 30 天过期。

目录

- [共享报告组的先决条件](#page-485-1)
- [访问与您共享的报告组的先决条件](#page-485-2)
- [相关服务](#page-486-0)
- [共享报告组](#page-486-1)
- [取消共享已共享的报告组](#page-488-0)
- [标识共享报告组](#page-488-1)
- [共享报告组权限](#page-490-1)

<span id="page-485-1"></span>共享报告组的先决条件

要共享报告组,您的 AWS 账户必须拥有该报告组。无法共享已与您共享的报告组。

<span id="page-485-2"></span>访问与您共享的报告组的先决条件

要访问共享报告组,使用者的 IAM 角色需要 BatchGetReportGroups 权限。您可以将以下策略附加 到其 IAM 角色:

```
{ 
      "Effect": "Allow", 
      "Resource": [ 
          " * "
      ], 
      "Action": [
```
]

}

#### "codebuild:BatchGetReportGroups"

有关更多信息,请参阅[将基于身份的策略用于 AWS CodeBuild](#page-527-0)。

### <span id="page-486-0"></span>相关服务

报告组共享与 AWS Resource Access Manager (AWS RAM) 集成,后者是一项服务,使您可以与任 何 AWS 账户或通过 AWS Organizations 共享 AWS 资源。通过使用 AWS RAM,您可以通过创建资源 共享 来共享您拥有的资源,该共享指定要共享的资源和要与其共享资源的使用者。使用者可以是单个 AWS 账户、AWS Organizations 中的组织部门或 AWS Organizations 中的整个组织。

<span id="page-486-1"></span>有关更多信息,请参阅《[AWS RAM 用户指南》](https://docs.aws.amazon.com/ram/latest/userguide/)。

### 共享报告组

共享报告组时,将向使用者授予对报告组及其报告的只读访问权限。使用者可以使用 AWS CLI 查看报 告组、报告,以及每个报告的测试用例结果。使用者不能执行以下操作:

- 在 CodeBuild 控制台中查看共享报告组或其报告。
- 编辑共享报告组。
- 使用项目中的共享报告组的 ARN 运行报告。指定共享报告组的项目构建将失败。

您可以使用 CodeBuild 控制台将报告组添加到现有资源共享。如果要将报告组添加到新的资源共享, 则必须首先在 [AWS RAM 控制台中](https://console.aws.amazon.com/ram)创建资源共享。

要与组织单位或整个组织共享报告组,您必须启用与 AWS Organizations 的共享。有关更多信息,请 参阅《AWS RAM 用户指南》中的[允许与 AWS Organizations 共享。](https://docs.aws.amazon.com/ram/latest/userguide/getting-started-sharing.html)

您可以使用 CodeBuild 控制台、AWS RAM 控制台或 AWS CLI 共享您拥有的报告组。

共享您拥有的报告组(CodeBuild 控制台)

- 1. 从<https://console.aws.amazon.com/codesuite/codebuild/home>打开 AWS CodeBuild 控制台。
- 2. 在导航窗格中,选择报告组。
- 3. 选择要共享的项目,然后选择共享。有关更多信息,请参阅《AWS RAM 用户指南》中的[创建资](https://docs.aws.amazon.com/ram/latest/userguide/getting-started-sharing.html#getting-started-sharing-create) [源共享](https://docs.aws.amazon.com/ram/latest/userguide/getting-started-sharing.html#getting-started-sharing-create)。

```
共享您拥有的报告组(AWS RAM 控制台)
```
请参阅《AWS RAM 用户指南》中的[创建资源共享。](https://docs.aws.amazon.com/ram/latest/userguide/working-with-sharing.html#working-with-sharing-create)

共享您拥有的报告组(AWS RAM 命令)

使用 [create-resource-share](https://docs.aws.amazon.com/cli/latest/reference/ram/create-resource-share.html) 命令。

共享您拥有的报告组(CodeBuild 命令)

使用 [put-resource-policy](https://docs.aws.amazon.com/cli/latest/reference/codebuild/put-resource-policy.html) 命令:

1. 创建一个名为 policy.json 的文件,并将以下内容复制到该文件中。

```
{ 
    "Version":"2012-10-17", 
    "Statement":[{ 
      "Effect":"Allow", 
      "Principal":{ 
        "AWS":"consumer-aws-account-id-or-user" 
      }, 
      "Action":[ 
        "codebuild:BatchGetReportGroups", 
        "codebuild:BatchGetReports", 
        "codebuild:ListReportsForReportGroup", 
        "codebuild:DescribeTestCases"], 
      "Resource":"arn-of-report-group-to-share" 
    }] 
  }
```
2. 使用报告组 ARN 和标识符更新 policy.json,以便共享该报告组。以下示例向 Alice 授予具 有 ARN arn:aws:codebuild:us-west-2:123456789012:report-group/my-reportgroup 的报告组的只读访问权限,并向 123456789012 标识的 AWS 账户授予根用户身份。

```
{ 
    "Version":"2012-10-17", 
    "Statement":[{ 
      "Effect":"Allow", 
      "Principal":{ 
         "AWS": [ 
             "arn:aws:iam::123456789012:user/Alice", 
            "123456789012" 
          ]
```

```
 }, 
      "Action":[ 
        "codebuild:BatchGetReportGroups", 
        "codebuild:BatchGetReports", 
        "codebuild:ListReportsForReportGroup", 
        "codebuild:DescribeTestCases"], 
      "Resource":"arn:aws:codebuild:us-west-2:123456789012:report-group/my-report-
group" 
    }] 
  }
```
3. 运行以下命令。

```
aws codebuild put-resource-policy --resource-arn report-group-arn --policy file://
policy.json
```
### <span id="page-488-0"></span>取消共享已共享的报告组

取消共享的报告组(包括其报告及其测试用例结果)只能由其拥有者访问。如果取消共享报告组,先前 与其共享该报告组的任何 AWS 账户或用户都无法访问该报告组、报告或报告中的测试用例结果。

要取消共享您拥有的已共享报告组,必须从资源共享中将其删除。您可以使用 AWS RAM 控制台或 AWS CLI 执行此操作。

取消共享您拥有的共享报告组(AWS RAM 控制台)

请参阅《AWS RAM 用户指南》中的[更新资源共享。](https://docs.aws.amazon.com/ram/latest/userguide/working-with-sharing.html#working-with-sharing-update)

取消共享您拥有的共享报告组(AWS RAM 命令)

使用 [disassociate-resource-share](https://docs.aws.amazon.com/cli/latest/reference/ram/disassociate-resource-share.html) 命令。

取消共享您拥有的报告组(CodeBuild 命令)

运行 [delete-resource-policy](https://docs.aws.amazon.com/cli/latest/reference/codebuild/delete-resource-policy.html) 命令,并指定要取消共享的报告组的 ARN:

aws codebuild delete-resource-policy --resource-arn *report-group-arn*

## <span id="page-488-1"></span>标识共享报告组

拥有者和使用者可以使用 AWS CLI 标识共享报告组。

要标识和获取有关共享报告组及其报告的信息,请使用以下命令:

• 要查看与您共享的报告组的 ARN,请运行 [list-shared-report-groups](https://docs.aws.amazon.com/cli/latest/reference/codebuild/list-shared-report-groups.html):

aws codebuild list-shared-report-groups

• 要查看报告组中的报告的 ARN,请使用报告组 ARN 运行 [list-reports-for-report-group](https://docs.aws.amazon.com/cli/latest/reference/codebuild/list-reports-for-report-group.html):

aws codebuild list-reports-for-report-group --report-group-arn *report-group-arn*

• 要查看有关报告中的测试用例的信息,请使用报告 ARN 运行 [describe-test-cases](https://docs.aws.amazon.com/cli/latest/reference/codebuild/describe-test-cases.html):

aws codebuild describe-test-cases --report-arn *report-arn*

输出如下所示:

```
{ 
     "testCases": [ 
          { 
              "status": "FAILED", 
              "name": "Test case 1", 
              "expired": 1575916770.0, 
              "reportArn": "report-arn", 
              "prefix": "Cucumber tests for agent", 
              "message": "A test message", 
              "durationInNanoSeconds": 1540540, 
              "testRawDataPath": "path-to-output-report-files" 
          }, 
          { 
              "status": "SUCCEEDED", 
              "name": "Test case 2", 
              "expired": 1575916770.0, 
              "reportArn": "report-arn", 
              "prefix": "Cucumber tests for agent", 
              "message": "A test message", 
              "durationInNanoSeconds": 1540540, 
              "testRawDataPath": "path-to-output-report-files" 
          } 
     ]
}
```
## <span id="page-490-1"></span>共享报告组权限

拥有者的权限

报告组拥有者可以编辑报告组,并在项目中指定该报告组以运行报告。

使用者的权限

报告组使用者可以查看报告组、报告以及报告的测试用例结果。使用者无法编辑报告组或其报告,也无 法使用报告组创建报告。

## <span id="page-490-0"></span>使用报告

报告包含为一个报告组指定的测试用例的结果。测试报告是在构建项目运行期间创建的。您可以在 buildspec 文件中指定报告组、测试用例文件和用于运行测试用例的命令。每次运行测试用例时,都会 在报告组中创建一个新的测试报告。

测试报告在创建后 30 天过期。您无法查看过期的测试报告,但您可以将测试结果导出到 S3 存储桶中 的原始测试结果文件。导出的原始测试文件不会过期。有关更多信息,请参阅 [更新报告组](#page-475-0)。

测试报告可能处于以下状态之一:

- GENERATING:测试用例仍在运行中。
- DELETING:正在删除测试报告。删除测试报告时,还将删除其测试用例。不会删除导出到 S3 存储 桶的原始测试结果数据文件。
- INCOMPLETE:测试报告未完成。由于以下原因之一,可能会返回此状态:
	- 指定此报告的测试用例的报告组配置有问题。例如,buildspec 文件中报告组下的测试用例路径可 能不正确。
	- 运行构建的 IAM 用户没有运行测试的权限。有关更多信息,请参阅 [使用测试报告权限](#page-491-0)。
	- 由于发生与测试无关的错误,构建未完成。
- SUCCEEDED:所有测试用例都成功。
- FAILED:部分测试用例未成功。

每个测试用例都会返回一个状态。测试用例可能处于以下状态之一:

- SUCCEEDED:测试用例通过。
- FAILED:测试用例失败。
- ERROR:测试用例导致意外错误。
- SKIPPED:测试用例未运行。
- UNKNOWN:测试用例返回 SUCCEEDED、FAILED、ERROR 或 SKIPPED 以外的状态。

测试报告最多可包含 500 个测试用例结果。如果运行的测试用例超过 500 个,则按状态对测试进行 CodeBuild 优先排序,FAILED并截断测试用例结果。

# <span id="page-491-0"></span>使用测试报告权限

本主题介绍与测试报告相关权限有关的重要信息。

#### 主题

- [为测试报告创建角色](#page-491-1)
- [测试报告操作的权限](#page-493-0)
- [测试报告权限示例](#page-493-1)

## <span id="page-491-1"></span>为测试报告创建角色

要运行测试报告,并更新项目以包含测试报告,您的 IAM 角色需要以下权限。这些权限包含在预定义 的 AWS 托管策略中。如果要将测试报告添加到现有构建项目,则必须自行添加这些权限。

- CreateReportGroup
- CreateReport
- UpdateReport
- BatchPutTestCases

要运行代码覆盖率报告,您的 IAM 角色还必须包含 BatchPutCodeCoverages 权限。

### **a** Note

BatchPutTestCases、CreateReport、UpdateReport 和 BatchPutCodeCoverages 不是公共权限。您不能为这些权限调用相应的 AWS CLI 命令或 SDK 方法。

要确保您拥有这些权限,您可以将以下策略附加到您的 IAM 角色:

```
 "Effect": "Allow", 
      "Resource": [ 
          \overline{m} \overline{m} ], 
      "Action": [ 
           "codebuild:CreateReportGroup", 
           "codebuild:CreateReport", 
           "codebuild:UpdateReport", 
           "codebuild:BatchPutTestCases", 
           "codebuild:BatchPutCodeCoverages" 
      ]
}
```
我们建议您将此策略仅限定用于您必须使用的报告组。以下内容将权限仅限定用于策略中具有两个 ARN 的报告组:

```
{ 
     "Effect": "Allow", 
     "Resource": [ 
          "arn:aws:codebuild:your-region:your-aws-account-id:report-group/report-group-
name-1", 
          "arn:aws:codebuild:your-region:your-aws-account-id:report-group/report-group-
name-2" 
     ], 
     "Action": [ 
          "codebuild:CreateReportGroup", 
          "codebuild:CreateReport", 
          "codebuild:UpdateReport", 
          "codebuild:BatchPutTestCases", 
          "codebuild:BatchPutCodeCoverages" 
    \mathbf{I}}
```
以下内容将权限仅限定用于通过运行名为 my-project 的项目构建而创建的报告组:

```
{ 
     "Effect": "Allow", 
     "Resource": [ 
          "arn:aws:codebuild:your-region:your-aws-account-id:report-group/my-project-*" 
     ], 
     "Action": [ 
          "codebuild:CreateReportGroup", 
          "codebuild:CreateReport",
```
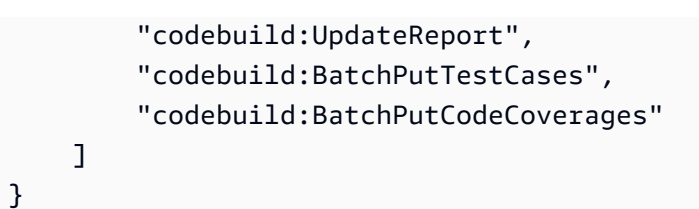

## **a** Note

项目中指定的 CodeBuild 服务角色用于授予上传到 S3 存储桶的权限。

# <span id="page-493-0"></span>测试报告操作的权限

您可以为以下测试报告 CodeBuild API 操作指定权限:

- BatchGetReportGroups
- BatchGetReports
- CreateReportGroup
- DeleteReportGroup
- DeleteReport
- DescribeTestCases
- ListReportGroups
- ListReports
- ListReportsForReportGroup
- UpdateReportGroup

有关更多信息,请参阅 [AWS CodeBuild 权限参考。](#page-554-0)

## <span id="page-493-1"></span>测试报告权限示例

有关测试报告相关示例策略的信息,请参阅以下内容:

- [允许用户更改报告组](#page-548-0)
- [允许用户创建报告组](#page-546-0)
- [允许用户删除报告](#page-547-0)
- [允许用户删除报告组](#page-546-1)
- [允许用户获取有关报告组的信息](#page-544-0)
- [允许用户获取有关报告的信息](#page-545-0)
- [允许用户获取报告组列表](#page-550-0)
- [允许用户获取报告列表](#page-550-1)
- [允许用户获取报告组的报告列表](#page-551-0)
- [允许用户获取报告的测试用例的列表](#page-551-1)

# <span id="page-494-0"></span>查看测试报告

您可以查看有关测试报告的详细信息,例如,有关其测试用例、通过和失败次数及其运行时间的信息。 您可以查看按生成运行、报告组或您的 AWS 账户分组的测试报告。在控制台中选择测试报告以查看其 详细信息和测试用例的结果。

您可以查看未过期的测试报告。测试报告在创建后 30 天过期。您无法在中查看已过期的报告 CodeBuild。

#### 主题

- [查看构建的测试报告](#page-494-1)
- [查看报告组的测试报告](#page-495-1)
- [查看您的 AWS 账户中的测试报告](#page-495-2)

## <span id="page-494-1"></span>查看构建的测试报告

### 查看构建的测试报告

- 1. 打开 AWS CodeBuild 控制台,[网址为 https://console.aws.amazon.com/codesuite/codebuild/](https://console.aws.amazon.com/codesuite/codebuild/home) [home](https://console.aws.amazon.com/codesuite/codebuild/home)。
- 2. 找到要查看的构建。如果您知道运行构建(创建测试报告)的项目,请执行以下操作:
	- 1. 在导航窗格中,选择构建项目,然后选择项目,该项目具有运行要查看的测试报告的构建。
	- 2. 选择构建历史记录,然后选择构建,该构建运行创建的要查看的报告。

您还可以在您的 AWS 账户的构建历史记录中查找构建:

1. 在导航窗格中,选择构建历史记录,然后选择构建,该构建已创建要查看的报告。

3. 在构建页面中,选择报告,然后选择测试报告以查看其详细信息。

## <span id="page-495-1"></span>查看报告组的测试报告

### 查看报告组中的测试报告

- 1. 打开 AWS CodeBuild 控制台,[网址为 https://console.aws.amazon.com/codesuite/codebuild/](https://console.aws.amazon.com/codesuite/codebuild/home) [home](https://console.aws.amazon.com/codesuite/codebuild/home)。
- 2. 在导航窗格中,选择报告组。
- 3. 选择包含要查看的测试报告的报告组。
- 4. 选择测试报告以查看其详细信息。

## <span id="page-495-2"></span>查看您的 AWS 账户中的测试报告

#### 在您的 AWS 账户中查看测试报告

- 1. 打开 AWS CodeBuild 控制台,[网址为 https://console.aws.amazon.com/codesuite/codebuild/](https://console.aws.amazon.com/codesuite/codebuild/home) [home](https://console.aws.amazon.com/codesuite/codebuild/home)。
- 2. 在导航窗格中,选择报告历史记录。
- 3. 选择测试报告以查看其详细信息。

# <span id="page-495-0"></span>使用测试框架测试报告

本节中的主题演示如何 AWS CodeBuild 为各种测试框架设置测试报告。

#### 主题

- [使用 Jasmine 设置测试报告](#page-495-3)
- [使用 Jest 设置测试报告](#page-498-0)
- [使用 pytest 设置测试报告](#page-499-0)
- [使用 RSpec 设置测试报告](#page-500-0)

## <span id="page-495-3"></span>使用 Jasmine 设置测试报告

以下过程演示如何在 AWS CodeBuild 中使用 [JasmineBDD 测试框架](http://jasmine.github.io/)来设置测试报告。

该过程需要以下先决条件:

- 您有一个现有的 CodeBuild 项目。
- 您的项目是一个 Node.js 项目,此项目设置为使用 Jasmine 测试框架。

将 [jasmine-reporters](https://www.npmjs.com/package/jasmine-reporters) 程序包添加到项目 package.json 文件的 devDependencies 部分。此 程序包具有一系列可以与 Jasmine 一起使用 JavaScript 报告程序类。

```
npm install --save-dev jasmine-reporters
```
如果它尚未存在,请将 test 脚本添加到项目的 package.json 文件中。test 脚本确保在运行 npm test 时调用 Jasmine。

```
{ 
   "scripts": { 
      "test": "npx jasmine" 
   }
}
```
CodeBuild 支持以下 Jasmine 测试报告程序:

**JUnitXmlReporter** 

用于以 JunitXml 格式生成报告。

**NUnitXmlReporter** 

用于以 NunitXml 格式生成报告。

```
默认情况下,具有 Jasmine 的 Node.js 项目将有一个 spec 子目录,其中包含 Jasmine 配置和测试脚
本。
```
要将 Jasmine 配置为以 JunitXML 格式生成报告,请通过将以下代码添加到测试中来实例化 JUnitXmlReporter 报告程序。

```
var reporters = require('jasmine-reporters');
var junitReporter = new reporters.JUnitXmlReporter({ 
   savePath: <test report directory>, 
   filePrefix: <report filename>, 
   consolidateAll: true
```

```
});
```

```
jasmine.getEnv().addReporter(junitReporter);
```
要将 Jasmine 配置为以 NunitXML 格式生成报告,请通过将以下代码添加到测试中来实例化 NUnitXmlReporter 报告程序。

```
var reporters = require('jasmine-reporters');
var nunitReporter = new reporters.NUnitXmlReporter({ 
   savePath: <test report directory>, 
   filePrefix: <report filename>, 
   consolidateAll: true
});
```
jasmine.getEnv().addReporter(nunitReporter)

测试报告将导出到由 *<######>*/*<#####>* 指定的文件中。

```
在您的 buildspec.yml 文件中,添加/更新以下部分。
```

```
version: 0.2
phases: 
   pre_build: 
     commands: 
        - npm install 
   build: 
     commands: 
        - npm build 
        - npm test
reports: 
   jasmine_reports: 
     files: 
        - <report filename>
     file-format: JUNITXML 
     base-directory: <test report directory>
```
如果您使用的是 NunitXml 报告格式,请将 file-format 值更改为以下值。

file-format: NUNITXML

## <span id="page-498-0"></span>使用 Jest 设置测试报告

以下过程演示如何在 AWS CodeBuild 中使用 [Jest 测试框架](https://jestjs.io/)来设置测试报告。

该讨程需要以下先决条件:

- 您有一个现有的 CodeBuild 项目。
- 您的项目是一个 Node.js 项目,此项目设置为使用 Jest 测试框架。

将 [jest-junit](https://www.npmjs.com/package/jest-junit) 程序包添加到项目 package.json 文件的 devDependencies 部分。CodeBuild 使 用此包生成格式为 JunitXml 的报告。

```
npm install --save-dev jest-junit
```
如果它尚未存在,请将 test 脚本添加到项目的 package.json 文件中。test 脚本确保在运行 npm test 时调用 Jest。

```
{ 
   "scripts": { 
      "test": "jest" 
   }
}
```
通过将以下内容添加到 Jest 配置文件中,将 Jest 配置为使用 JunitXml 报告程序。如果您的项目没 有 Jest 配置文件,请在项目的根目录中创建一个名为 jest.config.js 的文件,然后添加以下内 容。测试报告将导出到由 *<######>*/*<#####>* 指定的文件中。

```
module.exports = { 
   reporters: [ 
     'default', 
     [ 'jest-junit', { 
       outputDirectory: <test report directory>, 
       outputName: <report filename>, 
     } ] 
   ]
};
```
在您的 buildspec.yml 文件中,添加/更新以下部分。

version: 0.2

phases:

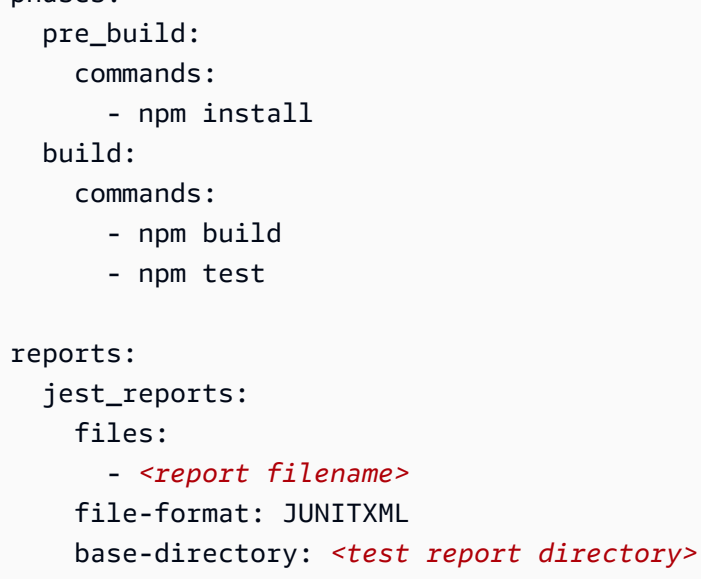

## <span id="page-499-0"></span>使用 pytest 设置测试报告

以下过程演示如何在 AWS CodeBuild 中使用 [pytest 测试框架](https://docs.pytest.org/)来设置测试报告。

该过程需要以下先决条件:

- 您有一个现有的 CodeBuild 项目。
- 您的项目是一个 Python 项目,此项目设置为使用 pytest 测试框架。

将以下条目添加到 buildspec.yml 文件的 build 或 post\_build 阶段。此代码会自动发现当前 目录中的测试,并将测试报告导出到由 *<######>*/*<#####>* 指定的文件中。报告使用 JunitXml 格 式。

- python -m pytest --junitxml=*<test report directory>*/*<report filename>*

在您的 buildspec.yml 文件中,添加/更新以下部分。

```
version: 0.2
phases: 
   install: 
     runtime-versions: 
        python: 3.7 
     commands:
```

```
 - pip3 install pytest 
   build: 
     commands: 
       - python -m pytest --junitxml=<test report directory>/<report filename>
reports: 
   pytest_reports: 
     files: 
       - <report filename>
     base-directory: <test report directory>
     file-format: JUNITXML
```
# <span id="page-500-0"></span>使用 RSpec 设置测试报告

以下过程演示如何在 AWS CodeBuild 中使用 [RSpec 测试框架](https://rspec.info/)来设置测试报告。

该过程需要以下先决条件:

- 您有一个现有的 CodeBuild 项目。
- 您的项目是一个 Ruby 项目,此项目设置为使用 RSpec 测试框架。

在 buildspec.yml 文件中添加/更新以下内容。此代码在 *<#######>* 目录中运行测试,并将测试报 告导出到由 *<######>*/*<#####>* 指定的文件中。报告使用 JunitXml 格式。

```
version: 0.2
phases: 
   install: 
     runtime-versions: 
       ruby: 2.6 
   pre_build: 
     commands: 
       - gem install rspec 
       - gem install rspec_junit_formatter 
   build: 
     commands: 
       - rspec <test source directory>/* --format RspecJunitFormatter --out <test report 
  directory>/<report filename>
reports: 
     rspec_reports: 
          files: 
              - <report filename>
```

```
 base-directory: <test report directory>
 file-format: JUNITXML
```
# <span id="page-501-0"></span>代码覆盖率报告

CodeBuild 允许您为测试生成代码覆盖率报告。提供以下代码覆盖率报告:

#### 行覆盖率

行覆盖率衡量您的测试涵盖了多少语句。语句是一条指令,不包括注释或条件。

```
line coverage = (total lines covered)/(total number of lines)
```
#### 分支覆盖率

分支覆盖率衡量您的测试覆盖了控制结构(例如 if 或 case 语句)中所有可能的分支中的多少个 分支。

branch coverage = (total branches covered)/(total number of branches)

支持以下代码覆盖率报告文件格式 :

- JaCoCo XML
- SimpleCov JSON<sup>1</sup>
- Clover XML
- Cobertura XML
- LCOV 信息

1 CodeBuild 接受 si[mpleco](https://github.com/simplecov-ruby/simplecov)v 生成的 JSON 代码覆盖率报告,而不是 s impleco[v-json。](https://github.com/vicentllongo/simplecov-json)

## 创建代码覆盖率报告

要创建代码覆盖率报告,您需要运行一个在其 buildspec 文件中配置了至少一个代码覆盖率报告组的生 成项目。 CodeBuild 将解释代码覆盖率结果并为运行提供代码覆盖率报告。对于使用相同构建规范文 件的每个后续构建,系统将生成一个新的测试报告。

#### 创建测试报告

1. 创建构建项目。有关信息,请参阅[在 AWS CodeBuild 中创建构建项目。](#page-262-0)

- 2. 使用测试报告信息配置项目的构建规范文件:
	- a. 添加一个reports:分区并指定报告组的名称。 CodeBuild 使用您的项目名称和以 project-name-格式指定的名称为您创建报告组report-group-name-in-buildspec。 如果已存在要使用的报告组,请指定其 ARN。如果您使用名称而不是 ARN,则 CodeBuild 会 创建一个新的报告组。有关更多信息,请参阅 [Reports syntax in the buildspec file。](#page-181-0)
	- b. 在报告组下,指定包含代码覆盖率结果的文件的位置。如果您使用多个报告组,请为每个报告 组指定结果文件位置。每次运行构建项目时都会创建一个新的代码覆盖率报告。有关更多信 息,请参阅 [指定测试文件](#page-478-0)。

这是一个为位于 test- JaCoCo 中的 XML 结果文件生成代码覆盖率报告的示例results/ jacoco-coverage-report.xml。

```
reports: 
   jacoco-report: 
     files: 
       - 'test-results/jacoco-coverage-report.xml' 
     file-format: 'JACOCOXML'
```
- c. 在 build 或 post\_build 序列的 commands 部分中,指定用来运行代码覆盖率分析的命 令。有关更多信息,请参阅 [指定测试命令 。](#page-478-1)
- 3. 运行构建项目中的构建。有关更多信息,请参阅 [在 AWS CodeBuild 中运行构建。](#page-418-0)
- 4. 构建完成后,从项目页面上的构建历史记录中选择新的构建运行。选择报告来查看代码覆盖率报 告。有关更多信息,请参阅 [查看构建的测试报告](#page-494-1)。

# <span id="page-502-0"></span>报告自动发现

使用自动发现,可以在构建阶段完成后 CodeBuild 搜索所有构建文件,搜索任何支持的报告文件 类型,并自动创建新的测试和代码覆盖率报告组和报告。对于发现的任何报告类型,使用以下模式 CodeBuild 创建新的报告组:

*<project-name>*-*<report-file-format>*-AutoDiscovered

**a** Note

如果发现的报告文件具有相同的格式类型,则它们将被放入同一个报告组或报告中。

报告自动发现由您的项目环境变量配置:

#### CODEBUILD\_CONFIG\_AUTO\_DISCOVER

此变量决定在生成期间是否禁用报告自动发现。默认情况下,所有版本均启用报告自动发现。要禁 用此功能,请CODEBUILD\_CONFIG\_AUTO\_DISCOVER将其设置为false。

CODEBUILD\_CONFIG\_AUTO\_DISCOVER\_DIR

(可选)此变量决定在哪里 CodeBuild 搜索潜在报告文件。请注意,默认情况下,默认情况下在中 CodeBuild \*\*/\*搜索。

这些环境变量可以在构建阶段进行修改。例如,如果您只想为 main git 分支上的版本

启用报告自动发现,则可以在构建过程中检查 git 分支,如果构建不在分main支上,

则CODEBUILD\_CONFIG\_AUTO\_DISCOVER将其设置为 false。可以使用控制台或项目环境变量来禁用 报告自动发现。

### 主题

- [使用控制台配置报告自动发现](#page-503-0)
- [使用项目环境变量配置自动发现报告](#page-504-0)

<span id="page-503-0"></span>使用控制台配置报告自动发现

使用控制台配置报告自动发现

- 1. 创建构建项目或选择要编辑的构建项目。有关更多信息,请参阅 [在 AWS CodeBuild 中创建构建项](#page-262-0) [目](#page-262-0) 或 [更改 AWS CodeBuild 中构建项目的设置](#page-361-0)。
- 2. 在环境中,选择其他配置。
- 3. 要禁用报告自动发现,请在报告自动发现中,选择禁用报告自动发现。
- 4. (可选)在 "自动发现目录-可选" 中,输入用于 CodeBuild 搜索支持的报表格式文件的目录模式。 请注意,\*\*/\*默认情况下在中 CodeBuild 搜索。
# 使用项目环境变量配置自动发现报告

使用项目环境变量配置报表自动发现

- 1. 创建构建项目或选择要编辑的构建项目。有关更多信息,请参阅 [在 AWS CodeBuild 中创建构建项](#page-262-0) [目](#page-262-0) 或 [更改 AWS CodeBuild 中构建项目的设置](#page-361-0)。
- 2. 在环境变量中,执行以下操作:
	- a. 要禁用报告自动发现,请在 "名称" 中输入**CODEBUILD\_CONFIG\_AUTO\_DISCOVER**,在 "值" 中输入**false**。这将禁用报告自动发现。
	- b. (可选)在 **CODEBUILD\_CONFIG\_AUTO\_DISCOVER\_DIR** "名称" 中输入,在 "值" 中输入 搜索支持的报告格式文件的 CodeBuild 目录。例如,在output目录中output/\*xml搜 索.xml文件

# AWS CodeBuild 中的日志记录和监控

监控是保持 AWS CodeBuild 和您的 AWS 解决方案的可靠性、可用性和性能的重要方面。您应该从 AWS 解决方案的各个部分收集监控数据,以便您可以更轻松地调试多点故障(如果发生)。AWS 提 供了以下工具来监控您的 CodeBuild 资源和构建并对潜在事件做出响应。

## 主题

- [使用 AWS CloudTrail 记录 AWS CodeBuild API 调用](#page-505-0)
- [监控 AWS CodeBuild](#page-508-0)

# <span id="page-505-0"></span>使用 AWS CloudTrail 记录 AWS CodeBuild API 调用

AWS CodeBuild 与 AWS CloudTrail 集成,后者是在 CodeBuild 中记录用户、角色或 AWS 服务所执 行操作的服务。CloudTrail 将对 CodeBuild 的所有 API 调用均作为事件捕获,包括来自 CodeBuild 控 制台的调用和对 CodeBuild API 的代码调用。如果您创建跟踪记录,则可以使 CloudTrail 事件持续传 送到 S3 存储桶(包括 CodeBuild 的事件)。如果您不配置跟踪,则仍可在 CloudTrail 控制台中的事 件历史记录中查看最新事件。使用 CloudTrail 收集的信息,您可以确定向 CodeBuild 发出了什么请 求、发出请求的 IP 地址、何人发出的请求、请求的发出时间以及其他详细信息。

要了解有关 CloudTrail 的更多信息,请参阅[《AWS CloudTrail 用户指南》](https://docs.aws.amazon.com/awscloudtrail/latest/userguide/)。

# CloudTrail 中的 AWS CodeBuild 信息

在您创建 AWS 账户时,将在该账户上启用 CloudTrail。当 CodeBuild 中发生活动时,该活动将记录 在 CloudTrail 事件中,并与其他 AWS 服务事件一同保存在事件历史记录中。您可以在 AWS 账户中查 看、搜索和下载最新事件。有关更多信息,请参阅《AWS CloudTrail 用户指南》中的[使用 CloudTrail](https://docs.aws.amazon.com/awscloudtrail/latest/userguide/view-cloudtrail-events.html)  [事件历史记录查看事件](https://docs.aws.amazon.com/awscloudtrail/latest/userguide/view-cloudtrail-events.html)。

要持续记录 AWS 账户中的事件(包括 CodeBuild 的事件),请创建跟踪记录。通过跟踪,CloudTrail 可将日志文件传送至 S3 存储桶。默认情况下,在控制台中创建跟踪记录时,此跟踪记录应用于所有区 域。此跟踪在 AWS 分区中记录所有区域中的事件,并将日志文件传送至您指定的 S3 存储桶。您可以 配置其它 AWS 服务,进一步分析在 CloudTrail 日志中收集的事件数据并采取措施。有关更多信息,请 参阅:

- [创建跟踪概览](https://docs.aws.amazon.com/awscloudtrail/latest/userguide/cloudtrail-create-and-update-a-trail.html)
- [CloudTrail 支持的服务和集成](https://docs.aws.amazon.com/awscloudtrail/latest/userguide/cloudtrail-aws-service-specific-topics.html#cloudtrail-aws-service-specific-topics-integrations)
- [为 CloudTrail 配置 Amazon SNS 通知](https://docs.aws.amazon.com/awscloudtrail/latest/userguide/getting_notifications_top_level.html)

## • [从多个区域接收 CloudTrail 日志文件](https://docs.aws.amazon.com/awscloudtrail/latest/userguide/receive-cloudtrail-log-files-from-multiple-regions.html)[和从多个账户接收 CloudTrail 日志文件](https://docs.aws.amazon.com/awscloudtrail/latest/userguide/cloudtrail-receive-logs-from-multiple-accounts.html)

CloudTrail 记录所有 CodeBuild 操作,[CodeBuild API 参考](https://docs.aws.amazon.com/codebuild/latest/APIReference/)中介绍了这些操作。例如,对 CreateProject(在 AWS CLI 中为 create-project)、StartBuild(在 AWS CLI 中为 start-project)和 UpdateProject (在 AWS CLI 中为 update-project)操作的调用将在 CloudTrail 日志文件中生成条目。

每个事件或日志条目都包含有关生成请求的人员信息。身份信息可帮助您确定以下内容:

- 请求是使用根凭证还是用户凭证发出的。
- 请求是使用角色还是联合身份用户的临时安全凭证发出的。
- 请求是否由其它 AWS 服务发出。

有关更多信息,请参阅《AWS CloudTrail 用户指南》中的 [CloudTrail userIdentity 元素](https://docs.aws.amazon.com/awscloudtrail/latest/userguide/cloudtrail-event-reference-user-identity.html)。

## 了解 AWS CodeBuild 日志文件条目

跟踪是一种配置,可用于将事件作为日志文件传送到您指定的 S3 存储桶。CloudTrail 日志文件包含一 个或多个日志条目。一个事件表示来自任何源的一个请求,包括有关请求的操作、操作的日期和时间、 请求参数等方面的信息。CloudTrail 日志文件不是公用 API 调用的有序堆栈跟踪,因此它们不会按任何 特定顺序显示。

#### **a** Note

为了保护敏感信息,CodeBuild 日志中隐藏以下内容:

- AWS 访问密钥 ID。有关更多信息,请参阅《AWS Identity and Access Management 用户指 南》中的[管理 IAM 用户的访问密钥。](https://docs.aws.amazon.com/IAM/latest/UserGuide/id_credentials_access-keys.html)
- 使用参数存储指定的字符串。有关更多信息,请参阅《Amazon EC2 Systems Manager 用户 指南》中的 [Systems Manager Parameter Store](https://docs.aws.amazon.com/systems-manager/latest/userguide/systems-manager-paramstore.html) 和 [Systems Manager Parameter Store 控制](https://docs.aws.amazon.com/systems-manager/latest/userguide/sysman-paramstore-walk.html#sysman-paramstore-console) [台演练](https://docs.aws.amazon.com/systems-manager/latest/userguide/sysman-paramstore-walk.html#sysman-paramstore-console)。
- 使用 AWS Secrets Manager 指定的字符串。有关更多信息,请参阅[密钥管理。](#page-523-0)

下面的示例显示了一个 CloudTrail 日志条目,该条目演示了如何在 CodeBuild 中创建构建项目。

```
 "eventVersion": "1.05",
```
了解 AWS CodeBuild 日志文件条目 しょうきょう インタン インタン インタン インタン インタン API 版本 2016-10-06 497

{

```
 "userIdentity": { 
     "type": "FederatedUser", 
     "principalId": "account-ID:user-name", 
     "arn": "arn:aws:sts::account-ID:federated-user/user-name", 
     "accountId": "account-ID", 
     "accessKeyId": "access-key-ID", 
     "sessionContext": { 
       "attributes": { 
         "mfaAuthenticated": "false", 
         "creationDate": "2016-09-06T17:59:10Z" 
       }, 
       "sessionIssuer": { 
         "type": "IAMUser", 
         "principalId": "access-key-ID", 
         "arn": "arn:aws:iam::account-ID:user/user-name", 
         "accountId": "account-ID", 
         "userName": "user-name" 
       } 
     } 
   }, 
   "eventTime": "2016-09-06T17:59:11Z", 
   "eventSource": "codebuild.amazonaws.com", 
   "eventName": "CreateProject", 
   "awsRegion": "region-ID", 
   "sourceIPAddress": "127.0.0.1", 
   "userAgent": "user-agent", 
   "requestParameters": { 
     "awsActId": "account-ID" 
   }, 
   "responseElements": { 
     "project": { 
       "environment": { 
         "image": "image-ID", 
         "computeType": "BUILD_GENERAL1_SMALL", 
         "type": "LINUX_CONTAINER", 
         "environmentVariables": [] 
       }, 
       "name": "codebuild-demo-project", 
       "description": "This is my demo project", 
       "arn": "arn:aws:codebuild:region-ID:account-ID:project/codebuild-demo-
project:project-ID", 
       "encryptionKey": "arn:aws:kms:region-ID:key-ID", 
       "timeoutInMinutes": 10, 
       "artifacts": {
```

```
 "location": "arn:aws:s3:::codebuild-region-ID-account-ID-output-bucket", 
         "type": "S3", 
         "packaging": "ZIP", 
         "outputName": "MyOutputArtifact.zip" 
       }, 
       "serviceRole": "arn:aws:iam::account-ID:role/CodeBuildServiceRole", 
       "lastModified": "Sep 6, 2016 10:59:11 AM", 
       "source": { 
         "type": "GITHUB", 
         "location": "https://github.com/my-repo.git" 
       }, 
       "created": "Sep 6, 2016 10:59:11 AM" 
     } 
   }, 
   "requestID": "9d32b228-745b-11e6-98bb-23b67EXAMPLE", 
   "eventID": "581f7dd1-8d2e-40b0-aeee-0dbf7EXAMPLE", 
   "eventType": "AwsApiCall", 
   "recipientAccountId": "account-ID" 
}
```
# <span id="page-508-0"></span>监控 AWS CodeBuild

可以使用 Amazon CloudWatch 监控构建,在出现问题时报告以及视情况执行自动操作。可以监控两个 级别的构建:

项目级别

这些指标适用于指定项目中的所有构建。要查看项目的指标,请为 CloudWatch 中的维度指定 ProjectName。

AWS 账户级别

这些指标适用于一个账户中的所有构建。要查看 AWS 账户级别的指标,请勿在 CloudWatch 中输 入维度。构建资源利用率指标在 AWS 账户级别不可用。

CloudWatch 指标显示构建随着时间推移的行为。例如,可以监控:

- 构建项目或 AWS 账户中随着时间推移尝试过多少次构建。
- 构建项目或 AWS 账户中随着时间推移成功过多少次构建。
- 构建项目或 AWS 账户中随着时间推移失败过多少次构建。
- CodeBuild 在构建项目或 AWS 账户中随着时间推移花费过多少时间运行构建。
- 构建或整个构建项目的构建资源利用率。构建资源利用率指标包括 CPU、内存和存储利用率等指 标。

有关更多信息,请参阅[监控 CodeBuild 指标。](#page-514-0)

CodeBuild CloudWatch 指标

可按 AWS 账户或构建项目跟踪以下指标。

BuildDuration

测量构建的 BUILD 阶段的持续时间。

单位:秒

有效 CloudWatch 统计数据:平均值(建议)、最大值、最小值

#### Builds

测量所触发构建的数量。

单位:计数

有效的 CloudWatch 统计数据:总计

## DownloadSourceDuration

测量构建的 DOWNLOAD\_SOURCE 阶段的持续时间。

单位:秒

有效 CloudWatch 统计数据:平均值(建议)、最大值、最小值 Duration

测量随着时间的推移所有构建的持续时间。

单位:秒

有效 CloudWatch 统计数据:平均值(建议)、最大值、最小值 **FailedBuilds** 

测量因为客户端错误或超时而失败的构建的数量。

单位:计数

有效的 CloudWatch 统计数据:总计

FinalizingDuration

测量构建的 FINALIZING 阶段的持续时间。

单位:秒

有效 CloudWatch 统计数据:平均值(建议)、最大值、最小值 **InstallDuration** 

测量构建的 INSTALL 阶段的持续时间。

单位:秒

有效 CloudWatch 统计数据:平均值(建议)、最大值、最小值 PostBuildDuration

测量构建的 POST BUILD 阶段的持续时间

单位:秒

有效 CloudWatch 统计数据:平均值(建议)、最大值、最小值 **PreBuildDuration** 

测量构建的 PRE\_BUILD 阶段的持续时间。

单位:秒

有效 CloudWatch 统计数据:平均值(建议)、最大值、最小值 ProvisioningDuration

测量构建的 PROVISIONING 阶段的持续时间。

单位:秒

有效 CloudWatch 统计数据:平均值(建议)、最大值、最小值 QueuedDuration

测量构建的 QUEUED 阶段的持续时间。

### 单位:秒

有效 CloudWatch 统计数据:平均值(建议)、最大值、最小值 提交时长

测量构建的 SUBMITTED 阶段的持续时间。

单位:秒

有效 CloudWatch 统计数据:平均值(建议)、最大值、最小值 **SucceededBuilds** 

测量成功构建的数量。

单位:计数

有效的 CloudWatch 统计数据:总计

UploadArtifactsDuration

测量构建的 UPLOAD\_ARTIFACTS 阶段的持续时间。

单位:秒

有效 CloudWatch 统计数据:平均值(建议)、最大值、最小值

CodeBuild CloudWatch 资源利用率指标

**a** Note

CodeBuild 资源利用率指标仅适用于以下区域:

- 亚太地区(东京)区域
- 亚太地区(首尔)区域
- 亚太地区(孟买)区域
- 亚太地区(新加坡)区域
- 亚太地区(悉尼)区域
- 加拿大(中部)区域
- 欧洲地区(法兰克福)区域
- 欧洲地区(爱尔兰)区域
- 欧洲地区(伦敦)区域
- 欧洲(巴黎)区域
- 南美洲(圣保罗)区域
- 美国东部(弗吉尼亚州北部)区域
- 美国东部(俄亥俄州)区域
- 美国西部(加利福尼亚北部)区域
- 美国西部(俄勒冈州)区域

可以跟踪以下资源利用率指标。

**CPUUtilized** 

构建容器使用的分配的 CPU 处理单元数量。

单位:CPU 单元数量

有效 CloudWatch 统计数据:平均值(建议)、最大值、最小值

CPUUtilizedPercent

构建容器使用的分配的处理单元所占百分比。

单位:百分比

有效 CloudWatch 统计数据:平均值(建议)、最大值、最小值 MemoryUtilized

构建容器使用的内存兆字节数。

单位:MB

有效 CloudWatch 统计数据:平均值(建议)、最大值、最小值 MemoryUtilizedPercent

构建容器使用的分配的内存所占百分比。

单位:百分比

有效 CloudWatch 统计数据:平均值(建议)、最大值、最小值 **StorageReadBytes** 

构建容器使用的存储读取速度。

单位·字节/秒

有效 CloudWatch 统计数据:平均值(建议)、最大值、最小值 StorageWriteBytes

构建容器使用的存储写入速度。

单位:字节/秒

有效 CloudWatch 统计数据:平均值(建议)、最大值、最小值

## CodeBuild CloudWatch 维度

CodeBuild 提供以下 CloudWatch 指标维度。如果未指定这些维度,则指标适用于当前 AWS 账户。

BuildId、BuildNumber、ProjectName

提供针对构建标识符、内部版本号和项目名称的指标。

**ProjectName** 

提供针对项目名称的指标。

## CodeBuild CloudWatch 警报

您可以使用 CloudWatch 控制台基于 CodeBuild 指标创建警报,以便可在构建出错时做出反应。两个 最有用的警报指标如下:

- FailedBuild。可以创建在预先确定的秒数内检测到特定数量的失败构建时触发的警报。在 CloudWatch 中,指定秒数以及将触发警报的失败构建数量。
- Duration。可以创建在构建所用时间长于预期时触发的警报。指定在启动构建之后、完成构建之前 必须经历多少秒才会触发警报。

有关如何为 CodeBuild 指标创建警报的信息,请参阅[使用 CloudWatch 警报监控构建。](#page-519-0)有关警报的更 多信息,请参阅的《Amazon CloudWatch 用户指南》中的[创建 Amazon CloudWatch 警报](https://docs.aws.amazon.com/AmazonCloudWatch/latest/monitoring/AlarmThatSendsEmail.html)。

<span id="page-514-0"></span>AWS CodeBuild 将代表您监控函数并通过 Amazon CloudWatch 报告各项指标。上述指标包括构建总 数量、失败构建数量、成功构建数量和构建的持续时间。

您可以使用 CodeBuild 控制台或 CloudWatch 控制台来监控 CodeBuild 的指标。以下过程演示如何访 问指标。

主题

- [访问构建指标\(CodeBuild 控制台\)](#page-514-1)
- [访问构建指标\(Amazon CloudWatch 控制台\)](#page-515-0)

<span id="page-514-1"></span>访问构建指标(CodeBuild 控制台)

**a** Note

无法在 CodeBuild 控制台自定义指标或用于显示指标的图表。如果您想自定义显示效果,请使 用 Amazon CloudWatch 控制台查看您的构建指标。

账户级别指标

要访问 AWS 账户级别指标

- 1. 登录 AWS Management Console 并打开 AWS CodeBuild 控制台 ([https://](https://console.aws.amazon.com/codesuite/codebuild/home)  [console.aws.amazon.com/codesuite/codebuild/home\)](https://console.aws.amazon.com/codesuite/codebuild/home)。
- 2. 在导航窗格中,选择 Account metrics (账户指标)。

项目级别指标

要访问项目级别指标

- 1. 登录 AWS Management Console 并打开 AWS CodeBuild 控制台 ([https://](https://console.aws.amazon.com/codesuite/codebuild/home)  [console.aws.amazon.com/codesuite/codebuild/home\)](https://console.aws.amazon.com/codesuite/codebuild/home)。
- 2. 在导航窗格中,选择构建项目。
- 3. 在构建项目列表中的名称列中,选择要查看其指标的项目。
- 4. 请选择指标选项卡。

<span id="page-515-0"></span>访问构建指标(Amazon CloudWatch 控制台)

可以使用 CloudWatch 控制台自定义指标和用于显示指标的图表。

账户级别指标

#### 要访问账户级别指标

- 1. 登录AWS Management Console并打开 CloudWatch 控制台 [\(https://console.aws.amazon.com/](https://console.aws.amazon.com/cloudwatch/)  [cloudwatch/](https://console.aws.amazon.com/cloudwatch/))。
- 2. 在导航窗格中,选择指标。
- 3. 在全部指标选项卡上,选择 CodeBuild。

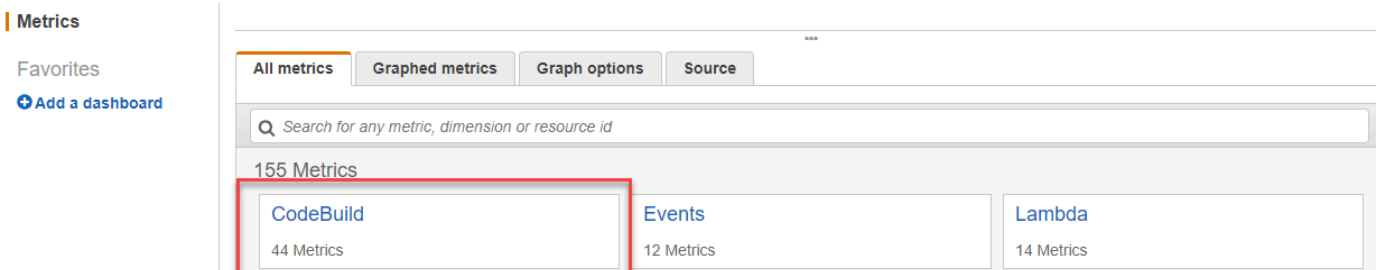

- 4. 选择账户指标。
- 5. 选择一个或多个项目和指标。对于每个项目,可选择 SucceededBuilds、FailedBuilds、Builds 和 Duration 指标。此页面上的图表中将显示所有选定项目和指标组合。

### 项目级别指标

#### 要访问项目级别指标

- 1. 登录AWS Management Console并打开 CloudWatch 控制台 [\(https://console.aws.amazon.com/](https://console.aws.amazon.com/cloudwatch/)  [cloudwatch/](https://console.aws.amazon.com/cloudwatch/))。
- 2. 在导航窗格中,选择指标。
- 3. 在全部指标选项卡上,选择 CodeBuild。

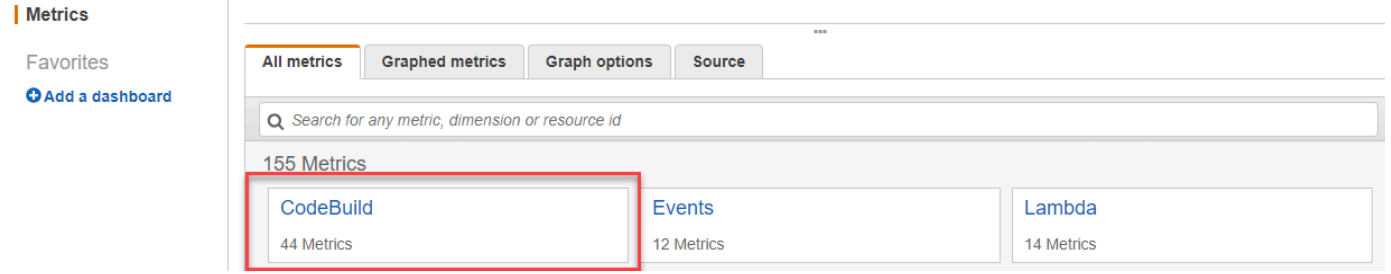

- 4. 选择按项目。
- 5. 选择一个或多个项目和指标组合。对于每个项目,可选择 SucceededBuilds、FailedBuilds、Builds 和 Duration 指标。此页面上的图表中将显示所有选定项 目和指标组合。
- 6. (可选)可以自定义指标和图表。例如,从统计数据列的下拉列表中,可以选择要显示的不同统计 数据。或从周期列的下拉菜单中,可以选择要用于监控指标的不同时间段。

有关更多信息,请参阅《Amazon CloudWatch 用户指南》中的[绘制指标的图表和](https://docs.aws.amazon.com/AmazonCloudWatch/latest/monitoring/graph_metrics.html)[查看可用指标。](https://docs.aws.amazon.com/AmazonCloudWatch/latest/monitoring/viewing_metrics_with_cloudwatch.html)

# 监控 CodeBuild 资源利用率指标

AWS CodeBuild 将代表您监控构建资源利用率并通过 Amazon CloudWatch 报告指标。其中包括 CPU、内存和存储利用率等指标。

## **a** Note

CodeBuild 资源利用率指标仅记录运行时间超过一分钟的构建。

您可以使用 CodeBuild 控制台或 CloudWatch 控制台来监控 CodeBuild 的资源利用率指标。

#### **a** Note

CodeBuild 资源利用率指标仅适用于以下区域:

- 亚太地区(东京)区域
- 亚太地区(首尔)区域
- 亚太地区(孟买)区域
- 亚太地区(新加坡)区域
- 亚太地区(悉尼)区域
- 加拿大(中部)区域
- 欧洲地区(法兰克福)区域
- 欧洲地区(爱尔兰)区域
- 欧洲地区(伦敦)区域
- 欧洲(巴黎)区域
- 南美洲(圣保罗)区域
- 美国东部(弗吉尼亚州北部)区域
- 美国东部(俄亥俄州)区域
- 美国西部(加利福尼亚北部)区域
- 美国西部(俄勒冈州)区域

以下过程演示如何访问您的资源利用率指标。

#### 主题

- [访问资源利用率指标\(CodeBuild 控制台\)](#page-517-0)
- [访问资源利用率指标\(Amazon CloudWatch 控制台\)](#page-518-0)

<span id="page-517-0"></span>访问资源利用率指标(CodeBuild 控制台)

## **a** Note

无法在 CodeBuild 控制台自定义指标或用于显示指标的图表。如果您想自定义显示效果,请使 用 Amazon CloudWatch 控制台查看您的构建指标。

## 项目级别的资源利用率指标

要访问项目级别的资源利用率指标

- 1. 登录 AWS Management Console 并打开 AWS CodeBuild 控制台 ([https://](https://console.aws.amazon.com/codesuite/codebuild/home)  [console.aws.amazon.com/codesuite/codebuild/home\)](https://console.aws.amazon.com/codesuite/codebuild/home)。
- 2. 在导航窗格中,选择构建项目。
- 3. 在构建项目列表中的名称列中,选择要查看其利用率指标的项目。
- 4. 请选择指标选项卡。资源利用率指标显示在资源利用率指标部分。
- 5. 要在 CloudWatch 控制台中查看项目级别的资源利用率指标,请在资源利用率指标部分选择在 CloudWatch 中查看。

构建级别资源利用率指标

要访问构建级别资源利用率指标

- 1. 登录 AWS Management Console 并打开 AWS CodeBuild 控制台 ([https://](https://console.aws.amazon.com/codesuite/codebuild/home)  [console.aws.amazon.com/codesuite/codebuild/home\)](https://console.aws.amazon.com/codesuite/codebuild/home)。
- 2. 在导航窗格中,选择构建历史记录。
- 3. 在构建列表中的构建运行列中,选择要查看其利用率指标的构建。
- 4. 选择资源利用率选项卡。
- 5. 要在 CloudWatch 控制台中查看构建级别的资源利用率指标,请在资源利用率指标部分选择在 CloudWatch 中查看。

<span id="page-518-0"></span>访问资源利用率指标(Amazon CloudWatch 控制台)

Amazon CloudWatch 控制台可用于访问 CodeBuild 资源利用率指标。

项目级别的资源利用率指标

要访问项目级别的资源利用率指标

- 1. 登录 AWS Management Console 并打开 CloudWatch 控制台 ([https://console.aws.amazon.com/](https://console.aws.amazon.com/cloudwatch/) [cloudwatch/](https://console.aws.amazon.com/cloudwatch/))。
- 2. 在导航窗格中,选择指标。
- 3. 在全部指标选项卡上,选择 CodeBuild。

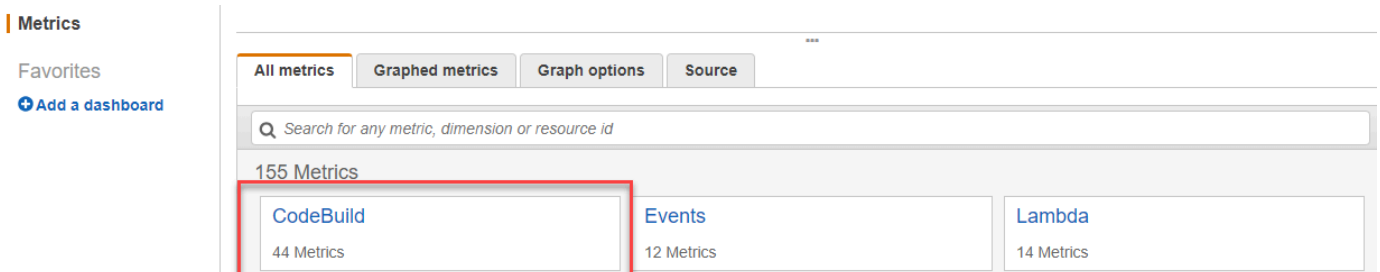

- 4. 选择按项目。
- 5. 选择一个或多个项目和指标组合,以添加到图表中。此页面上的图表中将显示所有选定项目和指标 组合。
- 6. (可选)您可以在绘成图表的指标选项卡中自定义指标和图表。例如,从统计数据列的下拉列表 中,可以选择要显示的不同统计数据。或从周期列的下拉菜单中,可以选择要用于监控指标的不同 时间段。

有关更多信息,请参阅《Amazon CloudWatch 用户指南》中的[绘制指标的图表和](https://docs.aws.amazon.com/AmazonCloudWatch/latest/monitoring/graph_metrics.html)[查看可用指标。](https://docs.aws.amazon.com/AmazonCloudWatch/latest/monitoring/viewing_metrics_with_cloudwatch.html)

构建级别资源利用率指标

### 要访问构建级别资源利用率指标

- 1. 登录 AWS Management Console 并打开 CloudWatch 控制台 ([https://console.aws.amazon.com/](https://console.aws.amazon.com/cloudwatch/) [cloudwatch/](https://console.aws.amazon.com/cloudwatch/))。
- 2. 在导航窗格中,选择指标。
- 3. 在全部指标选项卡上,选择 CodeBuild。

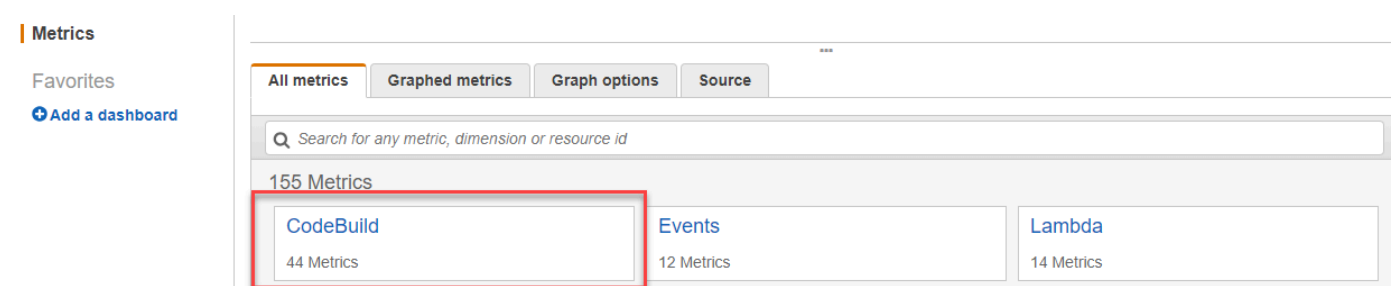

- 4. 选择 BuildId、BuildNumber、ProjectName。
- 5. 选择一个或多个构建和指标组合,以添加到图表中。此页面上的图表中将显示所有选定构建和指标 组合。
- 6. (可选)您可以在绘成图表的指标选项卡中自定义指标和图表。例如,从统计数据列的下拉列表 中,可以选择要显示的不同统计数据。或从周期列的下拉菜单中,可以选择要用于监控指标的不同 时间段。

有关更多信息,请参阅《Amazon CloudWatch 用户指南》中的[绘制指标的图表和](https://docs.aws.amazon.com/AmazonCloudWatch/latest/monitoring/graph_metrics.html)[查看可用指标。](https://docs.aws.amazon.com/AmazonCloudWatch/latest/monitoring/viewing_metrics_with_cloudwatch.html)

## <span id="page-519-0"></span>使用 CloudWatch 警报监控构建

可以为构建创建 CloudWatch 警报。警报将监控某个指标在一个时间段(由您指定)的变化情况,并根 据相对于指定阈值的指标值每隔若干个时间段执行一个或多个操作。通过使用本机 CloudWatch 警报功 能,您可以指定在超出阈值时 CloudWatch 支持的任何操作。例如,可以指定 15 分钟内如果账户中有 三个以上的构建失败,则发送 Amazon SNS 通知。

要为 CodeBuild 指标创建 CloudWatch 告警

1. 登录AWS Management Console并打开 CloudWatch 控制台 [\(https://console.aws.amazon.com/](https://console.aws.amazon.com/cloudwatch/)  [cloudwatch/](https://console.aws.amazon.com/cloudwatch/))。

- 2. 在导航窗格中,选择告警。
- 3. 选择创建告警。
- 4. 在按类别显示的 CloudWatch 指标下,选择 CodeBuild 指标。如果您知道您只需要项目级别指 标,则选择按项目。如果您知道您只需要账户级别指标,则选择账户指标。
- 5. 在创建警报上,请选择选择指标(如果尚未选择)。
- 6. 选择要为之创建警报的指标。选项为按项目或账户指标。
- 7. 选择下一步或定义警报,然后创建警报。有关更多信息,请参阅 Amazon CloudWatch 用户指南 中的[创建 Amazon CloudWatch 告警](https://docs.aws.amazon.com/AmazonCloudWatch/latest/monitoring/AlarmThatSendsEmail.html)。有关设置触发警报时的 Amazon SNS 通知的更多信息,请 参阅《Amazon SNS 开发人员指南》中[的设置 Amazon SNS 同志。](https://docs.aws.amazon.com/AmazonCloudWatch/latest/monitoring/US_SetupSNS.html)
- 8. 选择创建告警。

# 安全性 AWS CodeBuild

云安全 AWS 是重中之重。作为 AWS 客户,您可以受益于专为满足大多数安全敏感型组织的要求而构 建的数据中心和网络架构。

安全与合规是您双方 AWS 的共同责任。这种共享模型可以帮助减轻您的运营负担: AWS 操作、管理 和控制从主机操作系统和虚拟化层到服务设施的物理安全的组件。您负责并管理来宾操作系统(包括更 新和安全补丁程序)和其他相关应用软件。您还负责配置所 AWS 提供的安全组防火墙。您的责任因您 使用的服务、此类服务与您的 IT 环境的集成以及适用的法律和法规而异。因此,您应该仔细考虑组织 使用的服务。有关更多信息,请参阅[责任共担模式](https://aws.amazon.com/compliance/shared-responsibility-model/)。

要了解如何保护您的 CodeBuild 资源,请参阅以下主题。

### 主题

- [中的数据保护 AWS CodeBuild](#page-521-0)
- [中的身份和访问管理 AWS CodeBuild](#page-524-0)
- [合规性验证 AWS CodeBuild](#page-565-0)
- [韧性在 AWS CodeBuild](#page-565-1)
- [中的基础设施安全 AWS CodeBuild](#page-566-0)
- [在以下位置访问您的源提供商 CodeBuild](#page-566-1)
- [防止跨服务混淆座席](#page-575-0)

# <span id="page-521-0"></span>中的数据保护 AWS CodeBuild

分 AWS [担责任模型适](https://aws.amazon.com/compliance/shared-responsibility-model/)用于中的数据保护 AWS CodeBuild。如本模型所述 AWS ,负责保护运行所有 内容的全球基础架构 AWS Cloud。您负责维护对托管在此基础设施上的内容的控制。您还负责您所使 用的 AWS 服务 的安全配置和管理任务。有关数据隐私的更多信息,请参[阅数据隐私常见问题](https://aws.amazon.com/compliance/data-privacy-faq)。有关 欧洲数据保护的信息,请参阅 AWS 安全性博客 上的 [AWS 责任共担模式和 GDPR](https://aws.amazon.com/blogs/security/the-aws-shared-responsibility-model-and-gdpr/) 博客文章。

出于数据保护目的,我们建议您保护 AWS 账户 凭证并使用 AWS IAM Identity Center 或 AWS Identity and Access Management (IAM) 设置个人用户。这样,每个用户只获得履行其工作职责所需的权限。 我们还建议您通过以下方式保护数据:

- 对每个账户使用多重身份验证 (MFA)。
- 使用 SSL/TLS 与资源通信。 AWS 我们要求使用 TLS 1.2,建议使用 TLS 1.3。
- 使用设置 API 和用户活动日志 AWS CloudTrail。
- 使用 AWS 加密解决方案以及其中的所有默认安全控件 AWS 服务。
- 使用高级托管安全服务(例如 Amazon Macie),它有助于发现和保护存储在 Amazon S3 中的敏感 数据。
- 如果您在 AWS 通过命令行界面或 API 进行访问时需要经过 FIPS 140-2 验证的加密模块,请使用 FIPS 端点。有关可用的 FIPS 端点的更多信息,请参[阅《美国联邦信息处理标准\(FIPS\)第 140-2](https://aws.amazon.com/compliance/fips/)  [版》](https://aws.amazon.com/compliance/fips/)。

我们强烈建议您切勿将机密信息或敏感信息(如您客户的电子邮件地址)放入标签或自由格式文本字段 (如名称字段)。这包括您使用控制台、API CodeBuild 或 SDK 或以其他 AWS 服务 方式使用控制台 AWS CLI、API 或 AWS SDK 的情况。在用于名称的标签或自由格式文本字段中输入的任何数据都可 能会用于计费或诊断日志。如果您向外部服务器提供网址,强烈建议您不要在网址中包含凭证信息来验 证对该服务器的请求。

为了保护敏感信息, CodeBuild 日志中隐藏了以下内容:

- 在 CodeBuild 项目环境变量或 buildspec env/parameter-store 部分中使用参数存储指定的字符 串。有关更多信息,请参阅《Amazon EC2 Systems Manager 用户指南》中的 [Systems Manager](https://docs.aws.amazon.com/systems-manager/latest/userguide/systems-manager-paramstore.html)  [Parameter Store](https://docs.aws.amazon.com/systems-manager/latest/userguide/systems-manager-paramstore.html) 和 [Systems Manager Parameter Store 控制台演练。](https://docs.aws.amazon.com/systems-manager/latest/userguide/sysman-paramstore-walk.html#sysman-paramstore-console)
- AWS Secrets Manager 在 CodeBuild 项目环境变量或 buildspec env/secrets-manager 部分中 使用指定的字符串。有关更多信息,请参阅 [密钥管理](#page-523-0)。

有关数据保护的更多信息,请参阅 AWS 安全性博客上的 [AWS 责任共担模式和 GDPR](https://aws.amazon.com/blogs/security/the-aws-shared-responsibility-model-and-gdpr/) 博客文章。

主题

- [数据加密](#page-522-0)
- [密钥管理](#page-523-0)
- [流量隐私](#page-523-1)

## <span id="page-522-0"></span>数据加密

加密是 CodeBuild 安全的重要组成部分。某些加密(例如,针对传输中的数据的加密)是默认提供 的,无需您执行任何操作。其他加密(例如,针对静态数据的加密)可在创建项目或构建时进行配置。

• 静态数据加密-默认使用 AWS 托管式密钥加密生成工件,例如缓存、日志、导出的原始测试报告数 据文件和生成结果。如果您不想使用这些 KMS 密钥,则必须创建并配置一个客户托管密钥。有关更 多信息,请参阅《AWS Key Management Service 用户指南》中[的创建 KMS 密钥和](https://docs.aws.amazon.com/kms/latest/developerguide/create-keys.html) [AWS 密钥管理](https://docs.aws.amazon.com/kms/latest/developerguide/concepts.html) [服务概念](https://docs.aws.amazon.com/kms/latest/developerguide/concepts.html)。

- 您可以将 CodeBuild 用于加密生成输出项目的 AWS KMS 密钥的标识符存储 在CODEBUILD\_KMS\_KEY\_ID环境变量中。有关更多信息,请参阅 [构建环境中的环境变量](#page-230-0)。
- 可以在创建构建项目时指定客户托管密钥。有关更多信息,请参阅 [Set the Encryption Key Using](#page-278-0) [the Console](#page-278-0) [和使用 CLI 设置加密密钥。](#page-295-0)

默认情况下,您的构建队列的 Amazon Elastic Block Store 卷是使用加密的 AWS 托管式密钥。

- 传输中的数据加密-使用签名版本 4 签名流程签名的 TLS 连接保护客户之间 CodeBuild CodeBuild 以 及客户之间及其下游依赖关系之间的所有通信。所有 CodeBuild 端点都使用由管理的 SHA-256 证 书 AWS Private Certificate Authority。有关更多信息,请参[阅签名版本 4 签名流程和](https://docs.aws.amazon.com/general/latest/gr/signature-version-4.html)什么是 ACM [PCA。](https://docs.aws.amazon.com/privateca/latest/userguide/)
- 构建构件加密-与构建项目关联的 CodeBuild 服务角色需要访问 KMS 密钥才能加密其构建输出工 件。默认情况下,在您的 AWS 账户中 CodeBuild 使用 AWS 托管式密钥 适用于 Amazon S3 的。如 果您不想使用此 AWS 托管式密钥,则必须创建并配置一个客户托管密钥。有关更多信息,请参阅 《AWS KMS 开发人员指南》中的 [创建客户托管的密钥](#page-591-0)[和创建密钥](https://docs.aws.amazon.com/kms/latest/developerguide/create-keys.html)。

## <span id="page-523-0"></span>密钥管理

可以通过加密保护您的内容免遭未经授权的使用。将您的加密密钥存储在中 AWS Secrets Manager, 然后向与构建项目关联的 CodeBuild 服务角色授予从您的 Secrets Manager 账户获取加密密钥的权 限。有关更多信息,请参阅[创建和配置适用于 CodeBuild 的客户托管密钥、](#page-591-0)[在 AWS CodeBuild 中创建](#page-262-0) [构建项目](#page-262-0)、[在 AWS CodeBuild 中运行构建和](#page-418-0)[教程:存储和检索密钥。](https://docs.aws.amazon.com/secretsmanager/latest/userguide/tutorials_basic.html)

在生成命令中使用CODEBUILD\_KMS\_KEY\_ID环境变量来获取 AWS KMS 密钥标识符。有关更多信 息,请参阅 [构建环境中的环境变量](#page-230-0)。

可以使用 Secrets Manager 保护存储用于运行时环境的 Docker 映像的私有注册表的凭证。有关更多信 息,请参阅 [带有 AWS Secrets Manager 示例的私有注册表 CodeBuild。](#page-109-0)

# <span id="page-523-1"></span>流量隐私

您可以通过配置为使用接口 VPC 终端节点 CodeBuild 来提高构建的安全性。为此,您无需互联网网 关、NAT 设备或虚拟私有网关。尽管建议这样做 PrivateLink,但也无需进行配置。有关更多信息,请 参阅 [使用 VPC 端点。](#page-242-0)有关 PrivateLink 和 VPC 终端节点的更多信息,请参阅[AWS PrivateLink和](https://aws.amazon.com/privatelink/)[通过](https://docs.aws.amazon.com/vpc/latest/userguide/VPC_Introduction.html#what-is-privatelink) [访问 AWS 服务 PrivateLink。](https://docs.aws.amazon.com/vpc/latest/userguide/VPC_Introduction.html#what-is-privatelink)

# <span id="page-524-0"></span>中的身份和访问管理 AWS CodeBuild

访问 AWS CodeBuild 需要凭证。这些证书必须具有访问 AWS 资源的权限,例如在 S3 存储桶中存 储和检索构建项目以及查看 Amazon CloudWatch Logs 以获取构建。以下各节介绍如何使用 [AWS](https://docs.aws.amazon.com/IAM/latest/UserGuide/introduction.html) [Identity and Access Management](https://docs.aws.amazon.com/IAM/latest/UserGuide/introduction.html)(IAM) 和 CodeBuild 帮助保护对资源的访问:

# <span id="page-524-2"></span>管理 AWS CodeBuild 资源访问权限概述

每个 AWS 资源都归一个 AWS 账户所有,创建或访问资源的权限受权限策略的约束。账户管理员可以 向 IAM 身份(即:用户、组和角色)附加权限策略。

**a** Note

账户管理员(或管理员用户)是具有管理员权限的用户。有关更多信息,请参阅《IAM 用户指 南》中的 [IAM 最佳实操。](https://docs.aws.amazon.com/IAM/latest/UserGuide/best-practices.html)

在您授予权限时,您要决定谁将获得权限、这些人可以访问的资源以及可以对这些资源执行的操作。

主题

- [AWS CodeBuild 资源和运营](#page-524-1)
- [了解资源所有权](#page-526-0)
- [管理对资源的访问](#page-526-1)
- [指定策略元素:操作、效果和主体](#page-527-0)

## <span id="page-524-1"></span>AWS CodeBuild 资源和运营

在中 AWS CodeBuild,主要资源是构建项目。在策略中,您可以使用 Amazon 资源名称 (ARN) 标识策 略应用到的资源。构建项目也是资源,且具有相关联的 ARN。有关更多信息,请参阅中的 [Amazon 资](https://docs.aws.amazon.com/general/latest/gr/aws-arns-and-namespaces.html) [源名称 \(ARN\) 和 AWS 服务命名空间。](https://docs.aws.amazon.com/general/latest/gr/aws-arns-and-namespaces.html)Amazon Web Services 一般参考

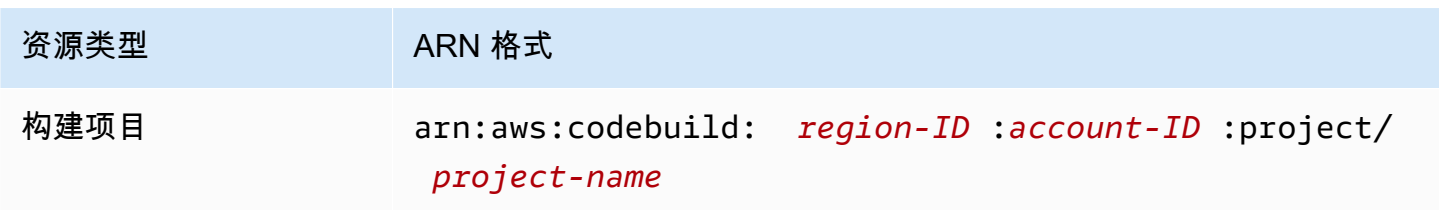

AWS CodeBuild 用户指南

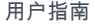

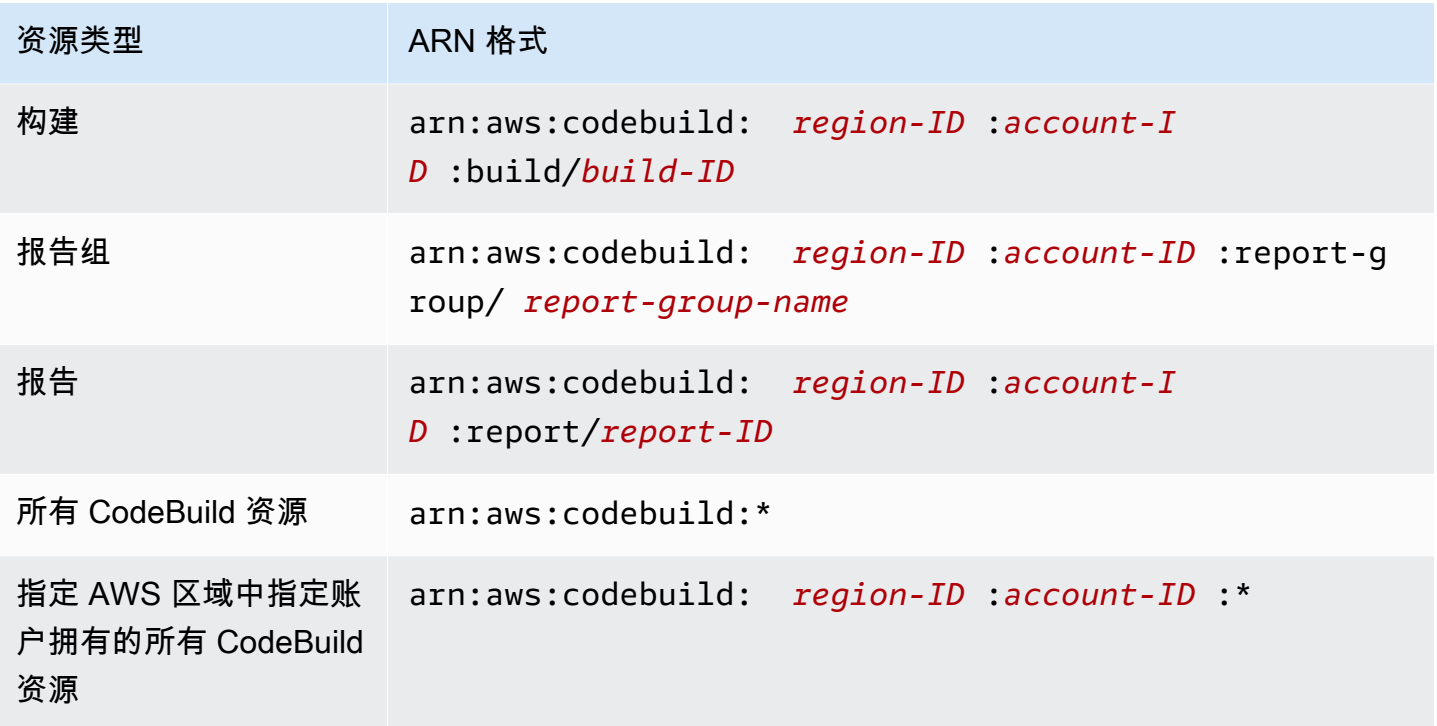

**a** Note

在 ARN 中,大多数 AWS 服务都将冒号 (:) 或正斜杠 (/) 视为同一个字符。但是,在资源模式和 规则中 CodeBuild 使用精确匹配。请务必在创建事件模式时使用正确的字符,以使其与资源中 的 ARN 语法匹配。

例如,您可以在语句中使用其 ARN 指明特定的构建项目 (*myBuildProject*),如下所示:

"Resource": "arn:aws:codebuild:*us-east-2*:*123456789012*:project/*myBuildProject*"

要指定所有资源,或者如果 API 操作不支持 ARN,请在 Resource 元素中使用通配符(\*),如下所 示:

"Resource": "\*"

某些 CodeBuild API 操作接受多个资源(例如,BatchGetProjects)。要在单个语句中指定多种资 源,请使用逗号将它们隔开,如下所示:

"Resource": [

"arn:aws:codebuild:*us-east-2*:*123456789012*:project/*myBuildProject*",

 $\mathbf{1}$ 

"arn:aws:codebuild:*us-east-2*:*123456789012*:project/*myOtherBuildProject*"

CodeBuild 提供了一组使用 CodeBuild 资源的操作。有关列表,请参阅[AWS CodeBuild 权限参考。](#page-554-0)

### <span id="page-526-0"></span>了解资源所有权

该 AWS 账户拥有在账户中创建的资源,无论谁创建了这些资源。具体而言,资源所有者是对 AWS 资 源创建请求进行身份验证的[委托人实体](https://docs.aws.amazon.com/IAM/latest/UserGuide/id_roles_terms-and-concepts.html)(即根账户、用户或 IAM 角色)的账户。以下示例说明了它的 工作原理:

- 如果您使用账户的根账户证书创建规则,则您的 AWS 账户就是该 CodeBuild 资源的所有者。 AWS
- 如果您在 AWS 账户中创建用户并向该用户授予创建 CodeBuild 资源的权限,则该用户可以创建 CodeBuild 资源。但是,该用户所属的您的 AWS 账户拥有这些 CodeBuild资源。
- 如果您在 AWS 账户中创建具有创建 CodeBuild 资源权限的 IAM 角色,则任何能够担任该角色的人 都可以创建 CodeBuild资源。该角色所属的 AWS 账户拥有这些 CodeBuild资源。

## <span id="page-526-1"></span>管理对资源的访问

权限策略规定谁可以访问哪些资源。

#### **a** Note

本节讨论如何在 AWS CodeBuild中使用 IAM。这里不提供有关 IAM 服务的详细信息。有关完 整的 IAM 文档,请参阅《IAM 用户指南》中的[什么是 IAM?](https://docs.aws.amazon.com/IAM/latest/UserGuide/introduction.html)。有关 IAM 策略语法和说明的信 息,请参阅《IAM 用户指南》中的 [AWS IAM 策略参考](https://docs.aws.amazon.com/IAM/latest/UserGuide/reference_policies.html)。

附加到 IAM 身份的策略称为基于身份的策略(IAM 策略)。附加到资源的策略称为基于资源的策略。 CodeBuild 支持基于身份的策略,以及针对某些只读 API 的基于资源的策略,以实现跨账户资源共 享。

对 S3 存储桶的安全访问

我们强烈建议您在您的 IAM 角色中包含以下权限,以验证与您的 CodeBuild 项目关联的 S3 存储桶是 否归您或您信任的人所有。这些权限不包含在 AWS 托管策略和角色中。您必须自行添加。

- s3:GetBucketAcl
- s3:GetBucketLocation

如果您的项目使用的 S3 存储桶的拥有者发生更改,则必须验证您是否仍拥有存储桶,如果没有,请 更新您的 IAM 角色的权限。有关更多信息,请参阅 [向 IAM 组或用户添加 CodeBuild 访问权限](#page-578-0) 和 [创建](#page-584-0)  [CodeBuild 服务角色。](#page-584-0)

<span id="page-527-0"></span>指定策略元素:操作、效果和主体

对于每种 AWS CodeBuild 资源,该服务都定义了一组 API 操作。要授予这些 API 操作的权限,请 CodeBuild 定义一组可在策略中指定的操作。某些 API 操作可能需要多个操作的权限才能执行 API 操 作。有关更多信息,请参阅 [AWS CodeBuild 资源和运营](#page-524-1) 和 [AWS CodeBuild 权限参考。](#page-554-0)

以下是基本的策略元素:

- 资源 您使用 Amazon 资源名称 (ARN) 来标识策略应用到的资源。
- 操作 您可以使用操作关键字来标识要允许或拒绝的资源操作。例 如,codebuild:CreateProject 权限授予用户执行 CreateProject 操作的权限。
- 效果 用于指定当用户请求操作时的效果(可以是允许或拒绝)。如果没有显式授予(允许)对资 源的访问权限,则隐式拒绝访问。您也可显式拒绝对资源的访问。您可以执行此操作,以确保用户无 法访问资源,即使有其他策略授予了访问权限也是如此。
- 主体 在基于身份的策略(IAM 策略)中,附加了策略的用户是隐式主体。对于基于资源的策略, 您可以指定您希望将权限授予的用户、账户、服务或其他实体。

有关 IAM 策略语法和介绍的更多信息,请参阅《IAM 用户指南》中的 [AWS IAM 策略参考](https://docs.aws.amazon.com/IAM/latest/UserGuide/reference_policies.html)。

有关显示所有 CodeBuild API 操作及其适用的资源的表格,请参阅[AWS CodeBuild 权限参考。](#page-554-0)

## 将基于身份的策略用于 AWS CodeBuild

本主题提供了基于身份的策略的示例,这些示例展示了账户管理员如何将权限策略附加到 IAM 身份 (即用户、组和角色),从而授予对 AWS CodeBuild 资源执行操作的权限。

#### **A** Important

我们建议您先阅读介绍性主题,这些主题解释了管理 CodeBuild 资源访问权限的基本概念和选 项。有关更多信息,请参阅 [管理 AWS CodeBuild 资源访问权限概述。](#page-524-2)

主题

• [使用 AWS CodeBuild 控制台所需的权限](#page-528-0)

- [连接 Amazon 弹性容器注册表所需的权限 AWS CodeBuild](#page-529-0)
- [AWS CodeBuild 控制台连接源提供商所需的权限](#page-529-1)
- [AWS 的托管\(预定义\)策略 AWS CodeBuild](#page-530-0)
- [CodeBuild 托管策略和通知](#page-538-0)
- [CodeBuild AWS 托管策略的更新](#page-542-0)
- [客户管理型策略示例](#page-543-0)

以下是一个权限策略示例,仅允许用户在 123456789012 账户的 us-east-2 区域中获取任何以 my 名称开头的构建项目的相关信息:

```
{ 
   "Version": "2012-10-17", 
   "Statement": [ 
    \{ "Effect": "Allow", 
       "Action": "codebuild:BatchGetProjects", 
       "Resource": "arn:aws:codebuild:us-east-2:123456789012:project/my*" 
     } 
   ]
}
```
## <span id="page-528-0"></span>使用 AWS CodeBuild 控制台所需的权限

使用 AWS CodeBuild 控制台的用户必须拥有允许该 AWS 账户描述其他 AWS 资源的最低权限集。您 必须拥有来自以下服务的权限:

- AWS CodeBuild
- Amazon CloudWatch
- CodeCommit (如果您要将源代码存储在 AWS CodeCommit 存储库中)
- Amazon Elastic Container Registry (Amazon ECR)(如果您使用的构建环境依赖于 Amazon ECR 存储库中的 Docker 映像)

**a** Note 截至 2022 年 7 月 26 日,默认 IAM 政策已更新。有关更多信息,请参阅 [连接 Amazon 弹性](#page-529-0) [容器注册表所需的权限 AWS CodeBuild](#page-529-0)。

- Amazon Elastic Container Service (Amazon ECS)(如果您使用的构建环境依赖于 Amazon ECR 存 储库中的 Docker 映像)
- AWS Identity and Access Management (IAM)
- AWS Key Management Service (AWS KMS)
- Amazon Simple Storage Service (Amazon S3)

如果您创建比必需的最低权限更为严格的 IAM 策略,控制台将无法按预期正常运行。

<span id="page-529-0"></span>连接 Amazon 弹性容器注册表所需的权限 AWS CodeBuild

自 2022 年 7 月 26 日起, AWS CodeBuild 已更新其亚马逊 ECR 权限的默认 IAM 政策。以下权限已 从默认策略中删除:

```
"ecr:PutImage",
"ecr:InitiateLayerUpload",
"ecr:UploadLayerPart",
"ecr:CompleteLayerUpload"
```
对于在 2022 年 7 月 26 日之前创建的 CodeBuild 项目,我们建议您使用以下 Amazon ECR 政策更新 您的政策:

```
"Action": [ 
     "ecr:BatchCheckLayerAvailability", 
     "ecr:GetDownloadUrlForLayer", 
     "ecr:BatchGetImage"
]
```
有关更新您的策略的更多信息,请参阅[向 IAM 组或用户添加 CodeBuild 访问权限。](#page-578-0)

<span id="page-529-1"></span>AWS CodeBuild 控制台连接源提供商所需的权限

AWS CodeBuild 控制台使用以下 API 操作连接到源提供商(例如 GitHub 存储库)。

- codebuild:ListConnectedOAuthAccounts
- codebuild:ListRepositories
- codebuild:PersistOAuthToken
- codebuild:ImportSourceCredentials

您可以使用 AWS CodeBuild 控制台将源提供程序(例如 GitHub 存储库)与您的构建项目相关联。为 此,您必须先将前面的 API 操作添加到与您用于访问 AWS CodeBuild 控制台的用户关联的 IAM 访问 策略中。

ListConnectedOAuthAccounts、ListRepositories 和 PersistOAuthToken API 操作不应 由您的代码调用。因此,这些 API 操作不包含在 AWS CLI 和 AWS 软件开发工具包中。

<span id="page-530-0"></span>AWS 的托管(预定义)策略 AWS CodeBuild

AWS 通过提供由创建和管理的独立 IAM 策略来解决许多常见用例 AWS。这些 AWS 托管策略为常 见用例授予必要的权限,因此您可以不必调查需要哪些权限。的托管策略 CodeBuild 还提供在其他 服务(例如 IAM、Amazon EC2、Amazon ECR AWS CodeCommit、Amazon ECR、Amazon SNS 和 A CloudWatch mazon Events)中执行操作的权限,以履行已获得相关政策的用户的责任。例如, 该AWSCodeBuildAdminAccess策略是一个管理级别的用户策略,允许拥有此策略的用户创建和管理 项目构建 CloudWatch的事件规则,为项目相关事件(名称前缀为的主题arn:aws:codebuild:)创 建和管理通知的 Amazon SNS 主题,以及管理中的项目和报告组。 CodeBuild有关更多信息,请参阅 《IAM 用户指南》中的 [AWS 托管策略。](https://docs.aws.amazon.com/IAM/latest/UserGuide/access_policies_managed-vs-inline.html#aws-managed-policies)

以下 AWS 托管策略是特定的,您可以将其附加到账户中的用户 AWS CodeBuild。

AWSCodeBuildAdminAccess

提供完全访问权限, CodeBuild 包括管理 CodeBuild 生成项目的权限。

AWSCodeBuildDeveloperAccess

提供对生成项目的访问权限, CodeBuild 但不允许管理生成项目。

AWSCodeBuildReadOnlyAccess

提供对的只读访问权限 CodeBuild。

要访问 CodeBuild 创建的生成输出项目,您还必须附加名为的 AWS 托管策 略AmazonS3ReadOnlyAccess。

要创建和管理 CodeBuild 服务角色,还必须附加名为的 AWS 托管策略IAMFu11Access。

您也可以创建自己的自定义 IAM 策略以授予 CodeBuild操作和资源的权限。您可以将这些自定义策略 附加到需要这些权限的用户或组。

#### 主题

• [AWSCodeBuildAdminAccess](#page-531-0)

- [AWSCodeBuildDeveloperAccess](#page-534-0)
- [AWSCodeBuildReadOnlyAccess](#page-537-0)

<span id="page-531-0"></span>AWSCodeBuildAdminAccess

该AWSCodeBuildAdminAccess策略提供对构建项目的完全访问权限 CodeBuild,包括管理 CodeBuild 生成项目的权限。此政策仅适用于管理员级别的用户,以授予他们对您 AWS 账户中的 CodeBuild 项目、报告组和相关资源的完全控制权,包括删除项目和报告组的权限。

AWSCodeBuildAdminAccess 策略包含以下策略语句:

```
{ 
   "Version": "2012-10-17", 
   "Statement": [ 
     { 
       "Sid": "AWSServicesAccess", 
       "Action": [ 
          "codebuild:*", 
          "codecommit:GetBranch", 
          "codecommit:GetCommit", 
          "codecommit:GetRepository", 
          "codecommit:ListBranches", 
          "codecommit:ListRepositories", 
          "cloudwatch:GetMetricStatistics", 
          "ec2:DescribeVpcs", 
          "ec2:DescribeSecurityGroups", 
          "ec2:DescribeSubnets", 
          "ecr:DescribeRepositories", 
          "ecr:ListImages", 
          "elasticfilesystem:DescribeFileSystems", 
          "events:DeleteRule", 
          "events:DescribeRule", 
          "events:DisableRule", 
          "events:EnableRule", 
          "events:ListTargetsByRule", 
          "events:ListRuleNamesByTarget", 
          "events:PutRule", 
          "events:PutTargets", 
          "events:RemoveTargets", 
          "logs:GetLogEvents", 
          "s3:GetBucketLocation", 
          "s3:ListAllMyBuckets"
```

```
 ], 
   "Effect": "Allow", 
   "Resource": "*" 
 }, 
\mathcal{L} "Sid": "CWLDeleteLogGroupAccess", 
   "Action": [ 
     "logs:DeleteLogGroup" 
   ], 
   "Effect": "Allow", 
   "Resource": "arn:aws:logs:*:*:log-group:/aws/codebuild/*:log-stream:*" 
 }, 
 { 
   "Sid": "SSMParameterWriteAccess", 
   "Effect": "Allow", 
   "Action": [ 
     "ssm:PutParameter" 
   ], 
   "Resource": "arn:aws:ssm:*:*:parameter/CodeBuild/*" 
 }, 
 { 
   "Sid": "SSMStartSessionAccess", 
   "Effect": "Allow", 
   "Action": [ 
     "ssm:StartSession" 
   ], 
   "Resource": "arn:aws:ecs:*:*:task/*/*" 
 }, 
 { 
   "Sid": "CodeStarConnectionsReadWriteAccess", 
   "Effect": "Allow", 
   "Action": [ 
     "codestar-connections:CreateConnection", 
     "codestar-connections:DeleteConnection", 
     "codestar-connections:UpdateConnectionInstallation", 
     "codestar-connections:TagResource", 
     "codestar-connections:UntagResource", 
     "codestar-connections:ListConnections", 
     "codestar-connections:ListInstallationTargets", 
     "codestar-connections:ListTagsForResource", 
     "codestar-connections:GetConnection", 
     "codestar-connections:GetIndividualAccessToken", 
     "codestar-connections:GetInstallationUrl", 
     "codestar-connections:PassConnection",
```

```
 "codestar-connections:StartOAuthHandshake", 
     "codestar-connections:UseConnection" 
   ], 
   "Resource": [ 
     "arn:aws:codestar-connections:*:*:connection/*", 
     "arn:aws:codeconnections:*:*:connection/*" 
   ] 
 }, 
 { 
   "Sid": "CodeStarNotificationsReadWriteAccess", 
   "Effect": "Allow", 
   "Action": [ 
     "codestar-notifications:CreateNotificationRule", 
     "codestar-notifications:DescribeNotificationRule", 
     "codestar-notifications:UpdateNotificationRule", 
     "codestar-notifications:DeleteNotificationRule", 
     "codestar-notifications:Subscribe", 
     "codestar-notifications:Unsubscribe" 
   ], 
   "Resource": "*", 
   "Condition": { 
     "StringLike": { 
        "codestar-notifications:NotificationsForResource": "arn:aws:codebuild:*" 
     } 
   } 
 }, 
\mathcal{L} "Sid": "CodeStarNotificationsListAccess", 
   "Effect": "Allow", 
   "Action": [ 
     "codestar-notifications:ListNotificationRules", 
     "codestar-notifications:ListEventTypes", 
     "codestar-notifications:ListTargets", 
     "codestar-notifications:ListTagsforResource" 
   ], 
   "Resource": "*" 
 }, 
 { 
   "Sid": "CodeStarNotificationsSNSTopicCreateAccess", 
   "Effect": "Allow", 
   "Action": [ 
     "sns:CreateTopic", 
     "sns:SetTopicAttributes" 
   ],
```

```
 "Resource": "arn:aws:sns:*:*:codestar-notifications*" 
     }, 
     { 
        "Sid": "SNSTopicListAccess", 
        "Effect": "Allow", 
        "Action": [ 
          "sns:ListTopics", 
          "sns:GetTopicAttributes" 
       ], 
       "Resource": "*" 
     }, 
     { 
        "Sid": "CodeStarNotificationsChatbotAccess", 
        "Effect": "Allow", 
        "Action": [ 
          "chatbot:DescribeSlackChannelConfigurations", 
          "chatbot:ListMicrosoftTeamsChannelConfigurations" 
       ], 
       "Resource": "*" 
     } 
   ]
}
```
## <span id="page-534-0"></span>AWSCodeBuildDeveloperAccess

该AWSCodeBuildDeveloperAccess策略允许访问项目 CodeBuild 和报表组相关资源的所有功能。 此政策不允许用户删除 CodeBuild 项目或报告组,或者其他 AWS 服务(例如 CloudWatch 活动)中的 相关资源。建议对大多数用户应用此策略。

AWSCodeBuildDeveloperAccess 策略包含以下策略语句:

```
{ 
   "Statement": [ 
     { 
       "Sid": "AWSServicesAccess", 
       "Action": [ 
          "codebuild:StartBuild", 
          "codebuild:StopBuild", 
          "codebuild:StartBuildBatch", 
          "codebuild:StopBuildBatch", 
          "codebuild:RetryBuild", 
          "codebuild:RetryBuildBatch", 
          "codebuild:BatchGet*",
```

```
 "codebuild:GetResourcePolicy", 
     "codebuild:DescribeTestCases", 
     "codebuild:DescribeCodeCoverages", 
     "codebuild:List*", 
     "codecommit:GetBranch", 
     "codecommit:GetCommit", 
     "codecommit:GetRepository", 
     "codecommit:ListBranches", 
     "cloudwatch:GetMetricStatistics", 
     "events:DescribeRule", 
     "events:ListTargetsByRule", 
     "events:ListRuleNamesByTarget", 
     "logs:GetLogEvents", 
     "s3:GetBucketLocation", 
     "s3:ListAllMyBuckets" 
   ], 
   "Effect": "Allow", 
   "Resource": "*" 
 }, 
\mathcal{L} "Sid": "SSMParameterWriteAccess", 
   "Effect": "Allow", 
   "Action": [ 
     "ssm:PutParameter" 
   ], 
   "Resource": "arn:aws:ssm:*:*:parameter/CodeBuild/*" 
 }, 
 { 
   "Sid": "SSMStartSessionAccess", 
   "Effect": "Allow", 
   "Action": [ 
     "ssm:StartSession" 
   ], 
  "Resource": "arn:aws:ecs:*:*:task/*/*" 
 }, 
 { 
   "Sid": "CodeStarConnectionsUserAccess", 
   "Effect": "Allow", 
   "Action": [ 
     "codestar-connections:ListConnections", 
     "codestar-connections:GetConnection" 
   ], 
   "Resource": [ 
     "arn:aws:codestar-connections:*:*:connection/*",
```

```
 "arn:aws:codeconnections:*:*:connection/*" 
   ] 
 }, 
 { 
   "Sid": "CodeStarNotificationsReadWriteAccess", 
   "Effect": "Allow", 
   "Action": [ 
     "codestar-notifications:CreateNotificationRule", 
     "codestar-notifications:DescribeNotificationRule", 
     "codestar-notifications:UpdateNotificationRule", 
     "codestar-notifications:Subscribe", 
     "codestar-notifications:Unsubscribe" 
   ], 
   "Resource": "*", 
   "Condition": { 
     "StringLike": { 
       "codestar-notifications:NotificationsForResource": "arn:aws:codebuild:*" 
     } 
   } 
 }, 
 { 
   "Sid": "CodeStarNotificationsListAccess", 
   "Effect": "Allow", 
   "Action": [ 
     "codestar-notifications:ListNotificationRules", 
     "codestar-notifications:ListEventTypes", 
     "codestar-notifications:ListTargets", 
     "codestar-notifications:ListTagsforResource" 
   ], 
   "Resource": "*" 
 }, 
 { 
   "Sid": "SNSTopicListAccess", 
   "Effect": "Allow", 
   "Action": [ 
     "sns:ListTopics", 
     "sns:GetTopicAttributes" 
   ], 
   "Resource": "*" 
 }, 
 { 
   "Sid": "CodeStarNotificationsChatbotAccess", 
   "Effect": "Allow", 
   "Action": [
```
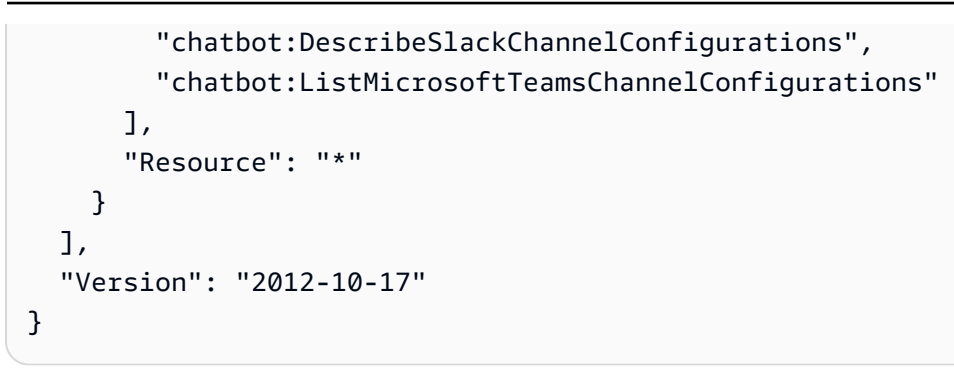

<span id="page-537-0"></span>AWSCodeBuildReadOnlyAccess

该AWSCodeBuildReadOnlyAccess政策授予对 CodeBuild 其他 AWS 服务中的相关资源的只读访问 权限。将此策略应用于可以查看和运行构建、查看项目和查看报告组但无法对它们作出任何更改的用 户。

AWSCodeBuildReadOnlyAccess 策略包含以下策略语句:

```
{ 
   "Statement": [ 
     { 
        "Sid": "AWSServicesAccess", 
        "Action": [ 
          "codebuild:BatchGet*", 
          "codebuild:GetResourcePolicy", 
          "codebuild:List*", 
          "codebuild:DescribeTestCases", 
          "codebuild:DescribeCodeCoverages", 
          "codecommit:GetBranch", 
          "codecommit:GetCommit", 
          "codecommit:GetRepository", 
          "cloudwatch:GetMetricStatistics", 
          "events:DescribeRule", 
          "events:ListTargetsByRule", 
          "events:ListRuleNamesByTarget", 
          "logs:GetLogEvents" 
       ], 
        "Effect": "Allow", 
       "Resource": "*" 
     }, 
     { 
        "Sid": "CodeStarConnectionsUserAccess", 
        "Effect": "Allow", 
        "Action": [
```

```
 "codestar-connections:ListConnections", 
          "codestar-connections:GetConnection" 
       ], 
       "Resource": [ 
          "arn:aws:codestar-connections:*:*:connection/*", 
          "arn:aws:codeconnections:*:*:connection/*" 
      \mathbf{I} }, 
     { 
       "Sid": "CodeStarNotificationsPowerUserAccess", 
       "Effect": "Allow", 
       "Action": [ 
          "codestar-notifications:DescribeNotificationRule" 
       ], 
       "Resource": "*", 
       "Condition": { 
          "StringLike": { 
            "codestar-notifications:NotificationsForResource": "arn:aws:codebuild:*" 
         } 
       } 
     }, 
     { 
       "Sid": "CodeStarNotificationsListAccess", 
       "Effect": "Allow", 
       "Action": [ 
          "codestar-notifications:ListNotificationRules", 
          "codestar-notifications:ListEventTypes", 
          "codestar-notifications:ListTargets" 
       ], 
       "Resource": "*" 
     } 
   ], 
   "Version": "2012-10-17"
}
```
## <span id="page-538-0"></span>CodeBuild 托管策略和通知

CodeBuild 支持通知,它可以通知用户生成项目的重要更改。的托管策略 CodeBuild 包括通知功能的 策略声明。有关更多信息,请参阅[什么是通知?](https://docs.aws.amazon.com/codestar-notifications/latest/userguide/welcome.html)。

## 完全访问托管策略中的通知的相关权限

AWSCodeBuildFullAccess 托管策略包含以下语句,以允许对通知进行完全访问。应用此托管策略 的用户还可以创建和管理用于通知的 Amazon SNS 主题、为用户订阅和取消订阅主题、列出要选择作 为通知规则目标的主题,以及列出为 Slack 配置的 AWS Chatbot 客户端。

```
 { 
         "Sid": "CodeStarNotificationsReadWriteAccess", 
         "Effect": "Allow", 
         "Action": [ 
              "codestar-notifications:CreateNotificationRule", 
              "codestar-notifications:DescribeNotificationRule", 
              "codestar-notifications:UpdateNotificationRule", 
              "codestar-notifications:DeleteNotificationRule", 
              "codestar-notifications:Subscribe", 
              "codestar-notifications:Unsubscribe" 
         ], 
         "Resource": "*", 
         "Condition" : { 
              "StringLike" : {"codestar-notifications:NotificationsForResource" : 
 "arn:aws:codebuild:*"} 
 } 
     }, 
     { 
         "Sid": "CodeStarNotificationsListAccess", 
         "Effect": "Allow", 
        "Action": [
              "codestar-notifications:ListNotificationRules", 
              "codestar-notifications:ListTargets", 
              "codestar-notifications:ListTagsforResource", 
              "codestar-notifications:ListEventTypes" 
         ], 
         "Resource": "*" 
     }, 
    \mathcal{L} "Sid": "CodeStarNotificationsSNSTopicCreateAccess", 
         "Effect": "Allow", 
         "Action": [ 
              "sns:CreateTopic", 
              "sns:SetTopicAttributes" 
         ], 
         "Resource": "arn:aws:sns:*:*:codestar-notifications*" 
     },
```
```
 { 
     "Sid": "SNSTopicListAccess", 
     "Effect": "Allow", 
     "Action": [ 
          "sns:ListTopics" 
     ], 
     "Resource": "*" 
 }, 
 { 
     "Sid": "CodeStarNotificationsChatbotAccess", 
     "Effect": "Allow", 
     "Action": [ 
          "chatbot:DescribeSlackChannelConfigurations", 
          "chatbot:ListMicrosoftTeamsChannelConfigurations" 
       ], 
    "Resource": "*" 
 }
```
只读托管策略中的通知的相关权限

AWSCodeBuildReadOnlyAccess 托管策略包含以下语句,以允许对通知进行只读访问。应用此托管 策略的用户可以查看资源的通知,但无法创建、管理或订阅这些通知。

```
 { 
        "Sid": "CodeStarNotificationsPowerUserAccess", 
        "Effect": "Allow", 
        "Action": [ 
             "codestar-notifications:DescribeNotificationRule" 
        ], 
        "Resource": "*", 
        "Condition" : { 
             "StringLike" : {"codestar-notifications:NotificationsForResource" : 
 "arn:aws:codebuild:*"} 
        } 
    }, 
    { 
        "Sid": "CodeStarNotificationsListAccess", 
        "Effect": "Allow", 
        "Action": [ 
             "codestar-notifications:ListNotificationRules", 
             "codestar-notifications:ListEventTypes", 
             "codestar-notifications:ListTargets" 
        ],
```
}

```
 "Resource": "*"
```
## 其他托管策略中的通知的相关权限

AWSCodeBuildDeveloperAccess 托管策略包含以下语句,以允许用户创建、编辑和订阅通知。用 户无法删除通知规则或管理资源的标签。

```
 { 
         "Sid": "CodeStarNotificationsReadWriteAccess", 
         "Effect": "Allow", 
         "Action": [ 
              "codestar-notifications:CreateNotificationRule", 
              "codestar-notifications:DescribeNotificationRule", 
              "codestar-notifications:UpdateNotificationRule", 
              "codestar-notifications:Subscribe", 
              "codestar-notifications:Unsubscribe" 
         ], 
         "Resource": "*", 
         "Condition" : { 
              "StringLike" : {"codestar-notifications:NotificationsForResource" : 
 "arn:aws:codebuild*"} 
 } 
     }, 
     { 
         "Sid": "CodeStarNotificationsListAccess", 
         "Effect": "Allow", 
         "Action": [ 
              "codestar-notifications:ListNotificationRules", 
              "codestar-notifications:ListTargets", 
              "codestar-notifications:ListTagsforResource", 
              "codestar-notifications:ListEventTypes" 
         ], 
         "Resource": "*" 
     }, 
     { 
         "Sid": "SNSTopicListAccess", 
         "Effect": "Allow", 
         "Action": [ 
              "sns:ListTopics" 
         ], 
         "Resource": "*" 
     },
```

```
 { 
     "Sid": "CodeStarNotificationsChatbotAccess", 
     "Effect": "Allow", 
     "Action": [ 
          "chatbot:DescribeSlackChannelConfigurations", 
         "chatbot:ListMicrosoftTeamsChannelConfigurations" 
       ], 
    "Resource": "*" 
 }
```
有关 IAM 和通知的更多信息,请参阅[用于 AWS CodeStar 通知的 Identity and Access Management。](https://docs.aws.amazon.com/codestar-notifications/latest/userguide/security-iam.html)

# CodeBuild AWS 托管策略的更新

查看 CodeBuild 自该服务开始跟踪这些更改以来 AWS 托管策略更新的详细信息。要获得有关此页面更 改的自动提示,请订阅 [AWS CodeBuild 用户指南文档历史记录](#page-661-0) 的 RSS 源。

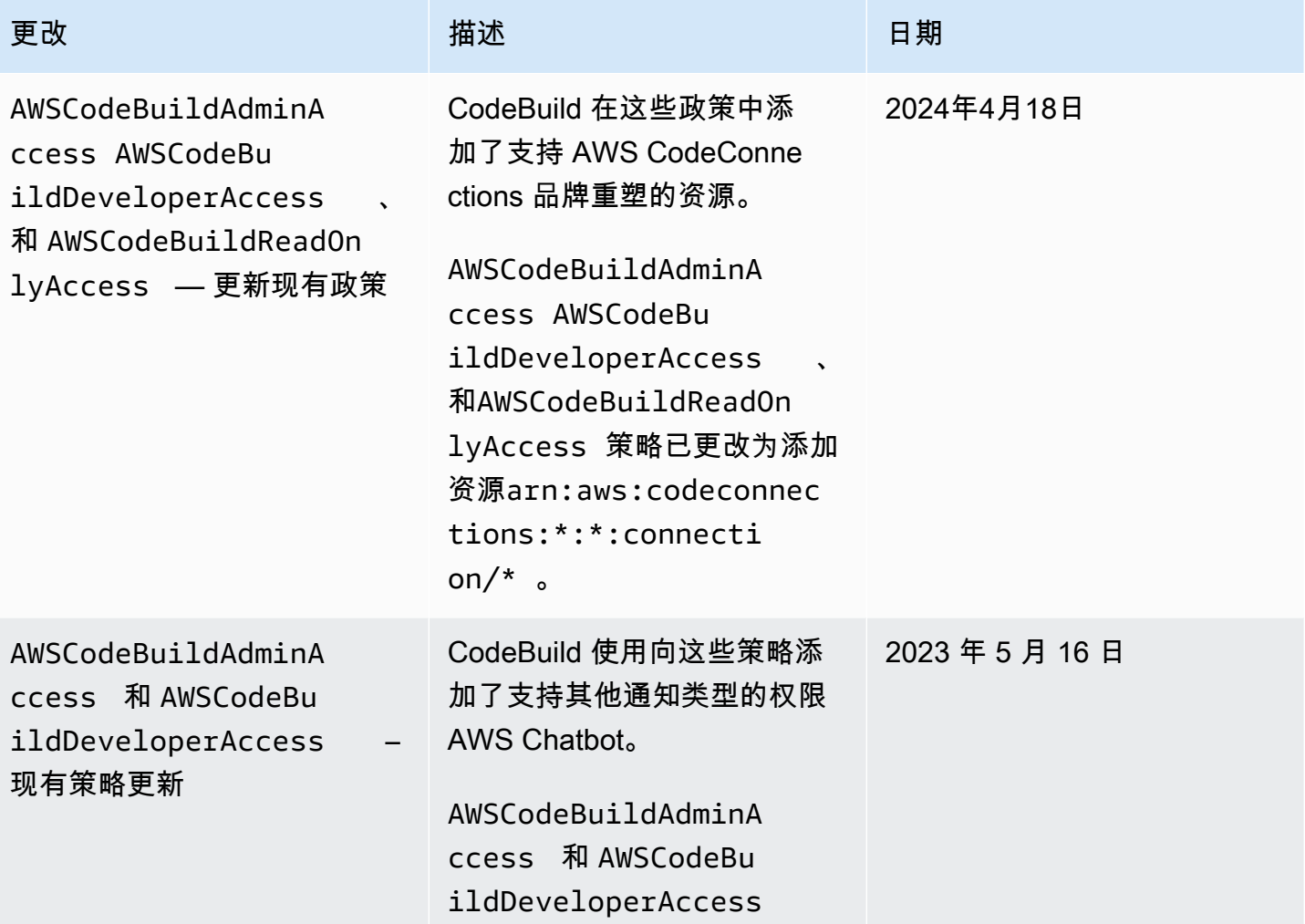

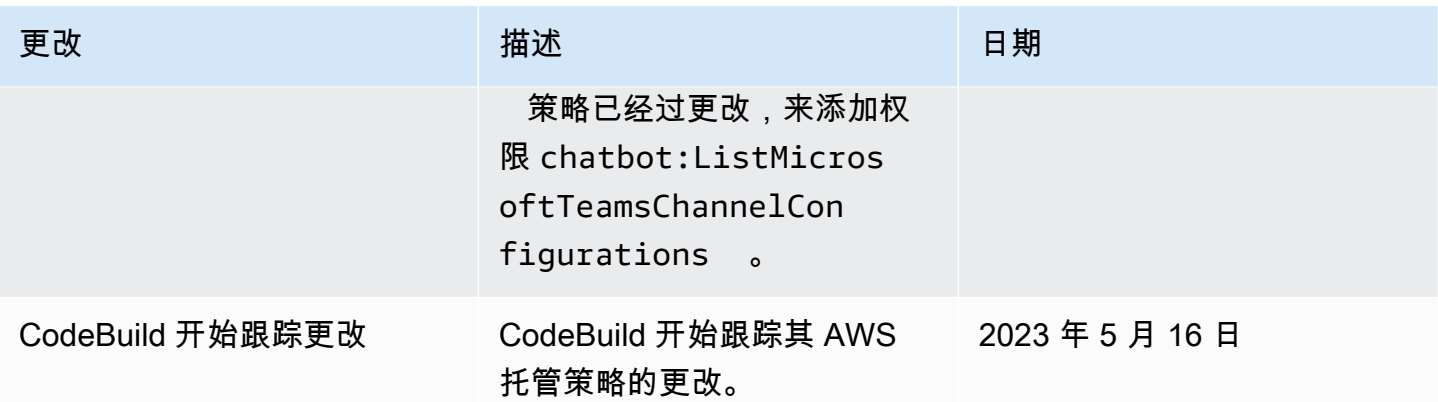

# 客户管理型策略示例

本节的用户策略示例介绍如何授予执行 AWS CodeBuild 操作的权限。当您使用 CodeBuild API、 AWS 软件开发工具包或 AWS CLI时,这些策略会起作用。当您使用控制台时,您必须授予特定于控制 台的其他权限。有关信息,请参阅 [使用 AWS CodeBuild 控制台所需的权限。](#page-528-0)

您可以使用以下示例 IAM 策略来限制您的用户和角色的 CodeBuild 访问权限。

主题

- [允许用户获取有关构建项目的信息](#page-544-0)
- [允许用户获取有关报告组的信息](#page-544-1)
- [允许用户获取有关报告的信息](#page-545-0)
- [允许用户创建构建项目](#page-545-1)
- [允许用户创建报告组](#page-546-0)
- [允许用户删除报告组](#page-546-1)
- [允许用户删除报告](#page-547-0)
- [允许用户删除构建项目](#page-547-1)
- [允许用户获取构建项目名称的列表](#page-547-2)
- [允许用户更改有关构建项目的信息](#page-548-0)
- [允许用户更改报告组](#page-548-1)
- [允许用户获取有关构建的信息](#page-549-0)
- [允许用户获取构建项目的构建 ID 的列表](#page-549-1)
- [允许用户获取构建 ID 的列表](#page-550-0)
- [允许用户获取报告组列表](#page-550-1)
- [允许用户获取报告列表](#page-550-2)
- [允许用户获取报告组的报告列表](#page-551-0)
- [允许用户获取报告的测试用例的列表](#page-551-1)
- [允许用户开始运行构建](#page-551-2)
- [允许用户尝试停止构建](#page-552-0)
- [允许用户尝试删除构建](#page-552-1)
- [允许用户获取有关由管理的 Docker 镜像的信息 CodeBuild](#page-552-2)
- [允许 CodeBuild 访问创建 VPC 网络接口所需的 AWS 服务](#page-553-0)
- [使用 deny 语句防止 AWS CodeBuild 与源提供商断开连接](#page-554-0)

#### <span id="page-544-0"></span>允许用户获取有关构建项目的信息

以下示例策略语句允许用户在 123456789012 账户的 us-east-2 区域中获取任何以名称 my 开头的 构建项目的信息:

```
{ 
   "Version": "2012-10-17", 
   "Statement": [ 
     { 
       "Effect": "Allow", 
       "Action": "codebuild:BatchGetProjects", 
       "Resource": "arn:aws:codebuild:us-east-2:123456789012:project/my*" 
     } 
   ]
}
```
<span id="page-544-1"></span>允许用户获取有关报告组的信息

以下示例策略语句允许用户在 123456789012 账户的 us-east-2 区域中获取有关报告组的信息:

```
{ 
   "Version": "2012-10-17", 
   "Statement": [ 
    \{ "Effect": "Allow", 
       "Action": "codebuild:BatchGetReportGroups", 
       "Resource": "arn:aws:codebuild:us-east-2:123456789012:report-group/*" 
     }
```
 $\mathbf{I}$ 

}

#### <span id="page-545-0"></span>允许用户获取有关报告的信息

以下示例策略语句允许用户在 123456789012 账户的 us-east-2 区域中获取有关报告的信息:

```
{ 
   "Version": "2012-10-17", 
   "Statement": [ 
    \{ "Effect": "Allow", 
       "Action": "codebuild:BatchGetReports", 
       "Resource": "arn:aws:codebuild:us-east-2:123456789012:report-group/*" 
     } 
   ]
}
```
<span id="page-545-1"></span>允许用户创建构建项目

以下示例策略声明允许用户使用任意名称创建构建项目,但只能在账户us-east-2所在区域中创建构 建项目,123456789012并且只能使用指定的 CodeBuild 服务角色:

```
{ 
   "Version": "2012-10-17", 
   "Statement": [ 
    \mathcal{L} "Effect": "Allow", 
       "Action": "codebuild:CreateProject", 
        "Resource": "arn:aws:codebuild:us-east-2:123456789012:project/*" 
     }, 
     { 
        "Effect": "Allow", 
        "Action": "iam:PassRole", 
        "Resource": "arn:aws:iam::123456789012:role/CodeBuildServiceRole" 
     } 
   ]
}
```
以下示例策略声明允许用户使用任何名称创建构建项目,但只能在账户us-east-2所在区域中创建构 建项目,123456789012并且只能使用指定的 CodeBuild 服务角色。它还强制用户只能将指定的服务 角色与任何其他服务一起使用, AWS CodeBuild 而不能使用任何其他 AWS 服务。

```
{ 
   "Version": "2012-10-17", 
   "Statement": [ 
     { 
       "Effect": "Allow", 
       "Action": "codebuild:CreateProject", 
       "Resource": "arn:aws:codebuild:us-east-2:123456789012:project/*" 
     }, 
     { 
       "Effect": "Allow", 
       "Action": "iam:PassRole", 
       "Resource": "arn:aws:iam::123456789012:role/CodeBuildServiceRole", 
       "Condition": { 
            "StringEquals": {"iam:PassedToService": "codebuild.amazonaws.com"} 
       } 
     } 
   ]
}}
```
<span id="page-546-0"></span>允许用户创建报告组

以下示例策略语句允许用户在 123456789012 账户的 us-east-2 区域中创建报告组:

```
{ 
   "Version": "2012-10-17", 
   "Statement": [ 
     { 
       "Effect": "Allow", 
       "Action": "codebuild:CreateReportGroup", 
        "Resource": "arn:aws:codebuild:us-east-2:123456789012:report-group/*" 
     } 
   ]
}
```
<span id="page-546-1"></span>允许用户删除报告组

以下示例策略语句允许用户在 123456789012 账户的 us-east-2 区域中删除报告组:

```
{ 
   "Version": "2012-10-17", 
   "Statement": [ 
     {
```

```
 "Effect": "Allow", 
       "Action": "codebuild:DeleteReportGroup", 
       "Resource": "arn:aws:codebuild:us-east-2:123456789012:report-group/*" 
     } 
   ]
}
```
<span id="page-547-0"></span>允许用户删除报告

以下示例策略语句允许用户在 123456789012 账户的 us-east-2 区域中删除报告:

```
{ 
   "Version": "2012-10-17", 
   "Statement": [ 
     { 
        "Effect": "Allow", 
        "Action": "codebuild:DeleteReport", 
        "Resource": "arn:aws:codebuild:us-east-2:123456789012:report-group/*" 
     } 
   ]
}
```
<span id="page-547-1"></span>允许用户删除构建项目

以下示例策略语句允许用户在 123456789012 账户的 us-east-2 区域中删除任何以名称 my 开头的 构建项目:

```
{ 
   "Version": "2012-10-17", 
   "Statement": [ 
     { 
       "Effect": "Allow", 
       "Action": "codebuild:DeleteProject", 
       "Resource": "arn:aws:codebuild:us-east-2:123456789012:project/my*" 
     } 
   ]
}
```
<span id="page-547-2"></span>允许用户获取构建项目名称的列表

以下示例策略语句允许用户获取同一账户的构建项目名称的列表:

```
{ 
   "Version": "2012-10-17", 
   "Statement": [ 
    \{ "Effect": "Allow", 
        "Action": "codebuild:ListProjects", 
        "Resource": "*" 
     } 
   ]
}
```
# <span id="page-548-0"></span>允许用户更改有关构建项目的信息

以下示例策略语句仅允许用户在 123456789012 账户的 us-east-2 区域中更改有关使用任何名称的 构建项目的信息,并且只能使用指定的 AWS CodeBuild 服务角色:

```
{ 
   "Version": "2012-10-17", 
   "Statement": [ 
    \mathcal{L} "Effect": "Allow", 
       "Action": "codebuild:UpdateProject", 
       "Resource": "arn:aws:codebuild:us-east-2:123456789012:project/*" 
     }, 
     { 
        "Effect": "Allow", 
       "Action": "iam:PassRole", 
       "Resource": "arn:aws:iam::123456789012:role/CodeBuildServiceRole" 
     } 
   ]
}
```
# <span id="page-548-1"></span>允许用户更改报告组

以下示例策略语句允许用户在 123456789012 账户的 us-east-2 区域中更改报告组:

```
{ 
   "Version": "2012-10-17", 
   "Statement": [ 
     { 
        "Effect": "Allow", 
        "Action": "codebuild:UpdateReportGroup",
```

```
 "Resource": "arn:aws:codebuild:us-east-2:123456789012:report-group/*" 
     } 
   ]
}
```
# <span id="page-549-0"></span>允许用户获取有关构建的信息

以下示例策略语句允许用户在 123456789012 账户的 us-east-2 区域中获取名为 my-buildproject 和 my-other-build-project 的构建项目的信息:

```
{ 
   "Version": "2012-10-17", 
   "Statement": [ 
    \mathcal{L} "Effect": "Allow", 
        "Action": "codebuild:BatchGetBuilds", 
        "Resource": [ 
          "arn:aws:codebuild:us-east-2:123456789012:project/my-build-project", 
          "arn:aws:codebuild:us-east-2:123456789012:project/my-other-build-project" 
        ] 
     } 
   ]
}
```
<span id="page-549-1"></span>允许用户获取构建项目的构建 ID 的列表

以下示例策略语句允许用户在 123456789012 账户的 us-east-2 区域中获取名为 my-buildproject 和 my-other-build-project 的构建项目的构建 ID 列表:

```
{ 
   "Version": "2012-10-17", 
   "Statement": [ 
     { 
       "Effect": "Allow", 
       "Action": "codebuild:ListBuildsForProject", 
       "Resource": [ 
          "arn:aws:codebuild:us-east-2:123456789012:project/my-build-project", 
          "arn:aws:codebuild:us-east-2:123456789012:project/my-other-build-project" 
      \mathbf 1 } 
   ]
}
```
## <span id="page-550-0"></span>允许用户获取构建 ID 的列表

以下示例策略语句允许用户获取同一账户的所有构建 ID 的列表:

```
{ 
   "Version": "2012-10-17", 
   "Statement": [ 
     { 
        "Effect": "Allow", 
        "Action": "codebuild:ListBuilds", 
        "Resource": "*" 
     } 
   ]
}
```
<span id="page-550-1"></span>允许用户获取报告组列表

以下示例策略语句允许用户在 123456789012 账户的 us-east-2 区域中获取有关报告组的列表:

```
{ 
   "Version": "2012-10-17", 
   "Statement": [ 
     { 
        "Effect": "Allow", 
        "Action": "codebuild:ListReportGroups", 
        "Resource": "*" 
     } 
  \mathbf{I}}
```
<span id="page-550-2"></span>允许用户获取报告列表

以下示例策略语句允许用户在 123456789012 账户的 us-east-2 区域中获取有关报告的列表:

```
{ 
   "Version": "2012-10-17", 
   "Statement": [ 
     { 
        "Effect": "Allow", 
        "Action": "codebuild:ListReports", 
        "Resource": "*" 
     } 
  \mathbf{I}
```
#### <span id="page-551-0"></span>允许用户获取报告组的报告列表

以下示例策略语句允许用户在 123456789012 账户的 us-east-2 区域中获取报告组的报告列表:

```
{ 
   "Version": "2012-10-17", 
   "Statement": [ 
    \mathcal{L} "Effect": "Allow", 
       "Action": "codebuild:ListReportsForReportGroup", 
        "Resource": "arn:aws:codebuild:us-east-2:123456789012:report-group/*" 
     } 
   ]
}
```
<span id="page-551-1"></span>允许用户获取报告的测试用例的列表

以下示例策略语句允许用户在 123456789012 账户的 us-east-2 区域中获取报告的测试用例列表:

```
{ 
   "Version": "2012-10-17", 
   "Statement": [ 
     { 
       "Effect": "Allow", 
       "Action": "codebuild:DescribeTestCases", 
       "Resource": "arn:aws:codebuild:us-east-2:123456789012:report-group/*" 
     } 
   ]
}
```
#### <span id="page-551-2"></span>允许用户开始运行构建

以下示例策略语句允许用户在 123456789012 账户的 us-east-2 区域中运行任何以名称 my 开头的 构建项目:

```
{ 
   "Version": "2012-10-17", 
   "Statement": [ 
     { 
        "Effect": "Allow", 
        "Action": "codebuild:StartBuild",
```

```
 "Resource": "arn:aws:codebuild:us-east-2:123456789012:project/my*" 
     } 
   ]
}
```
## <span id="page-552-0"></span>允许用户尝试停止构建

以下示例策略语句仅允许用户在 123456789012 账户的 us-east-2 区域中尝试停止任何以名称 my 开头的运行中构建项目:

```
{ 
   "Version": "2012-10-17", 
   "Statement": [ 
    \mathcal{L} "Effect": "Allow", 
        "Action": "codebuild:StopBuild", 
        "Resource": "arn:aws:codebuild:us-east-2:123456789012:project/my*" 
     } 
   ]
}
```
<span id="page-552-1"></span>允许用户尝试删除构建

以下示例策略语句仅允许用户在 123456789012 账户的 us-east-2 区域中尝试为任何以名称 my 开 头的构建项目删除构建:

```
{ 
   "Version": "2012-10-17", 
   "Statement": [ 
    \mathcal{L} "Effect": "Allow", 
        "Action": "codebuild:BatchDeleteBuilds", 
        "Resource": "arn:aws:codebuild:us-east-2:123456789012:project/my*" 
     } 
   ]
}
```
<span id="page-552-2"></span>允许用户获取有关由管理的 Docker 镜像的信息 CodeBuild

以下示例策略声明允许用户获取有关由 CodeBuild管理的所有 Docker 镜像的信息:

```
 "Version": "2012-10-17",
```
{

```
 "Statement": [ 
    \mathcal{L} "Effect": "Allow", 
        "Action": "codebuild:ListCuratedEnvironmentImages", 
        "Resource": "*" 
     } 
   ]
}
```
<span id="page-553-0"></span>允许 CodeBuild 访问创建 VPC 网络接口所需的 AWS 服务

以下示例策略声明授予在具有两个子网的 VPC 中创建网络接口的 AWS CodeBuild 权限:

```
{ 
   "Version": "2012-10-17", 
   "Statement": [ 
     { 
       "Effect": "Allow", 
       "Action": [ 
          "ec2:CreateNetworkInterface", 
          "ec2:DescribeDhcpOptions", 
          "ec2:DescribeNetworkInterfaces", 
          "ec2:DeleteNetworkInterface", 
          "ec2:DescribeSubnets", 
          "ec2:DescribeSecurityGroups", 
          "ec2:DescribeVpcs" 
       ], 
       "Resource": "*" 
     }, 
     { 
       "Effect": "Allow", 
       "Action": [ 
          "ec2:CreateNetworkInterfacePermission" 
       ], 
       "Resource": "arn:aws:ec2:region:account-id:network-interface/*", 
       "Condition": { 
          "StringEquals": { 
            "ec2:AuthorizedService": "codebuild.amazonaws.com" 
          }, 
          "ArnEquals": { 
            "ec2:Subnet": [ 
              "arn:aws:ec2:region:account-id:subnet/subnet-id-1", 
              "arn:aws:ec2:region:account-id:subnet/subnet-id-2" 
           \mathbf{I}
```
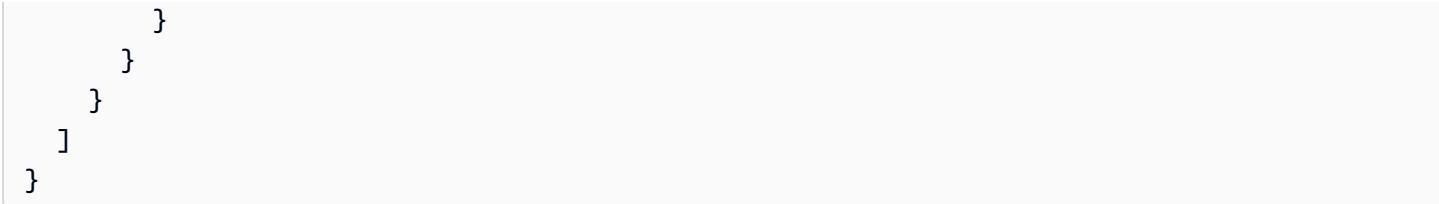

<span id="page-554-0"></span>使用 deny 语句防止 AWS CodeBuild 与源提供商断开连接

以下示例策略语句使用 Deny 语句阻止 AWS CodeBuild 与源提供商断开连接。它 使用 codebuild:DeleteOAuthToken(codebuild:PersistOAuthToken 和 codebuild:ImportSourceCredentials 的倒数)连接到源提供商。有关更多信息,请参阅 [AWS](#page-529-0)  [CodeBuild 控制台连接源提供商所需的权限。](#page-529-0)

```
{ 
   "Version": "2012-10-17", 
   "Statement": [ 
     { 
        "Effect": "Deny", 
        "Action": "codebuild:DeleteOAuthToken", 
        "Resource": "*" 
     } 
   ]
}
```
# AWS CodeBuild 权限参考

您可以在 AWS CodeBuild 策略中使用 AWS-wide 条件键来表达条件。有关列表,请参阅《IAM 用户指 南》中的[可用键](https://docs.aws.amazon.com/IAM/latest/UserGuide/reference_policies_elements.html#AvailableKeys)。

请在策略的 Action 字段中指定这些操作。要指定操作,请在 API 操作名称之前使用 codebuild: 前缀(例如,codebuild:CreateProject 和 codebuild:StartBuild)。要在单个语句中指 定多项操作,请使用逗号将它们隔开(例如,"Action": [ "codebuild:CreateProject", "codebuild:StartBuild" ])。

使用通配符

您可以在策略的 Resource 字段中指定带或不带通配符(\*)的 ARN 作为资源值。您可以使用通配符 指定多个操作或资源。例如,codebuild:\*指定所有 CodeBuild 动作并codebuild:Batch\*指定以 单词开头的所有 CodeBuild 动作Batch。以下示例授予对以 my 名称开头的所有构建项目的访问权限:

arn:aws:codebuild:us-east-2:123456789012:project/my\*

CodeBuild API 操作和操作所需的权限

**BatchDeleteBuilds** 

操作:codebuild:BatchDeleteBuilds

删除构建所必需的。

资源:arn:aws:codebuild:*region-ID*:*account-ID*:project/*project-name*

**BatchGetBuilds** 

操作:codebuild:BatchGetBuilds

获取有关构建项目的信息所必需的。

资源:arn:aws:codebuild:*region-ID*:*account-ID*:project/*project-name*

**BatchGetProjects** 

操作:codebuild:BatchGetProjects

获取有关构建项目的信息所必需的。

资源:arn:aws:codebuild:*region-ID*:*account-ID*:project/*project-name* BatchGetReportGroups

操作:codebuild:BatchGetReportGroups

获取有关报告组的信息所必需的。

资源:arn:aws:codebuild:*region-ID*:*account-ID*:report-group/*report-groupname*

**BatchGetReports** 

操作:codebuild:BatchGetReports

获取有关报告的信息所必需的。

资源:arn:aws:codebuild:*region-ID*:*account-ID*:report-group/*report-groupname*

BatchPutTestCases<sup>1</sup>

操作:codebuild:BatchPutTestCases

创建或更新测试报告所必需的。

资源:arn:aws:codebuild:*region-ID*:*account-ID*:report-group/*report-group-*

#### *name*

## **CreateProject**

- 操作:codebuild:CreateProject、iam:PassRole
- 创建构建项目所必需的。

### 资源:

- arn:aws:codebuild:*region-ID*:*account-ID*:project/*project-name*
- arn:aws:iam::*account-ID*:role/*role-name*

### CreateReport<sup>1</sup>

操作:codebuild:CreateReport

创建测试报告所必需的。

资源:arn:aws:codebuild:*region-ID*:*account-ID*:report-group/*report-group-*

*name*

# CreateReportGroup

操作:codebuild:CreateReportGroup

创建报告组所必需的。

资源:arn:aws:codebuild:*region-ID*:*account-ID*:report-group/*report-groupname*

### CreateWebhook

操作:codebuild:CreateWebhook

创建 Webhook 所必需的。

资源:arn:aws:codebuild:*region-ID*:*account-ID*:project/*project-name*

## **DeleteProject**

操作:codebuild:DeleteProject

删除 CodeBuild 项目所必需的。

资源:arn:aws:codebuild:*region-ID*:*account-ID*:project/*project-name*

# **DeleteReport**

操作:codebuild:DeleteReport

删除报告所必需的。

资源:arn:aws:codebuild:*region-ID*:*account-ID*:report-group/*report-groupname*

DeleteReportGroup

操作:codebuild:DeleteReportGroup

删除报告组所必需的。

资源:arn:aws:codebuild:*region-ID*:*account-ID*:report-group/*report-group-*

### *name*

DeleteSourceCredentials

操作:codebuild:DeleteSourceCredentials

删除一组包含 GitHub 企业服务器或 Bitbucket 存储库凭据信息的SourceCredentialsInfo对象 所必需的。 GitHub

资源:\*

DeleteWebhook

操作:codebuild:DeleteWebhook

创建 Webhook 所必需的。

资源:arn:aws:codebuild:*region-ID*:*account-ID*:project/*project-name*

## DescribeTestCases

操作:codebuild:DescribeTestCases

返回测试用例的分页列表所必需的。

资源:arn:aws:codebuild:*region-ID*:*account-ID*:report-group/*report-groupname*

ImportSourceCredentials

操作:codebuild:ImportSourceCredentials

导入一组包含有关 GitHub 企业服务器或 Bitbucke GitHub t 存储库凭证信息 的SourceCredentialsInfo对象所必需的。

资源:\*

InvalidateProjectCache

操作:codebuild:InvalidateProjectCache

重置项目缓存所必需的。

资源:arn:aws:codebuild:*region-ID*:*account-ID*:project/*project-name*

**ListBuildBatches** 

操作:codebuild:ListBuildBatches

获取构建批处理 ID 的列表所必需的。

资源:\*

ListBuildBatchesForProject

操作:codebuild:ListBuildBatchesForProject

获取特定项目的构建批处理 ID 列表所必需的。

资源:arn:aws:codebuild:*region-ID*:*account-ID*:project/*project-name* **ListBuilds** 

操作:codebuild:ListBuilds

获取构建 ID 的列表所必需的。

资源:\*

ListBuildsForProject

操作:codebuild:ListBuildsForProject

获取构建项目的构建 ID 列表所必需的。

资源:arn:aws:codebuild:*region-ID*:*account-ID*:project/*project-name*

ListCuratedEnvironmentImages

操作:codebuild:ListCuratedEnvironmentImages

获取由 AWS CodeBuild管理的所有 Docker 映像的相关信息所必需的。

资源:\*(必需,但不引用可寻址的 AWS 资源)

**ListProjects** 

操作:codebuild:ListProjects

获取构建项目名称的列表所必需的。

资源:\*

## **ListReportGroups**

操作:codebuild:ListReportGroups

获取报告组列表所必需的。

资源:\*

**ListReports** 

操作:codebuild:ListReports

获取报告列表所必需的。

资源:\*

ListReportsForReportGroup

操作:codebuild:ListReportsForReportGroup

获取报告组的报告列表所必需的。

资源:arn:aws:codebuild:*region-ID*:*account-ID*:report-group/*report-group-*

*name*

**RetryBuild** 

操作:codebuild:RetryBuild

重试构建所必需的。

资源:arn:aws:codebuild:*region-ID*:*account-ID*:project/*project-name*

**StartBuild** 

操作:codebuild:StartBuild

开始运行构建项目所必需的。

资源:arn:aws:codebuild:*region-ID*:*account-ID*:project/*project-name*

**StopBuild** 

操作:codebuild:StopBuild

尝试停止运行中构建项目所必需的。

资源:arn:aws:codebuild:*region-ID*:*account-ID*:project/*project-name* UpdateProject

操作:codebuild:UpdateProject、iam:PassRole

更改构建项目的相关信息所必需的。

资源:

• arn:aws:codebuild:*region-ID*:*account-ID*:project/*project-name*

• arn:aws:iam::*account-ID*:role/*role-name*

UpdateProjectVisibility

操作:codebuild:UpdateProjectVisibility、iam:PassRole

更改项目构建的公共可见性所必需的。

资源:

• arn:aws:codebuild:*region-ID*:*account-ID*:project/*project-name*

• arn:aws:iam::*account-ID*:role/*role-name*

UpdateReport<sup>1</sup>

操作:codebuild:UpdateReport

创建或更新测试报告所必需的。

资源:arn:aws:codebuild:*region-ID*:*account-ID*:report-group/*report-groupname*

UpdateReportGroup

操作:codebuild:UpdateReportGroup

更新报告组所必需的。

资源:arn:aws:codebuild:*region-ID*:*account-ID*:report-group/*report-groupname*

### UpdateWebhook

操作:codebuild:UpdateWebhook

更新 Webhook 所必需的。

资源:arn:aws:codebuild:*region-ID*:*account-ID*:project/*project-name*

1仅用于权限。对于此操作没有 API。

# 使用标签控制对 AWS CodeBuild 资源的访问

IAM 策略声明中的条件是语法的一部分,您可以使用该语法为 CodeBuild 基于项目的操作指定权限。 您可以创建一个策略(该策略基于与项目关联的标签来允许或拒绝对这些项目执行操作),然后将 该策略应用于为管理用户而配置的 IAM 组。有关使用控制台或将标签应用于项目的信息 AWS CLI, 请参阅[在 AWS CodeBuild 中创建构建项目。](#page-262-0)有关使用 CodeBuild SDK 应用标签的信息,请参阅 CodeBuildAPI 参考中的[CreateProject 和](https://docs.aws.amazon.com/codebuild/latest/APIReference/API_CreateProject.html#API_CreateProject_RequestSyntax)[标签。](https://docs.aws.amazon.com/codebuild/latest/APIReference/API_Tag.html)有关使用标签控制 AWS 资源访问的信息,请参阅 IAM 用户指南中的[使用 AWS 资源标签控制对资源的访问权](https://docs.aws.amazon.com/IAM/latest/UserGuide/access_tags.html)限。

Example 示例 1:根据资源标签限制 CodeBuild 项目操作

以下示例拒绝对用键 Environment、键值 Production 标记的项目执行所有 BatchGetProjects 操作。除了托管用户策略,用户的管理员还必须将此 IAM 策略附加到未经授权的用 户。aws:ResourceTag 条件键用于基于其标签控制对资源的访问。

```
{ 
   "Version": "2012-10-17", 
   "Statement": [ 
     { 
        "Effect": "Deny", 
        "Action": [ 
          "codebuild:BatchGetProjects" 
        ], 
        "Resource": "*", 
        "Condition": { 
          "ForAnyValue:StringEquals": { 
             "aws:ResourceTag/Environment": "Production" 
          } 
        } 
     } 
   ]
```
}

Example 示例 2:根据请求标签限制 CodeBuild 项目操作

如果请求包含键为 Environment、键值为 Production 的标签,则以下策略拒绝用户对 CreateProject 操作的权限。此外,该策略将阻止这些未经授权的用户修改项目,方法是使用 aws:TagKeys 条件键在请求包含键为 Environment 的标签时不允许 UpdateProject。除了托管 用户策略之外,管理员还必须将此 IAM 策略附加到无权执行这些操作的用户。aws:RequestTag 条 件键用于控制可以在 IAM 请求中传递哪些标签

```
{ 
   "Version": "2012-10-17", 
   "Statement": [ 
     { 
        "Effect": "Deny", 
        "Action": [ 
          "codebuild:CreateProject" 
        ], 
        "Resource": "*", 
        "Condition": { 
          "ForAnyValue:StringEquals": { 
             "aws:RequestTag/Environment": "Production" 
          } 
        } 
     }, 
    \{ "Effect": "Deny", 
        "Action": [ 
          "codebuild:UpdateProject" 
        ], 
        "Resource": "*", 
        "Condition": { 
          "ForAnyValue:StringEquals": { 
             "aws:TagKeys": ["Environment"] 
          } 
        } 
     } 
   ]
}
```
## Example 示例 3:根据资源标签拒绝或允许对报告组执行操作

您可以根据与资源(项目和报告组)关联的 AWS 标签创建允许或拒绝对这些 CodeBuild 资源(项 目和报告组)执行操作的策略,然后将这些策略应用于您为管理用户而配置的 IAM 群组。例如,您 可以创建一个策略,拒绝对 AWS 标签键Status和密钥值为的任何报告组 CodeBuild 执行所有操 作Secret,然后将该策略应用于您为普通开发人员(*##*人员)创建的 IAM 群组。然后,您需要确保 使用这些带有标签的报告组的开发人员不是该常规 *Developers* 组的成员,而是属于未应用限制性策 略的其他 IAM 组 (SecretDevelopers)。

以下示例拒绝对标有密钥Status和键值的报表组 CodeBuild 执行所有操作Secret:

```
{ 
   "Version": "2012-10-17", 
   "Statement" : [ 
     { 
        "Effect" : "Deny", 
        "Action" : [ 
          "codebuild:BatchGetReportGroups," 
          "codebuild:CreateReportGroup", 
          "codebuild:DeleteReportGroup", 
          "codebuild:ListReportGroups", 
          "codebuild:ListReportsForReportGroup", 
          "codebuild:UpdateReportGroup" 
        \mathbf{I} "Resource" : "*", 
        "Condition" : { 
           "StringEquals" : "aws:ResourceTag/Status": "Secret" 
          } 
     } 
   ]
}
```
Example 示例 4: 将 CodeBuild 操作限制为 AWSCodeBuildDeveloperAccess 基于资源标签

您可以创建允许对未使用特定标签标记的所有报告组和项目执行 CodeBuild 操作的策略。例 如,以下策略为除了使用指定标签标记的报告组和项目以外的所有其他报告组和项目提供与 [AWSCodeBuildDeveloperAccess](#page-534-0) 等效的权限:

```
{ 
    "Version": "2012-10-17", 
    "Statement": [ 
        { 
            "Effect": "Allow", 
            "Action": [
```
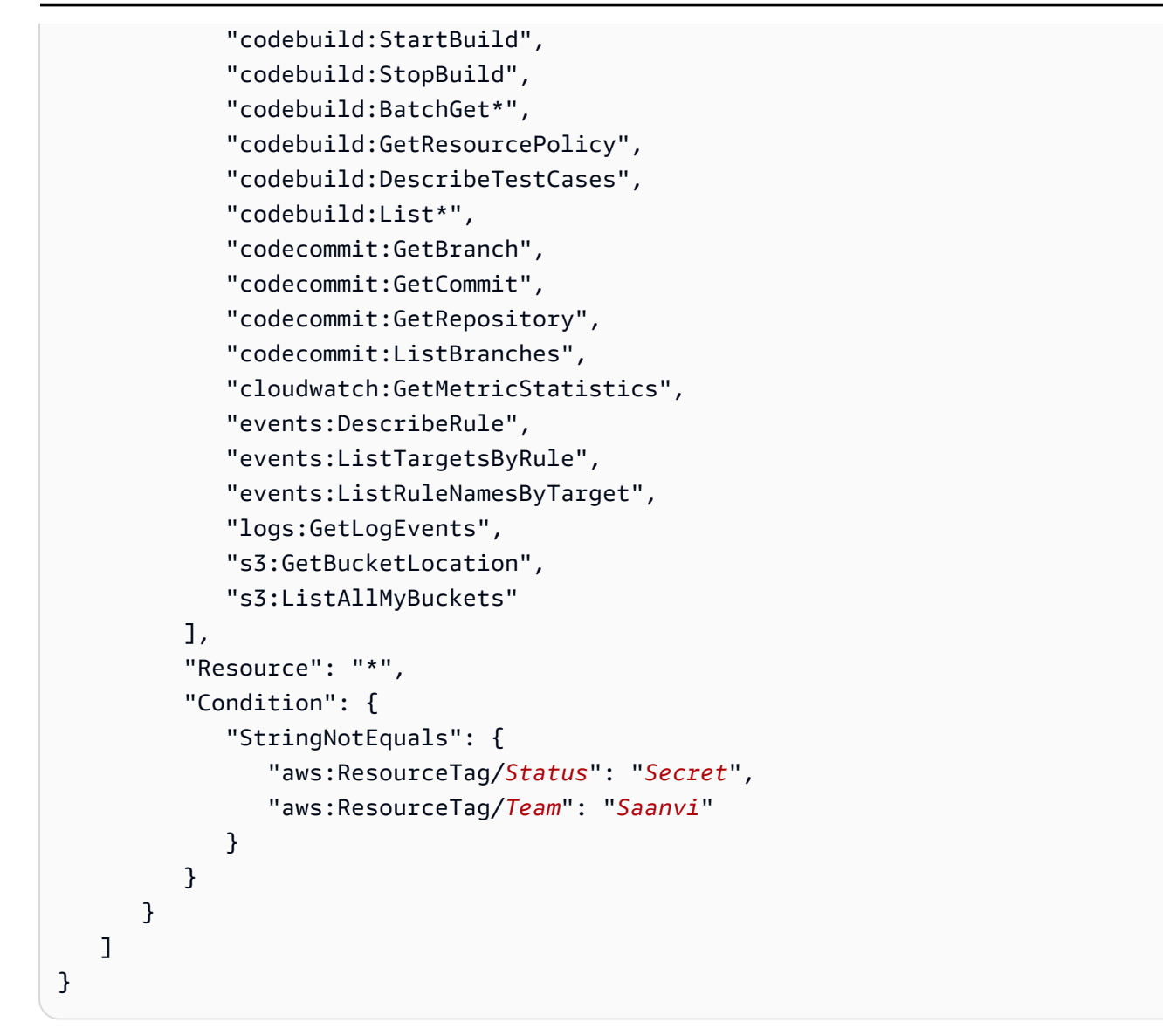

# 在控制台中查看资源

AWS CodeBuild 控制台需要在您登录的 AWS 地区显示您的 AWS 账户存储库列表 的ListRepositories权限。该控制台还包括一个转到资源功能,可对资源快速执行不区分大小写的 搜索。此搜索是在您 AWS 登录所在 AWS 地区的账户中执行的。将显示以下服务中的以下资源:

- AWS CodeBuild: 构建项目
- AWS CodeCommit:存储库
- AWS CodeDeploy:应用程序
- AWS CodePipeline:管道

要在所有服务中跨资源执行此搜索,您必须具有如下权限:

- CodeBuild: ListProjects
- CodeCommit: ListRepositories
- CodeDeploy: ListApplications
- CodePipeline: ListPipelines

如果您没有针对某个服务的权限,搜索将不会针对该服务的资源返回结果。即使您有权查看资源,但如 果特定资源明确 Deny 查看,也不会返回这些资源。

# 合规性验证 AWS CodeBuild

AWS CodeBuild 作为多个合规计划的一部分,第三方审计师对安全性和 AWS 合规性进行评估。其中 包括 SOC、PCI、FedRAMP、HIPAA 及其他。

有关特定合规计划范围内的 AWS 服务列表,请参阅[按合规计划划分的范围内的AWS 服务。](https://aws.amazon.com/compliance/services-in-scope/)有关一般 信息,请参阅 [AWS 合规性计划。](https://aws.amazon.com/compliance/programs/)

您可以使用下载第三方审计报告 AWS Artifact。有关更多信息,请参阅在 Artifac [t 中 AWS 下载报告](https://docs.aws.amazon.com/artifact/latest/ug/downloading-documents.html)。

您在使用 CodeBuild 时的合规责任取决于您的数据的敏感性、贵公司的合规目标以及适用的法律和法 规。如果您的使用必须符合 HIPAA、PCI 或 FedRAMP 等标准,请提供资源来帮助: CodeBuild AWS

- [安全与合规性快速入门指南](https://aws.amazon.com/quickstart/?awsf.quickstart-homepage-filter=categories%23security-identity-compliance) 这些部署指南讨论了架构注意事项,并提供了在上部署以安全性和合 规性为重点的基准环境的步骤。 AWS
- [HIPAA 安全与合规架构白皮书 本白皮书描](https://docs.aws.amazon.com/whitepapers/latest/architecting-hipaa-security-and-compliance-on-aws/architecting-hipaa-security-and-compliance-on-aws.html)述了公司如何使用来 AWS 创建符合 HIPAA 标准的应 用程序。
- [AWS 合规资源-](https://aws.amazon.com/compliance/resources/)此工作簿和指南集合可能适用于您的行业和所在地区。
- [AWS Config](https://docs.aws.amazon.com/config/latest/developerguide/evaluate-config.html) 该 AWS 服务评估您的资源配置在多大程度上符合内部实践、行业指导方针和法规。
- [AWS Security Hub](https://docs.aws.amazon.com/securityhub/latest/userguide/what-is-securityhub.html) 通过使用监控 AWS CodeBuild 与安全最佳实践相关的使用情[况AWS Security](https://docs.aws.amazon.com/securityhub/latest/userguide/what-is-securityhub.html) [Hub](https://docs.aws.amazon.com/securityhub/latest/userguide/what-is-securityhub.html)。Security Hub 使用安全控件来评估资源配置和安全标准,以帮助您遵守各种合规框架。有关 使用 Security Hub 评估 CodeBuild 资源的更多信息,请参阅《 AWS Security Hub 用户指南》中 的[AWS CodeBuild 控件](https://docs.aws.amazon.com/securityhub/latest/userguide/codebuild-controls.html)。

# 韧性在 AWS CodeBuild

AWS 全球基础设施是围绕 AWS 区域和可用区构建的。 AWS 区域提供多个物理隔离和隔离的可用 区,这些可用区通过低延迟、高吞吐量和高度冗余的网络相连。利用可用区,您可以设计和操作在可用 区之间无中断地自动实现故障转移的应用程序和数据库。与传统的单个或多个数据中心基础设施相比, 可用区具有更高的可用性、容错性和可扩展性。

有关 AWS 区域和可用区的更多信息,请参阅[AWS 全球基础设施。](https://aws.amazon.com/about-aws/global-infrastructure/)

# 中的基础设施安全 AWS CodeBuild

作为一项托管服务 AWS CodeBuild ,受 AWS 全球网络安全的保护。有关 AWS 安全服务以及如何 AWS 保护基础设施的信息,请参阅[AWS 云安全](https://aws.amazon.com/security/)。要使用基础设施安全的最佳实践来设计您的 AWS 环 境,请参阅 S AWS ecurity Pillar Well-Architected Fram ework 中[的基础设施保护](https://docs.aws.amazon.com/wellarchitected/latest/security-pillar/infrastructure-protection.html)。

您可以使用 AWS 已发布的 API 调用 CodeBuild 通过网络进行访问。客户端必须支持以下内容:

- 传输层安全性协议 (TLS)。我们要求使用 TLS 1.2,建议使用 TLS 1.3。
- 具有完全向前保密 (PFS) 的密码套件,例如 DHE(临时 Diffie-Hellman)或 ECDHE(临时椭圆曲线 Diffie-Hellman)。大多数现代系统(如 Java 7 及更高版本)都支持这些模式。

此外,必须使用访问密钥 ID 和与 IAM 委托人关联的秘密访问密钥来对请求进行签名。或者,您可以使 用 [AWS Security Token Service](https://docs.aws.amazon.com/STS/latest/APIReference/Welcome.html)(AWS STS)生成临时安全凭证来对请求进行签名。

# 在以下位置访问您的源提供商 CodeBuild

对于 GitHub 我们的 GitHub 企业服务器,您可以使用个人访问令牌或 OAuth 应用程序来访问源提供 商。对于 Bitbucket,您可以使用访问令牌、应用程序密码或 OAuth 应用程序来访问源提供商。

**a** Note

GitLab 而且 Self Managed GitLab 源提供者不是直接访问的 CodeBuild ,而是通过访问的 AWS CodeConnections。

# 主题

- [GitHub 和 GitHub 企业服务器访问令牌](#page-567-0)
- [GitHub OAuth 应用程序](#page-570-0)
- [Bitbucket 应用程序密码或访问令牌](#page-571-0)
- [Bitbucket OAuth 应用程序](#page-574-0)

<span id="page-567-0"></span>访问令牌先决条件

在开始之前,必须向 GitHub 访问令牌添加适当的权限范围。

对于 GitHub,您的个人访问令牌必须具有以下范围。

- repo:授予私有存储库的完全控制权。
- repo:status:授予对公共和私有存储库提交状态的读/写权限。
- admin:repo\_hook:授予存储库挂钩的完全控制权。如果您的令牌具有 repo 范围,则不需要此权限 范围。

有关更多信息,请参阅网站上的 ["了解 OAuth 应用程序的 GitHub 范围"](https://developer.github.com/apps/building-oauth-apps/understanding-scopes-for-oauth-apps/)。

如果您使用的是细粒度的个人访问令牌,则根据您的用例,您的个人访问令牌可能需要以下权限:

- 内容:只读:授予对私有仓库的访问权限。如果您使用私有仓库作为来源,则需要此权限。
- 提交状态:读写:授予创建提交状态的权限。如果您的项目设置了 webhook,或者您启用了报告构 建状态功能,则需要此权限。
- Webhook:读写:授予管理 webhook 的权限。如果您的项目设置了 webhook,则需要此权限。
- 拉取请求:只读:授予访问拉取请求的权限。如果您的 webhook 对拉取请求事件有FILE\_PATH过滤 器,则需要此权限。
- 管理:读写:如果您使用自托管 GitHub 的 Actions 运行器功能,则需要此权限。 CodeBuild有 关更多详细信息,请参阅[为存储库创建注册令牌](https://docs.github.com/en/rest/actions/self-hosted-runners?apiVersion=2022-11-28#create-a-registration-token-for-a-repository)和[在中设置自托管的 GitHub 操作运行器 AWS](#page-397-0)  [CodeBuild](#page-397-0)。

**a** Note

如果要访问组织仓库,请务必将该组织指定为访问令牌的资源所有者。

有关更多信息,请参阅网站上的[细粒度个人访问令牌所需的权限](https://docs.github.com/en/rest/authentication/permissions-required-for-fine-grained-personal-access-tokens?apiVersion=2022-11-28)。 GitHub

GitHub 使用访问令牌(控制台)连接

要使用控制台 GitHub 使用访问令牌将您的项目与之连接,请在创建项目时执行以下操作。有关信息, 请参阅 [创建构建项目\(控制台\)](#page-262-1)。

- 1. 对于源提供商,请选择GitHub。
- 2. 对于 "存储库",选择 "使用 GitHub 个人访问令牌连接"。
- 3. 在GitHub 个人访问令牌中,输入您的 GitHub个人访问令牌。
- 4. 选择保存令牌。

GitHub 使用访问令牌 (CLI) 连接

按照以下步骤使用访问令牌将您的项目连接到 GitHub 该项目。 AWS CLI 有关 AWS CLI 搭配使用的信 息 AWS CodeBuild,请参[阅命令行参考](#page-594-0)。

1. 运行 import-source-credentials 命令:

```
aws codebuild import-source-credentials --generate-cli-skeleton
```
输出中将显示 JSON 格式的数据。将数据复制到安装的本地计算机或实例上某个位置的文件(例 如*import-source-credentials.json*)。 AWS CLI 按照下面所示修改复制的数据,并保存 您的结果。

```
{ 
   "serverType": "server-type", 
   "authType": "auth-type", 
   "shouldOverwrite": "should-overwrite", 
   "token": "token", 
   "username": "username"
}
```
替换以下内容:

- *server-type*:必填值。用于此凭证的源提供商。有效值为 GITHUB 或 GITHUB\_ENTERPRISE。
- *auth-type*:必填值。用于连接到 GitHub 或 GitHub 企业服务器存储库的身份验证类型。有 效值包括 PERSONAL\_ACCESS\_TOKEN 和 BASIC\_AUTH。您无法使用 CodeBuild API 创建 OAUTH 连接。您必须改用 CodeBuild 控制台。
- *should-overwrite*:可选值。设置为 false 可防止覆盖存储库源凭证。设置为 true 可覆 盖存储库源凭证。默认值为 true。
- *token*:必填值。对于 GitHub 我们的 GitHub 企业服务器,这是个人访问令牌。
- *username*:可选值。对于 GitHub 和 GitHub 企业服务器源提供程序,将忽略此参数。

2. 要使用访问令牌连接您的账户,请切换到包含您在步骤 1 中保存的 import-sourcecredentials.json 文件的目录,然后重新运行 import-source-credentials 命令。

```
aws codebuild import-source-credentials --cli-input-json file://import-source-
credentials.json
```
JSON 格式的数据将使用 Amazon 资源名称 (ARN) 显示在输出中。

```
{ 
   "arn": "arn:aws:codebuild:region:account-id:token/server-type"
}
```
#### **a** Note

如果您再次使用相同的服务器类型和身份验证类型运行 import-source-credentials 命令, 则会更新存储的访问令牌。

在您的账户与访问令牌关联后,您可以使用create-project来创建您的 CodeBuild 项目。有关 更多信息,请参阅 [创建构建项目 \(AWS CLI\)。](#page-280-0)

3. 要查看连接的访问令牌,请运行 list-source-credentials 命令。

aws codebuild list-source-credentials

JSON 格式的 sourceCredentialsInfos 对象将显示在输出中:

```
{ 
     "sourceCredentialsInfos": [ 
          { 
               "authType": "auth-type", 
               "serverType": "server-type", 
               "arn": "arn" 
          } 
     ]
}
```
sourceCredentialsObject 包含连接的源凭证信息的列表:

- authType 是凭证使用的身份验证类型。这可以是 OAUTH、BASIC\_AUTH 或 PERSONAL\_ACCESS\_TOKEN。
- serverType 是源提供商类型。这可以是 GITHUB、GITHUB\_ENTERPRISE 或 BITBUCKET。
- arn 是令牌的 ARN。
- 4. 要断开与源提供商的连接并删除其访问令牌,请使用其 ARN 运行 delete-source-credentials 命 令。

```
aws codebuild delete-source-credentials --arn arn-of-your-credentials
```
将返回 JSON 格式的数据,并带有已删除凭证的 ARN。

```
{ 
   "arn": "arn:aws:codebuild:region:account-id:token/server-type"
}
```
# <span id="page-570-0"></span>GitHub OAuth 应用程序

GitHub 使用 OAuth 连接(控制台)

要使用控制台将您的项目连接到 GitHub 使用 OAuth 应用程序,请在创建项目时执行以下操作。有关 信息,请参阅 [创建构建项目\(控制台\)](#page-262-1)。

- 1. 对于源提供商,请选择GitHub。
- 2. 在 "存储库" 中,选择 "使用 OAuth 连接"。
- 3. 选择 Connect t o GitHub,登录并授权您的账户。
- 4. 选择 "确认" CodeBuild 以连接到您的 GitHub 帐户。
- 5. 在GitHub 存储库中,输入您的 GitHub存储库链接。

要查看您的授权的 OAuth 应用程序,请导航到 "开启的[应用程序"](https://github.com/settings/applications) GitHub,并确认列出了名为 [aws](https://github.com/aws-codesuite)codesu AWS CodeBuild (*region*) ite 拥有的应用程序。

# <span id="page-571-0"></span>Bitbucket 应用程序密码或访问令牌

# 先决条件

在开始之前,您必须在 Bitbucket 应用程序密码或访问令牌中添加适当的权限范围。

对于 Bitbucket,您的应用程序密码或访问令牌必须具有以下范围。

- repository:read:授予对授权用户有权访问的所有存储库的读取访问权限。
- pullrequest:read:授予对拉取请求的读取访问权限。如果您的项目有 Bitbucket webhook,则您的应 用程序密码或访问令牌必须具有此范围。
- Webhook:授予对 Webhook 的访问权限。如果您的项目有 webhook 操作,则您的应用程序密码或 访问令牌必须具有此范围。

有关更多信息,请参阅 Bitbucket 网站上的 [Bitbucket 云 REST API 的权限范围](https://developer.atlassian.com/cloud/bitbucket/bitbucket-cloud-rest-api-scopes/)和 [Bitbucket 云上的](https://confluence.atlassian.com/bitbucket/oauth-on-bitbucket-cloud-238027431.html) [OAuth。](https://confluence.atlassian.com/bitbucket/oauth-on-bitbucket-cloud-238027431.html)

使用应用程序密码连接 Bitbucket(控制台)

要在控制台中使用应用程序密码将您的项目连接到 Bitbucket,请在创建项目时执行以下操作。有关信 息,请参阅 [创建构建项目\(控制台\)](#page-262-1)。

1. 对于源提供商,选择 Bitbucket。

- 2. 对于存储库,选择使用 Bitbucket 应用程序密码进行连接。
- 3. 在 Bitbucket 用户名 中,输入您的 Bitbucket 用户名。
- 4. 在 Bitbucket 应用程序密码中,输入您的 Bitbucket 应用程序密码。
- 5. 选择保存 Bitbucket 凭证。

使用访问令牌连接 Bitbucket(控制台)

要使用控制台使用访问令牌将您的项目连接到 Bitbucket,请在创建项目时执行以下操作。有关信息, 请参阅 [创建构建项目\(控制台\)](#page-262-1)。

**a** Note CodeBuild 不支持 Bitbucket 服务器。

### 1. 对于源提供商,选择 Bitbucket。

## **a** Note

CodeBuild 不支持 Bitbucket 服务器。

- 2. 对于存储库,选择使用 Bitbucket 访问令牌连接。
- 3. 在比特桶访问令牌中,输入您的 Bitbucket 访问令牌。
- 4. 选择保存令牌。

使用应用程序密码或访问令牌 (CLI) 连接 Bitbucket

按照以下步骤使用应用程序密码或访问令牌将您的项目连接到 Bitbucket。 AWS CLI 有关 AWS CLI 搭 配使用的信息 AWS CodeBuild,请参[阅命令行参考](#page-594-0)。

1. 运行 import-source-credentials 命令:

```
aws codebuild import-source-credentials --generate-cli-skeleton
```
输出中将显示 JSON 格式的数据。将数据复制到安装的本地计算机或实例上某个位置的文件(例 如*import-source-credentials.json*)。 AWS CLI 按照下面所示修改复制的数据,并保存 您的结果。

```
{ 
   "serverType": "BITBUCKET", 
   "authType": "auth-type", 
   "shouldOverwrite": "should-overwrite", 
   "token": "token", 
   "username": "username"
}
```
替换以下内容:

- *auth-type*:必填值。用于连接到 Bitbucket 存储库的身份验证类型。有效值包括 PERSONAL ACCESS TOKEN 和 BASIC AUTH。您无法使用 CodeBuild API 创建 OAUTH 连 接。您必须改为使用 CodeBuild 控制台。
- *should-overwrite*:可选值。设置为 false 可防止覆盖存储库源凭证。设置为 true 可覆 盖存储库源凭证。默认值为 true。
- *token*:必填值。对于 Bitbucket,这要么是访问令牌,要么是应用程序密码。
- *username*:可选值。当 authType 为 BASIC\_AUTH 时的 Bitbucket 用户名。对于其他类型的 源提供商或连接,将忽略此参数。
- 2. 要使用应用程序密码或访问令牌关联您的帐户,请切换到包含您在步骤 1 中保存的importsource-credentials.json文件的目录,然后再次运行该import-source-credentials命令。

```
aws codebuild import-source-credentials --cli-input-json file://import-source-
credentials.json
```
JSON 格式的数据将使用 Amazon 资源名称 (ARN) 显示在输出中。

```
{ 
   "arn": "arn:aws:codebuild:region:account-id:token/server-type"
}
```
**a** Note

如果您再次使用相同的服务器类型和身份验证类型运行 import-source-credentials 命令, 则会更新存储的访问令牌。

使用应用程序密码关联账户后create-project,您可以使用创建 CodeBuild 项目。有关更多信 息,请参阅 [创建构建项目 \(AWS CLI\)。](#page-280-0)

3. 要查看连接的应用程序密码或访问令牌,请运行list-source-credentials命令。

aws codebuild list-source-credentials

JSON 格式的 sourceCredentialsInfos 对象将显示在输出中:

```
{ 
     "sourceCredentialsInfos": [ 
          { 
               "authType": "auth-type", 
               "serverType": "BITBUCKET", 
               "arn": "arn" 
          } 
     ]
```
}

sourceCredentialsObject 包含连接的源凭证信息的列表:

- authType 是凭证使用的身份验证类型。这可以是 OAUTH、BASIC\_AUTH 或 PERSONAL\_ACCESS\_TOKEN。
- arn 是令牌的 ARN。
- 4. 要断开与源提供商的连接并删除其应用程序密码或访问令牌,请使用其 ARN 运行该deletesource-credentials命令。

```
aws codebuild delete-source-credentials --arn arn-of-your-credentials
```
将返回 JSON 格式的数据, 并带有已删除凭证的 ARN。

{ "arn": "arn:aws:codebuild:*region*:*account-id*:token/*server-type*" }

# <span id="page-574-0"></span>Bitbucket OAuth 应用程序

使用 OAuth 连接 Bitbucket(控制台)

要使用控制台通过 OAuth 应用程序将您的项目连接到 Bitbucket,请在创建项目时执行以下操作。有关 信息,请参阅 [创建构建项目\(控制台\)](#page-262-1)。

- 1. 对于源提供商,选择 Bitbucket。
- 2. 在 "存储库" 中,选择 "使用 OAuth 连接"。
- 3. 选择 Connect to Bitbuck et,登录并授权您的账户。
- 4. 选择 "确认" 以 CodeBuild 连接到您的 Bitbucket 账户。
- 5. 在 Bitbucket 存储库中,输入您的存储库链接。

要查看您的授权的 OAuth 应用程序,请导航到 Bitbucket 上的[应用程序授权,](https://bitbucket.org/account/settings/app-authorizations/)并确认列出了名为的应 用程序。AWS CodeBuild (*region*)

# 防止跨服务混淆座席

混淆代理问题是一个安全性问题,即不具有操作执行权限的实体可能会迫使具有更高权限的实体执行 该操作。在中 AWS,跨服务模仿可能会导致混乱的副手问题。一个服务(呼叫服务)调用另一项服务 (所谓的服务)时,可能会发生跨服务模拟。可以操纵调用服务,使用其权限以在其他情况下该服务不 应有访问权限的方式对另一个客户的资源进行操作。为防止这种情况, AWS 提供可帮助您保护所有服 务的数据的工具,而这些服务中的服务主体有权限访问账户中的资源。

我们建议在资源策略中使用[aws:SourceArn](https://docs.aws.amazon.com/IAM/latest/UserGuide/reference_policies_condition-keys.html#condition-keys-sourcearn)和[aws:SourceAccount](https://docs.aws.amazon.com/IAM/latest/UserGuide/reference_policies_condition-keys.html#condition-keys-sourceaccount)全局条件上下文密钥来限 制为资源 AWS CodeBuild 提供其他服务的权限。如果您只希望将一个资源与跨服务访问相关联, 请使用 aws:SourceArn。如果您想允许该账户中的任何资源与跨服务使用操作相关联,请使用 aws:SourceAccount。

防范混淆代理问题最有效的方法是使用 aws:SourceArn 全局条件上下文键和资源的完整 ARN。如果 不知道资源的完整 ARN,或者正在指定多个资源,请针对 ARN 未知部分使用带有通配符字符 (\*) 的 aws:SourceArn 全局上下文条件键。例如,arn:aws:codebuild:\*:*123456789012*:\*。

如果 aws : SourceArn 值不包含账户 ID,例如 Amazon S3 存储桶 ARN,您必须使用两个全局条件上 下文键来限制权限。

的值aws:SourceArn必须是 CodeBuild 项目 ARN。

以下示例显示了如何在中使用aws:SourceArn和aws:SourceAccount全局条件上下文键 CodeBuild 来防止出现混淆的副手问题。

```
{ 
     "Version": "2012-10-17", 
     "Statement": [ 
         { 
             "Effect": "Allow", 
             "Principal": { 
                 "Service": "codebuild.amazonaws.com" 
             }, 
             "Action": "sts:AssumeRole", 
             "Condition": { 
                 "StringEquals": { 
                     "aws:SourceArn": "arn:aws:codebuild:region-ID:account-
ID:project/project-name" 
 } 
 } 
         }
```
]

# 高级主题

此部分包含几个高级主题,这些主题对于经验更丰富的 AWS CodeBuild 用户很有用。

主题

- [高级设置](#page-577-0)
- [AWS CodeBuild 的命令行参考](#page-594-0)
- [适用于 AWS CodeBuild 的 AWS 开发工具包和工具参考](#page-595-0)
- [指定 AWS CodeBuild 端点](#page-596-0)
- [将 AWS CodePipeline 与 AWS CodeBuild 结合使用以测试代码和运行构建](#page-599-0)
- [将 AWS CodeBuild 与 Jenkins 结合使用](#page-615-0)
- [将 AWS CodeBuild 与 Codecov 结合使用](#page-618-0)
- [将 AWS CodeBuild 与无服务器应用程序结合使用](#page-621-0)

# <span id="page-577-0"></span>高级设置

如果您首次按照[通过控制台开始使用](#page-14-0)中的步骤操作来访问 AWS CodeBuild,则很可能不需要本主 题中的信息。但是,随着您继续使用 CodeBuild,您可能需要执行这些操作:例如,为您组织内的 IAM 组和用户提供对 CodeBuild 的访问权限、修改 IAM 或 AWS KMS keys 中的现有服务角色以访问 CodeBuild,或者跨您组织的工作站设置 AWS CLI 以访问 CodeBuild。本主题将介绍如何完成相关的 设置步骤。

我们假定您已经有一个 AWS 账户。但是,如果您还没有账户,请转到 [http://aws.amazon.com,](https://aws.amazon.com/)选择 Sign In to the Console,然后按照在线说明进行操作。

### 主题

- [向 IAM 组或用户添加 CodeBuild 访问权限](#page-578-0)
- [创建 CodeBuild 服务角色](#page-584-0)
- [创建和配置适用于 CodeBuild 的客户托管密钥](#page-591-0)
- [安装和配置 AWS CLI](#page-593-0)

### <span id="page-578-0"></span>向 IAM 组或用户添加 CodeBuild 访问权限

要以 IAM 组或用户身份访问 AWS CodeBuild,您必须添加访问权限。本节介绍了如何使用 IAM 控制 台或 AWS CLI 完成此操作。

如果以 AWS 根账户(不推荐)或 AWS 账户中的管理员用户身份访问 CodeBuild,则无需遵循这些说 明。

有关 AWS 根账户和管理员用户的信息,请参阅《用户指南》中的[AWS 账户 根用户和](https://docs.aws.amazon.com/IAM/latest/UserGuide/id_root-user.html)[创建您的第一个](https://docs.aws.amazon.com/IAM/latest/UserGuide/getting-started_create-admin-group.html)  [AWS 账户 根用户和组。](https://docs.aws.amazon.com/IAM/latest/UserGuide/getting-started_create-admin-group.html)

为 IAM 组或用户添加 CodeBuild 访问权限(控制台)

1. 通过以下网址打开 IAM 控制台:[https://console.aws.amazon.com/iam/。](https://console.aws.amazon.com/iam/)

您应该已使用以下任一身份登录到 AWS Management Console:

- 您的 AWS 根账户。我们不建议这么做。有关更多信息,请参阅《用户指南》中的 [AWS 账户 根](https://docs.aws.amazon.com/IAM/latest/UserGuide/id_root-user.html) [用户](https://docs.aws.amazon.com/IAM/latest/UserGuide/id_root-user.html)。
- AWS 账户中的管理员用户。有关更多信息,请参阅《用户指南》中的[创建您的第一个 AWS 账](https://docs.aws.amazon.com/IAM/latest/UserGuide/getting-started_create-admin-group.html) [户 根用户和组](https://docs.aws.amazon.com/IAM/latest/UserGuide/getting-started_create-admin-group.html)。
- AWS 账户中的用户,具有执行以下最基本操作的权限:

```
iam:AttachGroupPolicy
iam:AttachUserPolicy
iam:CreatePolicy
iam:ListAttachedGroupPolicies
iam:ListAttachedUserPolicies
iam:ListGroups
iam:ListPolicies
iam:ListUsers
```
有关更多信息,请参阅《用户指南》中的 [IAM 策略概述。](https://docs.aws.amazon.com/IAM/latest/UserGuide/access_policies.html)

- 2. 在导航窗格中,选择策略。
- 3. 要为 IAM 组或 IAM 用户添加一组自定义的 AWS CodeBuild 访问权限,请向前跳到此过程的第 4 步。

要向 IAM 组或 IAM 用户添加一组默认的 CodeBuild 访问权限,请依次选择策略类型、AWS 托 管,然后执行以下操作:

- 要添加 CodeBuild 的完全访问权限,请选中名为 AWSCodeBuildAdminAccess 的框,选 择策略操作,然后选择附加。选中目标 IAM 组或用户旁的框,然后选择附加策略。对名为 AmazonS3ReadOnlyAccess 和 IAMFullAccess 的策略重复执行此操作。
- 要为除构建项目管理之外的所有内容添加对 CodeBuild 的访问权限,请选中名为 AWSCodeBuildDeveloperAccess 的框,然后依次选择策略操作和附加。选中目标 IAM 组或用 户旁的框,然后选择附加策略。对名为 AmazonS3ReadOnlyAccess 的策略重复执行此操作。
- 要添加对 CodeBuild 的只读访问权限,请选中名为 AWSCodeBuildReadOnlyAccess 的框。选 中目标 IAM 组或用户旁的框,然后选择附加策略。对名为 AmazonS3ReadOnlyAccess 的策略 重复执行此操作。

现在,您已经为 IAM 组或用户添加了一组默认的 CodeBuild 访问权限。跳过此过程中的其余步 骤。

- 4. 请选择创建策略。
- 5. 在创建策略页面上的创建您自己的策略旁,选择选择。
- 6. 在审查策略页面上,为策略名称输入策略的名称(例如,**CodeBuildAccessPolicy**)。如果您 使用其他名称,请确保在本过程中始终使用它。
- 7. 对于策略文档,输入以下内容,然后选择创建策略。

```
{ 
   "Version": "2012-10-17", 
   "Statement": [ 
    \mathcal{L} "Sid": "CodeBuildAccessPolicy", 
        "Effect": "Allow", 
        "Action": [ 
          "codebuild:*" 
        ], 
        "Resource": "*" 
     }, 
    \{ "Sid": "CodeBuildRolePolicy", 
        "Effect": "Allow", 
        "Action": [ 
          "iam:PassRole" 
        ], 
        "Resource": "arn:aws:iam::account-ID:role/role-name" 
     }, 
\{
```

```
 "Sid": "CloudWatchLogsAccessPolicy", 
        "Effect": "Allow", 
        "Action": [ 
          "logs:FilterLogEvents", 
          "logs:GetLogEvents" 
        ], 
        "Resource": "*" 
     }, 
      { 
        "Sid": "S3AccessPolicy", 
        "Effect": "Allow", 
        "Action": [ 
          "s3:CreateBucket", 
          "s3:GetObject", 
          "s3:List*", 
          "s3:PutObject" 
        ], 
        "Resource": "*" 
     }, 
     \mathcal{L} "Sid": "S3BucketIdentity", 
        "Effect": "Allow", 
        "Action": [ 
          "s3:GetBucketAcl", 
          "s3:GetBucketLocation" 
        ], 
        "Resource": "*" 
     } 
   ]
}
```
此策略允许访问所有 CodeBuild 操作以及潜在的大量 AWS 资源。要限制对特定 CodeBuild 操作的访问权限,请在 CodeBuild 策略声明中更改 codebuild:\* 的值。 有关更多信息,请参阅[Identity and Access Management](#page-524-0)。要限制对特定 AWS 资源的 访问权限,请更改 Resource 对象的值。有关更多信息,请参[阅Identity and Access](#page-524-0) [Management](#page-524-0)。

必须使用 CodeBuildRolePolicy 语句才可以创建或修改构建项目。

8. 在导航窗格中,选择组或用户。

9. 在组或用户列表中,选择要向其添加 CodeBuild 访问权限的 IAM 组或 IAM 用户的名称。

10. 对于组,在组设置页面上的权限选项卡上,展开托管策略,然后选择附加策略。

对于用户,在用户设置页面上的权限选项卡上,选择添加权限。

11. 对于组,在附加策略页面上,选择 CodeBuildAccessPolicy,然后选择附加策略。

对于用户,在添加权限页面上,选择直接附加现有策略。依次选择 CodeBuildAccessPolicy、下一 步:审核和添加权限。

为 IAM 组或用户添加 CodeBuild 访问权限 (AWS CLI)

- 1. 如前面的过程所述,确保您已为 AWS CLI 配置了与某个 IAM 实体相对应的 AWS 访问密钥和 AWS 秘密访问密钥。有关更多信息,请参阅《AWS Command Line Interface 用户指南》中的[开](https://docs.aws.amazon.com/cli/latest/userguide/cli-chap-getting-set-up.html) [始设置 AWS Command Line Interface](https://docs.aws.amazon.com/cli/latest/userguide/cli-chap-getting-set-up.html)。
- 2. 要为 IAM 组或 IAM 用户添加一组自定义的 AWS CodeBuild 访问权限,请跳至本过程中的步骤 3。

要为 IAM 组或 IAM 用户添加一组默认的 CodeBuild 访问权限,请执行以下操作:

运行以下任一命令,具体取决于您是否要为 IAM 组或用户添加权限:

aws iam attach-group-policy --group-name *group-name* --policy-arn *policy-arn*

aws iam attach-user-policy --user-name *user-name* --policy-arn *policy-arn*

您必须运行该命令三次,将 *group-name* 或 *user-name* 替换为 IAM 组名称或用户名,然后为下 面每个策略 Amazon 资源名称 (ARN) 替换 *policy-arn* 一次:

- 要添加对 CodeBuild 的完全访问权限,请使用以下策略 ARN:
	- arn:aws:iam::aws:policy/AWSCodeBuildAdminAccess
	- arn:aws:iam::aws:policy/AmazonS3ReadOnlyAccess
	- arn:aws:iam::aws:policy/IAMFullAccess
- 要添加除构建项目管理以外的所有 CodeBuild 访问权限,请使用以下策略 ARN:
	- arn:aws:iam::aws:policy/AWSCodeBuildDeveloperAccess
	- arn:aws:iam::aws:policy/AmazonS3ReadOnlyAccess
- 要添加对 CodeBuild 的只读访问权限,请使用以下策略 ARN:
- arn:aws:iam::aws:policy/AWSCodeBuildReadOnlyAccess
- arn:aws:iam::aws:policy/AmazonS3ReadOnlyAccess

现在,您已经为 IAM 组或用户添加了一组默认的 CodeBuild 访问权限。跳过此过程中的其余步 骤。

3. 在安装 AWS CLI 的本地工作站或实例上的空目录中,创建名为 put-group-policy.json 或 put-user-policy.json 的文件。如果您使用其他文件名,请确保在本过程中始终使用它。

```
{ 
   "Version": "2012-10-17", 
   "Statement": [ 
     { 
        "Sid": "CodeBuildAccessPolicy", 
        "Effect": "Allow", 
        "Action": [ 
          "codebuild:*" 
       ], 
       "Resource": "*" 
     }, 
     { 
        "Sid": "CodeBuildRolePolicy", 
       "Effect": "Allow", 
        "Action": [ 
          "iam:PassRole" 
        ], 
        "Resource": "arn:aws:iam::account-ID:role/role-name" 
     }, 
     { 
        "Sid": "CloudWatchLogsAccessPolicy", 
        "Effect": "Allow", 
        "Action": [ 
          "logs:FilterLogEvents", 
          "logs:GetLogEvents" 
       ], 
       "Resource": "*" 
     }, 
     { 
        "Sid": "S3AccessPolicy", 
        "Effect": "Allow", 
        "Action": [ 
          "s3:CreateBucket",
```

```
 "s3:GetObject", 
          "s3:List*", 
          "s3:PutObject" 
        ], 
        "Resource": "*" 
     }, 
     { 
        "Sid": "S3BucketIdentity", 
        "Effect": "Allow", 
        "Action": [ 
          "s3:GetBucketAcl", 
          "s3:GetBucketLocation" 
        ], 
        "Resource": "*" 
     } 
   ]
}
```
此策略允许访问所有 CodeBuild 操作以及潜在的大量 AWS 资源。要限制对特定 CodeBuild 操作的访问权限,请在 CodeBuild 策略声明中更改 codebuild:\* 的值。有 关更多信息,请参阅[Identity and Access Management](#page-524-0)。要限制对特定 AWS 资源的访 问权限,请更改相关 Resource 对象的值。有关更多信息,请参[阅Identity and Access](#page-524-0) [Management](#page-524-0)或特定 AWS 服务的安全文档。 必须使用 CodeBuildRolePolicy 语句才可以创建或修改构建项目。

4. 切换到您保存该文件的目录,然后运行以下任一命令。您可以为 CodeBuildGroupAccessPolicy 和 CodeBuildUserAccessPolicy 使用不同的值。如果您 使用其他值,请确保在此处使用它们。

对于 IAM 组:

aws iam put-group-policy --group-name *group-name* --policy-name CodeBuildGroupAccessPolicy --policy-document file://put-group-policy.json

对于用户:

```
aws iam put-user-policy --user-name user-name --policy-name 
  CodeBuildUserAccessPolicy --policy-document file://put-user-policy.json
```
在前面的命令中,将 *group-name* 或 *user-name* 替换为目标 IAM 组或用户的名称。

### <span id="page-584-0"></span>创建 CodeBuild 服务角色

您需要一个 AWS CodeBuild 服务角色,以便 CodeBuild 能代表您与相关 AWS 服务进行交互。您可以 使用 CodeBuild 或 AWS CodePipeline 控制台创建一个 CodeBuild 服务角色。有关信息,请参阅:

- [创建构建项目\(控制台\)](#page-262-0)
- [创建使用 CodeBuild 的管道\(CodePipeline 控制台\)](#page-601-0)
- [将 CodeBuild 构建操作添加到管道\(CodePipeline 控制台\)](#page-609-0)
- [更改构建项目的设置\(控制台\)](#page-361-0)

如果您不打算使用这些控制台,本节介绍了如何使用 IAM 控制台或 AWS CLI 创建 CodeBuild 服务角 色。

**A** Important

CodeBuild 针对代表您执行的所有操作使用服务角色。如果该角色包含用户不应具有的权限, 则您可能无意中提升了用户的权限。确保该角色授予[最小权限](https://docs.aws.amazon.com/IAM/latest/UserGuide/best-practices.html#grant-least-privilege)。 此页上描述的服务角色包含一项策略,可授予使用 CodeBuild 时所需的最低权限。您可能需要 根据使用案例添加额外的权限。

创建 CodeBuild 服务角色(控制台)

1. 通过以下网址打开 IAM 控制台:[https://console.aws.amazon.com/iam/。](https://console.aws.amazon.com/iam/)

您应该已使用以下任一身份登录到控制台:

- 您的 AWS 根账户。我们不建议这么做。有关更多信息,请参阅《用户指南》中的 [AWS 账户 根](https://docs.aws.amazon.com/IAM/latest/UserGuide/id_root-user.html) [用户](https://docs.aws.amazon.com/IAM/latest/UserGuide/id_root-user.html)。
- AWS 账户中的管理员用户。有关更多信息,请参阅《用户指南》中的[创建您的第一个 AWS 账](https://docs.aws.amazon.com/IAM/latest/UserGuide/getting-started_create-admin-group.html) [户 根用户和组](https://docs.aws.amazon.com/IAM/latest/UserGuide/getting-started_create-admin-group.html)。
- AWS 账户中的用户,具有执行以下最基本操作的权限:

iam:AddRoleToInstanceProfile

iam:AttachRolePolicy iam:CreateInstanceProfile iam:CreatePolicy iam:CreateRole iam:GetRole iam:ListAttachedRolePolicies iam:ListPolicies iam:ListRoles iam:PassRole iam:PutRolePolicy iam:UpdateAssumeRolePolicy

有关更多信息,请参阅《用户指南》中的 [IAM 策略概述。](https://docs.aws.amazon.com/IAM/latest/UserGuide/access_policies.html)

- 2. 在导航窗格中,选择策略。
- 3. 请选择创建策略。
- 4. 在创建策略页面上,选择 JSON。
- 5. 对于 JSON 策略,输入以下内容,然后选择查看策略:

```
{ 
   "Version": "2012-10-17", 
   "Statement": [ 
     { 
        "Sid": "CloudWatchLogsPolicy", 
        "Effect": "Allow", 
        "Action": [ 
          "logs:CreateLogGroup", 
          "logs:CreateLogStream", 
          "logs:PutLogEvents" 
        ], 
        "Resource": "*" 
     }, 
     { 
        "Sid": "CodeCommitPolicy", 
        "Effect": "Allow", 
        "Action": [ 
          "codecommit:GitPull" 
        ], 
        "Resource": "*" 
     }, 
     { 
        "Sid": "S3GetObjectPolicy",
```

```
 "Effect": "Allow", 
     "Action": [ 
        "s3:GetObject", 
        "s3:GetObjectVersion" 
     ], 
     "Resource": "*" 
   }, 
   { 
     "Sid": "S3PutObjectPolicy", 
     "Effect": "Allow", 
     "Action": [ 
        "s3:PutObject" 
     ], 
     "Resource": "*" 
   }, 
   { 
     "Sid": "ECRPullPolicy", 
     "Effect": "Allow", 
     "Action": [ 
        "ecr:BatchCheckLayerAvailability", 
        "ecr:GetDownloadUrlForLayer", 
      "ecr:BatchGetImage" 
     ], 
     "Resource": "*" 
   }, 
   { 
     "Sid": "ECRAuthPolicy", 
     "Effect": "Allow", 
     "Action": [ 
        "ecr:GetAuthorizationToken" 
     ], 
     "Resource": "*" 
   }, 
   { 
     "Sid": "S3BucketIdentity", 
     "Effect": "Allow", 
     "Action": [ 
       "s3:GetBucketAcl", 
       "s3:GetBucketLocation" 
     ], 
     "Resource": "*" 
   } 
 ]
```
}

### **a** Note

此策略包含允许访问潜在的大量 AWS 资源的语句。要限制 AWS CodeBuild 访问特定的 AWS 资源,请更改 Resource 数组的值。有关更多信息,请参阅有关 AWS 服务的安全 文档。

6. 在查看策略页面上,对于策略名称,为策略输入一个名称(例 如,**CodeBuildServiceRolePolicy**),然后选择创建策略。

**a** Note

如果您使用其他名称,请确保在本过程中始终使用它。

- 7. 在导航窗格中,选择角色。
- 8. 选择创建角色。
- 9. 在创建角色页面上,在已选择 AWS 服务的情况下,选择 CodeBuild,然后选择下一步:权限。
- 10. 在附加权限策略页面上,选择 CodeBuildServiceRolePolicy,然后选择下一步:审查。
- 11. 在创建角色并审查页面上,对于角色名称,输入角色的名称(例 如,**CodeBuildServiceRole**),然后选择创建角色。

创建 CodeBuild 服务角色 (AWS CLI)

- 1. 如前面的过程所述,确保您已为 AWS CLI 配置了与某个 IAM 实体相对应的 AWS 访问密钥和 AWS 秘密访问密钥。有关更多信息,请参阅《AWS Command Line Interface 用户指南》中的[开](https://docs.aws.amazon.com/cli/latest/userguide/cli-chap-getting-set-up.html) [始设置 AWS Command Line Interface](https://docs.aws.amazon.com/cli/latest/userguide/cli-chap-getting-set-up.html)。
- 2. 在安装了 AWS CLI 的本地工作站或实例的空目录中,创建分别名为 create-role.json 和 put-role-policy.json 的两个文件。如果您选择了其他文件名称,请确保在整个过程中使用 它们。

create-role.json:

```
{ 
   "Version": "2012-10-17", 
   "Statement": [ 
      {
```

```
 "Effect": "Allow", 
        "Principal": { 
          "Service": "codebuild.amazonaws.com" 
        }, 
        "Action": "sts:AssumeRole" 
     } 
  \mathbf{I}}
```
建议您使用 aws:SourceAccount 和 aws:SourceArn 条件键来防止出[现混淆代理](https://docs.aws.amazon.com/IAM/latest/UserGuide/confused-deputy.html) [人问题](https://docs.aws.amazon.com/IAM/latest/UserGuide/confused-deputy.html)。例如,您可以使用以下条件块编辑上述信任策略:aws:SourceAccount 是 CodeBuild 项目的所有者,aws:SourceArn 是 CodeBuild 项目 ARN。

如果您想将服务角色限制为一个 AWS 账户,create-role.json 可能如下所示:

```
{ 
         "Version": "2012-10-17", 
         "Statement": [ 
               \left\{ \right. "Effect": "Allow", 
                        "Principal": { 
                                "Service": "codebuild.amazonaws.com" 
                        }, 
                        "Action": "sts:AssumeRole", 
                        "Condition": { 
                                "StringEquals": { 
                                        "aws:SourceAccount": [ 
                                               "account-ID" 
\sim 100 \sim 100 \sim 100 \sim 100 \sim 100 \sim 100 \sim 100 \sim 100 \sim 100 \sim 100 \sim 100 \sim 100 \sim 100 \sim 100 \sim 100 \sim 100 \sim 100 \sim 100 \sim 100 \sim 100 \sim 100 \sim 100 \sim 100 \sim 100 \sim 
 } 
                        } 
                } 
       \mathbf{I}}
```
如果您想将服务角色限制为特定 CodeBuild 项目,create-role.json 可能如下所示:

```
 "Version": "2012-10-17", 
     "Statement": [ 
         { 
             "Effect": "Allow", 
             "Principal": { 
                  "Service": "codebuild.amazonaws.com" 
             }, 
             "Action": "sts:AssumeRole", 
             "Condition": { 
                 "StringEquals": { 
                      "aws:SourceArn": "arn:aws:codebuild:region-ID:account-
ID:project/project-name" 
 } 
 } 
         } 
    \mathbf{I}}
```
如果您不知道或尚未决定您的 CodeBuild 项目的名称,并且想要对特定 ARN 模式设置信 任策略限制,则可以使用通配符 (\*) 替换 ARN 的该部分。创建项目后,您可以更新信任策 略。

```
put-role-policy.json:
```

```
{ 
   "Version": "2012-10-17", 
   "Statement": [ 
    \left\{ \right. "Sid": "CloudWatchLogsPolicy", 
        "Effect": "Allow", 
        "Action": [ 
          "logs:CreateLogGroup", 
          "logs:CreateLogStream", 
          "logs:PutLogEvents" 
        ], 
        "Resource": "*" 
     }, 
      { 
        "Sid": "CodeCommitPolicy",
```

```
 "Effect": "Allow", 
     "Action": [ 
        "codecommit:GitPull" 
     ], 
     "Resource": "*" 
   }, 
   { 
     "Sid": "S3GetObjectPolicy", 
     "Effect": "Allow", 
     "Action": [ 
       "s3:GetObject", 
       "s3:GetObjectVersion" 
     ], 
     "Resource": "*" 
   }, 
   { 
     "Sid": "S3PutObjectPolicy", 
     "Effect": "Allow", 
     "Action": [ 
       "s3:PutObject" 
     ], 
     "Resource": "*" 
   }, 
   { 
     "Sid": "S3BucketIdentity", 
     "Effect": "Allow", 
     "Action": [ 
       "s3:GetBucketAcl", 
       "s3:GetBucketLocation" 
     ], 
     "Resource": "*" 
   } 
 ]
```
}

此策略包含允许访问潜在的大量 AWS 资源的语句。要限制 AWS CodeBuild 访问特定的 AWS 资源,请更改 Resource 数组的值。有关更多信息,请参阅有关 AWS 服务的安全 文档。

3. 切换到您保存上述文件的目录,然后按照这个顺序运行以下两个命令,一次运行一个。您可以为 CodeBuildServiceRole 和 CodeBuildServiceRolePolicy 使用不同的值,但请务必在此 处使用它们。

aws iam create-role --role-name CodeBuildServiceRole --assume-role-policy-document file://create-role.json

aws iam put-role-policy --role-name CodeBuildServiceRole --policy-name CodeBuildServiceRolePolicy --policy-document file://put-role-policy.json

### <span id="page-591-0"></span>创建和配置适用于 CodeBuild 的客户托管密钥

要使 AWS CodeBuild 加密其构建输出构件,需要具备对 KMS 密钥的访问权限。默认情况 下,CodeBuild 在您的 AWS 账户中使用适用于 Amazon S3 的 AWS 托管式密钥。

如果您不想使用 AWS 托管式密钥,则必须自行创建并配置一个客户托管密钥。本部分介绍了如何通过 IAM 控制台执行此操作。

有关客户托管密钥的信息,请参阅《AWS KMS 开发人员指南》中的 [AWS Key Management Service](https://docs.aws.amazon.com/kms/latest/developerguide/concepts.html) [概念](https://docs.aws.amazon.com/kms/latest/developerguide/concepts.html)和[创建密钥](https://docs.aws.amazon.com/kms/latest/developerguide/create-keys.html)。

要配置由 CodeBuild 使用的客户托管密钥,请遵循《AWS KMS 开发人员指南》中[修改密钥策略的](https://docs.aws.amazon.com/kms/latest/developerguide/key-policy-modifying.html)"如 何修改密钥策略"部分中的说明。然后将以下语句(在 *### BEGIN ADDING STATEMENTS HERE ###* 和 *### END ADDING STATEMENTS HERE ###* 之间)添加到密钥策略中。为了简洁起见,也 为了帮您查找添加语句的位置,此处使用了省略号 (...)。请勿删除任何语句,也不要将这些省略号键 入密钥策略中。

```
{ 
   "Version": "2012-10-17", 
   "Id": "...", 
   "Statement": [ 
     ### BEGIN ADDING STATEMENTS HERE ###
     { 
       "Sid": "Allow access through Amazon S3 for all principals in the account that are 
  authorized to use Amazon S3", 
       "Effect": "Allow", 
       "Principal": { 
          "AWS": "*" 
       }, 
       "Action": [
```

```
 "kms:Encrypt", 
     "kms:Decrypt", 
     "kms:ReEncrypt*", 
     "kms:GenerateDataKey*", 
     "kms:DescribeKey" 
   ], 
   "Resource": "*", 
   "Condition": { 
     "StringEquals": { 
        "kms:ViaService": "s3.region-ID.amazonaws.com", 
        "kms:CallerAccount": "account-ID" 
     } 
   } 
 }, 
 { 
   "Effect": "Allow", 
   "Principal": { 
     "AWS": "arn:aws:iam::account-ID:role/CodeBuild-service-role" 
   }, 
   "Action": [ 
     "kms:Encrypt", 
     "kms:Decrypt", 
     "kms:ReEncrypt*", 
     "kms:GenerateDataKey*", 
     "kms:DescribeKey" 
   ], 
   "Resource": "*" 
 }, 
 ### END ADDING STATEMENTS HERE ###
 { 
   "Sid": "Enable IAM User Permissions", 
   ... 
 }, 
 { 
   "Sid": "Allow access for Key Administrators", 
   ... 
 }, 
 { 
   "Sid": "Allow use of the key", 
   ... 
 }, 
 { 
   "Sid": "Allow attachment of persistent resources", 
   ...
```
}

```
 ]
}
```
- *region-ID* 表示与 CodeBuild 关联的 Amazon S3 存储桶所在的 AWS 区域的 ID(例如,useast-1)。
- *account-ID* 表示拥有客户托管密钥的 AWS 账户的 ID。
- *CodeBuild-service-role* 表示您之前在此主题中创建或标识的 CodeBuild 服务角色的名称。
	- **a** Note

要通过 IAM 控制台创建或配置客户托管密钥,您必须先使用以下任一身份登录该 AWS Management Console:

- 您的 AWS 根账户。我们不建议这么做。有关更多信息,请参阅《用户指南》中的[账户根用](https://docs.aws.amazon.com/IAM/latest/UserGuide/id_root-user.html) [户](https://docs.aws.amazon.com/IAM/latest/UserGuide/id_root-user.html)。
- AWS 账户中的管理员用户。有关更多信息,请参阅《用户指南》中的[创建您的第一个 AWS](https://docs.aws.amazon.com/IAM/latest/UserGuide/getting-started_create-admin-group.html) [账户 根用户和组](https://docs.aws.amazon.com/IAM/latest/UserGuide/getting-started_create-admin-group.html)。
- AWS 账户中具有创建或修改客户托管密钥权限的用户。有关更多信息,请参阅《AWS KMS 开发人员指南》中的[使用 AWS KMS 控制台所需的权限](https://docs.aws.amazon.com/kms/latest/developerguide/iam-policies.html#console-permissions)。

## <span id="page-593-0"></span>安装和配置 AWS CLI

要访问 AWS CodeBuild,您可以将 AWS CLI 与 CodeBuild 控制台、CodePipeline 控制台或 AWS 开 发工具包结合使用,或者改为仅使用前者。要安装和配置 AWS CLI,请参阅《AWS Command Line Interface 用户指南》中的[开始设置 AWS Command Line Interface](https://docs.aws.amazon.com/cli/latest/userguide/cli-chap-getting-set-up.html)。

1. 运行以下命令以确认您安装的 AWS CLI 是否支持 CodeBuild:

```
aws codebuild list-builds
```
如果成功,将在输出中显示与以下内容类似的信息:

```
{ 
   "ids": []
}
```
空方括号表示您尚未运行任何构建。

2. 如果输出一个错误,您必须卸载当前版本的 AWS CLI,然后安装最新版本。有关更多信息,请参 阅《AWS CLI 用户指南》中的[卸载 AWS Command Line Interface](https://docs.aws.amazon.com/cli/latest/userguide/cli-uninstall.html) [和安装 AWS Command Line](https://docs.aws.amazon.com/cli/latest/userguide/installing.html)  [Interface。](https://docs.aws.amazon.com/cli/latest/userguide/installing.html)

## <span id="page-594-0"></span>AWS CodeBuild 的命令行参考

AWS CLI 可提供用于自动化 AWS CodeBuild 的命令。使用本主题中的信息作[为《AWS Command](https://docs.aws.amazon.com/cli/latest/userguide/) [Line Interface 用户指南》和](https://docs.aws.amazon.com/cli/latest/userguide/)[《适用于 AWS CodeBuild 的 AWS CLI 参考》的](https://docs.aws.amazon.com/cli/latest/reference/codebuild/)补充。

不是您要找的内容? 如果要使用 AWS 开发工具包调用 CodeBuild,请参阅 [AWS 开发工具包和工具参](#page-595-0) [考](#page-595-0)。

要使用本主题中的信息,您应该已经安装了 AWS CLI,并已按照 [安装和配置 AWS CLI](#page-593-0) 中的说明将其 配置为与 CodeBuild 配合使用。

要使用 AWS CLI 指定 CodeBuild 的端点,请参阅[指定 AWS CodeBuild 端点 \(AWS CLI\)](#page-597-0)。

运行此命令可获取 CodeBuild 命令的列表。

aws codebuild help

运行此命令可获取有关 CodeBuild 命令的信息,其中 *command-name* 是命令的名称。

aws codebuild *command-name* help

CodeBuild 命令包括:

- batch-delete-builds:删除 CodeBuild 中的一个或多个构建。有关更多信息,请参阅[删除构建](#page-445-0)  [\(AWS CLI\)](#page-445-0)。
- batch-get-builds:获取有关 CodeBuild 中的多个构建的信息。有关更多信息,请参[阅查看构建](#page-428-0) [详细信息 \(AWS CLI\)。](#page-428-0)
- batch-get-projects:获取有关一个或多个指定构建项目的信息。有关更多信息,请参阅[查看构](#page-303-0) [建项目的详细信息 \(AWS CLI\)。](#page-303-0)
- create-project:创建构建项目。有关更多信息,请参阅[创建构建项目 \(AWS CLI\)](#page-280-0)。
- delete-project:删除构建项目。有关更多信息,请参阅[删除构建项目 \(AWS CLI\)](#page-383-0)。
- list-builds:列出 CodeBuild 中的构建的 Amazon 资源名称 (ARN)。有关更多信息,请参[阅查](#page-430-0) [看构建 ID 的列表 \(AWS CLI\)](#page-430-0)。
- list-builds-for-project:获取与指定构建项目相关联的构建 ID 的列表。有关更多信息,请 参阅[查看构建项目的构建 ID 列表 \(AWS CLI\)](#page-433-0)。
- list-curated-environment-images:获取由 CodeBuild 管理的可用于构建的 Docker 映像的 列表。有关更多信息,请参阅 [提供的 Docker 镜像 CodeBuild。](#page-200-0)
- list-projects:获取构建项目名称的列表。有关更多信息,请参阅[查看构建项目名称的列表](#page-301-0)  [\(AWS CLI\)](#page-301-0)。
- start-build:开始运行构建。有关更多信息,请参[阅运行构建 \(AWS CLI\)。](#page-419-0)
- stop-build:尝试停止运行指定的构建。有关更多信息,请参阅[停止构建 \(AWS CLI\)。](#page-437-0)
- update-project:更改指定构建项目的信息。有关更多信息,请参阅[更改构建项目的设置 \(AWS](#page-381-0) [CLI\)。](#page-381-0)

## <span id="page-595-0"></span>适用于 AWS CodeBuild 的 AWS 开发工具包和工具参考

要使用一种 AWS 开发工具包或工具来自动化 AWS CodeBuild,请参阅以下资源。

如果要使用 AWS CLI 运行 CodeBuild,请参阅 [命令行参考。](#page-594-0)

适用于 AWS CodeBuild 的受支持的 AWS 开发工具包和工具

以下 AWS 开发工具包和工具支持 CodeBuild:

- [适用于 C++ 的 AWS 开发工具包](https://aws.amazon.com/sdk-for-cpp)。有关更多信息,请参阅《适用于 C++ 的 AWS 开发工具包 API 参 考》的 [Aws::CodeBuild](http://sdk.amazonaws.com/cpp/api/LATEST/namespace_aws_1_1_code_build.html) 命名空间部分。
- [适用于 Go 的 AWS 开发工具包。](https://aws.amazon.com/sdk-for-go/)有关更多信息,请参阅《适用于 Go 的 AWS 开发工具包 API 参 考》的 [codebuild](https://docs.aws.amazon.com/sdk-for-go/api/service/codebuild/) 部分。
- [适用于 Java 的 AWS 开发工具包。](https://aws.amazon.com/sdk-for-java/)有关更多信息,请参阅《适用于 Java 的 AWS 开发工具包 API 参考》的 com.amazonaws.services.codebuild 和 com.amazonaws.services.codebuild.model 部分。
- [适用于浏览器中 JavaScript 的 AWS 开发工具包和](https://aws.amazon.com/sdk-for-browser/)[适用于 Node.js 中 JavaScript 的 AWS 开发](https://aws.amazon.com/sdk-for-node-js/) [工具包](https://aws.amazon.com/sdk-for-node-js/)。有关更多信息,请参阅《适用于 JavaScript 的 AWS 开发工具包 API 参考》的[类:](https://docs.aws.amazon.com/AWSJavaScriptSDK/latest/AWS/CodeBuild.html) [AWS.CodeBuild](https://docs.aws.amazon.com/AWSJavaScriptSDK/latest/AWS/CodeBuild.html) 部分。
- [适用于 .NET 的 AWS 开发工具包。](https://aws.amazon.com/sdk-for-net/)有关更多信息,请参阅《适用于 .NET 的 AWS 开发工具包 API 参考》的 [Amazon.CodeBuild](https://docs.aws.amazon.com/sdkfornet/v3/apidocs/items/CodeBuild/NCodeBuild.html) 和 [Amazon.CodeBuild.Model](https://docs.aws.amazon.com/sdkfornet/v3/apidocs/items/CodeBuild/NCodeBuildModel.html) 命名空间部分。
- [适用于 PHP 的 AWS 开发工具包](https://aws.amazon.com/sdk-for-php/)。有关更多信息,请参阅《适用于 PHP 的 AWS 开发工具包 API 参考》的[命名空间 Aws\CodeBuild](https://docs.aws.amazon.com/aws-sdk-php/v3/api/namespace-Aws.CodeBuild.html) 部分。
- [适用于 Python 的 AWS 开发工具包 \(Boto3\)。](https://aws.amazon.com/sdk-for-python/)有关更多信息,请参阅《Boto 3 文档》的 [CodeBuild](https://boto3.readthedocs.io/en/latest/reference/services/codebuild.html) 部分。
- [适用于 Ruby 的 AWS 开发工具包。](https://aws.amazon.com/sdk-for-ruby/)有关更多信息,请参阅《适用于 Ruby 的 AWS 开发工具包 API 参考》的[模块:Aws::CodeBuild](https://docs.aws.amazon.com/sdkforruby/api/Aws/CodeBuild.html) 部分。
- [适用于 PowerShell 的 AWS 工具](https://aws.amazon.com/powershell/)。有关更多信息,请参阅《适用于 PowerShell 的 AWS 工具 Cmdlet 参考》的 [AWS CodeBuild](https://docs.aws.amazon.com/powershell/latest/reference/items/AWS_CodeBuild_cmdlets.html) 部分。

# <span id="page-596-0"></span>指定 AWS CodeBuild 端点

您可以使用 AWS Command Line Interface (AWS CLI) 或 AWS 开发工具包之一指定由 AWS CodeBuild 使用的端点。CodeBuild 可用的每个区域都有一个端点。除了一个区域端点之外,四个区域 还有联邦信息处理标准 (FIPS) 端点。有关联邦信息处理标准端点的更多信息,请参阅 [FIPS 140-2 概](https://aws.amazon.com/compliance/fips/) [述](https://aws.amazon.com/compliance/fips/)。

可以选择指定端点。如果您未明确告知 CodeBuild 要使用哪个端点,该服务将使用与您的 AWS 账户所 用区域关联的端点。CodeBuild 从不默认使用 FIPS 端点。如果您希望使用 FIPS 端点,则必须使用以 下方法之一将 CodeBuild 与其关联。

**a** Note

您可以使用 AWS 开发工具包,通过别名或区域名称指定端点。如果使用的是 AWS CLI,则您 必须使用端点的完整名称。

有关可用于 CodeBuild 的端点,请参阅 [CodeDeploy 区域和端点。](https://docs.aws.amazon.com/general/latest/gr/rande.html#codebuild_region)

主题

- [指定 AWS CodeBuild 端点 \(AWS CLI\)](#page-597-0)
- [指定 AWS CodeBuild 端点\(AWS 开发工具包\)](#page-597-1)

## <span id="page-597-0"></span>指定 AWS CodeBuild 端点 (AWS CLI)

您可以在任何 CodeBuild 命令中使用 --endpoint-url 参数,通过 AWS CLI 指定访问 AWS CodeBuild 时所用的端点。例如,运行此命令以获取在美国东部(弗吉尼亚州北部)中使用联邦信息处 理标准 (FIPS) 端点的项目构建名称列表:

```
aws codebuild list-projects --endpoint-url https://codebuild-fips.us-
east-1.amazonaws.com
```
在端点的开头包括 https://。

--endpoint-url AWS CLI 参数可供所有 AWS 服务使用。有关此参数和其他 AWS CLI 参数的更多 信息,请参阅 [AWS CLI 命令参考。](https://docs.aws.amazon.com/cli/latest/reference/)

### <span id="page-597-1"></span>指定 AWS CodeBuild 端点(AWS 开发工具包)

您可以使用 AWS 开发工具包指定访问 AWS CodeBuild 时使用的端点。尽管此示例使用[适用于 Java](https://aws.amazon.com/sdk-for-java/) [的 AWS 开发工具包,](https://aws.amazon.com/sdk-for-java/)但是您可以指定具有其他 AWS 开发工具包的端点。

构造 AWSCodeBuild 客户端时使用 withEndpointConfiguration 方法。下面是使用的格式:

```
AWSCodeBuild awsCodeBuild = AWSCodeBuildClientBuilder.standard(). 
     withEndpointConfiguration(new AwsClientBuilder.EndpointConfiguration("endpoint", 
  "region")). 
     withCredentials(new AWSStaticCredentialsProvider(sessionCredentials)). 
     build();
```
有关 AWSCodeBuildClientBuilder 的信息,请参阅[类 AWSCodeBuildClientBuilder。](https://docs.aws.amazon.com/AWSJavaSDK/latest/javadoc/com/amazonaws/services/codebuild/AWSCodeBuildClientBuilder.html)

在 withCredentials 中使用的凭证的类型必须为 AWSCredentialsProvider。有关更多信息, 请参阅[使用 AWS 凭证。](https://docs.aws.amazon.com/sdk-for-java/latest/developer-guide/credentials.html)

不要在端点的开头包括 https://。

如果您希望指定非 FIPS 端点,则可以使用区域而非实际端点。例如,要在美国东部(弗吉尼亚 州北部)区域中指定端点,您可以使用 us-east-1 而不是完整的端点名称 codebuild.useast-1.amazonaws.com。

如果您要指定 FIPS 端点,可以使用别名来简化代码。只有 FIPS 端点有别名。其他端点必须使用其区 域或完整名称指定。

下表列出了四个可用 FIPS 端点的各自的别名。

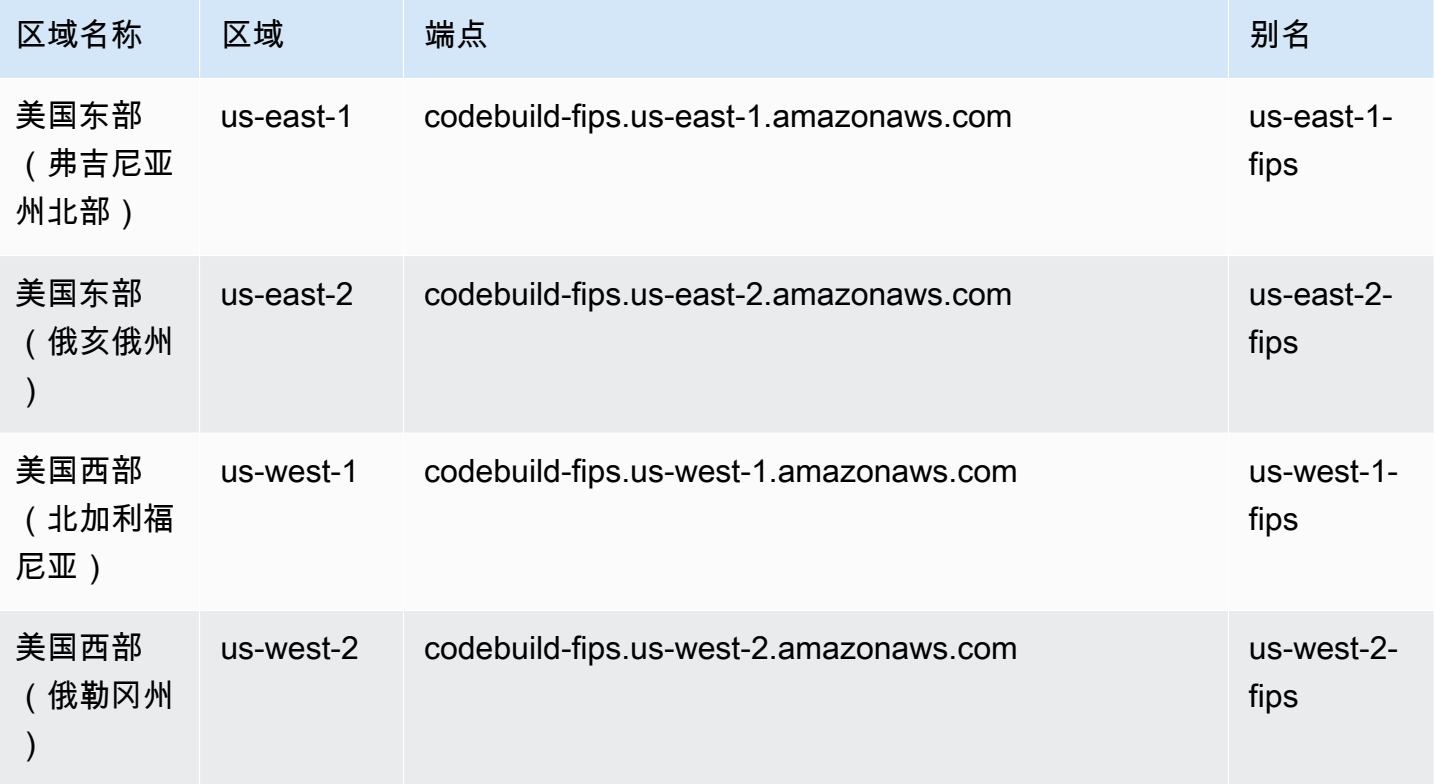

要指定使用美国西部(俄勒冈州)区域中的 FIPS 端点,请使用别名:

```
AWSCodeBuild awsCodeBuild = AWSCodeBuildClientBuilder.standard(). 
     withEndpointConfiguration(new AwsClientBuilder.EndpointConfiguration("us-west-2-
fips", "us-west-2")). 
     withCredentials(new AWSStaticCredentialsProvider(sessionCredentials)). 
     build();
```
指定使用美国东部(弗吉尼亚州北部)区域中的非 FIPS 端点:

```
AWSCodeBuild awsCodeBuild = AWSCodeBuildClientBuilder.standard(). 
     withEndpointConfiguration(new AwsClientBuilder.EndpointConfiguration("us-east-1", 
  "us-east-1")). 
     withCredentials(new AWSStaticCredentialsProvider(sessionCredentials)). 
     build();
```
指定使用亚太地区(孟买)区域中的非 FIPS 端点:

```
AWSCodeBuild awsCodeBuild = AWSCodeBuildClientBuilder.standard(). 
     withEndpointConfiguration(new AwsClientBuilder.EndpointConfiguration("ap-south-1", 
  "ap-south-1")). 
     withCredentials(new AWSStaticCredentialsProvider(sessionCredentials)). 
     build();
```
# <span id="page-599-0"></span>将 AWS CodePipeline 与 AWS CodeBuild 结合使用以测试代码和运 行构建

通过使用 AWS CodePipeline 测试您的代码并借助 AWS CodeBuild 运行构建,您可以自动执行发布流 程。

下表列出了可用于执行这些操作的任务和方法。本主题不介绍如何使用 AWS 开发工具包完成这些任 务。

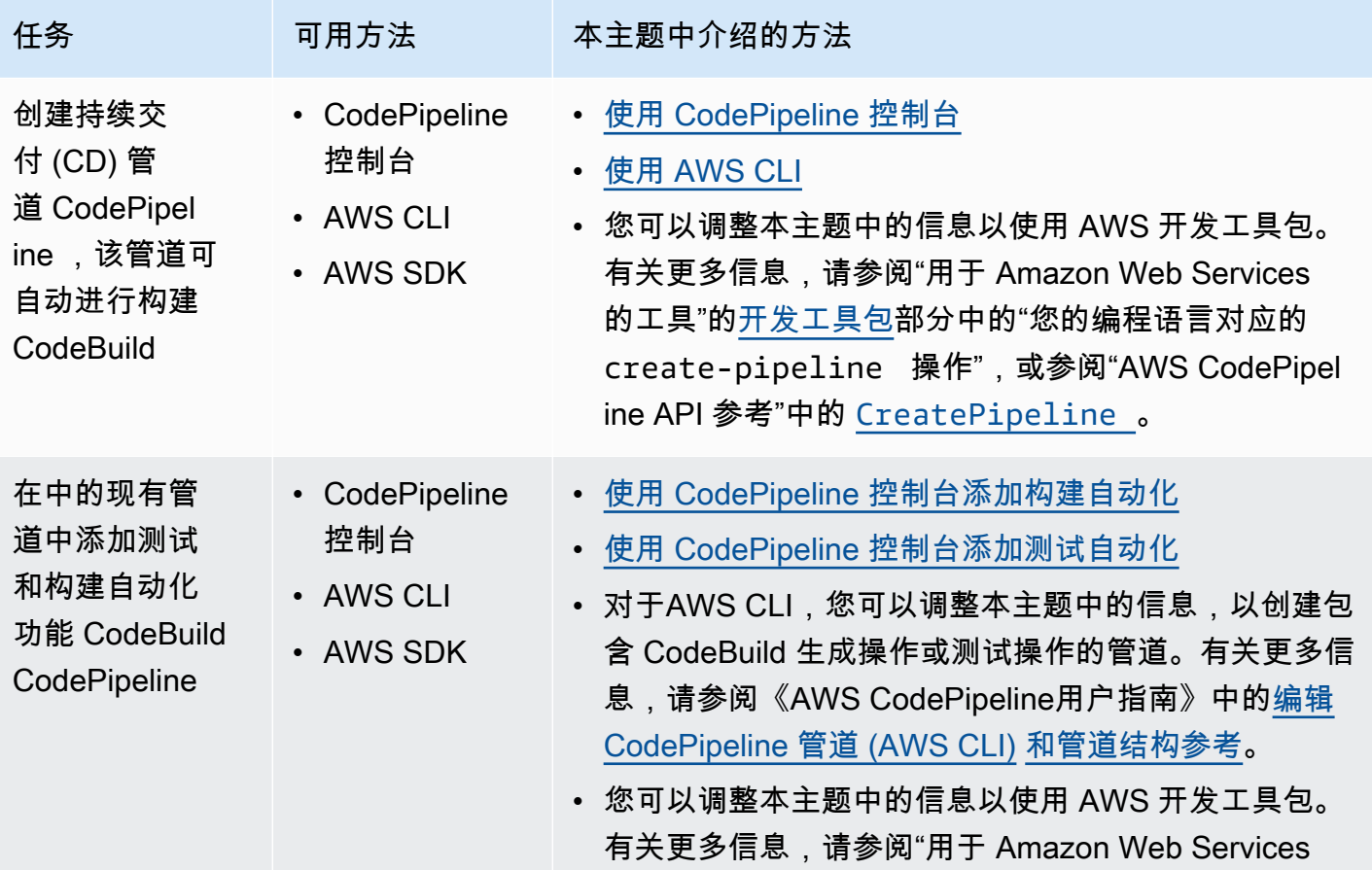

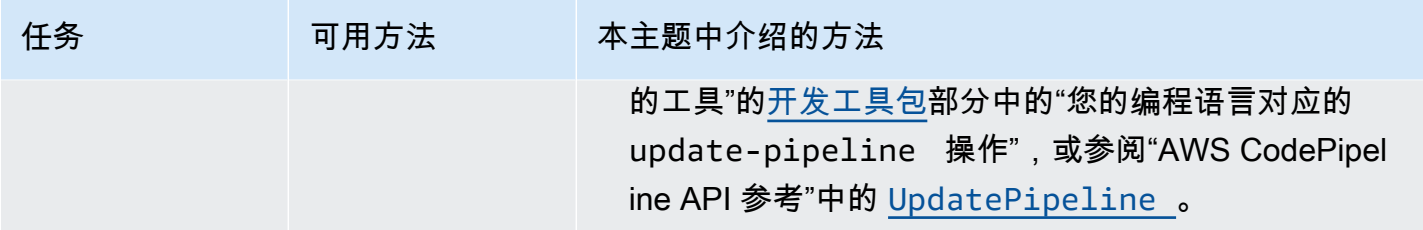

## 先决条件

- 1. 回答[计划构建](#page-168-0)中的问题。
- 2. 如果您使用用户 CodePipeline 而不是AWS根账户或管理员用户进行访问,请将名为的托管策略附 加AWSCodePipelineFullAccess到该用户(或该用户所属的 IAM 群组)。建议不使用 AWS 根账户。此策略向用户授予在 CodePipeline 中创建管道的权限。有关更多信息,请参阅《用户指 南》中的[附加托管策略](https://docs.aws.amazon.com/IAM/latest/UserGuide/access_policies_managed-using.html#attach-managed-policy-console)。

**a** Note

向该用户(或该用户所属的 IAM 组)附加策略的 IAM 实体在 IAM 中必须拥有附加策略的 权限。有关更多信息,请参阅《用户指南》中的[委派权限来管理 IAM 用户、组和凭证。](https://docs.aws.amazon.com/IAM/latest/UserGuide/id_credentials_delegate-permissions.html)

3. 如果您的AWS账户中还没有可用的 CodePipeline 服务角色,请创建一个服务角色。 CodePipeline 使用此服务角色与其他AWS服务进行交互AWS CodeBuild,包括代表您进行交互。例如,要使用 创建 CodePipeline 服务角色,请运行 IAM create-role 命令:AWS CLI

对于 Linux、macOS 或 Unix:

```
aws iam create-role --role-name AWS-CodePipeline-CodeBuild-Service-Role 
  --assume-role-policy-document '{"Version":"2012-10-17","Statement":
{"Effect":"Allow","Principal":
{"Service":"codepipeline.amazonaws.com"},"Action":"sts:AssumeRole"}}'
```
对于 Windows:

```
aws iam create-role --role-name AWS-CodePipeline-CodeBuild-Service-Role --assume-
role-policy-document "{\"Version\":\"2012-10-17\",\"Statement\":{\"Effect\":
\"Allow\",\"Principal\":{\"Service\":\"codepipeline.amazonaws.com\"},\"Action\":
\"sts:AssumeRole\"}}"
```
创建此 CodePipeline 服务角色的 IAM 实体必须在 IAM 中拥有创建服务角色的权限。

4. 创建 CodePipeline 服务角色或确定现有服务角色后,如果默认 CodePipeline 服务角色策略还不是 该角色策略的一部分,则必须按照[《AWS CodePipeline用户指南》中查看默认 CodePipeline 服务](https://docs.aws.amazon.com/codepipeline/latest/userguide/iam-identity-based-access-control.html#how-to-custom-role) [角色策略](https://docs.aws.amazon.com/codepipeline/latest/userguide/iam-identity-based-access-control.html#how-to-custom-role)中所述向该服务角色添加默认服务角色策略。

### **a** Note

添加此 CodePipeline 服务角色策略的 IAM 实体必须在 IAM 中拥有向服务角色添加服务角 色策略的权限。

5. 创建源代码并将其上传到 CodeBuild 和支持的存储库类型 CodePipeline, 例如 Amazon S3 CodeCommit、Bitbucket 或 GitHub。源代码应包含构建规范文件,不过您也可在本主题稍后部分 定义构建项目时,声明一个构建规范文件。有关更多信息,请参阅[Buildspec 参考](#page-169-0)。

### **A** Important

如果您计划使用管道来部署已构建的源代码,则构建输出构件必须与您使用的部署系统兼 容。

• 有关信息AWS OpsWorks,请参阅《AWS OpsWorks用户指南》AWS OpsWorks中的 "[应用程序来源"](https://docs.aws.amazon.com/opsworks/latest/userguide/workingapps-creating.html#workingapps-creating-source) 和 " [CodePipeline 与一起使用"](https://docs.aws.amazon.com/opsworks/latest/userguide/other-services-cp.html)。

### 主题

- [创建使用 CodeBuild 的管道\(CodePipeline 控制台\)](#page-601-0)
- [创建使用 CodeBuild 的管道 \(AWS CLI\)](#page-605-0)
- [将 CodeBuild 构建操作添加到管道\(CodePipeline 控制台\)](#page-609-0)
- [向管道添加 CodeBuild 测试操作\(CodePipeline 控制台\)](#page-613-0)

## <span id="page-601-0"></span>创建使用 CodeBuild 的管道(CodePipeline 控制台)

### 执行以下步骤,创建使用 CodeBuild 来构建和部署源代码的管道。

要创建仅测试源代码的管道:

- 执行以下步骤来创建管道,然后从管道中删除构建和测试阶段。然后使用本主题中的 [向管道添加](#page-613-0) [CodeBuild 测试操作\(CodePipeline 控制台\)](#page-613-0) 步骤,将使用 CodeBuild 的测试操作添加到管道。
- 使用本主题中的其他步骤之一来创建管道,然后使用本主题中的 [向管道添加 CodeBuild 测试操作](#page-613-0) [\(CodePipeline 控制台\)](#page-613-0) 步骤,将使用 CodeBuild 的测试操作添加到管道。

使用 CodePipeline 中的创建管道向导来创建使用 CodeBuild 的管道

- 1. 使用以下项登录到 AWS Management Console:
	- 您的 AWS 根账户。我们不建议这么做。有关更多信息,请参阅用户指南中的[账户根用户。](https://docs.aws.amazon.com/IAM/latest/UserGuide/id_root-user.html)
	- AWS 账户中的管理员用户。有关更多信息,请参阅用户指南中的[创建您的第一个 AWS 账户 根](https://docs.aws.amazon.com/IAM/latest/UserGuide/getting-started_create-admin-group.html) [用户和组](https://docs.aws.amazon.com/IAM/latest/UserGuide/getting-started_create-admin-group.html)。
	- 您的 AWS 账户中的用户有权使用以下最低程度的操作:

codepipeline:\* iam:ListRoles iam:PassRole s3:CreateBucket s3:GetBucketPolicy s3:GetObject s3:ListAllMyBuckets s3:ListBucket s3:PutBucketPolicy codecommit:ListBranches codecommit:ListRepositories codedeploy:GetApplication codedeploy:GetDeploymentGroup codedeploy:ListApplications codedeploy:ListDeploymentGroups elasticbeanstalk:DescribeApplications elasticbeanstalk:DescribeEnvironments lambda:GetFunctionConfiguration lambda:ListFunctions opsworks:DescribeStacks opsworks:DescribeApps opsworks:DescribeLayers

2. 从<https://console.aws.amazon.com/codesuite/codepipeline/home> 打开 AWS CodePipeline 控制 台。

- 3. 在 AWS 区域选择器中,选择构建项目 AWS 资源所在的 AWS 区域。这必须是支持 CodeBuild 的 AWS 区域。有关更多信息,请参阅 Amazon Web Services 一般参考 中的 [AWS CodeBuild](https://docs.aws.amazon.com/general/latest/gr/rande.html#codebuild_region)。
- 4. 创建管道。如果显示 CodePipeline 信息页面,请选择创建管道。如果显示管道页面,请选择创建 管道。
- 5. 在步骤 1:选择管道设置页面上,对于管道名称,输入管道的名称(例 如,**CodeBuildDemoPipeline**)。如果您选择其他名称,请确保在本过程中始终使用它。
- 6. 对于角色名称,执行以下操作之一:

选择新服务角色,然后在角色名称中,输入新服务角色的名称。

选择现有服务角色,然后选择已创建或标识为此主题的先决条件一部分的 CodePipeline 服务角 色。

- 7. 对于构件存储,执行下列操作之一:
	- 选择默认位置,将默认构件存储(如指定为默认值的 S3 构件存储桶)用于为管道选择的 AWS 区域中的管道。
	- 如果您现已在管道所在的 AWS 区域中创建构件存储(例如,S3 构件存储桶),请选择自定义 位置。

#### **a** Note

这不是管道的源代码的源存储桶。这是管道的项目存储。管道所在 AWS 区域中的每个管 道都需要一个单独的构件存储(例如,S3 存储桶)。

- 8. 选择下一步。
- 9. 在步骤 2:添加资源阶段页面上,对于源提供商,执行下列操作之一:
	- 如果您的源代码存储在 S3 存储桶中,请选择 Amazon S3。对于存储桶,选择包含源代码的 S3 存储桶。对于S3 对象键,输入包含源代码的文件的名称(例如 *file-name*.zip)。选择下一 步。
	- 如果您的源代码存储在 AWS CodeCommit 存储库中,请选择 CodeCommit。对于存储库名 称,请选择包含源代码的存储库的名称。对于分支名称,请选择包含要构建的源代码版本的分支 名称。选择下一步。
	- 如果您的源代码存储在 GitHub 存储库中,请选择 GitHub。选择连接到 GitHub,然后按照说明 进行操作以通过 GitHub 进行身份验证。对于存储库,请选择包含源代码的存储库的名称。对 于分支,请选择包含要构建的源代码版本的分支名称。

选择下一步。

10. 在步骤 3:添加构建阶段页面上,对于构建提供商,选择 CodeBuild。

11. 如果您已有要使用的构建项目,则对于项目名称,选择构建项目的名称并跳到本过程的下一步。

如果您需要创建新的 CodeBuild 构建项目,请按照[创建构建项目\(控制台\)中](#page-262-0)的说明进行操作, 然后返回此过程。

如果您选择一个现有的构建项目,那么它必须具有已定义的构建输出构件设置(即使 CodePipeline 覆盖它们)。有关更多信息,请参阅[更改构建项目的设置\(控制台\)。](#page-361-0)

#### **A** Important

如果您为 CodeBuild 项目启用 Webhook,并且该项目用作 CodePipeline 中的构建步骤, 则将为每次提交创建两个相同的构建。一个构建通过 Webhook 触发,另一个构建通过 CodePipeline 触发。由于账单基于每个生成,因此您需要为这两个生成付费。因此,如果 您使用的是 CodePipeline,建议您在 CodeBuild 中禁用 Webhook。在 AWS CodeBuild 控制台中,清除 Webhook 框。有关更多信息,请参[阅更改构建项目的设置\(控制台\)](#page-361-0)。

- 12. 在步骤 4: 添加部署阶段页面上,执行下列操作之一:
	- 如果您不想部署构建输出项目,请在系统提示时选择跳过并确认此选择。
	- 如果要部署构建输出项目,对于部署提供商,选择部署提供商,然后在系统提示时指定设置。

选择下一步。

- 13. 在查看页面上,查看您的选择,然后选择创建管道。
- 14. 管道成功运行后,您可以获取构建输出项目。管道在 CodePipeline 控制台中显示后,在构建操作 中,选择工具提示。记下输出构件的值(例如,MyAppBuild)。

**a** Note

您还可以通过在 CodeBuild 控制台的构建详细信息页面上选择构建构件链接来获取构建 输出构件。要前往此页面,请跳过此过程中的剩余步骤,并参阅[查看构建详细信息\(控制](#page-428-1) [台\)](#page-428-1)。

15. 通过以下网址打开 Amazon S3 控制台:[https://console.aws.amazon.com/s3/。](https://console.aws.amazon.com/s3/)

16. 在存储桶列表中,请打开管道使用的存储桶。此存储桶的名称应遵循格式 codepipeline-*region-ID*-*random-number*。您可以使用 AWS CLI 运行 CodePipeline getpipeline 命令,以获取存储桶的名称,其中,*my-pipeline-name* 是管道的显示名称:

aws codepipeline get-pipeline --name *my-pipeline-name*

在输出中,该 pipeline 对象包含一个 artifactStore 对象,其中包含带有存储桶名称的 location 值。

- 17. 打开与您的管道名称匹配的文件夹(根据管道名称的长度,文件夹名称可能被截断),然后打开与 您之前记下的输出构件的值匹配的文件夹。
- 18. 提取文件内容。如果该文件夹中有多个文件,请提取具有最新上一次修改时间戳的文件的内容。 (您可能需要为文件提供 .zip 扩展名,这样,您可以将其用于您系统内的 ZIP 实用工具。) 构 建输出构件将位于文件的提取内容中。
- 19. 如果您指示 CodePipeline 部署构建输出构件,请使用部署提供商的说明,获取部署目标上的构建 输出构件。

<span id="page-605-0"></span>创建使用 CodeBuild 的管道 (AWS CLI)

执行以下步骤,创建使用 CodeBuild 来构建源代码的管道。

要使用 AWS CLI 创建可部署已构建的源代码或仅测试源代码的管道,您可以调整[编辑管道 \(AWS CLI\)](https://docs.aws.amazon.com/codepipeline/latest/userguide/how-to-edit-pipelines.html#how-to-edit-pipelines-cli) 中的说明和《AWS CodePipeline 用户指南》中[的CodePipeline 管道结构参考。](https://docs.aws.amazon.com/codepipeline/latest/userguide/pipeline-structure.html)

1. 创建或标识 CodeBuild 中的构建项目。有关更多信息,请参阅[创建构建项目。](#page-262-1)

**A** Important

构建项目必须定义构建输出构件设置(即使 CodePipeline 覆盖它们)。有关更多信息,请 参阅 [创建构建项目 \(AWS CLI\)](#page-280-0) 中 artifacts 的描述。

- 2. 请确保您已使用与本主题中所述的 IAM 实体之一对应的 AWS 访问密钥和 AWS 秘密访问密钥配 置 AWS CLI。有关更多信息,请参阅《AWS Command Line Interface 用户指南》中的[开始设置](https://docs.aws.amazon.com/cli/latest/userguide/cli-chap-getting-set-up.html)  [AWS Command Line Interface。](https://docs.aws.amazon.com/cli/latest/userguide/cli-chap-getting-set-up.html)
- 3. 创建代表管道结构的 JSON 格式的文件。将文件命名为 create-pipeline.json 或类似名称。 例如,此 JSON 格式的结构借助引用了 S3 输入存储桶的源操作和使用 CodeBuild 的构建操作创 建了管道:

```
{ 
   "pipeline": { 
     "roleArn": "arn:aws:iam::<account-id>:role/<AWS-CodePipeline-service-role-
name>", 
     "stages": [ 
       { 
         "name": "Source", 
         "actions": [ 
           { 
              "inputArtifacts": [], 
              "name": "Source", 
              "actionTypeId": { 
                "category": "Source", 
                "owner": "AWS", 
                "version": "1", 
                "provider": "S3" 
              }, 
              "outputArtifacts": [ 
\overline{a} "name": "MyApp" 
 } 
              ], 
              "configuration": { 
                "S3Bucket": "<bucket-name>", 
                "S3ObjectKey": "<source-code-file-name.zip>" 
              }, 
              "runOrder": 1 
           } 
         ] 
       }, 
       { 
         "name": "Build", 
         "actions": [ 
           { 
              "inputArtifacts": [ 
\overline{a} "name": "MyApp" 
 } 
              ], 
              "name": "Build", 
              "actionTypeId": { 
                "category": "Build", 
                "owner": "AWS",
```

```
 "version": "1", 
                "provider": "CodeBuild" 
              }, 
              "outputArtifacts": [ 
\overline{a} "name": "default" 
 } 
              ], 
              "configuration": { 
                "ProjectName": "<build-project-name>" 
              }, 
              "runOrder": 1 
            } 
          ] 
       } 
     ], 
     "artifactStore": { 
       "type": "S3", 
       "location": "<CodePipeline-internal-bucket-name>" 
     }, 
     "name": "<my-pipeline-name>", 
     "version": 1 
   }
}
```
在此 JSON 格式的数据中:

- roleArn 的值必须与您作为先决条件的一部分创建或标识的 CodePipeline 服务角色 ARN 相匹 配。
- configuration 中 S3Bucket 和 S3ObjectKey 的值假定源代码存储在 S3 存储桶中。有关 其他源代码存储库类型的设置,请参阅《AWS CodePipeline 用户指南》中的 [CodePipeline 管](https://docs.aws.amazon.com/codepipeline/latest/userguide/pipeline-structure.html) [道结构参考](https://docs.aws.amazon.com/codepipeline/latest/userguide/pipeline-structure.html)。
- ProjectName 的值是您之前在此过程中创建的 CodeBuild 构建项目的名称。
- location 的值是此管道所用的 S3 存储桶的名称。有关更多信息,请参阅《AWS CodePipeline 用户指南》中的[为用作 CodePipeline 构件存储的 S3 存储桶创建策略。](https://docs.aws.amazon.com/codepipeline/latest/userguide/access-permissions.html#how-to-create-bucket-policy)
- name 的值是此管道的名称。所有管道名称对您的账户都必须是唯一的。

尽管此数据仅介绍源操作和构建操作,但您可以为与测试、部署构建输出项目和调用 AWS Lambda 函数等相关的活动添加操作。有关更多信息,请参阅《AWS CodePipeline 用户指南》中 的 [AWS CodePipeline 管道结构参考。](https://docs.aws.amazon.com/codepipeline/latest/userguide/pipeline-structure.html)

4. 切换到包含 JSON 文件的文件夹,然后运行 CodePipeline [create-pipeline](https://docs.aws.amazon.com/cli/latest/reference/codepipeline/create-pipeline.html) 命令,并指定文件名:

aws codepipeline create-pipeline --cli-input-json file://create-pipeline.json

**a** Note 您必须在支持 CodeBuild 的 AWS 区域中创建管道。有关更多信息,请参阅《Amazon Web Services 一般参考》中的 [AWS CodeBuild。](https://docs.aws.amazon.com/general/latest/gr/rande.html#codebuild_region)

输出中将显示 JSON 格式的数据,并且 CodePipeline 会创建管道。

5. 要获取有关管道状态的信息,请运行 CodePipeline [get-pipeline-state](https://docs.aws.amazon.com/cli/latest/reference/codepipeline/get-pipeline-state.html) 命令,指定管道名称:

aws codepipeline get-pipeline-state --name *<my-pipeline-name>*

在输出中,查找确认构建成功的信息。省略号 (...) 用于显示为简洁起见而省略的数据。

```
{ 
    ... 
   "stageStates": [ 
      ... 
      { 
         "actionStates": [ 
            { 
               "actionName": "CodeBuild", 
               "latestExecution": { 
                 "status": "SUCCEEDED", 
                 ... 
              }, 
               ... 
            } 
        \mathbf{I} } 
   ]
}
```
如果您过早运行此命令,您可能不会看到有关构建操作的信息。您可能需要多次运行此命令,直到 管道已完成构建操作的运行。

6. 成功构建后,请按照以下说明操作,获取构建输出项目。通过以下网址打开 Amazon S3 控制 台:<https://console.aws.amazon.com/s3/>。

**a** Note

您还可以通过在 控制台的相关构建详细信息页面上选择构建构件链接来获取构建输出项 目。要前往此页面,请跳过此过程中的剩余步骤,并参阅 [查看构建详细信息\(控制台\)](#page-428-1)。

7. 在存储桶列表中,请打开管道使用的存储桶。此存储桶的名称应遵循格式 codepipeline-*<region-ID>*-*<random-number>*。您可以从 create-pipeline.json 文 件中获取存储桶的名称,或您可以通过运行 CodePipeline get-pipeline 命令获取该存储桶的名称。

aws codepipeline get-pipeline --name *<pipeline-name>*

在输出中,该 pipeline 对象包含一个 artifactStore 对象,其中包含带有存储桶名称的 location 值。

- 8. 打开与您的管道名称相匹配的文件夹 (例如,*<pipeline-name>*)。
- 9. 在该文件夹中,打开名为 default 的文件夹。
- 10. 提取 文件内容。如果该文件夹中有多个文件,请提取具有最新 Last Modified 时间戳的文件的内 容。(您可能需要为文件提供 .zip 扩展名,这样,您可以将其用于您系统内的 ZIP 实用工具。) 生成输出项目将位于文件的提取内容中。

### <span id="page-609-0"></span>将 CodeBuild 构建操作添加到管道(CodePipeline 控制台)

- 1. 使用以下项登录到 AWS Management Console:
	- 您的 AWS 根账户。我们不建议这么做。有关更多信息,请参阅《用户指南》中的[账户根用户。](https://docs.aws.amazon.com/IAM/latest/UserGuide/id_root-user.html)
	- AWS 账户中的管理员用户。有关更多信息,请参阅《用户指南》中的[创建您的第一个 AWS 账](https://docs.aws.amazon.com/IAM/latest/UserGuide/getting-started_create-admin-group.html) [户 根用户和组](https://docs.aws.amazon.com/IAM/latest/UserGuide/getting-started_create-admin-group.html)。
	- AWS 账户中的用户,具有执行以下最基本操作的权限:

```
codepipeline:*
iam:ListRoles
iam:PassRole
s3:CreateBucket
s3:GetBucketPolicy
s3:GetObject
```
s3:ListAllMyBuckets s3:ListBucket s3:PutBucketPolicy codecommit:ListBranches codecommit:ListRepositories codedeploy:GetApplication codedeploy:GetDeploymentGroup codedeploy:ListApplications codedeploy:ListDeploymentGroups elasticbeanstalk:DescribeApplications elasticbeanstalk:DescribeEnvironments lambda:GetFunctionConfiguration lambda:ListFunctions opsworks:DescribeStacks opsworks:DescribeApps opsworks:DescribeLayers

- 2. 在<https://console.aws.amazon.com/codesuite/codepipeline/home> 打开 CodePipeline 控制台。
- 3. 在 AWS 区域选择器中,请选择管道所在的 AWS 区域。这必须是支持 CodeBuild 的区域。有关更 多信息,请参阅《Amazon Web Services 一般参考》中的 [CodeBuild](https://docs.aws.amazon.com/general/latest/gr/rande.html#codebuild_region)。
- 4. 在管道页面上,选择管道的名称。
- 5. 在管道详细信息页面的源操作中,选择工具提示。记下输出构件的值(例如,MyApp):

#### **a** Note

此过程向您演示如何将构建操作添加到源和测试阶段之间的构建阶段内。如果您要在其他 位置添加构建漆条加构建操作的位置之前的操作上选择工具提示,并记下输出 构件的值。

- 6. 选择编辑。
- 7. 在源和测试阶段之间,选择添加阶段。

#### **a** Note

此过程向您演示如何在源和测试阶段之间添加构建阶段。要将构建操作添加到现有的阶 段,请选择阶段中的编辑阶段,然后跳到此过程的步骤 8。要在其他位置添加构建阶段, 请在所需位置选择添加阶段。

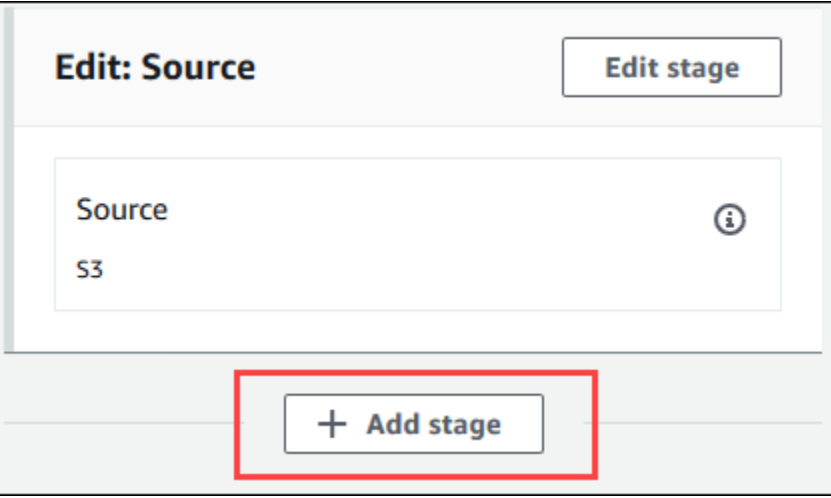

- 8. 对于阶段名称,输入构建阶段的名称(例如,**Build**)。如果您选择了其他名称,请在整个过程中 使用该名称。
- 9. 在选定阶段内,选择添加操作。

此过程向您演示如何在构建阶段内添加构建操作。要在其他位置添加构建操作,请在所需 位置选择添加操作。您可能需要先在您要添加构建操作的现有阶段内选择编辑阶段。

- 10. 在编辑操作中,对于操作名称,输入操作的名称(例如,**CodeBuild**)。如果您选择了其他名 称,请在整个过程中使用该名称。
- 11. 对于操作提供商,选择 CodeBuild。
- 12. 如果您已有要使用的构建项目,则对于项目名称,选择构建项目的名称并跳到本过程的下一步。

如果您需要创建新的 CodeBuild 构建项目,请按照[创建构建项目\(控制台\)中](#page-262-0)的说明进行操作, 然后返回此过程。

如果您选择一个现有的构建项目,那么它必须具有已定义的构建输出构件设置(即使 CodePipeline 覆盖它们)。有关更多信息,请参阅[创建构建项目\(控制台\)或](#page-262-0)[更改构建项目的设](#page-361-0) [置\(控制台\)](#page-361-0)中构件的描述。

#### **A** Important

如果您为 CodeBuild 项目启用 Webhook,并且该项目用作 CodePipeline 中的构建步骤, 则将为每次提交创建两个相同的构建。一个构建通过 Webhook 触发,另一个构建通过 CodePipeline 触发。由于账单基于每个构建,因此您需要为这两个构建付费。因此,如果
您使用的是 CodePipeline,建议您在 CodeBuild 中禁用 Webhook。在 CodeBuild 控制台 中,清除 Webhook 框。有关更多信息,请参[阅更改构建项目的设置\(控制台\)](#page-361-0)。

- 13. 对于输入构件,选择您在此过程的前面记下的输出构件。
- 14. 对于输出构件,输入输出构件的名称(例如,**MyAppBuild**)。
- 15. 选择添加操作。
- 16. 选择保存,然后选择保存以保存对管道的更改。
- 17. 选择发布更改。
- 18. 管道成功运行后,您可以获取构建输出构件。管道在 CodePipeline 控制台中显示后,在构建操作 中,选择工具提示。记下输出构件的值(例如,MyAppBuild)。

**a** Note

您还可以通过在 CodeBuild 控制台的构建详细信息页面上选择构建构件链接来获取构建 输出构件。要访问此页面,请参阅[查看构建详细信息\(控制台\)](#page-428-0),然后跳到此过程的步骤 31。

- 19. 通过以下网址打开 Amazon S3 控制台:[https://console.aws.amazon.com/s3/。](https://console.aws.amazon.com/s3/)
- 20. 在存储桶列表中,请打开管道使用的存储桶。此存储桶的名称应遵循格式 codepipeline-*region-ID*-*random-number*。您可以使用 AWS CLI 运行 CodePipeline getpipeline 命令,获取存储桶的名称:

aws codepipeline get-pipeline --name *my-pipeline-name*

在输出中,该 pipeline 对象包含一个 artifactStore 对象,其中包含带有存储桶名称的 location 值。

- 21. 打开与您的管道名称匹配的文件夹(根据管道名称的长度,文件夹名称可能被截断),然后打开与 您在此过程的前面记下的输出构件的值匹配的文件夹。
- 22. 提取文件内容。如果该文件夹中有多个文件,请提取具有最新上一次修改时间戳的文件的内容。 (您可能需要为文件提供 .zip 扩展名,这样,您可以将其用于您系统内的 ZIP 实用工具。) 构 建输出构件将位于文件的提取内容中。
- 23. 如果您指示 CodePipeline 部署构建输出构件,请使用部署提供商的说明,获取部署目标上的构建 输出构件。

## 向管道添加 CodeBuild 测试操作(CodePipeline 控制台)

- 1. 使用以下项登录到 AWS Management Console:
	- 您的 AWS 根账户。我们不建议这么做。有关更多信息,请参阅《用户指南》中的[账户根用户。](https://docs.aws.amazon.com/IAM/latest/UserGuide/id_root-user.html)
	- AWS 账户中的管理员用户。有关更多信息,请参阅《用户指南》中的[创建您的第一个 AWS 账](https://docs.aws.amazon.com/IAM/latest/UserGuide/getting-started_create-admin-group.html) [户 根用户和组](https://docs.aws.amazon.com/IAM/latest/UserGuide/getting-started_create-admin-group.html)。
	- AWS 账户中的用户,具有执行以下最基本操作的权限:

```
codepipeline:*
iam:ListRoles
iam:PassRole
s3:CreateBucket
s3:GetBucketPolicy
s3:GetObject
s3:ListAllMyBuckets
s3:ListBucket
s3:PutBucketPolicy
codecommit:ListBranches
codecommit:ListRepositories
codedeploy:GetApplication
codedeploy:GetDeploymentGroup
codedeploy:ListApplications
codedeploy:ListDeploymentGroups
elasticbeanstalk:DescribeApplications
elasticbeanstalk:DescribeEnvironments
lambda:GetFunctionConfiguration
lambda:ListFunctions
opsworks:DescribeStacks
opsworks:DescribeApps
opsworks:DescribeLayers
```
2. 在<https://console.aws.amazon.com/codesuite/codepipeline/home> 打开 CodePipeline 控制台。

- 3. 在 AWS 区域选择器中,请选择管道所在的 AWS 区域。这必须是支持 CodeBuild 的 AWS 区域。 有关更多信息,请参阅 Amazon Web Services 一般参考 中的 [AWS CodeBuild。](https://docs.aws.amazon.com/general/latest/gr/rande.html#codebuild_region)
- 4. 在管道页面上,选择管道的名称。
- 5. 在管道详细信息页面的源操作中,选择工具提示。记下输出构件的值(例如,MyApp):

### **a** Note

此过程向您演示如何将测试操作添加到源和测试阶段之间的测试阶段内。如果您要在其他 位置添加测试操作,请将鼠标指针停留在之前的操作上,然后记下输出项目的值。

#### 6. 选择编辑。

7. 紧接着源阶段,选择添加阶段。

#### **a** Note

此过程向您演示如何在管道中紧接着源阶段添加测试阶段。要将测试操作添加到现有的阶 段,请选择阶段中的编辑阶段,然后跳到此过程的步骤 8。要在其他位置添加测试阶段, 请在所需位置选择添加阶段。

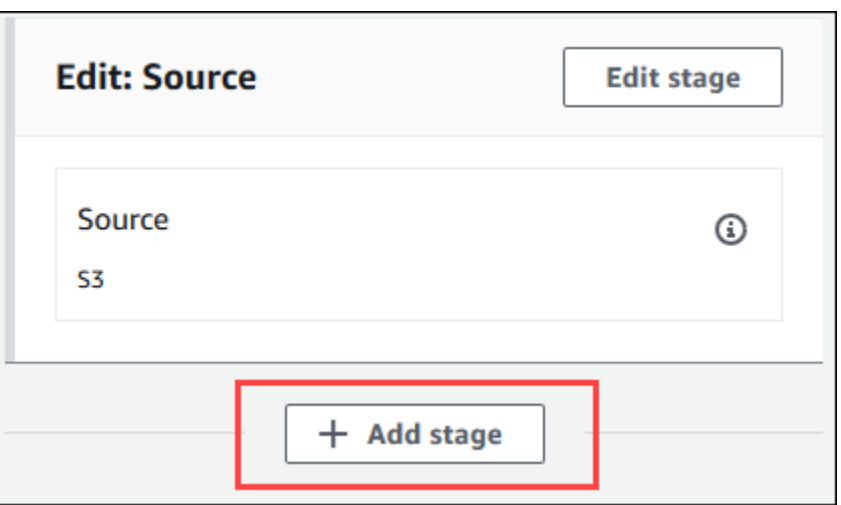

- 8. 对于阶段名称,输入测试阶段的名称(例如,**Test**)。如果您选择了其他名称,请在整个过程中 使用该名称。
- 9. 在选定阶段中,选择添加操作。

**a** Note

此过程向您演示如何在测试阶段内添加测试操作。要在其他位置添加测试操作,请在所需 位置选择添加操作。您可能需要先在您要添加测试操作的现有阶段内选择编辑阶段。

- 10. 在编辑操作中,对于操作名称,输入操作的名称(例如,**Test**)。如果您选择了其他名称,请在 整个过程中使用该名称。
- 11. 对于操作提供商,选择测试下的 CodeBuild。
- 12. 如果您已有要使用的构建项目,则对于项目名称,选择构建项目的名称并跳到本过程的下一步。

如果您需要创建新的 CodeBuild 构建项目,请按照[创建构建项目\(控制台\)中](#page-262-0)的说明进行操作, 然后返回此过程。

#### **A** Important

如果您为 CodeBuild 项目启用 Webhook,并且该项目用作 CodePipeline 中的构建步骤, 则将为每次提交创建两个相同的构建。一个构建通过 Webhook 触发,另一个构建通过 CodePipeline 触发。由于账单基于每个构建,因此您需要为这两个构建付费。因此,如果 您使用的是 CodePipeline,建议您在 CodeBuild 中禁用 Webhook。在 CodeBuild 控制台 中,清除 Webhook 框。有关更多信息,请参[阅更改构建项目的设置\(控制台\)](#page-361-0)。

- 13. 对于输入构件,选择您在此过程的前面记下的输出构件的值。
- 14. (可选)如果您希望测试操作来生成输出构件,并且相应地设置构建规范,那么对于输出构件,请 输入您要分配给输出构件的值。
- 15. 选择保存。
- 16. 选择发布更改。
- 17. 管道成功运行后,您可以获取测试结果。在管道的测试阶段中,选择 CodeBuild 超链接以在 CodeBuild 控制台中打开相关的构建项目页面。
- 18. 在构建项目页面上的构建历史记录中,选择构建运行超链接。
- 19. 在生成运行页面的构建日志中,选择查看完整日志超链接以在 Amazon CloudWatch 控制台中打开 相关的构建日志。
- 20. 滚动浏览构建日志,查看测试结果。

## 将 AWS CodeBuild 与 Jenkins 结合使用

可以使用适用于 AWS CodeBuild 的 Jenkins 插件将 CodeBuild 与您的 Jenkins 构建作业集成。您可以 使用插件将您的构建作业发送给 CodeBuild,而不是发送给 Jenkins 构建节点。这样便无需预置、配置 和管理 Jenkins 构建节点。

### 设置 Jenkins

有关使用 AWS CodeBuild 插件设置 Jenkins 以及下载插件源代码的信息,请参阅 [https://github.com/](https://github.com/awslabs/aws-codebuild-jenkins-plugin) [awslabs/aws-codebuild-jenkins-plugin。](https://github.com/awslabs/aws-codebuild-jenkins-plugin)

### 安装插件

如果您已设置 Jenkins 服务器并希望仅安装 AWS CodeBuild 插件,请在您的 Jenkins 实例上的插件管 理器中搜索 **CodeBuild Plugin for Jenkins**。

### 使用插件

将 AWS CodeBuild 与 VPC 外部的源结合使用

- 1. 在 CodeBuild 控制台中创建项目。有关更多信息,请参阅[创建构建项目\(控制台\)。](#page-262-0)
	- 选择要在其中运行构建任务的 AWS 区域。
	- (可选)将 Amazon VPC 配置设置为允许 CodeBuild 构建容器访问 VPC 中的资源。
	- 记下您的项目的名称。您在步骤 3 中需要它。
	- (可选)如果 CodeBuild 本机不支持您的源存储库,则可以将 Amazon S3 设置为您的项目的输 入源类型。
- 2. 在 IAM 控制台中,创建一个用户以供 Jenkins 插件使用。
	- 当您为该用户创建凭证时,请选择编程访问。
	- 创建如下所示的策略,然后将该策略附加到您的用户。

```
\{ "Version": "2012-10-17", 
   "Statement": [ 
     { 
       "Effect": "Allow", 
       "Resource": ["arn:aws:logs:{{region}}:{{awsAccountId}}:log-group:/aws/
codebuild/{{projectName}}:*"], 
       "Action": ["logs:GetLogEvents"] 
     }, 
     { 
       "Effect": "Allow", 
       "Resource": ["arn:aws:s3:::{{inputBucket}}"], 
       "Action": ["s3:GetBucketVersioning"] 
     },
```

```
 { 
        "Effect": "Allow", 
        "Resource": ["arn:aws:s3:::{{inputBucket}}/{{inputObject}}"], 
        "Action": ["s3:PutObject"] 
     }, 
     { 
        "Effect": "Allow", 
        "Resource": ["arn:aws:s3:::{{outputBucket}}/*"], 
        "Action": ["s3:GetObject"] 
     }, 
    \sqrt{ } "Effect": "Allow", 
        "Resource": ["arn:aws:codebuild:{{region}}:{{awsAccountId}}:project/
{{projectName}}"], 
        "Action": ["codebuild:StartBuild", 
          "codebuild:BatchGetBuilds", 
          "codebuild:BatchGetProjects"] 
     } 
  \mathbf{I}}
```
- 3. 在 Jenkins 中创建一个自由式项目。
	- 在配置页面上,选择添加构建步骤,然后选择在 CodeBuild 上运行构建任务。
	- 配置您的构建步骤。
		- 为区域、凭证和项目名称提供值。
		- 选择使用项目源。
		- 保存配置并从 Jenkins 运行构建任务。
- 4. 对于源代码管理,选择您希望如何检索您的源。您可能需要在 Jenkins 服务器上安装 GitHub 插件 (或您的源存储库提供商的 Jenkins 插件)。
	- 在配置页面上,选择添加构建步骤,然后选择在 AWS CodeBuild 上运行构建任务。
	- 配置您的构建步骤。
		- 为区域、凭证和项目名称提供值。
		- 选择使用 Jenkins 源。
		- 保存配置并从 Jenkins 运行构建任务。

#### 将 AWS CodeBuild 插件与 Jenkins 管道插件结合使用

• 在您的 Jenkins 管道项目页面上,使用代码段生成器来生成将 CodeBuild 作为管道中的步骤添加 的管道脚本。它应生成如下所示的脚本:

awsCodeBuild projectName: 'project', credentialsType: 'keys', region: 'us-west-2', sourceControlType: 'jenkins'

## 将 AWS CodeBuild 与 Codecov 结合使用

Codecov 是一种用于测量代码的测试覆盖率的工具。Codecov 可标识您的代码中哪些方法和语句 未经测试。可通过结果确定在何处编写测试以提高代码质量。Codecov 可用于 CodeBuild 支持的三 个源存储库:GitHub、GitHub Enterprise Server 和 Bitbucket。如果您的构建项目使用的是 GitHub Enterprise Server,则您必须使用 Codecov Enterprise。

当您运行与 Codecov 集成的 CodeBuild 项目的构建时,会将用于分析存储库中的代码的 Codecov 报 告上传到 Codecov。构建日志包含指向报告的链接。此示例介绍如何将 Python 和 Java 构建项目与 Codecov 集成。有关 Codecov 支持语言的列表,请参阅 Codecov 网站上的 [Codecov 支持语言。](https://docs.codecov.io/docs/supported-languages)

### 将 Codecov 集成到构建项目中

将 Codecov 与构建项目集成

- 1. 转到<https://codecov.io/signup> 并注册 GitHub 或 Bitbucket 源存储库。如果您使用的是 GitHub Enterprise,请参阅 Codecov 网站上的 [Codecov Enterprise](https://codecov.io/enterprise)。
- 2. 在 Codecov 中,添加要覆盖的存储库。
- 3. 在显示令牌信息时,选择复制。

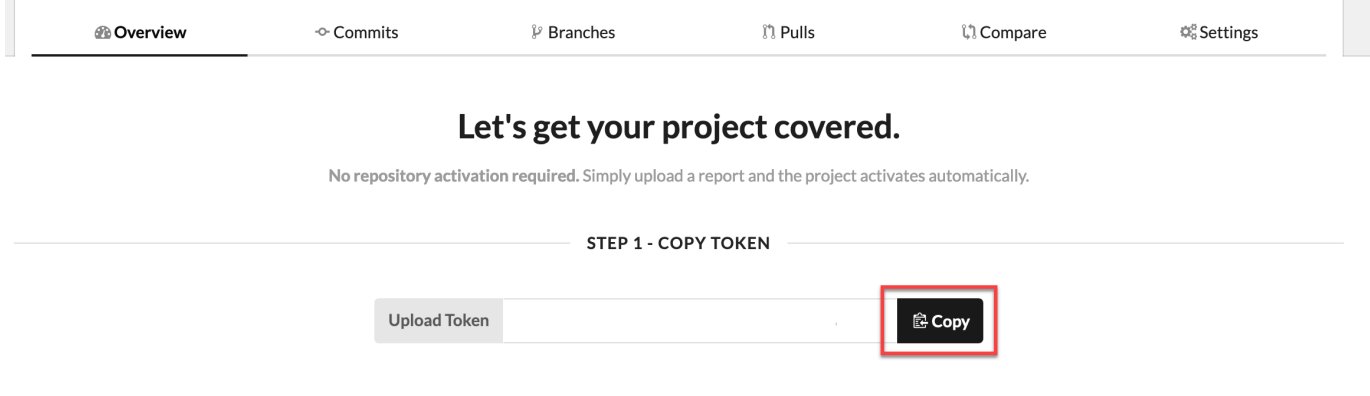

- 4. 将复制的令牌作为名为 CODECOV TOKEN 的环境变量添加到构建项目中。有关更多信息,请参 阅[更改构建项目的设置\(控制台\)](#page-361-0)。
- 5. 在存储库中创建一个名为 my\_script.sh 的文本文件。在文件中输入以下内容:

```
#/bin/bash
bash <(curl -s https://codecov.io/bash) -t $CODECOV_TOKEN
```
6. 根据构建项目的使用情况,选择 Python 或 Java 选项卡,然后按照以下步骤操作。

#### Java

1. 将以下 JaCoCo 插件添加到存储库中的 pom.xml 中。

```
<build> 
   <plugins> 
     <plugin> 
        <groupId>org.jacoco</groupId> 
        <artifactId>jacoco-maven-plugin</artifactId> 
        <version>0.8.2</version> 
        <executions> 
            <execution> 
                 <goals> 
                      <goal>prepare-agent</goal> 
                 </goals> 
            </execution> 
            <execution> 
                 <id>report</id> 
                 <phase>test</phase> 
                 <goals> 
                     <goal>report</goal> 
                 </goals> 
            </execution> 
       </executions> 
     </plugin> 
   </plugins>
</build>
```
2. 在构建规范文件中输入以下命令。有关更多信息,请参阅[buildspec 语法](#page-171-0)。

```
build: 
   - mvn test -f pom.xml -fn
postbuild:
```
- echo 'Connect to CodeCov'
- bash my\_script.sh

#### Python

在构建规范文件中输入以下命令。有关更多信息,请参阅[buildspec 语法](#page-171-0)。

```
build: 
   - pip install coverage 
   - coverage run -m unittest discover
postbuild: 
   - echo 'Connect to CodeCov' 
   - bash my_script.sh
```
7. 运行构建项目的构建。指向为项目生成的 Codecov 报告的链接将显示在构建日志中。使用链接查 看 Codecov 报告。有关更多信息,请参阅[在 AWS CodeBuild 中运行构建和](#page-418-0)[使用 AWS CloudTrail](#page-505-0) [记录 AWS CodeBuild API 调用](#page-505-0):构建日志中的 Codecov 信息与以下内容类似:

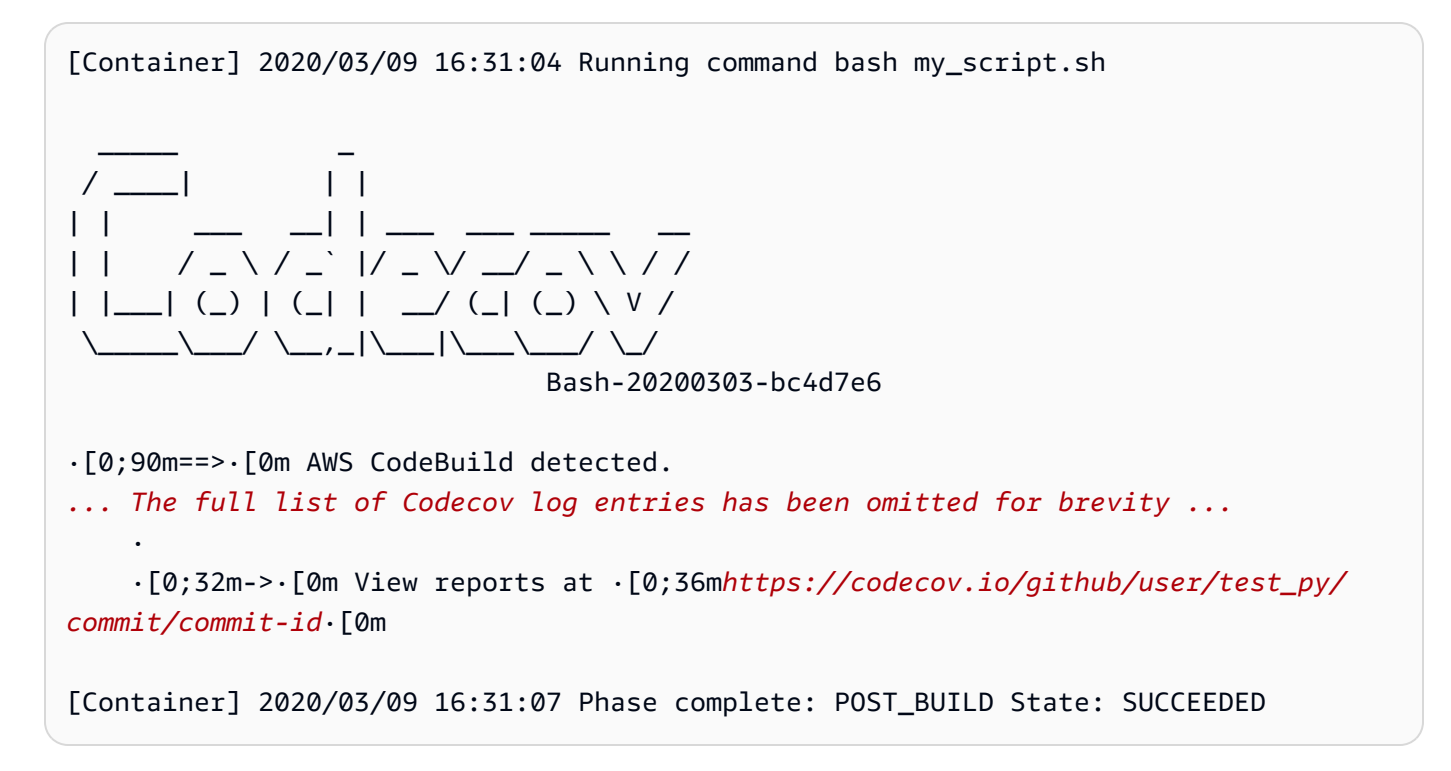

报告与以下内容类似:

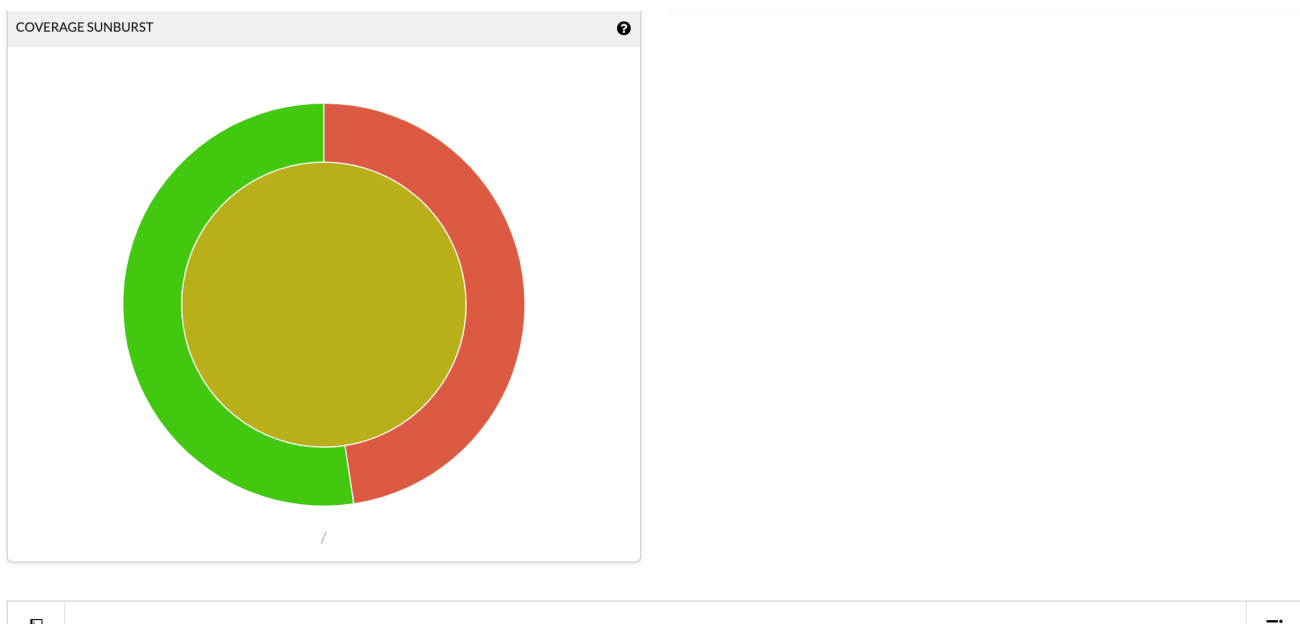

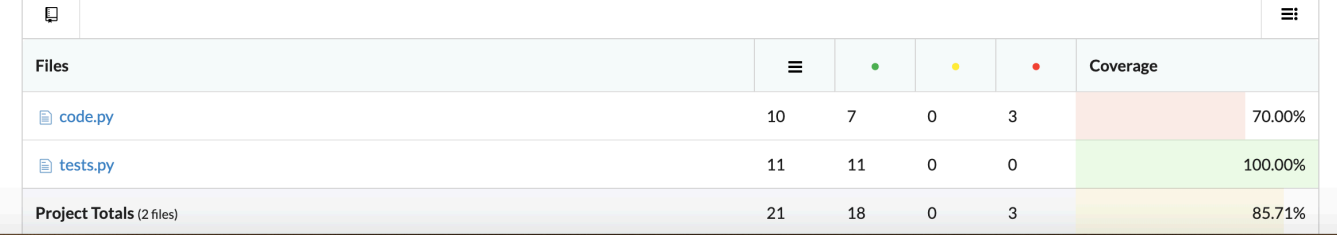

# 将 AWS CodeBuild 与无服务器应用程序结合使用

AWS Serverless Application Model (AWS SAM) 是一个开源框架,用于构建无服务器应用程序。有关 更多信息,请参阅 GitHub 上的 [AWS 无服务器应用程序模型存](https://github.com/awslabs/serverless-application-model)储库。

您可以使用 AWS CodeBuild 打包和部署遵循 AWS SAM 标准的无服务器应用程序。对于部署步 骤,CodeBuild 可以使用 AWS CloudFormation。要通过 CodeBuild 和 AWS CloudFormation 自动构 建和部署无服务器应用程序,您可以使用 AWS CodePipeline。

有关更多信息,请参阅《AWS Serverless Application Model 开发人员指南》中的[部署无服务器应用程](https://docs.aws.amazon.com/serverless-application-model/latest/developerguide/serverless-deploying.html) [序](https://docs.aws.amazon.com/serverless-application-model/latest/developerguide/serverless-deploying.html)。

### 相关资源

- 有关 AWS CodeBuild 入门的信息,请参阅[通过控制台开始使用 AWS CodeBuild。](#page-14-0)
- 有关解决 CodeBuild 中的问题的信息,请参阅[故障排除 AWS CodeBuild](#page-622-0)。
- 有关 CodeBuild 中的配额的信息,请参阅[AWS CodeBuild 的限额](#page-640-0)。

# <span id="page-622-0"></span>故障排除 AWS CodeBuild

使用本主题中的信息来帮助您识别、诊断和解决问题。要了解如何记录和监控 CodeBuild 版本以解决 问题,请参阅[日志记录和监控](#page-505-1)。

#### 主题

- [来自错误存储库的 Apache Maven 构建参考构件](#page-623-0)
- [默认情况下,以根用户身份运行构建命令](#page-624-0)
- [当文件名包含非美国英语字符时,构建可能失败](#page-624-1)
- [当从 Amazon EC2 Parameter Store 获取参数时,构建可能失败](#page-625-0)
- [无法在 CodeBuild 控制台中访问分支筛选条件](#page-626-0)
- [无法查看构建是成功还是失败](#page-626-1)
- [未向源提供商报告构建状态](#page-627-0)
- [无法找到并选择 Windows Server Core 2019 平台的基本映像](#page-627-1)
- [构建规范文件中的前期命令无法被后续命令识别](#page-627-2)
- [尝试下载缓存时出现错误:"Access denied \(访问被拒绝\)"](#page-628-0)
- [使用自定义构建映像时出现错误"BUILD\\_CONTAINER\\_UNABLE\\_TO\\_PULL\\_IMAGE"](#page-628-1)
- [错误:"构建容器在完成构建之前发现已失效。构建容器因内存不足而死亡,或者不支持 Docker 镜](#page-629-0) [像。 ErrorCode: 500 英寸](#page-629-0)
- [错误:运行构建时出现"无法连接到 Docker 守护程序"](#page-629-1)
- [创建或更新构建项目时出现错误:AssumeRole"无权执行:st CodeBuild s:"](#page-630-0)
- [错误:"调用时出错 GetBucketAcl:要么存储桶所有者已更改,要么服务角色不再有权调用](#page-631-0)  [s3:GetBucketAcl"](#page-631-0)
- [运行构建时收到错误:"无法上传构件:arn 无效"](#page-631-1)
- [错误:"Git 克隆失败:无法访问 'your-repository-URL':SSL 证书问题:自签名证书"](#page-632-0)
- [运行构建时收到错误:"必须使用指定的终端节点来寻址当前尝试访问的存储桶"](#page-632-1)
- [错误:"此构建映像需要至少选择一个运行时版本。"](#page-632-2)
- 构建队列中的构建失败时出现错误"QUEUED: INSUFFICIENT SUBNET"
- [错误:"无法下载缓存: RequestError:发送请求失败原因是:x509:无法加载系统根目录且未提供](#page-634-0) [根目录"](#page-634-0)
- [错误:"无法从 S3 下载证书。 AccessDenied"](#page-634-1)
- [错误:"找不到凭证"](#page-635-0)
- [RequestError CodeBuild 在代理服务器上运行时出现超时错误](#page-636-0)
- [bourne shell \(sh\) 必须存在于构建映像中](#page-637-0)
- [警告:"跳过运行时安装。此构建映像不支持运行时版本选择"\(在运行构建时出现\)](#page-637-1)
- [打开 CodeBuild 控制台时出现 "无法验证 JobWorker 身份" 错误](#page-638-0)
- [构建启动失败](#page-638-1)
- [访问本地缓存版本中的 GitHub 元数据](#page-638-2)
- [AccessDenied:报告组的存储桶所有者与 S3 存储桶的所有者不匹配...](#page-638-3)

# <span id="page-623-0"></span>来自错误存储库的 Apache Maven 构建参考构件

问题:[当你将 Maven 与 AWS CodeBuild提供的 Java 构建环境一起使用时,Maven 会从安全的中央](https://repo1.maven.org/maven2) [Maven 存储库中提取构建和插件依赖关系,网址为 https://repo1.maven.org/maven2。](https://repo1.maven.org/maven2)即使您构建项目 的 pom.xml 文件明确声明会改用其他位置,也会发生这种情况。

可能的原因: CodeBuild提供的 Java 构建环境中包含一个名为的文件settings.xml,该文件已预 先安装在构建环境的/root/.m2目录中。该 settings.xml 文件包含以下声明,这些声明将指示 Maven 始终从安全的 Maven 中央存储库 (网址为 <https://repo1.maven.org/maven2>) 中提取构建和插件 依赖项。

```
<settings> 
   <activeProfiles> 
     <activeProfile>securecentral</activeProfile> 
   </activeProfiles> 
   <profiles> 
     <profile> 
       <id>securecentral</id> 
       <repositories> 
          <repository> 
            <id>central</id> 
            <url>https://repo1.maven.org/maven2</url> 
            <releases> 
              <enabled>true</enabled> 
            </releases> 
          </repository> 
       </repositories> 
        <pluginRepositories>
```

```
 <pluginRepository> 
            <id>central</id> 
            <url>https://repo1.maven.org/maven2</url> 
            <releases> 
              <enabled>true</enabled> 
            </releases> 
          </pluginRepository> 
       </pluginRepositories> 
     </profile> 
   </profiles>
</settings>
```
建议的解决方案 : 执行以下操作 :

- 1. 向源代码中添加 settings.xml 文件。
- 2. 在此 settings.xml 文件中,使用上述 settings.xml 格式作为指导,声明您希望 Maven 从 哪些存储库中提取构建和插件依赖项。
- 3. 在构建项目install阶段,请指示将settings.xml文件复制 CodeBuild 到构建环境的/ root/.m2目录中。例如,考虑说明此行为的 buildspec.yml 文件中的以下代码段。

```
version 0.2
phases: 
   install: 
     commands: 
       - cp ./settings.xml /root/.m2/settings.xml
```
# <span id="page-624-0"></span>默认情况下,以根用户身份运行构建命令

问题:以 root 用户身份 AWS CodeBuild 运行您的构建命令。即使您的相关构建映像的 Dockerfile 将 USER 指令设置为另一位用户,也会发生这种情况。

原因:默认情况下,以 root 用户身份 CodeBuild 运行所有构建命令。

<span id="page-624-1"></span>建议的解决方案:无。

## 当文件名包含非美国英语字符时,构建可能失败

问题:当您运行的构建使用的文件的名称包含非美国英语字符(例如,中文字符)时,构建将失败。

可能的原因:提供的构建环境 AWS CodeBuild 的默认区域设置为POSIX。 POSIX本地化设置 CodeBuild 与包含非美国文件名的兼容性较差 英文字符,可能会导致相关构建失败。

建议的解决方案:将以下命令添加到构建规范文件的 pre\_bui1d 部分。这些命令使构建环境使用美式 英语 UTF-8 作为其本地化设置,该设置 CodeBuild 与包含非美国英语的文件名更兼容。 英文字符。

对于基于 Ubuntu 的构建环境 ·

pre\_build: commands: - export LC\_ALL="en\_US.UTF-8" - locale-gen en\_US en\_US.UTF-8

- dpkg-reconfigure locales

对于基于 Amazon Linux 的构建环境:

pre\_build: commands: - export LC\_ALL="en\_US.utf8"

## <span id="page-625-0"></span>当从 Amazon EC2 Parameter Store 获取参数时,构建可能失败

问题:当构建尝试获取存储在 Amazon EC2 Parameter Store 中的一个或多个参数的值时,处于 DOWNLOAD\_SOURCE 阶段的构建将失败并返回错误 Parameter does not exist。

可能的原因:构建项目所依赖的服务角色无权调用ssm:GetParameters操作,或者构建项目使用由 生成 AWS CodeBuild 并允许调用ssm:GetParameters操作的服务角色,但参数的名称不是以开头 的/CodeBuild/。

建议的解决方案:

• 如果服务角色不是由生成的 CodeBuild,请更新其定义 CodeBuild 以允许调 用ssm:GetParameters操作。例如,以下策略语句允许调用 ssm:GetParameters 操作以获取名 称以 /CodeBuild/ 开头的参数:

```
{ 
   "Version": "2012-10-17", 
   "Statement": [ 
    \{ "Action": "ssm:GetParameters",
```

```
 "Effect": "Allow", 
       "Resource": "arn:aws:ssm:REGION_ID:ACCOUNT_ID:parameter/CodeBuild/*" 
     } 
   ]
}
```
• 如果服务角色是由生成的 CodeBuild,请更新其定义以允许 CodeBuild 使用名称以外的名称 访问 Amazon EC2 Parameter Store 中的参数/CodeBuild/。例如,以下策略语句允许调用 ssm:GetParameters 操作以获取具有指定名称的参数:

```
{ 
   "Version": "2012-10-17", 
   "Statement": [ 
    \{ "Action": "ssm:GetParameters", 
        "Effect": "Allow", 
        "Resource": "arn:aws:ssm:REGION_ID:ACCOUNT_ID:parameter/PARAMETER_NAME" 
     } 
  \mathbf{I}}
```
# <span id="page-626-0"></span>无法在 CodeBuild 控制台中访问分支筛选条件

问题:创建或更新 AWS CodeBuild 项目时,控制台中无法使用分支筛选器选项。

可能的原因:分支筛选选项已被弃用。它已被 Webhook 筛选条件组取代,后者可以更好地控制触发新 CodeBuild 中的构建的 Webhook 事件。

建议的解决方案:要迁移在引入 Webhook 筛选条件之前创建的分支筛选条件,请使用正则表达式 ^refs/heads/*branchName*\$ 创建带 HEAD\_REF 筛选条件的 Webhook 筛选条件组。例如,如果您 的分支筛选条件正则表达式是 ^branchName\$,那么您放入 HEAD\_REF 筛选条件的经过更新的正则 表达式是 ^refs/heads/branchName\$。有关更多信息,请参阅 [Bitbucket Webhook 事件](#page-320-0) 和 [筛选](#page-335-0)  [GitHub webhook 事件\(控制台\)。](#page-335-0)

### <span id="page-626-1"></span>无法查看构建是成功还是失败

问题:无法查看重试构建是成功还是失败。

可能的原因:未启用报告构建状态的选项。

推荐的解决方案:在创建或更新 CodeBuild 项目时启用 "报告构建状态"。此选项告知 CodeBuild 在触 发构建时报告状态。有关更多信息,请参阅《AWS CodeBuild API 参考》中的 [reportBuildStatus](https://docs.aws.amazon.com/codebuild/latest/APIReference/API_ProjectSource.html#CodeBuild-Type-ProjectSource-reportBuildStatus)。

### <span id="page-627-0"></span>未向源提供商报告构建状态

问题:允许向源提供商(例如 GitHub 或 Bitbucket)报告构建状态后,构建状态未更新。

可能的原因:与源提供商关联的用户不具备访问存储库的权限。

建议的解决方案:为了能够向源提供商报告构建状态,与源提供商关联的用户必须拥有对存储库的写入 权限。如果用户没有写入权限,则无法更新构建状态。有关更多信息,请参阅[源提供商访问权限](#page-566-0)。

### <span id="page-627-1"></span>无法找到并选择 Windows Server Core 2019 平台的基本映像

问题:无法找到或选择 Windows Server Core 2019 平台的基本映像。

可能的原因:您使用的 AWS 区域不支持此图片。

建议的解决方案:使用以下支持 Windows Server Core 2019 平台基本映像的 AWS 区域之一:

- 美国东部(弗吉尼亚州北部)
- 美国东部(俄亥俄州)
- US West (Oregon)
- 欧洲地区(爱尔兰)

### <span id="page-627-2"></span>构建规范文件中的前期命令无法被后续命令识别

问题:buildspec 文件中的一个或多个命令的结果无法被同一 buildspec 文件中的后续命令识别。例 如,某个命令可能会设置本地环境变量,但稍后运行的命令可能无法获取该本地环境变量的值。

可能的原因:在 buildspec 文件版本 0.1 中, AWS CodeBuild 将在构建环境内的默认 Shell 的单独实 例中运行每个命令。这表示各个命令独立于其他所有命令而运行。默认情况下,您无法运行依赖于任何 先前命令的状态的单个命令。

建议的解决方案:建议您使用构建规范版本 0.2,它能解决此问题。如果您必须使用构建规范版本 0.1,建议您使用 Shell 命令链接运算符(例如,Linux 中的 &&)将多个命令合并为一个命令。或者, 您也可以在源代码中包括一个带有多个命令的 Shell 脚本,然后从 buildspec 文件中的单个命令调用该 Shell 脚本。有关更多信息,请参阅 [构建环境中的 Shell 和命令](#page-229-0) 和 [构建环境中的环境变量](#page-230-0)。

# <span id="page-628-0"></span>尝试下载缓存时出现错误:"Access denied (访问被拒绝)"

问题:当尝试下载已启用缓存的构建项目上的缓存时,您收到 Access denied 错误。

可能的原因:

- 您刚刚已将缓存配置为您的构建项目的一部分。
- 最近已通过 InvalidateProjectCache API 使缓存失效。
- 使用的服务角色对s3:GetObject存放缓存的 S3 存储桶 CodeBuild 没有s3:PutObject权限。

建议的解决方案:在首次使用时,在更新缓存配置后立即看到此错误是正常的。如果此错误持续存在, 则您应该检查您的服务角色对包含缓存的 S3 存储桶是否具有 s3:GetObject 和 s3:PutObject 权 限。有关更多信息,请参阅《Amazon S3 开发人员指南》中[的指定 S3 权限。](https://docs.aws.amazon.com/AmazonS3/latest/dev/using-with-s3-actions.html)

### <span id="page-628-1"></span>使用自定义构建映像时出现错

## 误"BUILD CONTAINER UNABLE TO PULL IMAGE"

问题:当您尝试运行使用自定义构建映像的构建时,构建将失败并返回错误 BUILD\_CONTAINER\_UNABLE\_TO\_PULL\_IMAGE。

可能的原因:构建映像的整体未压缩大小大于构建环境计算类型的可用磁盘空间。要检查构建映像的大 小,请使用 Docker 运行 *docker images REPOSITORY:TAG* 命令。有关按计算类型分类的可用磁 盘空间的列表,请参阅[构建环境计算模式和类型](#page-221-0)。

建议的解决方案:对较大的计算类型使用更多的可用磁盘空间,或者减小自定义构建映像的大小。 可能的原因: AWS CodeBuild 无权从您的亚马逊弹性容器注册表 (Amazon ECR) Container Registry 中提取构建映像。

推荐的解决方案:在 Amazon ECR 中更新存储库中的权限,以便 CodeBuild 可以将您的自定义构 建映像拉入构建环境。有关更多信息,请参阅 [Amazon ECR 示例](#page-50-0)。

可能的原因:您请求的 Amazon ECR 图片在您的 AWS 账户使用的 AWS 地区不可用。

推荐的解决方案:使用与您的 AWS 账户 AWS 所在区域相同的 Amazon ECR 映像。 可能的原因:您在无法访问公共互联网的 VPC 中使用私有注册表。 CodeBuild 无法从 VPC 中的 私有 IP 地址提取镜像。有关更多信息,请参阅 [带有 AWS Secrets Manager 示例的私有注册表](#page-109-0)  [CodeBuild](#page-109-0)。

建议的解决方案:如果您在 VPC 中使用私有注册表,请确保 VPC 具有公共互联网访问权限。

建议的解决方案:使用 Docker Hub 私有注册表,或者从 Amazon ECR 获取您的映像。有关使用私 有注册表的更多信息,请参阅 [带有 AWS Secrets Manager 示例的私有注册表 CodeBuild。](#page-109-0)有关使 用 Amazon ECR 的更多信息,请参[阅的亚马逊 ECR 示例 CodeBuild](#page-50-0) 。

# <span id="page-629-0"></span>错误:"构建容器在完成构建之前发现已失效。构建容器因内存不足 而死亡,或者不支持 Docker 镜像。 ErrorCode: 500 英寸

问题:当你尝试在中使用微软 Windows 或 Linux 容器时 AWS CodeBuild,此错误发生在配置阶段。 可能的原因:

- 不支持容器操作系统版本 CodeBuild。
- 在容器中指定了 HTTP\_PROXY 和/或 HTTPS\_PROXY。

建议的解决方案:

- 对于 Microsoft Windows,使用其中容器操作系统版本为 microsoft/windowsservercore:10.0.x(例 如,microsoft/windowsservercore:10.0.14393.2125)的 Windows 容器。
- 对于 Linux,请在 Docker 映像中清除 HTTP\_PROXY 和 HTTPS\_PROXY 设置,或在构建项目中指定 VPC 配置。

# <span id="page-629-1"></span>错误:运行构建时出现"无法连接到 Docker 守护程序"

问题:您的构建失败,并在构建日志中收到了类似于 Cannot connect to the Docker daemon at unix:/var/run/docker.sock. Is the docker daemon running? 的错误。

可能的原因:您未在特权模式下运行构建。

推荐的解决方案:要修复此错误,必须启用特权模式并按照以下说明更新 buildspec。

要在特权模式下运行您的构建,请按照以下步骤操作**:** 

- 1. 打开 CodeBuild 控制台,[网址为 https://console.aws.amazon.com/codebuild/](https://console.aws.amazon.com/codebuild/)。
- 2. 在导航窗格中,选择生成项目,然后选择您的构建项目。
- 3. 从编辑中,选择环境。
- 4. 选择其他配置。
- 5. 如果您要构建 Docker 映像或希望您的版本获得更高的权限,请从 "特权" 中选择 "启用此标志"。  $\sim$
- 6. 选择更新环境。
- 7. 选择启动构建来重试您的构建。

您还需要在容器内启动 Docker 守护程序。你的 buildspec 的install阶段可能与此类似。

```
phases: 
   install: 
     commands: 
       - nohup /usr/local/bin/dockerd --host=unix:///var/run/docker.sock --
host=tcp://127.0.0.1:2375 --storage-driver=overlay2 & 
       - timeout 15 sh -c "until docker info; do echo .; sleep 1; done"
```
有关 buildspec 文件中引用的 OverlayFS 存储驱动程序的更多信息,请参阅 Docker 网站上[的使用](https://docs.docker.com/storage/storagedriver/overlayfs-driver/) [OverlayFS 存储驱动程序。](https://docs.docker.com/storage/storagedriver/overlayfs-driver/)

**a** Note

如果基本操作系统是 Alpine Linux,请在 buildspec . yml 中向 t imeout 添加 -t 参数:

- timeout -t 15 sh -c "until docker info; do echo .; sleep 1; done"

要详细了解如何使用构建和运行 Docker 镜像 AWS CodeBuild,请参阅[自定义镜像示例中的 Docker](#page-98-0) [CodeBuild 。](#page-98-0)

# <span id="page-630-0"></span>创建或更新构建项目时出现错误:AssumeRole"无权执行:st CodeBuild s:"

问题:当您尝试创建或更新构建项目时,您会收到错误 Code:InvalidInputException, Message:CodeBuild is not authorized to perform: sts:AssumeRole on arn:aws:iam::*account-ID*:role/*service-role-name*。

可能的原因:

- 对于您尝试创建或更新构建项目的 AWS 区域, AWS Security Token Service (AWS STS) 已被停 用。
- 与构建项目关联的 AWS CodeBuild 服务角色不存在或没有足够的信任权限 CodeBuild。

#### 建议的解决方案:

- 确保 AWS STS 在您尝试创建或更新构建项目的 AWS 区域激活。有关更多信息,请参阅 IAM 用户 指南 AWS STS [中的在 AWS 区域中激活和停用。](https://docs.aws.amazon.com/IAM/latest/UserGuide/id_credentials_temp_enable-regions.html)
- 确保您的 AWS 账户中存在目标 CodeBuild 服务角色。如果您没有使用控制台,请确保在创建或更新 构建项目时没有拼错服务角色的 Amazon 资源名称 (ARN)。
- 确保目标 CodeBuild 服务角色具有足够的信任权限 CodeBuild。有关更多信息,请参阅 [创建](#page-584-0)  [CodeBuild 服务角色](#page-584-0) 中的信任关系策略声明。

# <span id="page-631-0"></span>错误:"调用时出错 GetBucketAcl:要么存储桶所有者已更改,要么 服务角色不再有权调用 s3:GetBucketAcl"

问题:运行构建时,您收到一个有关 S3 存储桶所有权更改和 GetBucketAcl 权限更改的错误。

可能的原因:您将 s3:GetBucketAcl 和 s3:GetBucketLocation 权限添加到了 IAM 角色。这些 权限可保护您项目的 S3 存储桶,并确保只有您可以访问它。添加完这些权限后,S3 存储桶的拥有者 会发生更改。

建议的解决方案:确认您是 S3 存储桶的拥有者,然后重新将权限添加到您的 IAM 角色。有关更多信 息,请参阅[对 S3 存储桶的安全访问](#page-526-0)。

### <span id="page-631-1"></span>运行构建时收到错误:"无法上传构件:arn 无效"

问题:在运行构建时,UPLOAD ARTIFACTS 构建阶段失败并出现错误 Failed to upload artifacts: Invalid arn。

可能的原因:您的 S3 输出存储桶( AWS CodeBuild 存储其生成输出的存储桶)位于与 CodeBuild 构 建项目不同的 AWS 区域。

推荐的解决方案:更新构建项目的设置,使其指向与构建项目位于同一 AWS 区域的输出存储桶。

# <span id="page-632-0"></span>错误:"Git 克隆失败:无法访问 **'your-repository-URL'**:SSL 证书问题:自签名证书"

问题: 当您尝试运行构建项目时,构建失败并出现此错误。

可能的原因:您的源存储库具有一个自签名证书,但您在构建项目的过程中未选择从您的 S3 存储桶安 装此证书。

建议的解决方案:

- 编辑您的项目。对于证书,选择从 S3 安装证书。对于证书存储桶,选择存储您的 SSL 证书的 S3 存 储桶。对于证书的对象键,键入您的 S3 对象键的名称。
- 编辑您的项目。选择 "不安全 SSL" 可在连接到 GitHub 企业服务器项目存储库时忽略 SSL 警告。

**a** Note

建议您仅将不安全的 SSL 用于测试。它不应在生产环境中使用。

# <span id="page-632-1"></span>运行构建时收到错误:"必须使用指定的终端节点来寻址当前尝试访 问的存储桶"

问题:在运行构建时,DOWNLOAD\_SOURCE 构建阶段失败并出现错误 The bucket you are attempting to access must be addressed using the specified endpoint. Please send all future requests to this endpoint。

可能的原因:您预先构建的源代码存储在 S3 存储桶中,而该存储桶位于与 AWS CodeBuild 构建项目 不同的 AWS 区域。

建议的解决方案:更新构建项目的设置,以指向包含预构建的源代码的存储桶。确保该存储桶与构建项 目位于同一 AWS 区域。

### <span id="page-632-2"></span>错误:"此构建映像需要至少选择一个运行时版本。"

问题:在运行构建时,DOWNLOAD\_SOURCE 构建阶段失败并出现错误 YAML\_FILE\_ERROR:\_This build image requires selecting at least one runtime version。

可能的原因:您的构建使用 1.0 版或更高版本的 Amazon Linux 2 (AL2) 标准映像或者 2.0 版或更高版 本的 Ubuntu 标准映像,并且未在构建规范文件中指定运行时。

推荐的解决方案:如果您使用aws/codebuild/standard:2.0 CodeBuild 托管映像,则必须在 buildspec 文件的runtime-versions部分中指定运行时版本。例如,您可以对使用 PHP 的项目使用 以下 buildspec 文件:

```
version: 0.2
phases: 
   install: 
     runtime-versions: 
          php: 7.3 
   build: 
     commands: 
        - php --version
artifacts: 
   files: 
     - README.md
```
**a** Note

如果您指定 runtime-versions 部分且使用的映像不是 Ubuntu 标准映像 2.0 或更高版本或 Amazon Linux 2 (AL2) 标准映像 1.0 或更高版本,则构建会发出警告"Skipping install of runtimes. Runtime version selection is not supported by this build image"。

<span id="page-633-0"></span>有关更多信息,请参阅[Specify runtime versions in the buildspec file。](#page-179-0)

# 构建队列中的构建失败时出现错误"QUEUED: INSUFFICIENT\_SUBNET"

问题:构建队列中的构建失败,出现类似于 QUEUED: INSUFFICIENT\_SUBNET 的错误。

可能的原因:为 VPC 指定的 IPv4 CIDR 块使用了预留 IP 地址。每个子网 CIDR 块中的前四个 IP 地址 和最后一个 IP 地址无法供您使用,而且无法分配到一个实例。例如,在具有 CIDR 块 10.0.0.0/24 的子网中,以下五个 IP 地址是保留的:

- 10.0.0.0::网络地址。
- 10.0.0.1:由 AWS VPC 路由器保留。
- 10․0․0․2: 由... 保留 AWS。DNS 服务器的 IP 地址始终为 VPC 网络范围的基址 + 2;但是,我们 也保留了每个子网范围基址 + 2 的 IP 地址。对于包含多个 CIDR 块的 VPC,DNS 服务器的 IP 地址 位于主要 CIDR 中。有关更多信息,请参阅《Amazon VPC 用户指南》中的 [Amazon DNS 服务器。](https://docs.aws.amazon.com/vpc/latest/userguide/VPC_DHCP_Options.html#AmazonDNS)
- 10.0.0.3: 由保留 AWS 以备将来使用。
- 10.0.0.255:网络广播地址。我们不支持 VPC 中的广播。该地址是预留的。

建议的解决方案:检查您的 VPC 是否使用了预留 IP 地址。将任何预留的 IP 地址替换为未预留的 IP 地址。有关更多信息,请参阅《Amazon VPC 用户指南》中的 [VPC 和子网大小调整。](https://docs.aws.amazon.com/vpc/latest/userguide/VPC_Subnets.html#VPC_Sizing)

<span id="page-634-0"></span>错误:"无法下载缓存: RequestError:发送请求失败原因是: x509:无法加载系统根目录且未提供根目录"

问题: 当您尝试运行构建项目时,构建失败并出现此错误。

可能的原因:您将缓存配置为您的构建项目的一部分并使用包含过期根证书的较旧 Docker 映像。

推荐的解决方案:更新项目中正在使用的 Docker 镜像。 AWS CodeBuild 有关更多信息,请参[阅提供](#page-200-0) [的 Docker 镜像 CodeBuild](#page-200-0)。

### <span id="page-634-1"></span>错误:"无法从 S3 下载证书。 AccessDenied"

问题: 当您尝试运行构建项目时,构建失败并出现此错误。

可能的原因:

- 您选择了错误的证书 S3 存储桶。
- 您输入了错误的证书对象键。

建议的解决方案:

- 编辑您的项目。对于证书存储桶,选择存储您的 SSL 证书的 S3 存储桶。
- 编辑您的项目。对于证书的对象键,键入您的 S3 对象键的名称。

## <span id="page-635-0"></span>错误:"找不到凭证"

问题:当你尝试运行 AWS CLI、使用 AWS SDK 或调用其他类似组件作为构建的一部分时,你会遇 到与 AWS CLI、 AWS SDK 或组件直接相关的构建错误。例如,您可能会收到构建错误,如 Unab1e to locate credentials。

可能的原因:

- 编译环境中 AWS CLI、 AWS SDK 或组件的版本与不兼容 AWS CodeBuild。
- 您在使用 Docker 的构建环境中运行 Docker 容器,默认情况下,该容器无权访问 AWS 凭证。

建议的解决方案:

- 确保您的构建环境具有以下版本或更高版本的 AWS CLI、 AWS SDK 或组件。
	- AWS CLI: 1.10.47
	- AWS 适用于 C++ 的 SDK: 0.2.19
	- AWS 适用于 Go 的 SDK: 1.2.5
	- AWS 适用于 Java 的 SDK:1.11.16
	- AWS 适用于 JavaScript:2.4.7 的 SDK
	- AWS 适用于 PHP 的 SDK: 3.18.28
	- AWS 适用于 Python 的 SDK (Boto3):1.4.0
	- AWS 适用于 Ruby 的 SDK: 2.3.22
	- Botocore: 1.4.37
	- CoreCLR: 3.2.6-beta
	- Node.is: 2.4.7
- 如果您需要在构建环境中运行 Docker 容器并且该容器需要 AWS 证书,则必须将证书从构建环境传 递到容器。在您的 buildspec 文件中,包含与以下内容类似的 Docker run 命令。此示例使用 aws s3 ls 命令列出您的可用 S3 存储桶。该-e选项会传递容器访问 AWS 证书所需的环境变量。

docker run -e AWS\_DEFAULT\_REGION -e AWS\_CONTAINER\_CREDENTIALS\_RELATIVE\_URI *yourimage-tag* aws s3 ls

- 如果您正在构建 Docker 映像,并且构建需要 AWS 证书(例如,从 Amazon S3 下载文件),则必 须按如下方式将构建环境中的证书传递到 Docker 构建过程。
	- 1. 在您的源代码的用于 Docker 映像的 Dockerfile 中,指定以下 ARG 指令。

ARG AWS DEFAULT REGION ARG AWS\_CONTAINER\_CREDENTIALS\_RELATIVE\_URI

2. 在您的 buildspec 文件中,包含与以下内容类似的 Docker build 命令。这些--build-arg选项 设置了 Docker 构建过程访问 AWS 凭证所需的环境变量。

docker build --build-arg AWS\_DEFAULT\_REGION=\$AWS\_DEFAULT\_REGION --build-arg AWS\_CONTAINER\_CREDENTIALS\_RELATIVE\_URI=\$AWS\_CONTAINER\_CREDENTIALS\_RELATIVE\_URI t *your-image-tag* .

## <span id="page-636-0"></span>RequestError CodeBuild 在代理服务器上运行时出现超时错误

问题:您收到类似于以下内容的 RequestError 错误:

- RequestError: send request failed caused by: Post https://logs.<yourregion>.amazonaws.com/: dial tcp 52.46.158.105:443: i/o timeout来自 CloudWatch 日志。
- Amazon S3 中的 Error uploading artifacts: RequestError: send request failed caused by: Put https://*your-bucket*.s3.*your-aws-region*.amazonaws.com/\*: dial tcp 52.219.96.208:443: connect: connection refused。

可能的原因:

- ssl-bump 未正确配置。
- 贵组织的安全策略不允许您使用 ss1 bump。
- 您的 buildspec 文件没有使用 proxy 元素指定的代理设置。

建议的解决方案 :

- 确保 ssl-bump 已正确配置。如果您对代理服务器使用 Squid,请参[阅 将 Squid 配置为显式代理服](#page-253-0) [务器](#page-253-0)。
- 按照以下步骤为 Amazon S3 和 CloudWatch 日志使用私有终端节点:
	- 1. 在您的私有子网路由表中,删除您添加的、将发往互联网的流量路由到您的代理服务器的规则。 有关信息,请参阅《Amazon VPC 用户指南》中[的在 VPC 中创建子网。](https://docs.aws.amazon.com/vpc/latest/userguide/working-with-vpcs.html#AddaSubnet)
- 2. 创建私有 Amazon S3 终端节点和 CloudWatch 日志终端节点,并将它们与您的 Amazon VPC 的私有子网关联。有关信息,请参阅《Amazon VPC 用户指南》中的 [VPC 端点服务。](https://docs.aws.amazon.com/vpc/latest/userguide/endpoint-service.html)
- 3. 确认已选中 Amazon VPC 中的启用私有 DNS 名称。有关更多信息,请参阅《Amazon VPC 用 户指南》中的[创建接口端点](https://docs.aws.amazon.com/vpc/latest/userguide/vpce-interface.html#create-interface-endpoint)
- 如果您不将 ssl-bump 用于显式代理服务器,请使用 proxy 元素将代理配置添加到您的 buildspec 文件。有关更多信息,请参阅 [在显式代理服务器中运行 CodeBuild](#page-253-1) 和 [buildspec 语法。](#page-171-0)

```
version: 0.2
proxy: 
   upload-artifacts: yes 
   logs: yes
phases: 
   build: 
     commands:
```
### <span id="page-637-0"></span>bourne shell (sh) 必须存在于构建映像中

问题:您使用的构建映像不是由提供的 AWS CodeBuild,并且您的构建失败并显示消息Build container found dead before completing the build。

可能的原因:Bourne 外壳 (sh) 未包含在您的构建镜像中。 CodeBuild sh需要运行构建命令和脚本。

建议的解决方案:如果您的构建映像中不存在 sh,请确保您在启动使用映像的任何其他构建前包含 它。(CodeBuild 已包含sh在其构建镜像中。)

# <span id="page-637-1"></span>警告:"跳过运行时安装。此构建映像不支持运行时版本选择"(在运 行构建时出现)

问题:在运行构建时,构建日志包含此警告。

可能的原因:您的构建未使用 1.0 版或更高版本的 Amazon Linux 2 (AL2) 标准映像或者 2.0 版或更高 版本的 Ubuntu 标准映像,并且在 buildspec 文件的 runtime-versions 部分中指定了运行时。

建议的解决方案:确保 buildspec 文件不包含 runtime-versions 部分。仅当使用 Amazon Linux 2 (AL2) 标准映像或更高版本或者 Ubuntu 标准映像版本 2.0 或更高版本时,才需要 runtimeversions 部分。

## <span id="page-638-0"></span>打开 CodeBuild 控制台时出现 "无法验证 JobWorker 身份" 错误

问题:打开 CodeBuild 控制台时,会显示 "无法验证 JobWorker 身份" 错误消息。

可能的原因:用于控制台访问的 IAM 角色的标签以 jobId 作为键。此标签密钥是为保留的 CodeBuild , 如果存在则会导致此错误。

建议的解决方案:将任何具有 jobId 键的自定义 IAM 角色标签更改为具有其他键,例如 jobIdentifier。

### <span id="page-638-1"></span>构建启动失败

问题:启动构建时,您会收到构建启动失败错误消息。

可能的原因:已达到并发构建的数量。

建议的解决方案:等到其他构建完成,或者增加项目的并发构建限制,然后重新启动构建。有关更多信 息,请参阅[项目配置](#page-263-0)。

### <span id="page-638-2"></span>访问本地缓存版本中的 GitHub 元数据

问题:在某些情况下,缓存构建中的 .git 目录是文本文件,而不是目录。

可能的原因:为版本启用本地源代码缓存后, CodeBuild 会为该.git目录创建一个 gitlink。这意味着 该 .git 目录实际上是一个包含目录路径的文本文件。

建议的解决方案:在所有情况下,都使用以下命令获取 Git 元数据目录。无论,qi.t 采用何种格式,此 命令都将起作用:

<span id="page-638-3"></span>git rev-parse --git-dir

# AccessDenied:报告组的存储桶所有者与 S3 存储桶的所有者不匹 配....

问题:将测试数据上传到 Amazon S3 存储桶 CodeBuild 时,无法将测试数据写入存储桶。

可能的原因:

- 为报告组存储桶所有者指定的账户与 Amazon S3 存储桶的所有者不匹配。
- 服务角色不具备写入存储桶的权限。

建议的解决方案:

- 更改报告组存储桶所有者,使其与 Amazon S3 存储桶所有者匹配。
- 修改服务角色来提供写入 Amazon S3 存储桶的权限。

# <span id="page-640-0"></span>AWS CodeBuild 的限额

下表列出了 AWS CodeBuild 中的当前限额。这些限额适用于每个受支持的 AWS 区域中的每个 AWS 账户,除非另有规定。

# 服务限额

以下是 AWS CodeBuild 服务的默认限额。

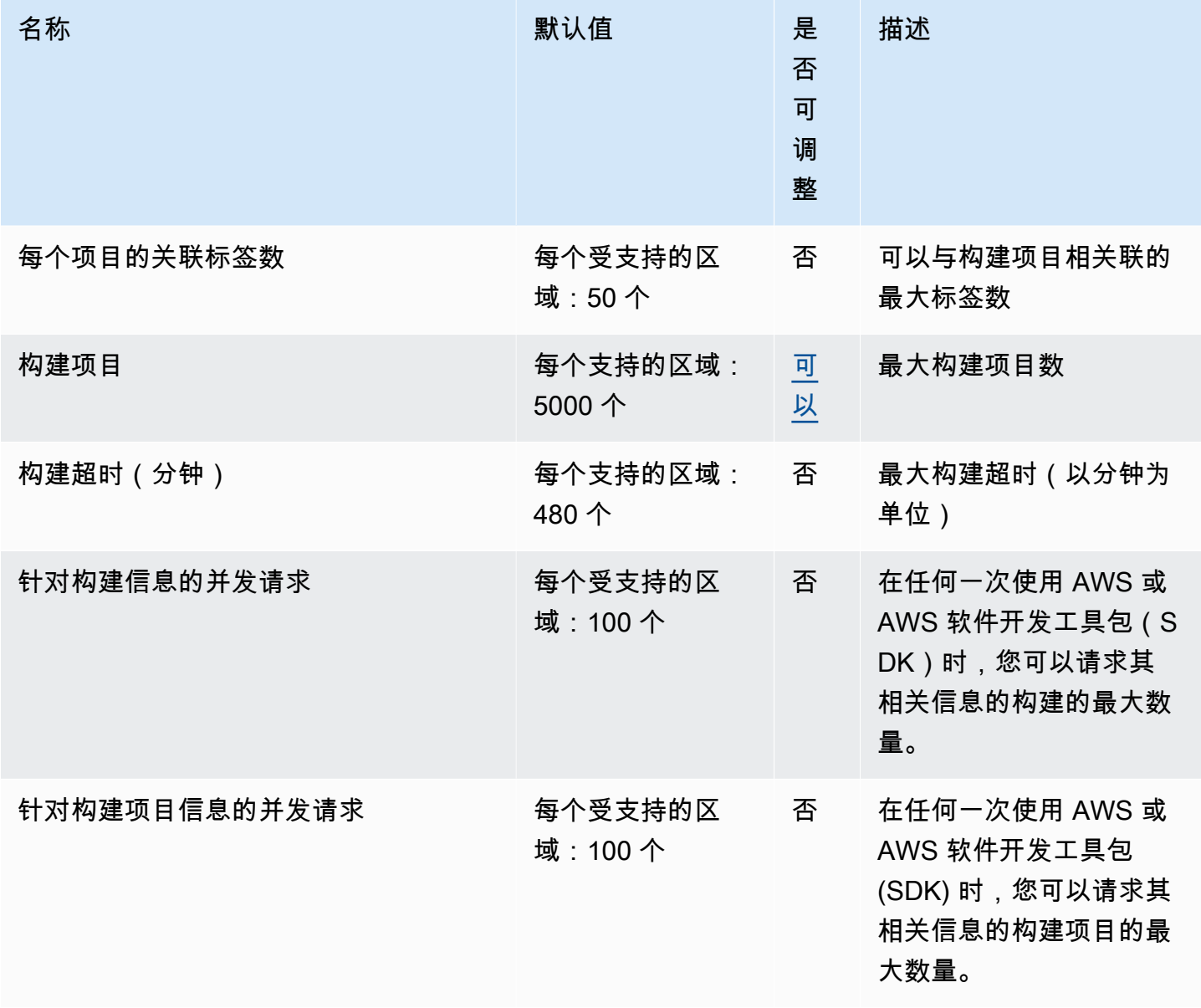

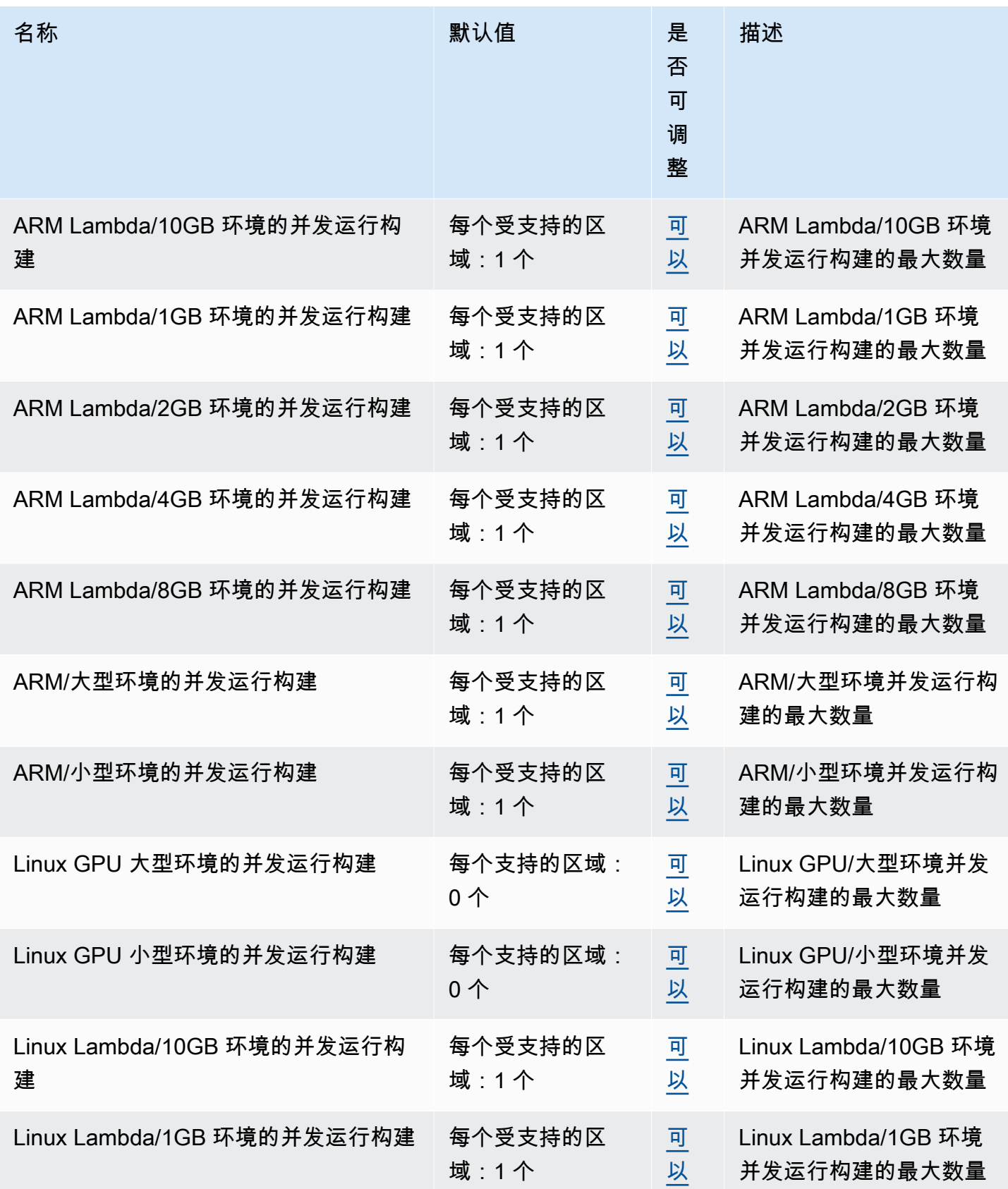

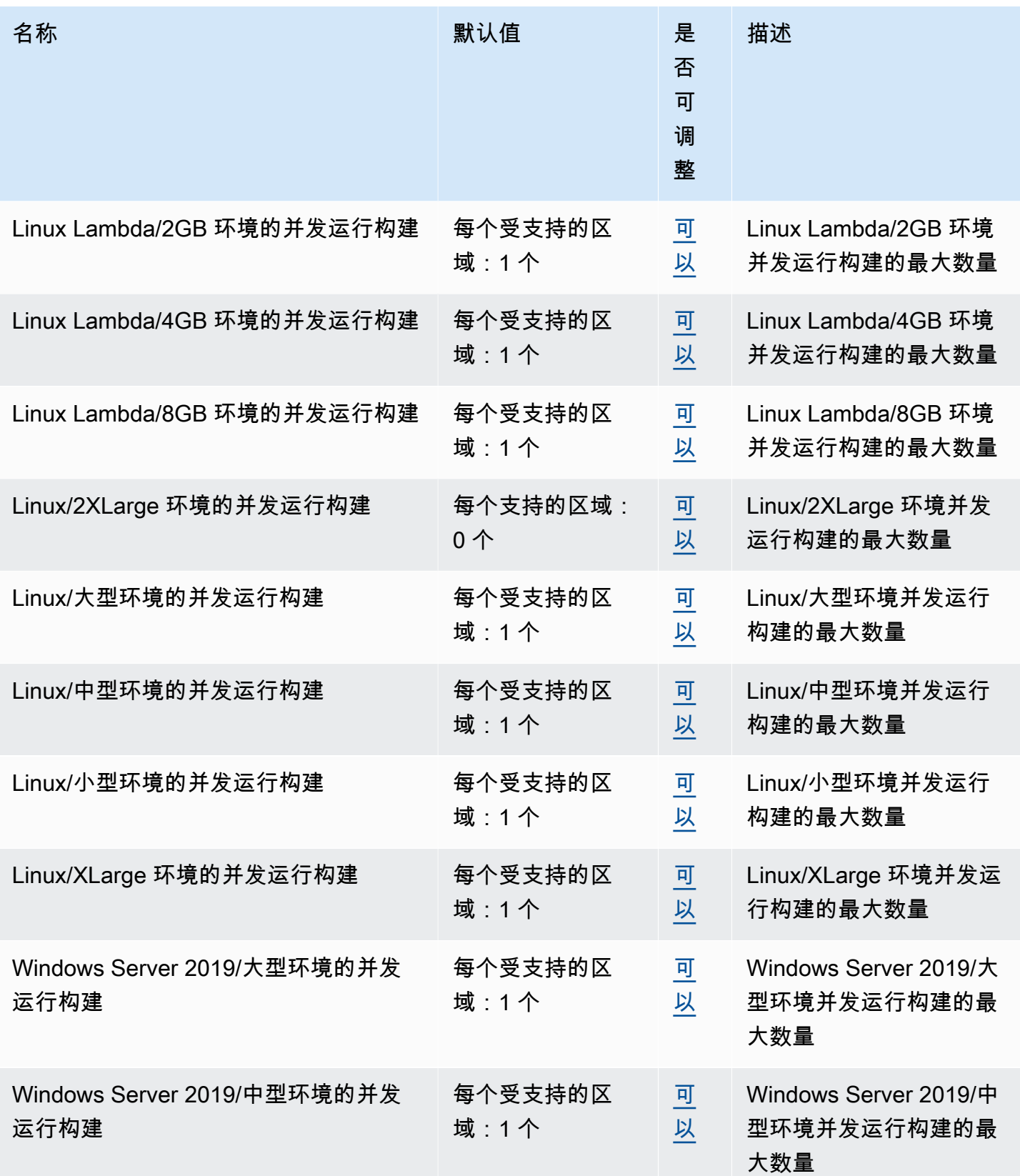

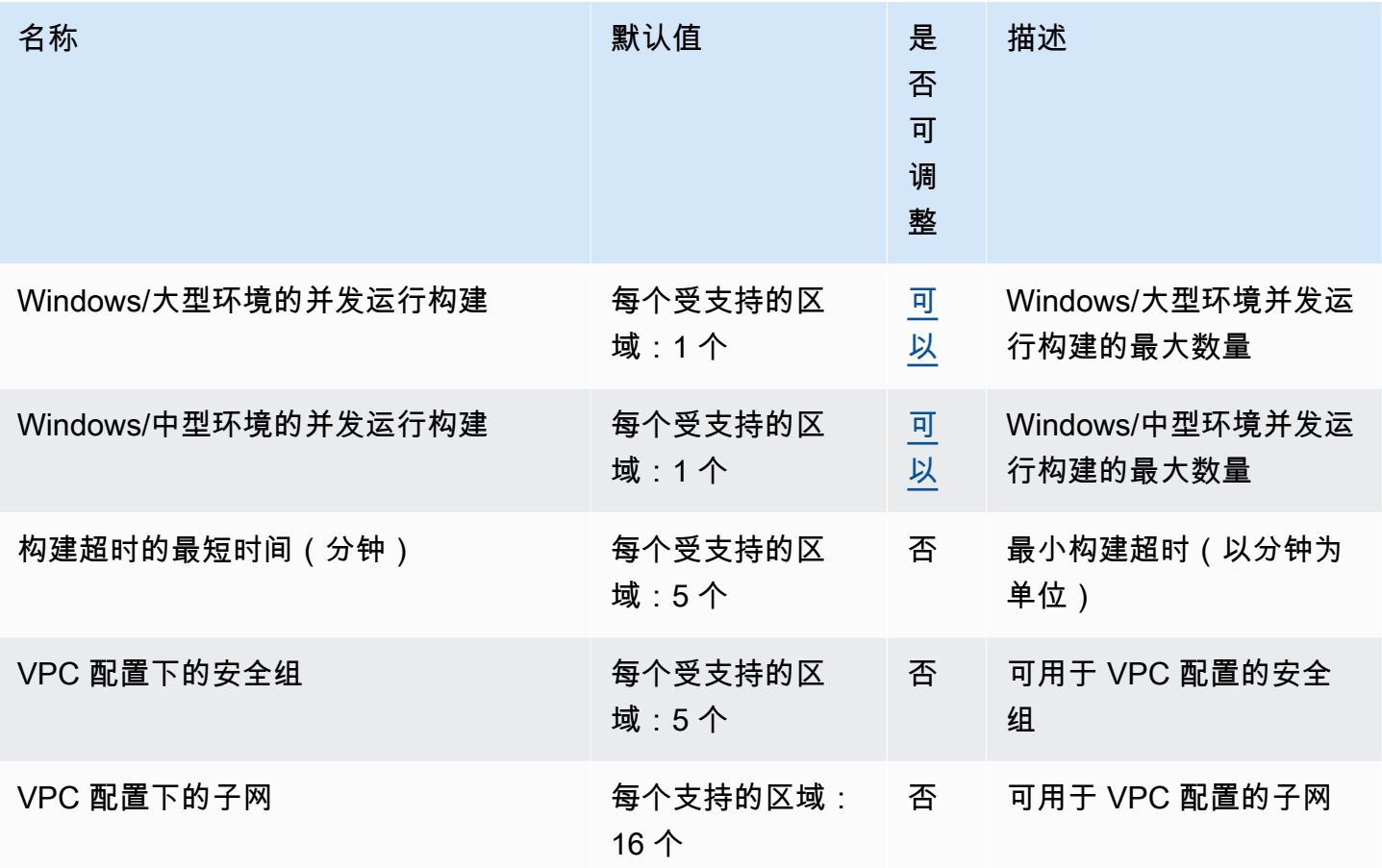

### **a** Note

内部指标将决定并发运行构建的默认限额。

最大并发运行构建数的限额因计算类型的不同而有所不同。对于某些平台和计算类型,默认值为 20。 要请求更高的并发构建限额,或者如果您收到"账户不能有多于 X 个处于活动状态的构建"错误,请使用 上面的链接提出请求。有关定价的更多信息,请参阅 [AWS CodeBuild 定价。](https://aws.amazon.com/codebuild/pricing/)

## 其他限制

### 构建项目

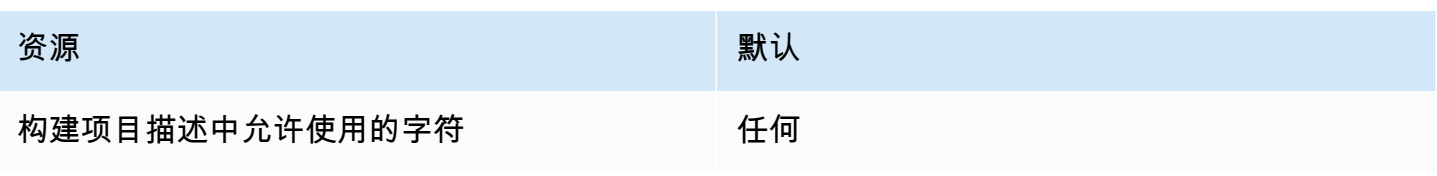

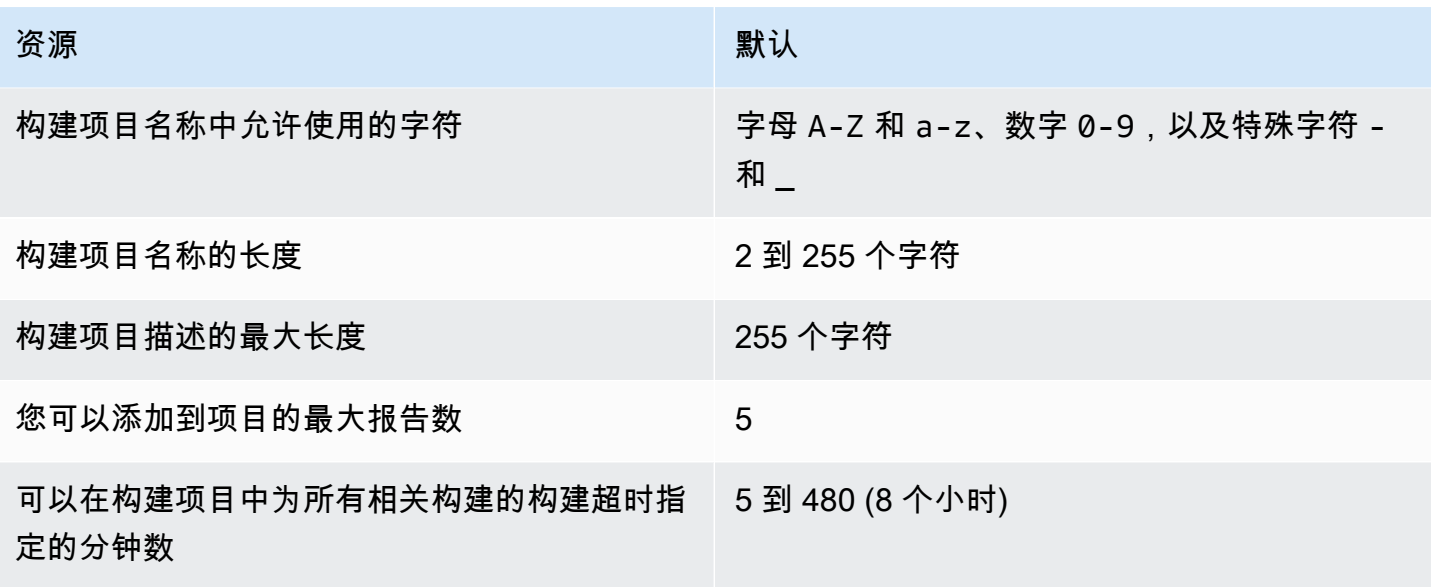

# Builds

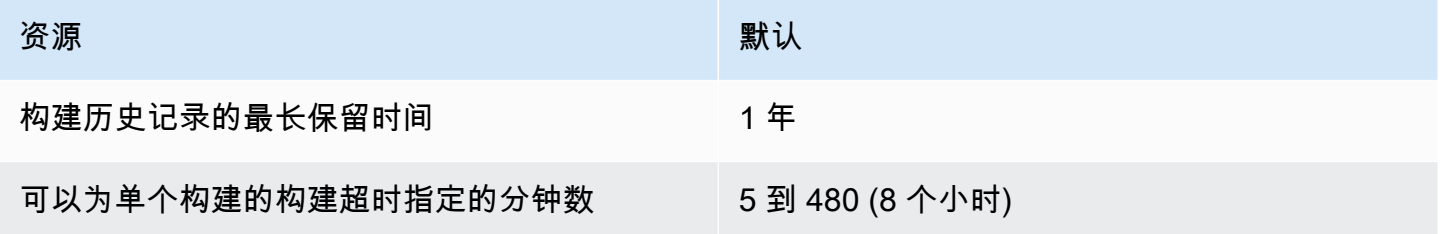

# 计算实例集

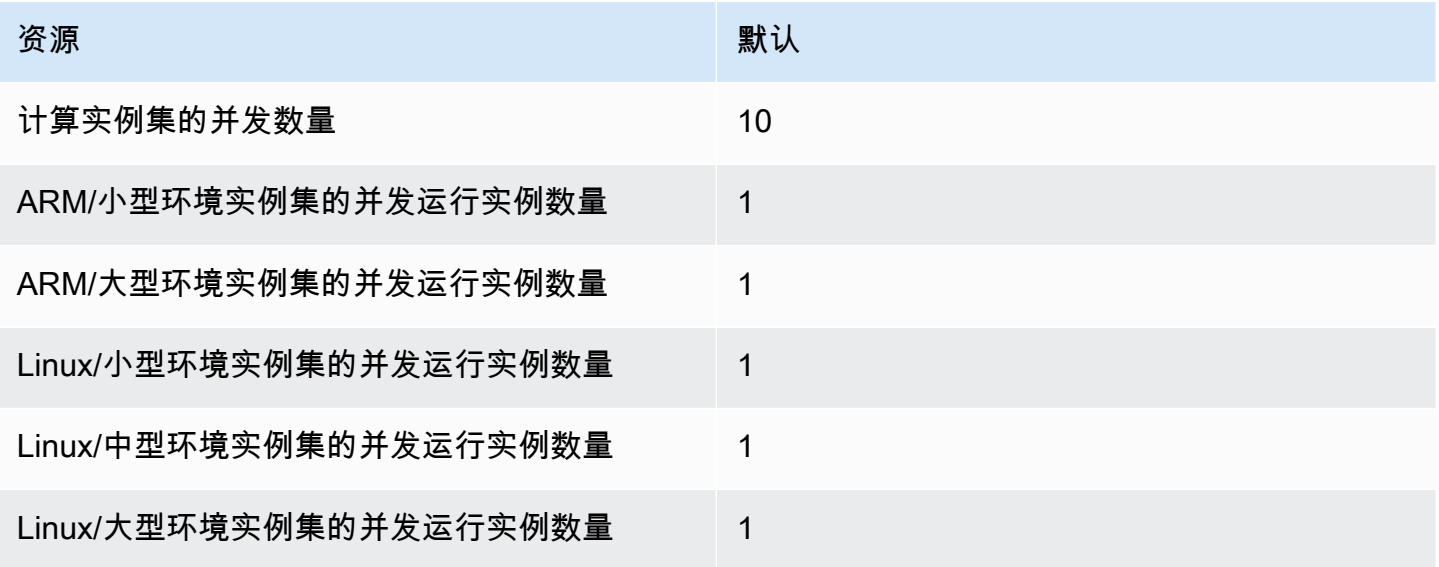

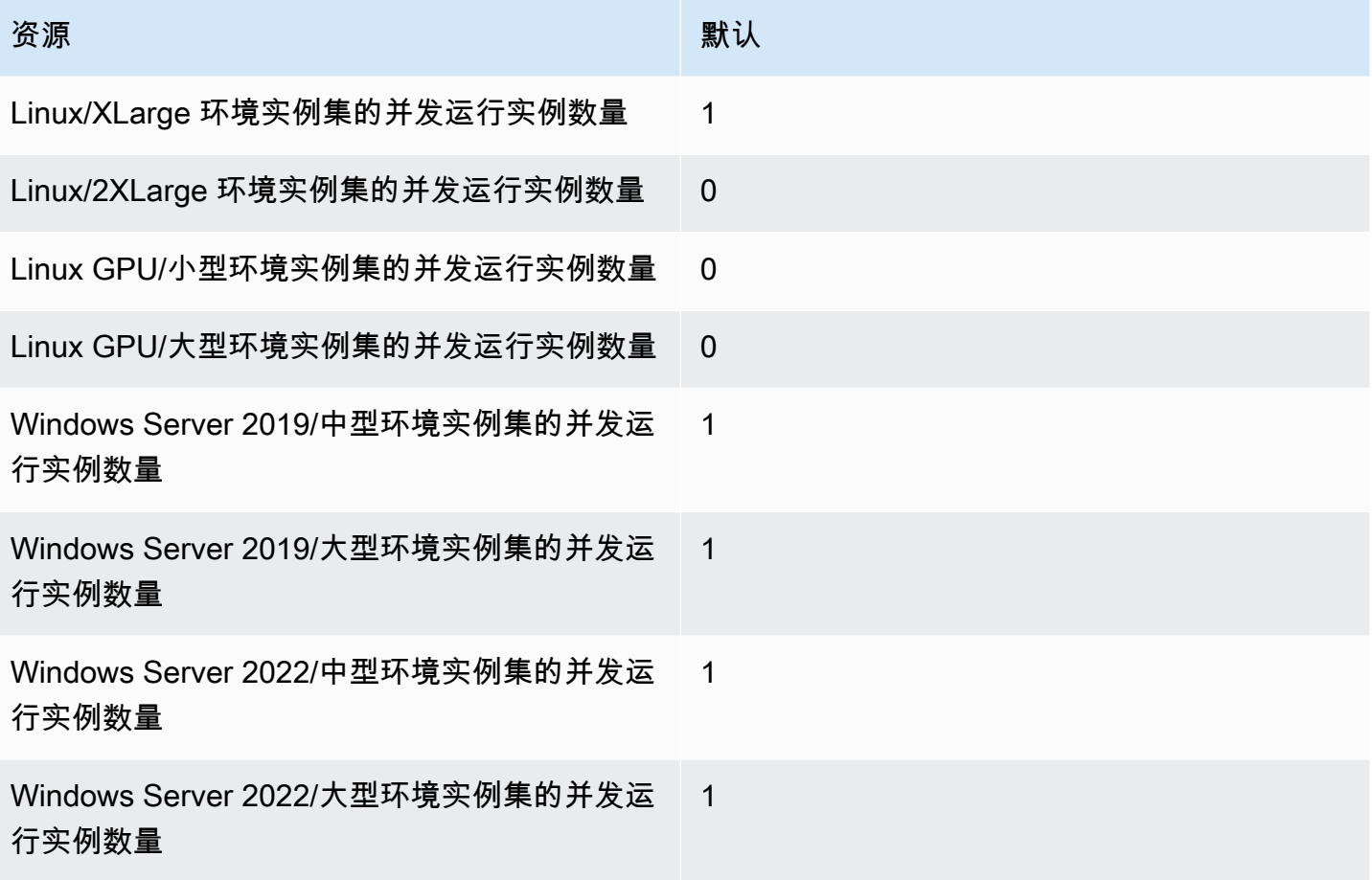

# 报告

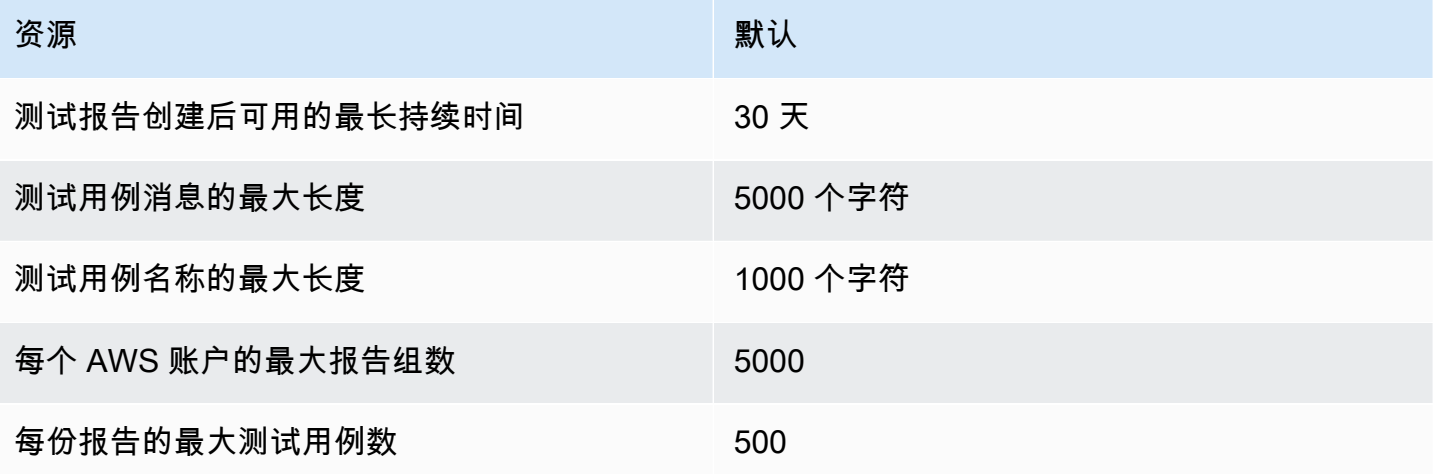

## Tags

标签限制适用于 CodeBuild 构建项目和 CodeBuild 报告组资源上的标签。

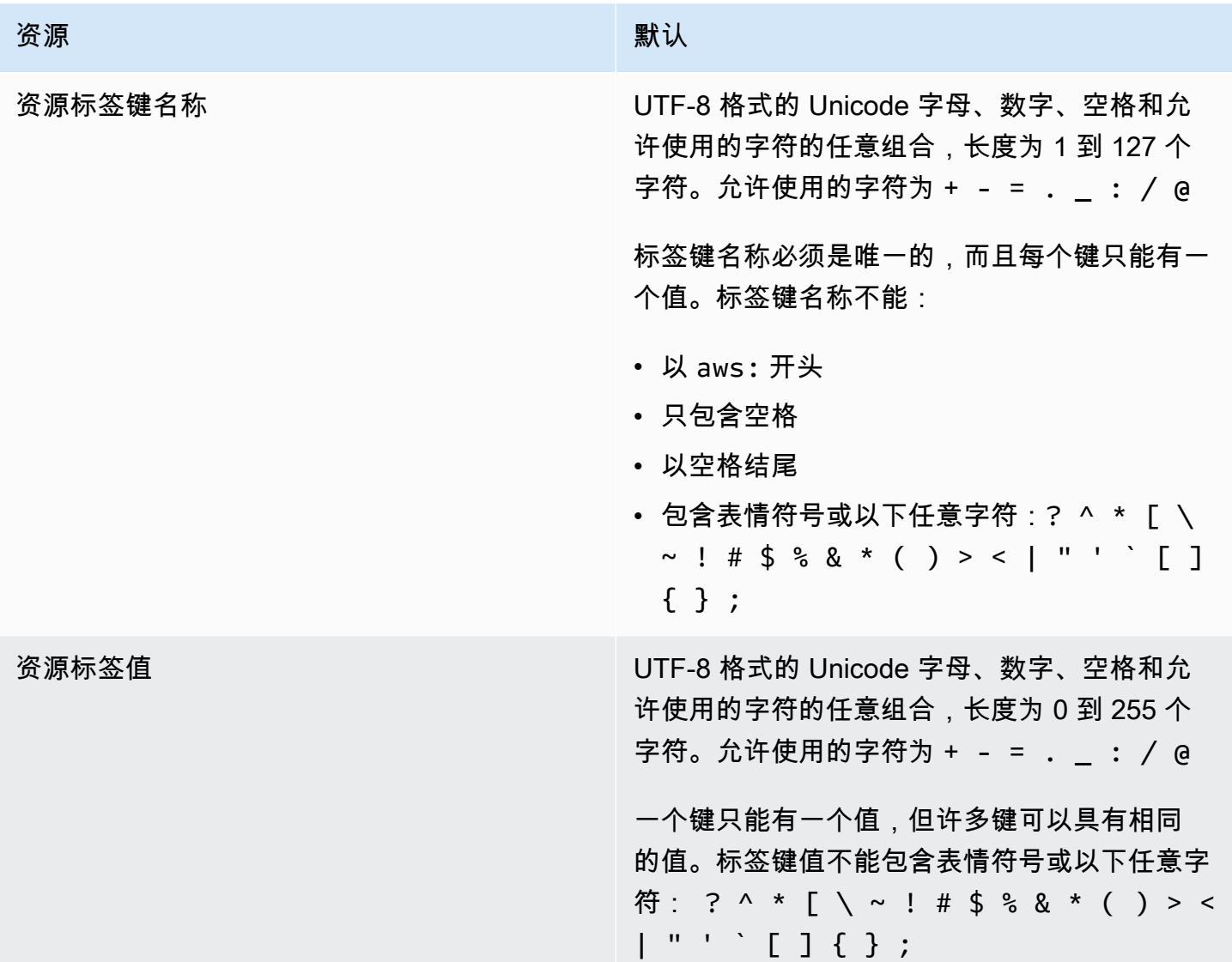

# 适用于 Windows AWS CodeBuild 的第三方通知

当你用 CodeBuild 于 Windows 版本时,你可以选择使用一些第三方包和模块,使你构建的应用程序能 够在 Microsoft Windows 操作系统上运行,并与某些第三方产品互操作。以下列表包含适用的第三方法 律条款,可管理您对指定的第三方程序包和模块的使用。

### 主题

- [1\) 基本 Docker 映像 windowsservercore](#page-647-0)
- [2\) 基于 Windows 的 Docker 映像 choco](#page-648-0)
- [3\) 基于 Windows 的 Docker 映像 git -- 版本 2.16.2](#page-648-1)
- [4\) 基于 Windows 的 Docker 镜像 — 版本 15.0.26320.2 microsoft-build-tools](#page-649-0)
- [5\) 基于 Windows 的 Docker 映像 nuget.commandline -- 版本 4.5.1](#page-652-0)
- [7\) 基于 Windows 的 Docker 映像 netfx-4.6.2-devpack](#page-652-1)
- 8) 基于 Windows 的 Docker 映像 visualfsharptools, v 4.0
- [9\) 基于 Windows 的 Docker 镜像 -4.6 netfx-pcl-reference-assemblies](#page-654-0)
- [10\) 基于 Windows 的 Docker 映像 visualcppbuildtools v 14.0.25420.1](#page-656-0)
- [11\) 基于 Windows 的 Docker 镜像 3-ondemand-package.cab microsoft-windows-netfx](#page-659-0)
- [12\) 基于 Windows 的 Docker 映像 dotnet-sdk](#page-660-0)

## <span id="page-647-0"></span>1) 基本 Docker 映像 — windowsservercore

(许可条款可在以下网址获[得:https://hub.docker.com/\\_/microsoft-windows-servercore\)](https://hub.docker.com/_/microsoft-windows-servercore)

许可:请求并使用此适用于 Windows 容器的容器操作系统映像即表明您承认、了解并同意以下补充许 可条款:

MICROSOFT 软件补充许可条款

#### 容器操作系统映像

Microsoft Corporation(或者您所在地的其附属公司)(简称为"我们"或"Microsoft")将此容器操作系 统映像补充(下称"补充")的许可授予您。根据授予的许可,您可以将此补充与基本主机操作系统软件 (下称"主机软件")一起使用,其目的仅用于帮助您在主机软件中运行容器功能。主机软件许可条款适 用于您对补充的使用。如果您未获得主机软件的许可,就不能使用它。您可以将此补充用于主机软件的 每个授予有效许可的副本。
#### 其他许可要求和/或使用权利

您按照前述段落中的规定使用补充许可可能会导致创建或修改容器映像(下称"容器映像"),而其中包 含特定补充组件。为明确起见,容器映像是独立的,不同于虚拟机映像或虚拟设备映像。根据这些许可 条款,在遵循下列条件的情况下,我们授予您重新分发此类补充组件的有限许可:

(i) 您仅可以在自己的容器映像中,将补充组件作为映像的一部分使用,

(ii) 只要您的容器映像中的重要主功能与补充在实质上是分离且不同的,您就可以在容器映像中使用此, 类补充:以及

(iii) 您同意在您的容器映像中包括这些许可条款(或者我们或托管商要求的类似条款),用于对您的最 终用户可能使用补充组件正确授予许可。

我们保留未在此处明确授予的所有其他权限。

使用本补充内容即表示您接受这些条款。如果您不接受这些条款,请勿使用本补充内容。

作为适用于 Windows 容器的此容器操作系统映像补充许可条款的一部分,您还需要遵守基础 Windows Server 主机软件许可条款,该条款位于: [https://www.microsoft.com/en-us/useterms。](https://www.microsoft.com/en-us/useterms)

### 2) 基于 Windows 的 Docker 映像 – choco

(许可条款可在以下网址获[得:https://github.com/chocolatey/choco/blob/master/LICENSE](https://github.com/chocolatey/choco/blob/master/LICENSE))

版权所有 2011-Present RealDimensions Softw

根据 Apache 许可版本 2.0 授予许可(简称"许可"),如果不遵守许可,您不可使用这些文件。您可以 在以下地址获取许可的副本

#### <http://www.apache.org/licenses/LICENSE-2.0>

除非适用的法律要求或以书面方式表示同意,否则,根据该许可分发的软件按"原样"分发,无任何明示 或暗示的保证或条件。请参阅许可证以了解在许可证下特定语言的适用权限和限制。

### 3) 基于 Windows 的 Docker 映像 – git -- 版本 2.16.2

(许可条款位于: [https://chocolatey.org/packages/git/2.16.2\)](https://chocolatey.org/packages/git/2.16.2)

根据 GNU General Public License 版本 2 授予许可,该许可位于[:https://www.gnu.org/licenses/old](https://www.gnu.org/licenses/old-licenses/gpl-2.0.html)[licenses/gpl-2.0.html](https://www.gnu.org/licenses/old-licenses/gpl-2.0.html)。

# 4) 基于 Windows 的 Docker 镜像 — — 版本 15.0.26320.2 microsoft-build-tools

(许可条款位于: [https://www.visualstudio.com/license-terms/mt171552/\)](https://www.visualstudio.com/license-terms/mt171552/)

MICROSOFT VISUAL STUDIO 2015 扩展、VISUAL STUDIO SHELL 和 C++ 可重新分发

-----

这些许可条款是 Microsoft Corporation(或您所在地的其附属公司)与您达成的协议。它们适用于以上 所述软件。这些条款还适用于软件的任意 Microsoft 服务或更新,除非另有附加条款。

-----

如果您遵循这些许可条款,您将拥有以下权利。

1. 安装和使用权利。您可以安装和使用该软件任意数量的副本。

- 2. 特定组件的条款。
	- a. 实用程序。软件可能包含位于 [https://docs.microsoft.com/en-us/visualstudio/productinfo/2015](https://docs.microsoft.com/en-us/visualstudio/productinfo/2015-redistribution-vs) [redistribution-vs](https://docs.microsoft.com/en-us/visualstudio/productinfo/2015-redistribution-vs) 的实用程序列表上的一些项目。如果软件中包含,您可以复制并安装这些项目到 您或其他第三方的计算机上,用于调试和部署您使用软件开发的应用程序及数据库。请注意,实 用程序设计用于临时使用,Microsoft 可能无法独立于软件的其余部分为实用程序打补丁或进行更 新,并且一些实用程序在性质上会使得其他人可以访问安装该实用程序的计算机。因此,在您完 成调试或部署应用程序及数据库之后,您应删除已安装的所有实用程序。对于任何第三方使用或 访问您安装在任意计算机上的实用程序,Microsoft 不承担任何责任。
	- b. Microsoft 平台。该软件可能包括来自微软 Windows、微软 Windows Server、微软 SQL Server、微软 Exchange、微软 Office 和微软的组件 SharePoint。这些组件受独立协议及自己 的产品支持政策控制,如位于组件安装目录中或随软件提供的"Licenses"文件夹中的许可条款所 述。
	- c. 第三方组件。该软件可能包括带有单独法律声明或受其他协议约束的第三方组件,如软件随附 ThirdPartyNotices 的文件中所述。即使此类组件受其他协议控制,以下免责声明以及对损害赔偿 的限制或排除仍适用。软件还包含在开源许可下授予许可的组件,具有源代码可用性义务。这些 许可证的副本(如果适用)包含在 ThirdPartyNotices 文件中。您可以根据相关开源许可的要求, 将 5.00 美元的汇票或支票发送到以下地址,从我们这里获取源代码:Source Code Compliance Team, Microsoft Corporation, 1 Microsoft Way, Redmond, WA 98052。在您付款的备注栏中,请 注明以下列出的一个或多个组件的源代码:
		- Remote Tools for Visual Studio 2015:
- Standalone Profiler for Visual Studio 2015:
- IntelliTraceCollector 适用于视觉工作室 2015;
- Microsoft VC++ Redistributable 2015 :
- Multibyte MFC Library for Visual Studio 2015;
- Microsoft Build Tools 2015:
- Feedback Client;
- Visual Studio 2015 Integrated Shell;或
- Visual Studio 2015 Isolated Shell。

我们还在<http://thirdpartysource.microsoft.com> 提供了源代码的副本。

- 3. DATA。软件可能会收集有关您以及您使用软件的信息,并将信息发送给 Microsoft。Microsoft 可 能会使用此信息来提供服务和改进我们的产品及服务。您可以选择退出其中的多种情况,但并非 全部,如产品文档中所述。此外,软件中还有一些功能,可能使您能够从应用程序的用户收集数 据。如果您使用这些功能在应用程序中启用数据收集,则必须遵循适用的法律,包括向应用程序的 用户提供相应的说明。您可在帮助文档和以下网址的隐私声明中了解有关数据收集和使用的更多信 息[:https://privacy.microsoft.com/en-us/privacystatement。](https://privacy.microsoft.com/en-us/privacystatement)您使用软件操作即表明您同意这些做 法。
- 4. 许可范围。该软件授予许可,而非销售。本协议仅向您提供使用软件的一些权利。Microsoft 保留所 有其他权利。除非适用法律在此限制之外赋予您更多的权利,否则您只能在本协议中明确允许的情 况下使用该软件。在使用时,您必须遵守软件中仅允许您以特定方式使用它的任意技术限制。您不 能
	- 规避软件中的任何技术限制:
	- 逆向工程、反编译或反汇编软件,或者尝试这样做(除非且仅限于在第三方许可条款要求的范围 内,该条款规定软件中可能包含的特定开源组件的使用)
	- 删除、最小化、阻止或修改软件中 Microsoft 或其供应商的通知;
	- 以违反法律的方式使用软件:或者
	- 共享、发布、租借或租用软件,或者将软件独立托管为解决方案供其他人使用。
- 5. 出口限制。您必须遵守所有适用于该软件的国内和国际出口法律及法规,这包括对目的地、最终用 户和最终用途的限制。有关出口限制的更多信息,请访问 (aka.ms/exporting)。
- 6. 支持服务。由于此软件"按原样"提供,我们可能不会为它提供支持服务。
- 7. 完整协议。本协议以及您使用的补充、更新、基于 Internet 的服务和支持服务的条款是本软件和支 持服务的完整协议。
- 8. 适用的法律。如果您在美国购买本软件,华盛顿州法律管辖对本协议的解释以及违反协议的索赔, 您居住州的法律适用于所有其他索赔。如果您在任何其他国家/地区购买本软件,则适用该国家/地区 的法律。
- 9. 消费者权利;区域差异。本协议描述了特定法律权利。根据所在的州或国家/地区,您可能拥有其他 权利,包括消费者权利。除了与 Microsoft 的关系之外,您还可能对与您购买该软件的一方的拥有相 应权利。如果您所在的州或国家/地区的法律不允许,本协议不会更改这些其他权利。例如,如果您 在以下区域之一购买了本软件,或者有强制性国家/地区法律适用,则以下条款适用于您:
	- a. 澳大利亚。您在澳大利亚消费者法下获得了法定担保,本协议中的任何内容都无意影响这些权 利。
	- b. 加拿大。如果您在加拿大购买此软件,您可通过关闭自动更新功能、断开设备与 Internet 的连接 (但是,在您重新连接到 Internet 时,软件将恢复检查和安全更新)或者卸载软件来停止接收更 新。产品文档(如果有)可能会说明如何关闭特定设备或软件的更新。
	- c. 德国和奥地利。
		- i. 担保。正确授予许可的软件,将基本按照随该软件所提供的任意 Microsoft 材料中所述执行。 但是,Microsoft 不提供任何与所许可软件相关的合同担保。
		- ii. 责任限制。在出现故意行为、重大过失、基于产品责任法的索赔时,以及出现死亡、人身伤害 或物理伤害时,Microsoft 根据成文法律承担责任。根据前述条款 (ii),Microsoft 仅在违背了实 质性合同义务时,在承担责任有助于正当履行此协议时,违反许可会危害到此协议的目的时, 以及符合当事人值得长期信任的情况下(称为"基本义务"),Microsoft 才会承担轻微过失责 任。在其他轻微过失的情况下,Microsoft 不承担轻微过失的责任。
- 10.免责声明。本软件按"原样"授予许可。您自行承担使用它的风险。MICROSOFT 不提供任何明示的 担保、保证或条件。在您当地法律允许的范围内,Microsoft 排除有关适销性、针对特定目的的适用 性和不侵权的默示担保。
- 11.对损害赔偿的限制或排除。您可以直接损害 RECOVER FROM MICROSOFT 及其供应商 ONLY UP TO 美国 5.00 USD。您无法获得任何其他损害赔偿,包括后果性损害、利润损失、间接损害或事故 损害。此限制适用于 (a) 第三方 Internet 站点或第三方应用程序上与软件、服务、内容(包括代码) 相关的任意内容;(b) 违反合同;违反担保、保证或条件;严格责任;疏忽;或法律允许情况下其他 侵权行为的索赔。

即使 Microsoft 已知或者应该知道造成损害的可能性,此条款仍适用。由于您所在的国家/地区可能 不允许排除或限制事故损害、后果性损害或其他损害,上述限制或排除可能不适用于您。

最终用户许可协议 ID:vs ShellsRedist 2015\_update3 <ENU>

4) 基于 Windows 的 Docker 镜像 — — 版本 15.0.26320.2 microsoft-build-tools <br>
API 版本 2016-10-06 642

## 5) 基于 Windows 的 Docker 映像 – nuget.commandline -- 版本 4.5.1

(许可条款可在以下网址获[得:https://github.com/ NuGet /Home/blob/dev/LICENSE.txt\)](https://github.com/NuGet/Home/blob/dev/LICENSE.txt)

版权所有 (c) .NET Foundation。保留所有权利。

根据 Apache 许可版本 2.0 授予许可(简称"许可"),如果不遵守许可,您不可使用这些文件。您可以 在以下地址获取许可的副本

<http://www.apache.org/licenses/LICENSE-2.0>

除非适用的法律要求或以书面方式表示同意,否则,根据该许可分发的软件按"原样"分发,无任何明示 或暗示的保证或条件。请参阅许可证以了解在许可证下特定语言的适用权限和限制。

### 7) 基于 Windows 的 Docker 映像 – netfx-4.6.2-devpack

MICROSOFT 软件补充许可条款

用于 MICROSOFT WINDOWS 操作系统的 .NET FRAMEWORK 和相关语言包

-----

Microsoft Corporation(或您所在地的其附属公司)向您授予此补充的许可。如果您获得使用 Microsoft Windows 操作系统软件(下称"软件")的许可,则可以使用此补充。如果您未获得软件的许可,就不能 使用它。您可以将此补充用于软件的每个授予有效许可的副本。

以下许可条款描述了此补充的额外使用条款。软件的这些条款和许可条款适用于您对补充的使用。如果 存在冲突,这些补充许可条款适用。

使用本补充内容即表示您接受这些条款。如果您不接受这些条款,请勿使用本补充内容。

-----

如果您遵循这些许可条款,您将拥有以下权利。

1. 可分发代码。此补充由可分发代码组成。"可分发代码"是在您遵守以下条款的情况下,允许您在自己 开发的程序中分发的代码。

a. 使用和分发权利。

- 您可以复制和分发本补充的对象代码形式。
- 第三方分发。您可以允许程序分发者复制和分发可分发代码作为这些程序的一部分。
- b. 分发要求。对于您分发的任何可分发代码,您必须
	- 在程序中向其添加重要主功能:
	- 对于文件扩展名为 .lib 的任意可分发代码,仅分发通过您程序的链接器运行此类可分发代码的 结果;
	- 仅在可分发代码未经修改的情况下,将其作为安装程序的一部分分发;
	- 要求分发者和外部最终用户同意不低于本协议要求的保护条款;
	- 在您的程序上显示有效的版权声明;以及
	- 对于与分发或使用您的程序相关的索赔,为 Microsoft 辩护、补偿和使其免受损害,包括律师 费。
- c. 分发限制。您不能
	- 更改可分发代码中的任何著作权、商标或专利通知:
	- 在您的程序名称中使用 Microsoft 商标,或者以暗示程序来自 Microsoft 或者得到 Microsoft 认 可的方式使用 Microsoft 商标;
	- 将可分发代码分发在 Windows 平台之外的平台上运行;
	- 在可分发代码中包括恶意、欺骗性或者非法程序;或者
	- 修改或分发任意可分发代码的源代码,以使其任何部分都受限于排除许可。排除许可是针对使 用、修改或分发的条件,要求
		- 代码以源代码的形式公布或分发;或
		- 其他人有权修改它。
- 2. 补充的支持服务。Microsoft 根据 [www.support.microsoft.com/common/international.aspx](http://www.support.microsoft.com/common/international.aspx) 中所述向 本软件提供支持服务。

## 8) 基于 Windows 的 Docker 映像 – visualfsharptools, v 4.0

(许可条款可在以下网址获[得:https://github.com/dotnet/fsharp/blob/main/License.txt\)](https://github.com/dotnet/fsharp/blob/main/License.txt)

版权所有 (c) Microsoft Corporation。保留所有权利。

根据 Apache 许可版本 2.0 授予许可(简称"许可"),如果不遵守许可,您不可使用这些文件。您可以 在以下地址获取许可的副本

#### <http://www.apache.org/licenses/LICENSE-2.0>

除非适用的法律要求或以书面方式表示同意,否则,根据该许可分发的软件按"原样"分发,无任何明示 或暗示的保证或条件。请参阅许可证以了解在许可证下特定语言的适用权限和限制。

# 9) 基于 Windows 的 Docker 镜像 — -4.6 netfx-pcl-referenceassemblies

Microsoft 软件许可条款

MICROSOFT .NET 可移植类库引用程序集 – 4.6

-----

这些许可条款是 Microsoft Corporation(或您所在地的其附属公司)与您达成的协议。请仔细阅读。它 们适用于以上所述软件。该条款也适用于此软件的任意 Microsoft

- 更新,
- 补充、
- 基于 Internet 的服务和
- 支持服务,

除非随这些项目另有其他条款。如果是这样,则那些条款也适用。

使用本软件即表示您接受这些条款。如果您不接受这些条款,请勿使用本软件。

-----

如果您遵循这些许可条款,您将拥有以下永久权利。

- 1. 安装和使用权利。您可以安装和使用任何数量的软件副本来设计、开发和测试您的程序。
- 2. 其他许可要求和/或使用权利。
	- a. 可分发代码。您可以在您开发的开发人员工具程序中分发本软件,以便您程序的客户可以开发可 用于任何设备或操作系统的可移植库,前提是您遵守以下条款。
		- i. 使用和分发权利。本软件是"可分发代码"。
			- 可分发代码。您可以复制和分发本软件的对象代码形式。
			- 第三方分发。您可以允许程序分发者复制和分发可分发代码作为这些程序的一部分。
		- ii. 分发要求。对于您分发的任何可分发代码,您必须
			- 在程序中向其添加重要主功能;
			- 要求分发者和您的客户同意不低于本协议要求的保护条款;
			- 在您的程序上显示有效的版权声明:以及

• 对于与分发或使用您的程序相关的索赔,为 Microsoft 辩护、补偿和使其免受损害,包括律 师费。

iii. 分发限制。您不能

- 更改可分发代码中的任何著作权、商标或专利通知;
- 在您的程序名称中使用 Microsoft 商标,或者以暗示程序来自 Microsoft 或者得到 Microsoft 认可的方式使用 Microsoft 商标;
- 在可分发代码中包括恶意、欺骗性或者非法程序;或者
- 修改或分发可分发代码,以使其任何部分都受限于排除许可。排除许可是针对使用、修改或 分发的条件,要求
	- 代码以源代码的形式公布或分发;或
	- 其他人有权修改它。
- 3. 许可范围。该软件授予许可,而非销售。本协议仅向您提供使用软件的一些权利。Microsoft 保留所 有其他权利。除非适用法律在此限制之外赋予您更多的权利,否则您只能在本协议中明确允许的情 况下使用该软件。在使用时,您必须遵守软件中仅允许您以特定方式使用它的任意技术限制。您不 能
	- 规避软件中的任何技术限制;
	- 逆向工程、反编译或反汇编本软件,尽管有此限制,但在适用法律明确允许的范围内可以执行上 述操作:
	- 发布本软件供其他人复制;或者
	- 出租、租赁或出借本软件。
- 4. 反馈。您可以提供关于本软件的反馈。如果您向 Microsoft 提供关于本软件的反馈,则表示您向 Microsoft 免费提供以任何方式和任何用途使用、共享和商业化您的反馈的权利。您还可以免费向第 三方提供其产品、技术和服务所需的任何专利权,以便使用包含反馈的 Microsoft 软件或服务的任何 特定部分或者与之进行交互。如果反馈受下面这样的许可证的约束,则您不能提供反馈:该许可证 要求 Microsoft 向第三方提供其软件或文档的许可,因为我们在相应软件或文档中包含了您的反馈。 这些权利不受本协议的约束。
- 5. 转让给第三方。本软件的第一个用户可以将本软件和本协议直接转让给第三方。在转让之前,该 第三方必须同意本协议适用于本软件的转让和使用。第一个用户在将本软件独立于设备进行转让之 前,必须先卸载本软件。第一个用户不能保留任何副本。
- 6. 出口限制。本软件受美国出口法律和法规的约束。您必须遵守适用于本软件的所有国内和国际出 口法律和法规。这些法律包括对目的地、最终用户和最终用途的限制。有关更多信息,请参阅 [www.microsoft.com/exporting](http://www.microsoft.com/exporting)。
- 7. 支持服务。由于此软件"按原样"提供,我们可能不会为它提供支持服务。
- 8. 完整协议。本协议以及您使用的补充、更新、基于 Internet 的服务和支持服务的条款是本软件和我 们提供的任何支持服务的完整协议。
- 9. 适用的法律。
	- a. 美国。如果您在美国购买本软件,华盛顿州法律管辖本协议的解释,并适用于违反本协议的索 赔,无论法律原则是否冲突都是如此。您居住的州的法律管辖所有其他索赔,包括根据国家消费 者保护法、不正当竞争法和侵权行为提起的索赔。

b. 在美国以外的国家或地区。如果您在任何其他国家/地区购买本软件,则适用该国家/地区的法律。

- 10.法律效力。本协议描述了特定法律权利。根据贵国法律,您可能拥有其他权利。您还可能拥有从其 获得本软件的一方的相应权利。如果您所在的国家/地区的法律不允许,根据这些法律,本协议不会 更改您的权利。
- 11.免责声明。本软件按"原样"授予许可。您自行承担使用它的风险。MICROSOFT 不提供任何明示的 担保、保证或条件。根据所在地区的法律,您可能拥有其他本许可证无法更改的消费者权利或法定 担保。在您当地法律允许的范围内,Microsoft 排除有关适销性、针对特定目的的适用性和不侵权的 默示担保。

对于澳大利亚 – 您在澳大利亚消费者法下获得了法定担保,本协议中的任何条款都无意影响这些权 利。

12.对补救措施和损害赔偿的限制和排除。您可以直接损害 RECOVER FROM MICROSOFT 及其供应 商 ONLY UP TO 美国 5.00 USD。您无法获得任何其他损害赔偿,包括后果性损害、利润损失、间 接损害或事故损害。

此限制适用于

- 与第三方 Internet 站点或第三方程序中的软件、服务、内容(包括代码)相关的任何内容;以及
- 违反合同;违反担保、保证或条件;严格责任;疏忽;或适用法律允许情况下其他侵权行为的索 赔。

即使 Microsoft 已知或者应该知道造成损害的可能性,此条款仍适用。由于您所在的国家/地区可能 不允许排除或限制事故损害、后果性损害或其他损害,上述限制或排除可能不适用于您。

## 10) 基于 Windows 的 Docker 映像 – visualcppbuildtools v 14.0.25420.1

(许可条款位于: [https://www.visualstudio.com/license-terms/mt644918/\)](https://www.visualstudio.com/license-terms/mt644918/)

Microsoft Visual C++ Build Tools

10) 基于 Windows 的 Docker 映像 – visualcppbuildtools v 14.0.25420.1 API Machine and Machine API 版本 2016-10-06 647

Microsoft Visual C++ Build Tools

-----

这些许可条款是 Microsoft Corporation(或您所在地的其附属公司)与您达成的协议。它们适用于以上 所述软件。这些条款还适用于软件的任意 Microsoft 服务或更新,除非另有其他条款。

-----

如果您遵循这些许可条款,您将拥有以下权利。

1. 安装和使用权利。

a. 可以有一位用户使用本软件的副本来开发和测试他们的应用程序。

- 2. DATA。软件可能会收集有关您以及您使用软件的信息,并将信息发送给 Microsoft。Microsoft 可 能会使用此信息来提供服务和改进我们的产品及服务。您可以选择退出其中的多种情况,但并非 全部,如产品文档中所述。此外,软件中还有一些功能,可能使您能够从应用程序的用户收集数 据。如果您使用这些功能在应用程序中启用数据收集,则必须遵循适用的法律,包括向应用程序的 用户提供相应的说明。您可在以下网址的帮助文档和隐私声明中了解有关数据收集和使用的更多信 息[:http://go.microsoft.com/fwlink/?LinkID=528096](http://go.microsoft.com/fwlink/?LinkID=528096)。您使用软件操作即表明您同意这些做法。
- 3. 特定组件的条款。
	- a. 构建服务器。该软件可能包含 BuildServer .TXT 文件中列出的某些 Build Server 组件,和/或按照 本 Microsoft 软件许可条款列出的 BuildeServer 列表中的任何文件。如果这些项目包含在本软件 中,您可以复制并安装到您的构建计算机。您和您组织中的其他人可以在您的构建计算机上使用 这些项目,仅用于编译、构建、验证和归档应用程序,或者作为构建过程的一部分运行质量或性 能测试。
	- b. Microsoft 平台。该软件可能包括来自微软 Windows、微软 Windows Server、微软 SQL Server、微软 Exchange、微软 Office 和微软的组件 SharePoint。这些组件受独立协议及自己 的产品支持政策控制,如位于组件安装目录中或随软件提供的"Licenses"文件夹中的许可条款所 述。
	- c. 第三方组件。该软件可能包括带有单独法律声明或受其他协议约束的第三方组件,如软件随附 ThirdPartyNotices 的文件中所述。即使此类组件受其他协议控制,以下免责声明以及对损害赔偿 的限制或排除仍适用。
	- d. 程序包管理器。本软件软件可能包含软件包管理器(如 Nuget),它允许您下载其他 Microsoft 和第三方软件包以供您的应用程序使用。这些软件包遵循它们自己的许可证,而不是本协 议。Microsoft 不会分发、许可任何第三方软件包或者为其提供任何担保。
- 4. 许可范围。该软件授予许可,而非销售。本协议仅向您提供使用软件的一些权利。Microsoft 保留 所有其他权利。除非适用法律在此限制之外赋予您更多的权利,否则您只能在本协议中明确允许 的情况下使用该软件。在使用时,您必须遵守软件中仅允许您以特定方式使用它的任意技术限制。 欲了解更多信息,请参阅 [https://docs.microsoft.com/en-us/legal/information-protection/ software](https://docs.microsoft.com/en-us/legal/information-protection/software-license-terms#1-installation-and-use-rights)[license-terms #1-installation-and-use-rights。](https://docs.microsoft.com/en-us/legal/information-protection/software-license-terms#1-installation-and-use-rights)您不能
	- 规避软件中的任何技术限制;
	- 逆向工程、反编译或反汇编软件,或者尝试这样做,除非且仅限于在第三方许可条款要求的范围 内,该条款规定本软件中可能包含的特定开源组件的使用;
	- 删除、最小化、阻止或修改 Microsoft 或其供应商的任何通知;
	- 以违反法律的方式使用软件;或者
	- 共享、发布、租借或租用软件,或者将软件独立托管为解决方案供其他人使用。
- 5. 出口限制。您必须遵守所有适用于该软件的国内和国际出口法律及法规,这包括对目的地、最终用 户和最终用途的限制。有关出口限制的更多信息,请访问 ([aka.ms/exporting](http://aka.ms/exporting))。
- 6. 支持服务。由于此软件"按原样"提供,我们可能不会为它提供支持服务。
- 7. 完整协议。本协议以及您使用的补充、更新、基于 Internet 的服务和支持服务的条款是本软件和支 持服务的完整协议。
- 8. 适用的法律。如果您在美国购买本软件,华盛顿州法律管辖对本协议的解释以及违反协议的索赔, 您居住州的法律适用于所有其他索赔。如果您在任何其他国家/地区购买本软件,则适用该国家/地区 的法律。
- 9. 消费者权利;区域差异。本协议描述了特定法律权利。根据所在的州或国家/地区,您可能拥有其他 权利,包括消费者权利。除了与 Microsoft 的关系之外,您还可能对与您购买该软件的一方的拥有相 应权利。如果您所在的州或国家/地区的法律不允许,本协议不会更改这些其他权利。例如,如果您 在以下区域之一购买了本软件,或者有强制性国家/地区法律适用,则以下条款适用于您:
	- 澳大利亚。您在澳大利亚消费者法下获得了法定担保,本协议中的任何内容都无意影响这些权 利。
	- 加拿大。如果您在加拿大购买此软件,您可通过关闭自动更新功能、断开设备与 Internet 的连接 (但是,在您重新连接到 Internet 时,软件将恢复检查和安全更新)或者卸载软件来停止接收更 新。产品文档(如果有)可能会说明如何关闭特定设备或软件的更新。
	- 德国和奥地利。
		- 担保。正确授予许可的软件,将基本按照随该软件所提供的任意 Microsoft 材料中所述执行。但 是,Microsoft 不提供任何与所许可软件相关的合同担保。
		- 责任限制。如果发生故意行为、重大过失、基于"产品责任法案"的索赔,以及在发生死亡或人身 或身体伤害的情况下,Microsoft 将依照法定法律承担法律责任。

在遵守上述第 (ii) 条的前提下,如果 Microsoft 违反此类重大合同义务,Microsoft 将仅对轻微过 失承担责任,履行这一条有助于本协议的正常履行,违反这一条会危及本协议的用途以及一方 可以不断信任的合规性(所谓的"基本义务")。在其他轻微过失的情况下,Microsoft 不承担轻 微过失的责任。

- 10.法律效力。本协议描述了特定法律权利。根据您所在州或国家/地区的法律,您可能拥有其他权利。 如果您所在州或国家/地区的法律不允许,根据这些法律,本协议不会更改您的权利。在不限制前述 条款的情况下,对于澳大利亚,您在澳大利亚消费者法下获得了法定担保,本协议中的任何条款都 无意影响这些权利
- 11.免责声明。本软件按"原样"授予许可。您自行承担使用它的风险。MICROSOFT 不提供任何明示的 担保、保证或条件。在您当地法律允许的范围内,Microsoft 排除有关适销性、针对特定目的的适用 性和不侵权的默示担保。
- 12.对损害赔偿的限制或排除。您可以直接损害 RECOVER FROM MICROSOFT 及其供应商 ONLY UP TO 美国 5.00 USD。您无法获得任何其他损害赔偿,包括后果性损害、利润损失、间接损害或事故 损害。

此限制适用于 (a) 第三方 Internet 站点或第三方应用程序上与软件、服务、内容(包括代码)相关的 任意内容;(b) 违反合同;违反担保、保证或条件;严格责任;疏忽;或法律允许情况下其他侵权行 为的索赔。

即使 Microsoft 已知或者应该知道造成损害的可能性,此条款仍适用。由于您所在的国家/地区可能 不允许排除或限制事故损害、后果性损害或其他损害,上述限制或排除可能不适用于您。

## 11) 基于 Windows 的 Docker 镜像 — 3-ondemand-package.cab microsoft-windows-netfx

MICROSOFT 软件补充许可条款

Microsoft .NET Framework 3.5 SP1,适用于 Microsoft Windows 操作系统

-----

Microsoft Corporation(或您所在地的其附属公司)向您授予此补充的许可。如果您获得使用 Microsoft Windows 操作系统软件(本补充内容适用)(下称"软件")的许可,则可以使用本补充内容。如果您未 获得软件的许可,就不能使用它。您可以将本补充内容的副本用于软件的每个授予有效许可的副本。

以下许可条款描述了此补充的额外使用条款。软件的这些条款和许可条款适用于您对补充的使用。如果 存在冲突,这些补充许可条款适用。

使用本补充内容即表示您接受这些条款。如果您不接受这些条款,请勿使用本补充内容。

-----

如果您遵循这些许可条款,您将拥有以下权利。

- 1. 补充的支持服务。Microsoft 根据 [www.support.microsoft.com/common/international.aspx](http://www.support.microsoft.com/common/international.aspx) 中所述向 本软件提供支持服务。
- 2. Microsoft .NET 基准测试。本软件包括 Windows 操作系统(.NET 组件)的 .NET Framework、Windows Communication Foundation、Windows Presentation Foundation 和 Windows Workflow Foundation 组件。您可以对 .NET 组件执行内部基准测试。您可以披露 .NET 组件的任何基准测试的结果,前提是您必须遵守在以下网址建立的条件[:http://go.microsoft.com/](http://go.microsoft.com/fwlink/?LinkID=66406)  [fwlink/?LinkID=66406。](http://go.microsoft.com/fwlink/?LinkID=66406)

尽管您可能与 Microsoft 达成任何其他协议,但如果您披露了此类基准测试结果,则 Microsoft 有权 披露其针对与适用 .NET 组件竞争的产品进行基准测试的结果,前提是该组件符合以下网址建立的 相同条件[:http://go.microsoft.com/fwlink/?LinkID=66406](http://go.microsoft.com/fwlink/?LinkID=66406)。

## 12) 基于 Windows 的 Docker 映像 – dotnet-sdk

([网址为 https://github.com/dotnet/core/blob/main/LICENSE.TXT](https://github.com/dotnet/core/blob/main/LICENSE.TXT))

MIT 许可证 (MIT)

版权所有 (c) Microsoft Corporation

特此免费授予任何人获得本软件及相关文档文件("软件")的副本,以无限制地处理本软件,包括但不 限于使用、复制、修改、合并、发布、分发、再许可和/或销售本软件的副本,并允许向其提供了本软 件上述权利的人员遵守以下条件:

上述版权声明和本许可声明应包含在本软件的所有副本或主要部分中。

此软件按"原样"提供,无任何明示或暗示的保证,包括但不限于有关适销性、针对特定目的的适用性和 不侵权的保证。任何情况下,作者或版权所有者都不应承担任何索赔、损害赔偿或其他责任,无论是因 软件或使用或其他软件处理引起的或与其相关的合同行为、侵权行为或其他行为。

# <span id="page-661-0"></span>AWS CodeBuild 用户指南文档历史记录

下表描述了自上次发布以来对文档所做的重要更改 AWS CodeBuild。要获得本文档的更新通知,您可 以订阅 RSS 源。

• 最新 API 版本:2016-10-06

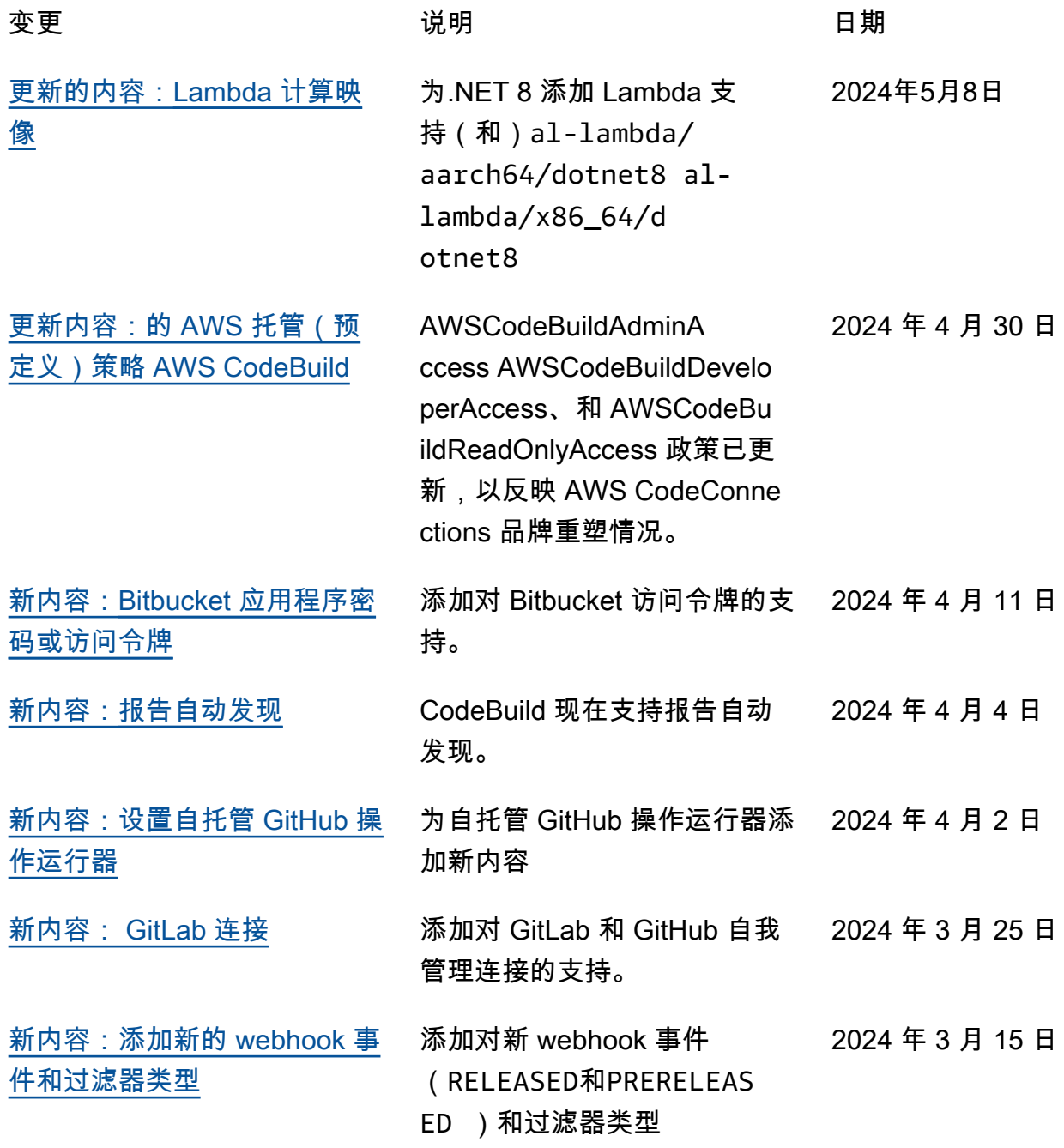

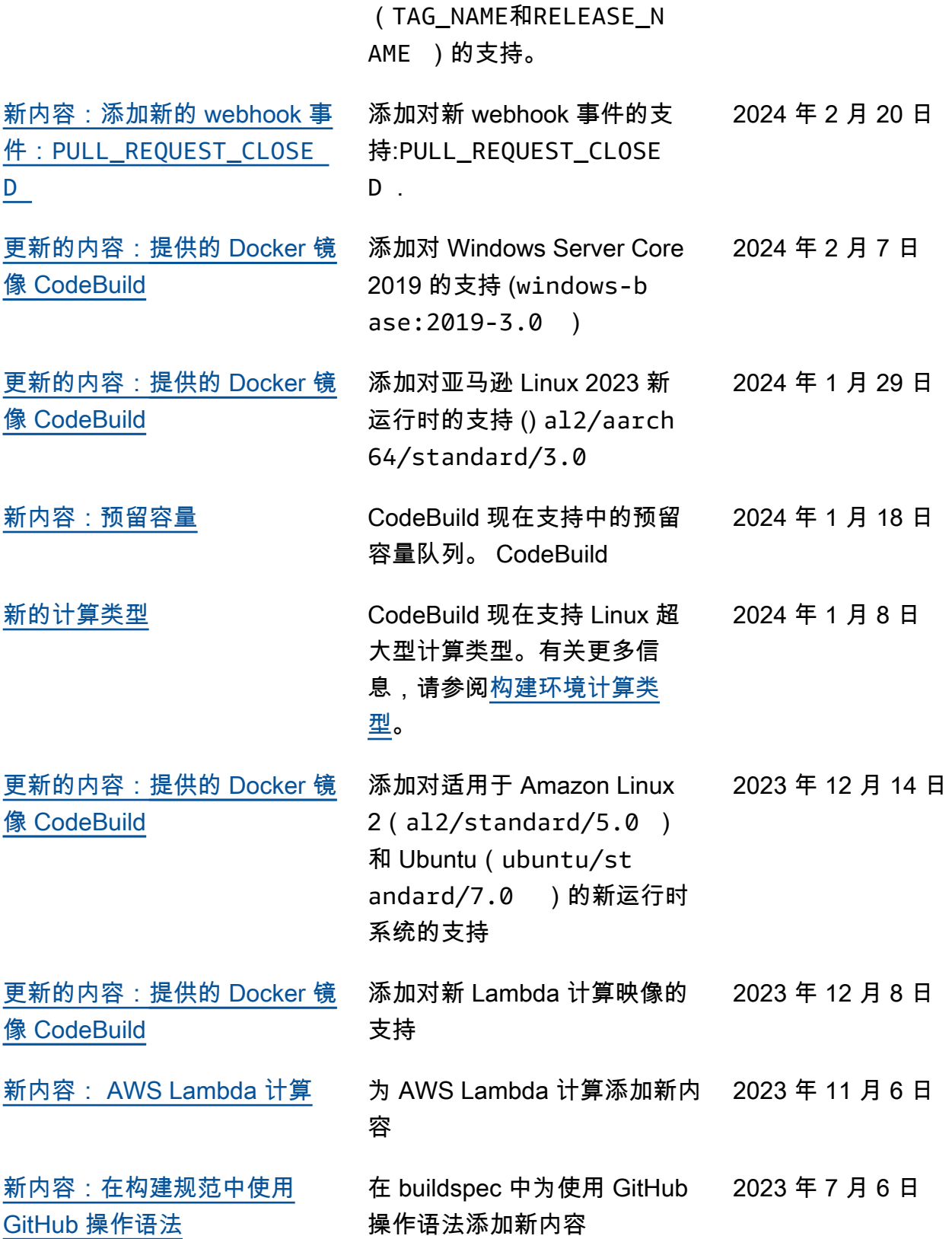

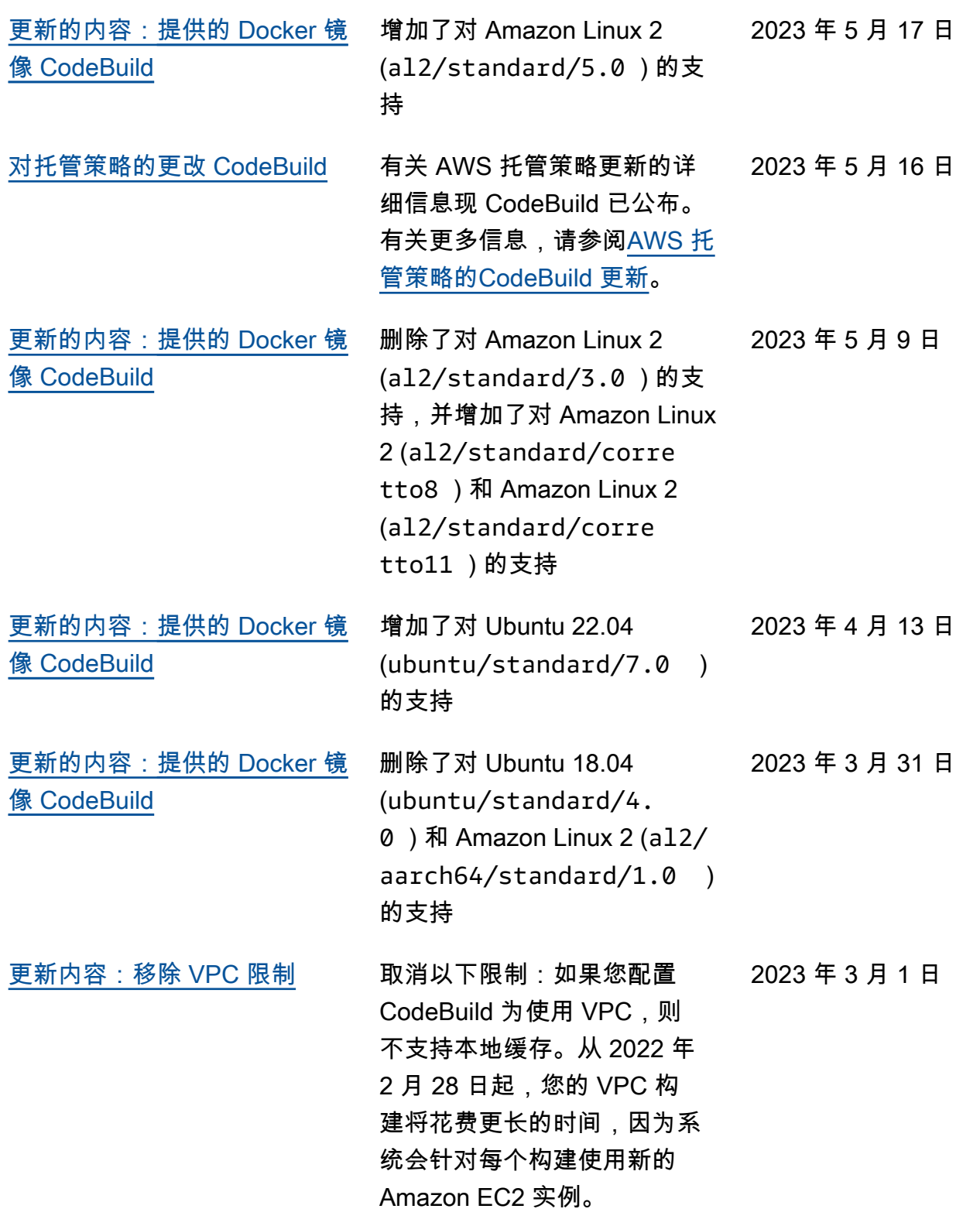

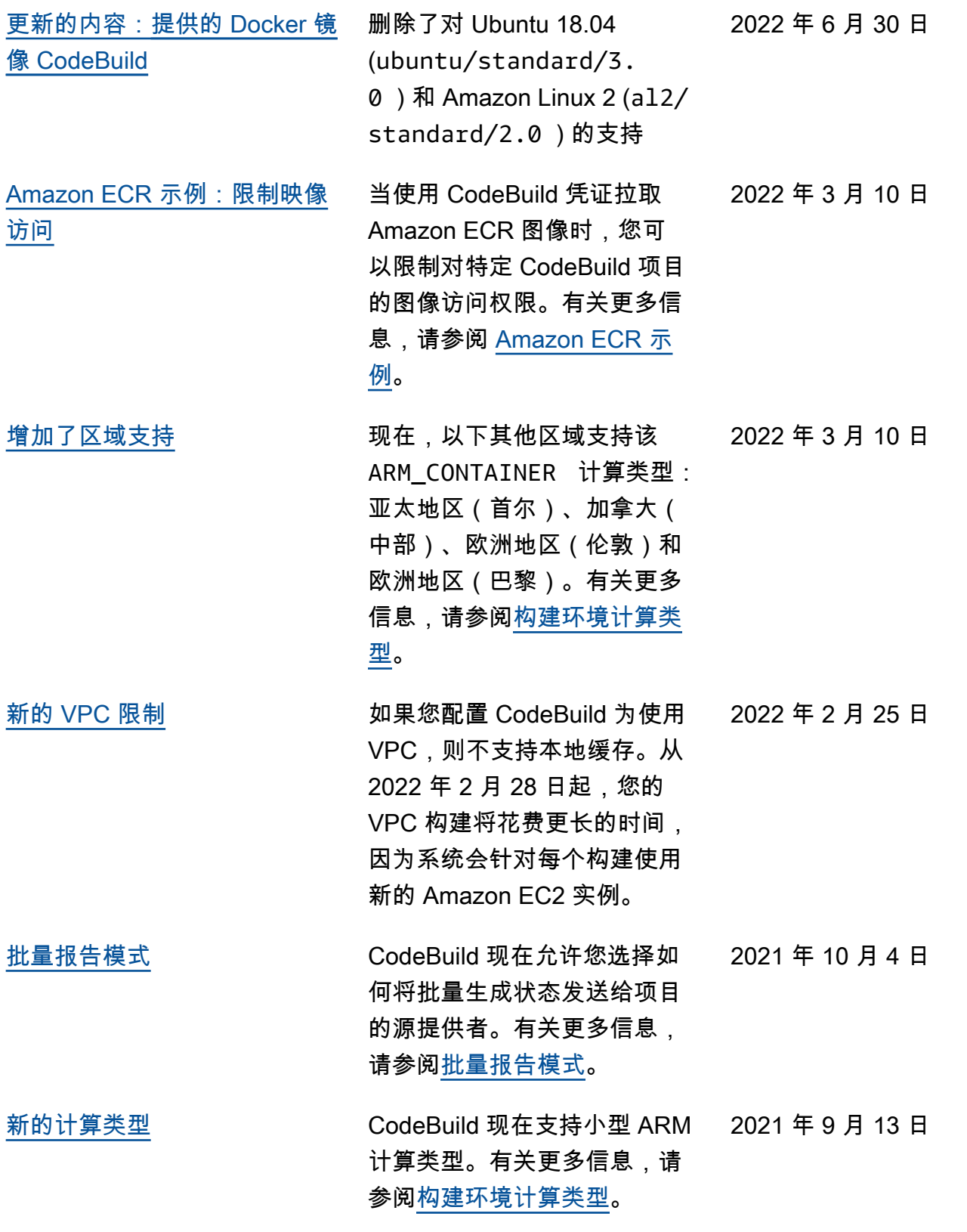

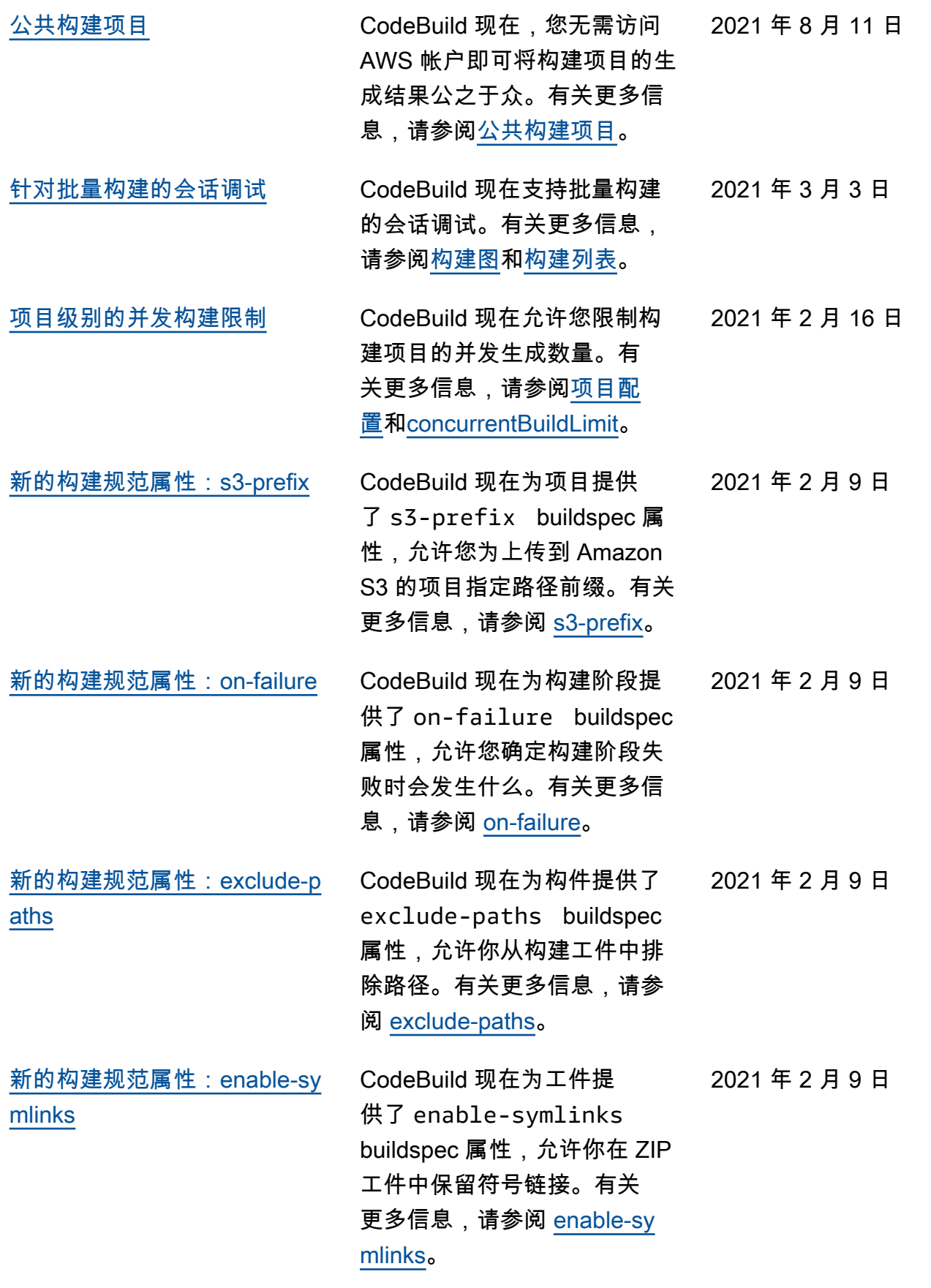

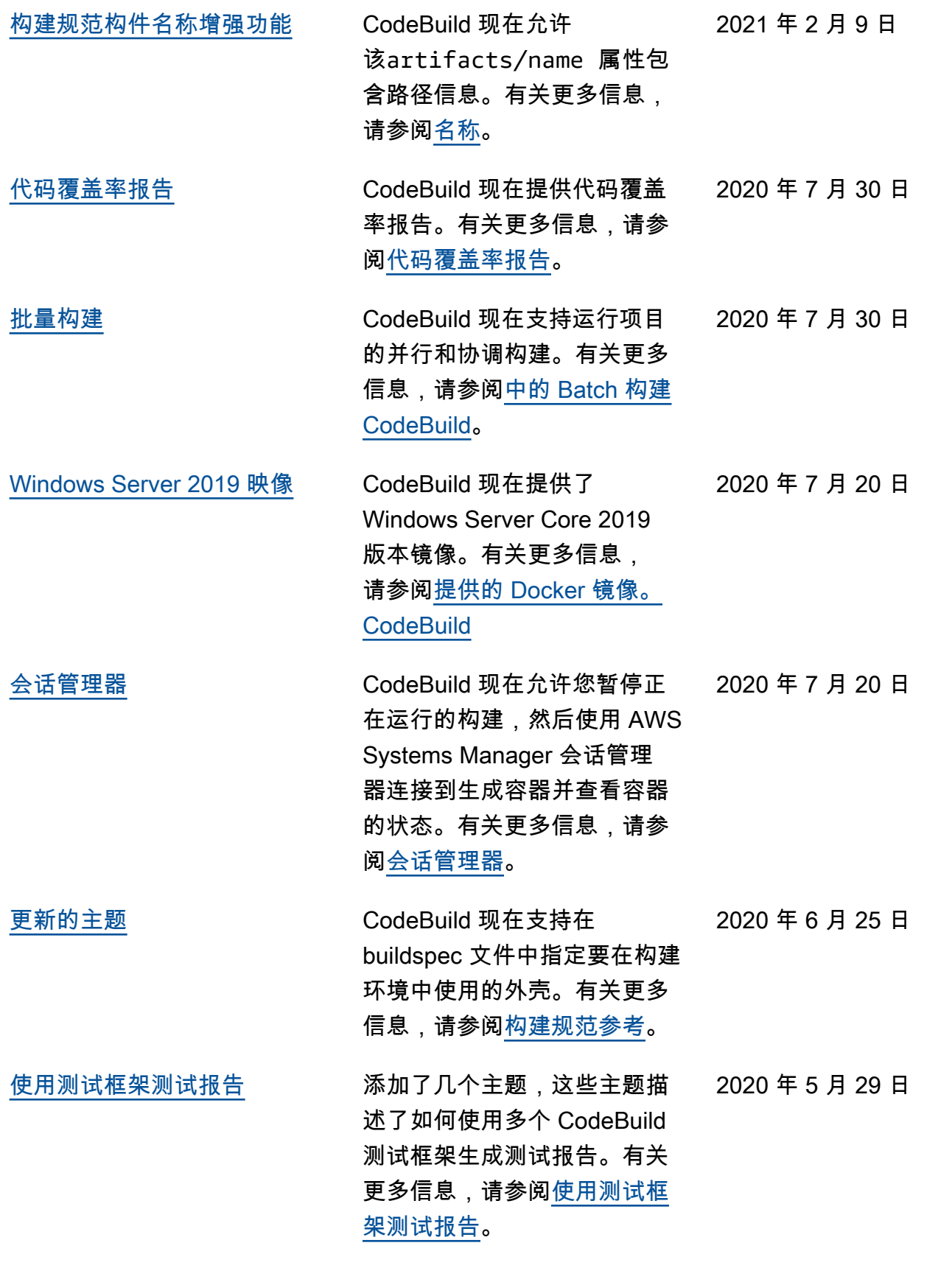

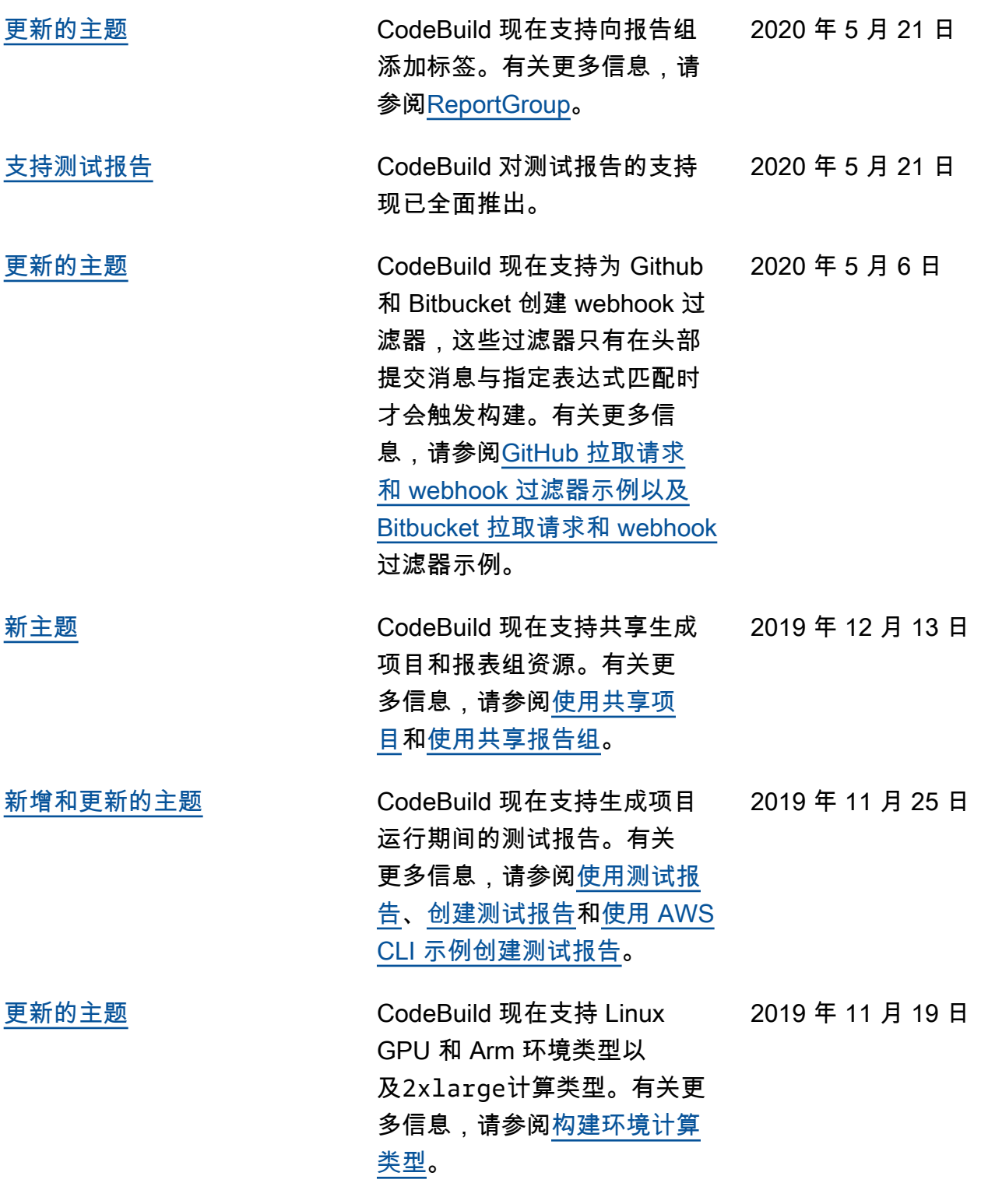

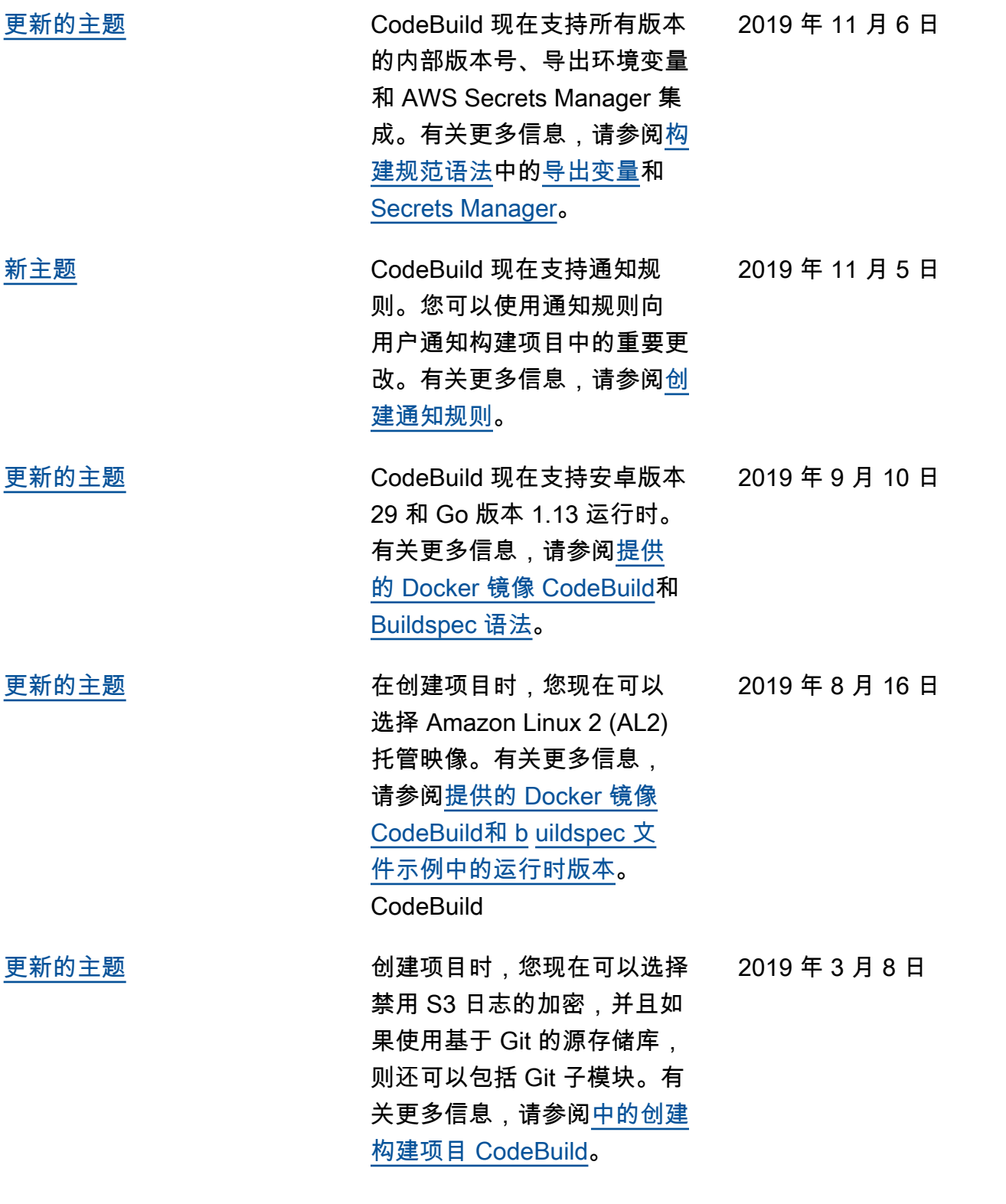

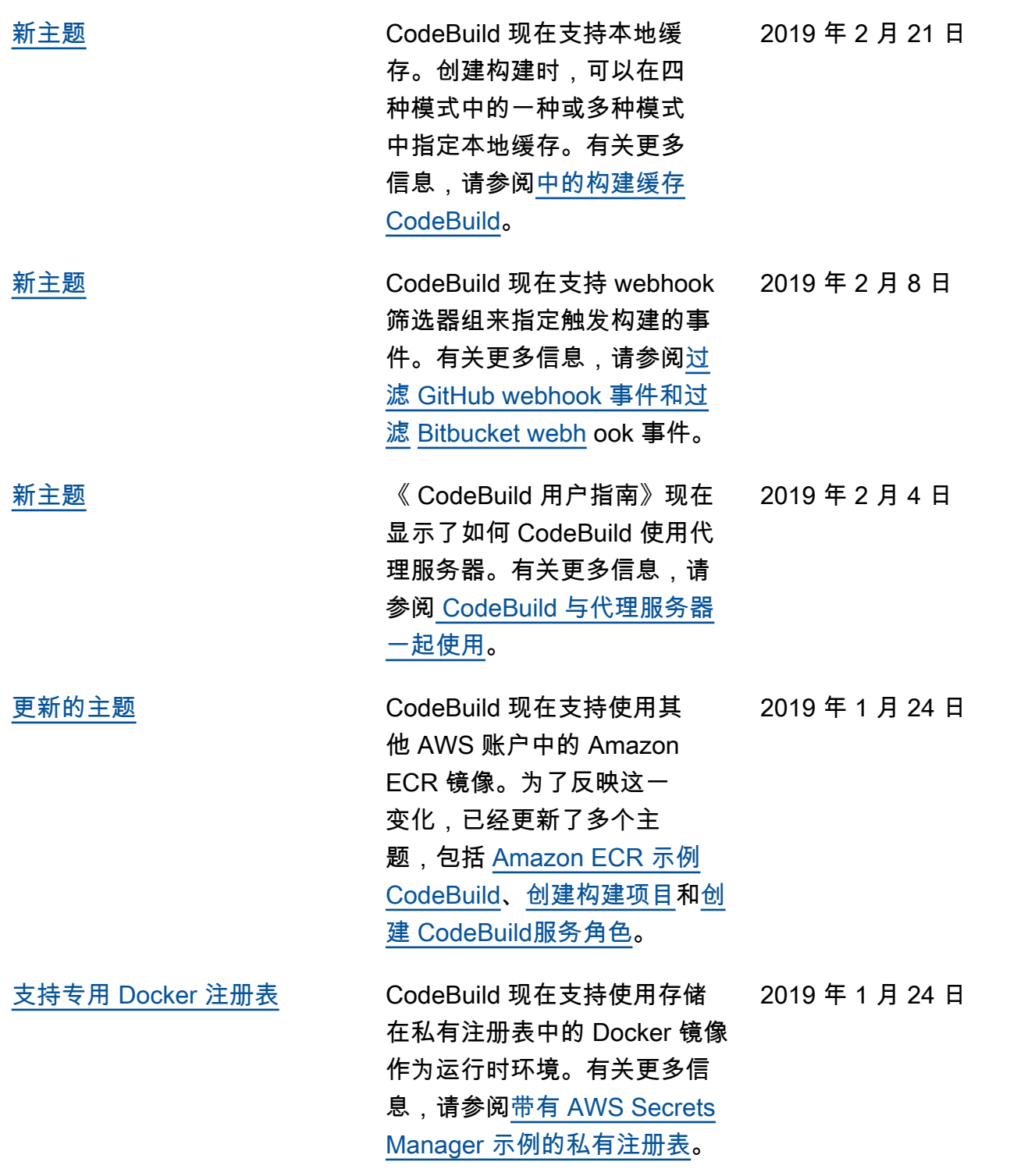

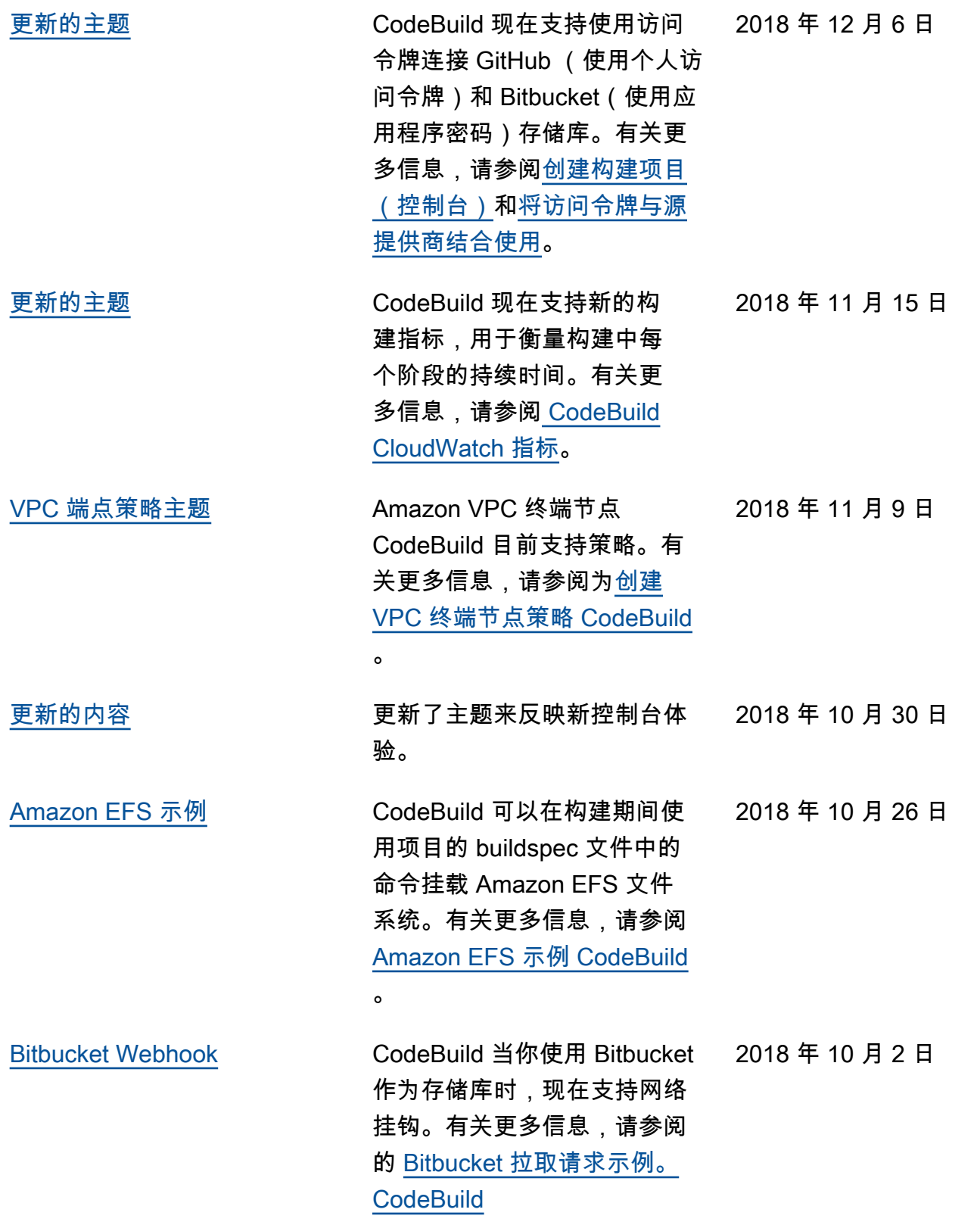

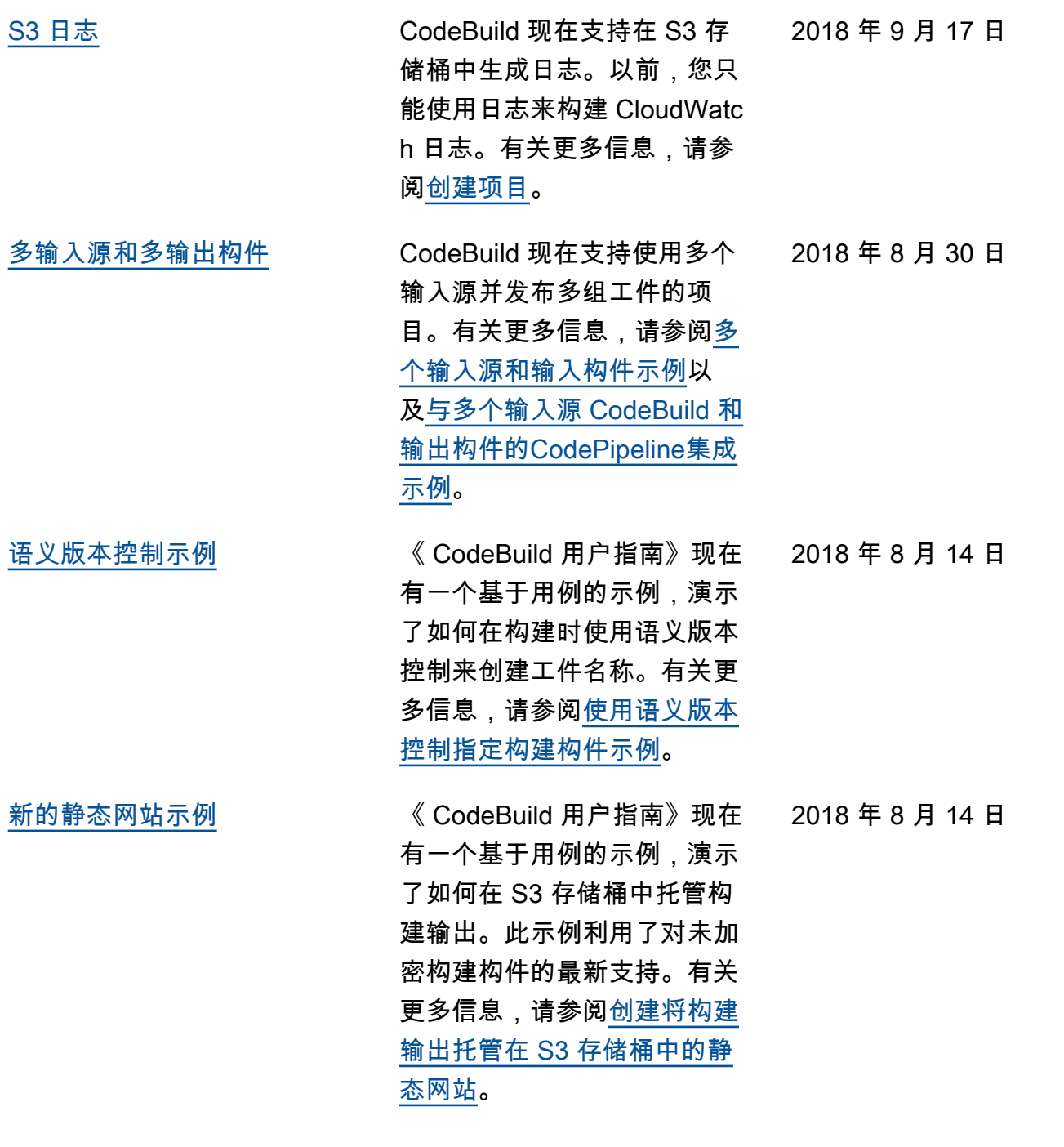

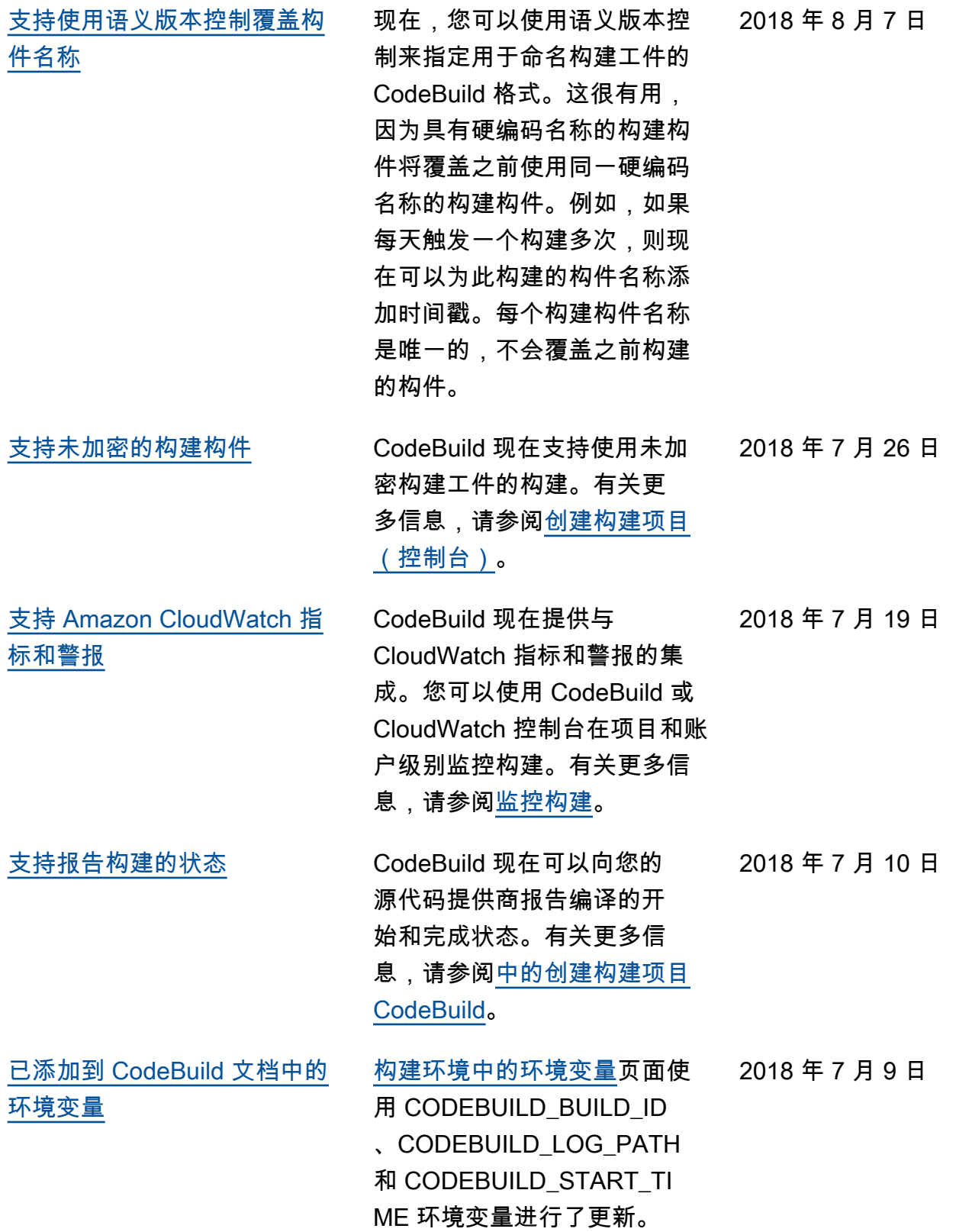

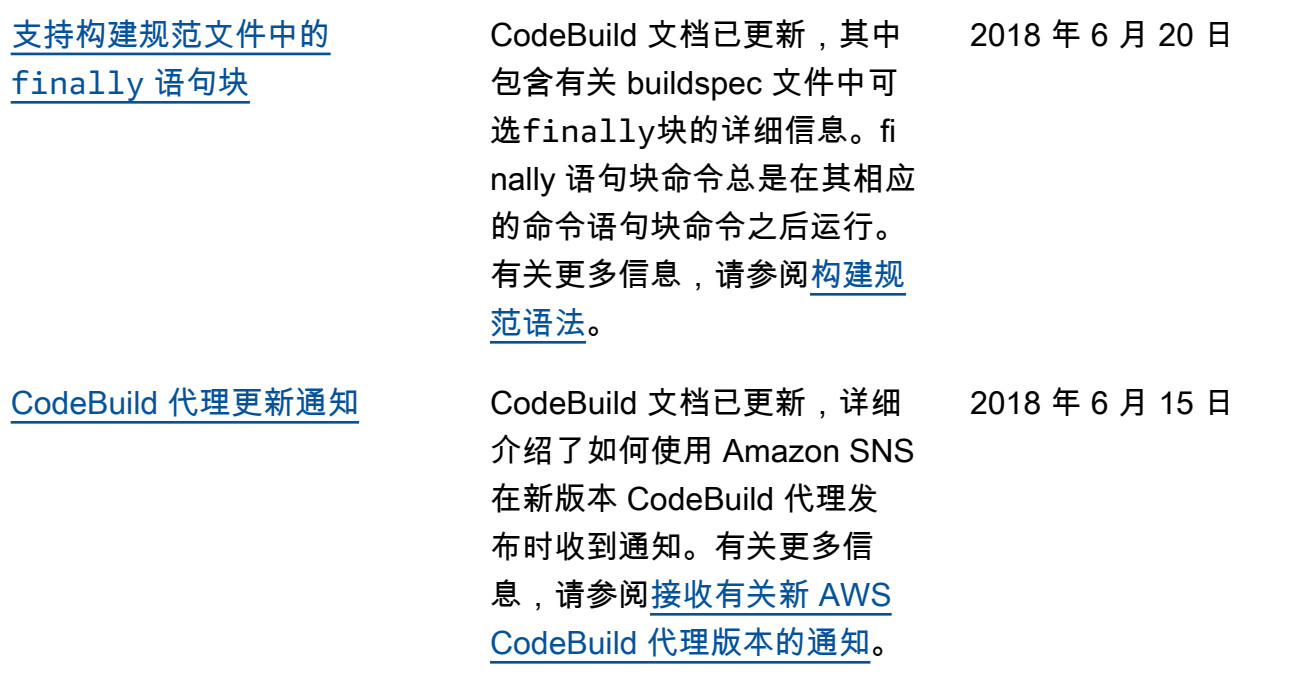

## 早期更新

下表描述了 2018 年 6 月之前每次发布 AWS CodeBuild 用户指南 时进行的重要更改。

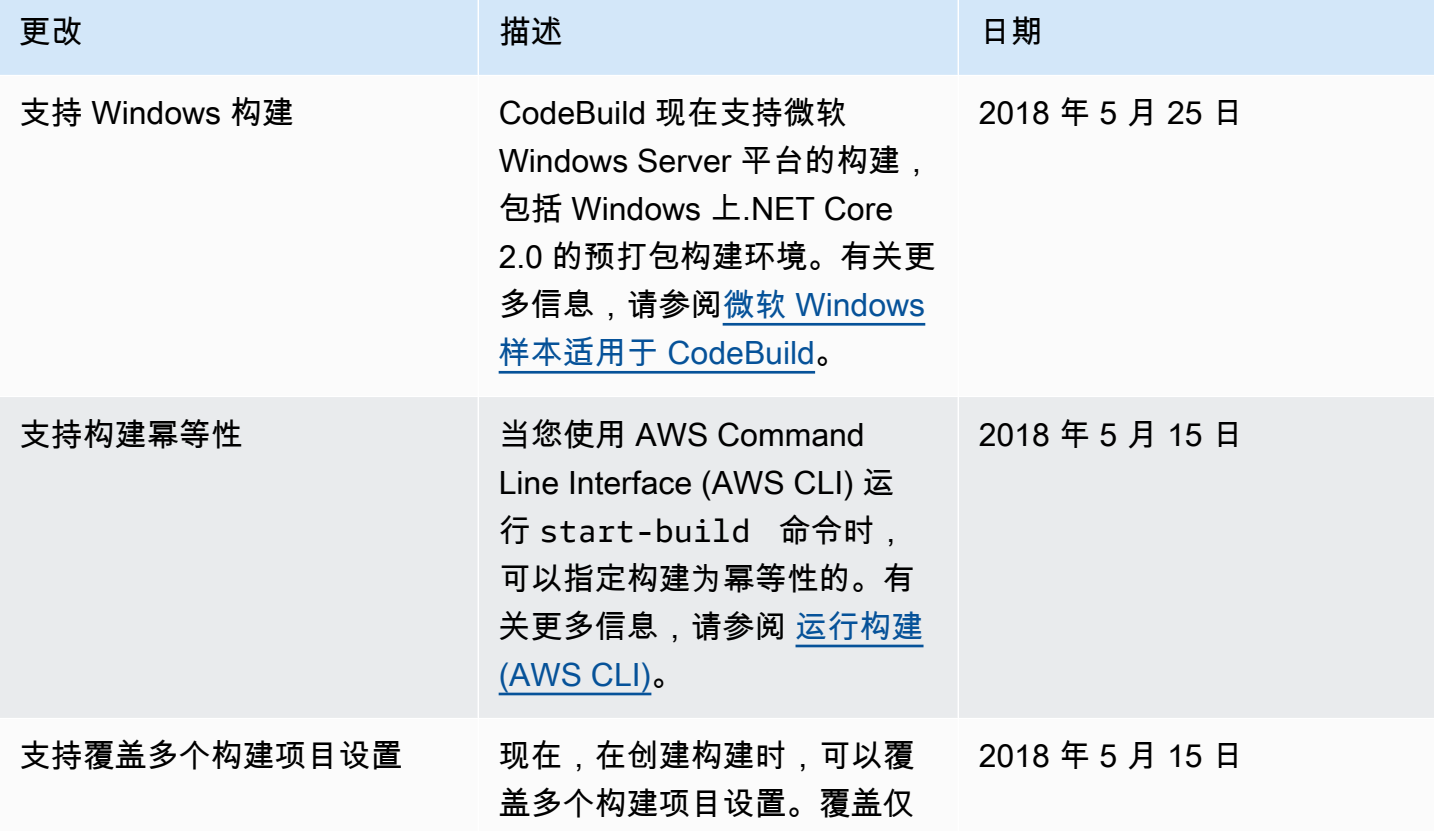

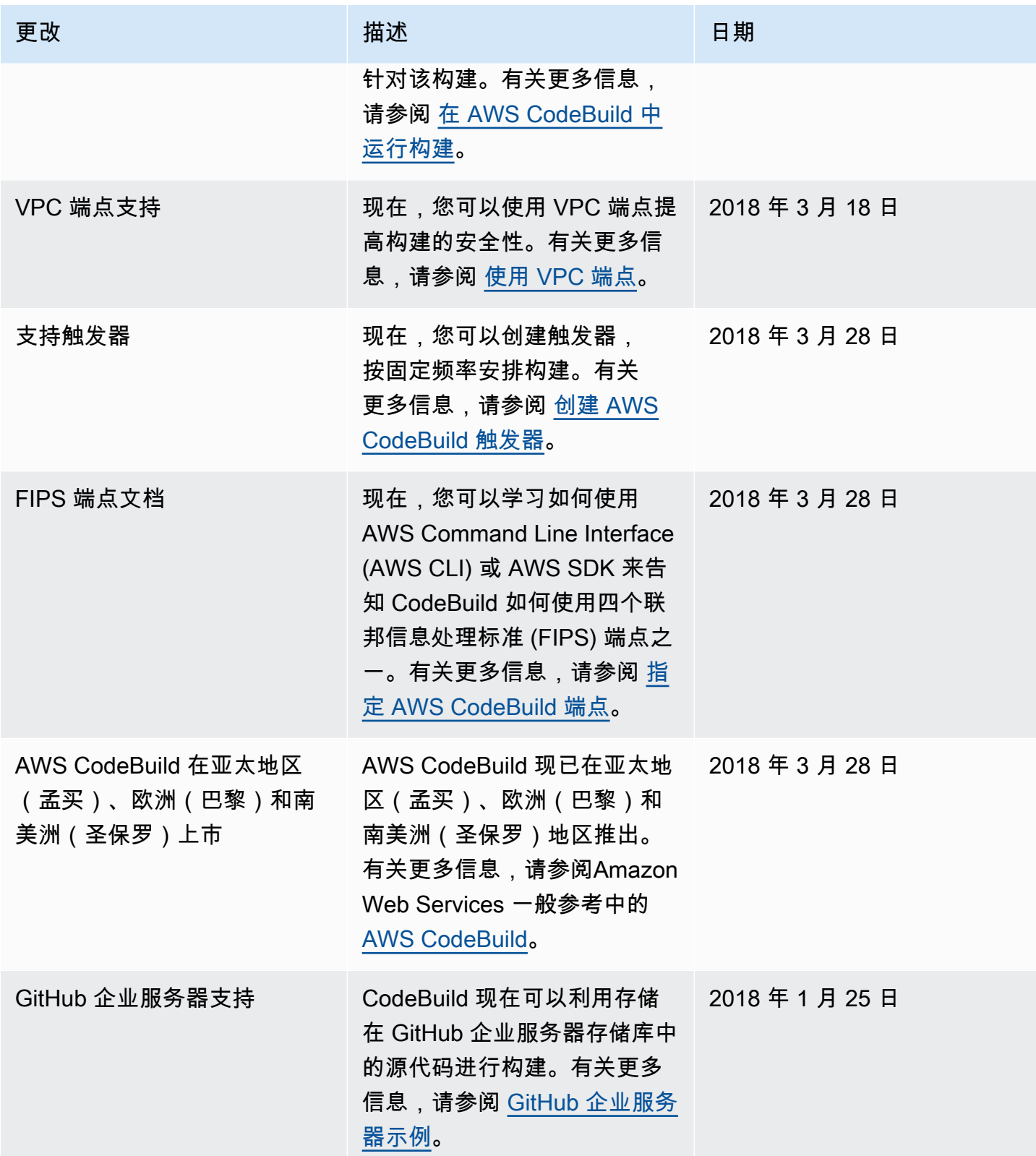

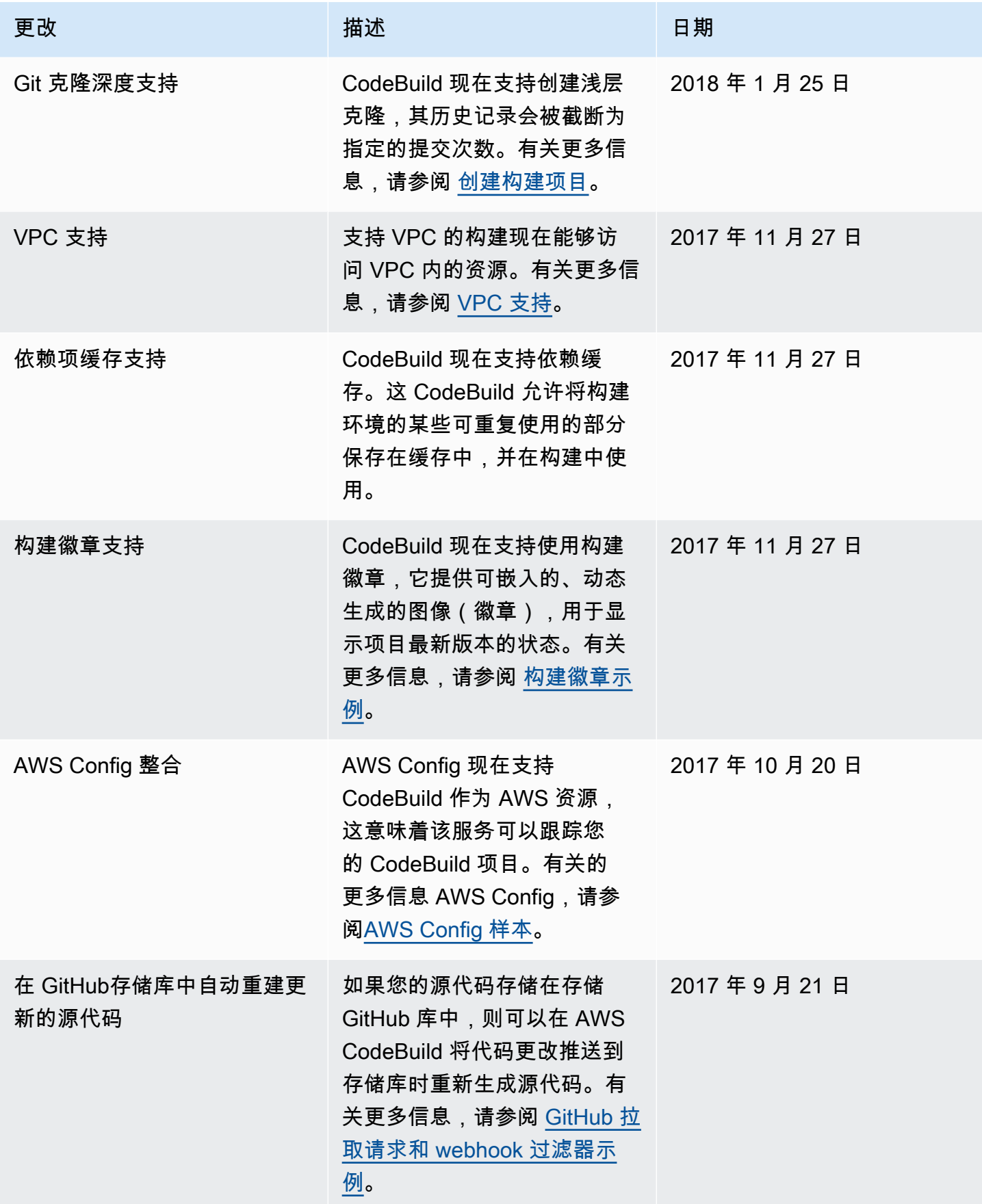

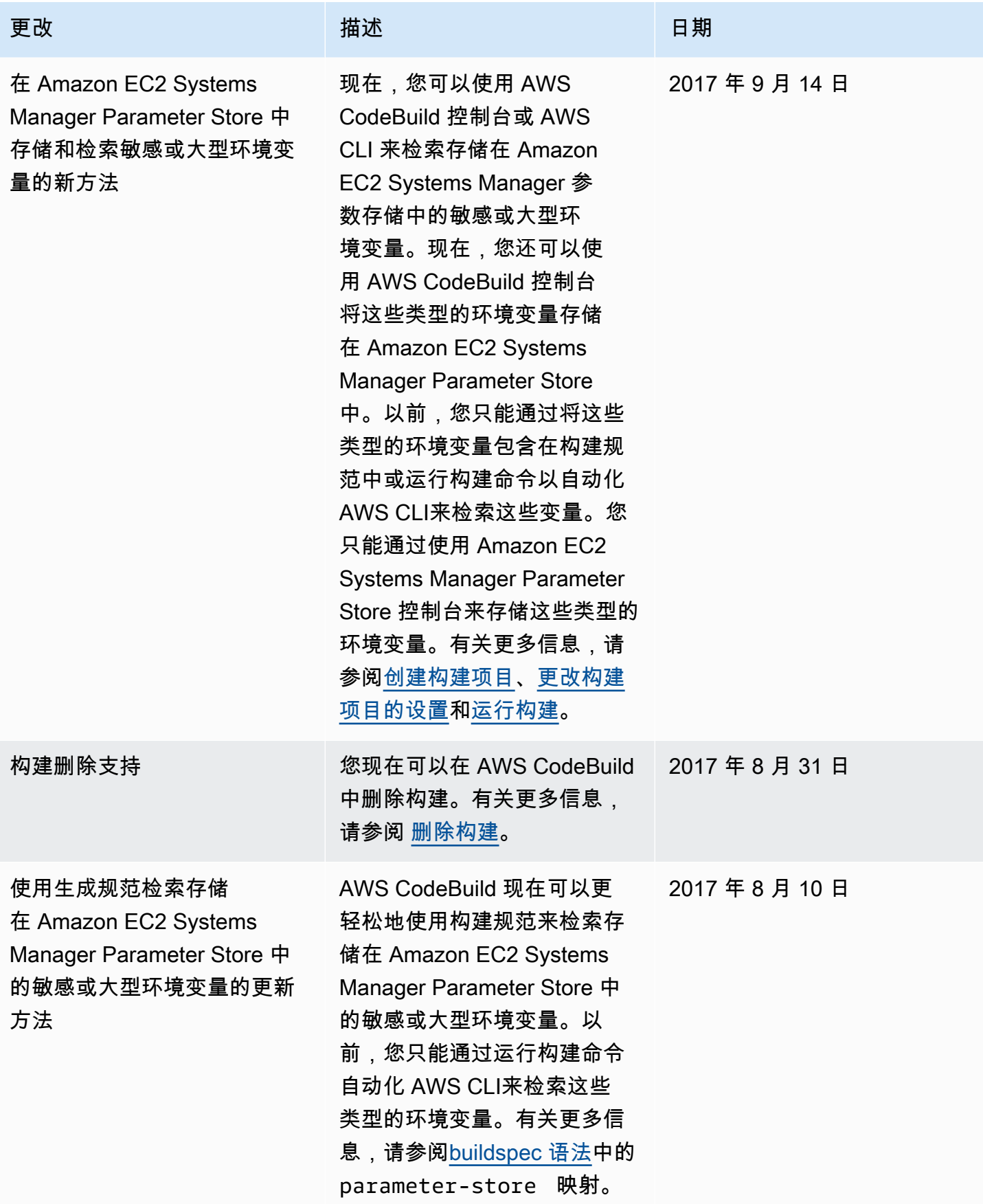

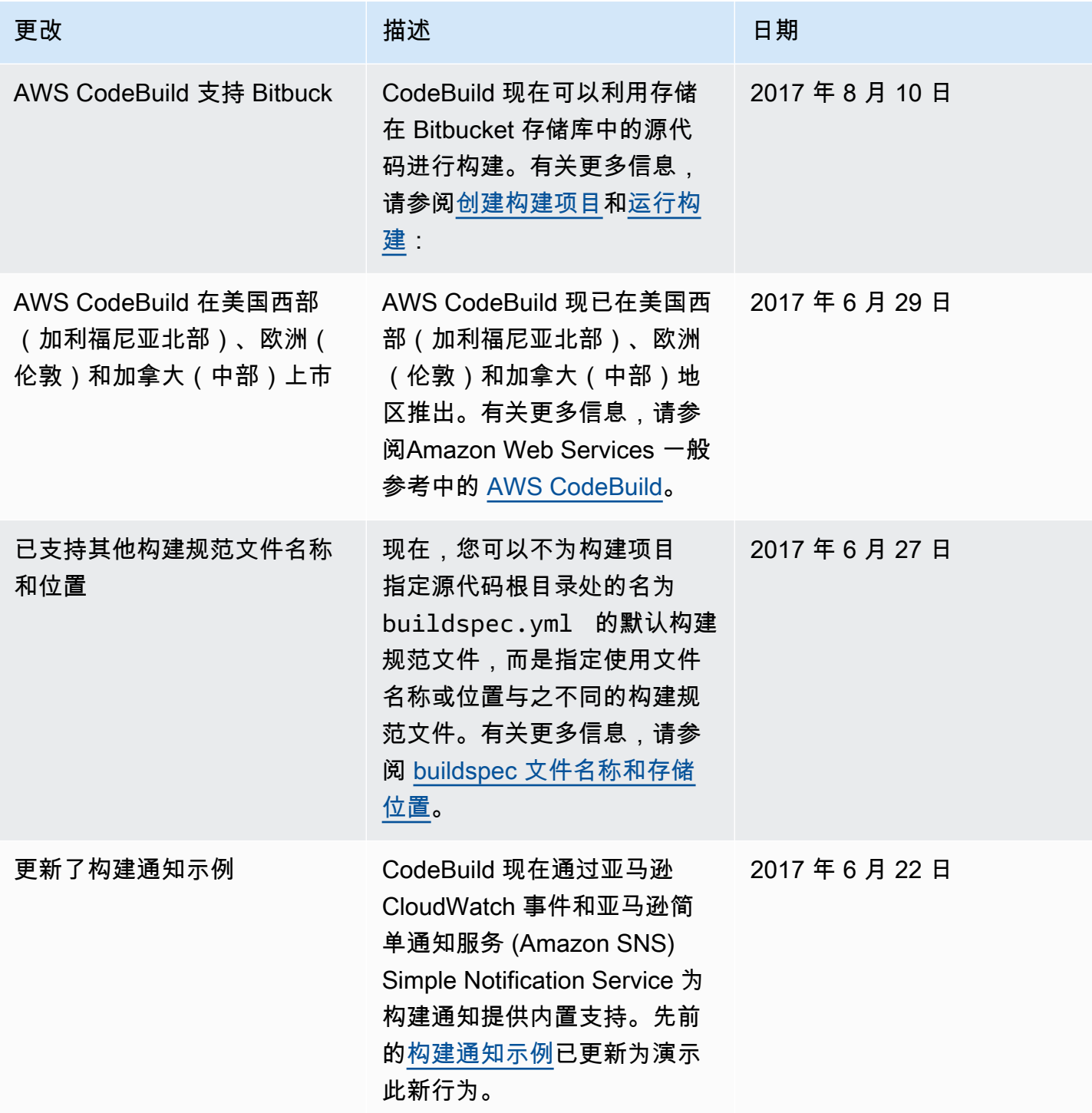

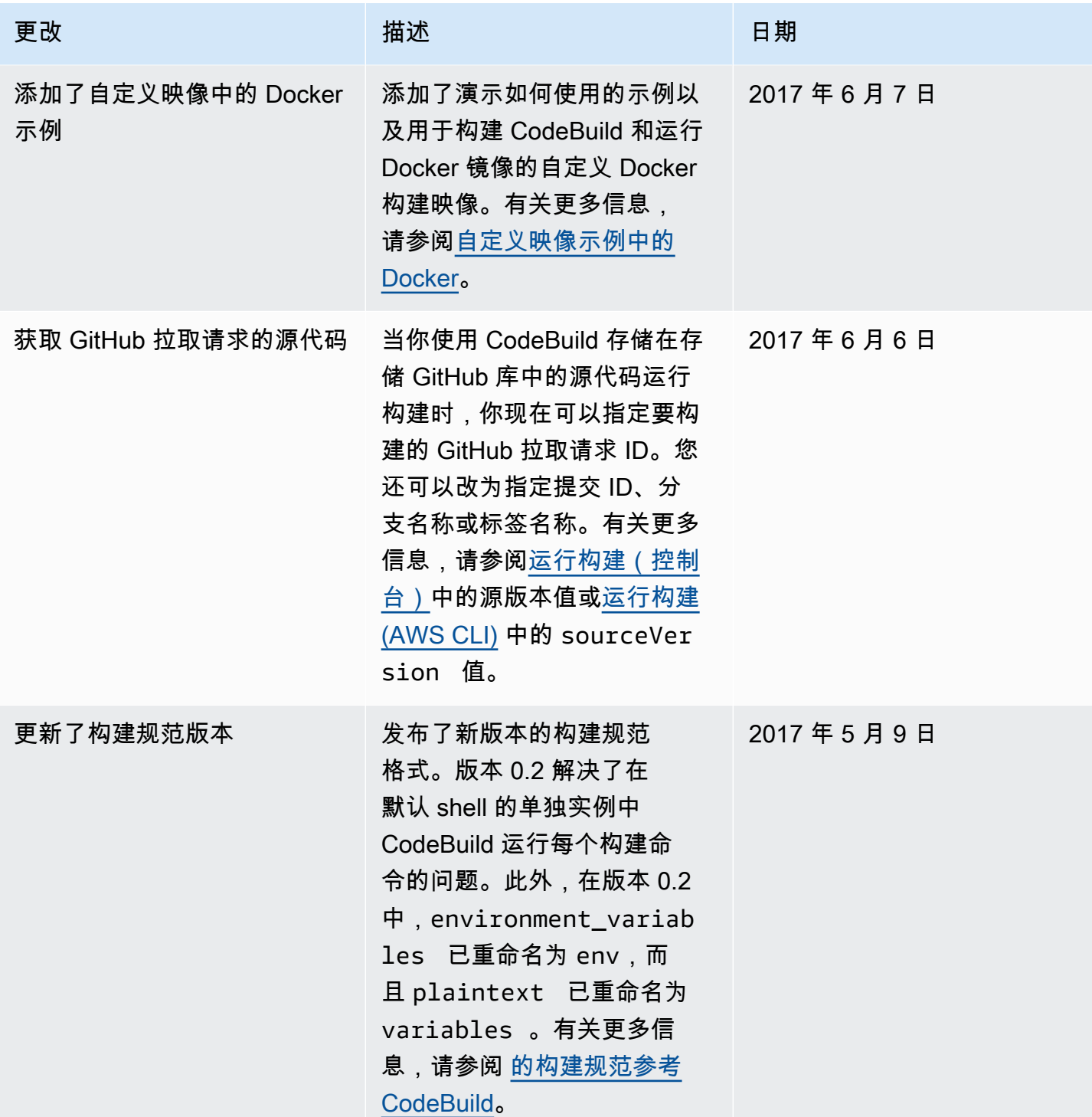

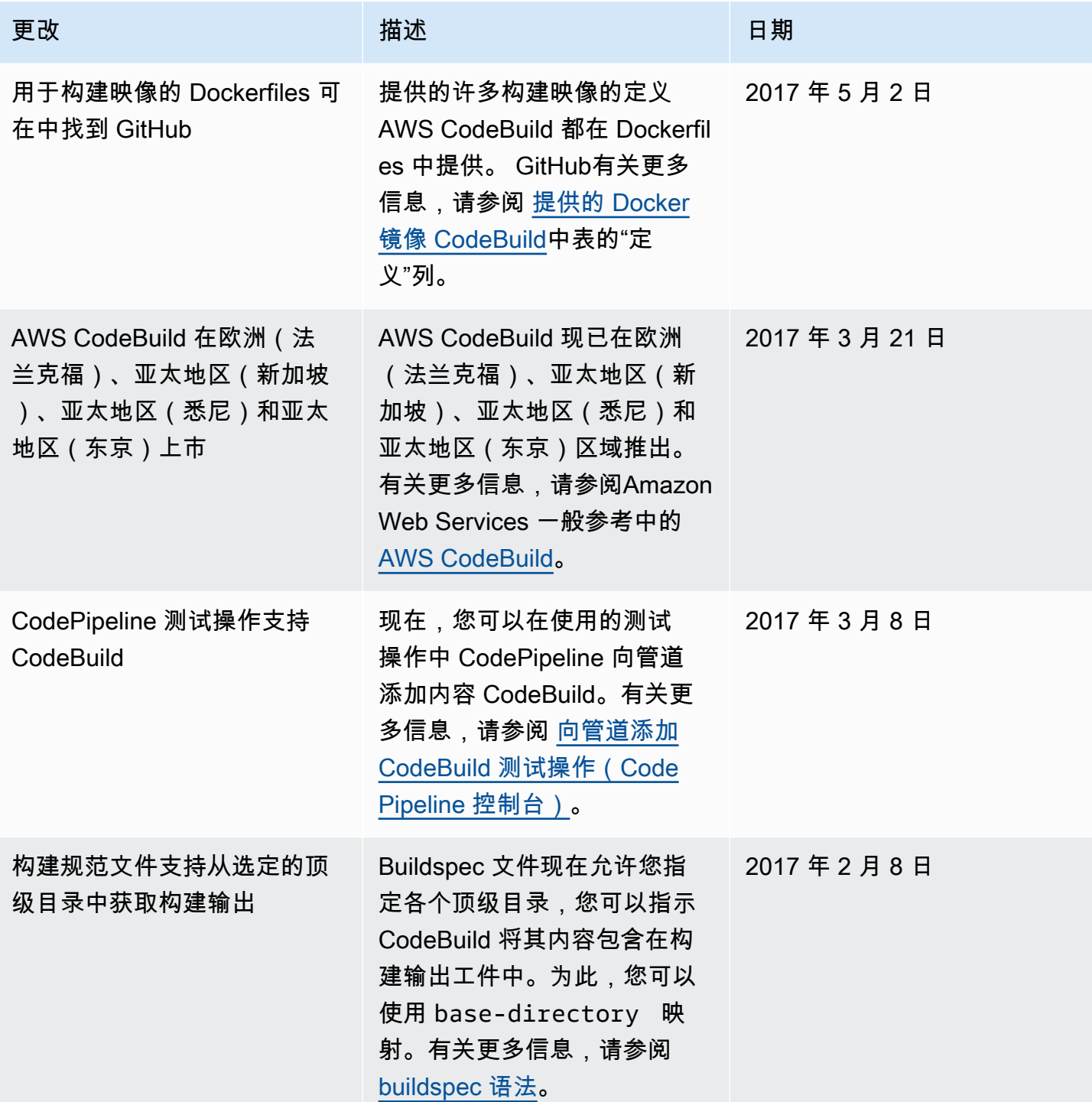

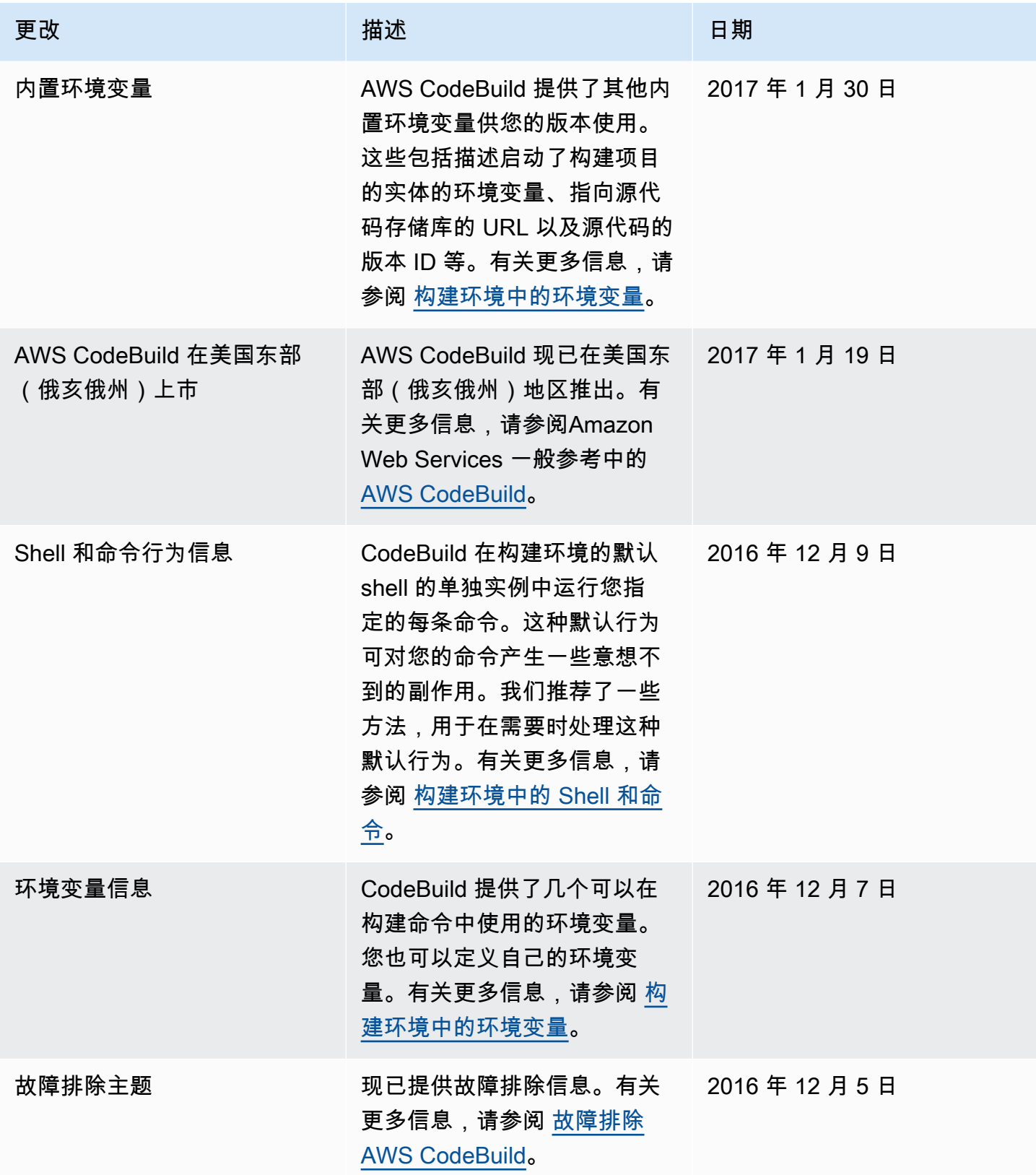

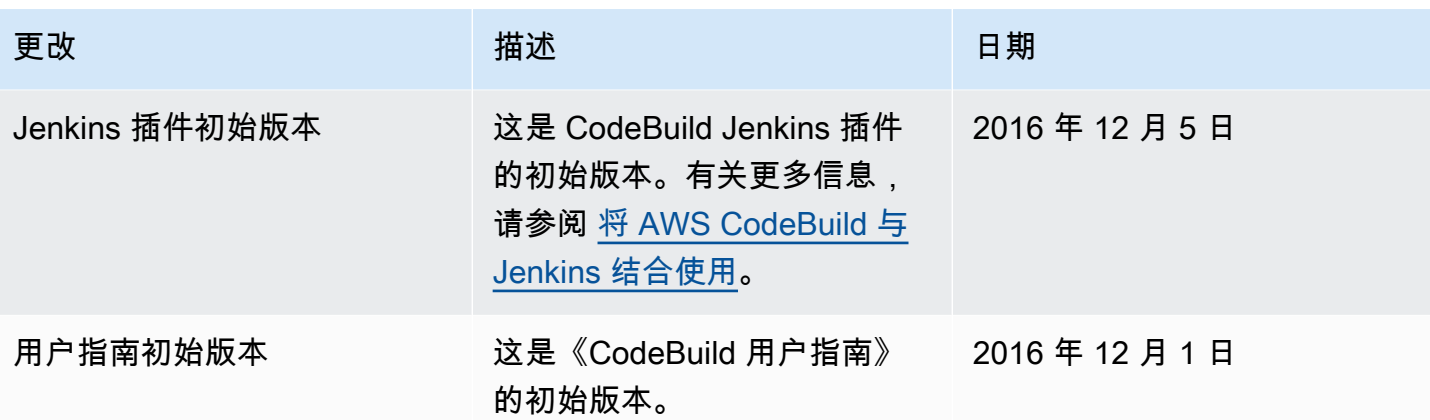

# AWS 术语表

有关最新的 AWS 术语,请参阅《AWS 词汇表参考》中的 [AWS 词汇表。](https://docs.aws.amazon.com/glossary/latest/reference/glos-chap.html)